# **TechniSat**

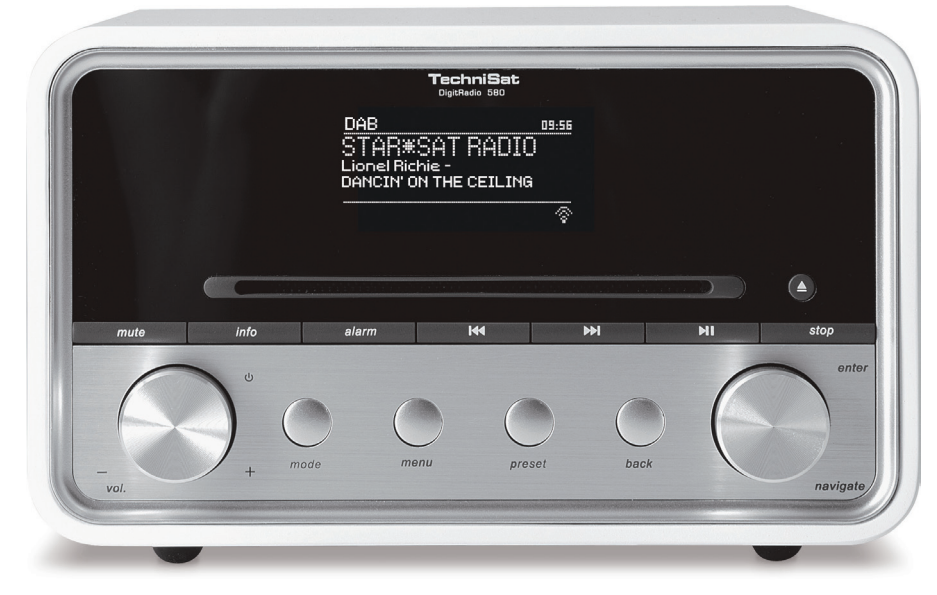

# **DIGITRADIO** 580

Internet, DAB/DAB+ and FM Digital Radio with CD and Bluetooth

# **CONTENTS**

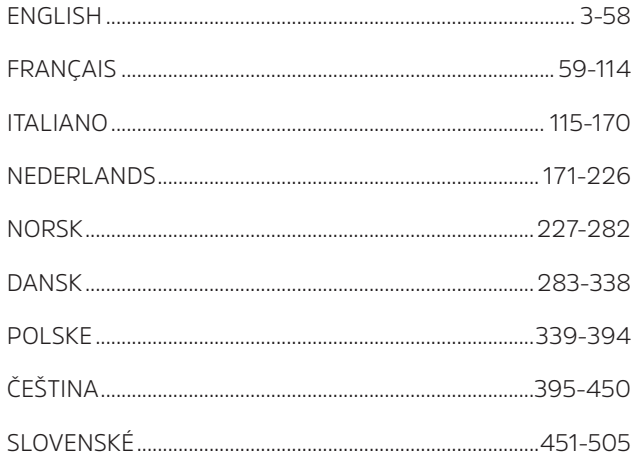

# Instruction Manual **DIGITRADIO** 580

Internet, DAB/DAB+ and FM Digital Radio with CD and Bluetooth

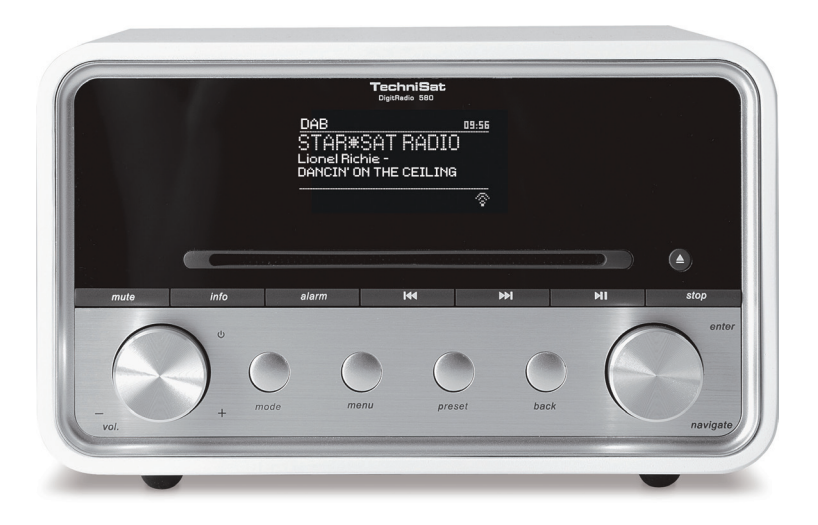

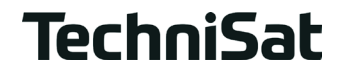

# **1 Your radio**

# **Front View**

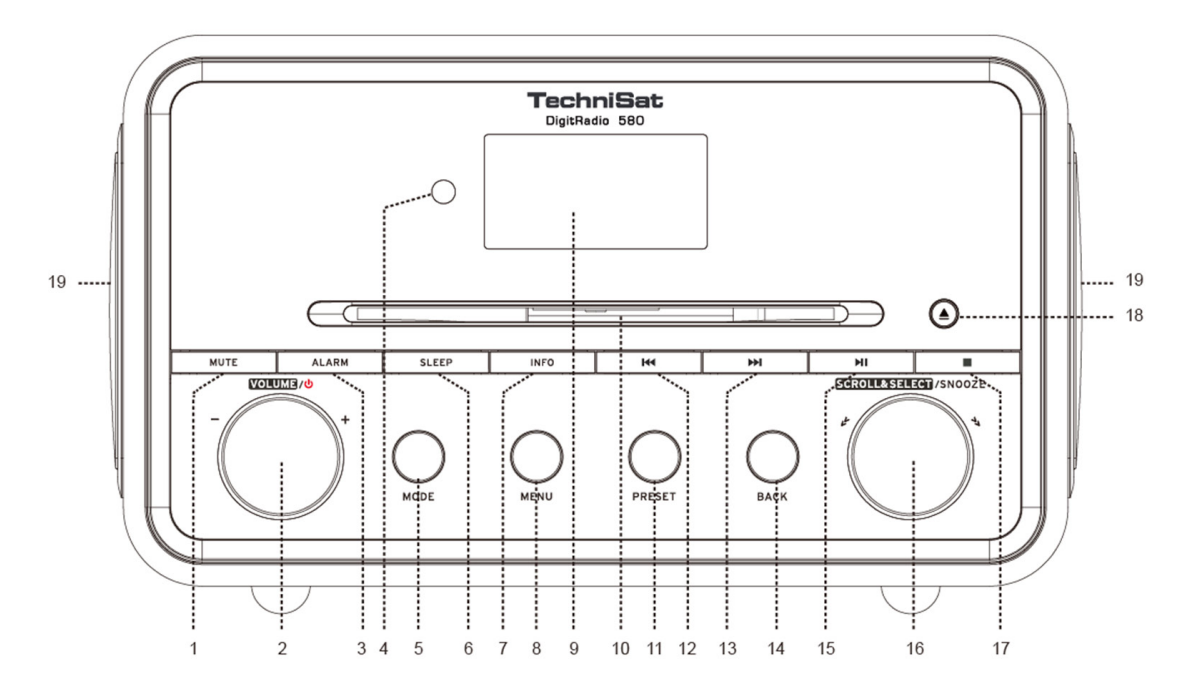

- **1. MUTE button** Press to mute radio or resume sound.
- **2. VOLUME/<sup>U</sup> knob** Press to switch unit on or standby. Turn to adjust volume level.<br>**3. ALARM button** Press to set alarms.
- **3. ALARM button** Press to set alarms.
- **4. Remote sensor**
- **5. MODE button** Press to switch among Internet, Spotify, Music player, DAB, FM, CD, Bluetooth and Aux in mode.
- **6. SLEEP button** Press to set sleep time.
- **7. INFO button** Press to view station information when a program is playing
- **8. MENU button** Press to display or exit menu screen.
- **9. Display**
- **10. CD tray**
- **11. PRESET button** Press and hold to save preset station. Press to recall preset station.
- **12. <b>I** I **I** button Press to skip to previous track in Spotify, Music player, CD and Bluetooth modes. Press and hold to fast reverse current playing track in Music player, CD and Bluetooth modes.
- **13. bl button** Press to skip to next track in Spotify, Music player, CD and Bluetooth modes. Press and hold to fast forward current playing track in Music player, CD and Bluetooth modes.
- **14. BACK button** Press to return to previous menu screen.
- **15. bij button** Press to pause or play current playing track in Spotify, Music player, CD and Bluetooth modes.
- **16. SCROLL/SELECT/SNOOZE knob** Turn to browse options. Press to confirm selection. Press to activate snooze function when alarm sounds.
- **17. <b>button** Press to stop playing track in CD mode.
- **18. ▲ button** Press to eject CD from CD tray.
- **19. Speaker**

EN

# **Rear view**

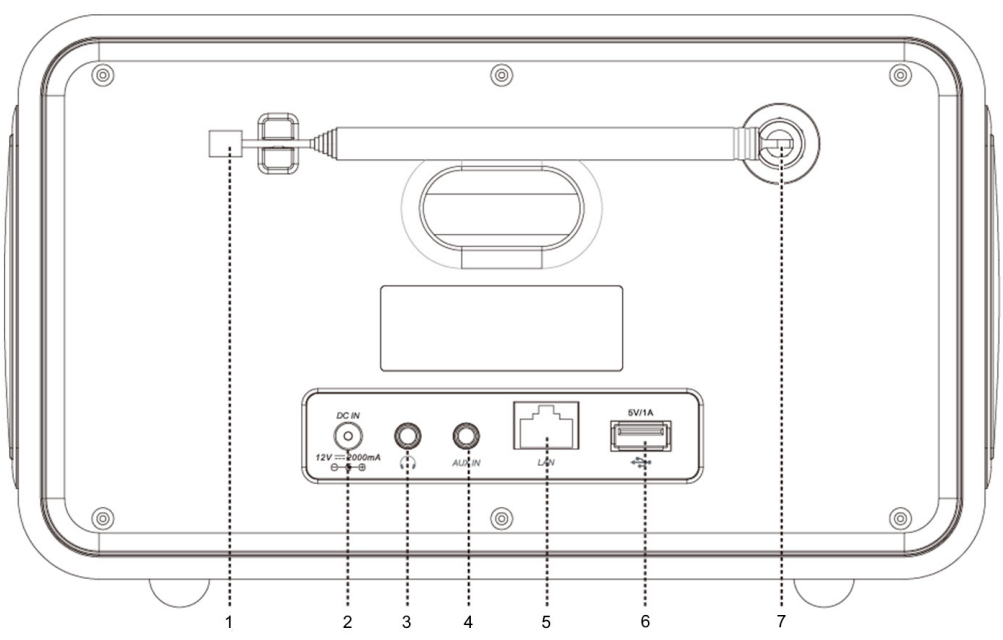

- **1. DAB/FM** antenna<br>**2. DC IN** socket
- **2. DC IN** socket
- **3. Headphones** socket
- **4. AUX IN** socket
- **5. LAN** socket
- **6. USB port** For charging mobile device and media playback.<br>**7. Antenna connector**
- **7. Antenna connector**
- 6

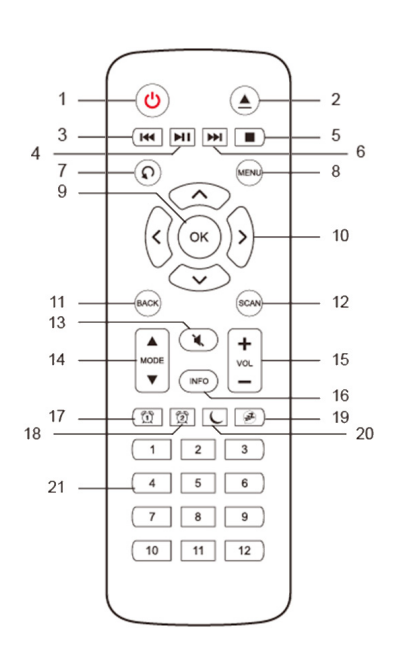

- **Remote Control View 1. button** Press to switch radio on or standby.<br> **2.** A button Press to eiect CD from CD trav.
	- **2. button** Press to eject CD from CD tray.<br>**2. a a button** Press to skip to previous track
		- **144 button** Press to skip to previous track in Spotify, Music player, CD and Bluetooth modes. Press and hold to fast reverse current playing track in Music player, CD and Bluetooth modes.
	- **4. button** Press to pause or play current playing track in Spotify, Music player, CD and Bluetooth modes.
	- **5. button** Press to stop playing track in CD mode.<br>**6 bld button** Press to skip to next track in Spotify M
		- **6. button** Press to skip to next track in Spotify, Music player, CD and Bluetooth modes. Press and hold to fast forward current playing track in Music player, CD and Bluetooth modes.
	- **7. C button** Press repeatedly to set play mode Repeat one/Repeat all/ Shuffle/None in CD mode.
	- **8. MENU button** Press to display menu or exit menu.<br>**9 OK button** Press to confirm your selection
		- **OK button** Press to confirm your selection.
	- **10. Navigation buttons**
		- A<sub>up</sub>
		- **V** down
		- $\blacktriangle$  backward
		- $\sum$  forward
	- **11. BACK button** Press to return to previous menu screen.
	- **12. SCAN button** Press to scan for DAB and FM stations.
	- **13. MUTE button** Press to mute radio or resume sound.
	- **14. MODE buttons** Press to switch among Internet, Spotify, Music player, DAB, FM, Bluetooth and Aux in mode.
	- **15. VOL +/- buttons** Press to adjust volume.
	- **16. INFO button** Press to view station information.
	- **17. ALARM 1 button** Press to set alarm 1.
	- **18. ALARM 2 button** Press to set alarm 2.
	- **19. SNOOZE button** Press to activate snooze when alarm sounds
	- **20. SLEEP button** Press to set sleep time.
	- **21. Preset buttons 1-12** Press and hold to store preset station. Press to recall stored preset station.

# **Contents**

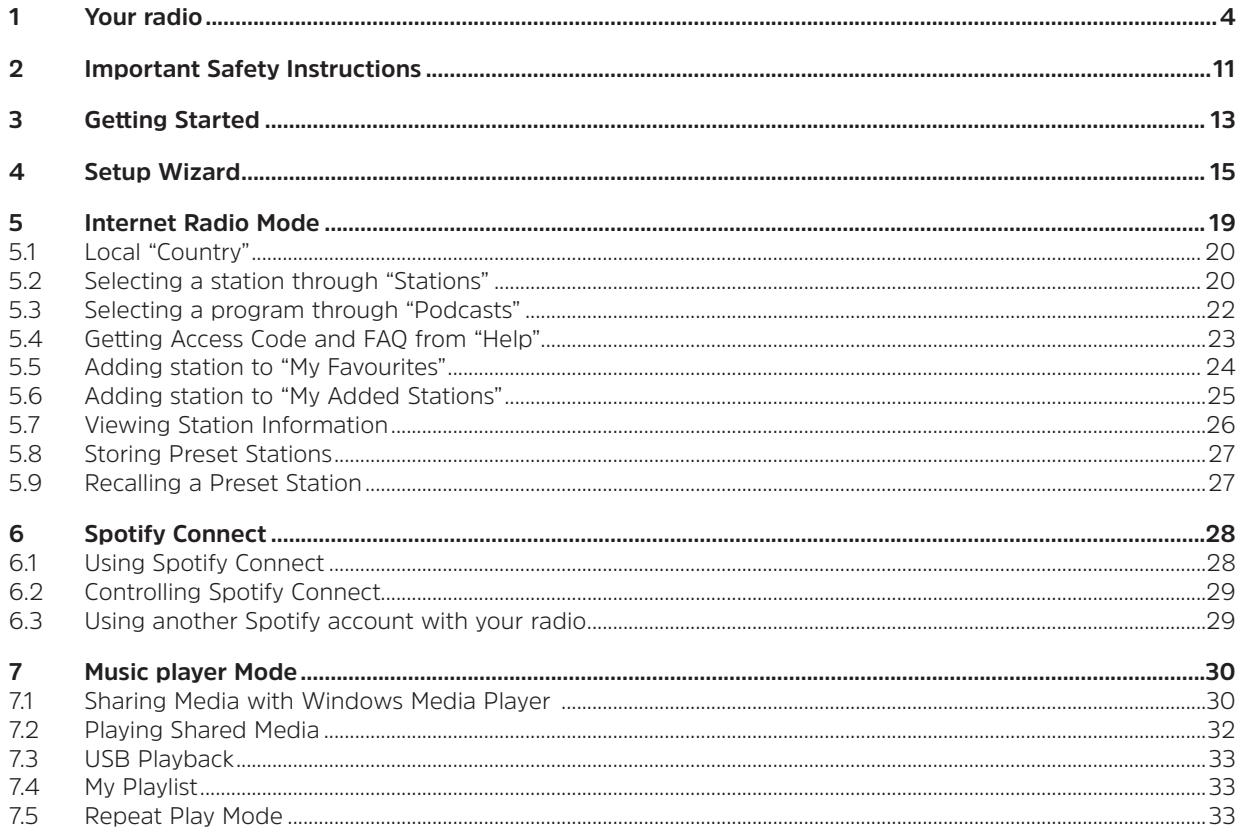

8

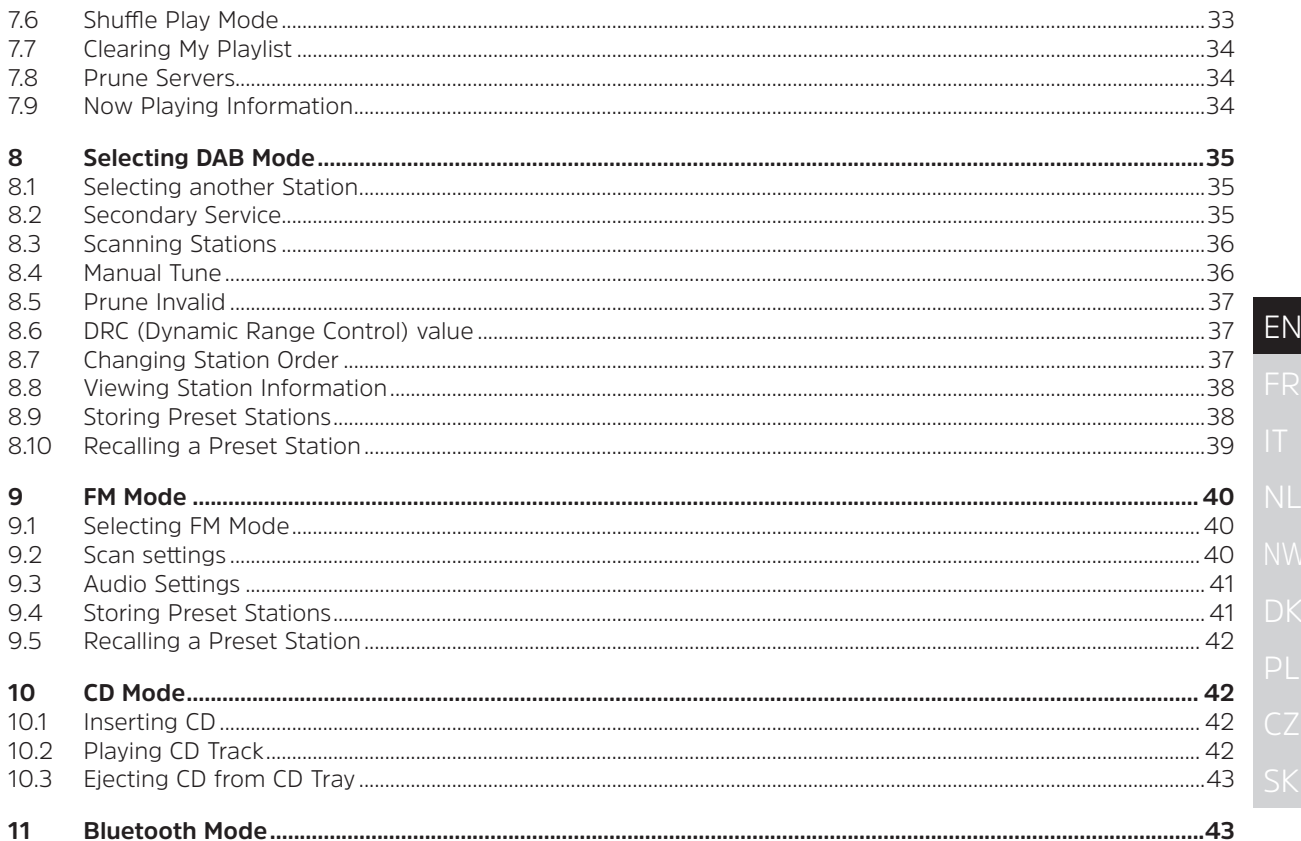

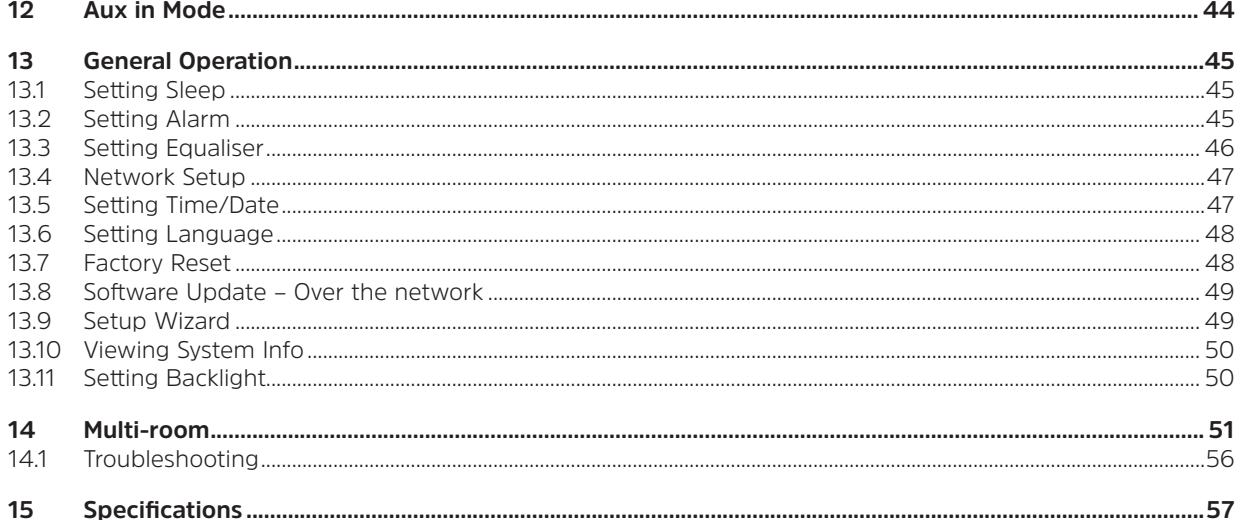

#### **2 Important Safety Instructions**

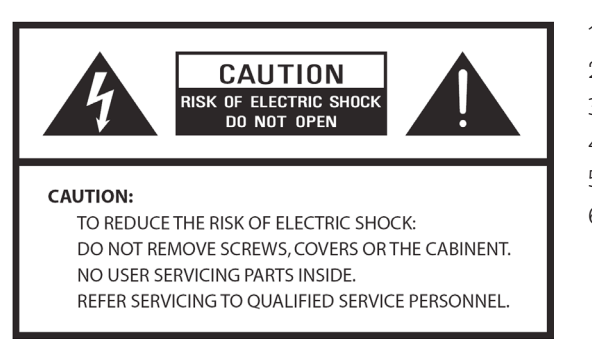

- 1. Read these instructions.
- 2. Keep these Instructions.
- 3. Heed all Warnings.
- 4. Follow all instructions.
- 5. Do not use the speaker near water.
- 6. Clean only with dry cloth.

# **WARNING: TO REDUCE THE RISK OF FIRE OR ELECTRIC SHOCK, DO NOT EXPOSE THIS SPEAKER TO RAIN OR MOISTURE.**

To reduce the risk of electrical shock, fire, etc.:

- 1. Do not place unit near any heat source such as radiators, heat registers, stoves, or other apparatus (including amplifiers) that produce heat.
- 2. Do not block any ventilation openings of unit.
- 3. The unit shall not be exposed to dripping or splashing and no objects filled with liquids, such as vases, shall be placed on the unit.
- 4. Do not place any heavy loads onto the unit, and do not step on it, the load may fall and cause serious injury to the unit.
- 5. Please read Rating Labels at the rear of unit for power input and other safety information.
- 6. This unit is intended to be used only with the power supply provided.
- 7. Protect the power cord from being walked on or pinched particularly at the plugs, convenience receptacles, and at any point where they exit from the unit.
- 8. Never unplug your unit by pulling on the power cord. Always grasp the plug firmly and pull straight out from the outlet.
- 9. Repair or replace all electric service cords that have become frayed or otherwise damaged immediately. Do not use a cord that shows cracks or abrasion damage along its length, the plug, or the connector end.
- 10. To prevent fire or shock hazard, do not use this plug with an extension cord or other outlet unless the blades can be fully inserted to prevent blade exposure.
- 11. During lightning or raining days, unplug the unit for additional protection during thunderstorms or when the unit is not used for prolonged periods. This will prevent damage to the unit from lightning and power surges.
- 12. Do not attempt to carry out any service work yourself. By opening or removing the cabinet, you may be exposed to dangerous voltage or other hazards. Any service work should be carried out by qualified technicians.
- 13. The normal function of the product may be disturbed by strong Electro-Magnetic Interference. If so, simply reset the product to resume normal operation by following the instruction manual. In case the function could not resume, please use the product in other location.
- 14. The means of disconnecting this apparatus from the mains supply is plug of adaptor. The disconnect device shall remain readily operable.
- 15. In the interests of safety and to avoid unnecessary energy consumption, never leave the unit switched on while unattended for long periods of time, e.g. overnight, while on holiday or while out of the house. Switch it off and disconnect the mains plug from the mains socket.

# **3 Getting Started**

Carefully remove your radio from the box. You may wish to store the packaging for future use.

# **What you can find inside of your package**

- > Main unit
- > Power adapter
- > Remote control
- > Instruction manual

# **Positioning your Radio**

Place your radio on a flat / stable surface that is not subject to vibrations.

#### **Avoid the following locations:**

- > Where the unit will be exposed to direct sunlight.
- > Where the unit will be close to heat radiating sources.
- > Where the humidity is high and ventilation is poor.
- > Where it is dusty.
- > Where it is damp or there is a possibility of water dripping or splashing onto unit.

# **LAN Setting:**

- > Make sure the internet environment is ready and the network settings is available for LAN (ADSL or Cable Modems is highly recommended).
- > To find the Radio's LAN MAC address, Please follow: **Main menu > System settings > Network > View settings > MAC address**.

# **Wireless LAN Setting:**

- > A broadband Internet connection.
- > A wireless access point (Wi-Fi) connected to your broadband Internet, preferably via a router.
- > If your wireless network is configured to use Wired Equivalent Privacy (WEP) or Wi-Fi Protected Access

 (WPA) data encryption then you need to know the WEP or WPA code so you can get the radio to communicate with the network.

> If your wireless network is configured for trusted stations you will need to enter the Radio's MAC address into your wireless access point. To find the Radio's MAC address use menu items as follows: **Main menu > System settings > Network > View settings > MAC address**.

Before you continue, make sure that your wireless access point is powered up and connected to your broadband Internet, or your LAN cable is setting well. To get this part of the system working, read the instructions supplied with the wireless access point and LAN connecting are highly recommended.

# **Adjusting the Antenna**

Extend the antenna to ensure you receive the best reception possible in both DAB and FM radio modes. It may be necessary to adjust the position of the radio and /or antenna to achieve the best signal.

# **Turning the Unit On/Off**

Connect the plug at the end of power adaptor cable to the **DC IN** socket at the rear of unit. Then insert the power adaptor into the mains socket. Press the **VOLUME/U** knob to turn unit on. To turn off unit completely, unplug the power adapter from the mains socket.

# **Radio Auto-standby**

To avoid unnecessary energy consumption, the radio will automatically go to standby after 15 minutes if the radio isn't playing any programme/track.

# **Charging from USB port**

The USB port is designed for media playback and charging mobile devices (e.g. MP3 player, mobile phone, etc). It supplies 5 V DC at a charging current of up to 1000 mA (1 A).

Use a USB cable (not included) to connect mobile device to the USB port of the unit and the mobile device will start charging.

> Note: the USB port is only suitable for charging 5V 1A (or less) mobile phone device and it support charging in all modes except Music player mode. In Music player mode the USB port is only for media playback.

#### **Volume Control**

Adjust the radio volume by turning **VOLUME/<sup>U</sup>** knob. Turn anti-clockwise to decrease volume level and turn clockwise to increase volume level.

# **Using Headphones**

You will require headphones fitted with a 3.5 mm diameter stereo plug. The Headphones socket is located at the rear of unit. Headphones are not supplied with this radio.

Turn down the volume before connecting headphones. Slowly raise the volume with the headphones on until you reach your desired level.

Note: long-term exposure to loud music may cause hearing damage. It is best to avoid extreme volume when using headphones, especially for extended periods of time.

 $\left\lceil \bm{i} \right\rceil$ 

#### **4 Setup Wizard**

1. For initial use, the display will show "Setup wizard" screen.

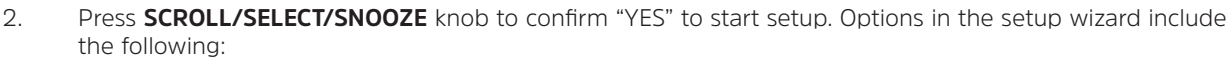

#### **Date/Time**

Set 12 or 24 hour format

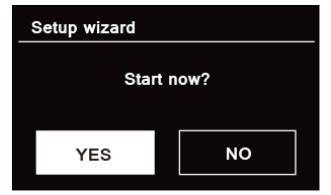

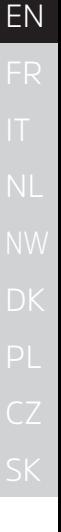

#### **Auto update**

Synchronously update clock from the playing program you selected or set by yourself.

- > Update from DAB
- > Update from FM
- > Update from Network

Select your time zone and daylight savings is needed.

> No update

Set the date and time is needed.

3. The Wizard will now scan your location for accessible wireless networks. When the scan has finished, a list of networks will be displayed.

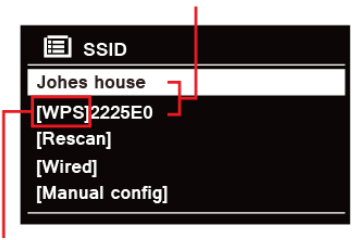

Names of wireless networks in range

WPS security is available for this network.

Devices that support connection via WPS (Wi-Fi Protected Setup) are identified in the list as [**WPS**].

- 4. Turn **SCROLL/SELECT/SNOOZE** knob and then press it to select a wireless network you wanted.
	- 1) If a WEP/WPA key (password) is required, radio will ask you to input the WEP/WPA code and display the password entry screen as follows:

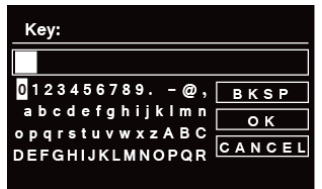

 $\left(\overline{\mathbf{i}}\right)$ 

Note: If a password (WEP/WPA) isn't required by your network, radio will connect to the network automatically.

- a. Turn **SCROLL/SELECT/SNOOZE** knob to cycle through the alphanumeric character list, press **SCROLL/SELECT/SNOOZE** knob to select an appointed character.
- $\left(\begin{matrix}\n\mathbf{i}\n\end{matrix}\right)$ Note: WEP/WPA pass codes are case-sensitive.
- b. If a wrong operation is being conducted, select  $BKSP$  to delete designated character.
- $\begin{bmatrix} \mathbf{i} \end{bmatrix}$  Note: BKSP = Backspace: CANCEL means return to previous track: radio will automatically save the WEP/WPA you've input, so no bother to re-enter these codes.
- c. After selecting the final character of your password, turn **SCROLL/SELECT/SNOOZE** knob to , and then press **SCROLL/SELECT/SNOOZE** knob to confirm. The radio is connected to wireless network.
- 2) If you wish to establish a connection via WPS, press **SCROLL/SELECT/SNOOZE** knob after you have selected desired network. The radio then offers the option to initiate WPS.

 Turn **SCROLL/SELECT/SNOOZE** knob to select through Push Button, Pin and Skip WPS, press **SCROLL/SELECT/SNOOZE** knob to confirm

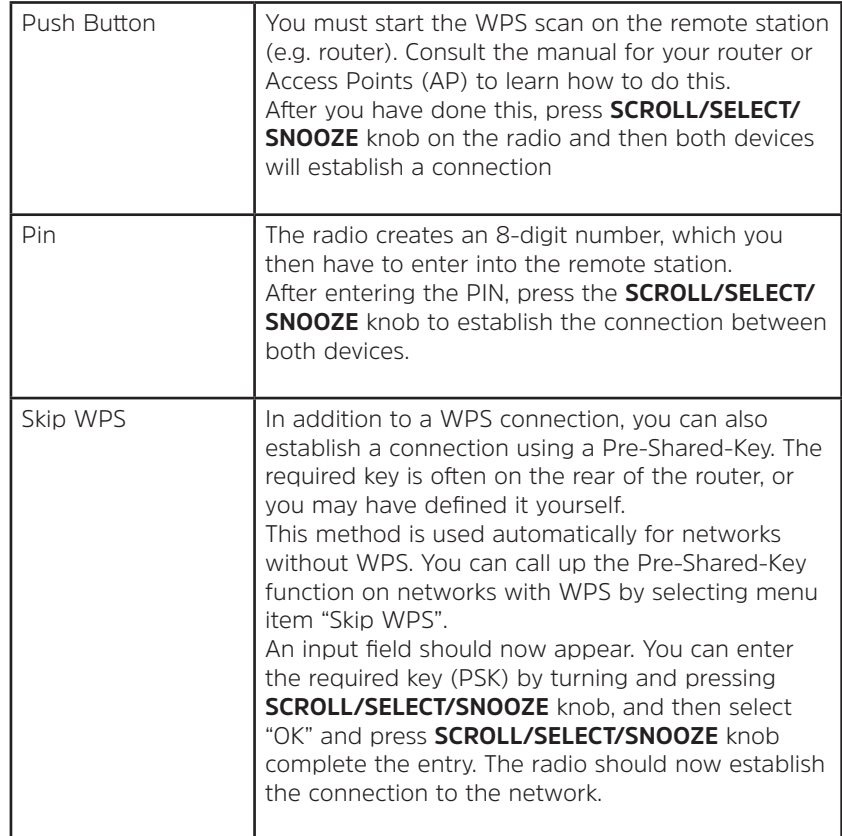

- 5. If you want to use wired network, turn **SCROLL/SELECT/SNOOZE** knob to select **[Wired]**, and then press **SCROLL/SELECT/SNOOZE** knob to confirm, the display will show "**Waiting for Ethernet**". Connect LAN cable to the LAN socket at the rear of unit, then the radio is connected to wired network.
- 6. Setup wizard completed, press **SCROLL/SELECT/SNOOZE** knob again to exit.

#### **5 Internet Radio Mode**

1. The display will show "Main menu" after "Setup wizard" completed. Press **SCROLL/SELECT/SNOOZE** knob to select Internet radio mode.

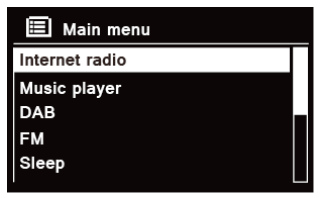

2. While "Station list" is highlighted, press **SCROLL/SELECT/SNOOZE** knob to confirm.

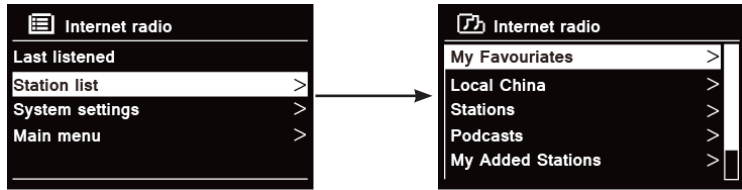

- 3. Then refer following section to choice stations. Or if failed to connect to network, please follow:
	- a. Check your Router, see it working normally or not;
	- b. Relocate your radio to a stronger signal position is necessary.
	- c. Make sure your password is correct input.

# **5.1 Local "Country"**

**Local "Country"** will change according to your current location (e.g. Local Australia). It displays local stations of your current location.

1. To enter local stations, press **MENU** button - **Station list - Local "Country"**, press **SCROLL/SELECT/ SNOOZE** knob to confirm.

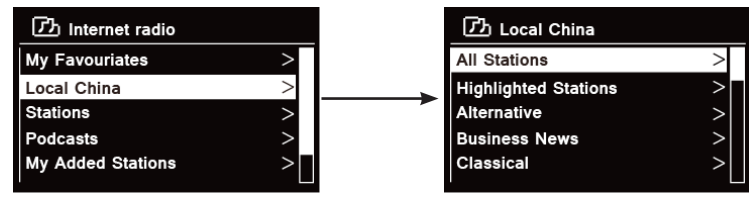

- 2. Station genres are listed. Turn **SCROLL/SELECT/SNOOZE** knob to select the genre you wanted, and then press **SCROLL/SELECT/SNOOZE** knob to confirm.
- 3. Turn **SCROLL/SELECT/SNOOZE** knob to select you desired station, and then press **SCROLL/SELECT/ SNOOZE** knob to confirm broadcasting.

#### **5.2 Selecting a station through "Stations"**

**Stations** enables you to select a station from categories: Location, Genre, Popular stations or New stations, or search stations.

1. Press **MENU** button - **Station list - Stations**, press **SCROLL/SELECT/SNOOZE** knob to confirm.

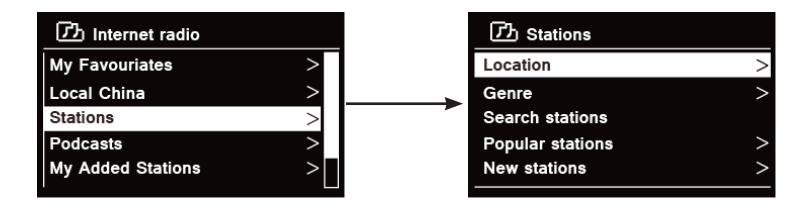

2. In "**Stations**" menu:

> "**Location**" enables you to choose from the radio stations provided by any country which you choose from a list.

- a. While "**Location**" is highlighted, press **SCROLL/SELECT/SNOOZE** knob to confirm.
- b. Turn **SCROLL/SELECT/SNOOZE** knob to select the region you wanted, and then press **SCROLL/ SELECT/SNOOZE** knob to confirm
- c. Turn **SCROLL/SELECT/SNOOZE** knob to select the country you wanted, and then press **SCROLL/ SELECT/SNOOZE** knob to confirm.
- d. Turn **SCROLL/SELECT/SNOOZE** knob to select the station you wanted, and then press **SCROLL/ SELECT/SNOOZE** knob to confirm. The station will be broadcast.

> "**Genre**" enables you to choose radio stations according to their content, for example Classic Rock, Sport, News, etc.

- a. While "**Genre**" is highlighted, press **SCROLL/SELECT/SNOOZE** knob to confirm.
- b. Turn **SCROLL/SELECT/SNOOZE** knob to select the genre you wanted, and then press **SCROLL/ SELECT/SNOOZE** knob to confirm.
- c. Turn **SCROLL/SELECT/SNOOZE** knob to select through All Stations, Highlighted Stations or the country you wanted, and then press **SCROLL/SELECT/SNOOZE** knob to confirm.
- d. Turn **SCROLL/SELECT/SNOOZE** knob to select the station you wanted, and then press **SCROLL/ SELECT/SNOOZE** knob to confirm. The station will be broadcast.
- > "**Search stations**" enables you to enter all or part of station name to find a station.
- > "**Popular stations**" enables your radio to list the stations that have the most listeners.
- > "**New stations**" enables your radio to list the stations that have recently joined the Internet radio network.

EN

 $\left(\mathbf{i}\right)$ Note: Some radio stations do not broadcast 24 hours per day, and some stations are not always on-line.

# **5.3 Selecting a program through "Podcasts"**

Podcasts enables you to select a podcast from categories: Location or Genre, or search podcasts.

1. Press **MENU** button - **Station list - Podcasts**, press **SCROLL/SELECT/SNOOZE** knob to confirm.

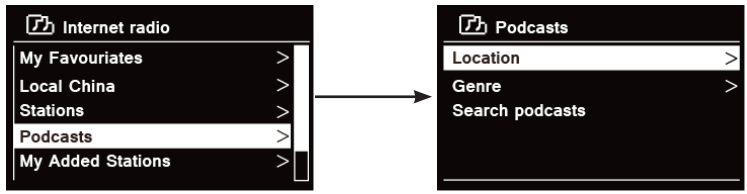

2. In "**Podcasts**" menu:

> "**Location**" enables you to choose from the podcasts provided by any country which you choose from a list.

- a. While "**Location**" is highlighted, press **SCROLL/SELECT/SNOOZE** knob to confirm.
- b. Turn **SCROLL/SELECT/SNOOZE** knob to select the region you wanted, and then press **SCROLL/ SELECT/SNOOZE** knob to confirm
- c. Turn **SCROLL/SELECT/SNOOZE** knob to select the country you wanted, and then press **SCROLL/ SELECT/SNOOZE** knob to confirm.
- d. Turn **SCROLL/SELECT/SNOOZE** knob to select All Shows or By Genre, and then press **SCROLL/ SELECT/SNOOZE** knob to confirm
- e. Turn **SCROLL/SELECT/SNOOZE** knob to select the podcast you wanted, and then press **SCROLL/ SELECT/SNOOZE** knob to confirm. The podcast will be played.

> "**Genre**" enables you to choose radio stations according to their content, for example Classic Rock, Sport, News, etc.

- a. While "**Genre**" is highlighted, press **SCROLL/SELECT/SNOOZE** knob to confirm.
- b. Turn **SCROLL/SELECT/SNOOZE** knob to select the genre you wanted, and then press **SCROLL/ SELECT/SNOOZE** knob to confirm
- c. Turn **SCROLL/SELECT/SNOOZE** knob to select the podcast you wanted, and then press **SCROLL/SELECT/SNOOZE** knob to confirm. The podcast will be played.
- > "**Search stations**" enables you to enter all or part of podcast name to find a podcast.

#### **5.4 Getting Access Code and FAQ from "Help"**

1. Press **MENU** button - **Station list - Help**, press **SCROLL/SELECT/SNOOZE** knob to confirm.

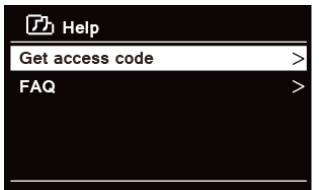

2. Turn **SCROLL/SELECT/SNOOZE** knob to select Get access code or FAQ, and then press **SCROLL/SELECT/ SNOOZE** knob to confirm

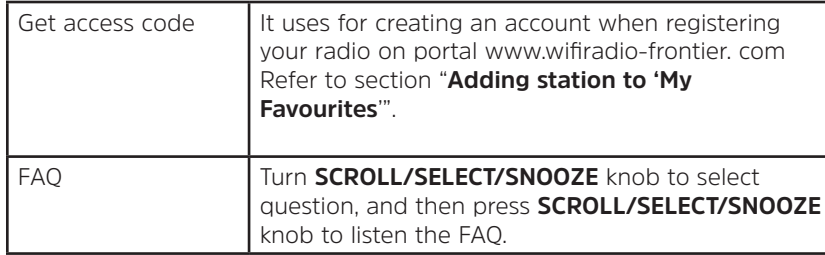

#### **5.5 Adding station to "My Favourites"**

You have two ways to add your favorite stations to "My Favourites" list. It will make you easier to find the stations that you like.

#### **Adding a station while listening to it**

- 1. While you are listening to an internet radio station, press and hold **SCROLL/SELECT/SNOOZE** knob until display shows "Favorite added".
- 2. The station will now be stored in a folder called "Stations". Any station stored in this way will be placed in the "Stations" folder.

#### **Adding stations via the website**

1. To register your radio with the portal: www.wifiradio-frontier.com

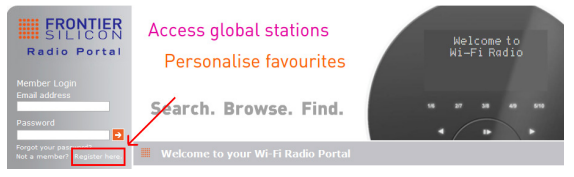

2. Create account login, enter **Access code** is required. Access code can be found from "**Station list - Help - Get access code**".

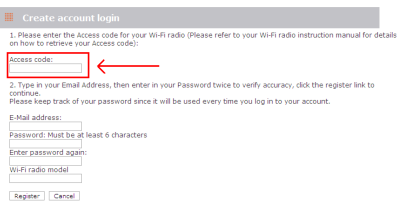

3. To add a Favourite Station, first find a station and then click the "Add" icon.

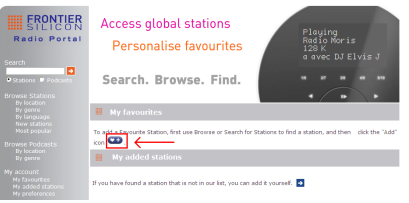

- 4. After you added the stations, in order to have your radio access your new settings, get your radio power off for several minutes is necessary.
- 5. The added stations are accessible by pressing **MENU** button **Station list My favourites**.
	- Note: doing a "factory reset" cannot erase "my favourites stations".

# **5.6 Adding station to "My Added Stations"**

 $\left(\overline{\mathbf{i}}\right)$ 

Even though the Internet radio portal contains thousands of stations, you may want to listen to stations not listed. You can add your own stations via the portal (www. wifiradio-frontier.com).

1. Visit portal www.wifiradio-frontier.com and login as a member as you registered when adding station to "My favourites".

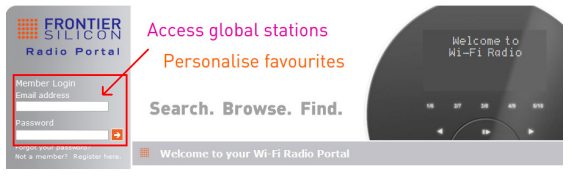

2. To add your own station, click the icon.

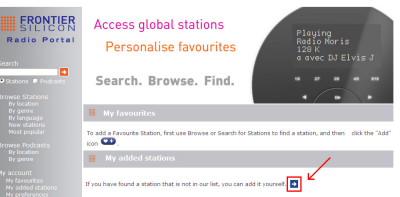

- 3. After you added the stations, in order to have your radio access your new settings, get your radio power off for several minutes is necessary.
- 4. The added stations are accessible by pressing **MENU** button **Station list My added stations**.

Note: doing a "factory reset" cannot erase "my added stations".

#### **5.7 Viewing Station Information**

Internet programs broadcast additional information. Press **INFO** button repeatedly while a program is playing, the display will show the information through Station Description, Genre, Country, Reliability, Bit rate, Codec, Sampling Rate, Playback Buffer and Date.

 $\left(\overline{\mathbf{i}}\right)$ 

#### **5.8 Storing Preset Stations**

Your radio can store up to 12 of your favourite Internet stations. This will enable you to access your favourite stations quickly and easily.

1. While playing your favourite station, press and hold **PRESET** button until display shows as below:

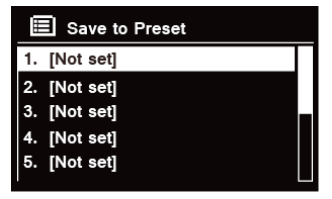

- 2. Turn **SCROLL/SELECT/SNOOZE** knob to cycle through the preset numbers 1-12.
- 3. Select one preset number and then press the **SCROLL/SELECT/SNOOZE** knob, display will show "**Preset stored**".
- 4. Preset number "**P#**" will show on the display.

#### **5.9 Recalling a Preset Station**

1. Press **PRESET** button to show the saved preset stations.

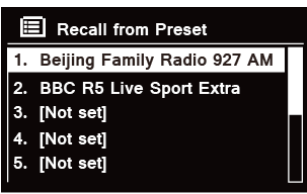

2. Turn **SCROLL/SELECT/SNOOZE** knob to select the preset station you want to play and then press the **SCROLL/SELECT/SNOOZE** knob to confirm.

# **6 Spotify Connect**

Spotify gives you millions of songs at your fingertips. The artists you love, the readymade playlists for every mood and genre, the latest hits and new discoveries just for you.

With Spotify Connect feature, you can play and control all this music wirelessly. Choose music on your smartphone or tablet, and listen on your radio.

\* For service availability in your country, check www.spotify.com

# **6.1 Using Spotify Connect**

Your radio has Spotify Connect built in. This lets you control the music playing on your radio using the Spotify app on your smartphone or tablet. Listening is seamless – you can take calls, play games, watch a video, even switch your phone off, all without interrupting the music. It's a better way to listen at home.

You'll need a Spotify Premium account to use Spotify Connect. If you don't have it, just go to www.spotify.com/ freetrial for your free 30-day trial.

- 1. Download Spotify app for your smartphone or tablet (iOS or Android).
- 2. Connect your radio to the same network as your smartphone or tablet, and then press **MODE** button on the remote control repeatedly to select **Spotify Connect** mode.
- 3. Open the Spotify app on your smartphone or tablet, and play any song.
- 4. Tap the square image of the song's cover art in the bottom left of the screen. Then tap the Connect icon.
- 5. Tap 'DigitRadio 580' from the list to select your radio. If you can't see it, just check it's connected to the same network as your smartphone of tablet. You will notice that your radio is currently listed as "DigitRadio 580 xxxxxxxxxxxx" (the 12 digit alphanumeric code is the MAC address of your radio) in the Spotify App. If you would like to change this name to something more personal ('John's DigitRadio 580' for example), you can do so as follows:

a. On the radio: Press **MENU** and select **Main menu > System settings > Network > View settings**. Scroll down and take a note of the '**IP address**'.

b. On your computer: Ensure that your computer is on the same network as the radio, then enter the IP address into your browser's address bar (example: 192.168.0.34). This will allow you to view some of the radio's diagnostics, but also change its name.

- 6. The Connect icon will turn green to signify that your radio is now selected and being used for audio playback.
- 7. Your Spotify app will only recognize your radio when the radio is connected to the internet (i.e. in Internet Radio, Spotify Connect or Music player modes). To use Spotify when your radio is in non-internet modes (i.e. in DAB, FM or Bluetooth mode) you need to select **Main menu > System settings > Network > Keep network connected > YES**. This also allows you to wake the radio from standby using your Spotify app. **Note:** If unattended to use radio for long periods of time, e.g. overnight, while on holiday or while out of the house, select **NO** to save power is recommended.

\* For information on how to set up and use Spotify Connect please visit www.spotify.com/connect

#### **6.2 Controlling Spotify Connect**

You can now control Spotify from the app like normal; search for and play your tracks, change the volume and add to playlists even though playback is through your radio. The next time you open the Spotify app, playback will continue through your radio.

Spotify Connect is a cloud-based service, therefore after activation on your radio, your smartphone or tablet no longer needs to be on the same network to control audio playback.

#### **6.3 Using another Spotify account with your radio**

Your Spotify account details are now stored on your radio. To overwrite this with another Spotify account, simply follow the activation steps again whilst running the Spotify app using your desired account. Please remember that both your smartphone or tablet and your radio need to be on the same network for the overwriting to occur.

EN

#### **7 Music player Mode**

In order for your radio to play music files from a computer, the computer must be set up to share files or media. The built-in Music player allows devices like this radio to play unprotected audio files (AAC, MP3, WMA) from a shared media library, navigating through tag menus such as Artist, Album or Genre.

If you are running a suitable server system such as a PC with Windows Media Player10 or later (WMP), and your music library is well-tagged, then it is recommended to use media sharing.

Only the UPnP (Universal Plug and Play) server needs to be set up. (iTunes does not currently work as a UPnP media server.)

#### **7.1 Sharing Media with Windows Media Player**

The most common UPnP server is Windows Media Player (10 or later. Viewing version from Help - About Windows Media Player). Alternatively, other UPnP platforms and servers may be used. To set up WMP for media sharing, perform the following steps:

- 1. Ensure that the PC is connected to the network.
- 2. Ensure that the radio is powered on and connected to the same network.
- 3. In WMP, add to the media library the audio files and folders you want to share with your radio by selecting **Organize - Manage Libraries - Music / Videos / Pictures / Recorded TV**, click "Add" to add audio files and folders and then click "OK" to finish adding.

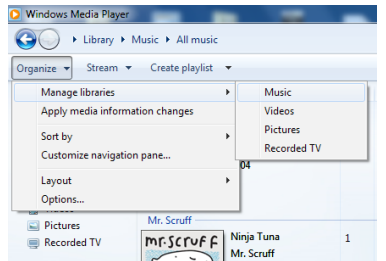

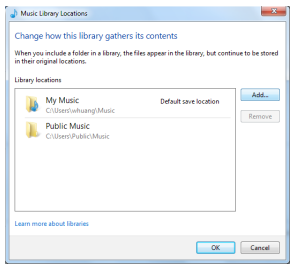

4. In WMP, enable media sharing (**Stream > More streaming options…**).

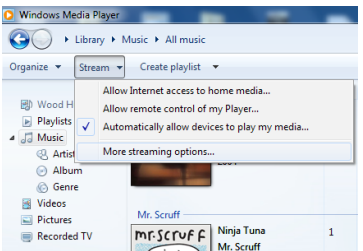

5. Make sure that the radio has access to the shared media by selecting it and clicking "Allow". You can also set a name for the shared media in the box of "Name your media library". Click "OK" to close the dialogue boxes.

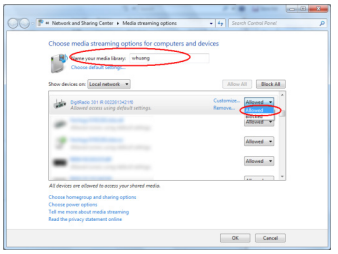

6. The PC is now ready to stream the music to the radio. The WMP UPnP service runs in the background; there is no need to start WMP explicitly.

# **7.2 Playing Shared Media**

- 1. Press **MODE** button repeatedly to select Music player mode.
- 2. While "Shared media" is highlighted, press **SCROLL/SELECT/SNOOZE** knob to confirm.

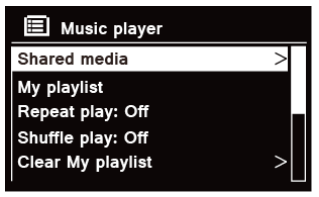

3. Available media servers will be listed. Turn **SCROLL/SELECT/SNOOZE** knob to select and press to confirm, and then step by step to your selecting music.

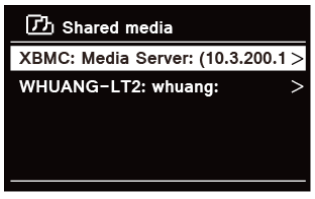

- 4. When a track is playing, you can:
	- a. Press **III** button to skip to previous track; press and hold **III** button to fast reverse current playing track.
	- b. Press **MI** button to pause or play current playing track.
	- c. Press  $\blacktriangleright$  button to skip to next track; press and hold  $\blacktriangleright$  button to fast forward current playing track.
	- d. Switch radio or to other modes to stop playing.

#### **7.3 USB Playback**

The USB playback feature enables you to play music of MP3, WMA and AAC formats in your USB stick.

- 1. Inset USB stick to USB port on the rear of unit, the display will show "**USB disk attached Open folder?**" after 5 seconds.
- 2. Turn **SCROLL/SELECT/SNOOZE** knob and then press to select '**YES**', and then step by step to find you desired music, press **SCROLL/SELECT/SNOOZE** knob to confirm.
- 3. If you selected 'NO' to don't open folder, when you want to play the music in the USB stick later, you can press **MODE** repeatedly to select Music player mode, turn **SCROLL/SELECT/SNOOZE** knob and then press to select '**USB playback**'.

# **7.4 My Playlist**

The My Playlist feature enables you to create a playlist of your favourite tracks from your music libraries. Once you have your playlist ready you can choose to play through the playlist on your radio and can also set shuffle and repeat play functions while your playlist is playing.

- 1. To save a track to "My playlist", browse the track you want to add to the playlist, press and hold **SCROLL/ SELECT/SNOOZE** knob, and then the track is added to the playlist.
- 2. To play "My playlist", press **MENU** button, and then turn **SCROLL/SELECT/SNOOZE** knob to select "My playlist", press **SCROLL/SELECT/SNOOZE** knob to confirm. Browse the track you want to play, press **SCROLL/SELECT/SNOOZE** knob to select.

# **7.5 Repeat Play Mode**

Press **MENU** button, and then turn **SCROLL/SELECT/SNOOZE** knob to select "Repeat play: Off", then press **SCROLL/SELECT/SNOOZE** knob repeatedly to shift repeat play "On" or "Off".

# **7.6 Shuffle Play Mode**

Press **MENU** button, and then turn **SCROLL/SELECT/SNOOZE** knob to select "Shuffle play: Off", then press **SCROLL/SELECT/SNOOZE** knob repeatedly to shift repeat play "On" or "Off".

EN

# **7.7 Clearing My Playlist**

This feature enables you to clear the contents of your playlist.

- 1. Press **MENU** button, turn **SCROLL/SELECT/SNOOZE** knob to select "Clear My playlist", and then press **SCROLL/SELECT/SNOOZE** knob to confirm.
- 2. Select "YES" to clear my playlist.

#### **7.8 Prune Servers**

The Prune Servers feature enables you to remove music servers that are no longer available to you to browse for music.

- 1. Press **MENU** button, turn **SCROLL/SELECT/SNOOZE** knob to select "Prune servers", and then press **SCROLL/SELECT/SNOOZE** knob to confirm.
- 2. Select "Yes" to "Prune shared media wake on LAN servers".

# **7.9 Now Playing Information**

While a track is playing, the display shows the track and a progress bar with figures for elapsed and total track time.

To view further information, press **INFO** button repeatedly to show the information through Artist, Album, Bit Rate, Codec, Sampling Rate, Playback buffer and Date on the display.

# **8 Selecting DAB Mode**

- 1. Press **MODE** button repeatedly to select **DAB mode.**
- 2. For initial use, radio will carry out a full scan and store stations list in memory

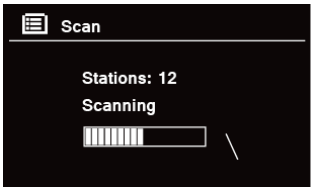

- 3. Once the scanning is completed, the DAB/DAB+ stations will be displayed in alphanumeric order. The first station in the list will be selected to broadcast.
- $\left(\mathbf{i}\right)$ Note: if no DAB/DAB+ signal is found in your area, it may be necessary to relocate your radio to a stronger signal area.

# **8.1 Selecting another Station**

- 1. While a program is playing, turn **SCROLL/SELECT/SNOOZE** knob to browse through station list, and then press **SCROLL/SELECT/SNOOZE** knob to confirm the station you wanted.
- 2. Alternatively, while a program is playing, press **MENU** button, turn **SCROLL/SELECT/SNOOZE** knob to select "Station list", and then press **SCROLL/SELECT/SNOOZE** knob to confirm.
- 3. Turn **SCROLL/SELECT/SNOOZE** knob to select the station you want to play, and then press **SCROLL/ SELECT/SNOOZE** knob to confirm.

# **8.2 Secondary Service**

You may see a ">>" symbol after the name of the station, this indicates that there are secondary services available to that station. These secondary services contain extra services that are related to the primary station. E.g. a sports station may want to add extra commentaries. The secondary services are inserted directly after the primary station (a "<<" symbol is before the name of the station) in the station list. To select the secondary station, turn **SCROLL/SELECT/SNOOZE** knob until you find the secondary service you want, then press **SCROLL/SELECT/SNOOZE** knob to select it.

When the secondary service ends, the unit will automatically switch back to the primary station.

# **8.3 Scanning Stations**

Press **MENU** button, turn **SCROLL/SELECT/SNOOZE** knob to select "Scan", and then press **SCROLL/SELECT/ SNOOZE** knob to full scan.

# **8.4 Manual Tune**

This can help you when adjusting your antenna or when adding stations that were missed while auto tuning.

- 1. Press **MENU** button, turn **SCROLL/SELECT/SNOOZE** knob to select "Manual tune", and then press **SCROLL/ SELECT/SNOOZE** knob to confirm, the display will show the channel number and frequency.
- 2. Turn **SCROLL/SELECT/SNOOZE** knob to select the channel you wanted, and then press **SCROLL/SELECT/ SNOOZE** knob to confirm.

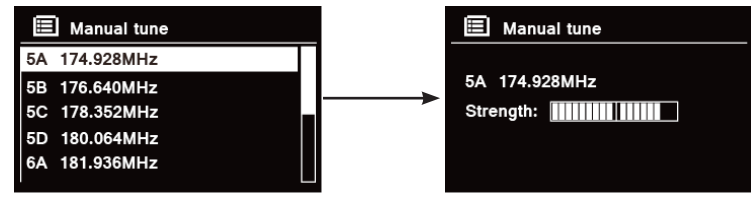

Note: If there is a multiplex corresponding to this channel and frequency, then the display will show a tuning meter with the signal strength and the multiplex name after a few seconds. The new stations will be added to station list automatically.

3. To play the station, first press **BACK** button repeatedly to exit manual tune.

 $(i)$
#### **8.5 Prune Invalid**

You may remove all unavailable stations from the station list.

- 1. Press **MENU** button, turn **SCROLL/SELECT/SNOOZE** knob to select "Prune invalid", and then press **SCROLL/SELECT/SNOOZE** knob to confirm.
- 2. Turn **SCROLL/SELECT/SNOOZE** knob to select "YES", and then press **SCROLL/SELECT/SNOOZE** knob to confirm removing all invalid stations.

# **8.6 DRC (Dynamic Range Control) value**

If you are listening to music with high dynamic range in a noisy environment (for example classical music while cooking), you may wish to compress the audio dynamic range. This makes quiet sounds louder and loud sounds quieter.

- 1. Press **MENU** button, turn **SCROLL/SELECT/SNOOZE** knob to select "DRC", and then press **SCROLL/ SELECT/SNOOZE** knob to confirm.
- 2. Turn **SCROLL/SELECT/SNOOZE** knob to select "DRC high", "DRC low" or "DRC off", and then press **SCROLL/SELECT/SNOOZE** knob to confirm

# **8.7 Changing Station Order**

You may want to display the stations in different order.

- 1. Press **MENU** button, turn **SCROLL/SELECT/SNOOZE** knob to select "Station order", and then press **SCROLL/SELECT/SNOOZE** knob to confirm.
- 2. Turn **SCROLL/SELECT/SNOOZE** knob to select "Alphanumeric", "Ensemble" or "Valid", and then press **SCROLL/SELECT/SNOOZE** knob to confirm your selecting option.

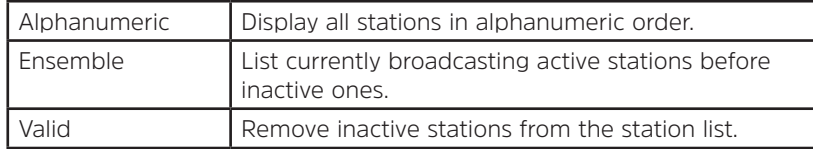

#### **8.8 Viewing Station Information**

DAB/DAB+ stations broadcast additional information. Press **INFO** button repeatedly while a program is playing to view information through DLS (Dynamic Label Segment), Ensemble, Program Frequency, Signal Quality, Signal Strength, Bitrate, Codec, Channel and Date.

#### **Showing Signal Strength**

While you selected signal strength, a signal bar with the strength of the current station will show on the display.

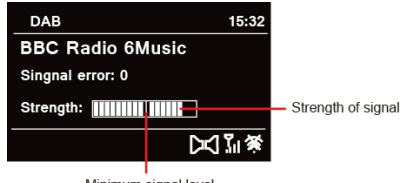

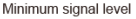

The indicator on the signal bar shows the minimum acceptable signal level.

 $\left(\begin{array}{c} \mathbf{i} \end{array}\right)$ Note: Stations with signal strength below the minimum signal level may not provide a steady stream of audio.

# **8.9 Storing Preset Stations**

Your radio can store up to 12 of your favourite DAB/DAB+ stations. This will enable you to access your favourite stations quickly and easily.

1. While playing your favourite station, press and hold **PRESET** button until display shows as below:

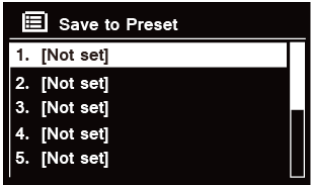

- 2. Turn **SCROLL/SELECT/SNOOZE** knob to cycle through the preset numbers 1-12.
- 3. Select one preset number and then press the **SCROLL/SELECT/SNOOZE** knob, display will show "Preset stored".
- 4. Preset number "**P#**" will show on the display.

#### **8.10 Recalling a Preset Station**

1. Press **PRESET** button to show the saved preset stations.

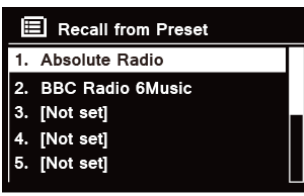

2. Turn **SCROLL/SELECT/SNOOZE** knob to select the preset station you want to play and then press the **SCROLL/SELECT/SNOOZE** knob to confirm.

#### **9 FM Mode**

### **9.1 Selecting FM Mode**

- 1. Press **MODE** button repeatedly to select **FM mode**.
- 2. For initial use, it will start at the beginning of the FM frequency range (87.50MHz). Otherwise, the last listened FM station will be selected.

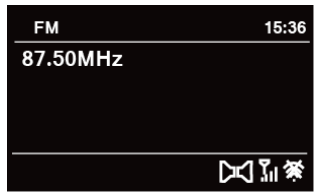

- 3. **To manually change the FM frequency**, while FM frequency shows up, turn **SCROLL/SELECT/SNOOZE** knob clockwise or anticlockwise to change the frequency by 0.05MHz per step.
- 4. **To automatically scan**, while FM frequency shows up, turn **SCROLL/SELECT/SNOOZE** knob clockwise or anti-clockwise and then press **SCROLL/SELECT/SNOOZE** knob, your radio will skip forward or backward until it reached the next available station.

#### **9.2 Scan settings**

By default, FM scans stop at any available station. This may result in a poor signal-to-noise ratio (hiss) from weak stations.

- 1. To change the scan settings to stop only at stations with good signal strength, press **MENU** button, turn **SCROLL/SELECT/SNOOZE** knob to select "Scan setting", and then press **SCROLL/SELECT/SNOOZE** knob to confirm.
- 2. Display will show "Strong stations only?", turn **SCROLL/SELECT/SNOOZE** knob to select "YES", and then press **SCROLL/SELECT/SNOOZE** knob to confirm.

EN

By default, all stereo stations are reproduced in stereo. For weak stations, this may result in a poor signal-tonoise ratio (hiss).

- 1. To play weak stations in mono, press **MENU** button, turn **SCROLL/SELECT/SNOOZE** knob to select "Audio setting", and then press **SCROLL/SELECT/SNOOZE** knob to confirm.
- 2. Display will show "Listen in Mono only?", turn **SCROLL/SELECT/SNOOZE** knob to select "YES", and then press **SCROLL/SELECT/SNOOZE** knob to confirm.

# **9.4 Storing Preset Stations**

Your radio can store up to 12 of your favourite FM stations. This will enable you to access your favourite stations quickly and easily.

1. While playing your favourite station, press and hold **PRESET** button until display shows as below:

- 2. Turn **SCROLL/SELECT/SNOOZE** knob to cycle through the preset numbers 1-12.
- 3. Select one preset number and then press the **SCROLL/SELECT/SNOOZE** knob, display will show "Preset stored".
- 4. Preset number "**P#**" will show on the display.

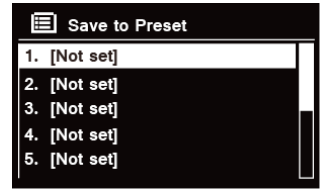

#### **9.5 Recalling a Preset Station**

1. Press **PRESET** button to show the saved preset stations.

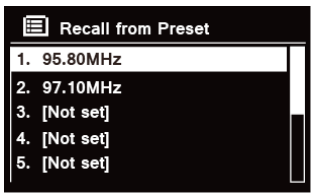

2. Turn **SCROLL/SELECT/SNOOZE** knob to select the preset station you want to play and then press the **SCROLL/SELECT/SNOOZE** knob to confirm

#### **10 CD Mode**

# **10.1 Inserting CD**

In order to play CD, please insert the audio CD. Some CDs may be incompatible. The radio will switch to CD mode after inserting an audio CD into the CD tray, the display will show 'READING', wait a few seconds. Alternatively, press **MODE** button repeatedly to select **CD mode**, and then insert an audio CD.

# **10.2 Playing CD Track**

1. During Audio CD playback, the display shows the track number and the elapsed time.

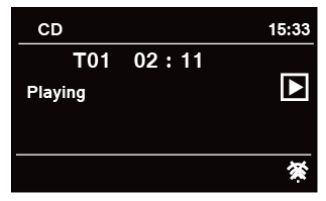

- 2. When a track is playing, you can:
	- a. Press  $\mathsf{Id}$  button on the unit or remote control to skip to previous track.
	- b. Press and hold **I<4** button on the unit or remote control to fast reverse current playing track.
	- c. Press  $\blacktriangleright$  button on the unit or remote control to skip to next track.
	- d. Press and hold button on the unit or remote control to fast forward current playing track.
	- e. Press **NI** button on the unit or remote control to pause or play current playing track.
	- f. Press  $\Omega$  button repeatedly on the remote control to set track play mode. The play mode: Repeat one/ Repeat all/Shuffle/None.
	- $\alpha$ . Press  $\blacksquare$  button on the unit or remote control to stop playing.
- 3. In CD STOP mode, if the disc is a normal audio CD, the display shows the total number of tracks and the total track time.

#### **10.3 Ejecting CD from CD Tray**

Press  $\triangle$  button, the display will show 'Eiect', and then CD can be ejected from CD tray.

#### **11 Bluetooth Mode**

Pair the unit with a Bluetooth device to listen to music:

- 1. Press the **MODE** button to select Bluetooth mode.
- 2. The display will flash in  $\mathbb S$  repeatedly.
- 3. Activate your Bluetooth device and select the search mode.
- 4. 'DigitRadio 580' will appear on your Bluetooth device.
- 5. Select 'DigitRadio 580' and enter "0000" for the password if necessary.
- 6. The  $\ddot{\mathbf{3}}$  icon will remains steadily on the display when connection is successful.

EN

- 7. While a track is playing, you can:
	- a. Press  $\mathsf{Id}$  button on the unit or remote control to skip to previous track.
	- b. Press and hold **144** button on the unit or remote control to fast reverse current playing track.
	- c. Press **NI** button on the unit or remote control to pause or play current playing track.
	- d. Press button on the unit or remote control to skip to next track.
	- e. Press and hold **DD** button on the unit or remote control to fast forward current playing track.
- 8. To disconnect the Bluetooth connection, press **MENU** button, turn **SCROLL/SELECT/SNOOZE** knob to select 'BT disconnect', and then press **SCROLL/SELECT/SNOOZE** knob to confirm. The display will show 'Device disconnect?', turn **SCROLL/SELECT/SNOOZE** knob to select '**YES**', and then press **SCROLL/SELECT/SNOOZE** knob to confirm.

# **12 Aux in Mode**

AUX IN allows for quick and easy connection to an MP3 player or other external audio sources.

- 1. Before connecting to the mains socket, use a 3.5mm audio cable (not supplied) to connect to your external audio device through the **AUX IN** socket at the rear of unit.
- 2. Connect power adaptor to mains socket, press **VOLUME/<sup>U</sup> knob** to switch unit on.
- 3. Press **MODE** button repeatedly to select Auxiliary Input mode.

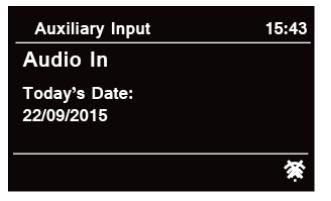

- 4. In Aux in mode, you may operate your audio device directly for playback features.
- 5. To gain optimal volume levels, adjusting the output volume level on the audio device as well is recommended.

# **13 General Operation**

# **13.1 Setting Sleep**

This feature enables your radio to switch to standby mode by itself after a set sleep time.

- 1. Press **MENU** button **Main menu Sleep**, and then press **SCROLL/SELECT/SNOOZE** knob to confirm.
- 2. Turn **SCROLL/SELECT/SNOOZE** knob to select a sleep time, and then press SCROLL/SELECT/SNOOZE knob to confirm. The sleep icon  $\mathfrak{G}^*$  and sleep time will show on the display. The sleep time options: Sleep OFF/15/30/45/60 MINS,
- 3. To turn the sleep function off while the sleep timer is still counting down, select "Sleep" option, turn **SCROLL/SELECT/SNOOZE** knob to select "Sleep OFF".

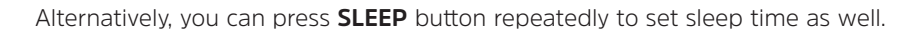

# **13.2 Setting Alarm**

Your radio includes dual alarms. Set Alarm, making sure set time at first.

- 1. Press **MENU** button **Main menu Alarms**, and then press **SCROLL/SELECT/SNOOZE** knob to confirm.
- 2. Turn **SCROLL/SELECT/SNOOZE** knob to select "**Alarm 1**" or "**Alarm 2**", and then press **SCROLL/SELECT/ SNOOZE** knob to confirm.
- $\left(\mathbf{i}\right)$

 $\left(\begin{matrix} \mathbf{i} \end{matrix}\right)$ 

Alternatively, you can also press **ALARM** button and then turn **SCROLL/SELECT/SNOOZE** knob to select '**Alarm 1**' or '**Alarm 2**', press **SCROLL/SELECT/SNOOZE** knob to confirm.

3. Turn **SCROLL/SELECT/SNOOZE** knob to select options, and then press **SCROLL/SELECT/SNOOZE** knob to confirm the setting.

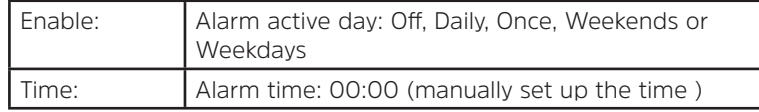

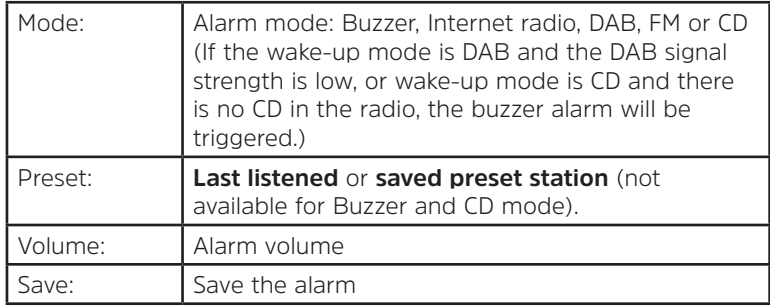

- 4. When the display shows "Alarm Saved", the alarm setting is successful.  $\&$  or  $\&$  will show on the display.
- 5. **To temporarily switch off alarm**, press **SCROLL/SELECT/SNOOZE** knob repeatedly to set snooze time for 5, 10, 15 or 30 minutes in turn. The unit will go to standby and snooze time will show on the display.
- 6. **To turn off alarm**, press **ALARM** utton when the alarm sounds.
- 7. **To cancel Alarm**, refer to steps1-3 to enable alarm "Off".  $\hat{\mathcal{P}}$  or  $\hat{\mathcal{P}}$  will disappear from display.

#### **13.3 Setting Equaliser**

This feature enables you to choose a sound equalization profile. Each of the equalization setting will change the tone of the sound from your radio when selected.

- 1. Press **MENU** button **> Main menu > System settings > Equaliser**, and then press **SCROLL/SELECT/SNOOZE** knob to confirm.
- 2. Turn **SCROLL/SELECT/SNOOZE** knob and then press it to select a profile. The equalization profile options: Normal/Jazz/Rock/Movie/Classic/Pop/News/My EQ/My EQ profile setup.
- 3. To set up My EQ, select 'My EQ profile setup ', and then press **SCROLL/SELECT/SNOOZE** knob to confirm. Turn **SCROLL/SELECT/SNOOZE** knob to select 'Bass', 'Treble' or 'Loudness', and then press **SCROLL/SELECT/ SNOOZE** knob to confirm. Turn **SCROLL/SELECT/SNOOZE** knob to change the value of Bass, Treble or Loudness, and then press **SCROLL/SELECT/SNOOZE** knob to confirm. Press **BACK** button, display will show 'Save changes'. Turn and press **SCROLL/SELECT/SNOOZE** knob to select 'YES' to save changes.

# **13.4 Network Setup**

Users encountering networking issue may find these options useful for diagnosing and fixing network problems.

- 1. Press **MENU** button **> Main menu > System settings > Network**, press **SCROLL/SELECT/SNOOZE** knob to confirm.
- 2. Turn **SCROLL/SELECT/SNOOZE** knob to select your preferred network setting option:

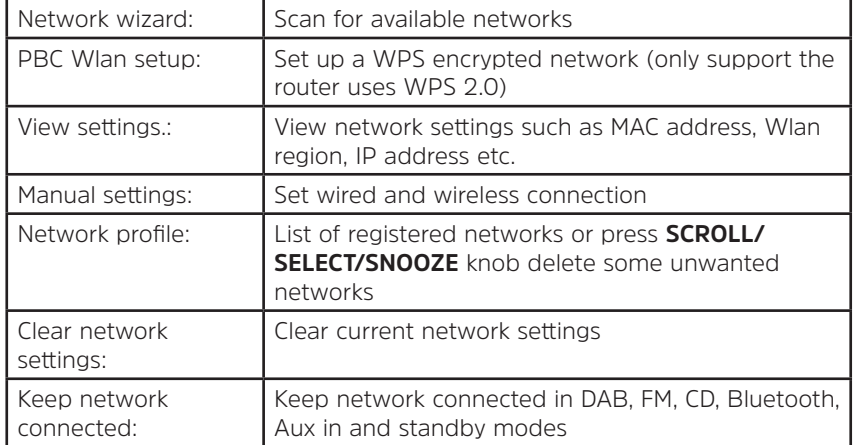

3. Press **SCROLL/SELECT/SNOOZE** knob to confirm your setting.

#### **13.5 Setting Time/Date**

- 1. Press **MENU** button **> Main menu > System settings > Time/Date**, press **SCROLL/SELECT/SNOOZE** knob to confirm.
- 2. Turn **SCROLL/SELECT/SNOOZE** knob to select options, and then press **SCROLL/SELECT/SNOOZE** knob to confirm the setting.

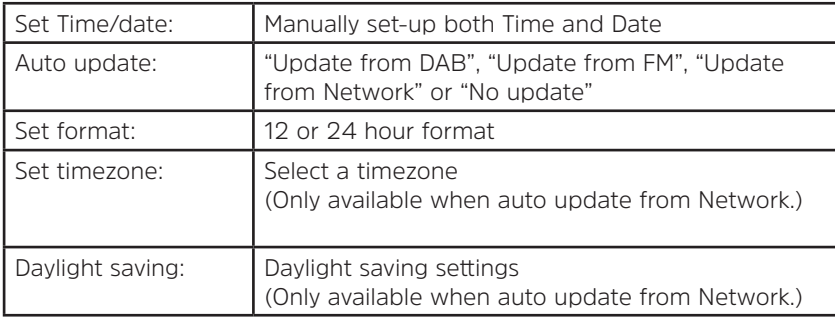

3. Then setting time according to your personal preference.

# **13.6 Setting Language**

This feature enables you to change menu language. There are thirteen languages available: English/German/ French/Italian/Portuguese/Spanish/Danish/Dutch/Finnish/Norwegian/Polish/Swedish/Turkish.

- 1. Press **MENU** button **> Main menu > System settings > Language**, press **SCROLL/SELECT/SNOOZE** knob to confirm.
- 2. Turn **SCROLL/SELECT/SNOOZE** knob to select your language, and then press **SCROLL/SELECT/SNOOZE** knob to confirm.

# **13.7 Factory Reset**

Doing a factory reset clears all user defined setting, replacing them with the original default values, so time/date, DAB station list and preset stations are all lost.

- 1. Press **MENU** button **> Main menu > System settings > Factory Reset**, press **SCROLL/SELECT/SNOOZE** knob to confirm.
- 2. Turn **SCROLL/SELECT/SNOOZE** knob to select "YES", and then press **SCROLL/SELECT/SNOOZE** knob to confirm.

# **13.8 Software Update – Over the network**

From time to time, your radio may make software upgrades available with bug fixes and/or additional features. If your radio detects that newer software is available, it will ask if you want to go ahead with an update. If you agree, the new software is then downloaded and installed.

After a software upgrade, all user settings are maintained.

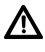

# **C A U T I O N**

Before starting a software upgrade, ensure that your radio is plugged into a stable mains power connection. Remove power during a software update may permanently damage the unit.

- 1. Press **MENU** button **> Main menu > System settings > Software update**, press **SCROLL/SELECT/SNOOZE** knob to confirm.
- 2. Turn **SCROLL/SELECT/SNOOZE** knob to select "Auto-check setting", your radio will check periodically for new version software.
- 3. Turn **SCROLL/SELECT/SNOOZE** knob to select "Check now", your radio will now to check new version software and automatically upgrade the detected new version software.

# **13.9 Setup Wizard**

When this unit is started for the first time, it runs through a setup wizard to configure settings for date/time and network. Once this has finished, the system is ready to use in most modes. Redo setup wizard will not erase user settings such as searched stations and presets.

- 1. Press **MENU** button **> Main menu > System settings > Setup wizard**, press **SCROLL/SELECT/SNOOZE** knob to confirm.
- 2. Turn **SCROLL/SELECT/SNOOZE** knob to select "YES", and then press **SCROLL/SELECT/SNOOZE** knob to confirm. Please refer to page 15 for following settings.

# **13.10 Viewing System Info**

This information may be requested when dealing with technical support issues.

- 1. Press **MENU** button **> Main menu > System settings > Info**, press **SCROLL/SELECT/SNOOZE** knob to confirm.
- 2. Turn **SCROLL/SELECT/SNOOZE** knob to view 'SW version', 'Spotify version', 'Radio ID' and 'Friendly Name'.

#### **13.11 Setting Backlight**

- 1. Press **MENU** button **> Main menu > System settings > Backlight**, press **SCROLL/SELECT/SNOOZE** knob to confirm.
- 2. Turn **SCROLL/SELECT/SNOOZE** knob to select 'Operation mode' or 'Standby Mode', then press **SCROLL/ SELECT/SNOOZE** knob to confirm
- 3. Turn **SCROLL/SELECT/SNOOZE** knob to select backlight level, and then press **SCROLL/SELECT/SNOOZE** knob to confirm the setting.

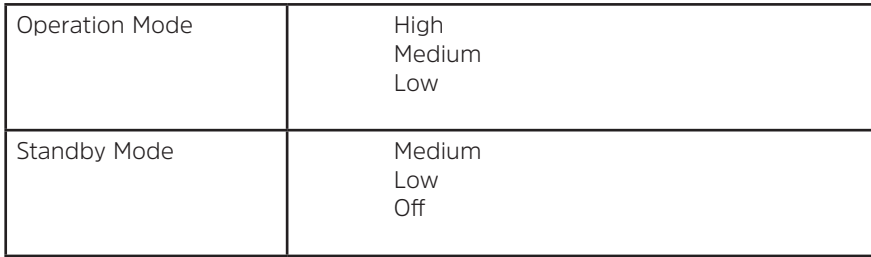

#### **14 Multi-room**

Multi-room is a feature that enables you control your radio (one or more) via UNDOK App for playback. You can enjoy music by using your smartphone or tablet which has UNDOK App to respectively control the radios (multi-room capable devices) in the kitchen, bedroom or living room. Of course you also can group control the radios for playing.

- 1. To use multi-room feature, download **UNDOK** app from **App Store** for your iOS smartphone or download from **Google Play** for your Android smartphone.
- 2. Start UNDOK app, making sure your radio and smartphone are connected to same network.
- 3. All available devices will be listed. Tap your radio 'DigitRadio 580 xxxxxxxxxxxx' (the 12 digit alphanumeric code is the MAC address of your radio) to connect to.
- 4. Now playing screen is shown. (Playing Internet radio mode for example.)

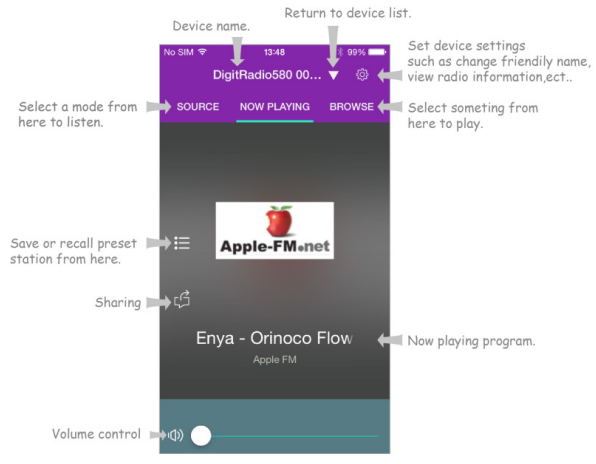

- 5. If you have more than one radio (multi-room capable device), you can group them to play synchronously. Tap the 'Return to device list' icon.
- 6. Create group, taping the edit icon  $\emptyset$  which is following device name on device list, and then 'Group Setup' screen will be shown. (Please refer to Figure 1 and 2.)

Tap the grey circle before device name which is under 'Sharing with' option on 'Group setup' screen and make it turn green to add the device to group. (Please refer to Figure 2.)

Tap 'Rename' under 'Group name' option on 'Group Setup' screen to enter a group name or select one usual name from the list, and then select 'Done' to create group. (Please refer to Figure 2 and 3.)

 $(i)$ 

 $\left(\mathbf{i}\right)$ 

To dissolve the group, tap 'Delete group' to delete the group. (Please refer to Figure 2 and 7.)

Device list will appears again and the group will be shown with group name and the devices in the group. Tap on group name to select the group. (Please refer to Figure 4.)

All clients in the group will synchronously play the program which the master device is playing. You can drag the volume control bar to change the master volume for all grouped devices. You also can tap on the volume control and then change volume for each device respectively. (Please refer to Figure 5 and 6.)

Master device is which you selected from device list for editing group; client is the device you selected sharing with on 'Group Setup' screen.

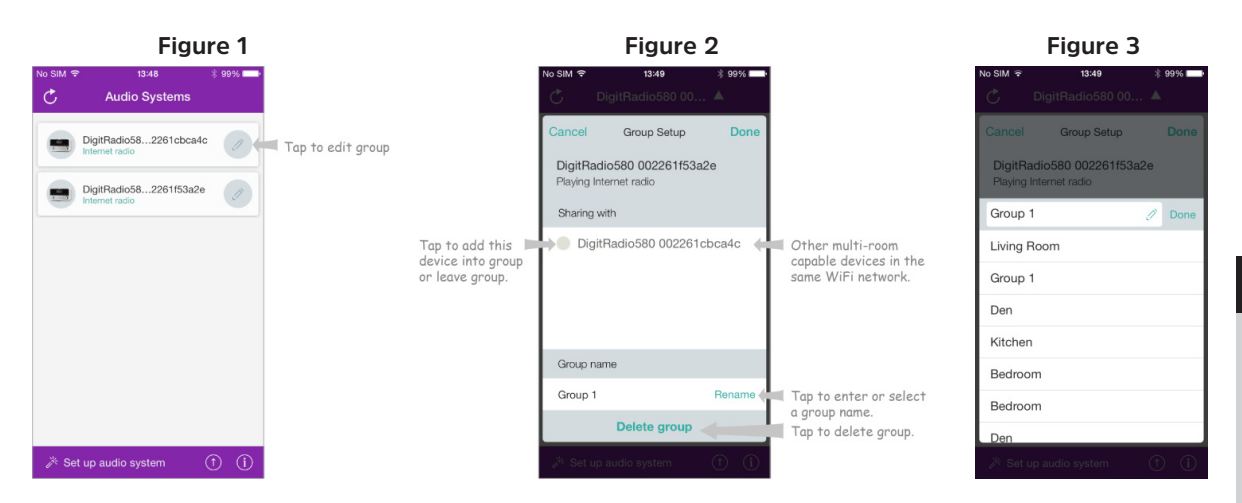

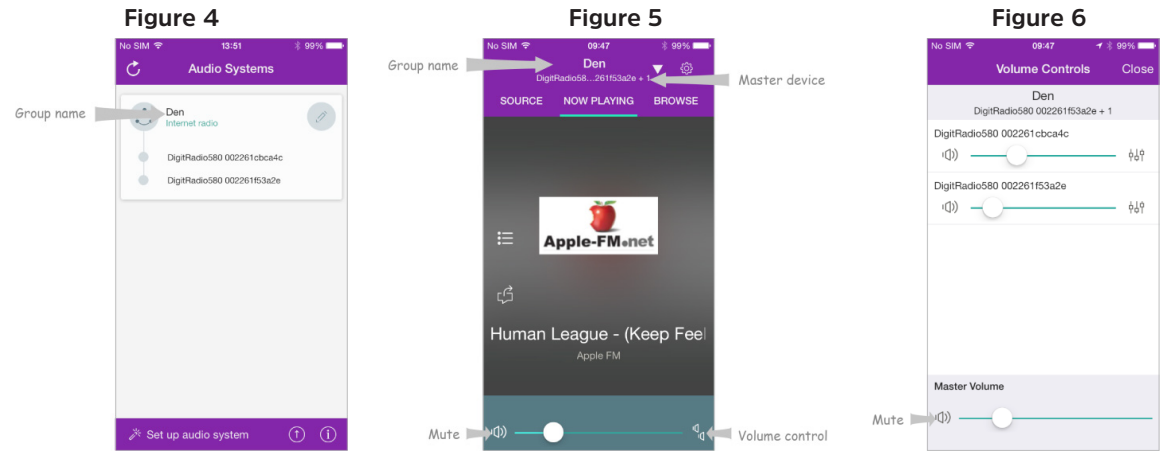

#### **Figure 7**

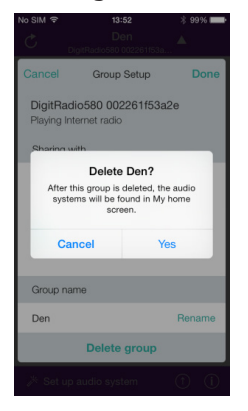

54

7. Alternatively, you can edit group through your radio.

a. Press **MENU** button **> Main menu > System settings > Multi-room**, and then press **SCROLL/SELECT/ SNOOZE** knob to confirm.

b.Turn **SCROLL/SELECT/SNOOZE** knob to select options, and then press **SCROLL/SELECT/SNOOZE** knob to confirm.

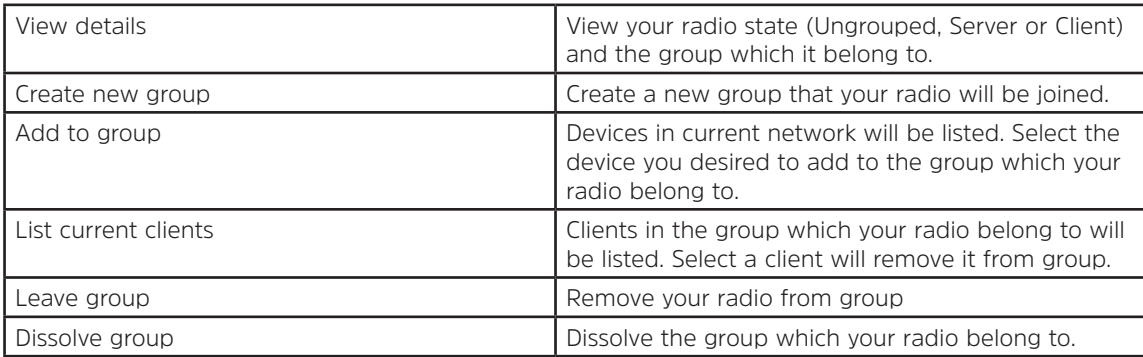

- 8. To ensure you can use UNDOK app when your radio is in all modes especially in non-internet modes (i.e. in DAB, FM, CD, Bluetooth and Aux in mode) you need to select **Main menu > System settings > Network > Keep network connected > YES**. This also allows you to wake the radio from standby using your UNDOK app.
- $\left(\mathbf{i}\right)$ If unattended to use radio for long periods of time, e.g. overnight, while on holiday or while out of the house, select 'NO' to avoid unnecessary energy consumption. Your radio cannot be waked-up by using UNDOK app once you set 'Keep network connected' to 'NO'.

# **14.1 Troubleshooting**

If a problem occurs, it may often be due to something very minor. The following table contains various tips.

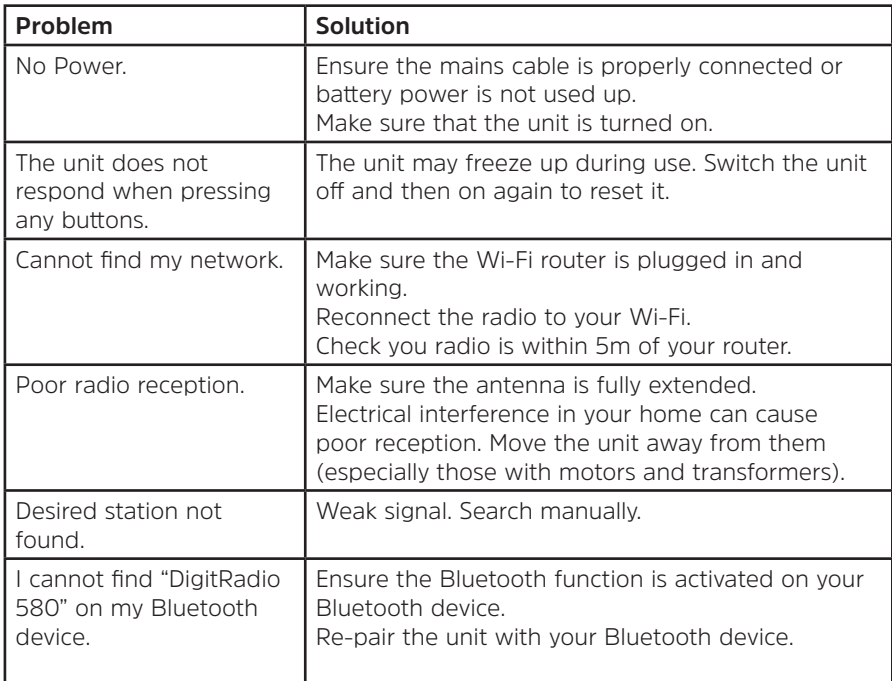

If any functional abnormality is encountered, unplug the unit from the mains socket and reconnect it again.

# **15 Specifications**

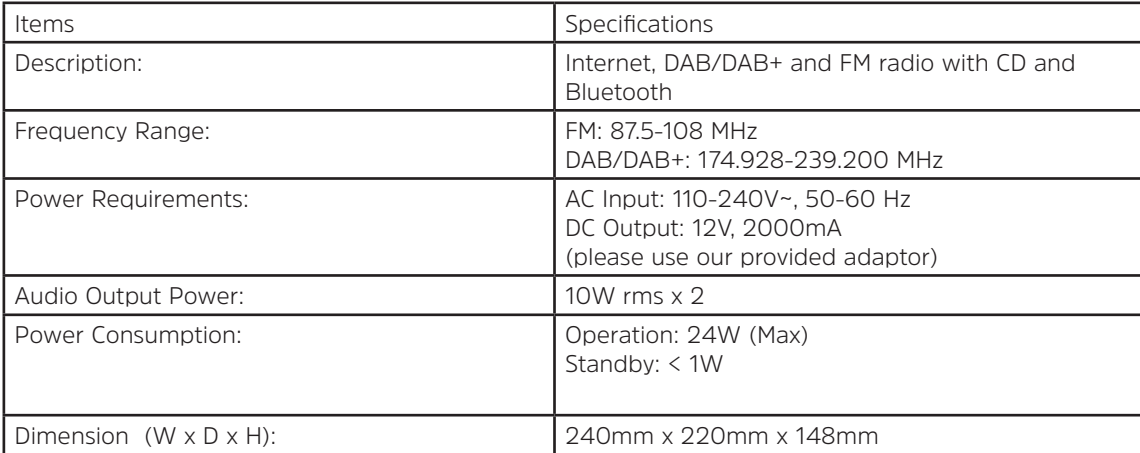

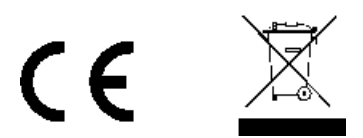

This symbol on the product or in the instructions means that your electrical and electronic equipment should be disposed at the end of its life separately from your household waste. For more information, please contact the local authority or your retailer where you purchased the product.

# Mode d'emploi **DIGITRADIO** 580

# Radio numérique Internet, DAB/DAB+ et FM avec lecteur CD et Bluetooth

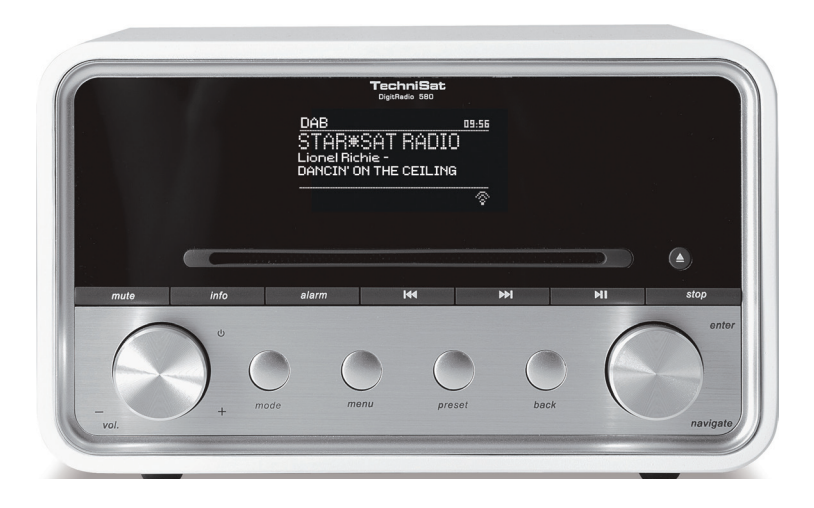

# **TechniSat**

# **1 Votre radio**

# **Vue de face**

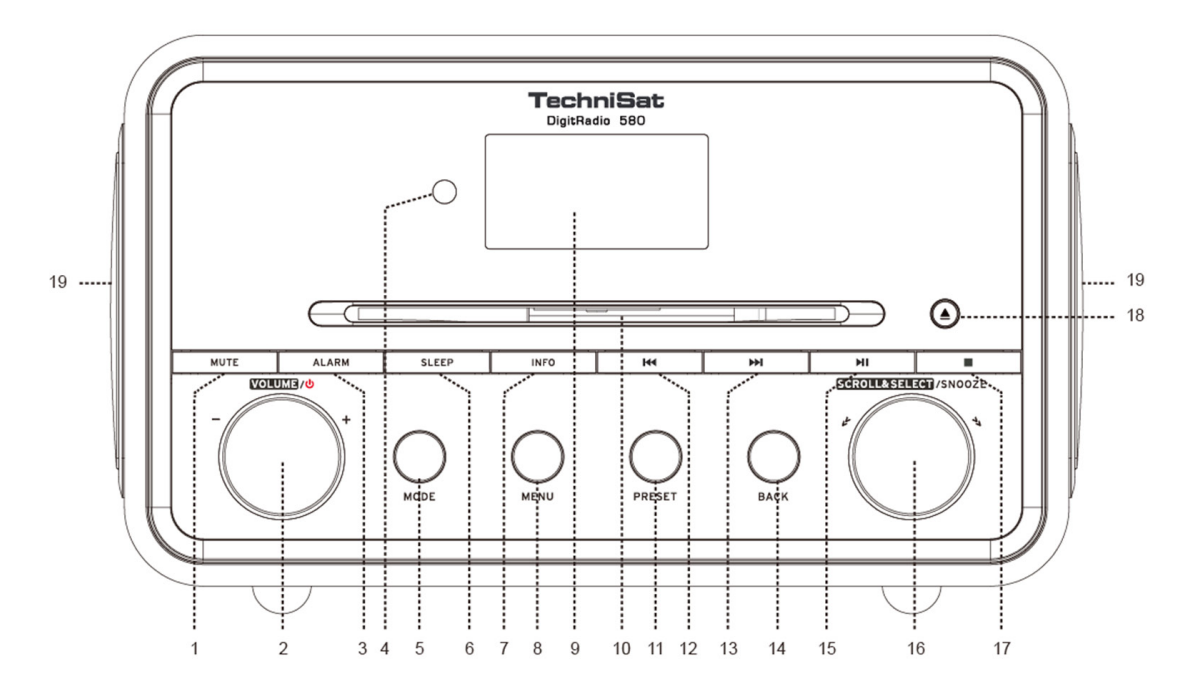

- **1. Touche MUTE (Muet)** Appuyez pour activer ou désactiver le mode muet.
- 2. **Bouton VOLUME/<sup>U</sup>** Appuyez pour mettre l'unité sous tension ou en veille. Tournez pour ajuster le volume sonore.
- **3. <b>Touche ALARM (Alarme)** Appuyez pour régler les alarmes.<br>4. **Capteur distant**
- **4. Capteur distant**
- **5. Touche MODE** Appuyez pour changer de mode : Internet, Spotify, lecteur de musique, DAB, FM, CD, Bluetooth et Entrée Aux.
- **6. Touche SLEEP (Veille)** Appuyez pour régler une période d'inactivité.
- **7. Touche INFO** Appuyez pour afficher les informations relatives à une station pendant la diffusion du programme.
- **8. Touche MENU** Appuyez pour afficher ou quitter l'écran de menu.
- **9. Écran**
- **10. Lecteur CD**
- **11. Touche PRESET (Préréglage)** Appuyez et maintenez enfoncée pour enregistrer une station prédéfinie. Appuyez pour revenir à une station prédéfinie.
- **12. Touche** Appuyez pour revenir au titre précédent en mode Spotify, lecteur de musique, CD et Bluetooth. Appuyez et maintenez enfoncée pour effectuer un retour rapide du titre en cours de lecture en mode lecteur de musique, CD et Bluetooth.
- **13. In Touche** Appuyez pour passer au titre suivant en mode Spotify, lecteur de musique, CD et Bluetooth. Appuyez et maintenez enfoncée pour effectuer une avance rapide du titre en cours de lecture en mode lecteur de musique, CD et Bluetooth.
- **14. Touche BACK (Retour)** Appuyez pour revenir à l'écran de menu précédent.
- **15. Pil Touche** Appuyez pour mettre en pause ou lire le titre actuel en mode Spotify, lecteur de musique, CD et Bluetooth.
- **16. Bouton SCROLL/SELECT/SNOOZE (Défiler/Sélectionner/Répéter)** Tournez pour faire défiler les options. Appuyez pour confirmer votre sélection. Appuyez pour activer la fonction de répétition lorsque l'alarme se déclenche.
- **17. Touche** Appuyez pour arrêter la lecture du titre en mode CD.
- **18. <b>▲ Touche** Appuyez pour éjecter le CD du lecteur CD.
- **19. Haut-parleur**

FR

# **Vue arrière**

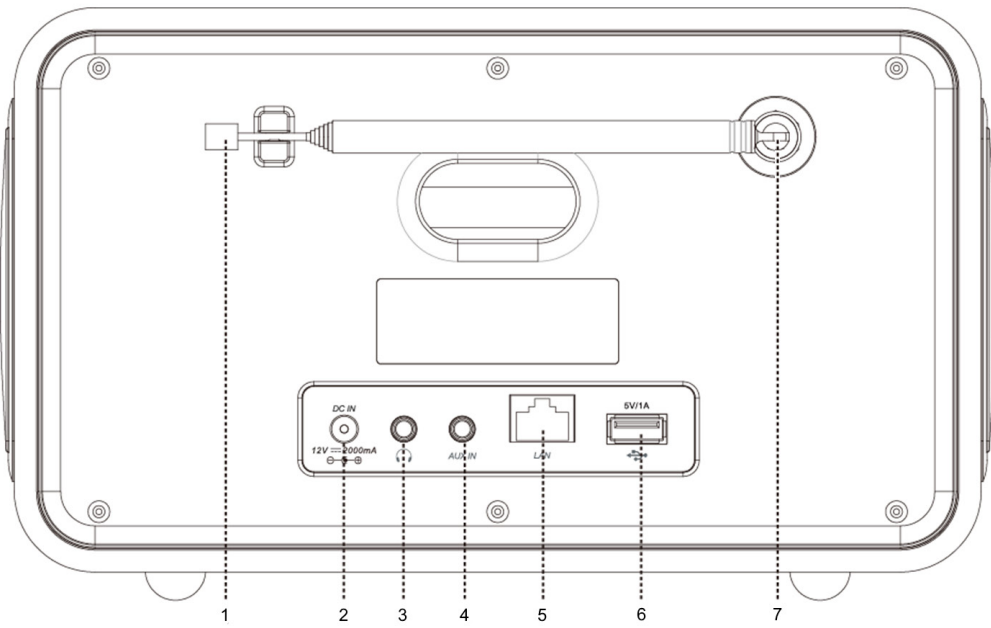

- **1. Antenne DAB/FM**<br>**2. Prise DC IN** (Alime
- **2. Prise DC IN** (Alimentation CC)<br>**3. Prise** casque
- **3. Prise** casque
- **4. Prise AUX IN** (Entrée Aux.)<br>**5. Prise réseau**
- **5. Prise réseau**
- **6. Port USB** Pour recharger des appareils mobiles et lire des fichiers multimédia.<br>**7.** Connecteur d'antenne
- **7. Connecteur d'antenne**

# **Vue de la télécommande**

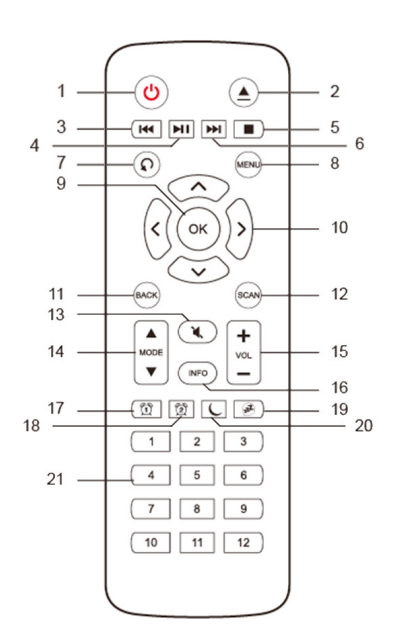

- **1. 
<b>U Touche** Appuyez pour mettre l'unité sous tension ou en veille.<br> **2. 
▲ Touche** Appuyez pour éjecter le CD du lecteur CD.
- **2. ▲ Touche** Appuyez pour éjecter le CD du lecteur CD.<br>**3. Touche l<4** Appuyez pour revenir au titre précédent
- **Touche <sup>144</sup>** Appuyez pour revenir au titre précédent en mode lecteur de musique, CD et Bluetooth. Appuyez et maintenez la touche enfoncée pour effectuer un retour rapide du titre en cours de lecture en mode lecteur de musique, CD et Bluetooth.
- **4. If Touche** Appuyez pour mettre en pause ou lire le titre actuel en mode Spotify, lecteur de musique, CD et Bluetooth.
- **5. Touche** Appuyez pour arrêter la lecture du titre en mode CD.<br> **6. ▶ Touche** Applivez pour passer au titre suivant en mode Spo
- **Fouche** Appuyez pour passer au titre suivant en mode Spotify, lecteur de musique, CD et Bluetooth. Appuyez et maintenez la touche enfoncée pour effectuer une avance rapide du titre en cours de lecture en mode lecteur de musique, CD et Bluetooth.
- **7. Touche** Appuyez plusieurs fois pour régler le mode de lecture sur Repeat one (Répéter un titre)/Repeat all (Répéter tout)/Shuffle (Aléatoire)/None (Aucun) en mode CD.
- **8. Touche MENU** Appuyez pour afficher ou quitter le menu.<br>**9. Touche OK** Appuyez pour confirmer votre sélection
- **Touche OK** Appuyez pour confirmer votre sélection.
- **10. Touches de navigation**
	- A haut
	- **V** bas
	- .<br>. retour
	- $\blacktriangleright$  avance
- **11. Touche BACK (Retour)** Appuyez pour revenir à l'écran de menu précédent.
- **12. Touche SCAN (Rechercher)** Appuyez pour rechercher des stations DAB et FM.
- **13. Touche MUTE (Muet)** Appuyez pour activer ou désactiver le mode muet.
- **14. Touches MODE** Appuyez pour changer de mode : Internet, Spotify, lecteur de musique, DAB, FM Bluetooth et Entrée Aux.
- **15. Touches VOL +/-** Appuyez pour régler le volume.
- **16. Touche INFO** Appuyez pour afficher les informations relatives à la station.<br>**17. Touche ALARM 1 (Alarme 1)** Appuyez pour régler l'alarme 1
- **17. Touche ALARM 1 (Alarme 1)** Appuyez pour régler l'alarme 1.
- **18. Touche ALARM 2 (Alarme 2)** Appuyez pour régler l'alarme 2.
- **19. Touche SNOOZE (Répéter)** Appuyez pour activer le mode de répétition lorsque l'alarme se déclenche.
- **20. Touche SLEEP (Veille)** Appuyez pour régler une période d'inactivité.
- **21. Touches de préréglage de 1 à 12** Appuyez et maintenez enfoncées pour enregistrer une station prédéfinie. Appuyez pour retrouver une station prédéfinie enregistrée

# Sommaire

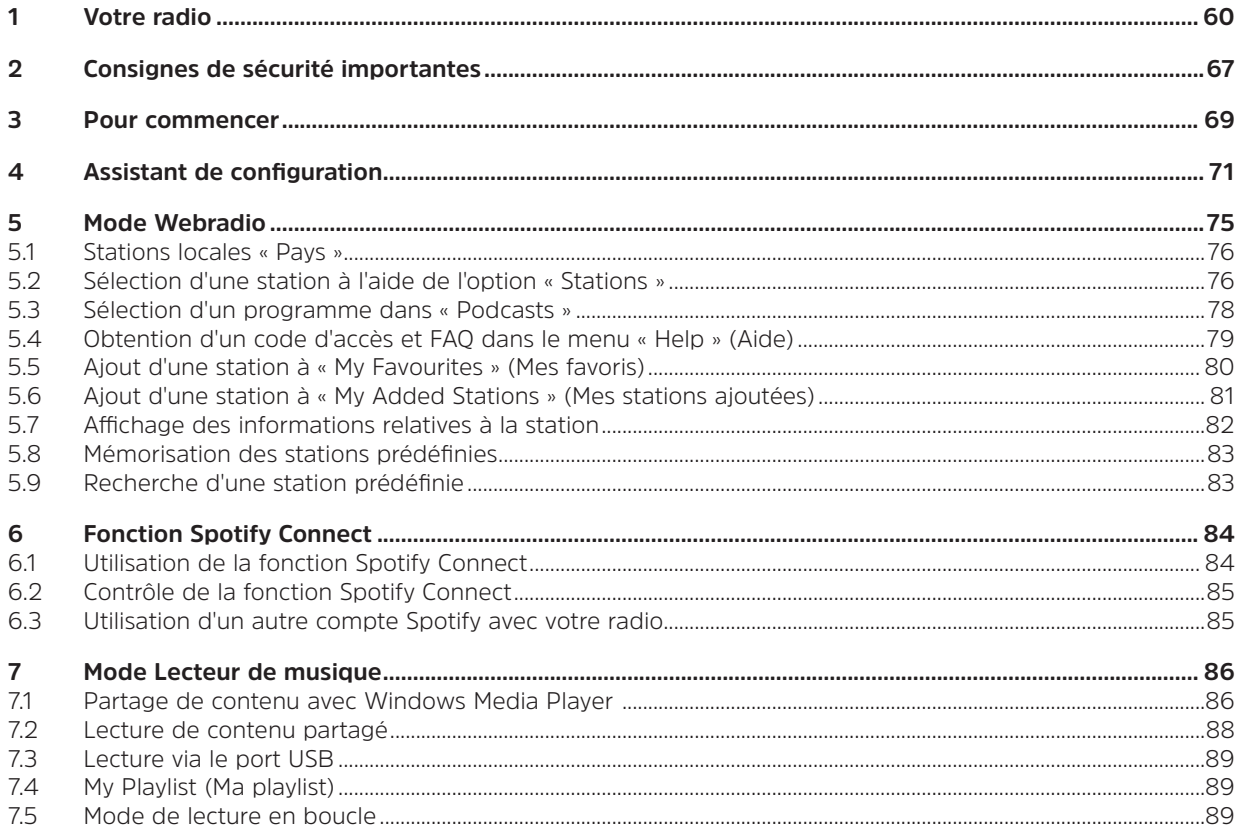

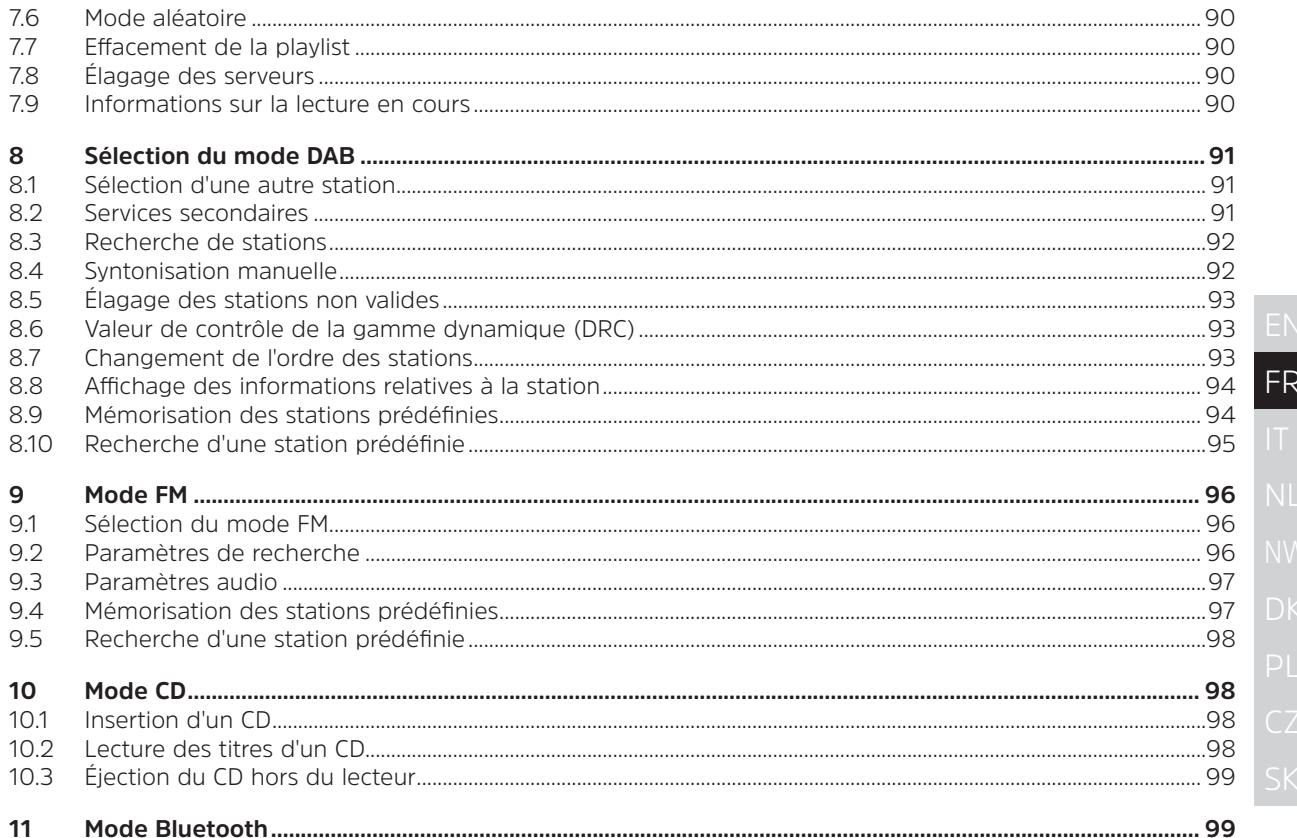

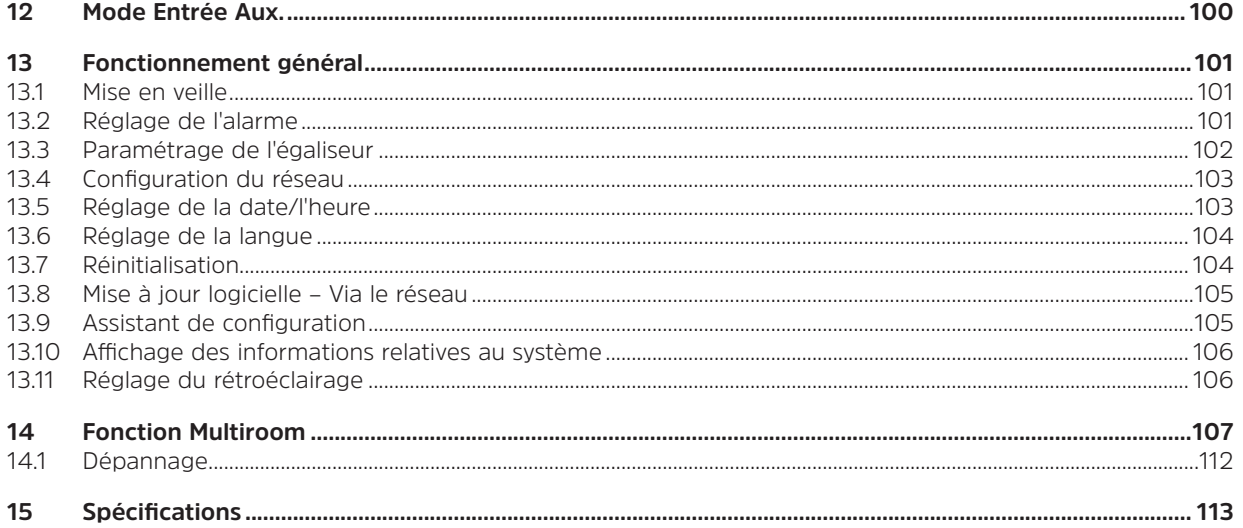

# **2 Consignes de sécurité importantes**

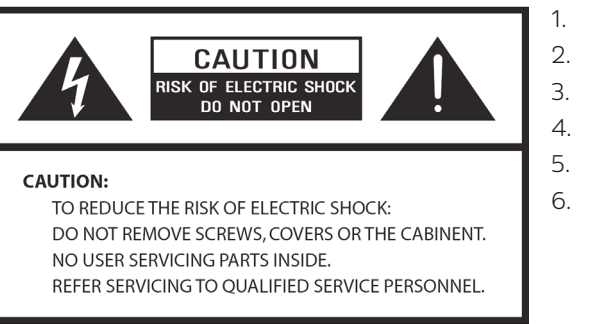

- 1. Veuillez lire le présent mode d'emploi.
- 2. Veuillez conserver le présent mode d'emploi.
- 3. Veuillez tenir compte de tous les avertissements.
- 4. Veuillez suivre l'ensemble des instructions.
- 5. N'utilisez pas le haut-parleur à proximité de l'eau.
- 6. Nettoyez l'appareil uniquement à l'aide d'un chiffon sec.

# **AVERTISSEMENT : AFIN DE RÉDUIRE LE RISQUE DE CHOC ÉLECTRIQUE, N'EXPOSEZ PAS LE HAUT-PARLEUR À LA PLUIE OU À L'HUMIDITÉ.**

Afin de réduire le risque de choc électrique, d'incendie, etc. :

- 1. Ne placez pas l'unité à proximité d'une source de chaleur, comme un radiateur, un registre de chaleur, une cuisinière ou autres appareils (y compris les amplificateurs) produisant de la chaleur.
- 2. N'obstruez pas les orifices de ventilation de l'unité.
- 3. L'unité ne doit pas être exposée aux projections d'eau et aux éclaboussures. Aucun objet contenant du liquide, comme un vase, ne doit être placé sur l'unité.
- 4. Ne placez aucun objet lourd sur l'unité et ne marchez pas dessus sous peine d'endommager gravement l'unité.
- 5. Veuillez consulter les étiquettes apposées à l'arrière de l'unité pour connaître la consommation d'énergie et autres informations liées à la sécurité.
- 6. Cette unité est conçue pour être utilisée exclusivement avec l'alimentation fournie.
- 7. Protégez le cordon d'alimentation afin qu'il ne soit pas piétiné ni pincé, en particulier au niveau des fiches, des prises femelles et de tout point de sortie de l'unité.
- 8. Ne débranchez jamais votre unité en tirant sur le cordon d'alimentation. Saisissez toujours la fiche fermement et tirez-la hors de la prise en la tenant droite.
- 9. Réparez ou remplacez immédiatement tous les cordons d'alimentation électrique effilochés ou endommagés. N'utilisez pas un cordon fissuré ou endommagé, que ce soit au niveau du câble, de la prise ou du connecteur.
- 10. Afin d'éviter tout risque d'incendie ou de choc électrique, n'utilisez pas cette prise sur une rallonge ou tout autre dispositif similaire, à moins de pouvoir y insérer l'ensemble des lames de contact afin d'éviter toute exposition.
- 11. Les jours d'orage ou de pluie, débranchez l'unité pour plus de sécurité. Débranchez-la également si vous ne comptez pas l'utiliser pendant un long moment. Cela évitera à l'unité d'être endommagée par la foudre et les surtensions.
- 12. N'essayez pas d'effectuer les réparations vous-même. Ouvrir ou retirer le boîtier peut vous exposer à une tension dangereuse, ainsi qu'à d'autres dangers. Toute réparation doit être effectuée par des techniciens qualifiés.
- 13. Le fonctionnement normal du produit peut être perturbé par de puissantes interférences électromagnétiques. Le cas échéant, réinitialisez tout simplement le produit pour reprendre un fonctionnement normal, en suivant le présent mode d'emploi. Si la procédure échoue, veuillez déplacer le produit avant de le réutiliser.
- 14. Pour débrancher cet appareil du secteur, débranchez la fiche de l'adaptateur. Le dispositif de coupure doit rester en état de fonctionner.
- 15. Par souci de sécurité et afin d'éviter toute consommation d'énergie inutile, ne laissez jamais l'unité sous tension et sans surveillance pendant une période prolongée, par ex. toute une nuit, pendant vos vacances ou lorsque vous n'êtes pas dans la maison. Mettez-la hors tension et débranchez la fiche de la prise secteur.

#### **3 Pour commencer**

Retirez délicatement votre radio de l'emballage en carton. Vous pouvez conserver l'emballage afin de le réutiliser.

# **Contenu de votre emballage**

- Unité principale
- > Adaptateur électrique
- > Télécommande
- > Mode d'emploi

# **Positionnement de votre radio**

Placez votre radio sur une surface plane et stable non exposée aux vibrations.

# **Évitez les emplacements suivants :**

- > À la lumière directe du soleil.
- > À proximité de sources de chaleur.
- > Dans les lieux où le taux d'humidité est élevé et la circulation d'air mauvaise.
- > Dans les endroits poussiéreux.
- > Dans les endroits humides où l'eau peut goutter ou éclabousser l'unité.

# **Configuration du Wi-Fi :**

- > Veuillez vous assurer de la disponibilité de l'environnement Internet et des paramètres réseau pour une connexion Wi-Fi (ADSL ou modems recommandés).
- > Pour trouver l'adresse MAC de la radio, veuillez sélectionner : **Main menu > System settings > Network View settings > MAC address** (Menu principal > Paramètres du système > Réseau > Afficher les paramètres > Adresse MAC).

# **Configuration du réseau sans fil :**

- > Une connexion Internet haut débit.
- > Un point d'accès sans fil (Wi-Fi) connecté à votre Internet haut débit, de préférence par le biais d'un routeur.
- > Si votre réseau sans fil est configuré pour utiliser un protocole de chiffrement des données WEP (Wired

Equivalent Privacy) ou WPA (Wi-Fi Protected Access), alors vous devez connaître le code WEP ou WPA pour que la radio puisse communiquer avec le réseau.

> Si votre réseau sans fil est configuré pour ne diffuser que des stations fiables, vous devrez entrer l'adresse MAC de la radio dans votre point d'accès sans fil. Pour trouver l'adresse MAC de la radio, utilisez les éléments de menu suivants : **Main menu > System settings > Network > View settings > MAC address** (Menu principal > Paramètres du système > Réseau > Afficher les paramètres > Adresse MAC).

Avant de poursuivre, vérifiez que votre point d'accès sans fil fonctionne bien et est connecté à votre Internet haut débit ou que votre câble réseau est correctement installé. Pour que cette partie du système fonctionne, veuillez lire les instructions fournies avec le point d'accès sans fil et la connexion Wi-Fi.

# **Ajustement de l'antenne**

Déployez l'antenne afin de bénéficier de la meilleure réception possible, en modes DAB et FM. Il peut être nécessaire d'ajuster le positionnement de la radio et/ou de l'antenne pour recevoir un signal optimal.

# **Mise sous/hors tension de l'unité**

Branchez la fiche située à l'extrémité du câble de l'adaptateur électrique dans la prise **DC IN** (Alimentation CC) à l'arrière de l'unité. Puis, insérez l'adaptateur électrique dans la prise secteur. Appuyez sur le bouton **VOLUME/** pour mettre l'unité sous tension.

Pour mettre l'unité hors tension, débranchez l'adaptateur électrique de la prise secteur.

#### **Mise en veille automatique de la radio**

Afin d'éviter toute consommation d'énergie inutile, la radio passera automatiquement en veille après 15 minutes sans programme/piste.

# **Chargement via le port USB**

Le port USB est conçu pour la lecture multimédia et le chargement d'appareils mobiles (ex. : lecteur MP3, téléphone portable, etc.). Il fournit un courant de charge de 5 V CC jusqu'à 1 000 mA (1 A). Utilisez un câble USB (non fourni) pour brancher un appareil mobile au port USB de l'unité et l'appareil mobile commencera à se charger.

> Remarque : le port USB ne peut être utilisé que pour recharger un appareil mobile de 5 V 1 A (ou moins). Il prend en charge tous les modes sauf le mode Lecteur de musique. En mode Lecteur de musique, le port USB ne sert qu'à lire des fichiers multimédia.

#### **Contrôle du volume**

Ajustez le volume de la radio en tournant le bouton **VOLUME/<sup>U</sup>**. Tournez-le dans le sens inverse des ajquilles d'une montre pour diminuer le volume et dans le sens des aiguilles d'une montre pour l'augmenter.

# **Utilisation d'un casque**

Vous aurez besoin d'un casque équipé d'une prise stéréo de diamètre 3,5 mm. La prise casque se situe à l'arrière de l'unité. Le casque n'est pas fourni avec la radio.

Baissez le volume avant de brancher le casque. Montez progressivement le volume lorsque vous portez le casque, jusqu'à atteindre le niveau souhaité.

 $\left\lceil \bm{i}\right\rceil$ 

Remarque : une exposition prolongée à de la musique trop forte peut provoquer une altération de l'audition. Il est préférable d'éviter les volumes extrêmes lorsque vous utilisez un casque, en particulier dans le cadre d'une utilisation prolongée.

#### **4 Assistant de configuration**

1. Lors de la première utilisation, l'écran affiche l'assistant de configuration.

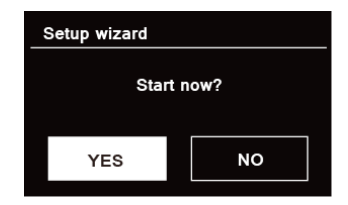

2. Appuyez sur le bouton **SCROLL/SELECT/SNOOZE** (Défiler/Sélectionner/Répéter), pour sélectionner « YES » (Oui) et démarrer la configuration. Les options de l'assistant de configuration sont les suivantes :

#### **Date/Heure**

Format 12 h ou 24 h

# **Mise à jour automatique**

Synchroniser automatiquement l'horloge avec le programme sélectionné ou défini par vos soins.

- > Mise à jour DAB
- > Mise à jour FM
- > Mise à jour réseau

Il vous sera nécessaire de sélectionner votre fuseau horaire et les changements d'heures.

> Aucune mise à jour

Réglez la date et l'heure.

3. L'assistant va à présent rechercher les réseaux sans fil accessibles depuis votre position. Une fois la recherche terminée, une liste de réseaux s'affiche.

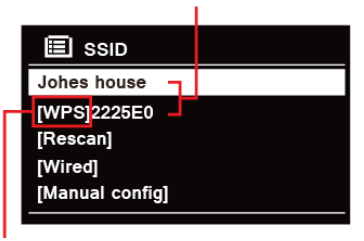

Names of wireless networks in range

WPS security is available for this network.

Les appareils prenant en charge une connexion WPS (Wi-Fi Protected Setup ou connexion sécurisée à une borne Wi-Fi en français) sont identifiés dans la liste par le symbole [**WPS**].

- 4. Tournez le bouton **SCROLL/SELECT/SNOOZE** (Défiler/Sélectionner/Répéter), puis appuyez dessus pour sélectionner le réseau sans fil de votre choix.
	- 1) Si une clé WEP/WPA (mot de passe) est demandée, la radio vous invitera à saisir le code WEP/ WPA et affichera l'écran de saisie du mot de passe comme suit :
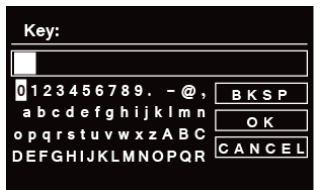

Remarque : si aucun mot de passe (WEP/WPA) n'est requis pour accéder au réseau, la radio s'y connectera automatiquement.

- a. Tournez le bouton **SCROLL/SELECT/SNOOZE** (Défiler/Sélectionner/Répéter) pour faire défiler la liste des caractères alphanumériques. Appuyez sur le bouton **SCROLL/SELECT/SNOOZE** (Défiler/Sélectionner/Répéter) pour sélectionner un caractère particulier.
	- Remarque : les mots de passe WEP/WPA sont sensibles à la casse.

 $\left(\mathbf{i}\right)$ 

 $\left(\begin{matrix} \mathbf{i} \end{matrix}\right)$ 

- b. En cas d'erreur de saisie, sélectionnez **BKSP** pour supprimer un caractère particulier.
- $\left(\overline{\mathbf{i}}\right)$  Remarque : BKSP = touche Retour: CANCEL (Annuler) permet de revenir à la piste précédente ; la radio enregistre automatiquement le code WEP/WPA saisi, il n'est donc plus nécessaire de le saisir à nouveau.
- c. Après avoir sélectionné le caractère final de votre mot de passe, tournez le bouton **SCROLL/ SELECT/SNOOZE** (Défiler/Sélectionner/Répéter) jusqu'à **. OK** , puis appuyez sur le bouton **SCROLL/SELECT/SNOOZE** (Défiler/Sélectionner/Répéter) pour confirmer. La radio est connectée au réseau sans fil.
- 2) Si vous désirez établir une connexion WPS, appuyez sur le bouton **SCROLL/SELECT/SNOOZE** (Défiler/Sélectionner/Répéter) après avoir sélectionné le réseau de votre choix. La radio propose alors l'option de créer une connexion WPS.

 Tournez le bouton **SCROLL/SELECT/SNOOZE** (Défiler/Sélectionner/Répéter) pour sélectionner Push Button (Bouton-poussoir), Pin (Code PIN) et Skip WPS (Ignorer WPS). Appuyez sur le bouton **SCROLL/SELECT/SNOOZE** (Défiler/Sélectionner/Répéter) pour confirmer.

FR

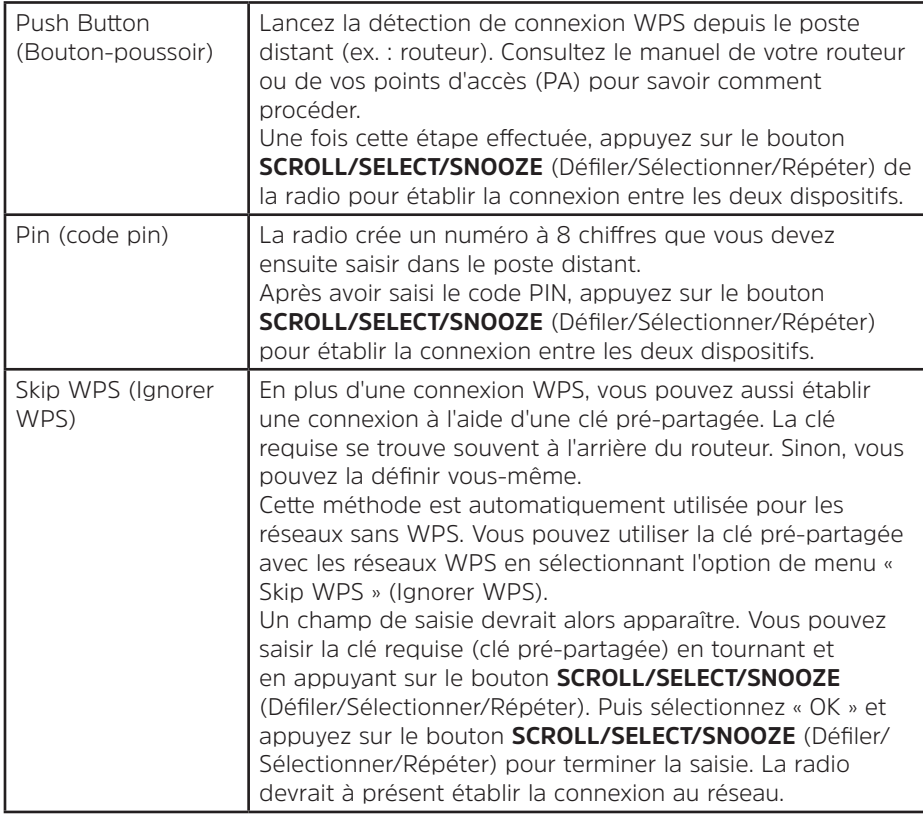

- 5. Si vous désirez utiliser un réseau câblé, tournez le bouton **SCROLL/SELECT/SNOOZE** (Défiler/Sélectionner/ Répéter) pour sélectionner **[Wired]** (Câblé), puis appuyez sur le bouton **SCROLL/SELECT/SNOOZE** (Défiler/Sélectionner/Répéter) pour confirmer. L'écran affiche « **Waiting for Ethernet** » (En attente de connexion Ethernet). Branchez le câble réseau à la prise réseau située à l'arrière de l'unité. La radio est connectée au réseau câblé.
- 6. Une fois la configuration terminée, appuyez de nouveau sur le bouton **SCROLL/SELECT/SNOOZE** (Défiler/ Sélectionner/Répéter) pour quitter.

### **5 Mode Webradio**

1. Après avoir quitté l'assistant de configuration, l'écran affiche le « Main Menu » (Menu principal). Appuyez sur le bouton **SCROLL/SELECT/SNOOZE** (Défiler/Sélectionner/Répéter) pour sélectionner le mode Webradio.

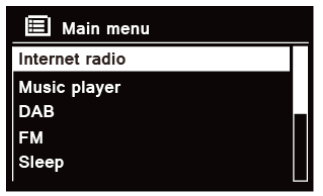

2. Lorsque « Station List » (Liste des stations) est en surbrillance, appuyez sur le bouton **SCROLL/SELECT/ SNOOZE** (Défiler/Sélectionner/Répéter) pour confirmer.

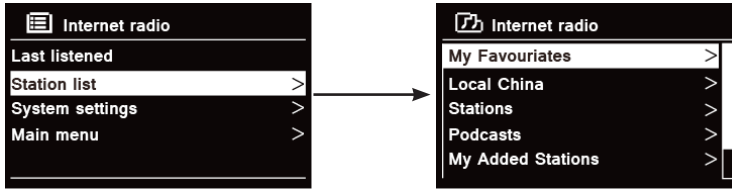

- 3. Reportez-vous ensuite à la section suivante pour choisir les stations. Si la connexion au réseau a échoué, veuillez procéder comme suit :
	- a. Vérifiez le bon fonctionnement de votre routeur.
	- b. Déplacez votre radio pour capter un meilleur signal, si nécessaire.
	- c. Vérifiez que vous avez correctement saisi le mot de passe.

FR

# **5.1 Stations locales « Pays »**

**Local « Country »** (Stations locales « Pays ») varie selon votre position géographique actuelle (ex. : Stations locales Australie). Les stations locales s'affichent.

1. Pour accéder aux stations locales, appuyez sur la touche **MENU** - **Station list - Local « Country »** (Liste des stations - Stations locales « Pays »), puis appuyez sur le bouton **SCROLL/SELECT/SNOOZE** (Défiler/ Sélectionner/Répéter) pour confirmer.

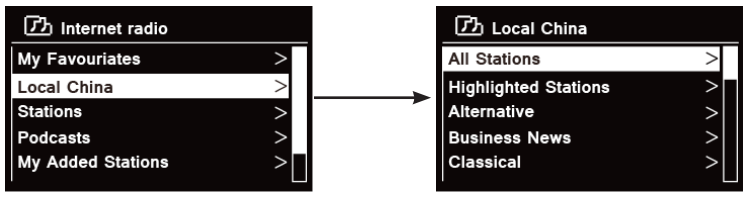

- 2. Les types de stations sont répertoriés. Tournez le bouton **SCROLL/SELECT/SNOOZE** (Défiler/Sélectionner/ Répéter) pour sélectionner le genre de votre choix, puis appuyez sur le bouton **SCROLL/SELECT/SNOOZE** (Défiler/Sélectionner/Répéter) pour confirmer.
- 3. Tournez le bouton **SCROLL/SELECT/SNOOZE** (Défiler/Sélectionner/Répéter) pour sélectionner la station de votre choix, puis appuyez sur le bouton **SCROLL/SELECT/SNOOZE** (Défiler/Sélectionner/Répéter) pour confirmer la diffusion.

# **5.2 Sélection d'une station à l'aide de l'option « Stations »**

**Stations** vous permet de sélectionner une station à partir de plusieurs catégories : Location (Lieu), Genre, Popular stations (Stations populaires), New stations (Nouvelles stations), ou Search Stations (Rechercher des stations).

1. Appuyez sur la touche **MENU** - **Station list (Liste des stations) - Stations**, puis appuyez sur le bouton **SCROLL/SELECT/SNOOZE** (Défiler/Sélectionner/Répéter) pour confirmer.

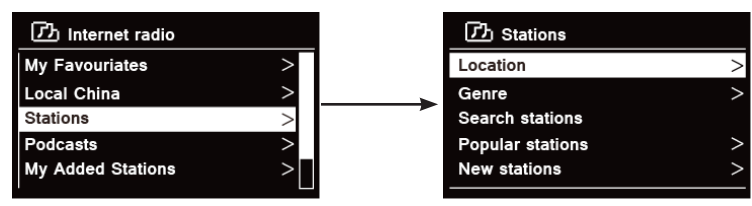

77

FR

- > « **Location** » (Lieu), vous permet de choisir parmi les stations de radio proposées dans chaque pays, à a. Lorsque « **Location** » (Lieu) est en surbrillance, appuyez sur le bouton **SCROLL/SELECT/SNOOZE** (Défiler/Sélectionner/Répéter) pour confirmer.
- b. Tournez le bouton **SCROLL/SELECT/SNOOZE** (Défiler/Sélectionner/Répéter) pour sélectionner la région de votre choix, puis appuyez sur le bouton **SCROLL/SELECT/SNOOZE** (Défiler/Sélectionner/ Répéter) pour confirmer.
- c. Tournez le bouton **SCROLL/SELECT/SNOOZE** (Défiler/Sélectionner/Répéter) pour sélectionner le pays de votre choix, puis appuyez sur le bouton **SCROLL/SELECT/SNOOZE** (Défiler/Sélectionner/Répéter) pour confirmer.
- d. Tournez le bouton **SCROLL/SELECT/SNOOZE** (Défiler/Sélectionner/Répéter) pour sélectionner la station de votre choix, puis appuyez sur le bouton **SCROLL/SELECT/SNOOZE** (Défiler/Sélectionner/ Répéter) pour confirmer. La station est diffusée.

> « **Genre** » vous permet de choisir des stations de radio en fonction de leur contenu, par exemple Classic Rock, Sport, Infos, etc.

- a. Lorsque « **Genre** » est en surbrillance, appuyez sur le bouton **SCROLL/SELECT/SNOOZE** (Défiler/ Sélectionner/Répéter) pour confirmer.
- b. Tournez le bouton **SCROLL/SELECT/SNOOZE** (Défiler/Sélectionner/Répéter) pour sélectionner le genre de votre choix, puis appuyez sur le bouton **SCROLL/SELECT/SNOOZE** (Défiler/Sélectionner/ Répéter) pour confirmer.
- c. Tournez le bouton **SCROLL/SELECT/SNOOZE** (Défiler/Sélectionner/Répéter) pour sélectionner All Stations (Toutes les stations), Highlighted Stations (Stations en surbrillance) ou le pays de votre choix, puis appuyez sur le bouton **SCROLL/SELECT/SNOOZE** (Défiler/Sélectionner/Répéter) pour confirmer.
- d. Tournez le bouton **SCROLL/SELECT/SNOOZE** (Défiler/Sélectionner/Répéter) pour sélectionner la station de votre choix, puis appuyez sur le bouton **SCROLL/SELECT/SNOOZE** (Défiler/Sélectionner/ Répéter) pour confirmer. La station est diffusée.

> « **Search stations**» (Rechercher des stations) vous permet de saisir l'intégralité ou une partie du nom d'une station pour la trouver.

> « **Popular stations** » (Stations populaires) permet à votre radio de répertorier les stations ayant le plus grand nombre d'auditeurs.

2. Dans le menu « **Stations** » :

sélectionner dans une liste.

> « **New stations** » (Nouvelles stations) permet à votre radio de répertorier les stations ayant récemment rejoint le réseau de webradios.

Remarque : certaines stations de radio ne diffusent pas 24/24 h et d'autres encore ne sont pas toujours connectées.

### **5.3 Sélection d'un programme dans « Podcasts »**

Le menu Podcasts vous permet de sélectionner un podcast à partir de certaines catégories : Location (Lieu), Genre ou Search podcasts (Rechercher des podcasts).

1. Appuyez sur la touche **MENU** - **Station list (Liste des stations) - Podcasts**, puis appuyez sur le bouton **SCROLL/SELECT/SNOOZE** (Défiler/Sélectionner/Répéter) pour confirmer.

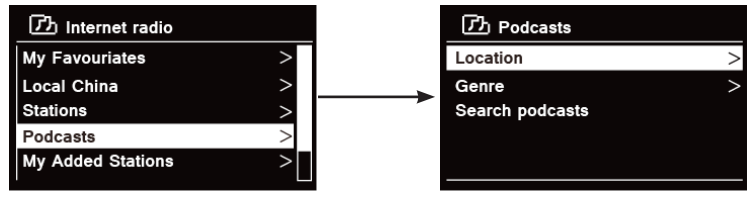

#### 2. Dans le menu « **Podcasts** » :

> « **Location** » (Lieu), vous permet de choisir parmi les podcasts proposés dans chaque pays, à sélectionner dans une liste.

- a. Lorsque « **Location** » (Lieu) est en surbrillance, appuyez sur le bouton **SCROLL/SELECT/SNOOZE** (Défiler/Sélectionner/Répéter) pour confirmer.
- b. Tournez le bouton **SCROLL/SELECT/SNOOZE** (Défiler/Sélectionner/Répéter) pour sélectionner la région de votre choix, puis appuyez sur le bouton **SCROLL/SELECT/SNOOZE** (Défiler/Sélectionner/ Répéter) pour confirmer.
- c. Tournez le bouton **SCROLL/SELECT/SNOOZE** (Défiler/Sélectionner/Répéter) pour sélectionner le pays de votre choix, puis appuyez sur le bouton **SCROLL/SELECT/SNOOZE** (Défiler/Sélectionner/Répéter) pour confirmer.
- d. Tournez le bouton **SCROLL/SELECT/SNOOZE** (Défiler/Sélectionner/Répéter) pour sélectionner All Shows (Toutes les émissions) ou By Genre (Par genre), puis appuyez sur le bouton **SCROLL/ SELECT/SNOOZE** (Défiler/Sélectionner/Répéter) pour confirmer.
- e. Tournez le bouton **SCROLL/SELECT/SNOOZE** (Défiler/Sélectionner/Répéter) pour sélectionner le podcast de votre choix, puis appuyez sur le bouton **SCROLL/SELECT/SNOOZE** (Défiler/Sélectionner/ Répéter) pour confirmer. Le podcast est diffusé.

 $\left(\begin{matrix} \mathbf{i} \end{matrix}\right)$ 

> « **Genre** » vous permet de choisir des stations de radio en fonction de leur contenu, par exemple Classic Rock, Sport, Infos, etc.

- a. Lorsque « **Genre** » est en surbrillance, appuyez sur le bouton **SCROLL/SELECT/SNOOZE** (Défiler/Sélectionner/Répéter) pour confirmer.
- b. Tournez le bouton **SCROLL/SELECT/SNOOZE** (Défiler/Sélectionner/Répéter) pour sélectionner le genre de votre choix, puis appuyez sur le bouton **SCROLL/SELECT/SNOOZE** (Défiler/ Sélectionner/Répéter) pour confirmer.
- c. Tournez le bouton **SCROLL/SELECT/SNOOZE** (Défiler/Sélectionner/Répéter) pour sélectionner le podcast de votre choix, puis appuyez sur le bouton **SCROLL/SELECT/SNOOZE** (Défiler/ Sélectionner/Répéter) pour confirmer. Le podcast est diffusé.

> « **Search stations** » (Rechercher des stations) vous permet de saisir l'intégralité ou une partie du nom d'une station pour la trouver.

# **5.4 Obtention d'un code d'accès et FAQ dans le menu « Help » (Aide)**

1. Appuyez sur la touche **MENU** - **Station list - Help** (Liste des stations - Aide), puis appuyez sur le bouton **SCROLL/SELECT/SNOOZE** (Défiler/Sélectionner/Répéter) pour confirmer.

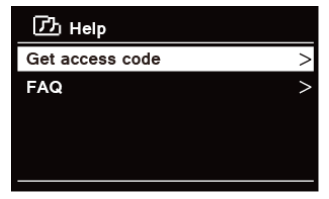

2. Tournez le bouton **SCROLL/SELECT/SNOOZE** (Défiler/Sélectionner/Répéter) pour sélectionner Get access code (Obtenir le code d'accès) ou FAQ, puis appuyez sur le bouton **SCROLL/SELECT/SNOOZE** (Défiler/ Sélectionner/Répéter) pour confirmer.

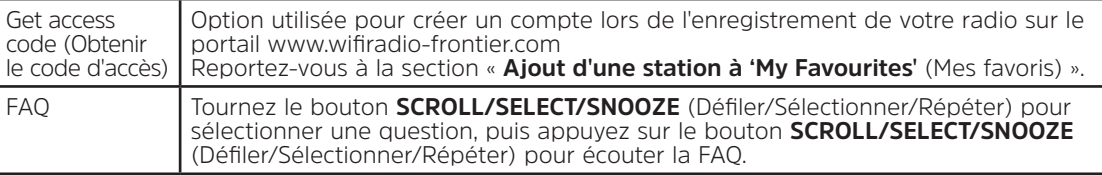

#### **5.5 Ajout d'une station à « My Favourites » (Mes favoris)**

Deux méthodes sont à votre disposition pour ajouter des stations à la liste « My Favourites » (Mes favoris). Vous pourrez ainsi retrouver plus facilement les stations que vous aimez.

# **Ajout d'une station pendant l'écoute**

- 1. Lorsque vous écoutez une webradio, appuyez sur le bouton **SCROLL/SELECT/SNOOZE** (Défiler/ Sélectionner/Répéter) et maintenez-le enfoncé jusqu'à ce que s'affiche le message « Favorite added » (Ajoutée aux favoris).
- 2. La station sera mémorisée dans un dossier intitulé « Stations ». Toute station mémorisée de cette manière sera stockée dans le dossier « Stations ».

# **Ajout de stations via le site Internet**

1. Pour enregistrer votre radio depuis le portail : www.wifiradio-frontier.com

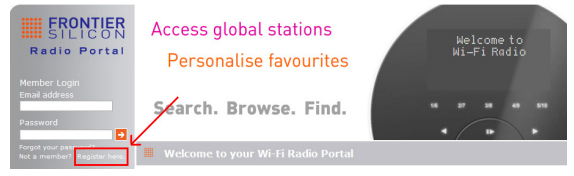

2. Créez un compte utilisateur, puis entrez un **Access code** (Code d'accès). Le code d'accès peut être retrouvé grâce au menu « **Station list - Help - Get access code** » (Liste des stations - Aide - Obtenir le code d'accès).

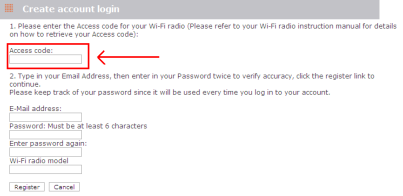

3. Pour ajouter une station aux favoris, trouvez d'abord une station puis cliquez sur l'icône « Ajouter ».

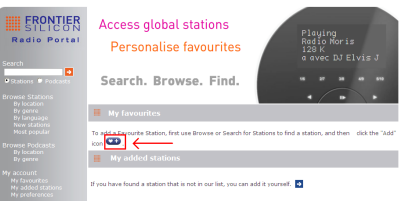

- 4. Après avoir ajouté les stations et pour permettre à votre radio d'accéder aux nouveaux paramètres, mettez-la hors tension pendant quelques minutes.
- 5. Les stations ajoutées sont accessibles en appuyant sur la touche **MENU Station list My favourites** (Liste des stations - Mes favoris).
	- Remarque : la réinitialisation de votre radio n'effacera pas les stations ajoutées aux favoris.

# **5.6 Ajout d'une station à « My Added Stations » (Mes stations ajoutées)**

 $\left(\mathbf{i}\right)$ 

Bien que le portail des webradios contienne des milliers de stations, vous pouvez avoir envie d'écouter des stations non répertoriées. Vous pouvez donc ajouter vos propres stations via le portail (www. wifiradio-frontier. com).

1. Rendez-vous sur le portail www.wifiradio-frontier.com et connectez-vous en tant que membre, comme lorsque vous ajoutez une station à « My Favourites » (Mes favoris).

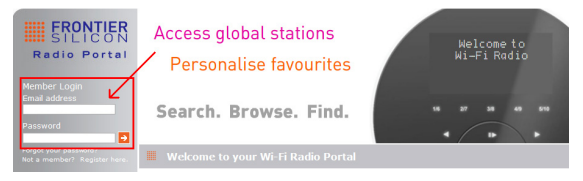

2. Pour ajouter votre propre station, cliquez sur l'icône correspondante.

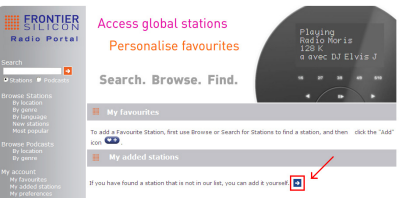

- 3. Après avoir ajouté les stations et pour permettre à votre radio d'accéder aux nouveaux paramètres, mettezla hors tension pendant quelques minutes.
- 4. Les stations ajoutées sont accessibles en appuyant sur la touche **MENU Station list My added stations** (Liste des stations - Mes stations ajoutées).

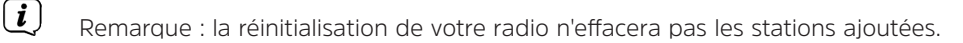

#### **5.7 Affichage des informations relatives à la station**

Les programmes sur Internet diffusent également des informations complémentaires. Appuyez plusieurs fois sur la touche **INFO** pendant la diffusion d'un programme : l'écran affiche les informations Station Description (Description de la station), Genre, Country (Pays), Reliability (Fiabilité), Bit rate (Débit), Codec, Sampling Rate (Taux d'échantillonnage), Playback Buffer (Mémoire tampon de lecture) et Date.

#### **5.8 Mémorisation des stations prédéfinies**

Votre radio peut mémoriser jusqu'à 12 de vos stations de webradio préférées. Cela vous permet d'accéder plus rapidement et facilement à vos stations préférées.

1. Pendant la diffusion, appuyez sur la touche **PRESET** (Préréglage) et maintenez-la enfoncée jusqu'à ce que l'écran affiche :

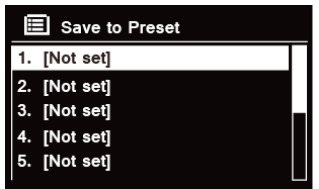

- 2. Tournez le bouton **SCROLL/SELECT/SNOOZE** (Défiler/Sélectionner/Répéter) pour faire défiler la liste des numéros prédéfinis de 1 à 12.
- 3. Sélectionnez un numéro prédéfini, puis appuyez sur le bouton **SCROLL/SELECT/SNOOZE** (Défiler/ Sélectionner/Répéter). L'écran affiche le message « **Preset stored** » (Préréglage mémorisé).
- 4. Le numéro prédéfini « **P#** » apparaît à l'écran.

#### **5.9 Recherche d'une station prédéfinie**

1. Appuyez sur la touche **PRESET** (Préréglage) pour afficher les stations prédéfinies enregistrées.

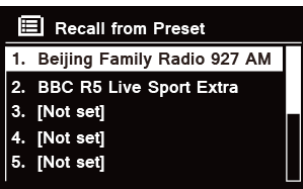

2. Tournez le bouton **SCROLL/SELECT/SNOOZE** (Défiler/Sélectionner/Répéter) pour sélectionner la station de votre choix, puis appuyez sur le bouton **SCROLL/SELECT/SNOOZE** (Défiler/Sélectionner/Répéter) pour confirmer.

# **6 Fonction Spotify Connect**

Spotify propose des millions de titres à portée de clic. Les artistes que vous aimez, des playlists toutes faites selon l'humeur et le genre, les derniers tubes et de nouvelles découvertes rien que pour vous.

Grâce à la fonction Spotify Connect, vous pouvez lire et contrôler votre musique sans fil. Choisissez de la musique sur votre smartphone ou votre tablette et écoutez-la sur votre radio.

\*Pour vérifier la disponibilité du service dans votre pays, rendez-vous sur www.spotify.com

### **6.1 Utilisation de la fonction Spotify Connect**

Votre radio est équipée de la fonction Spotify Connect. Elle vous permet de contrôler la musique lue sur votre radio depuis l'application Spotify pour smartphone ou tablette. Vous pouvez prendre des appels, jouer à des jeux, regarder une vidéo et même éteindre votre téléphone sans jamais interrompre la musique. Une fonction idéale pour écouter de la musique chez soi.

Vous aurez besoin d'un compte Spotify Premium pour utiliser la fonction Spotify Connect. Si vous n'en avez pas, rendez-vous sur www.spotify.com/freetrial pour un essai gratuit de 30 jours.

- 1. Téléchargez l'application Spotify pour smartphone ou tablette (iOS ou Android).
- 2. Branchez votre radio au même réseau Wi-Fi que votre smartphone ou tablette, puis appuyez plusieurs fois sur la touche **MODE** de la télécommande pour sélectionner le mode **Spotify Connect** (Connexion à Spotify).
- 3. Ouvrez l'application Spotify sur votre smartphone ou tablette et lisez une chanson.
- 4. Appuyez sur l'image carrée de la chanson en bas à gauche de l'écran. Puis appuyez sur l'icône de

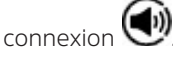

5. Appuyez sur « DigitRadio 580 » dans la liste pour sélectionner votre radio. Si vous ne la voyez pas apparaître, vérifiez qu'elle est bien connectée au même réseau que votre smartphone ou votre tablette. Vous remarquerez que votre radio apparaît sous le nom « DigitRadio 580 xxxxxxxxxxxx » dans l'application Spotify (le code à 12 caractères alphanumériques est l'adresse MAC de votre radio). Si vous désirez modifier ce nom pour le personnaliser (par ex. « DigitRadio 580 de Jean »), vous pouvez le faire comme suit :

a. Depuis la radio : appuyez sur **MENU** et sélectionnez **Main menu > System settings > Network > View settings** (Menu principal > Paramètres du système > Réseau > Afficher les paramètres). Faites défiler les paramètres vers le bas et notez ce qui s'affiche dans le champ « **IP address** » (Adresse IP).

b. Depuis votre ordinateur : vérifiez que votre ordinateur est connecté au même réseau que la radio, puis entrez l'adresse IP dans la barre d'adresses de votre navigateur (par ex. : 192.168.0.34). Cela vous permet d'afficher certaines infos de diagnostic de la radio mais également de modifier son nom.

- 6. L'icône de connexion devient verte pour indiquer que votre radio est sélectionnée et utilisée pour la lecture audio.
- 7. Votre application Spotify ne reconnaîtra votre radio que si celle-ci est connectée à Internet (modes Webradio, Spotify Connect ou Lecteur de musique). Pour utiliser Spotify lorsque votre radio est en mode hors connexion (mode DAB, FM ou Bluetooth), vous devez sélectionner **Main menu > System settings > Network > Keep network connected > YES** (Menu principal > Paramètres du système > Réseau > Maintenir la connexion au réseau > OUI). Cela vous permet également de sortir la radio de son état de veille grâce à l'application Spotify.

**Remarque :** pour éviter d'utiliser votre radio pendant de longues périodes sans surveillance (par ex. toute la nuit, en vacances ou en votre absence), sélectionnez **NO** (NON) pour économiser de l'énergie.

\* Pour savoir comment configurer et utiliser la fonction Spotify Connect (Connexion à Spotify), rendez-vous sur www.spotify.com/connect

# **6.2 Contrôle de la fonction Spotify Connect**

Vous pouvez à présent commander Spotify depuis l'application, rechercher et lire des titres, modifier le volume et ajouter des titres aux playlists pendant la lecture. La prochaine fois que vous ouvrirez l'application Spotify, la lecture reprendra sur votre radio.

Spotify Connect est un service basé sur le Cloud, c'est pourquoi après activation de ce service sur votre radio, votre smartphone ou votre tablette n'aura plus besoin d'être connecté au même réseau pour contrôler la lecture audio.

# **6.3 Utilisation d'un autre compte Spotify avec votre radio**

Les informations relatives à votre compte Spotify sont enregistrées sur votre radio. Pour se connecter à un autre compte Spotify, suivez simplement les étapes d'activation tout en utilisant l'application Spotify depuis le compte de votre choix. N'oubliez pas que votre smartphone ou votre tablette et votre radio doivent tous les deux être connectés au même réseau pour pouvoir changer de compte.

#### **7 Mode Lecteur de musique**

Pour que votre radio joue les fichiers de musique stockés sur un ordinateur, celui-ci doit être configuré pour le partage de fichiers ou de contenu.

Le lecteur de musique intégré permet aux appareils comme cette radio de lire des fichiers audio non protégés (AAC, MP3, WMA) depuis une bibliothèque multimédia partagée, en naviguant parmi les menus tels que Artist (Artiste), Album ou Genre.

Si vous utilisez un système de serveur adapté comme un PC équipé de Windows Media Player10 ou version ultérieure (WMP) et que votre bibliothèque est correctement classée, nous vous recommandons d'utiliser le partage de contenu.

Seuls les serveurs UPnP (Universal Plug and Play) doivent être configurés. (iTunes ne fonctionne actuellement pas comme un serveur UPnP.)

#### **7.1 Partage de contenu avec Windows Media Player**

Le serveur UPnP le plus courant est Windows Media Player (version 10 ou ultérieure. Affichage de la version dans Help [Aide] - About Windows Media Player [À propos de Windows Media Player]). D'autres plateformes et serveurs UPnP peuvent être utilisés. Pour configurer WMP en vue du partage de contenu, effectuez les étapes suivantes :

- 1. Vérifiez que l'ordinateur est connecté au réseau.
- 2. Vérifiez que la radio est sous tension et connectée au même réseau.
- 3. Dans WMP, ajoutez les fichiers audio et les dossiers à partager avec votre radio dans la bibliothèque multimédia en sélectionnant **Organize - Manage Libraries - Music / Videos / Pictures / Recorded TV** (Organiser - Gérer les bibliothèques - Musiques / Vidéos / Images / TV enregistrée). Cliquez sur « Add » (Ajouter) pour ajouter des fichiers audio et des dossiers, puis cliquez sur « OK » pour terminer l'ajout.

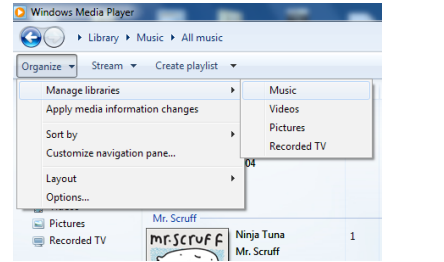

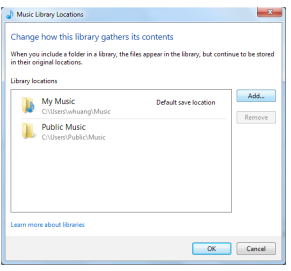

4. Dans WMP, activez le partage du contenu (**Stream > More streaming options…** [Diffuser en continu > Plus d'options de diffusion en continu]).

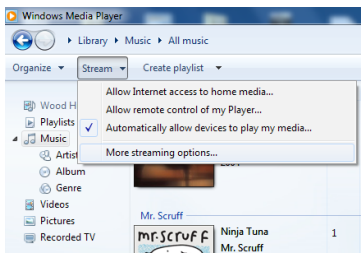

5. Vérifiez que la radio a bien accès au contenu partagé en le sélectionnant et en cliquant sur « Allow » (Autoriser). Vous pouvez également définir un nom pour le contenu partagé dans la fenêtre « Name your media library » (Renommer votre bibliothèque multimédia). Cliquez sur « OK » pour fermer les boîtes de dialogue.

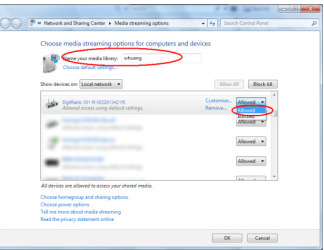

6. L'ordinateur est maintenant prêt à diffuser de la musique vers la radio. Le serveur UPnP de WMP est exécuté en arrière-plan ; il est inutile de démarrer WMP en tant que tel.

#### **7.2 Lecture de contenu partagé**

- 1. Appuyez plusieurs fois sur la touche **MODE** pour sélectionner le mode Music player (Lecteur de musique).
- 2. Lorsque « Shared Media » (Contenu partagé) est en surbrillance, appuyez sur le bouton **SCROLL/SELECT/ SNOOZE** (Défiler/Sélectionner/Répéter) pour confirmer.

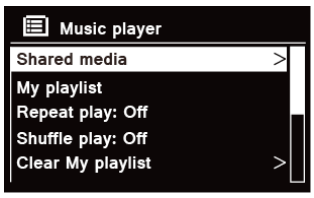

3. Les serveurs multimédia disponibles sont répertoriés. Tournez le bouton **SCROLL/SELECT/SNOOZE** (Défiler/Sélectionner/Répéter) pour sélectionner et appuyez pour confirmer, puis faites défiler la musique sélectionnée.

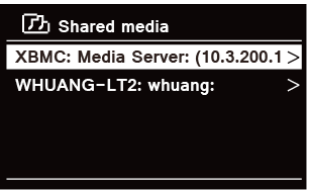

4. Lorsqu'un titre est en cours de lecture :

a. Appuyez sur la touche  $\blacksquare\blacktriangleleft$  pour revenir au titre précédent ; appuyez et maintenez la touche  $\blacksquare\blacktriangleleft$ enfoncée pour effectuer un retour rapide du titre en cours de lecture.

b. Appuyez sur la touche  $\mathsf{PL}$  pour lire ou mettre en pause le titre en cours de lecture.

c. Appuyez sur la touche  $M$  pour passer au titre suivant ; appuyez et maintenez la touche  $M$  enfoncée pour effectuer une avance rapide du titre en cours de lecture.

d. Changez de mode pour interrompre la lecture.

# **7.3 Lecture via le port USB**

La fonction de lecture via le port USB vous permet d'écouter de la musique au format MP3, WMA et AAC depuis une clé USB.

- 1. Insérez une clé USB dans le port USB situé à l'arrière de l'unité. L'écran affiche « **USB disk attached Open folder ?** » (Clé USB connectée — Ouvrir dossier ?) après 5 secondes.
- 2. Tournez le bouton **SCROLL/SELECT/SNOOZE** (Défiler/Sélectionner/Répéter), puis appuyez pour sélectionner « **YES** » (Oui). Trouvez ensuite la musique de votre choix et appuyez sur le bouton **SCROLL/ SELECT/SNOOZE** (Défiler/Sélectionner/Répéter) pour confirmer.
- 3. Si vous sélectionnez « NO » (Non) pour ne pas ouvrir le dossier et que vous désirez simplement écouter la musique enregistrée sur la clé USB plus tard, appuyez plusieurs fois sur la touche **MODE** pour sélectionner le mode Lecteur de musique. Tournez le bouton **SCROLL/SELECT/SNOOZE** (Défiler/Sélectionner/Répéter), puis appuyez pour sélectionner « **USB Playback** » (Lecture via le port USB).

# **7.4 My Playlist (Ma playlist)**

La fonction My Playlist (Ma playlist) vous permet de créer une liste de vos morceaux favoris à partir de votre bibliothèque musicale.

Une fois votre playlist prête, vous pouvez choisir de la lire en continu sur votre radio, de la lire en mode aléatoire ou de répéter les morceaux pendant la lecture.

- 1. Pour enregistrer une piste dans « My playlist » (Ma Playlist), trouvez la piste à ajouter dans la playlist, appuyez sur le bouton **SCROLL/SELECT/SNOOZE** (Défiler/Sélectionner/Répéter) en le maintenant enfoncé. La piste est alors ajoutée à la playlist.
- 2. Pour lire « My playlist » (Ma Playlist), appuyez sur la touche **MENU**, puis tournez le bouton **SCROLL/SELECT/ SNOOZE** (Défiler/Sélectionner/Répéter) pour sélectionner « My playlist » (Ma Playlist). Appuyez sur le bouton **SCROLL/SELECT/SNOOZE** (Défiler/Sélectionner/Répéter) pour confirmer. Trouvez la piste que vous désirez lire et appuyez sur le bouton **SCROLL/SELECT/SNOOZE** (Défiler/Sélectionner/Répéter) pour la sélectionner.

# **7.5 Mode de lecture en boucle**

Appuyez sur la touche **MENU**, puis tournez le bouton **SCROLL/SELECT/SNOOZE** (Défiler/Sélectionner/Répéter) pour sélectionner « Repeat play: Off » (Lecture en boucle : désactivée). Appuyez ensuite plusieurs fois sur le bouton **SCROLL/SELECT/SNOOZE** (Défiler/Sélectionner/Répéter) pour passer de « On » (Activée) à « Off » (Désactivée) et inversement.

FR

DK

## **7.6 Mode aléatoire**

Appuyez sur la touche **MENU**, puis tournez le bouton **SCROLL/SELECT/SNOOZE** (Défiler/Sélectionner/Répéter) pour sélectionner « Shuffle play: Off » (Lecture aléatoire : désactivée). Appuyez ensuite plusieurs fois sur le bouton **SCROLL/ SELECT/SNOOZE** (Défiler/Sélectionner/Répéter) pour passer de « On » (Activée) à « Off » (Désactivée) et inversement.

#### **7.7 Effacement de la playlist**

Cette fonctionnalité vous permet d'effacer le contenu de votre playlist.

- 1. Appuyez sur la touche **MENU**, tournez le bouton **SCROLL/SELECT/SNOOZE** (Défiler/Sélectionner/Répéter) pour sélectionner « Clear My playlist » (Effacer ma playlist), puis appuyez sur le bouton **SCROLL/SELECT/ SNOOZE** (Défiler/Sélectionner/Répéter) pour confirmer.
- 2. Sélectionnez « Yes » (Oui) pour effacer votre playlist.

### **7.8 Élagage des serveurs**

La fonction Prune Servers (Élaguer les serveurs) vous permet de supprimer des serveurs de musique auxquels vous ne pouvez plus accéder.

- 1. Appuyez sur la touche **MENU**, tournez le bouton **SCROLL/SELECT/SNOOZE** (Défiler/Sélectionner/Répéter) pour sélectionner « Prune Servers » (Élaguer les serveurs), puis appuyez sur le bouton **SCROLL/SELECT/ SNOOZE** (Défiler/Sélectionner/Répéter) pour confirmer.
- 2. Sélectionnez « Yes » (Oui) pour « Prune shared media wake on LAN servers » (Élaguer les serveurs wakeon-LAN de contenu partagé).

#### **7.9 Informations sur la lecture en cours**

Lorsqu'une piste est lue, l'écran affiche le titre et une barre de progression représente le temps écoulé et la durée totale de la piste.

Pour afficher d'autres informations, appuyez plusieurs fois sur la touche **INFO** pour afficher les informations Artist (Artiste), Album, Bit Rate (Débit), Codec, Sampling Rate (Taux d'échantillonnage), Playback Buffer (Mémoire tampon de lecture) et Date à l'écran.

#### **8 Sélection du mode DAB**

- 1. Appuyez plusieurs fois sur la touche **MODE** pour sélectionner le **mode DAB.**
- 2. Lors de sa première utilisation, la radio effectue une recherche complète et enregistre la liste des stations dans sa mémoire.

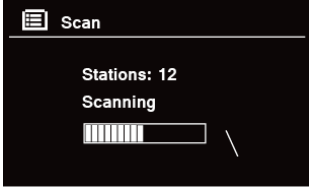

- 3. Une fois la recherche effectuée, les stations DAB/DAB+ s'affichent dans l'ordre alphanumérique. La première station de la liste est sélectionnée.  $\left(\begin{matrix} \mathbf{i} \end{matrix}\right)$ 
	- Remarque : si aucun signal DAB/DAB+ n'est capté dans votre zone, il peut être nécessaire de déplacer la radio afin de capter un meilleur signal.

### **8.1 Sélection d'une autre station**

- 1. Lorsqu'un programme est en cours de diffusion, tournez le bouton **SCROLL/SELECT/SNOOZE** (Défiler/ Sélectionner/Répéter) pour parcourir la liste des stations, puis appuyez sur le bouton **SCROLL/SELECT/ SNOOZE** (Défiler/Sélectionner/Répéter) pour confirmer la station de votre choix.
- 2. Vous pouvez également appuyer sur la touche **MENU**, tourner le bouton **SCROLL/SELECT/SNOOZE** (Défiler/Sélectionner/Répéter) pour sélectionner « Station List » (Liste des stations), puis appuyer sur le bouton **SCROLL/SELECT/SNOOZE** (Défiler/Sélectionner/Répéter) pour confirmer.
- 3. Tournez le bouton **SCROLL/SELECT/SNOOZE** (Défiler/Sélectionner/Répéter) pour sélectionner la station de votre choix, puis appuyez sur le bouton **SCROLL/SELECT/SNOOZE** (Défiler/Sélectionner/Répéter) pour confirmer.

#### **8.2 Services secondaires**

Vous pouvez voir s'afficher le symbole « >> » après le nom de la station : cela indique que des services secondaires sont disponibles pour cette station. Ces services secondaires sont des services supplémentaires associés à la station principale. Par ex., une station relative au sport peut ajouter des commentaires supplémentaires. Les services secondaires sont ajoutés directement après le nom de la station principale (avec le symbole « << » placé juste avant) dans la liste des stations.

Pour sélectionner le service secondaire, tournez le bouton **SCROLL/SELECT/SNOOZE** (Défiler/Sélectionner/ Répéter) jusqu'à ce que vous trouviez le service secondaire de votre choix, puis appuyez sur le bouton **SCROLL/ SELECT/SNOOZE** (Défiler/Sélectionner/Répéter) pour le sélectionner.

À la fin du service secondaire, l'unité revient automatiquement à la station principale.

# **8.3 Recherche de stations**

Appuyez sur la touche **MENU**, tournez le bouton **SCROLL/SELECT/SNOOZE** (Défiler/Sélectionner/Répéter) pour sélectionner « Scan » (Rechercher), puis appuyez sur le bouton **SCROLL/SELECT/SNOOZE** (Défiler/Sélectionner/ Répéter) pour lancer la recherche.

# **8.4 Syntonisation manuelle**

Cette fonction peut vous aider à ajuster votre antenne ou à ajouter des stations ignorées lors de la syntonisation automatique.

- 1. Appuyez sur la touche **MENU**, tournez le bouton **SCROLL/SELECT/SNOOZE** (Défiler/Sélectionner/Répéter) pour sélectionner « Manual tune » (Syntonisation manuelle), puis appuyez sur le bouton **SCROLL/SELECT/ SNOOZE** (Défiler/Sélectionner/Répéter) pour confirmer. L'écran affiche le numéro du canal et la fréquence.
- 2. Tournez le bouton **SCROLL/SELECT/SNOOZE** (Défiler/Sélectionner/Répéter) pour sélectionner le canal de votre choix, puis appuyez sur le bouton **SCROLL/SELECT/SNOOZE** (Défiler/Sélectionner/Répéter) pour confirmer.

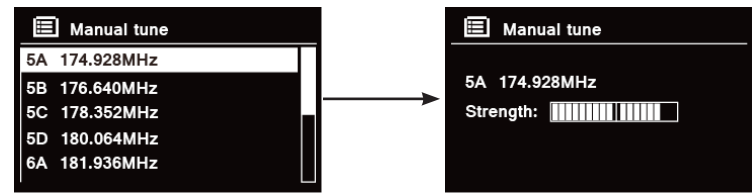

 $\left(\mathbf{i}\right)$ 

Remarque : si un multiplex correspond à ce canal et à cette fréquence, alors l'écran affiche un syntoniseur, ainsi que la puissance du signal et le nom du multiplex au bout de quelques secondes. Les nouvelles stations seront ajoutées automatiquement à la liste.

3. Pour écouter cette station, appuyez tout d'abord plusieurs fois sur la touche **BACK** (Retour) pour quitter la syntonisation manuelle.

### **8.5 Élagage des stations non valides**

Vous pouvez supprimer l'ensemble des stations indisponibles de la liste des stations.

- 1. Appuyez sur la touche **MENU**, tournez le bouton **SCROLL/SELECT/SNOOZE** (Défiler/Sélectionner/Répéter) pour sélectionner « Prune invalid » (Élaguer les stations non valides), puis appuyez sur le bouton **SCROLL/ SELECT/SNOOZE** (Défiler/Sélectionner/Répéter) pour confirmer.
- 2. Tournez le bouton **SCROLL/SELECT/SNOOZE** (Défiler/Sélectionner/Répéter) pour sélectionner « YES » (Oui), puis appuyez sur le bouton **SCROLL/SELECT/SNOOZE** (Défiler/Sélectionner/Répéter) pour supprimer toutes les stations non valides.

# **8.6 Valeur de contrôle de la gamme dynamique (DRC)**

Si vous écoutez de la musique à gamme dynamique élevée dans un environnement bruyant (par ex. de la musique classique en cuisinant), vous pouvez compresser la gamme dynamique du son. Ainsi, les sons plus faibles deviendront plus forts et inversement.

- 1. Appuyez sur la touche **MENU**, tournez le bouton **SCROLL/SELECT/SNOOZE** (Défiler/Sélectionner/Répéter) pour sélectionner « DRC » (Contrôle de la gamme dynamique), puis appuyez sur le bouton **SCROLL/ SELECT/SNOOZE** (Défiler/Sélectionner/Répéter) pour confirmer.
- 2. Tournez le bouton **SCROLL/SELECT/SNOOZE** (Défiler/Sélectionner/Répéter) pour sélectionner « DRC high » (DRC élevé), « DRC low » (DRC bas) ou « DRC off » (DRC désactivé), puis appuyez sur le bouton **SCROLL/SELECT/SNOOZE** (Défiler/Sélectionner/Répéter) pour confirmer.

# **8.7 Changement de l'ordre des stations**

Vous pouvez afficher les stations dans un ordre différent.

- 1. Appuyez sur la touche **MENU**, tournez le bouton **SCROLL/SELECT/SNOOZE** (Défiler/Sélectionner/Répéter) pour sélectionner « Station Order » (Ordre des stations), puis appuyez sur le bouton **SCROLL/SELECT/ SNOOZE** (Défiler/Sélectionner/Répéter) pour confirmer.
- 2. Tournez le bouton **SCROLL/SELECT/SNOOZE** pour sélectionner « Alphanumeric » (Alphanumérique), « Ensemble » ou « Valid » (Valides), puis appuyez sur le bouton **SCROLL/SELECT/SNOOZE** (Défiler/ Sélectionner/Répéter) pour confirmer l'option sélectionnée.

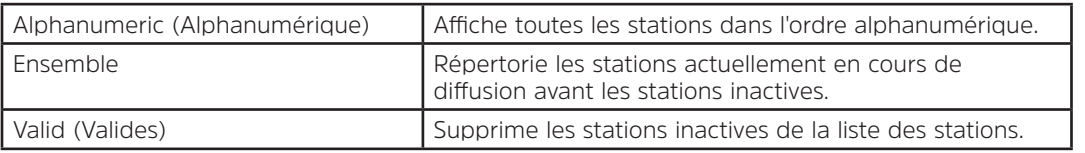

FR

## **8.8 Affichage des informations relatives à la station**

Les stations DAB/DAB+ diffusent des informations complémentaires. Appuyez plusieurs fois sur la touche **INFO** pendant un programme pour afficher les informations DLS (Dynamic Label Segment) (texte radio), Ensemble, Program Frequency (Fréquence des programmes), Signal Quality (Qualité du signal), Signal Strength (Puissance du signal), Bitrate (Débit), Codec, Channel (Canal) et Date.

#### **Affichage de la puissance du signal**

Après avoir sélectionné Signal Strength (Puissance du signal), une barre indiquant la puissance du signal de la station actuelle apparaît à l'écran.

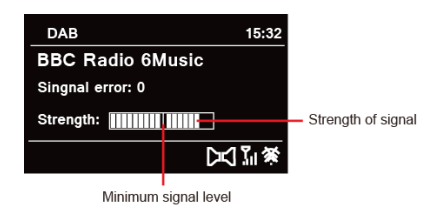

L'indicateur de la barre représente le niveau de signal minimum admissible.  $(i)$ 

Remarque : les stations dont la puissance du signal est inférieure au niveau minimum peuvent ne pas être diffusées de manière stable.

#### **8.9 Mémorisation des stations prédéfinies**

Votre radio peut mémoriser jusqu'à 12 de vos stations DAB/DAB+ préférées. Cela vous permet d'accéder plus rapidement et facilement à vos stations préférées.

1. Pendant la diffusion, appuyez sur la touche **PRESET** (Préréglage) et maintenez-la enfoncée jusqu'à ce que l'écran affiche :

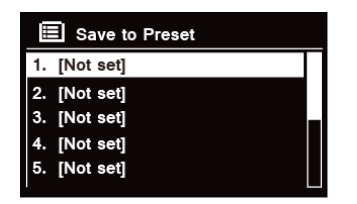

- 2. Tournez le bouton **SCROLL/SELECT/SNOOZE** (Défiler/Sélectionner/Répéter) pour faire défiler la liste des numéros prédéfinis de 1 à 12.
- 3. Sélectionnez un numéro prédéfini, puis appuyez sur le bouton **SCROLL/SELECT/SNOOZE** (Défiler/ Sélectionner/Répéter). L'écran affiche le message « Preset stored » (Préréglage mémorisé).
- 4. Le numéro prédéfini « **P#** » apparaît à l'écran.

# **8.10 Recherche d'une station prédéfinie**

1. Appuyez sur la touche **PRESET** (Préréglage) pour afficher les stations prédéfinies enregistrées.

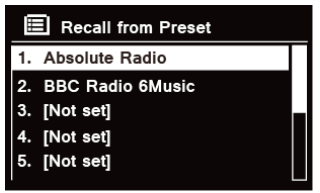

2. Tournez le bouton **SCROLL/SELECT/SNOOZE** (Défiler/Sélectionner/Répéter) pour sélectionner la station de votre choix, puis appuyez sur le bouton **SCROLL/SELECT/SNOOZE** (Défiler/Sélectionner/Répéter) pour confirmer.

# **9 Mode FM**

# **9.1 Sélection du mode FM**

- 1. Appuyez plusieurs fois sur la touche **MODE** pour sélectionner le **mode FM**.
- 2. Lors de sa première utilisation, la radio démarre au début de la plage de fréquences FM (87,50 MHz). Sinon, la dernière station FM écoutée sera sélectionnée.

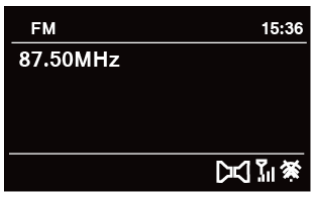

- 3. **Pour modifier manuellement la fréquence FM**, lorsque la fréquence FM s'affiche, tournez le bouton **SCROLL/SELECT/SNOOZE** (Défiler/Sélectionner/Répéter) dans le sens des aiguilles d'une montre ou dans le sens inverse pour modifier la fréquence par incréments de 0,05 MHz.
- 4. **Pour lancer une recherche automatique**, lorsque la fréquence FM s'affiche, tournez le bouton **SCROLL/ SELECT/SNOOZE** (Défiler/Sélectionner/Répéter) dans le sens des aiguilles d'une montre ou dans le sens inverse, puis appuyez sur le bouton **SCROLL/SELECT/SNOOZE** (Défiler/Sélectionner/Répéter). Votre radio avancera ou reculera sur la plage de fréquences jusqu'à atteindre la prochaine station disponible.

### **9.2 Paramètres de recherche**

Par défaut, les recherches FM s'interrompent à chaque station disponible. Cela peut entraîner un mauvais rapport signal-bruit (sifflement) pour les stations dont le signal est faible.

- 1. Pour modifier les paramètres de recherche en vue d'une interruption uniquement aux stations dont le signal est puissant, appuyez sur la touche **MENU**, tournez le bouton **SCROLL/SELECT/SNOOZE** (Défiler/ Sélectionner/Répéter) pour sélectionner « Scan setting » (Paramètre de recherche), puis appuyez sur le bouton **SCROLL/SELECT/SNOOZE** (Défiler/Sélectionner/Répéter) pour confirmer.
- 2. L'écran affiche le message « Strong stations only? » (Uniquement les stations puissantes ?). Tournez le bouton **SCROLL/SELECT/SNOOZE** (Défiler/Sélectionner/Répéter) pour sélectionner « YES » (Oui), puis appuyez sur le bouton **SCROLL/SELECT/SNOOZE** (Défiler/Sélectionner/Répéter) pour confirmer.

FR

Par défaut, toutes les stations en stéréo sont reproduites en stéréo. Pour les stations dont le signal est plus faible, cela peut entraîner un mauvais rapport signal-bruit (sifflement).

- 1. Pour écouter les stations dont le signal est faible en mono, appuyez sur la touche **MENU**, tournez le bouton **SCROLL/SELECT/SNOOZE** (Défiler/Sélectionner/Répéter) pour sélectionner « Audio Setting » (Paramètres audio), puis appuyez sur le bouton **SCROLL/SELECT/SNOOZE** (Défiler/Sélectionner/Répéter) pour confirmer.
- 2. L'écran affiche le message « Listen in Mono only? » (Écouter uniquement en mono ?). Tournez le bouton **SCROLL/SELECT/SNOOZE** (Défiler/Sélectionner/Répéter) pour sélectionner « YES » (Oui), puis appuyez sur le bouton **SCROLL/SELECT/SNOOZE** (Défiler/Sélectionner/Répéter) pour confirmer.

# **9.4 Mémorisation des stations prédéfinies**

Votre radio peut mémoriser jusqu'à 12 de vos stations FM préférées. Cela vous permet d'accéder plus rapidement et facilement à vos stations préférées.

1. Pendant la diffusion, appuyez sur la touche **PRESET** (Préréglage) et maintenez-la enfoncée jusqu'à ce que l'écran affiche :

- 2. Tournez le bouton **SCROLL/SELECT/SNOOZE** (Défiler/Sélectionner/Répéter) pour faire défiler la liste des numéros prédéfinis de 1 à 12.
- 3. Sélectionnez un numéro prédéfini, puis appuyez sur le bouton **SCROLL/SELECT/SNOOZE** (Défiler/ Sélectionner/Répéter). L'écran affiche le message « Preset stored » (Préréglage mémorisé).
- 4. Le numéro prédéfini « **P#** » apparaît à l'écran.

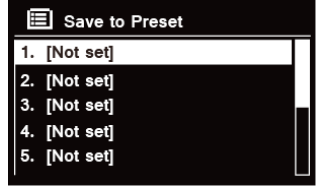

#### **9.5 Recherche d'une station prédéfinie**

1. Appuyez sur la touche **PRESET** (Préréglage) pour afficher les stations prédéfinies enregistrées.

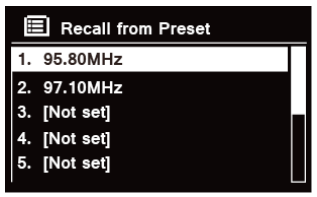

2. Tournez le bouton **SCROLL/SELECT/SNOOZE** (Défiler/Sélectionner/Répéter) pour sélectionner la station de votre choix, puis appuyez sur le bouton **SCROLL/SELECT/SNOOZE** (Défiler/Sélectionner/Répéter) pour confirmer.

#### **10 Mode CD**

#### **10.1 Insertion d'un CD**

Afin de lire un CD, veuillez insérer le CD audio. Certains CD peuvent être incompatibles. La radio passe en mode CD après l'insertion d'un CD dans le lecteur. L'écran affiche « READING » (Lecture en cours) après quelques secondes. Vous pouvez également appuyez plusieurs fois sur la touche **MODE** pour sélectionner **CD mode** (Mode CD), puis insérez un CD audio.

#### **10.2 Lecture des titres d'un CD**

1. Pendant la lecture d'un CD audio, l'écran affiche le numéro de la piste et le temps écoulé.

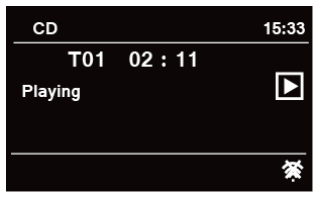

2. Lorsqu'un titre est en cours de lecture :

a. Appuyez sur la touche de l'unité ou de la télécommande pour revenir au titre précédent.

b. Appuyez et maintenez la touche  $\blacksquare$  de l'unité ou de la télécommande enfoncée pour effectuer un retour rapide du titre en cours de lecture.

c. Appuyez sur la touche  $\blacktriangleright$  de l'unité ou de la télécommande pour passer au titre suivant.

d. Appuyez et maintenez la touche  $\blacktriangleright$  de l'unité ou de la télécommande enfoncée pour effectuer une avance rapide du titre en cours de lecture.

e. Appuyez sur la touche **HI** de l'unité ou de la télécommande pour mettre en pause ou reprendre la lecture du titre.

f. Appuyez plusieurs fois sur la touche  $\Omega$  de la télécommande pour définir le mode de lecture des titres. Mode de lecture : Repeat one/ (Répéter un titre) Repeat all (Répéter tout)/Shuffle (Aléatoire)/None (Aucun).

g. Appuyez sur la touche  $\blacksquare$  de l'unité ou de la télécommande pour arrêter la lecture.

3. En mode CD STOP, si le disque est un CD audio normal, l'écran affiche le nombre total de titres et la durée totale de l'ensemble des titres.

#### **10.3 Éjection du CD hors du lecteur**

Appuyez sur la touche  $\triangle$ . L'écran affiche « Eject » (Éjecter) et le CD peut alors être éjecté du lecteur.

#### **11 Mode Bluetooth**

Appairez l'unité avec un appareil Bluetooth pour écouter de la musique :

- 1. Appuyez sur la touche **MODE** pour sélectionner le mode Bluetooth.
- 2. L'icône  $\ddot{\mathbf{c}}$  clignote plusieurs fois à l'écran.
- 3. Activez votre appareil Bluetooth et sélectionnez le mode de recherche.
- 4. « DigitRadio 580 » apparaît sur votre dispositif Bluetooth.
- 5. Sélectionnez « DigitRadio 580 » et entrez le mot de passe « 0000 », si nécessaire.
- 6. L'icône  $\Omega$  demeure visible à l'écran une fois la connexion établie.

7. Lorsqu'un titre est en cours de lecture :

a. Appuyez sur la touche  $\blacktriangleleft$  de l'unité ou de la télécommande pour revenir au titre précédent.

b. Appuyez et maintenez la touche  $\blacksquare$  de l'unité ou de la télécommande enfoncée pour effectuer un retour rapide du titre en cours de lecture.

c. Appuyez sur la touche II de l'unité ou de la télécommande pour mettre en pause ou reprendre la lecture du titre.

d. Appuyez sur la touche ▶ de l'unité ou de la télécommande pour passer au titre suivant.

e. Appuyez et maintenez la touche  $\blacktriangleright$  de l'unité ou de la télécommande enfoncée pour effectuer une avance rapide du titre en cours de lecture.

8. Pour annuler la connexion Bluetooth, appuyez sur la touche **MENU**, tournez le bouton **SCROLL/SELECT/ SNOOZE** (Défiler/Sélectionner/Répéter) pour sélectionner « BT disconnect » (Déconnecter BT), puis appuyez sur le bouton **SCROLL/SELECT/SNOOZE** (Défiler/Sélectionner/Répéter) pour confirmer. L'écran affiche le message « Device disconnect? » (Déconnecter l'appareil ?). Tournez le bouton **SCROLL/SELECT/SNOOZE** (Défiler/Sélectionner/Répéter) pour sélectionner « **YES** » (Oui), puis appuyez sur le bouton **SCROLL/ SELECT/SNOOZE** (Défiler/Sélectionner/Répéter) pour confirmer.

# **12 Mode Entrée Aux.**

L'entrée AUX IN (Entrée Aux.) permet de connecter rapidement et simplement un lecteur MP3 ou d'autres sources audio externes.

- 1. Avant tout branchement au secteur, utilisez un câble audio 3,5 mm (non fourni) pour brancher votre appareil audio externe via la prise **AUX IN** (Entrée Aux.) située à l'arrière de l'unité.
- 2. Branchez l'adaptateur électrique au secteur, puis appuyez sur le bouton **VOLUME/ U** pour mettre l'unité sous tension.
- 3. Appuyez plusieurs fois sur la touche **MODE** pour sélectionner le mode Auxiliary Input (Entrée auxiliaire).

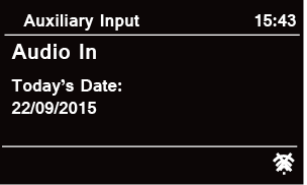

- 4. En mode Entrée aux., vous pouvez utiliser directement votre appareil audio pour contrôler la lecture.
- 5. Pour un volume optimal, il est recommandé d'ajuster le volume de sortie de l'appareil audio.

100

# **13 Fonctionnement général**

# **13.1 Mise en veille**

Cette fonctionnalité permet à votre radio de se mettre en veille automatiquement après une période d'inactivité définie.

- 1. Appuyez sur la touche **MENU Main Menu Sleep** (Menu principal Veille), puis appuyez sur le bouton **SCROLL/SELECT/SNOOZE** (Défiler/Sélectionner/Répéter) pour confirmer.
- 2. Tournez le bouton **SCROLL/SELECT/SNOOZE** (Défiler/Sélectionner/Répéter) pour sélectionner une période d'inactivité, puis appuyez sur le bouton SCROLL/SELECT/SNOOZE (Défiler/Sélectionner/Répéter) pour confirmer. L'icône de veille  $\bigoplus^z$  et la période d'inactivité s'affichent à l'écran. Options de veille : Veille OFF/15/30/45/60 MINS (Veille désactivée/15/30/45/60 MIN).
- 3. Pour désactiver la fonction de veille alors que le minuteur est toujours actif, sélectionnez l'option « Sleep » (Veille) et tournez le bouton **SCROLL/SELECT/SNOOZE** (Défiler/Sélectionner/Répéter) pour sélectionner « Sleep OFF » (Veille désactivée).  $\left(\mathbf{i}\right)$

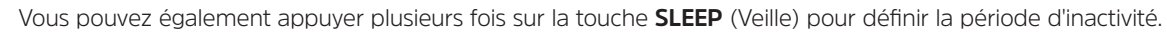

# **13.2 Réglage de l'alarme**

Votre radio comprend deux alarmes. Pour régler l'alarme, assurez-vous d'abord d'avoir réglé l'heure.<br>1 Applivez sur la touche **MENU - Main Menu - Alarms** (Menu principal - Alarmes), puis appliver

- 1. Appuyez sur la touche **MENU Main Menu Alarms** (Menu principal Alarmes), puis appuyez sur le bouton **SCROLL/SELECT/SNOOZE** (Défiler/Sélectionner/Répéter) pour confirmer.
- 2. Tournez le bouton **SCROLL/SELECT/SNOOZE** (Défiler/Sélectionner/Répéter) pour sélectionner « **Alarm 1** » ou « **Alarm 2** », puis appuyez sur le bouton **SCROLL/SELECT/SNOOZE** (Défiler/Sélectionner/Répéter) pour confirmer.  $\left(\mathbf{i}\right)$ 
	- Vous pouvez également appuyer sur la touche **ALARM** (Alarme) puis tourner le bouton **SCROLL/SELECT/ SNOOZE** (Défiler/Sélectionner/Répéter) pour sélectionner « **Alarm 1** » (Alarme 1) ou « **Alarm 2** » (Alarme 2). Appuyez ensuite sur le bouton **SCROLL/SELECT/SNOOZE** (Défiler/Sélectionner/Répéter) pour confirmer.
- 3. Tournez le bouton **SCROLL/SELECT/SNOOZE** (Défiler/Sélectionner/Répéter) pour sélectionner les options, puis appuyez sur le bouton **SCROLL/SELECT/SNOOZE** (Défiler/Sélectionner/Répéter) pour confirmer le réglage.

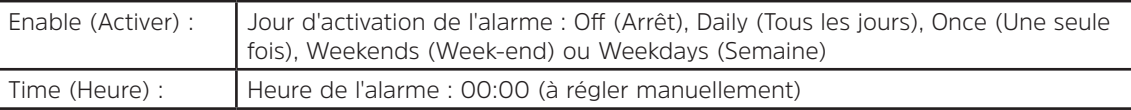

FR

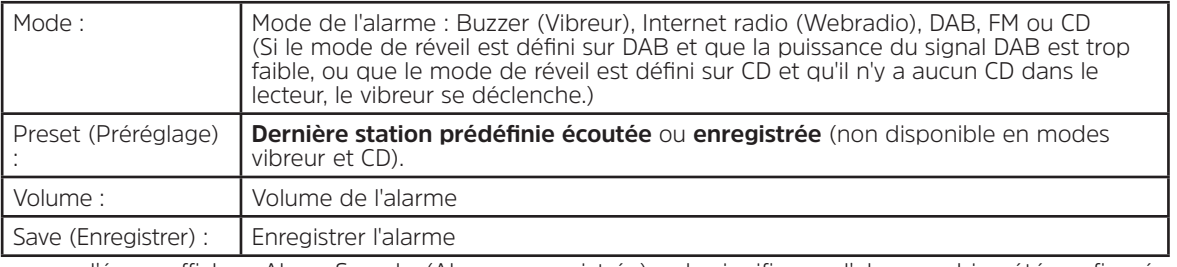

- 4. Lorsque l'écran affiche « Alarm Saved » (Alarme enregistrée), cela signifie que l'alarme a bien été configurée.  $L$ 'écran affiche  $\hat{\mathbb{A}}$  ou  $\hat{\mathbb{A}}$ .
- 5. **Pour désactiver temporairement l'alarme**, appuyez plusieurs fois sur le bouton **SCROLL/SELECT/SNOOZE** (Défiler/Sélectionner/Répéter) pour régler l'intervalle de répétition sur 5, 10, 15 ou 30 minutes. L'unité passera en veille et l'intervalle avant répétition s'affiche à l'écran.
- 6. **Pour éteindre l'alarme**, appuyez sur la touche **ALARM** (Alarme) lorsque celle-ci se déclenche.
- 7. **Pour annuler l'alarme**, reportez-vous aux étapes 1 à 3 pour régler l'alarme sur « Off » (Arrêt). L'écran n'affiche plus  $\mathcal{A}$  ni  $\mathcal{A}$ .

# **13.3 Paramétrage de l'égaliseur**

Cette fonctionnalité vous permet de choisir un profil d'égalisation du son. Chaque paramètre d'égalisation sélectionné modifie le son de votre radio.

- 1. Appuyez sur la touche **MENU > Main menu > System settings > Equaliser** (Menu principal > Paramètres du système > Égaliseur), puis appuyez sur le bouton **SCROLL/SELECT/SNOOZE** (Défiler/Sélectionner/Répéter) pour confirmer.
- 2. Tournez le bouton **SCROLL/SELECT/SNOOZE** (Défiler/Sélectionner/Répéter) puis appuyez dessus pour sélectionner un profil. Options du profil d'égalisation : Normal/Jazz/Rock/Movie (Cinéma)/Classic (Classique)/ Pop/News (Infos)/My EQ (Mon égaliseur)/My EQ profile setup (Configuration du profil de mon égaliseur).
- 102 3. Pour configurer Mon égaliseur, sélectionnez « My EQ profile setup » (Configuration du profil de mon égaliseur), puis appuyez sur le bouton **SCROLL/SELECT/SNOOZE** (Défiler/Sélectionner/Répéter) pour confirmer. Tournez le bouton **SCROLL/SELECT/SNOOZE** (Défiler/Sélectionner/Répéter) pour sélectionner « Bass » (Basses), « Treble » (Aigus) ou « Loudness » (Intensité), puis appuyez sur le bouton **SCROLL/SELECT/SNOOZE** (Défiler/Sélectionner/ Répéter) pour confirmer. Tournez le bouton **SCROLL/SELECT/SNOOZE** (Défiler/Sélectionner/Répéter) pour modifier la valeur des basses, des aigus ou de l'intensité, puis appuyez sur le bouton **SCROLL/SELECT/SNOOZE** (Défiler/Sélectionner/Répéter) pour confirmer. Appuyez sur la touche **BACK** (Retour). L'écran affiche « Save

changes » (Enregistrer les modifications). Tournez et appuyez sur le bouton **SCROLL/SELECT/SNOOZE** (Défiler/ Sélectionner/Répéter) pour sélectionner « Yes » (Oui) et enregistrer les modifications.

# **13.4 Configuration du réseau**

Les utilisateurs peuvent utiliser ces options pour diagnostiquer et résoudre les problèmes de réseau.

- 1. Appuyez sur la touche **MENU > Main menu > System settings > Network** (Menu principal > Paramètres du système > Réseau), puis appuyez sur le bouton **SCROLL/SELECT/SNOOZE** (Défiler/Sélectionner/Répéter) pour confirmer.
- 2. Tournez le bouton **SCROLL/SELECT/SNOOZE** (Défiler/Sélectionner/Répéter) pour sélectionner votre option de paramétrage du réseau préférée :

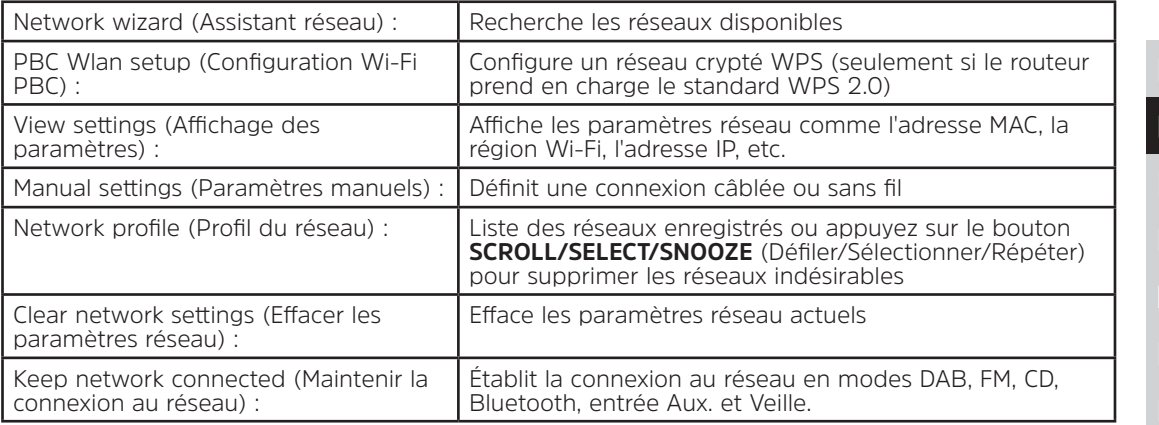

3. Appuyez sur le bouton **SCROLL/SELECT/SNOOZE** (Défiler/Sélectionner/Répéter) pour confirmer le paramétrage.

#### **13.5 Réglage de la date/l'heure**

- 1. Appuyez sur la touche **MENU > Main menu > System settings > Time/Date** (Menu principal > Paramètres du système > Date/Heure), puis appuyez sur le bouton **SCROLL/SELECT/SNOOZE** (Défiler/Sélectionner/ Répéter) pour confirmer.
- 2. Tournez le bouton **SCROLL/SELECT/SNOOZE** (Défiler/Sélectionner/Répéter) pour sélectionner les options, puis appuyez sur le bouton **SCROLL/SELECT/SNOOZE** (Défiler/Sélectionner/Répéter) pour confirmer le réglage.

FR

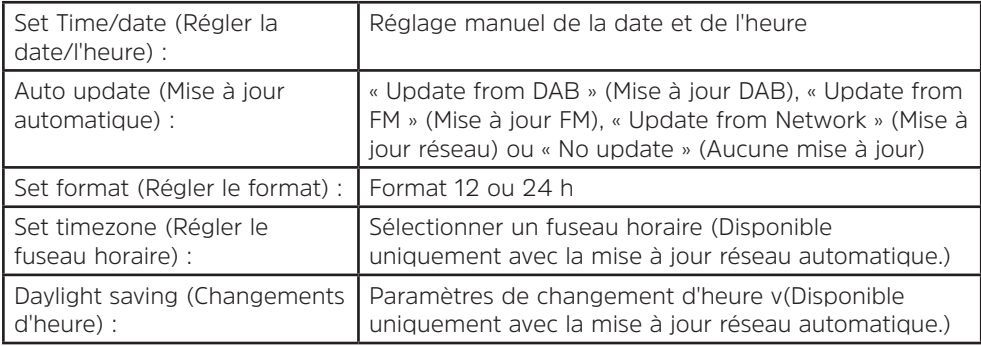

3. Réglez ensuite l'heure selon vos préférences.

# **13.6 Réglage de la langue**

Cette fonctionnalité vous permet de changer la langue des menus. Treize langues sont disponibles : anglais/ allemand/français/italien/portugais/espagnol/danois/néerlandais/finlandais/norvégien/polonais/suédois/turc.

- 1. Appuyez sur la touche **MENU > Main menu > System settings > Language** (Menu principal > Paramètres du système > Langue), puis appuyez sur le bouton **SCROLL/SELECT/SNOOZE** (Défiler/Sélectionner/Répéter) pour confirmer.
- 2. Tournez le bouton **SCROLL/SELECT/SNOOZE** (Défiler/Sélectionner/Répéter) pour sélectionner la langue, puis appuyez sur le bouton **SCROLL/SELECT/SNOOZE** (Défiler/Sélectionner/Répéter) pour confirmer.

# **13.7 Réinitialisation**

Une réinitialisation efface tous les paramètres définis par l'utilisateur pour les remplacer par les valeurs d'origine par défaut : l'heure, la date, la liste des stations DAB et les stations prédéfinies sont perdues.

- 1. Appuyez sur la touche **MENU > Main menu > System settings > Factory Reset** (Menu principal > Paramètres du système > Réinitialisation), puis appuyez sur le bouton **SCROLL/SELECT/SNOOZE** (Défiler/ Sélectionner/Répéter) pour confirmer.
- 2. Tournez le bouton **SCROLL/SELECT/SNOOZE** (Défiler/Sélectionner/Répéter) pour sélectionner « YES » (Oui), puis appuyez sur le bouton **SCROLL/SELECT/SNOOZE** (Défiler/Sélectionner/Répéter) pour confirmer.

# **13.8 Mise à jour logicielle – Via le réseau**

De temps en temps, des mises à jour logicielles contenant des correctifs et/ou des fonctionnalités supplémentaires peuvent être mises à la disposition de votre radio.

Si votre radio détecte qu'une version plus récente du logiciel est disponible, elle vous invitera à effectuer la mise à jour. Si vous acceptez, la nouvelle version du logiciel sera alors téléchargée et installée.

Après une mise à jour logicielle, tous les paramètres de l'utilisateur sont conservés.

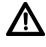

# **A T T E N T I O N**

Avant de lancer une mise à jour logicielle, vérifiez que votre radio est branchée à une source d'alimentation secteur stable. Toute coupure de courant au cours d'une mise à jour logicielle peut endommager l'unité de manière irréversible.

- 1. Appuyez sur la touche **MENU > Main menu > System settings > Software update** (Menu principal > Paramètres du système > Mise à jour logicielle), puis appuyez sur le bouton **SCROLL/SELECT/SNOOZE** (Défiler/Sélectionner/Répéter) pour confirmer.
- 2. Tournez le bouton **SCROLL/SELECT/SNOOZE** (Défiler/Sélectionner/Répéter) pour sélectionner « Autocheck setting » (Vérification automatique). Votre radio vérifiera ainsi régulièrement s'il existe une nouvelle version du logiciel.
- 3. Tournez le bouton **SCROLL/SELECT/SNOOZE** (Défiler/Sélectionner/Répéter) pour sélectionner « Check now » (Vérifier maintenant). Votre radio va maintenant vérifier s'il existe une nouvelle version du logiciel et effectuer automatiquement la mise à jour, le cas échéant.

# **13.9 Assistant de configuration**

Lors de la première utilisation de cette unité, un assistant de configuration se lance afin de configurer les paramètres de date/heure et du réseau. Une fois cette étape terminée, le système est prêt à être utilisé dans n'importe quel mode. Relancer l'assistant de configuration n'effacera pas les paramètres de l'utilisateur, comme les stations recherchées et les préréglages.

- 1. Appuyez sur la touche **MENU > Main menu > System settings > Setup wizard** (Menu principal > Paramètres du système > Assistant de configuration), puis appuyez sur le bouton **SCROLL/SELECT/ SNOOZE** (Défiler/Sélectionner/Répéter) pour confirmer.
- 2. Tournez le bouton **SCROLL/SELECT/SNOOZE** (Défiler/Sélectionner/Répéter) pour sélectionner « YES » (Oui), puis appuyez sur le bouton **SCROLL/SELECT/SNOOZE** (Défiler/Sélectionner/Répéter) pour confirmer. Veuillez consulter la page 71 pour découvrir les paramètres suivants.

### **13.10 Affichage des informations relatives au système**

Ces informations peuvent vous être demandées en cas de problème technique.

- 1. Appuyez sur la touche **MENU > Main menu > System settings > Info** (Menu principal > Paramètres du système > Infos), puis appuyez sur le bouton **SCROLL/SELECT/SNOOZE** (Défiler/Sélectionner/Répéter) pour confirmer.
- 2. Tournez le bouton **SCROLL/SELECT/SNOOZE** (Défiler/Sélectionner/Répéter) pour afficher « SW version » (Version du logiciel), « Spotify version » (Version de Spotify), « Radio ID » (ID radio) et « Friendly Name » (Pseudonyme).

### **13.11 Réglage du rétroéclairage**

- 1. Appuyez sur la touche **MENU > Main menu > System settings > Backlight** (Menu principal > Paramètres du système > Rétroéclairage), puis appuyez sur le bouton **SCROLL/SELECT/SNOOZE** (Défiler/Sélectionner/ Répéter) pour confirmer.
- 2. Tournez le bouton **SCROLL/SELECT/SNOOZE** (Défiler/Sélectionner/Répéter) pour sélectionner « Operation mode » (Mode de fonctionnement) ou « Standby mode » (Mode Veille), puis appuyez sur le bouton **SCROLL/SELECT/SNOOZE** (Défiler/Sélectionner/Répéter) pour confirmer.
- 3. Tournez le bouton **SCROLL/SELECT/SNOOZE** (Défiler/Sélectionner/Répéter) pour sélectionner le niveau d'intensité du rétroéclairage, puis appuyez sur le bouton **SCROLL/SELECT/SNOOZE** (Défiler/Sélectionner/ Répéter) pour confirmer le réglage.

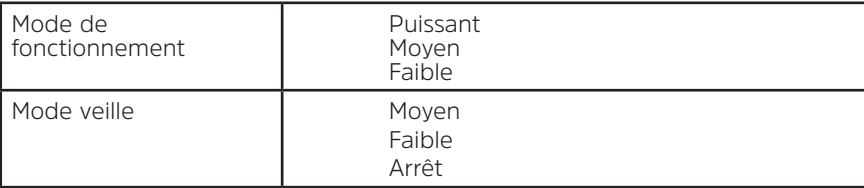

# **14 Fonction Multiroom**

La fonction Multiroom vous permet de contrôler votre ou vos radio(s) via l'application UNDOK. Vous pouvez écouter de la musique grâce à votre smartphone ou tablette équipé(e) de l'application UNDOK et contrôler les radios (appareils compatibles avec la fonction Multiroom) dans la cuisine, la chambre ou le salon. Bien entendu, vous pouvez également contrôler les radios pour qu'elles fonctionnent en même temps.

- 1. Pour utiliser la fonction Multiroom, téléchargez l'application **UNDOK** sur l'**AppStore** (iOS) ou sur **Google Play** (Android).
- 2. Démarrez l'application UNDOK, en veillant à ce que votre radio et votre smartphone soient connectés au même réseau.
- 3. Tous les appareils disponibles sont répertoriés. Appuyez sur la radio « DigitRadio 580 xxxxxxxxxxxx » à laquelle vous désirez vous connecter (le code à 12 caractères alphanumériques est l'adresse MAC de votre radio).
- 4. L'écran de lecture apparaît. (Mode webradio par exemple.)

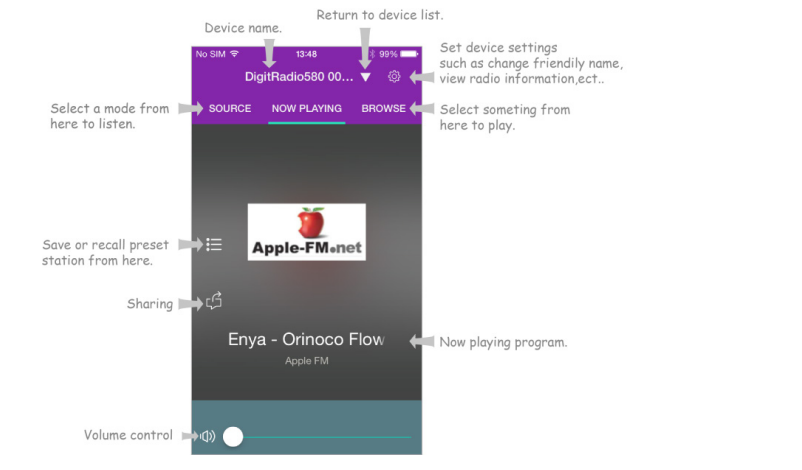

- 5. Si vous possédez plusieurs radios (appareils compatibles avec la fonction Multiroom), vous pouvez les regrouper pour les faire fonctionner de manière synchronisée. Appuyez sur l'icône de retour à la liste des appareils.
- 6. Créez un groupe en appuyant sur l'icône de modification  $\oslash$  suivant le nom de l'appareil dans la liste. L'écran « Group Setup » (Configurer un groupe) s'affiche. (Reportez-vous aux Figures 1 et 2.) Appuyez sur le cercle gris situé avant le nom de l'appareil sous l'option « Sharing with » (Partager avec) de l'écran « Group Setup » (Configurer un groupe) et faites-le devenir vert pour ajouter l'appareil au groupe. (Reportez-vous à la Figure 2.)

Appuyez sur « Rename » (Renommer) dans l'option « Group name » (Nom du groupe) de l'écran « Group Setup » (Configurer un groupe) pour saisir un nom de groupe ou en sélectionner un dans la liste des noms habituels. Sélectionnez ensuite « Done » (Terminé) pour créer le groupe. (Reportez-vous aux Figures 2 et 3.)

Pour supprimer le groupe, appuyez sur « Delete group » (Supprimer le groupe). (Reportez-vous aux Figures 2 et 7.)

La liste des appareils s'affiche de nouveau et le groupe apparaît avec son nouveau nom et les appareils qu'il contient. Appuyez sur le nom du groupe pour sélectionner le groupe. (Reportez-vous à la Figure 4.)

Tous les appareils clients du groupe vont diffuser en même temps le programme lu par l'appareil maître. Vous pouvez déplacer le curseur de contrôle du volume pour modifier le volume principal de tous les appareils du groupe. Vous pouvez également appuyer sur le contrôle du volume, puis modifier le volume de chaque appareil indépendamment. (Reportez-vous aux Figures 5 et 6.)

L'appareil maître est celui que vous avez sélectionné dans la liste des appareils pour modifier le groupe. Le client est l'appareil sélectionné pour le partage dans l'écran « Group Setup » (Configurer un groupe).

 $\left(\overline{\bm{i}}\right)$ 

 $\left(\overline{\bm{i}}\right)$
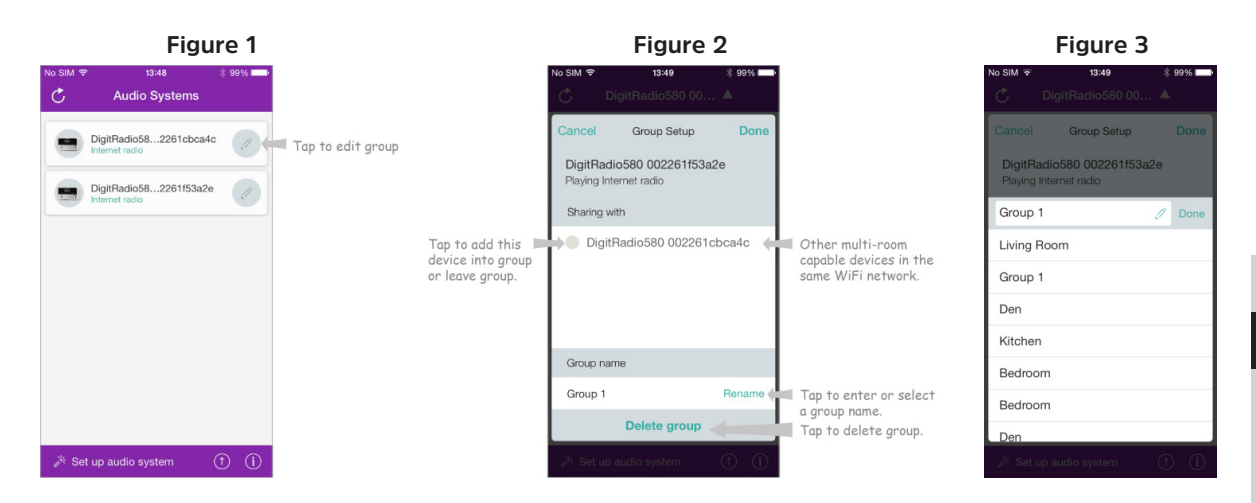

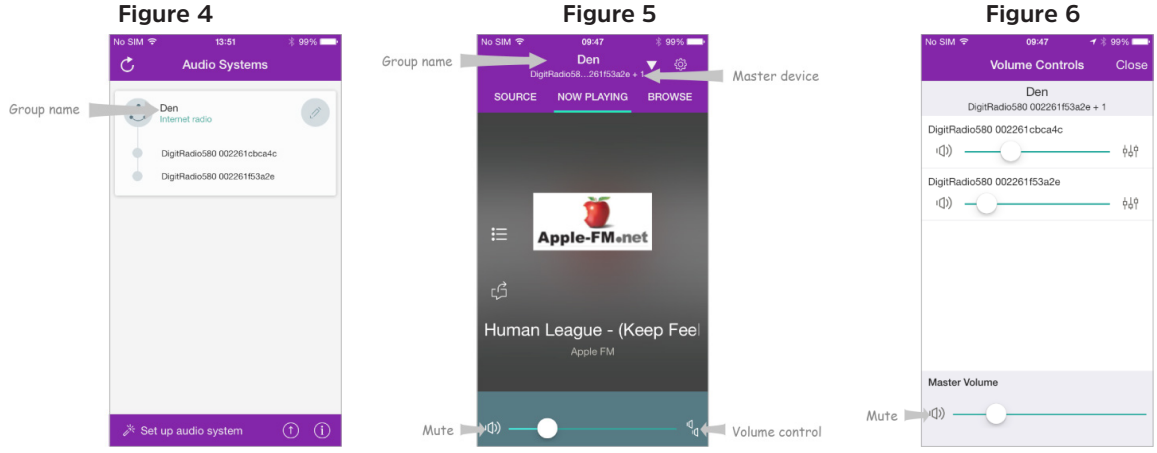

#### **Figure 7**

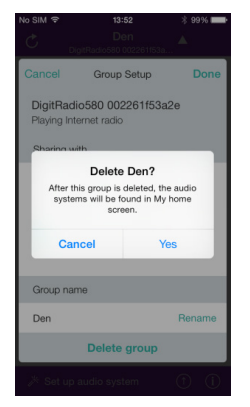

7. Vous pouvez également modifier le groupe depuis votre radio.

a. Appuyez sur la touche **MENU > Main menu > System settings > Multi-room** (Menu principal > Paramètres du système > Multiroom), puis appuyez sur le bouton **SCROLL/SELECT/SNOOZE** (Défiler/ Sélectionner/Répéter) pour confirmer.

b.Tournez le bouton **SCROLL/SELECT/SNOOZE** (Défiler/Sélectionner/Répéter) pour sélectionner les options, puis appuyez sur le bouton **SCROLL/SELECT/SNOOZE** (Défiler/Sélectionner/Répéter) pour confirmer.

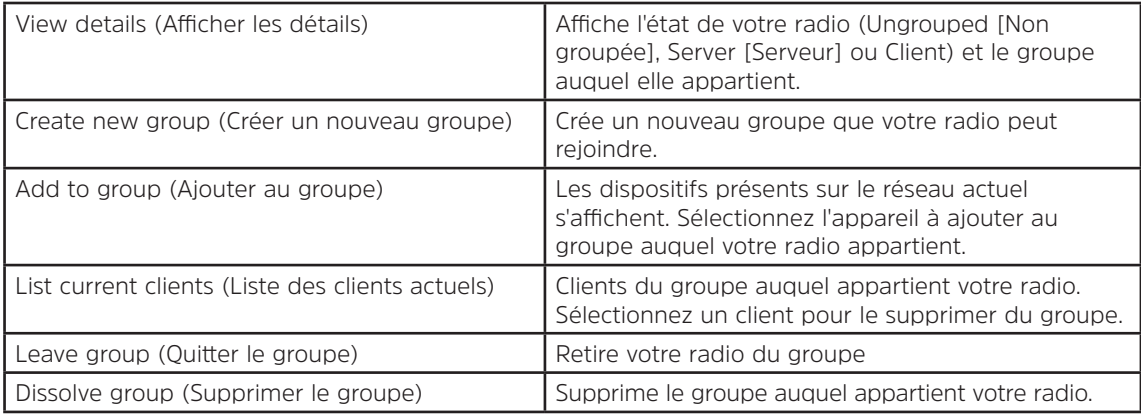

8. Pour vérifier si vous pouvez utiliser l'application UNDOK lorsque votre radio est notamment en mode hors connexion (mode DAB, FM, CD, Bluetooth et Entrée Aux.), vous devez sélectionner **Main menu > System settings > Network > Keep network connected > YES** (Menu principal > Paramètres du système > Réseau > Maintenir la connexion au réseau > OUI). Cela vous permet également de sortir la radio de veille grâce à l'application UNDOK.  $\left(\mathbf{i}\right)$ 

Pour éviter d'utiliser votre radio pendant de longues périodes sans surveillance (par ex. toute la nuit, en vacances ou en votre absence), sélectionnez « NO » (Non) pour économiser de l'énergie. Votre radio ne pourra pas sortir de veille à l'aide de l'application UNDOK une fois que vous aurez défini « Keep network connected » (Maintenir la connexion au réseau) sur « NO » (Non).

FR

# **14.1 Dépannage**

Lorsqu'un problème survient, sa cause est souvent mineure. Le tableau suivant contient quelques astuces.

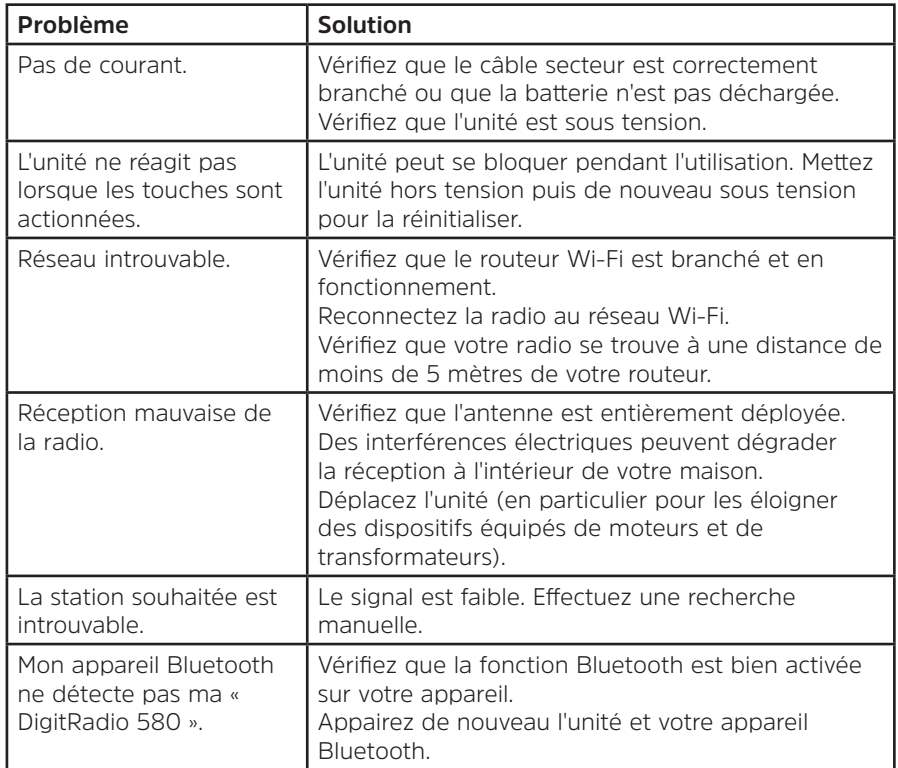

En cas d'anomalie de fonctionnement, débranchez l'unité de la prise secteur et rebranchez-la.

# **15 Spécifications**

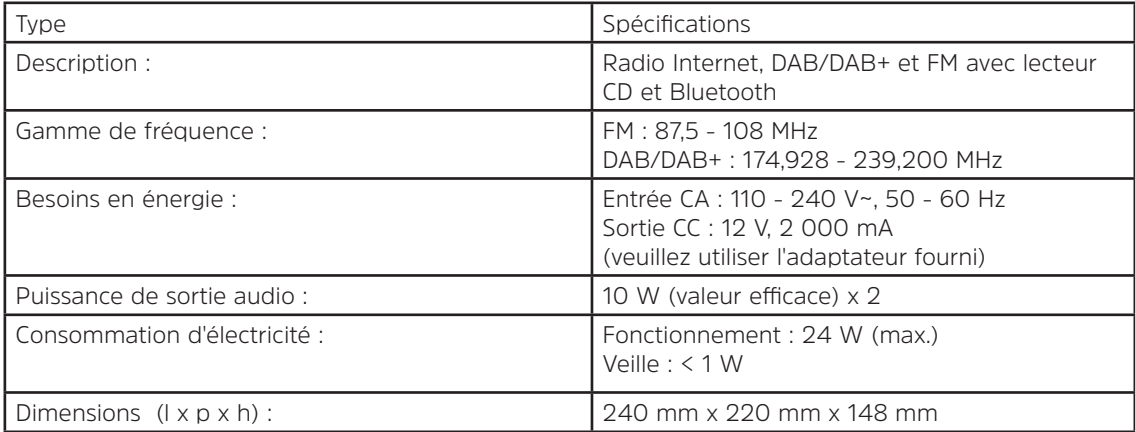

 $C \in$ 

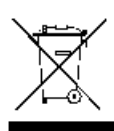

Ce symbole sur le produit ou dans les instructions signifie que votre équipement électrique et électronique en fin de vie ne doit pas être éliminé avec les déchets domestiques. Pour plus d'informations, veuillez contacter les autorités locales ou le commerçant chez lequel vous avez acheté le produit.

# Istruzioni per l'uso **DIGITRADIO** 580

Radio digitale Internet, DAB/DAB+ e FM con lettore di CD e Bleutooth

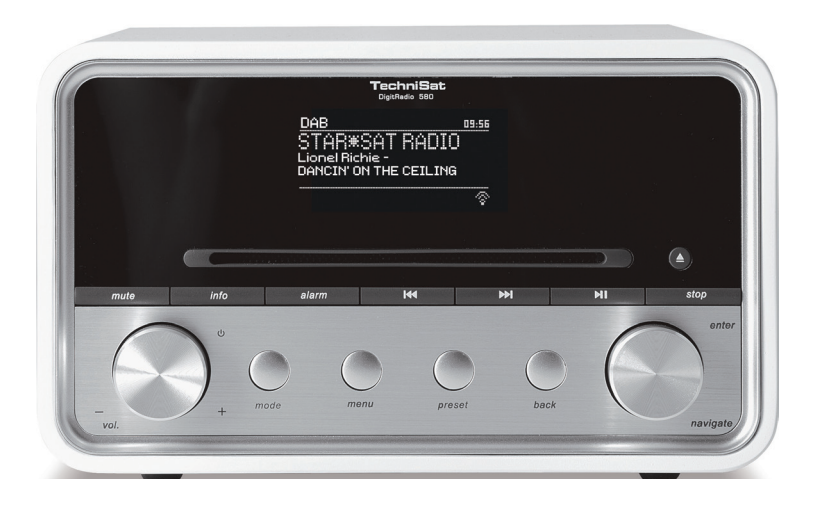

**TechniSat** 

# **1 La tua radio**

# **Vista anteriore**

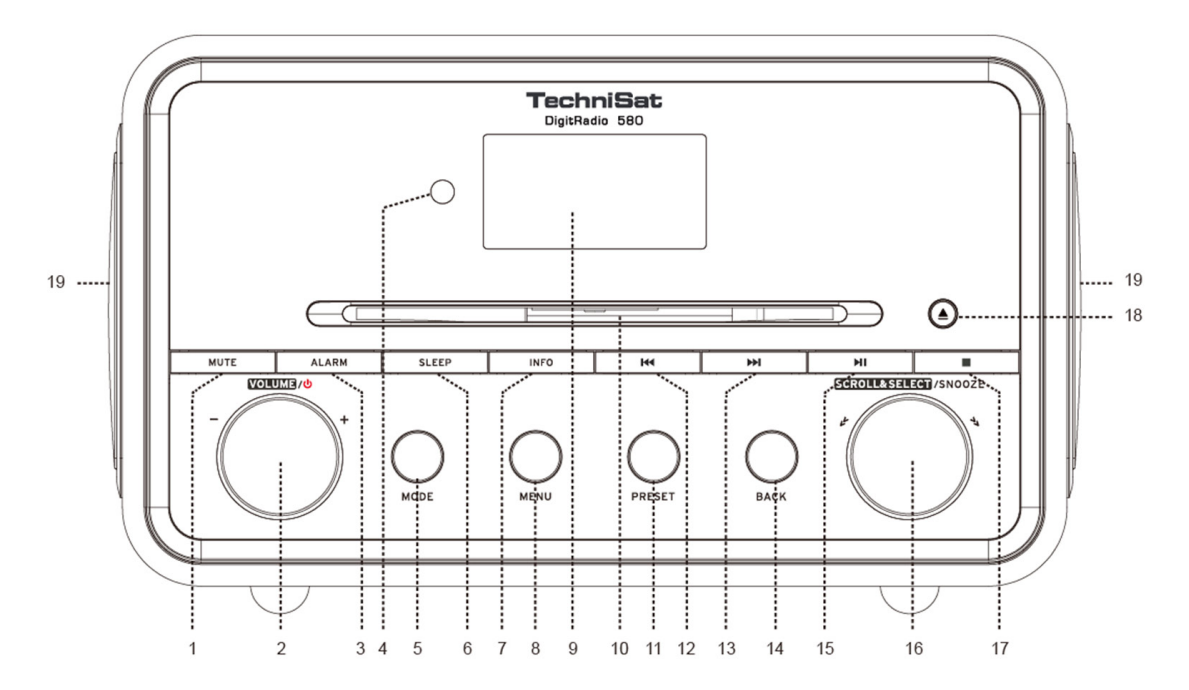

- **1. Pulsante MUTE (Silenziamento)** Premere per disattivare o ripristinare l'audio.
- **Manopola VOLUME/ Premere per accendere l'apparecchio o metterlo in standby. Ruotare per regolare** il volume.
- **3. Pulsante ALARM (Allarme)** Premere per impostare gli allarmi.
- **4. Sensore del telecomando**
- **5. Pulsante MODE (Modalità)** Premere per alternare tra le modalità Internet, Spotify, Riproduttore musicale, DAB, FM, CD, Bluetooth e Ingresso ausiliario. .
- **6. Pulsante SOSPENSIONE** Premere per impostare il tempo trascorso il quale l'apparecchio andrà in sospensione.
- **7. Pulsante INFO** Premere per visualizzare le informazioni sulla stazione durante la riproduzione di un programma.
- **8. Pulsante MENU** Premere per visualizzare la schermata del menu o uscire da essa.
- **9. Display**
- **10. Piatto CD**
- **11. Pulsante PRESET (Preselezione)** Tenere premuto per salvare una stazione preselezionata. Premere per richiamare una stazione preselezionata.
- 12. **I<sup>44</sup> Pulsante** Premere per saltare alla traccia precedente nelle modalità Spotify, Riproduttore musicale, CD e Bluetooth. Tenere premuto per scorrere rapidamente all'indietro la traccia attualmente riprodotta nelle modalità Riproduttore musicale, CD e Bluetooth.
- **13. Pell Pulsante** Premere per saltare alla traccia successiva nelle modalità Spotify, Riproduttore musicale, CD e Bluetooth. Tenere premuto per scorrere rapidamente in avanti la traccia attualmente riprodotta nelle modalità Riproduttore musicale, CD e Bluetooth.
- **14. Pulsante BACK (Indietro)** Premere per tornare alla schermata di menu precedente.<br>**15. Pil Pulsante** Premere per mettere in pausa la traccia attualmente riprodotta nelle m
- **15. Pulsante** Premere per mettere in pausa la traccia attualmente riprodotta nelle modalità Spotify, Riproduttore musicale, CD e Bluetooth.
- **16. Manopola SCROLL/SELECT/SNOOZE (Scorri/Seleziona/Posponi)** Ruotare per scorrere le opzioni. Premere per confermare la selezione. Premere per attivare la funzione di posticipazione quando suona l'allarme.
- **17. Pulsante** Premere per fermare la riproduzione della traccia nella modalità CD.
- **18. <b>▲ Pulsante** Premere per espellere il CD dal piatto.
- **19. Altoparlante**

# **Vista posteriore**

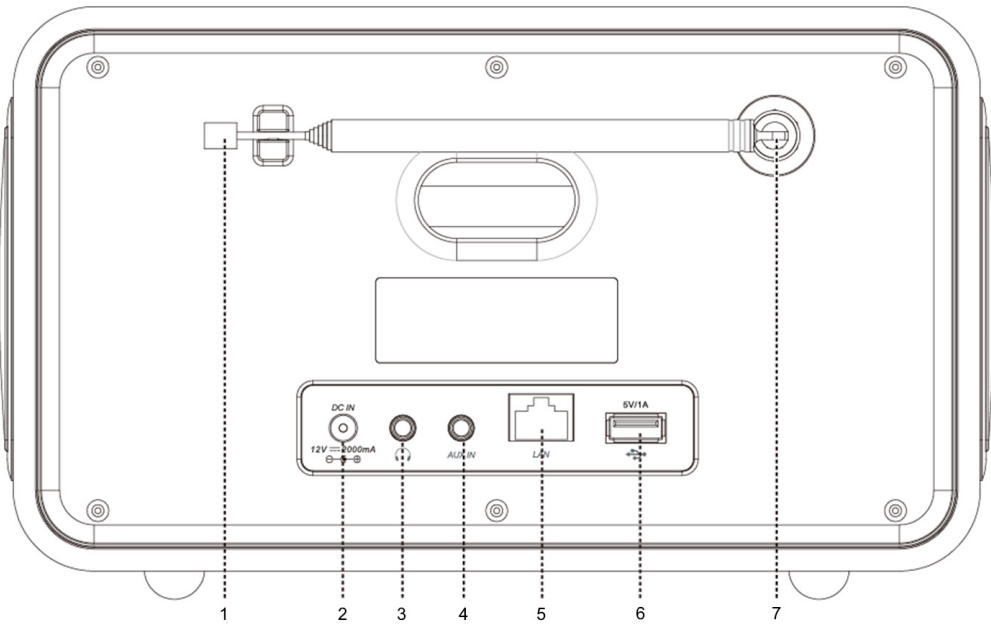

- **1. Antenna** DAB/FM<br>**2. Presa** DC IN
- **2. Presa** DC IN<br>**3. Presa per** CL
- **3. Presa per** cuffie
- **4. Presa** AUX IN (Ingresso ausiliario)
- **5. Presa** LAN
- **6. Porta USB** Per la ricarica di un dispositivo mobile e la riproduzione di file multimediali.<br>**7.** Connettore d'antenna
- **7. Connettore d'antenna**

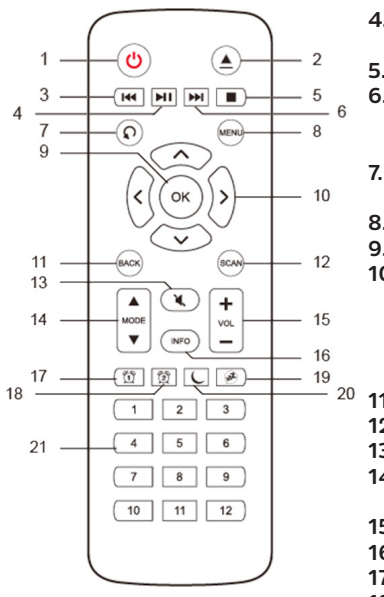

- **Il telecomando 1. Della Premere per accendere la radio o metterla in standby.** 
	- **2. <u>▲</u> Pulsante** Premere per espellere il CD dal piatto.<br>**3. Pulsante Mal Premere per saltare alla traccia prece**
	- **Pulsante <a>
	Pulsante <a>
	Pulsante <a>
	Pulsante <a>
	Pulsante <a>
	Pulsante <a>
	Pulsante <a>
	Pulsante <a>
	Pulsante <a>
	Pulsante <a>
	Pulsante <a>
	Pulsante <a>
	Pulsante <a>
	Pulsante <a>
	Pulsante <a>
	Pulsante <a>
	Pulsante <a>** Riproduttore musicale, CD e Bluetooth. Tenere premuto per scorrere rapidamente all'indietro la traccia attualmente riprodotta nelle modalità Riproduttore musicale, CD e Bluetooth.
	- **4. Pulsante** Premere per mettere in pausa la traccia attualmente riprodotta nelle modalità Spotify, Riproduttore musicale, CD e Bluetooth.
	- **5. Pulsante** Premere per fermare la riproduzione della traccia nella modalità CD.<br>**6. PDI Pulsante** Premere per saltare alla traccia successiva nelle modalità Spotify.
		- **6. Pulsante** Premere per saltare alla traccia successiva nelle modalità Spotify, Riproduttore musicale, CD e Bluetooth. Tenere premuto per scorrere rapidamente in avanti la traccia attualmente riprodotta nelle modalità Riproduttore musicale, CD e Bluetooth.
	- **7. Pulsante** Premere ripetutamente per impostare la modalità di riproduzione Ripeti uno/Ripeti tutto/Riproduzione casuale/Nessuno nella modalità CD.
	- **8. Pulsante** MENU Premere per visualizzare il menu o uscire da esso.
	- **9. Pulsante OK** Premere per confermare la selezione.
	- **10. Pulsanti di navigazione**
		- A<sub>su</sub>
		- giù
		- indietro
		- $\sum$  avanti
	- **11. Pulsante BACK (Indietro)** Premere per tornare alla schermata di menu precedente.
	- **12. Pulsante SCAN (Scansione)** Premere per eseguire la scansione delle stazioni DAB e FM.
	- **13. Pulsante MUTE** (Silenziamento) Premere per disattivare o ripristinare l'audio.
	- **14. Pulsanti MODE (Modalità)** Premere per alternare tra le modalità Internet, Spotify, Riproduttore musicale, DAB, FM, Bluetooth e Ingresso ausiliario.
	- **15. Pulsanti VOL +/-** Premere per regolare il volume.
	- **16. Pulsante INFO** Premere per visualizzare le informazioni sulla stazione.
	- **17. Pulsante ALLARME 1** Premere per impostare l'allarme 1.
	- **18. Pulsante ALLARME 2** Premere per impostare l'allarme 2.
	- **19. Pulsante POSPONI** Premere per attivare la posticipazione quando suona l'allarme
	- **20. Pulsante SOSPENSIONE** Premere per impostare il tempo trascorso il quale l'apparecchio andrà in sospensione.
	- **21. Pulsante di preselezione 1-12** Tenere premuto per salvare una stazione preselezionata. Premere per richiamare una stazione preselezionata memorizzata.
- IT

# Indice

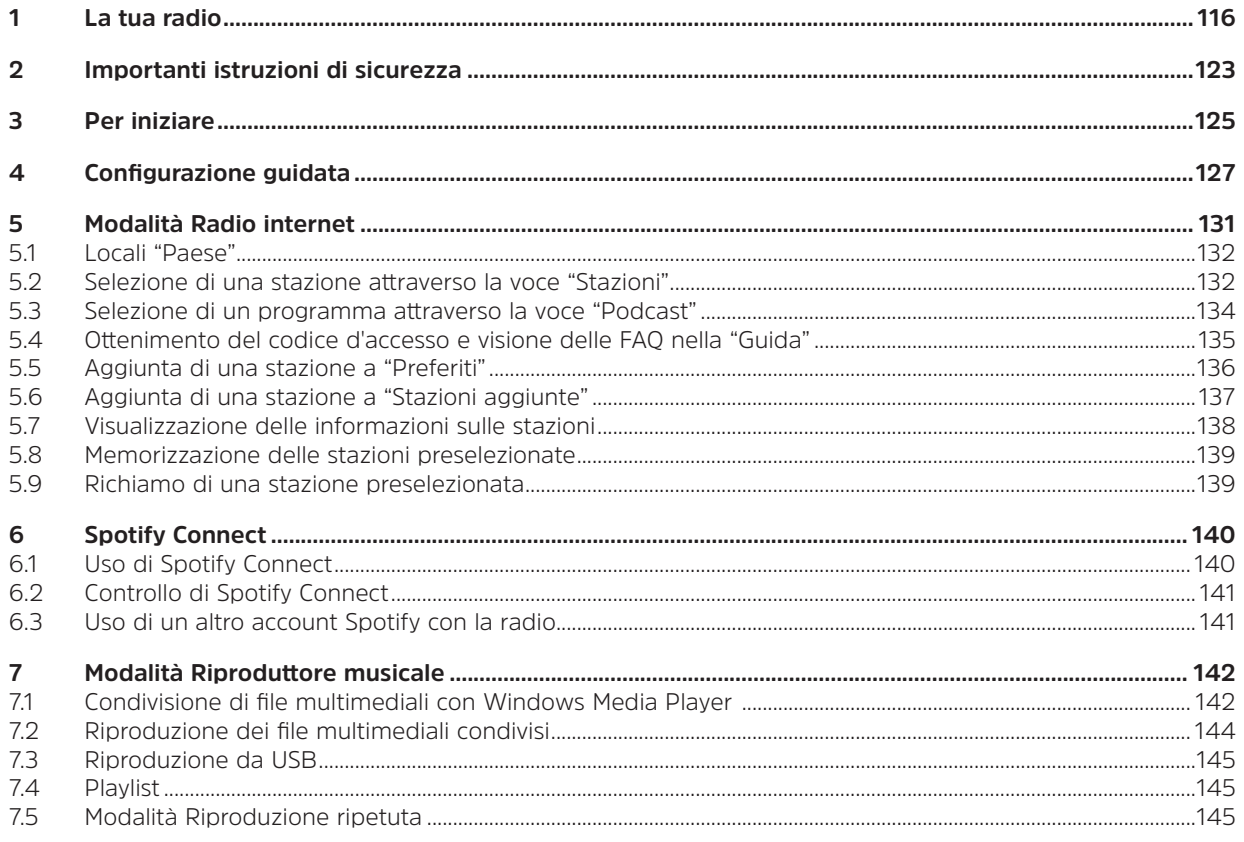

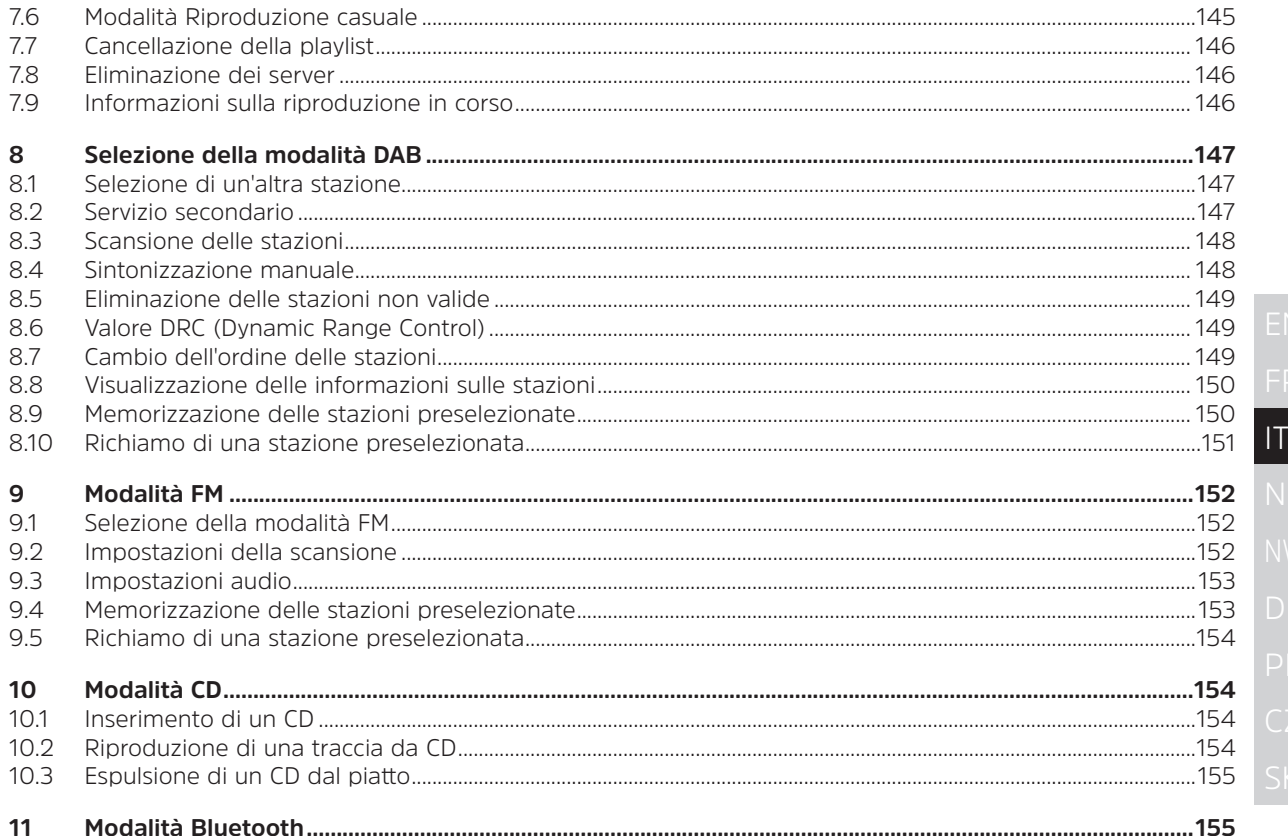

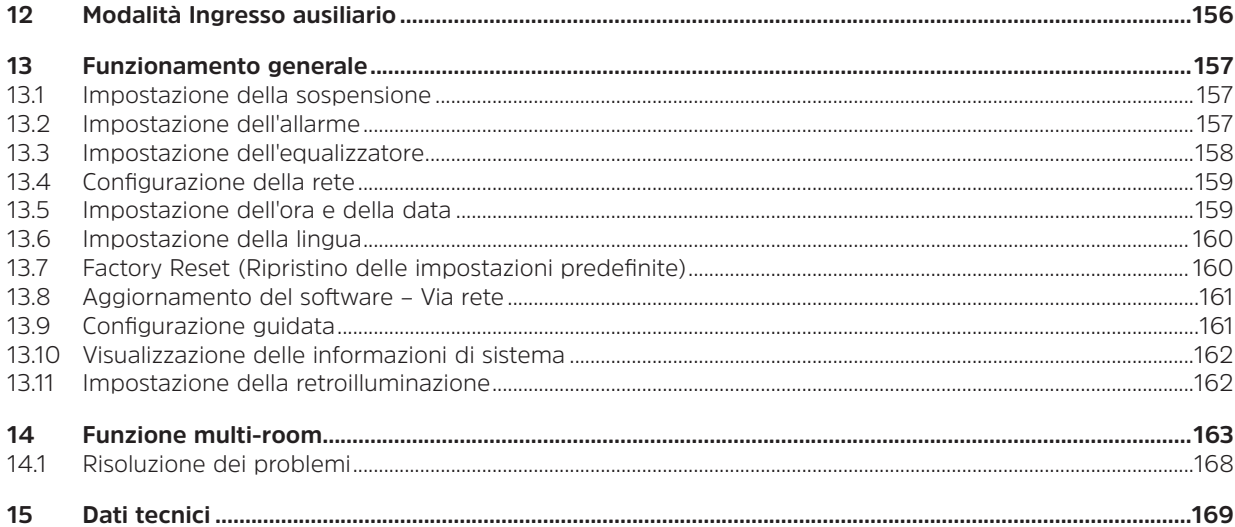

#### **2 Importanti istruzioni di sicurezza**

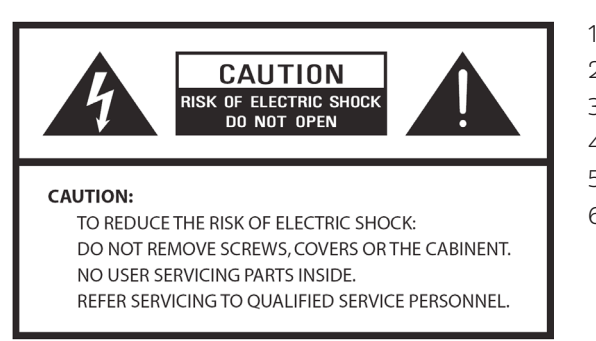

- 1. Leggere queste istruzioni.
- 2. Conservare queste istruzioni.
- 3. Tenere conto di tutte le avvertenze.
- 4. Seguire tutte le istruzioni.
- 5. Non utilizzare l'altoparlante vicino all'acqua.
- 6. Pulire soltanto con un panno asciutto.

# **AVVERTENZA: PER LIMITARE IL RISCHIO DI INCENDIO O ELETTROCUZIONE NON ESPORRE QUESTO ALTOPARLANTE ALLA PIOGGIA O ALL'UMIDITÀ.**

Per limitare il rischio di elettrocuzione, incendio, ecc.:

- 1. Non collocare l'unità nelle vicinanze di termosifoni, bocchette o griglie di riscaldamento, stufe o altri apparati (inclusi gli amplificatori) che generano calore.
- 2. Non ostruire le aperture di ventilazione dell'apparecchio.
- 3. Non esporre l'apparecchio a gocciolamenti o schizzi. Nessun oggetto contenente liquidi, come un bicchiere, deve essere collocato sull'apparecchio.
- 4. Non collocare oggetti pesanti sull'apparecchio e non calpestarlo. Se un oggetto pesante dovesse cadere sull'apparecchio potrebbe danneggiarlo seriamente.
- 5. Leggere le etichette poste sul retro dell'apparecchio recanti informazioni sull'alimentazione e sulla sicurezza.
- 6. Utilizzare l'apparecchio soltanto con l'alimentatore fornito in dotazione.
- 7. Proteggere il cavo di alimentazione per evitare che venga calpestato o schiacciato, in particolare in corrispondenza degli spinotti, delle prese di corrente e dei punti di uscita dall'apparecchio.
- 8. Non scollegare mai l'apparecchio tirando il cavo di alimentazione. Impugnare saldamente la spina ed estrarla dritta dalla presa.
- 9. Riparare o sostituire immediatamente ogni cavo elettrico logoro o danneggiato. Non utilizzare un cavo che presenti incrinature o danni da abrasione lungo il corpo, sulla spina o sull'estremità del connettore.
- 10. Per evitare il rischio di incendi o scosse elettriche, non utilizzare questa spina con una prolunga o altra presa a meno che non sia possibile inserire completamente gli spinotti senza che restino esposti.
- 11. Staccare dalla presa in caso di temporale o se l'apparecchio non verrà utilizzato per un periodo prolungato. In tal modo si eviteranno danni all'apparecchio causati da fulmini o picchi di corrente.
- 12. Non cercare di riparare autonomamente l'apparecchio. Aprendolo si corre il rischio di esporsi a tensioni pericolose o altri pericoli. Eventuali interventi che si rendano necessari devono essere eseguiti solo da personale qualificato.
- 13. Il normale funzionamento dell'apparecchio può essere disturbato da forti interferenze elettromagnetiche. In tal caso, è sufficiente ripristinare l'apparecchio seguendo quanto indicato nelle istruzioni per l'uso. Se continua a funzionare male, spostare l'apparecchio in un'altra posizione.
- 14. Per scollegare l'apparecchio dalla presa di corrente estrarre la spina dell'adattatore. Pertanto essa dovrà essere in una posizione facilmente raggiungibile.
- 15. Nell'interesse della sicurezza e per evitare un inutile consumo di corrente, non lasciare mai l'apparecchio acceso incustodito per lunghi periodi di tempo, ad esempio durante la notte o quando si è fuori casa. Spegnerlo ed estrarre la spina dalla presa di corrente.

#### **3 Per iniziare**

Estrarre con cautela la radio dalla scatola. Conservare la confezione per un eventuale uso futuro.

# **Contenuto della confezione**

- > Apparecchio radio
- > Adattatore di corrente
- > Telecomando
- > Istruzioni per l'uso

# **Collocazione della radio**

Posizionare la radio su una superficie piana, stabile e non soggetta a vibrazioni.

# **Evitare quanto segue:**

- > Esposizione alla luce solare diretta.
- > Vicinanza a fonti di calore.
- > Elevata umidità ambientale e scarsa ventilazione.
- > Ambienti polverosi.<br>> Iunghi eccessivame
- > Luoghi eccessivamente umidi o con rischio di gocciolamenti o spruzzi d'acqua.

# **Configurazione della LAN:**

- > Verificare che la connessione Internet sia stata predisposta e che le impostazioni di rete siano disponibili (preferibilmente modem ADSL o via cavo).
- > Per trovare l'indirizzo MAC LAN della radio, procedere nel seguente modo: **Menu principale > Impostazioni di sistema > Rete > Visualizza impostazioni > Indirizzo MAC**.

# **Configurazione della LAN wireless:**

- > Una connessione Internet a banda larga.
- > Un punto di accesso wireless (Wi-Fi) collegato al servizio Internet a banda larga, preferibilmente tramite un router.
- > Se la rete wireless è configurata in modo tale da utilizzare la codifica WEP (Wired Equivalent Privacy) o WPA (Wi-Fi Protected Access), è necessario conoscere il codice WEP o WPA per instaurare la comunicazione tra la radio e la rete.

> Se la rete wireless è configurata per accettare solo postazioni attendibili, è necessario inserire l'indirizzo MAC della radio nel punto di accesso wireless. Per scoprire l'indirizzo MAC della radio accedere alle seguenti voci del menu: **Menu principale > Impostazioni di sistema > Rete > Visualizza impostazioni > Indirizzo MAC**.

Prima di continuare, verificare che il punto di accesso wireless sia acceso e collegato al servizio Internet a banda larga o che il cavo LAN sia correttamente collegato. Per il funzionamento di questa parte dell'impianto, si consiglia di consultare le istruzioni fornite in dotazione con il punto di accesso wireless e con la connessione LAN.

#### **Sistemazione dell'antenna**

Estrarre l'antenna per garantire la migliore ricezione possibile sia in modalità DAB che in FM. Per ricevere un segnale ottimale potrebbe essere necessario modificare la posizione della radio e/o dell'antenna.

# **Accensione e spegnimento dell'apparecchio**

Collegare il connettore posto all'estremità del cavo adattatore di corrente alla presa **DC IN** sul retro dell'apparecchio. Quindi inserire la spina dell'adattatore di corrente in una presa di corrente. Premere la manopola VOLUME/**U** per accendere l'apparecchio.

Per spegnere completamente l'apparecchio scollegare l'adattatore di corrente dalla presa elettrica.

# **Standby automatico della radio**

Per evitare un inutile consumo di energia, la radio entra automaticamente in standby dopo 15 minuti se non sta riproducendo un programma o una traccia.

# **Ricarica dalla porta USB**

La porta USB è concepita per la riproduzione di file multimediali e la ricarica di dispositivi mobili (lettori MP3, telefoni cellulari, ecc.). Eroga una tensione di 5 VCC con una corrente di carica massima di 1000 mA (1 A). Utilizzare un cavo USB (non incluso) per collegare il dispositivo mobile alla porta USB e la ricarica avrà inizio.

> Nota: la porta USB è adatta soltanto alla ricarica di telefoni cellulari a 5V 1A (o meno) e consente la la ricarica in tutte le modalità tranne la modalità Riproduttore musicale. Nella modalità Riproduttore musicale la porta USB serve solo per la riproduzione di file multimediali.

# **COMANDO VOLUME**

Regolare il volume della radio ruotando la manopola **VOLUME/<sup>U</sup>**. Ruotare in senso antiorario per diminuire il volume e in senso orario per aumentarlo.

# **Uso delle cuffie**

Utilizzare cuffie con connettore stereo da 3,5 mm. La presa per le cuffie è sul retro dell'apparecchio. Le cuffie non sono fornite in dotazione con la radio.

Diminuire il volume prima di collegare le cuffie. Una volta indossate le cuffie aumentare lentamente il volume fino al livello desiderato.

 $\left\lceil \bm{i} \right\rceil$ 

Nota: l'esposizione prolungata alla musica ad alto volume può causare danni all'udito. Si consiglia di evitare volumi estremi soprattutto se si usano le cuffie a lungo.

# **4 Configurazione guidata**

1. Alla prima accensione, sul display verrà visualizzata la schermata "Configurazione guidata".

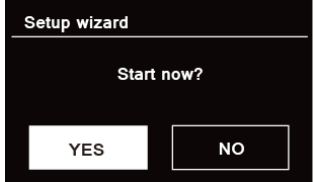

2. Premere la manopola **SCORRI/SELEZIONA/POSPONI** per confermare "SÌ" e avviare la configurazione. Le opzioni contenute nella configurazione guidata sono le seguenti:

#### **Data/Ora**

Impostare il formato orario su 12 o 24 ore

# **Aggiornamento automatico**

Aggiornare l'orologio sincronizzandolo con il programma in riproduzione selezionato o regolare l'ora personalmente.

- > Aggiorna da DAB
- > Aggiorna da FM
- > Aggiorna da rete

Selezionare il fuso orario e l'ora legale se necessario.

> Nessun aggiornamento

Impostare la data e l'ora se necessario.

3. A questo punto la configurazione guidata effettua una scansione alla ricerca delle reti wireless disponibili. Al termine della scansione viene visualizzato un elenco delle reti.

Names of wireless networks in range.

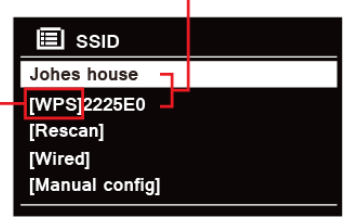

WPS security is available for this network.

I dispositivi che supportano la connessione via WPS (Wi-Fi Protected Setup) sono identificati nell'elenco come [**WPS**].

- 4. Ruotare la manopola **SCORRI/SELEZIONA/POSPONI** e quindi premerla per selezionare la rete wireless desiderata.
	- 1) Se è necessaria una chiave WEP/WPA (password), la radio chiede che venga inserita e viene visualizzata la seguente schermata di immissione:

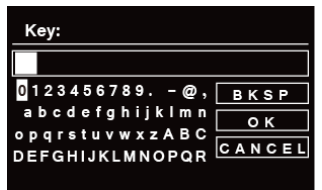

 $\left(\overline{\mathbf{i}}\right)$ 

 $\left(\mathbf{i}\right)$ 

Nota: Se l'accesso alla rete non richiede l'uso di una password (WEP/WPA), la radio si collegherà automaticamente alla rete.

- a. Ruotare la manopola **SCORRI/SELEZIONA/POSPONI** per scorrere l'elenco di caratteri alfanumerici, premere **la manopola SCORRI/SELEZIONA/POSPONI** per selezionare il carattere prescelto.
	- Nota: I codici WEP/WPA fanno distinzione fra maiuscole e minuscole.
- b. Se si immette un carattere sbagliato, selezionare **BKSP** per cancellarlo.
- $\begin{bmatrix} \overrightarrow{L} \end{bmatrix}$  = Backspace, cioè cancella il carattere precedente; **CANCEL** significa ritorna alla traccia precedente. La radio memorizza automaticamente la password WEP/WPA immessa, quindi non ci sarà più alcun bisogno di inserirla di nuovo.
- c. Dopo aver selezionato l'ultimo carattere della password, ruotare la manopola **SCORRI/ SELEZIONA/POSPONI** su **della manopola SCORRI/SELEZIONA/POSPONI** per confermare. La radio è ora collegata alla rete wireless.
- 2) Se si desidera stabilire una connessione tramite WPS, premere la manopola **SCORRI/ SELEZIONA/POSPONI** dopo aver selezionato la rete desiderata. A questo punto la radio offre l'opzione di avviare la configurazione protetta WPS.

 Ruotare la manopola **SCORRI/SELEZIONA/POSPONI** per selezionare Premi pulsante, Pin o Ignora WPS, quindi premere **la manopola SCORRI/SELEZIONA/POSPONI** per confermare.

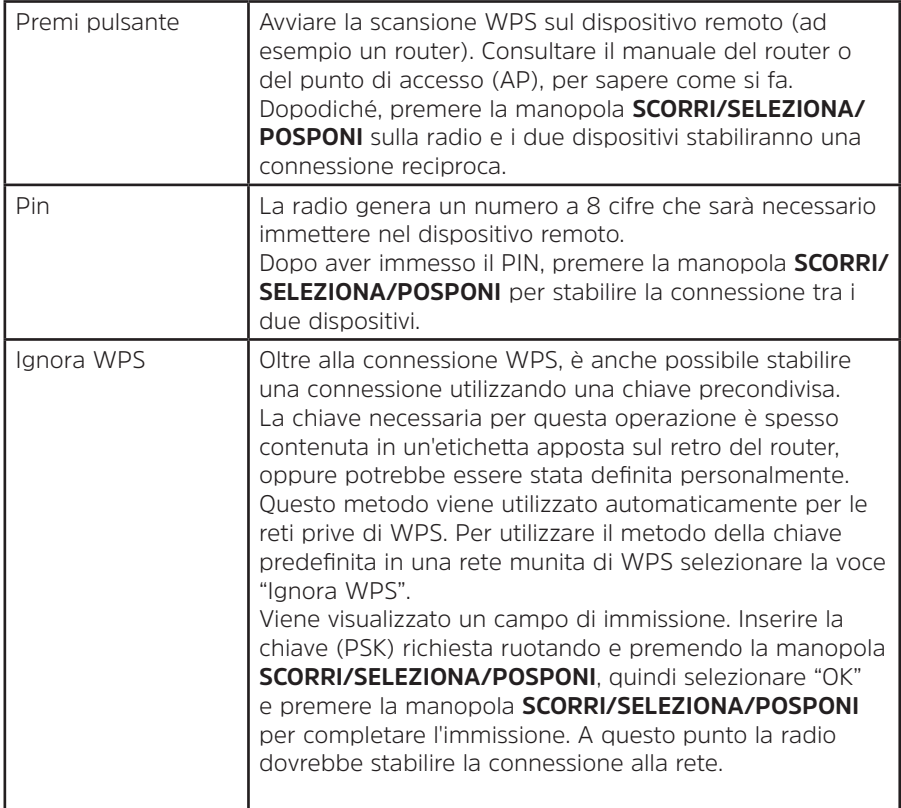

- 5. Se si desidera utilizzare la rete cablata, ruotare la manopola **SCORRI/SELEZIONA/POSPONI** per selezionare **[Cablata]**, quindi premere la manopola **SCORRI/SELEZIONA/POSPONI** per confermare; sul display compare la scritta "**In attesa di Ethernet**". Collegare il cavo LAN alla presa LAN sul retro dell'apparecchio e la radio sarà connessa alla rete cablata.
- 6. Conclusa la configurazione guidata, premere nuovamente la manopola **SCORRI/SELEZIONA/POSPONI** per uscire dalla procedura.

#### **5 Modalità Radio internet**

1. Terminata la "Configurazione guidata", sul display si visualizzerà "Menu principale". Premere la manopola **SCORRI/SELEZIONA/POSPONI** per selezionare la modalità Radio internet.

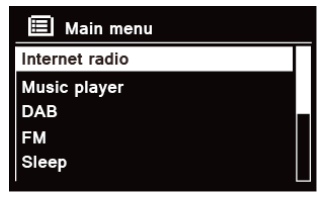

2. Con "Elenco stazioni" evidenziato, premere la manopola **SCORRI/SELEZIONA/POSPONI** per confermare.

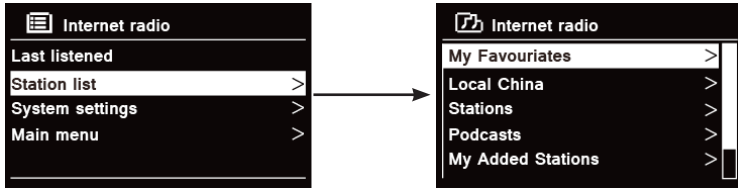

- 3. Quindi consultare la sezione successiva per la scelta delle stazioni. Oppure, se la radio non è riuscita a connettersi alla rete, procedere nel seguente modo:
	- a. Verificare che il router funzioni correttamente;
	- b. Se necessario, spostare la radio in un punto in cui il segnale sia più forte.
	- c. Accertarsi di avere inserito correttamente la password.

# **5.1 Locali "Paese"**

**Locali "Paese"** assumerà il nome corrispondente alla propria ubicazione attuale (ad esempio, Locali Italia). Visualizza le stazioni locali della propria ubicazione attuale.

1. Per accedere alle stazioni locali premere il pulsante **MENU** - **Elenco stazioni - Locali "Paese"**, quindi premere la manopola **SCORRI/SELEZIONA/POSPONI** per confermare.

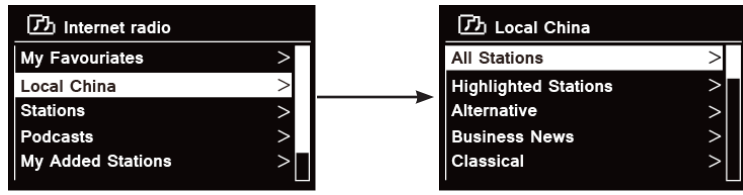

- 2. Vengono elencati i generi a cui appartengono le stazioni. Ruotare la manopola **SCORRI/SELEZIONA/ POSPONI** per selezionare il genere desiderato, quindi premere la manopola **SCORRI/SELEZIONA/POSPONI** per confermare.
- 3. Ruotare la manopola **SCORRI/SELEZIONA/POSPONI** per selezionare la stazione desiderata, quindi premere la manopola **SCORRI/SELEZIONA/POSPONI** per confermare.

# **5.2 Selezione di una stazione attraverso la voce "Stazioni"**

**Stazioni** consente di selezionare una stazione all'interno delle seguenti categorie: Ubicazione, Genere, Stazioni più ascoltate, Nuove stazioni o Ricerca stazioni.

1. Premere il pulsante **MENU** - **Elenco stazioni - Stazioni**, quindi premere la manopola **SCORRI/SELEZIONA/ POSPONI** per confermare.

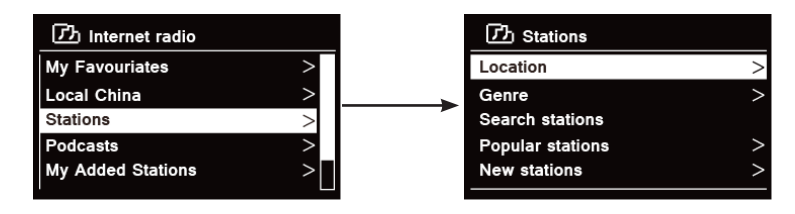

2. Nel menu "**Stazioni**":

> "**Ubicazione**" consente di scegliere tra le stazioni radio offerte da un paese qualsiasi scelto in un elenco.

- a. Con "**Ubicazione**" evidenziato, premere la manopola **SCORRI/SELEZIONA/POSPONI** per confermare.
- b. Ruotare la manopola **SCORRI/SELEZIONA/POSPONI** per selezionare l'area geografica desiderata, quindi premere la manopola **SCORRI/SELEZIONA/POSPONI** per confermare.
- c. Ruotare la manopola **SCORRI/SELEZIONA/POSPONI** per selezionare il paese desiderato, quindi premere la manopola **SCORRI/SELEZIONA/POSPONI** per confermare.
- d. Ruotare la manopola **SCORRI/SELEZIONA/POSPONI** per selezionare la stazione desiderata, quindi premere la manopola **SCORRI/SELEZIONA/POSPONI** per confermare. La diffusione dei programmi della stazione avrà inizio.

> "**Genere**" consente di scegliere le stazioni radio in base al loro contenuto, ad esempio: Rock classico, Sport, Notizie, ecc.

- a. Con "**Genere**" evidenziato, premere la manopola **SCORRI/SELEZIONA/POSPONI** per confermare.
- b. Ruotare la manopola **SCORRI/SELEZIONA/POSPONI** per selezionare il genere desiderato, quindi premere la manopola **SCORRI/SELEZIONA/POSPONI** per confermare.
- c. Ruotare la manopola **SCORRI/SELEZIONA/POSPONI** per selezionare tra Tutte le stazioni, Stazioni evidenziate o il paese desiderato, quindi premere la manopola **SCORRI/SELEZIONA/ POSPONI** per confermare.
- d. Ruotare la manopola **SCORRI/SELEZIONA/POSPONI** per selezionare la stazione desiderata, quindi premere la manopola **SCORRI/SELEZIONA/POSPONI** per confermare. La diffusione dei programmi della stazione avrà inizio.

> "**Ricerca stazioni**" consente di inserire tutto o parte del nome di una stazione per effettuare una ricerca.

> "**Stazioni più ascoltate**" consente alla radio di visualizzare un elenco delle stazioni che hanno il maggior numero di ascoltatori.

> "**Nuove stazioni**" consente alla radio di visualizzare un elenco delle stazioni che sono recentemente entrate a far parte della rete.

Nota: Alcune stazioni radio non trasmettono 24 ore al giorno e alcune non sono sempre online.

# **5.3 Selezione di un programma attraverso la voce "Podcast"**

Podcast consente di selezionare un podcast all'interno delle seguenti categorie: Ubicazione, Genere o Ricerca podcast.

1. Premere il pulsante **MENU** - **Elenco stazioni - Podcast**, quindi premere la manopola **SCORRI/SELEZIONA/ POSPONI** per confermare.

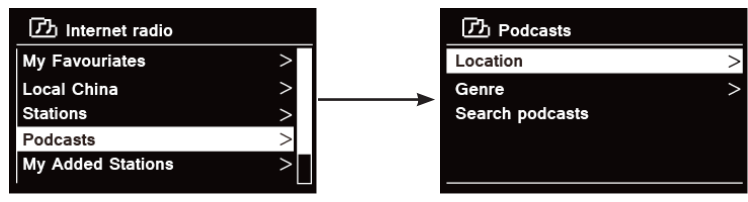

2. Nel menu "**Podcast**":

134

 $\left(\overline{\bm{i}}\right)$ 

- > "**Ubicazione**" consente di scegliere tra i podcast offerti da un paese qualsiasi scelto in un elenco.
- a. Con "**Ubicazione**" evidenziato, premere la manopola **SCORRI/SELEZIONA/POSPONI** per confermare.
- b. Ruotare la manopola **SCORRI/SELEZIONA/POSPONI** per selezionare l'area geografica desiderata, quindi premere la manopola **SCORRI/SELEZIONA/POSPONI** per confermare.
- c. Ruotare la manopola **SCORRI/SELEZIONA/POSPONI** per selezionare il paese desiderato, quindi premere la manopola **SCORRI/SELEZIONA/POSPONI** per confermare.
- d. Ruotare la manopola **SCORRI/SELEZIONA/POSPONI** per selezionare Tutti gli spettacoli o Per genere, quindi premere la manopola **SCORRI/SELEZIONA/POSPONI** per confermare.
- e. Ruotare la manopola **SCORRI/SELEZIONA/POSPONI** per selezionare il podcast desiderato, quindi premere la manopola **SCORRI/SELEZIONA/POSPONI** per confermare. Il podcast verrà riprodotto.

> "**Genere**" consente di scegliere le stazioni radio in base al loro contenuto, ad esempio: Rock classico, Sport, Notizie, ecc.

- a. Con "**Genere**" evidenziato, premere la manopola **SCORRI/SELEZIONA/POSPONI** per confermare.
- b. Ruotare la manopola **SCORRI/SELEZIONA/POSPONI** per selezionare il genere desiderato, quindi premere la manopola **SCORRI/SELEZIONA/POSPONI** per confermare.
- c. Ruotare la manopola **SCORRI/SELEZIONA/POSPONI** per selezionare il podcast desiderato, quindi premere la manopola **SCORRI/SELEZIONA/POSPONI** per confermare. Il podcast verrà riprodotto.
- > "**Ricerca stazioni**" consente di inserire tutto o parte del nome di un podcast per effettuare una ricerca.

#### **5.4 Ottenimento del codice d'accesso e visione delle FAQ nella "Guida"**

1. Premere il pulsante **MENU** - **Elenco stazioni - Guida**, quindi premere la manopola **SCORRI/SELEZIONA/ POSPONI** per confermare.

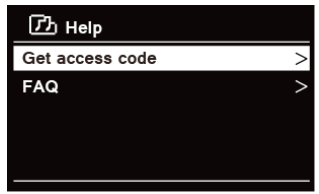

2. Ruotare la manopola **SCORRI/SELEZIONA/POSPONI** per selezionare Ottenere codice d'accesso o FAQ, quindi premere la manopola **SCORRI/SELEZIONA/POSPONI** per confermare

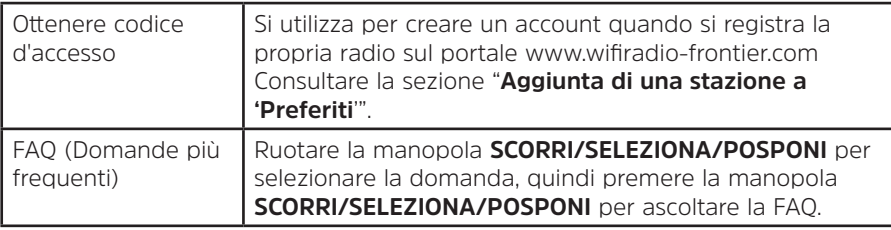

#### **5.5 Aggiunta di una stazione a "Preferiti"**

Esistono due metodi per aggiungere le stazioni desiderate all'elenco "Preferiti". Utilizzando questo elenco è più facile ritrovare le stazioni favorite.

#### **Aggiunta di una stazione durante l'ascolto**

- 1. Mentre si sta ascoltando una stazione radio internet, tenere premuta la manopola **SCORRI/SELEZIONA/ POSPONI** finché il display non visualizza "Preferito aggiunto".
- 2. La stazione sarà ora memorizzata in una cartella denominata "Stazioni". Tutte le stazioni memorizzate in questo modo verranno collocate nella cartella "Stazioni".

#### **Aggiunta di stazioni attraverso il sito Web**

1. Per registrare la propria radio sul portale visitare www.wifiradio-frontier.com

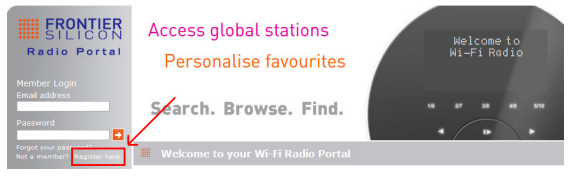

2. Creare un login per il proprio account; immettere il **Codice d'accesso** se richiesto. Il codice d'accesso si può ottenere in "**Elenco stazioni - Guida - Ottenere codice d'accesso**".

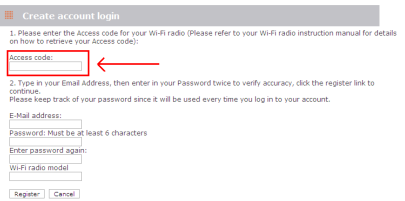

3. Per aggiungere una stazione preferita, trovare la stazione desiderata e fare clic sull'icona "Aggiungi".

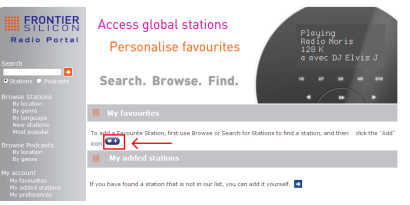

- 4. Una volta aggiunte le stazioni, se necessario spegnere l'apparecchio alcuni minuti per consentire alla radio di accedere alle nuove impostazioni.
- 5. Le stazioni aggiunte sono accessibili premendo il pulsante **MENU Elenco stazioni Preferiti**.

Nota: l'esecuzione di un "ripristino delle impostazioni predefinite" non elimina le "stazioni preferite".

#### **5.6 Aggiunta di una stazione a "Stazioni aggiunte"**

 $\left(\overline{\mathbf{i}}\right)$ 

Anche se il portale della radio via Internet contiene migliaia di stazioni, può darsi che si desideri ascoltare delle stazioni non in elenco. È possibile aggiungere le proprie stazioni attraverso il portale (www.wifiradio-frontier.com).

1. Visitare il portale www.wifiradio-frontier.com e accedere con il login creato quando si è effettuata la registrazione per poter aggiungere le stazioni ai "Preferiti".

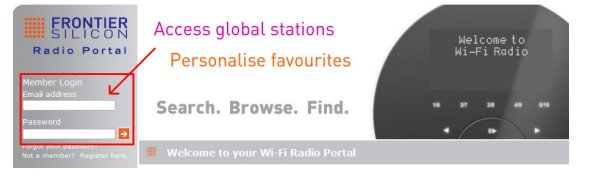

2. Per aggiungere la propria stazione, fare clic sull'apposita icona.

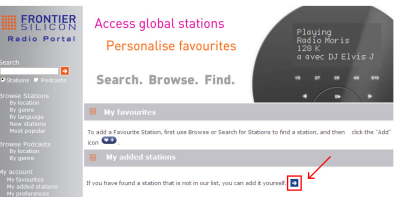

- 3. Una volta aggiunte le stazioni, se necessario spegnere l'apparecchio alcuni minuti per consentire alla radio di accedere alle nuove impostazioni.
- 4. Le stazioni aggiunte sono accessibili premendo il pulsante **MENU Elenco stazioni Stazioni aggiunte**.

Nota: l'esecuzione di un "ripristino delle impostazioni predefinite" non elimina le "stazioni aggiunte".

#### **5.7 Visualizzazione delle informazioni sulle stazioni**

I programmi Internet trasmettono anche informazioni aggiuntive. Premere ripetutamente il pulsante **INFO** durante la riproduzione di un programma, il display visualizzerà le seguenti informazioni in successione: Descrizione della stazione, Genere, Paese, Affidabilità, Velocità in bit, Codec, Frequenza di campionamento, Buffer di riproduzione e Data.

 $\left(\overline{\mathbf{i}}\right)$ 

#### **5.8 Memorizzazione delle stazioni preselezionate**

La radio può memorizzare fino a 12 stazioni Internet. Queste preselezioni consentono di accedere facilmente e rapidamente alle proprie stazioni preferite.

1. Durante la riproduzione della stazione desiderata tenere premuto il pulsante **PRESELEZIONE** finché il display non visualizza la seguente schermata:

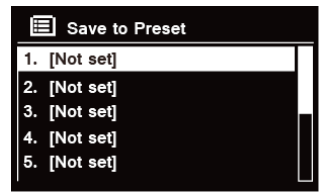

- 2. Ruotare la manopola **SCORRI/SELEZIONA/POSPONI** per scorrere attraverso i numeri di preselezione 1-12.
- 3. Selezionare un numero di preselezione quindi premere la manopola **SCORRI/SELEZIONA/POSPONI**, sul display verrà visualizzata la scritta "**Preselezione memorizzata**".
- 4. Il numero di preselezione "**P#**" verrà visualizzato sul display.

#### **5.9 Richiamo di una stazione preselezionata**

1. Premere il pulsante **PRESELEZIONE** per visualizzare le stazioni preselezionate salvate.

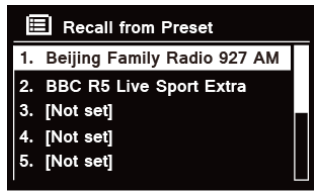

2. Ruotare la manopola **SCORRI/SELEZIONA/POSPONI** per scegliere la stazione preselezionata che si desidera ascoltare, quindi premere la manopola **SCORRI/SELEZIONA/POSPONI** per confermare.

IT

# **6 Spotify Connect**

Spotify mette a portata di mano milioni di brani. Gli artisti più amati, le playlist già preparate per ogni stato d'animo e genere, i successi del momento e le nuove scoperte a disposizione di tutti gli utenti. Con la funzione Spotify Connect è possibile riprodurre e gestire questa vasta offerta musicale in modalità wireless.

Si può scegliere la musica sullo smartphone o sul tablet e ascoltarla dalla radio.

\*Per la disponibilità del servizio nel proprio paese, consultare il sito www.spotify.com

# **6.1 Uso di Spotify Connect**

La radio ha Spotify Connect integrato. Questa funzione consente di gestire la musica che viene riprodotta dalla radio utilizzando l'app Spotify su uno smartphone o un tablet. L'ascolto è continuo: si può rispondere alle chiamate, giocare, guardare un video, persino spegnere il telefono, il tutto senza interrompere la musica. È un metodo d'ascolto ottimale quando si è a casa.

Per utilizzare Spotify Connect è necessario un account Spotify Premium. Se non lo si ha, basta accedere a www. spotify.com/freetrial per ottenere una prova gratis di 30 giorni.

- 1. Scaricare l'app Spotify per il proprio smartphone o tablet (iOS o Android).
- 2. Connettere la radio alla stessa rete dello smartphone o tablet, quindi premere ripetutamente il pulsante **MODALITÀ** sul telecomando per selezionare la modalità **Spotify Connect**.
- 3. Aprire l'app Spotify sul proprio smartphone o tablet e riprodurre un brano.
- 4. Toccare l'immagine quadrata della copertina della canzone nella parte inferiore sinistra della schermata.

Quindi toccare l'icona Collega .

5. Toccare 'DigitRadio 580' nell'elenco per selezionare la propria radio. Se non è visibile, verificare che la radio sia collegata sulla stessa rete dello smartphone o del tablet. La radio viene elencata come "DigitRadio 580 xxxxxxxxxxxx" (il codice alfanumerico a 12 caratteri è l'indirizzo MAC della radio) nell'app Spotify. Se si desidera mettere un nome più personale ('DigitRadio 580 di Giovanni', ad esempio), procedere nel seguente modo:

a. Sulla radio: Premere **MENU** e selezionare **Menu principale > Impostazioni di sistema > Rete > Visualizza impostazioni**. Scorrere verso il basso e annotare l'**Indirizzo IP**.

b. Sul computer: Verificare che il computer sia sulla stessa rete della radio, quindi immettere l'indirizzo IP nella barra degli indirizzi del browser (ad esempio: 192.168.0.34). Questa operazione consente di vedere alcuni aspetti diagnostici della radio e anche di cambiare il nome alla radio.

- 6. L'icona Collega diventerà verde a indicare che la radio è stata selezionata ed è attualmente utilizzata per la riproduzione audio.
- 7. L'app Spotify riconosce la radio soltanto quando la radio stessa è connessa a Internet (ad esempio nelle modalità Radio internet, Spotify Connect o Riproduttore musicale). Per utilizzare Spotify quando la radio è in una modalità in cui non è connessa a Internet (ad esempio, in modalità DAB, FM o Bluetooth), occorre selezionare **Menu principale > Impostazioni di sistema > Rete > Restare connessi alla rete > SÌ**. In tal modo si può anche riattivare la radio dallo stato di standby utilizzando l'app Spotify.

**Nota:** Se la radio resta accesa incustodita per lunghi periodi di tempo, ad esempio durante la notte o quando si è fuori casa, si consiglia di selezionare **NO** per evitare un inutile consumo di energia.

\* Per informazioni su come configurare e utilizzare Spotify Connect visitare www.spotify.com/connect

#### **6.2 Controllo di Spotify Connect**

L'app consente di controllare Spotify come di consuetudine: cercare e riprodurre tracce, regolare il volume e aggiungere tracce alle playlist, anche se la riproduzione avviene attraverso la radio. La prossima volta che si aprirà l'app Spotify la riproduzione continuerà dalla radio.

Spotify Connect è un servizio cloud, quindi una volta attivato sulla radio, per controllare la riproduzione audio non è più necessario che lo smartphone o il tablet siano sulla stessa rete.

#### **6.3 Uso di un altro account Spotify con la radio**

I dettagli del proprio account Spotify sono ora memorizzati sulla radio. Per sovrascriverli con un altro account Spotify, ripetere nuovamente la procedura di attivazione mentre si esegue l'app Spotify utilizzando l'account desiderato. Ricordarsi che sia lo smartphone o tablet che la radio devono essere sulla stessa rete per poter sovrascrivere i dati.

#### **7 Modalità Riproduttore musicale**

Affinché la radio possa riprodurre musica da un computer, il computer deve essere impostato in modo tale da condividere i file o i supporti.

Il riproduttore musicale integrato consente ai dispositivi come questa radio di riprodurre file audio non protetti (AAC, MP3, WMA), contenuti in un catalogo multimediale condiviso, navigando attraverso varie voci, quali Artista, Album o Genere.

Se si sta eseguendo un server idoneo come ad esempio un computer con Windows Media Player10 o successivo (WMP), e il proprio catalogo musicale è correttamente etichettato, si consiglia di utilizzare la condivisione di file multimediali.

Solo i server UPnP (Universal Plug and Play) devono essere impostati (iTunes attualmente non funziona come server multimediale UPnP).

#### **7.1 Condivisione di file multimediali con Windows Media Player**

Il server UPnP più comune è Windows Media Player (10 o superiore. Il numero di versione è visibile in Guida - Informazioni su Windows Media Player). In alternativa è possibile utilizzare altre piattaforme e server UPnP. Per impostare WMP in modo tale che condivida i file multimediali, procedere nel seguente modo:

- 1. Verificare che il computer sia collegato alla rete.
- 2. Verificare che la radio sia accesa e collegata alla stessa rete.
- 3. In WMP, aggiungere alla biblioteca multimediale i file e le cartelle che si desidera condividere con la radio selezionando **Organizza - Gestisci cataloghi multimediali - Musica / Video / Immagini / Registrazioni TV**, fare clic su "Aggiungi" per aggiungere i file e le cartelle audio, quindi fare clic su "OK" per terminare.

tery, but continue to be stored Add.,

OK Cancel

Remove

se location

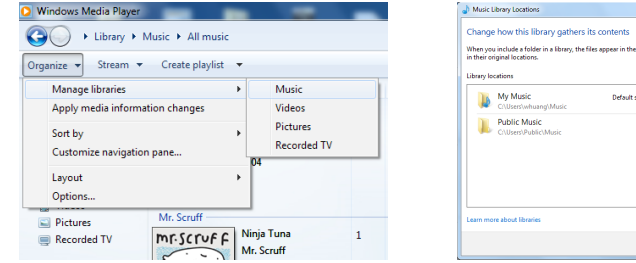

4. In WMP, abilitare la condivisione di file multimediali (**Condividi > Altre opzioni flusso…**).

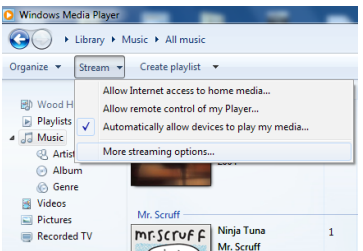

5. Assicurarsi che la radio abbia accesso ai file multimediali condivisi selezionandola e facendo clic su "Consenti". Si può anche assegnare un nome al catalogo multimediale condiviso nel riquadro "Assegna nome a catalogo multimediale". Fare clic su "OK" per chiudere le finestre di dialogo.

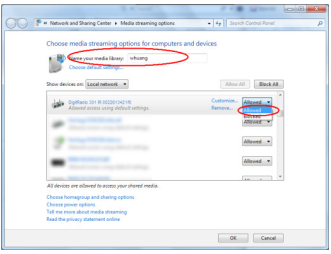

6. A questo punto il computer è pronto a trasmettere la musica in streaming alla radio. Il servizio UPnP di WMP viene eseguito in background; non è necessario avviare esplicitamente WMP.

#### **7.2 Riproduzione dei file multimediali condivisi**

- 1. Premere ripetutamente il pulsante **MODALITÀ** per selezionare la modalità Riproduttore musicale.
- 2. Con "Catalogo multimediale condiviso" evidenziato, premere la manopola **SCORRI/SELEZIONA/POSPONI** per confermare.

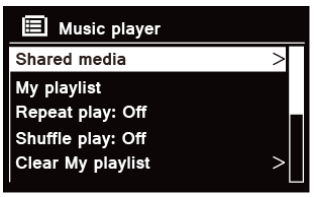

3. Vengono elencati i server multimediali disponibili. Ruotare la manopola **SCORRI/SELEZIONA/POSPONI** per selezionare e premerla per confermare, quindi accedere passo-passo alla musica da selezionare.

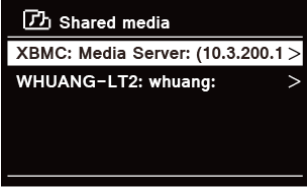

4. Durante la riproduzione di una traccia è possibile:

a. Premere il pulsante  $\mathsf{H}$  per saltare alla traccia precedente; tenere premuto il pulsante  $\mathsf{H}$  per scorrere rapidamente all'indietro la traccia attualmente riprodotta.

b. Premere il pulsante *III* per mettere in pausa o riprodurre la traccia attualmente riprodotta.

c. Premere il pulsante **DI** per saltare alla traccia successiva; tenere premuto il pulsante DI per scorrere rapidamente in avanti la traccia attualmente riprodotta.

d. Passare alla radio o ad altre modalità per interrompere la riproduzione.
IT

#### **7.3 Riproduzione da USB**

La funzione di riproduzione da USB consente di riprodurre musica in formato MP3, WMA e AAC contenuta in una chiavetta USB.<br>1 luserire una

- 1. Inserire una chiavetta USB nella porta USB sul retro dell'apparecchio, sul display compare la scritta "**Disco USB collegato – Aprire cartella?**" dopo 5 secondi.
- 2. Ruotare la manopola **SCORRI/SELEZIONA/POSPONI** e quindi premere per selezionare '**SÌ**', quindi accedere passo-passo alla musica desiderata e premere **SCORRI/SELEZIONA/POSPONI** per confermare.
- 3. Se si è selezionato 'NO' per non aprire una cartella, quando successivamente si vorrà riprodurre la musica contenuta nella chiavetta USB si potrà premere ripetutamente **MODALITÀ** per selezionare la modalità Riproduttore musicale, ruotare la manopola **SCORRI/SELEZIONA/POSPONI**, quindi premere per selezionare '**Riproduzione da USB**'.

#### **7.4 Playlist**

La funzione Playlist consente di creare una playlist delle tracce preferite contenute nei propri cataloghi musicali. Dopo aver preparato la playlist è possibile riprodurla sulla radio e si possono anche impostare le funzioni di riproduzione casuale e ripetizione mentre la si ascolta.

- 1. Per salvare una traccia nella "Playlist", selezionare la traccia che si desidera aggiungere, tenere premuta la manopola **SCORRI/SELEZIONA/POSPONI** e la traccia verrà aggiunta alla playlist.
- 2. Per riprodurre "Playlist", premere il pulsante **MENU**, ruotare la manopola **SCORRI/SELEZIONA/POSPONI** per selezionare "Playlist" e premere la manopola **SCORRI/SELEZIONA/POSPONI** per confermare. Scorrere fino alla traccia da riprodurre e premere la manopola **SCORRI/SELEZIONA/POSPONI** per selezionarla.

#### **7.5 Modalità Riproduzione ripetuta**

Premere il pulsante **MENU**, quindi ruotare la manopola **SCORRI/SELEZIONA/POSPONI** per selezionare "Riproduzione ripetuta: Off", quindi premere ripetutamente la manopola **SCORRI/SELEZIONA/POSPONI** per selezionare "On" o "Off".

#### **7.6 Modalità Riproduzione casuale**

Premere il pulsante **MENU**, quindi ruotare la manopola **SCORRI/SELEZIONA/POSPONI** per selezionare "Riproduzione casuale: Off", quindi premere ripetutamente la manopola **SCORRI/SELEZIONA/POSPONI** per selezionare "On" o "Off".

#### **7.7 Cancellazione della playlist**

Questa funzione consente di cancellare il contenuto della propria playlist.

- 1. Premere il pulsante **MENU**, ruotare la manopola **SCORRI/SELEZIONA/POSPONI** per selezionare "Cancella playlist", quindi premere la manopola **SCORRI/SELEZIONA/POSPONI** per confermare.
- 2. Selezionare "SÌ" per cancellare la playlist.

#### **7.8 Eliminazione dei server**

La funzione Elimina server consente di rimuovere i server musicali che non sono più disponibili.

- 1. Premere il pulsante **MENU**, ruotare la manopola **SCORRI/SELEZIONA/POSPONI** per selezionare "Elimina server", quindi premere la manopola **SCORRI/SELEZIONA/POSPONI** per confermare.
- 2. Selezionare "Sì" per "Eliminare server WoL di file multimediali condivisi".

#### **7.9 Informazioni sulla riproduzione in corso**

Durante la riproduzione di una traccia sul display si visualizza la traccia e un indicatore di stato con i numeri corrispondenti al tempo trascorso e al tempo totale della traccia.

Per visualizzare ulteriori informazioni, premere ripetutamente il pulsante **INFO** e sul display verranno mostrate le seguenti informazioni in sequenza: Artista, Album, Velocità in bit, Codec, Frequenza di campionamento, Buffer di riproduzione e Data.

#### **8 Selezione della modalità DAB**

- 1. Premere ripetutamente il pulsante **MODALITÀ** per selezionare **Modalità DAB.**
- 2. La prima volta la radio eseguirà una scansione completa e archivierà l'elenco delle stazioni nella memoria

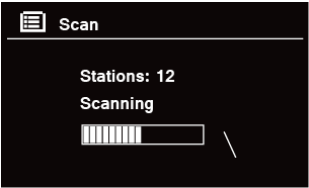

- 3. Conclusa la scansione, le stazioni DAB/DAB+ verranno visualizzate in ordine alfanumerico. La prima stazione in elenco sarà selezionata per essere trasmessa.
- $\left(\mathbf{i}\right)$ Nota: se non viene trovato alcun segnale DAB/DAB+ spostare la radio in un ambiente in cui il segnale sia più potente.

#### **8.1 Selezione di un'altra stazione**

- 1. Durante la riproduzione di un programma, ruotare la manopola **SCORRI/SELEZIONA/POSPONI** per scorrere l'elenco delle stazioni, quindi premere la manopola **SCORRI/SELEZIONA/POSPONI** per confermare la stazione desiderata.
- 2. In alternativa, durante la riproduzione di un programma premere il pulsante **MENU**, ruotare la manopola **SCORRI/SELEZIONA/POSPONI** per selezionare "Elenco stazioni", quindi premere la manopola **SCORRI/ SELEZIONA/POSPONI** per confermare.
- 3. Ruotare la manopola **SCORRI/SELEZIONA/POSPONI** per selezionare la stazione che si vuole riprodurre, quindi premere la manopola **SCORRI/SELEZIONA/POSPONI** per confermare.

#### **8.2 Servizio secondario**

Se dopo il nome della stazione compare il simbolo ">>" significa che quella stazione offre dei servizi secondari. Si tratta di servizi aggiuntivi associati alla stazione principale. Ad esempio, una stazione di notizie sportive potrebbe voler aggiungere dei commenti supplementari. I servizi secondari sono inseriti direttamente dopo la stazione

principale (il simbolo "<<" è anteposto al nome della stazione) nell'elenco delle stazioni. Per selezionare la stazione secondaria, ruotare la manopola **SCORRI/SELEZIONA/POSPONI** fino a trovare il servizio secondario desiderato, quindi premere la manopola **SCORRI/SELEZIONA/POSPONI** per selezionarlo. Quando il servizio secondario finisce l'apparecchio torna automaticamente alla stazione principale.

#### **8.3 Scansione delle stazioni**

Premere il pulsante **MENU**, ruotare la manopola **SCORRI/SELEZIONA/POSPONI** per selezionare "Scansione", quindi premere la manopola **SCORRI/SELEZIONA/POSPONI** per eseguire una scansione completa.

#### **8.4 Sintonizzazione manuale**

Questa funzione può essere utile quando si sistema l'antenna o quando si vogliono aggiungere delle stazioni che non sono state individuate dalla sintonizzazione automatica.

- 1. Premere il pulsante **MENU**, ruotare la manopola **SCORRI/SELEZIONA/POSPONI** per selezionare "Sintonizzazione manuale", quindi premere la manopola **SCORRI/SELEZIONA/POSPONI** per confermare; il display visualizzerà i numeri dei canali e le frequenze.
- 2. Ruotare la manopola **SCORRI/SELEZIONA/POSPONI** per selezionare il canale desiderato, quindi premere la manopola **SCORRI/SELEZIONA/POSPONI** per confermare.

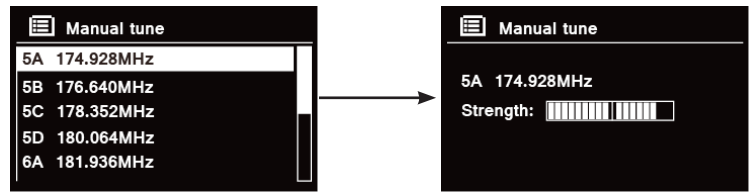

- $\left(\overline{\bm{i}}\right)$ 
	- Nota: Se a questo canale e frequenza corrisponde un multiplex, il display visualizzerà un misuratore di sintonia con la potenza del segnale e il nome del multiplex dopo alcuni secondi. Le nuove stazioni saranno automaticamente aggiunte all'elenco delle stazioni.
- 3. Per riprodurre la stazione, premere prima ripetutamente il pulsante **INDIETRO** per uscire dalla sintonizzazione manuale.

IT

#### **8.5 Eliminazione delle stazioni non valide**

Tutte le stazioni non disponibili possono essere rimosse dall'elenco delle stazioni.

- 1. Premere il pulsante **MENU**, ruotare la manopola **SCORRI/SELEZIONA/POSPONI** per selezionare "Elimina non valide", quindi premere la manopola **SCORRI/SELEZIONA/POSPONI** per confermare.
- 2. Ruotare la manopola **SCORRI/SELEZIONA/POSPONI** per selezionare "SÌ", quindi premere la manopola **SCORRI/SELEZIONA/POSPONI** per confermare la rimozione di tutte le stazioni non valide.

#### **8.6 Valore DRC (Dynamic Range Control)**

Se si sta ascoltando musica caratterizzata da un'alta gamma dinamica in un ambiente rumoroso (ad esempio musica classica mentre si cucina), può essere interessante comprimere la gamma dinamica audio. Questa funzione abbassa le sonorità più forti e alza quelle più deboli.

- 1. Premere il pulsante **MENU**, ruotare la manopola **SCORRI/SELEZIONA/POSPONI** per selezionare "DRC", quindi premere la manopola **SCORRI/SELEZIONA/POSPONI** per confermare.
- 2. Ruotare la manopola **SCORRI/SELEZIONA/POSPONI** per selezionare "DRC alto", "DRC basso" o "DRC disattivato", quindi premere **SCORRI/SELEZIONA/POSPONI** per confermare.

#### **8.7 Cambio dell'ordine delle stazioni**

Da utilizzare se si desidera visualizzare le stazioni in un ordine diverso.

- 1. Premere il pulsante **MENU**, ruotare la manopola **SCORRI/SELEZIONA/POSPONI** per selezionare "Ordine stazioni", quindi premere la manopola **SCORRI/SELEZIONA/POSPONI** per confermare.
- 2. Ruotare la manopola **SCORRI/SELEZIONA/POSPONI** per selezionare "Alfanumerico", "Raggruppato" o "Valide", quindi premere **SCORRI/SELEZIONA/POSPONI** per confermare la selezione.

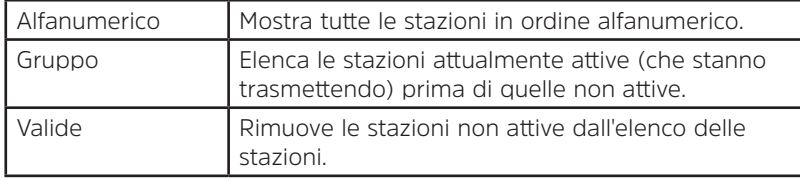

#### **8.8 Visualizzazione delle informazioni sulle stazioni**

Le stazioni DAB/DAB+ diffondono informazioni supplementari. Premere ripetutamente il pulsante **INFO** durante la riproduzione di un programma per visualizzare le seguenti informazioni in sequenza: DLS (Dynamic Label Segment), Gruppo, Frequenza del programma, Qualità del segnale, Potenza del segnale, Velocità in bit, Codec, Canale e Data.

#### **Visualizzazione della potenza del segnale**

Mentre è selezionata la voce Potenza del segnale, sul display viene visualizzata una barra con la potenza della stazione attualmente in riproduzione.

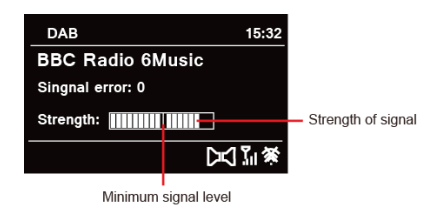

L'indicatore sulla barra del segnale evidenzia il livello minimo accettabile del segnale.

Nota: Le stazioni con una potenza di segnale inferiore al livello minimo non sono in grado di fornire un flusso audio stabile.

#### **8.9 Memorizzazione delle stazioni preselezionate**

La radio può memorizzare fino a 12 stazioni DAB/DAB+. Queste preselezioni consentono di accedere facilmente e rapidamente alle proprie stazioni preferite.

1. Durante la riproduzione della stazione desiderata tenere premuto il pulsante **PRESELEZIONE** finché il display non visualizza la seguente schermata:

 $(i)$ 

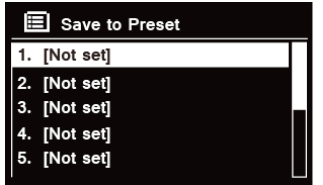

- 2. Ruotare la manopola **SCORRI/SELEZIONA/POSPONI** per scorrere attraverso i numeri di preselezione 1-12.
- 3. Selezionare un numero di preselezione quindi premere la manopola **SCORRI/SELEZIONA/POSPONI**, sul display verrà visualizzata la scritta "Preselezione memorizzata".
- 4. Il numero di preselezione "**P#**" verrà visualizzato sul display.

#### **8.10 Richiamo di una stazione preselezionata**

1. Premere il pulsante **PRESELEZIONE** per visualizzare le stazioni preselezionate salvate.

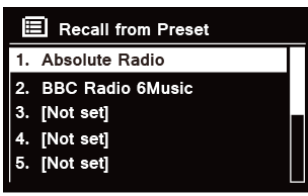

2. Ruotare la manopola **SCORRI/SELEZIONA/POSPONI** per scegliere la stazione preselezionata che si desidera ascoltare, quindi premere la manopola **SCORRI/SELEZIONA/POSPONI** per confermare.

#### **9 Modalità FM**

#### **9.1 Selezione della modalità FM**

- 1. Premere ripetutamente il pulsante **MODALITÀ** per selezionare **Modalità FM**.
- 2. La prima volta si collocherà all'inizio della gamma di frequenze FM (87.50MHz). Altrimenti verrà selezionata l'ultima stazione FM ascoltata.

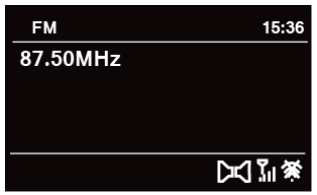

- 3. **Per cambiare manualmente la frequenza FM**, mentre la frequenza FM è visualizzata ruotare la manopola **SCORRI/SELEZIONA/POSPONI** in senso orario o antiorario per cambiare la frequenza a un ritmo di 0.05MHz per volta.
- 4. **Per effettuare una scansione automatica**, mentre la frequenza FM è visualizzata ruotare la manopola **SCORRI/SELEZIONA/POSPONI** in senso orario o antiorario, quindi premere la manopola **SCORRI/ SELEZIONA/POSPONI**; la radio salterà in avanti o indietro fino a raggiungere la stazione disponibile successiva.

#### **9.2 Impostazioni della scansione**

Per impostazione predefinita, le scansioni FM si fermano su ogni stazione disponibile. Come risultato il rapporto segnale-disturbo delle stazioni più deboli sarà scadente e si potrebbe percepire solo un sibilo.

- 1. Per cambiare le impostazioni e fermare la scansione soltanto sulle stazioni dotate di una buona potenza di segnale, premere il pulsante **MENU**, ruotare la manopola **SCORRI/SELEZIONA/POSPONI** per selezionare "Impostazione scansione", quindi premere la manopola **SCORRI/SELEZIONA/POSPONI** per confermare.
- 2. Sul display comparirà la scritta "Solo stazioni forti?", ruotare la manopola **SCORRI/SELEZIONA/POSPONI** per selezionare "SÌ", quindi premere la manopola **SCORRI/SELEZIONA/POSPONI** per confermare.

#### **9.3 Impostazioni audio**

Per impostazione predefinita, la riproduzione di tutte le stazioni avviene in stereo. Per le stazioni deboli il risultato potrebbe essere un sibilo causato dall'inadeguatezza del rapporto segnale-disturbo.

- 1. Per riprodurre le stazioni deboli in mono, premere il pulsante **MENU**, ruotare la manopola **SCORRI/ SELEZIONA/POSPONI** per selezionare "Impostazione audio", quindi premere la manopola **SCORRI/ SELEZIONA/POSPONI** per confermare.
- 2. Sul display comparirà la scritta "Ascoltare solo in mono?", ruotare la manopola **SCORRI/SELEZIONA/ POSPONI** per selezionare "SÌ", quindi premere la manopola **SCORRI/SELEZIONA/POSPONI** per confermare.

#### **9.4 Memorizzazione delle stazioni preselezionate**

La radio può memorizzare fino a 12 stazioni FM. Queste preselezioni consentono di accedere facilmente e rapidamente alle proprie stazioni preferite.

1. Durante la riproduzione della stazione desiderata tenere premuto il pulsante **PRESELEZIONE** finché il display non visualizza la seguente schermata:

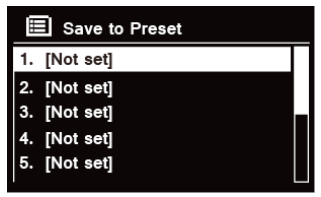

- 2. Ruotare la manopola **SCORRI/SELEZIONA/POSPONI** per scorrere attraverso i numeri di preselezione 1-12.
- 3. Selezionare un numero di preselezione quindi premere la manopola **SCORRI/SELEZIONA/POSPONI**, sul display verrà visualizzata la scritta "Preselezione memorizzata".
- 4. Il numero di preselezione "**P#**" verrà visualizzato sul display.

#### **9.5 Richiamo di una stazione preselezionata**

1. Premere il pulsante **PRESELEZIONE** per visualizzare le stazioni preselezionate salvate.

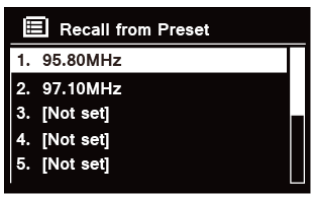

2. Ruotare la manopola **SCORRI/SELEZIONA/POSPONI** per scegliere la stazione preselezionata che si desidera ascoltare, quindi premere la manopola **SCORRI/SELEZIONA/POSPONI** per confermare.

#### **10 Modalità CD**

#### **10.1 Inserimento di un CD**

Per riprodurre un CD inserire un CD audio. Alcuni CD potrebbero non essere compatibili. La radio passa alla modalità CD dopo l'inserimento di un CD audio sul piatto, sul display compare la scritta 'LETTURA IN CORSO', attendere alcuni secondi.

In alternativa, premere ripetutamente il pulsante **MODALITÀ** per selezionare **Modalità CD**, quindi inserire un CD audio.

#### **10.2 Riproduzione di una traccia da CD**

1. Durante la riproduzione di un CD audio sul display viene visualizzato il numero di traccia e il tempo trascorso.

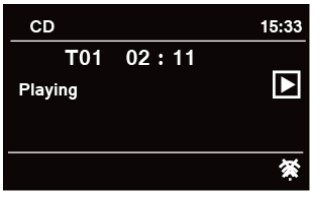

2. Durante la riproduzione di una traccia è possibile:

a. Premere il pulsante **144** sull'apparecchio o sul telecomando per saltare alla traccia precedente.

b. Tenere premuto il pulsante **144** sull'apparecchio o sul telecomando per scorrere rapidamente all'indietro la traccia attualmente riprodotta.

c. Premere il pulsante **»I** sull'apparecchio o sul telecomando per saltare alla traccia successiva.

d. Tenere premuto il pulsante **>>I** sull'apparecchio o sul telecomando per scorrere rapidamente in avanti la traccia attualmente riprodotta.

e. Premere il pulsante  $MI$  sull'apparecchio o sul telecomando per mettere in pausa o riprodurre la traccia attualmente riprodotta.

f. Premere ripetutamente il pulsante  $\Omega$  sul telecomando per impostare la modalità di riproduzione delle tracce. La modalità di riproduzione: Ripeti uno/Ripeti tutto/Riproduzione casuale/Nessuno.

g. Premere il pulsante  $\blacksquare$  sull'apparecchio o sul telecomando per arrestare la riproduzione.

3. A CD fermo, se il disco è un normale CD audio sul display compare il numero totale di tracce e il tempo totale delle tracce.

#### **10.3 Espulsione di un CD dal piatto**

Premere il pulsante ▲, sul display compare la scritta 'Espulsione', quindi il CD può essere tolto dal piatto.

#### **11 Modalità Bluetooth**

Per associare l'apparecchio a un dispositivo Bluetooth per ascoltare la musica:

- 1. Premere il pulsante **MODALITÀ** per selezionare la modalità Bluetooth.
- 2. Sul display l'icona  $\Omega$  lampeggerà ripetutamente.
- 3. Attivare la funzione Bluetooth sul proprio dispositivo e selezionare la modalità di ricerca.
- 4. Sul dispositivo Bluetooth verrà visualizzata la scritta 'DigitRadio 580'.
- 5. Selezionare 'DigitRadio 580' e, se necessario, inserire la password "0000".
- 6. A connessione riuscita, l'icona  $\Omega$  rimarrà accesa fissa sul display.

7. Durante la riproduzione di una traccia è possibile:

a. Premere il pulsante  $\blacksquare$  sull'apparecchio o sul telecomando per saltare alla traccia precedente.

b. Tenere premuto il pulsante  $\blacksquare$  sull'apparecchio o sul telecomando per scorrere rapidamente all'indietro la traccia attualmente riprodotta.

c. Premere il pulsante **El sull'apparecchio o sul telecomando per mettere in pausa o riprodurre la traccia** attualmente riprodotta.

d. Premere il pulsante  $\blacktriangleright$ I sull'apparecchio o sul telecomando per saltare alla traccia successiva.

e. Tenere premuto il pulsante **>>I** sull'apparecchio o sul telecomando per scorrere rapidamente in avanti la traccia attualmente riprodotta.

8. Per scollegare la connessione Bluetooth, premere il pulsante **MENU**, ruotare la manopola **SCORRI/SELEZIONA/ POSPONI** per selezionare "Scollega BT", quindi premere la manopola **SCORRI/SELEZIONA/POSPONI** per confermare. Sul display comparirà la scritta 'Scollegare dispositivo?', ruotare la manopola **SCORRI/SELEZIONA/ POSPONI** per selezionare '**SÌ**', quindi premere la manopola **SCORRI/SELEZIONA/POSPONI** per confermare.

#### **12 Modalità Ingresso ausiliario**

L'ingresso ausiliario consente di collegarsi rapidamente e facilmente a un lettore MP3 o ad altre sorgenti audio esterne.

- 1. Prima di collegare l'alimentazione elettrica, utilizzare un cavo audio da 3,5 mm (non in dotazione) per collegare il dispositivo audio esterno attraverso la presa **AUX IN** posta sul retro dell'apparecchio.
- 2. Collegare l'adattatore di corrente alla presa elettrica, quindi premere la manopola **VOLUME/<sup>U</sup>** per accendere l'apparecchio.
- 3. Premere ripetutamente il pulsante **MODALITÀ** per selezionare la modalità Ingresso ausiliario.

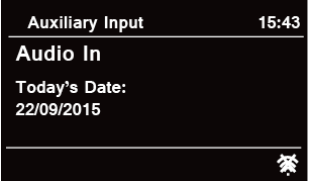

- 4. Nella modalità Ingresso ausiliario è possibile azionare direttamente le funzioni di riproduzione del dispositivo audio.
- 5. Per ottenere un volume ottimale si consiglia di regolare il volume anche sul dispositivo audio.

#### **13 Funzionamento generale**

#### **13.1 Impostazione della sospensione**

Questa funzione consente alla radio di andare automaticamente in standby dopo un periodo di tempo impostato.<br>1. Premere il pulsante **MENU - Menu principale - Sospensione**, quindi premere la manopola **SCORRI/** 

- 1. Premere il pulsante **MENU Menu principale Sospensione**, quindi premere la manopola **SCORRI/ SELEZIONA/POSPONI** per confermare.
- 2. Ruotare la manopola **SCORRI/SELEZIONA/POSPONI** per selezionare un tempo per la sospensione, quindi premere la manopola SCORRI/SELEZIONA/POSPONI per confermare. L'icona della sospensione  $\mathfrak{G}^*$  e il tempo associato verranno visualizzati sul display. Le opzioni sono le seguenti: Sospensione OFF/15/30/45/60 MIN,
- 3. Per disattivare la funzione Sospensione mentre il timer della sospensione è ancora in funzione, selezionare l'opzione "Sospensione", quindi ruotare la manopola **SCORRI/SELEZIONA/POSPONI** per selezionare "Sospensione OFF".

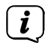

In alternativa, premere ripetutamente il pulsante **SOSPENSIONE** per impostare anche il tempo associato alla sospensione.

#### **13.2 Impostazione dell'allarme**

La radio è dotata di due allarmi. Prima di impostare un allarme, regolare l'orologio sull'ora esatta.<br>1 Premere il pulsante **MENU - Menu principale - Allarmi**, quindi premere la manopola **SCOR** 

- 1. Premere il pulsante **MENU Menu principale Allarmi**, quindi premere la manopola **SCORRI/ SELEZIONA/POSPONI** per confermare.
- 2. Ruotare la manopola **SCORRI/SELEZIONA/POSPONI** per selezionare "**Allarme 1**" o "**Allarme 2**", quindi premere la manopola **SCORRI/SELEZIONA/POSPONI** per confermare.
- $\left(\mathbf{i}\right)$ In alternativa si può anche premere il pulsante **ALLARME**, ruotare la manopola **SCORRI/SELEZIONA/ POSPONI** per selezionare '**Allarme 1**' o '**Allarme 2**', quindi premere la manopola **SCORRI/SELEZIONA/ POSPONI** per confermare.
- 3. Ruotare la manopola **SCORRI/SELEZIONA/POSPONI** per selezionare le opzioni, quindi premere la manopola **SCORRI/SELEZIONA/POSPONI** per confermare l'impostazione.

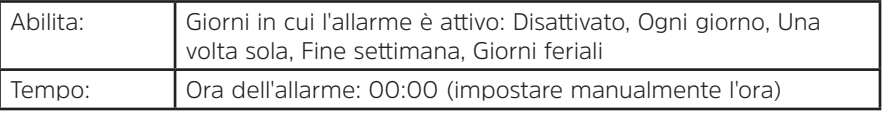

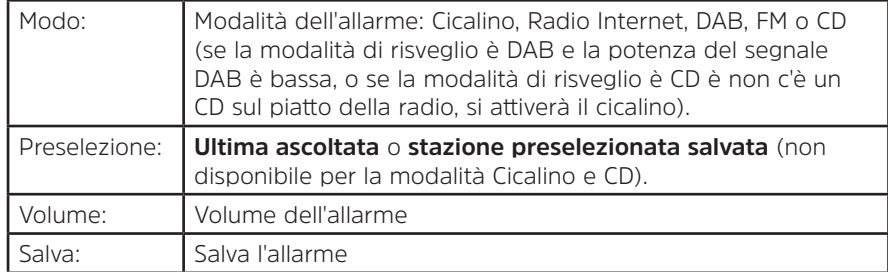

- 4. Quando sul display compare la scritta "Allarme salvato", significa che l'impostazione dell'allarme è riuscita. Sul display verrà visualizzato  $\Phi$  o  $\hat{\Phi}$ .
- 5. **Per disattivare temporaneamente l'allarme**, premere ripetutamente la manopola **SCORRI/SELEZIONA/ POSPONI** per posticipare l'allarme di 5, 10, 15 o 30 minuti. L'apparecchio andrà in standby e il tempo del posticipo verrà visualizzato sul display.
- 6. **Per spegnere l'allarme**, premere il pulsante **ALLARME** quando suona l'allarme.
- 7. **Per annullare l'allarme**, consultare i punti 1-3 per impostare su "Disattivato".  $\&$  o  $\&$  scompariranno dal display.

#### **13.3 Impostazione dell'equalizzatore**

Questa funzione consente di scegliere un profilo di equalizzazione del suono. Ogni impostazione dell'equalizzazione, se selezionata, cambierà i toni dell'audio emesso dalla radio.

- 1. Premere il pulsante **MENU > Menu principale > Impostazioni di sistema > Equalizzatore**, quindi premere la manopola **SCORRI/SELEZIONA/POSPONI** per confermare.
- 2. Ruotare la manopola **SCORRI/SELEZIONA/POSPONI** e quindi premerla per selezionare un profilo. Le opzioni del profilo di equalizzazione sono le seguenti: Normale/Jazz/Rock/Film/Classica/Pop/Notizie/EQ personalizzato/Configurazione profilo EQ personalizzato.
- 3. Per configurare EQ personalizzato, selezionare "Configurazione profilo EQ personalizzato", quindi premere il pulsante **SCORRI/SELEZIONA/POSPONI** per confermare. Ruotare la manopola **SCORRI/SELEZIONA/ POSPONI** per selezionare 'Bassi', 'Acuti' o 'Intensità', quindi premere la manopola **SCORRI/SELEZIONA/ POSPONI** per confermare. Ruotare la manopola **SCORRI/SELEZIONA/POSPONI** per modificare il valore degli Acuti, dei Bassi o dell'Intensità, quindi premere la manopola **SCORRI/SELEZIONA/POSPONI** per confermare. Premere il pulsante **INDIETRO**, sul display viene visualizzata la scritta 'Salva modifiche'. Ruotare e premere la manopola **SCORRI/SELEZIONA/POSPONI** per selezionare 'SÌ' per salvare le modifiche.

#### **13.4 Configurazione della rete**

Gli utenti che hanno difficoltà con le connessioni di rete potrebbero trovare utili queste opzioni che permettono di diagnosticare e risolvere eventuali problemi di rete.

- 1. Premere il pulsante **MENU > Menu principale > Impostazioni di sistema > Rete**, quindi premere la manopola **SCORRI/SELEZIONA/POSPONI** per confermare.
- 2. Ruotare la manopola **SCORRI/SELEZIONA/POSPONI** per selezionare l'opzione desiderata per configurare la rete:

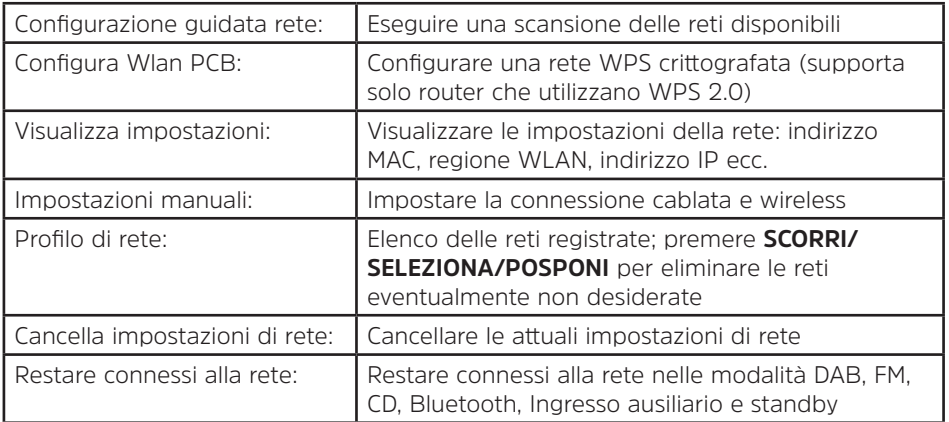

3. Premere **SCORRI/SELEZIONA/POSPONI** per confermare l'opzione scelta.

#### **13.5 Impostazione dell'ora e della data**

- 1. Premere il pulsante **MENU > Menu principale > Impostazioni di sistema > Ora/Data**, quindi premere la manopola **SCORRI/SELEZIONA/POSPONI** per confermare.
- 2. Ruotare la manopola **SCORRI/SELEZIONA/POSPONI** per selezionare le opzioni, quindi premere la manopola **SCORRI/SELEZIONA/POSPONI** per confermare l'impostazione.

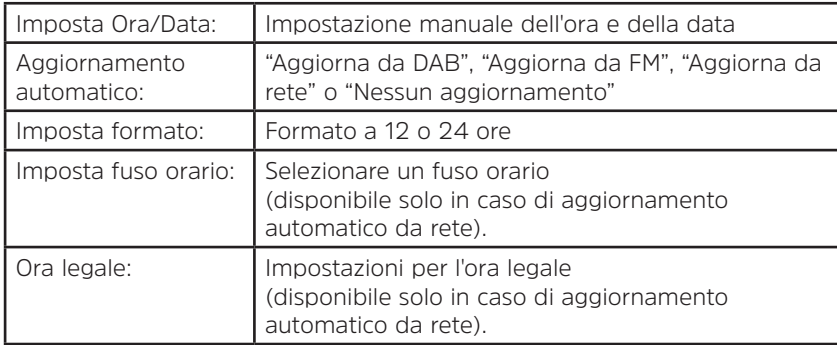

3. Quindi impostare l'ora in base alle proprie preferenze.

#### **13.6 Impostazione della lingua**

Questa funzione consente di cambiare la lingua dei menu. Si può scegliere tra tredici lingue: Inglese/Tedesco/ Francese/Italiano/Portoghese/Spagnolo/Danese/Olandese/Finlandese/Norvegese/Polacco/Svedese/Turco.

- 1. Premere il pulsante **MENU > Menu principale > Impostazioni di sistema > Lingua**, quindi premere la manopola **SCORRI/SELEZIONA/POSPONI** per confermare.
- 2. Ruotare la manopola **SCORRI/SELEZIONA/POSPONI** per selezionare la propria lingua, quindi premere la manopola **SCORRI/SELEZIONA/POSPONI** per confermare.

#### **13.7 Factory Reset (Ripristino delle impostazioni predefinite)**

Il ripristino delle impostazioni predefinite cancella tutte le impostazioni fatte dall'utente sostituendole con i valori predefiniti originali, pertanto si perdono l'ora e la data, l'elenco delle stazioni DAB e le stazioni preselezionate.

- 1. Premere il pulsante **MENU > Menu principale > Impostazioni di sistema > Ripristino impostazioni predefinite**, quindi premere la manopola **SCORRI/SELEZIONA/POSPONI** per confermare.
- 2. Ruotare la manopola **SCORRI/SELEZIONA/POSPONI** per selezionare "SÌ", quindi premere la manopola **SCORRI/SELEZIONA/POSPONI** per confermare.

#### **13.8 Aggiornamento del software – Via rete**

Di tanto in tanto, la radio potrebbe rendere disponibili aggiornamenti software con correzioni di errori e/o funzionalità aggiuntive.

Se la radio rileva che è disponibile un software più recente, chiederà se si desidera procedere all'aggiornamento. Se si è d'accordo, viene scaricato e installato il nuovo software.

Con l'aggiornamento del software non si perde nessuna impostazione personalizzata.

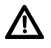

### **A T T E N Z I O N E**

Prima di procedere all'aggiornamento del software verificare che la radio sia collegata stabilmente alla rete elettrica. Rimuovere l'alimentazione durante un aggiornamento del software può danneggiare l'apparecchio in modo permanente.

- 1. Premere il pulsante **MENU > Menu principale > Impostazioni di sistema > Aggiornamento software**, quindi premere la manopola **SCORRI/SELEZIONA/POSPONI** per confermare.
- 2. Ruotare la manopola **SCORRI/SELEZIONA/POSPONI** per selezionare "Verifica automatica", la radio verificherà periodicamente l'eventuale presenza di una nuova versione del software.
- 3. Ruotare la manopola **SCORRI/SELEZIONA/POSPONI** per selezionare "Verifica ora", la radio verificherà immediatamente la presenza di una nuova versione del software e, se la trova, procederà automaticamente all'aggiornamento.

#### **13.9 Configurazione guidata**

La prima volta che viene acceso, l'apparecchio esegue una configurazione guidata delle impostazioni della data/ ora e della rete. Al termine, il sistema è pronto per essere utilizzato nella maggior parte delle modalità. L'eventuale ripetizione della configurazione guidata non elimina impostazioni personalizzate quali le stazioni cercate e le preselezioni.

- 1. Premere il pulsante **MENU** > **Menu principale > Impostazioni di sistema > Configurazione guidata**, quindi premere la manopola **SCORRI/SELEZIONA/POSPONI** per confermare.
- 2. Ruotare la manopola **SCORRI/SELEZIONA/POSPONI** per selezionare "SÌ", quindi premere la manopola **SCORRI/SELEZIONA/POSPONI** per confermare. Per le varie impostazioni consultare la pagina 127.

#### **13.10 Visualizzazione delle informazioni di sistema**

Queste informazioni possono essere richieste dall'assistenza tecnica in presenza di problemi.

- 1. Premere il pulsante **MENU > Menu principale > Impostazioni di sistema > Info**, quindi premere la manopola **SCORRI/SELEZIONA/POSPONI** per confermare.
- 2. Ruotare la manopola **SCORRI/SELEZIONA/POSPONI** per vedere "Versione SW", "Versione Spotify", "ID radio" e "Nome descrittivo".

#### **13.11 Impostazione della retroilluminazione**

- 1. Premere il pulsante **MENU > Menu principale > Impostazioni di sistema > Retroilluminazione**, quindi premere la manopola **SCORRI/SELEZIONA/POSPONI** per confermare.
- 2. Ruotare la manopola **SCORRI/SELEZIONA/POSPONI** per selezionare 'Modalità operativa' o 'Modalità standby', quindi premere la manopola **SCORRI/SELEZIONA/POSPONI** per confermare.
- 3. Ruotare la manopola **SCORRI/SELEZIONA/POSPONI** per selezionare il livello di retroilluminazione, quindi premere la manopola **SCORRI/SELEZIONA/POSPONI** per confermare l'impostazione.

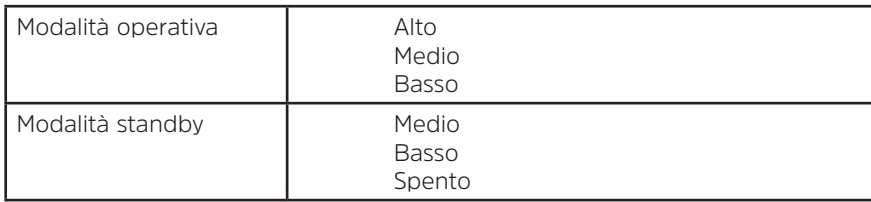

#### **14 Funzione multi-room**

Multi-room è una funzione che consente di gestire la riproduzione della radio (una o un gruppo) attraverso l'app UNDOK.

È possibile ascoltare la musica utilizzando uno smartphone su cui è installata l'app UNDOK per controllare le radio (dispositivi in grado di supportare la funzione multi-room) in cucina, in camera da letto o in salone. Naturalmente si può anche controllare la riproduzione delle radio in gruppo. si può anche controllare la riproduzione delle radio in gruppo.

- 1. Per utilizzare la funzione multi-room, scaricare l'app **UNDOK** da **App Store**, per uno smartphone iOS, o da **Google Play**, per uno smartphone Android.
- 2. Avviare l'app UNDOK, accertandosi che la radio e lo smartphone siano collegati sulla stessa rete.
- 3. Verranno elencati tutti i dispositivi disponibili. Toccare "DigitRadio 580 xxxxxxxxxxxx" (il codice alfanumerico a 12 caratteri è l'indirizzo MAC della radio) per collegarsi ad essa.
- 4. Viene visualizzata la schermata della riproduzione in corso (ad esempio la riproduzione in modalità radio Internet).

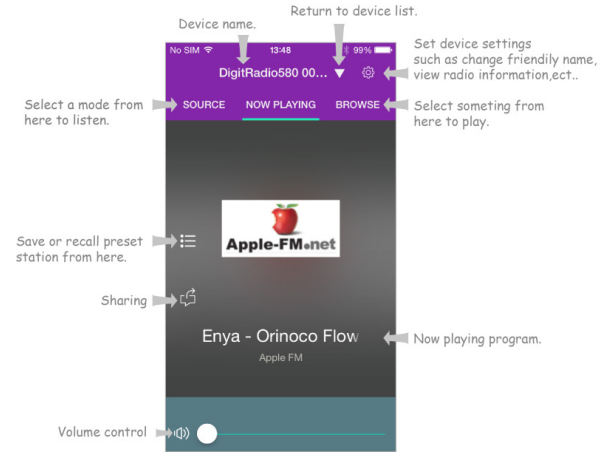

- 5. Se si dispone di varie radio (dispositivi in grado di supportare la funzione multi-room), è possibile raggrupparle per riprodurle in sincronia. Toccare l'icona 'Torna a elenco dispositivi'.
- 6. Creare un gruppo toccando l'icona di modifica  $\ell$  che segue il nome del dispositivo nell'elenco dei dispositivi, viene visualizzata la schermata 'Group Setup' (Configurazione gruppo) (vedi Figure 1 e 2.).

Toccare il cerchio grigio che precede il nome del dispositivo sotto l'opzione 'Sharing with' (Condivisione con) nella schermata 'Group setup' (Configurazione gruppo) e farlo diventare verde per aggiungere il dispositivo al gruppo (vedi Figura 2.).

Toccare 'Rename' (Rinomina) sotto l'opzione 'Group name' (Nome gruppo) nella schermata 'Group Setup' (Configurazione gruppo) per inserire un nome per il gruppo o selezionarne uno dall'elenco, quindi selezionare 'Done' (Fatto) per creare il gruppo (vedi Figure 2 e 3.).

Per sciogliere il gruppo toccare 'Delete group' (Elimina gruppo) per eliminarlo (vedi Figure 2 e 7.).

Viene visualizzato nuovamente l'elenco dei dispositivi e il gruppo compare con il proprio nome e i dispositivi che appartengono al gruppo. Toccare il nome del gruppo per selezionare il gruppo (vedi Figura 4.)

Tutti i client del gruppo riprodurranno in sincrono il programma attualmente riprodotto dal dispositivo master. Trascinando la barra di regolazione del volume generale si cambia il volume di tutti i dispositivi del gruppo. Si può anche toccare il comando del volume corrispondente a ogni singolo apparecchio per regolare il volume di quello specifico dispositivo (vedi Figure 5 e 6.).

Il dispositivo master è quello che è stato selezionato nell'elenco dei dispositivi per modificare il gruppo; il client è il dispositivo che è stato selezionato sotto 'Sharing with' (Condivisione con) nella schermata 'Group setup' (Configurazione gruppo).

 $\left(\overline{\bm{i}}\right)$ 

 $\left(\overline{\bm{i}}\right)$ 

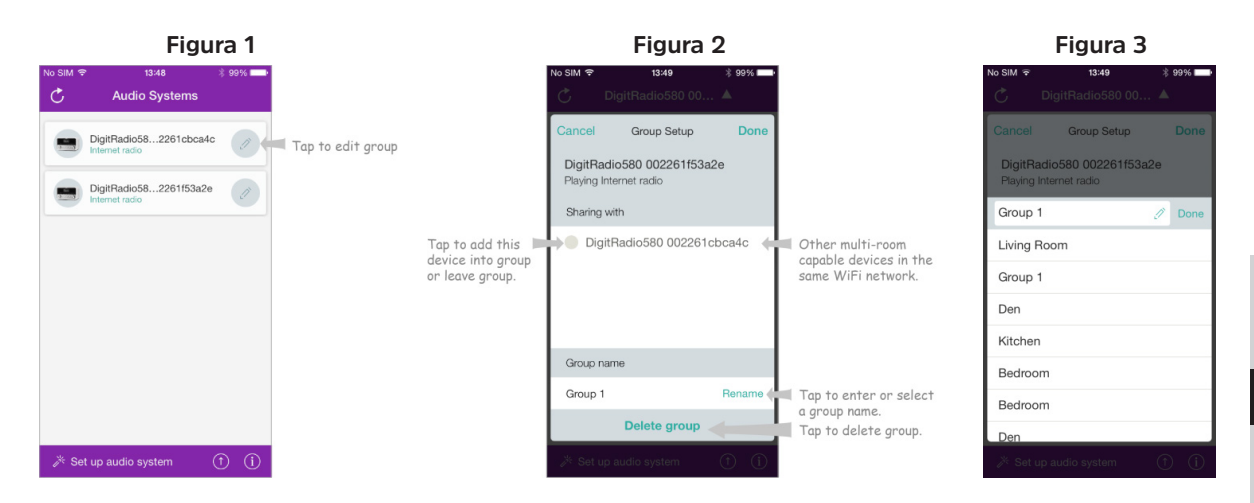

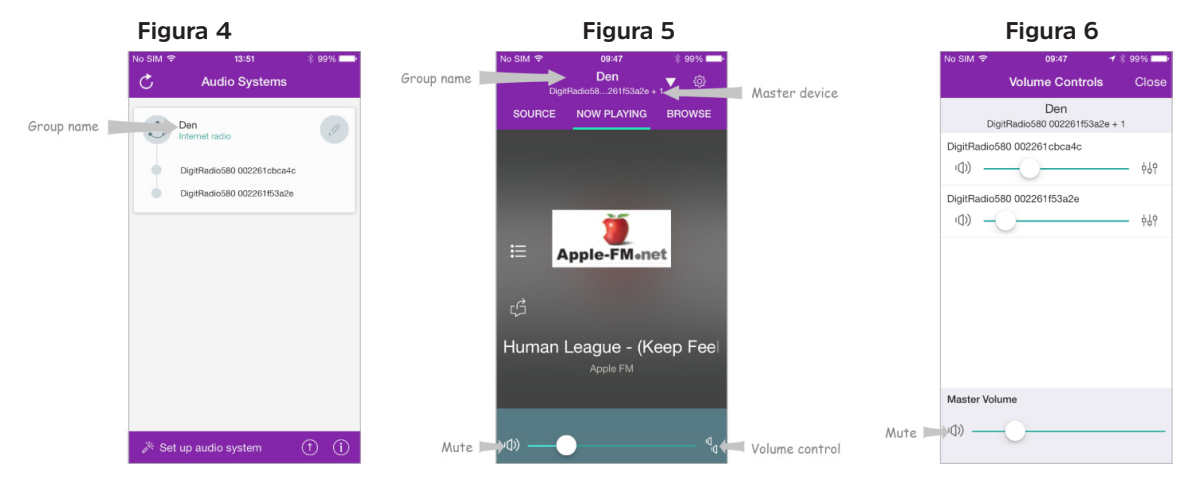

#### **Figura 7**

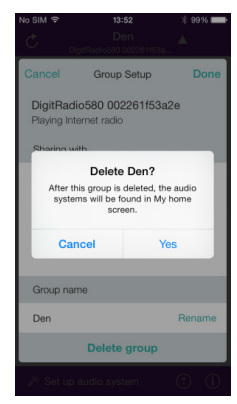

7. In alternativa, è possibile modificare il gruppo direttamente dalla radio.

 $\left(\mathbf{i}\right)$ 

a. Premere il pulsante **MENU > Menu principale > Impostazioni di sistema > Multi-room**, quindi premere la manopola **SCORRI/SELEZIONA/POSPONI** per confermare.

b.Ruotare la manopola **SCORRI/SELEZIONA/POSPONI** per selezionare le opzioni, quindi premere la manopola **SCORRI/SELEZIONA/POSPONI** per confermare.

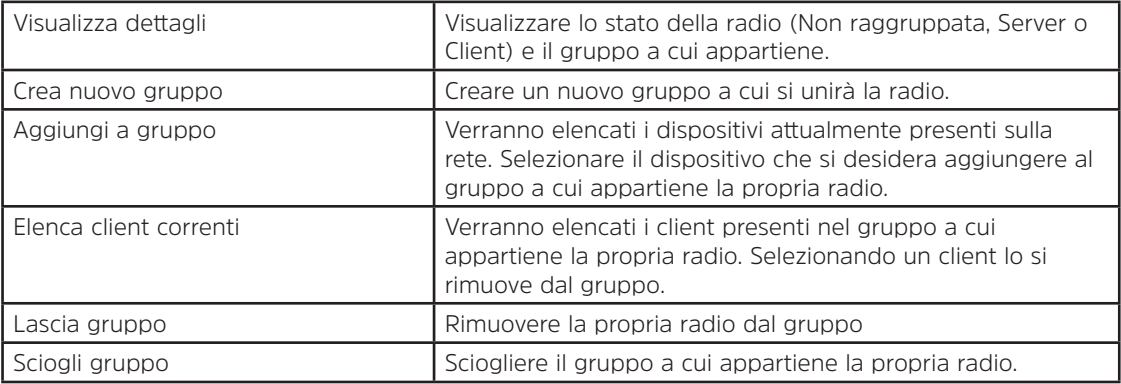

8. Per assicurarsi di poter utilizzare l'app UNDOK con la radio in una modalità qualsiasi, specialmente una modalità in cui non è connessa a Internet (vale a dire in modalità DAB, FM, CD, Bluetooth e Ingresso ausiliario), occorre selezionare **Menu principale > Impostazioni di sistema > Rete > Restare connessi alla rete > SÌ**. In tal modo si può anche riattivare la radio dallo stato di standby utilizzando l'app UNDOK.

Se la radio resta accesa incustodita per lunghi periodi di tempo, ad esempio durante la notte o quando si è fuori casa, si consiglia di selezionare 'NO' per evitare un inutile consumo di energia. Non è possibile riattivare la radio utilizzando l'app UNDOK se si è impostato 'Restare connessi alla rete' su 'NO'.

#### **14.1 Risoluzione dei problemi**

Se si verifica un problema, molto spesso si tratta di un contrattempo minimo. La tabella seguente contiene alcuni suggerimenti.

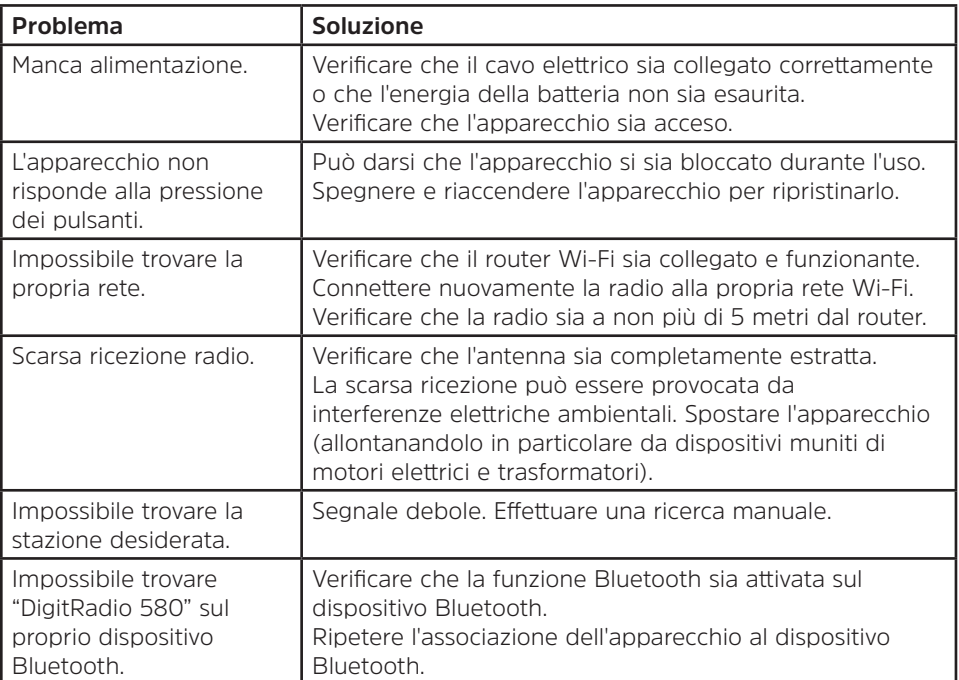

In caso di anomalie nel funzionamento, scollegare l'apparecchio dalla presa elettrica e collegarlo nuovamente.

#### **15 Dati tecnici**

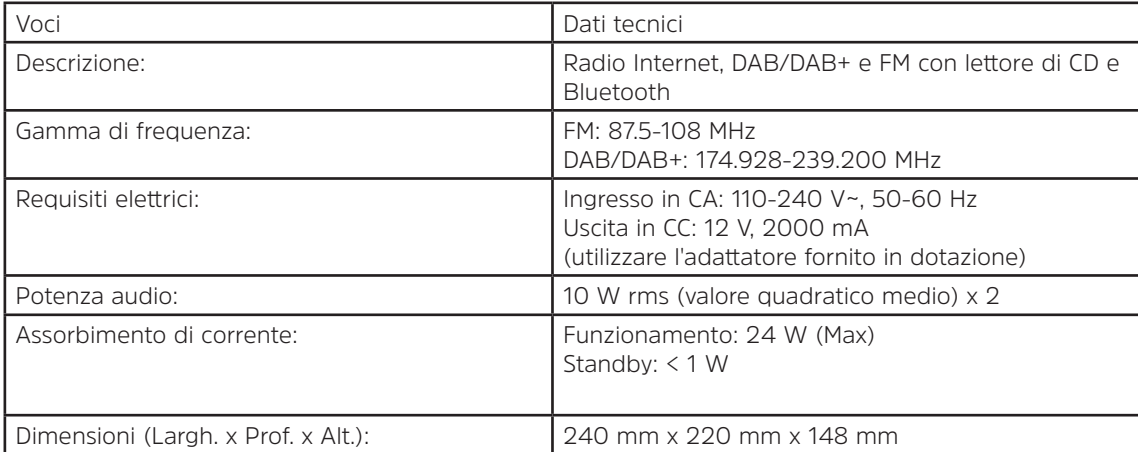

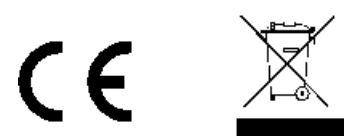

Questo simbolo sul prodotto o nelle istruzioni indica che le apparecchiature elettriche ed elettroniche al termine della loro vita devono essere smaltite separatamente dai rifiuti domestici. Per ulteriori informazioni, rivolgersi all'autorità locale competente o al rivenditore presso il quale è stato acquistato il prodotto.

# Handleiding

## **DIGITRADIO** 580

Internet, DAB/DAB+ en digitale FM-radio met cd en Bluetooth

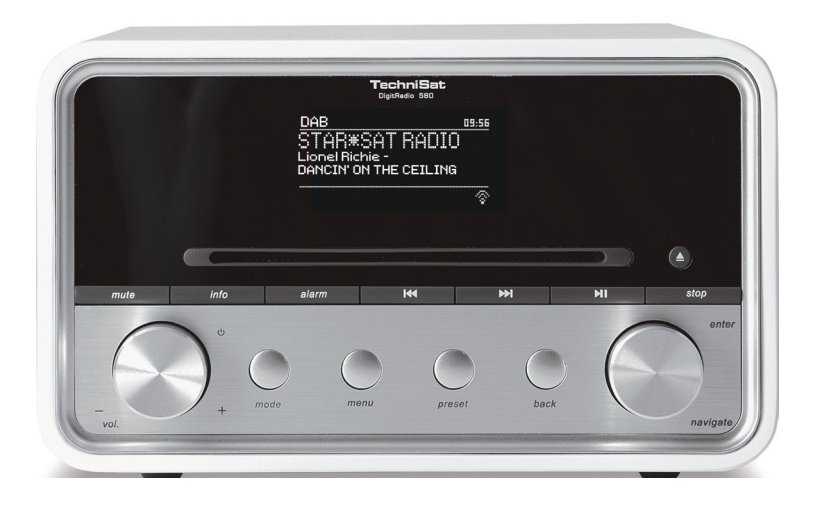

#### **1 Uw radio**

#### **Vooraanzicht**

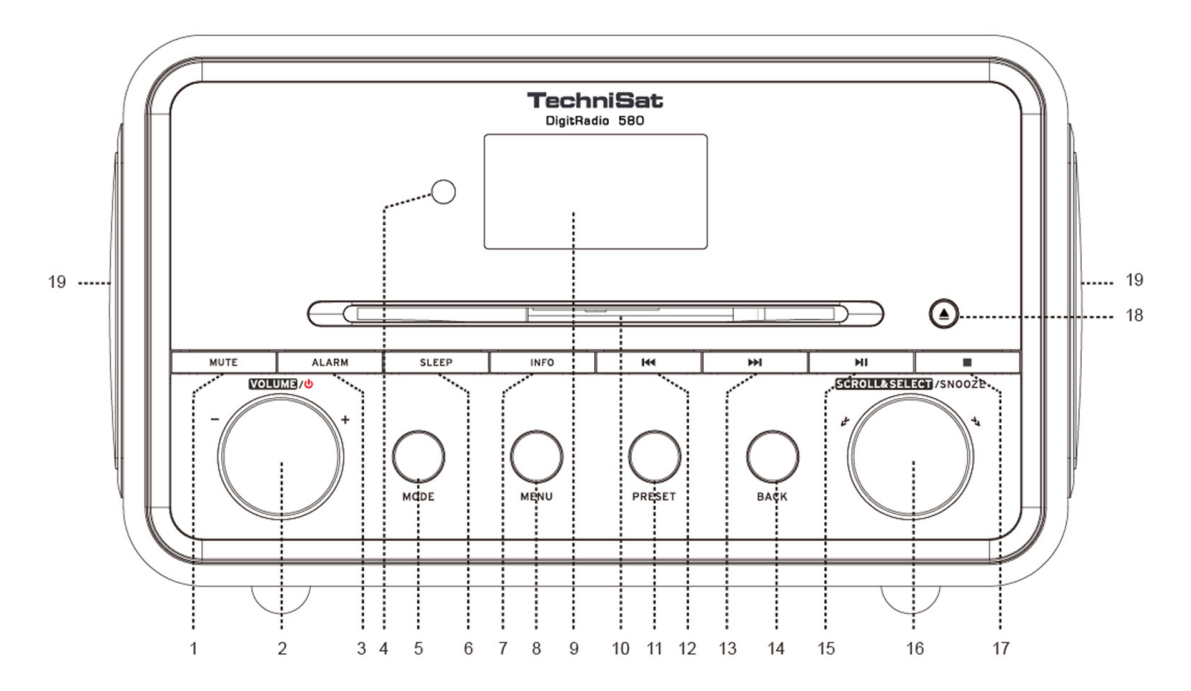

- **1. MUTE-toets** Druk erop om de radio te dempen of het geluid te hervatten.
- **2. VOLUME/<sup>U</sup> knop** Druk erop om het apparaat in te schakelen of op stand-by te zetten. Draai om het volume aan te passen.
- **3. ALARM toets** Druk erop om de wekkers in te stellen.<br>**4. Afstandssensor**
- **4. Afstandssensor**
- **5. MODUS toets** Druk in om te schakelen tussen internet, Spotify, muziekspeler, DAB, FM, CD, Bluetooth en Aux in modus.
- **6. SLEEP toets** Druk erop om de slaaptijd in te stellen.
- **7. INFO toets** Druk erop om zenderinformatie weer te geven wanneer een programma wordt afgespeeld **8. MENU toets** Druk erop om het menuscherm weer te geven of af te sluiten.
- **8. MENU toets** Druk erop om het menuscherm weer te geven of af te sluiten.
- **9. Display**
- **10. CD-lade**
- **11. PRESET toets** Houd deze ingedrukt om voorkeurzender op te slaan. Druk erop om voorkeurzender op te roepen.
- **12. KIM knop** Druk erop om naar het vorige nummer te gaan in Spotify, muziekspeler, cd en Bluetoothmodus. Houd ingedrukt om het nummer snel achteruit te spelen in muziekspeler, cd en Bluetoothmodus.
- **13. IDM** knop Druk erop om naar het volgende nummer te gaan in Spotify, muziekspeler, cd en Bluetoothmodus. Houd ingedrukt om het nummer snel vooruit te spelen in muziekspeler, cd en Bluetooth-modus.
- **14. BACK toets** Druk erop om naar het vorige menuscherm te gaan.
- **15. If toets** Druk erop om het huidige nummer in Spotify, muziekspeler, cd en Bluetooth-modus te onderbreken of af te spelen.
- **16. SCROLL/SELECT/SNOOZE knop** Draai de knop om door de opties te bladeren. Druk erop om selectie te bevestigen. Druk erop om sluimerfunctie te activeren wanneer de wekker afgaat.
- **17. <b>toets** Druk erop om het afspelen van een nummer te beëindigen in cd-modus.
- **18. ▲ toets** Druk erop om de cd uit de cd-lade te werpen.
- **19. Luidspreker**

NL

#### **Achteraanzicht**

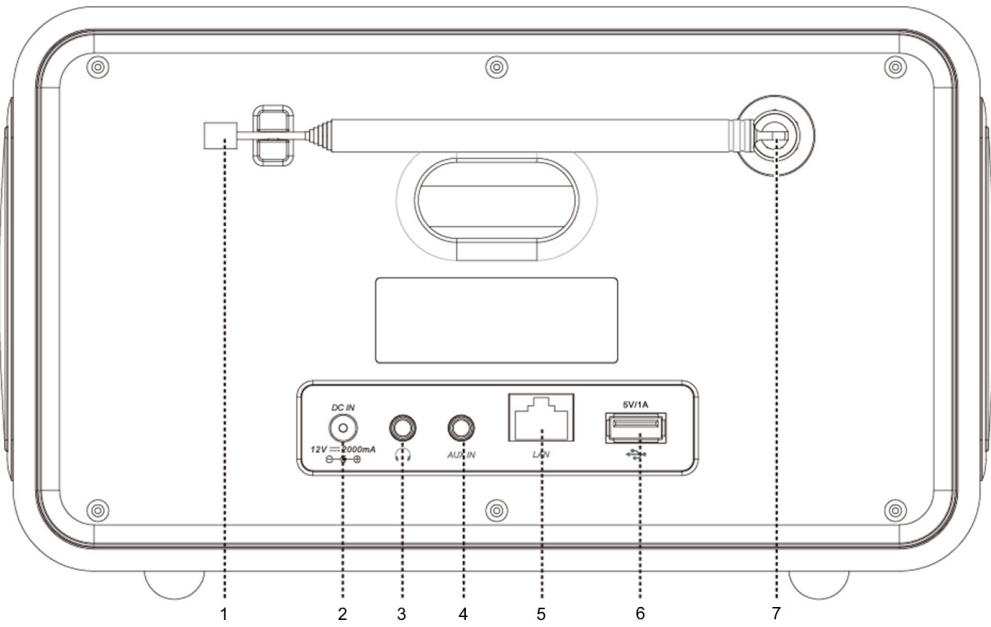

- **1. DAB/FM**-antenne<br>**2. DC IN**-aansluiting
- **2. DC IN**-aansluiting
- **3. Hoofdtelefoon**aansluiting
- **4. AUX IN**-aansluiting<br>**5. LAN**-aansluiting
- **5. LAN**-aansluiting
- **6. USB-poort** Voor het opladen van mobiele apparaten en het afspelen van media.
- **7. Antenne-aansluiting**

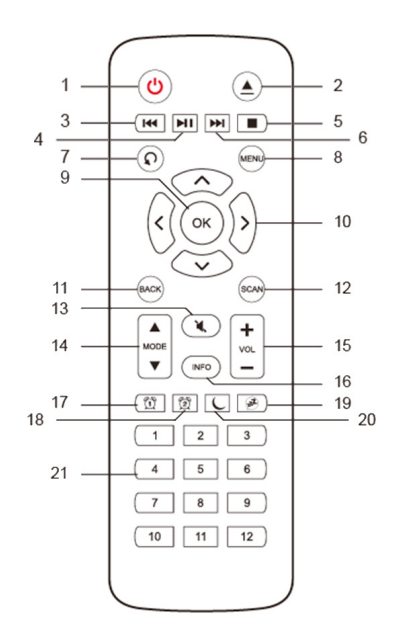

- **Weergave afstandsbediening 1. U toets** Druk erop om de radio in te schakelen of op stand-by te zetten.<br>**4.** toets Druk erop om de cd uit de cd-lade te werpen
	- **2. ▲ toets** Druk erop om de cd uit de cd-lade te werpen.<br>**3.** H≼toets Druk erop om paar bet vorige nummer te gaa
	- **3. Stoets** Druk erop om naar het vorige nummer te gaan in Spotify muziekspeler, cd en Bluetooth-modi. Houd ingedrukt om vooruit te gaan in het huidige nummer in muziekspeler, cd en Bluetooth-modus.
	- 4. **HI toets** Druk erop om het huidige nummer in Spotify, Muziekspeler, CD- en Bluetooth-modi te onderbreken of af te spelen.
	- **5. toets** Druk erop om het afspelen van een nummer te beëindigen in cd-modus.
	- **6. In toets** Druk erop om naar het volgende nummer te gaan in Spotify, muziekspeler, cd en Bluetooth-modi. Houd ingedrukt om snel vooruit te gaan in het huidige nummer in muziekspeler, cd en Bluetooth-modus.
	- **7. Q toets** Druk herhaaldelijk op om speelmodus Eén herhalen/alles herhalen/ Shuffle/Geen in cd-modus in te stellen.
	- **8. MENU-toets** Druk erop om het menu weer te geven of af te sluiten.
	- **9. OK-toets** Druk erop om uw selectie te bevestigen.
	- **10. Navigatieknoppen**
		- **A** omhoog
		- **V** omlaag
		- $\blacktriangle$  terug
		- $\sum$  vooruit
	- **11. BACK toets** Druk erop om naar het vorige menuscherm te gaan.
	- **12. SCAN-toets** Druk erop om te scannen naar DAB- en FM-zenders.
	- **13. MUTE-toets** Druk erop om de radio te dempen of het geluid te hervatten.
	- **14. MODE-toetsen** Druk erop om te schakelen tussen internet, Spotify, muziekspeler, DAB-, FM-, Bluetooth- en Aux-in-modus.
	- **15. VOL +/- -toetsen** Druk erop om het volume aan te passen.
	- **16. INFO-toets** Druk erop om zenderinformatie weer te geven.
	- **17. ALARM 1-toets** Druk erop om wekker 1 in te stellen.
	- **18. ALARM 2-toets** Druk erop om wekker 2 in te stellen.
	- **19. SNOOZE-toets** Druk erop om sluimeren te activeren wanneer het alarm klinkt
	- **20. SLEEP toets** Druk erop om de slaaptijd in te stellen.
	- **21. Voorkeuzetoetsen 1-12** Houd ingedrukt om voorkeurzender op te slaan. Druk om een voorkeurzender op te roepen.

#### Inhoud

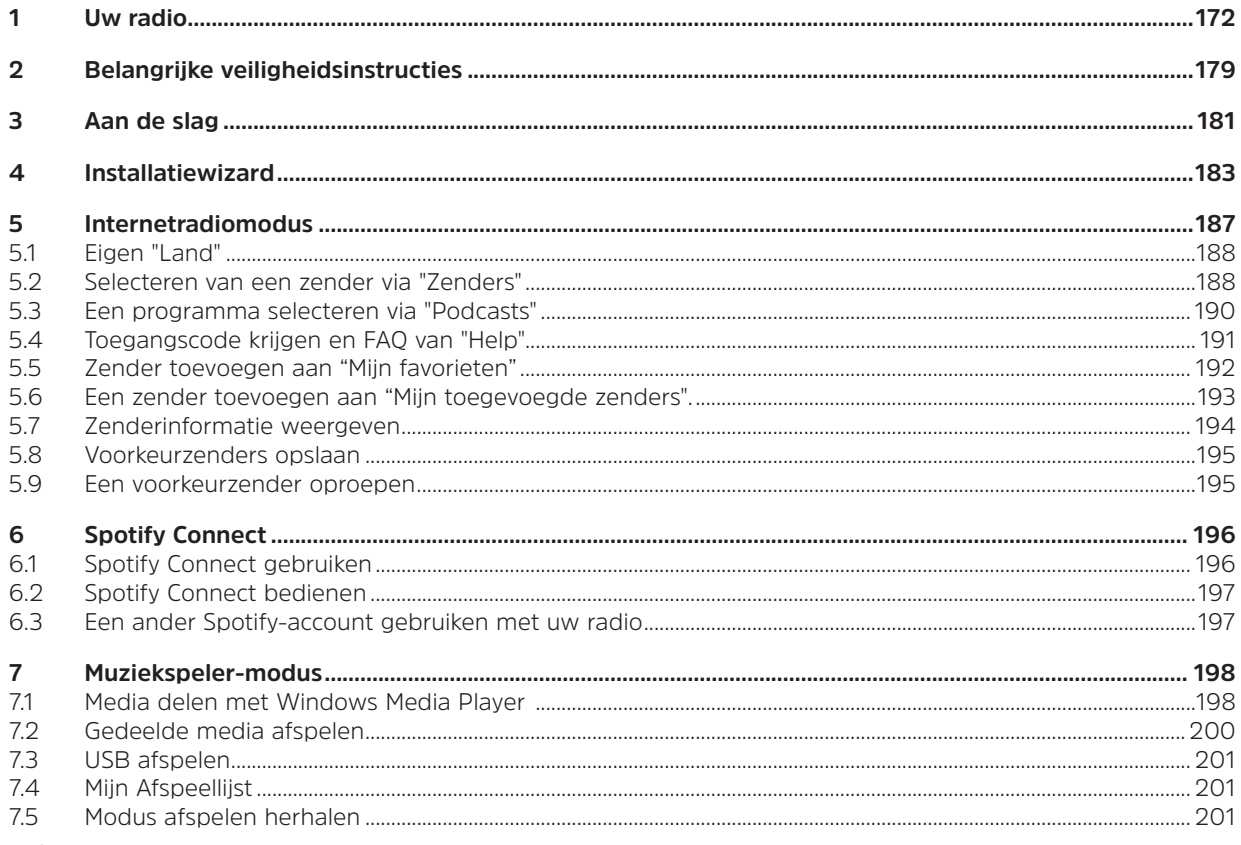

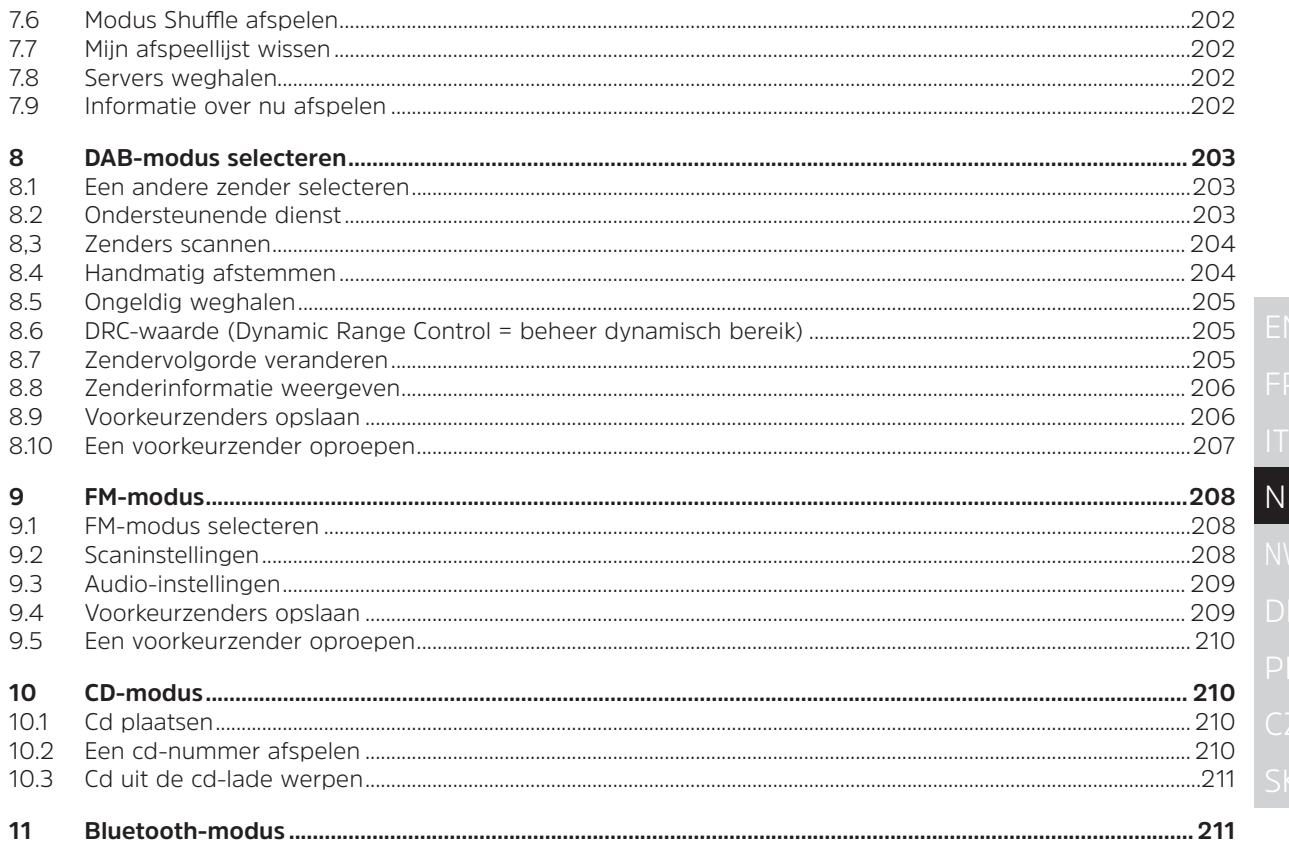

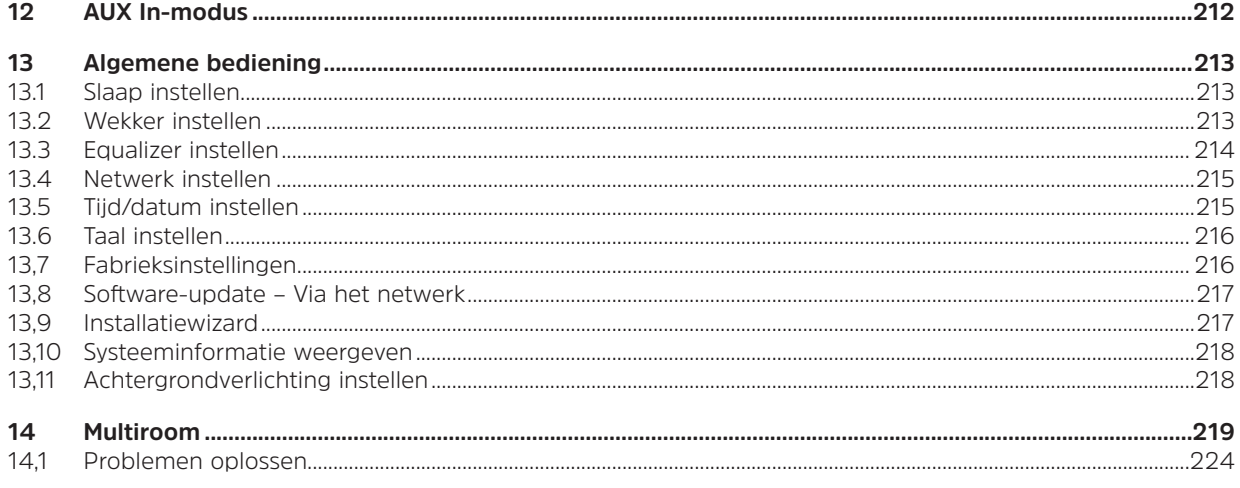

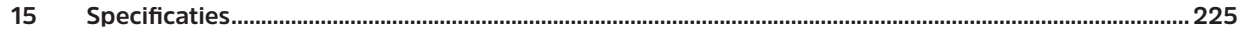

#### **2 Belangrijke veiligheidsinstructies**

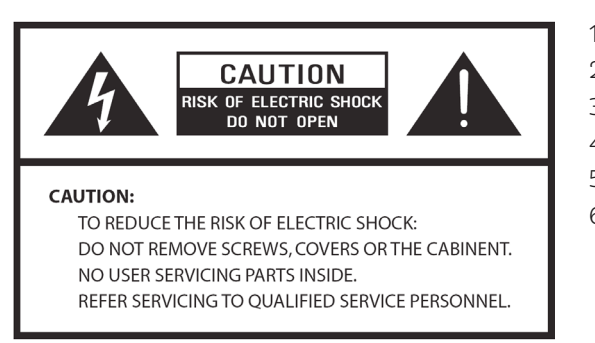

- 1. Lees deze instructies.
- 2. Bewaar deze instructies.
- 3. Houd u aan alle waarschuwingen.
- 4. Volg alle instructies.
- 5. Gebruik de luidspreker niet in de buurt van water.
- 6. Reinig alleen met een droge doek.

#### **WAARSCHUWING: OM HET GEVAAR VAN BRAND OF EEN ELEKTRISCHE SCHOK TE VERMINDEREN, MOET U DE LUIDSPREKER NIET BLOOTSTELLEN AAN REGEN OF VOCHT.**

Ter vermindering van het gevaar van brand, elektrische schok enz.:

- 1. Plaats het apparaat niet in de buurt van warmtebronnen zoals radiatoren, verwarmingselementen, fornuizen of andere apparaten (inclusief versterkers) die warmte produceren.
- 2. De ventilatieopeningen van het apparaat mogen niet worden geblokkeerd.
- 3. Het apparaat mag niet worden blootgesteld aan druppelen of spatten en voorwerpen die gevuld zijn met vloeistof, zoals vazen, mogen niet op het apparaat worden geplaatst.
- 4. Plaats geen zware voorwerpen op het apparaat en stap er niet op, het voorwerp kan vallen en ernstige schade toebrengen aan het apparaat.
- 5. Lees de typeplaatjes aan de achterkant van het apparaat voor stroomingang en andere veiligheidsinformatie.
- 6. Dit apparaat dient alleen te worden gebruikt met de meegeleverde stroomvoorziening.
- 7. Voorkom dat er op het netsnoer wordt gestaan of dat het wordt afgeknepen, vooral bij de stekkers, stopcontacten en op de punten waar ze uit het apparaat komen.
- 8. Ontkoppel het apparaat nooit door aan het netsnoer te trekken. Pak de stekker altijd stevig vast en trek deze recht uit het contact.
- 9. Repareer of vervang direct alle elektrische snoeren die rafelig zijn geworden of die beschadigd zijn. Gebruik geen snoer dat scheuren vertoont of beschadiging door afschuren over de lengte, de stekker of het uiteinde van de connector.
- 10. Om brand of schokgevaar te voorkomen moet u deze stekker niet gebruiken met een verlengsnoer of andere uitgang tenzij de pennen volledig kunnen worden ingevoerd om blootstelling van de pennen te voorkomen.
- 11. Bij onweer of regen moet het apparaat worden ontkoppeld voor extra bescherming of wanneer het apparaat voor een langere periode niet wordt gebruikt. Dit voorkomt schade aan het apparaat door bliksem of spanningspieken.
- 12. Probeer niet zelf onderhoudswerkzaamheden uit te voeren. Door de kast te openen of te verplaatsen kunt u worden blootgesteld aan hoge spanningen of andere gevaren. Alle onderhoudswerkzaamheden moeten worden uitgevoerd door erkende monteurs.
- 13. De normale functie van het product kan worden verstoord door sterke elektromagnetische interferentie. Als dat het geval is, kan het product worden teruggezet naar normale werking door de handleiding te volgen. In het geval dat de functie niet kan worden hervat, gebruik het product dan op een andere locatie.
- 14. De manier om dit apparaat van de hoofdvoeding te halen is via de stekker of adapter. Het ontkoppelingsapparaat blijft in bedrijf.
- 15. Met het oog op de veiligheid en om onnodig stroomverbruik te voorkomen, moet het apparaat nooit ingeschakeld blijven terwijl deze lang zonder toezicht is, bijv. 's nachts, tijdens vakanties of wanneer niemand thuis. Schakel het apparaat uit en haal de stekker uit het stopcontact.
### **3 Aan de slag**

Haal de radio voorzichtig uit de doos. U kunt de verpakking bewaren voor toekomstig gebruik.

# **Wat u in de verpakking kunt aantreffen**

- > Hoofdeenheid
- > Stroomadapter
- > Afstandsbediening
- > Handleiding

# **Uw radio plaatsen**

Plaats uw radio op een vlakke/stabiele ondergrond die vrij is van trillingen.

## **Vermijd de volgende locaties:**

- > Waar het apparaat aan direct zonlicht wordt blootgesteld.
- > Waar het apparaat dicht bij warmtebronnen staat.
- > Waar de vochtigheid hoog en de ventilatie slecht is.
- > In een stoffige omgeving.
- > Op plaatsen waar het klam is of waar er water op het apparaat kan druppelen of spatten.

## **LAN-instelling:**

- > Zorg ervoor dat de internetomgeving klaar is en dat de netwerkinstellingen beschikbaar zijn voor internet (ADSL of kabel modems worden sterk aanbevolen).
- > Volg de volgende stappen om het LAN MAC-adres van de radio te vinden: **Hoofdmenu > Systeeminstellingen > Netwerk > Instellingen weergeven > MAC-adres**.

## **Instelling draadloos LAN:**

- > Een breedbandverbinding.
- > Een draadloos toegangspunt (wifi) aangesloten op uw breedbandinternet, bij voorkeur via een router.
- > Als uw draadloze netwerk is geconfigureerd voor Wired Equivalent Privacy (WEP) of Wi-Fi Protected Access (WPA) gegevenscodering, dan moet u de WEP- of WPA-code weten zodat u de radio met het netwerk kan laten communiceren.

> Als uw draadloze netwerk is geconfigureerd voor vertrouwde stations, moet u het MAC-adres van uw radio invoeren in uw draadloze toegangspunt. Gebruik als volgt de menu-items om het MAC-adres van de radio te vinden: **Hoofdmenu > Systeeminstellingen > Netwerk > Instellingen weergeven > MAC-adres**. Voordat u verdergaat, moet u ervoor zorgen dat uw draadloze toegangspunt is ingeschakeld en verbonden met uw breedbandinternet of dat uw LAN-kabel goed is aangesloten. Om dit deel van het systeem werkend te krijgen, is het lezen van de instructies bij het draadloze toegangspunt en LAN-verbinding sterk aanbevolen.

## **De antenne afstellen**

Schuif de antenne uit om de best mogelijk ontvangst te krijgen in zowel de DAB- als de FM-radiomodi. Mogelijk moet u de positie van de radio en/of antenne bijstellen om het beste signaal te krijgen.

# **Het apparaat in-/uitschakelen**

Sluit de stekker aan het einde van de adapterkabel aan op de aansluiting **DC IN** aan de achterkant van het apparaat. Sluit dan de stroomadapter aan op het stopcontact. Druk op de knop **VOLUME/** om het apparaat in te schakelen.

Om het apparaat volledig uit te schakelen moet u de stroomadapter loskoppelen van het stopcontact.

## **Radio auto-stand-by**

Om onnodig stroomverbruik te voorkomen gaat de radio automatisch op stand-by na 15 minuten als de radio geen programma/nummer afspeelt.

# **Opladen via USB-poort**

De USB-poort is speciaal ontwikkeld voor het afspelen van media en het opladen van mobiele apparatuur (bv. MP3-speler, mobiele telefoon enz.). De poort levert 5 V DC bij een laadstroom van maximaal 1000 mA (1 A). Gebruik een USB-kabel (niet meegeleverd) voor het aansluiten van een mobiel apparaat op de USB-poort van het systeem en het mobiele apparaat wordt opgeladen.

> Opmerking: de USB-poort is alleen geschikt voor het laden van een mobiel apparaat met 5V 1A (of minder) en opladen in alle modi wordt ondersteund behalve muziekspelermodus. In de muziekspelermodus is de USB-poort alleen voor het afspelen van media.

## **Volumeregeling**

Stel het radiovolume bij met de knop **VOLUME/<sup>U</sup>**. Draai tegen de wijzers van de klok in om het volumeniveau te verlagen en met de wijzers van de klok mee om het volumeniveau te verhogen.

## **Hoofdtelefoon gebruiken**

U hebt een hoofdtelefoon nodig met een stereoplug van 3,5 mm in diameter. De hoofdtelefoonaansluiting vindt u aan de achterkant van het apparaat. Er is geen hoofdtelefoon meegeleverd met deze radio. Verlaag het volume alvorens een hoofdtelefoon aan te sluiten. Verhoog het volume langzaam totdat u het gewenste niveau hebt bereikt.

 $\left\lceil \bm{i}\right\rceil$ 

Opmerking: langdurige blootstelling aan luide muziek kan gehoorschade veroorzaken. Het is het beste om extreme volumes te vermijden wanneer u een hoofdtelefoon gebruikt, speciaal bij langere periodes.

## **4 Installatiewizard**

1. Bij het eerste gebruik wordt het scherm "Installatiewizard" op het display weergegeven.

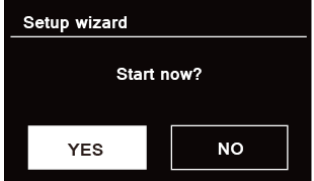

2. Druk op de knop **SCROLL/SELECT/SNOOZE** (scrollen/selecteren/sluimeren) om met "YES" (Ja) de installatie te starten. Opties in de installatiewizard omvatten:

## **Datum/tijd**

Stel 12- of 24-uurs indeling in

## **Automatisch bijwerken**

Laat de klok synchroon updaten om het programma af te spelen dat u hebt geselecteerd of zelf hebt ingesteld.

- > Bijwerken van DAB
- > Bijwerken van FM
- > Bijwerken van netwerk

U moet uw tijdzone en de zomertijd selecteren.

> Geen update

U moet de datum en tijd instellen.

3. De wizard scant nu uw locatie voor beschikbare draadloze netwerken. Wanneer de scan is voltooid, wordt een lijst met netwerken weergegeven.

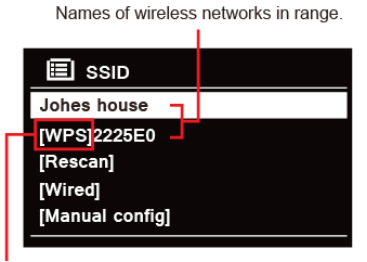

WPS security is available for this network.

Apparaten die verbinding via WPS (Wi-Fi Protected Setup) ondersteunen, worden in de lijst aangegeven met [**WPS**].

- 4. Draai aan de knop **SCROLL/SELECT/SNOOZE** (scrollen/selecteren/sluimeren) en druk er dan op om het gewenste draadloze netwerk te selecteren.
	- 1) Als een WEP/WPA-code (wachtwoord) nodig is, wordt u gevraagd de WEP/WPA-code in te voeren en wordt het scherm voor het invoeren van het wachtwoord zo weergegeven:

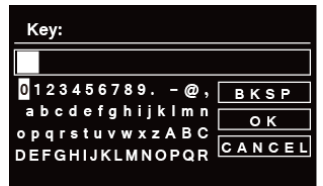

Opmerking: Als uw netwerk geen wachtwoord (WEP/WAP) vereist, zal de radio automatisch verbindingen maken met het netwerk.

a. Draai aan de knop **SCROLL/SELECT/SNOOZE** (scrollen/selecteren/sluimeren) om door de lijst met alfanumerieke tekens te gaan, druk op de knop **SCROLL/SELECT/SNOOZE** (scrollen/ selecteren/sluimeren) om een aangewezen teken te selecteren.

Opmerking: WEP/WPA-codes zijn hoofdlettergevoelig.

- b. Als een verkeerde bewerking wordt uitgevoerd, selecteer dan **BKSP** om het aangewezen teken te verwijderen.
- $\begin{bmatrix} \overline{t} \end{bmatrix}$  Opmerking:  $\begin{bmatrix} BKSP \end{bmatrix}$  = Backspace; **c** A N **c** E betekent terug naar het vorige nummer; radio zal automatisch de WEP/WPA opslaan die u hebt ingevoerd, dus u hoeft deze codes niet nogmaals in te voeren.
- c. Nadat u het laatste teken van uw wachtwoord hebt ingevoerd, draait u aan de knop **SCROLL/ SELECT/SNOOZE** (scrollen/selecteren/sluimeren) **en drukt us op de knop <b>SCROLL/ SELECT/SNOOZE** (scrollen/selecteren/sluimeren) om te bevestigen. De radio is aangesloten op het draadloze netwerk.
- 2) Als u een verbinding wilt maken via WPS, drukt u op de knop **SCROLL/SELECT/SNOOZE** (scrollen/selecteren/sluimeren) nadat u het gewenste netwerk hebt geselecteerd. De radio geeft dan de optie om WPS te starten.

 Draai aan de knop **SCROLL/SELECT/SNOOZE** (scrollen/selecteren/sluimeren) om te selecteren via druktoets, Pin en Skip WPS (WPS overslaan), druk op de knop **SCROLL/SELECT/SNOOZE** (scrollen/selecteren/sluimeren) om te bevestigen.

 $\left(\mathbf{i}\right)$ 

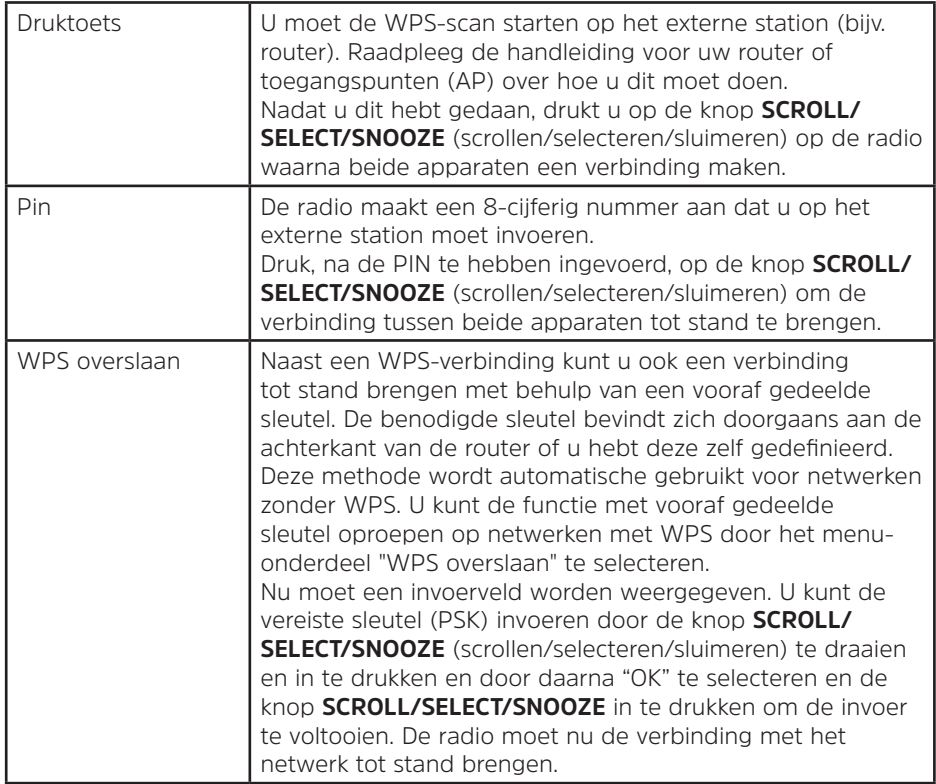

- 5. Als u gebruik wilt maken van een bekabeld netwerk, draai dan aan de knop **SCROLL/SELECT/SNOOZE** en selecteer **[Wired]** (Bedraad) en druk vervolgens op **SCROLL/SELECT/SNOOZE** om uw keuze te bevestigen, het display toont "**Waiting for Ethernet**" (Wachten op Ethernet). Sluit de LAN-kabel aan op de LAN-aansluiting aan de achterkant van het apparaat, de radio wordt dan aangesloten op een bekabeld netwerk.
- 6. Installatiewizard voltooid, druk nogmaals op **SCROLL/SELECT/SNOOZE** om af te sluiten.

#### **5 Internetradiomodus**

1. Op de display wordt nu "hoofdmenu" weergegeven nadat de installatiewizard is voltooid. Druk de knop **SCROLL/SELECT/SNOOZE** in om Internetradiomodus te selecteren.

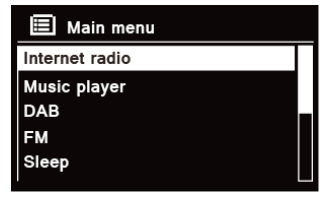

2. Terwijl "zenderlijst" is gemarkeerd, drukt u op de knop **SCROLL/SELECT/SNOOZE** om te bevestigen.

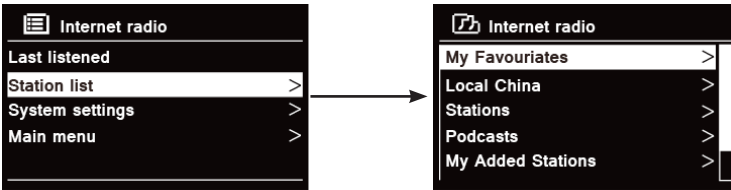

- 3. Raadpleeg daarna het volgende deel om zenders te kiezen. Of als een verbinding met het netwerk niet is gelukt, volg dan:
	- a. Controleer uw router, zie of deze normaal werkt;
	- b. Zet uw radio op een andere plaats voor een sterker signaal.
	- c. Zorg ervoor dat uw wachtwoord juist is ingevoerd.

# **5.1 Eigen "Land"**

**Eigen "Land"** wordt gewijzigd overeenkomstig uw huidige locatie (bijv. Eigen land Australië). De lokale zenders van uw huidige locatie worden weergegeven.

1. Om lokale zenders in te voeren drukt u op de toets **MENU** - **Zenderlijst - Eigen "Land"**, druk op de knop **SCROLL/SELECT/SNOOZE** om te bevestigen.

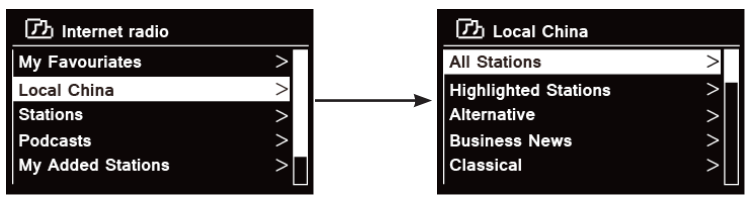

- 2. De zendergenres worden vermeld. Draai aan de knop **SCROLL/SELECT/SNOOZE** om het gewenste genre te selecteren en druk daarna op de knop **SCROLL/SELECT/SNOOZE** om te bevestigen.
- 3. Draai aan de knop **SCROLL/SELECT/SNOOZE** om de gewenste zender te selecteren station en druk daarna op **SCROLL/SELECT/SNOOZE** om het uitzenden te bevestigen.

## **5.2 Selecteren van een zender via "Zenders"**

**Met Zenders** kunt u een zender selecteren uit de categorieën: Locatie, Genre, Populaire zenders of Nieuwe zenders of zenders zoeken.

1. Druk op de toets **MENU** - **Zenderlijst - Zenders**, druk op de knop **SCROLL/SELECT/SNOOZE** om te bevestigen.

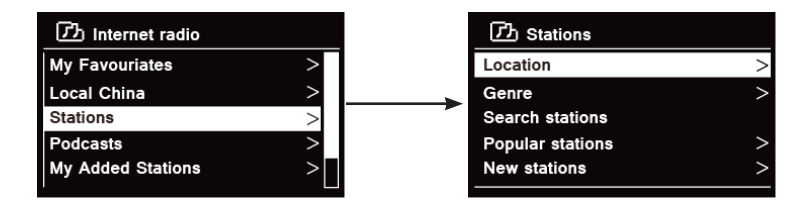

## 2. In het menu "**Zenders**":

> "**Locatie**" kunt u kiezen uit de radiozenders die worden aangeboden door een land dat u kiest uit een lijst.

- a. Terwijl "**Locatie**" is gemarkeerd, drukt u op de knop **SCROLL/SELECT/SNOOZE** om uw keuze te bevestigen.
- b. Draai aan de knop **SCROLL/SELECT/SNOOZE** om de gewenste regio te selecteren en druk daarna op de knop **SCROLL/SELECT/SNOOZE** om uw keuze te bevestigen.
- c. Draai aan de knop **SCROLL/SELECT/SNOOZE** om het gewenste land te selecteren en druk daarna op de knop **SCROLL/SELECT/SNOOZE** om uw keuze te bevestigen.
- d. Draai aan de knop **SCROLL/SELECT/SNOOZE** om de gewenste zender te selecteren en druk daarna op de knop **SCROLL/SELECT/SNOOZE** om uw keuze te bevestigen. De zender zal worden uitgezonden.

> Met "**Genre**" kunt u radiozenders kiezen overeenkomstig hun inhoud, bijvoorbeeld classic rock, sport, nieuws, enz.

- a. Terwijl "**Genre**" is gemarkeerd, drukt u op de knop **SCROLL/SELECT/SNOOZE** om uw keuze te bevestigen.
- b. Draai aan de knop **SCROLL/SELECT/SNOOZE** om het gewenste genre te selecteren en druk daarna op de knop **SCROLL/SELECT/SNOOZE** om uw keuze te bevestigen.
- c. Draai aan de knop **SCROLL/SELECT/SNOOZE** om te selecteren in Alle Zenders, Gemarkeerde zenders of het land van uw keuze en druk vervolgens op de knop **SCROLL/SELECT/SNOOZE** om uw keuze te bevestigen.
- d. Draai aan de knop **SCROLL/SELECT/SNOOZE** om de gewenste zender te selecteren en druk daarna op de knop **SCROLL/SELECT/SNOOZE** om te bevestigen. De zender zal worden uitgezonden.

> "**Zenders zoeken**" biedt u de mogelijkheid om de gehele naam van de zender of een gedeelte ervan in te voeren om een zender te zoeken.

> Met "**Populaire zenders**" kan uw radio de zenders vermelden die de meeste luisteraars hebben.

> Met "**Nieuwe zenders**" kan uw radio de zenders vermelden die onlangs bij het internetradio-. netwerk hebt geselecteerd.

 $\left(\mathbf{i}\right)$ Opmerking: Sommige radiozenders zenden niet 24 uur per dag uit en sommige zenders zijn niet altijd online.

## **5.3 Een programma selecteren via "Podcasts"**

Met Podcasts kunt u een podcast selecteren uit de categorieën: Locatie of genre of podcasts zoeken.

1. Druk op de toets **MENU** - **Zenderlijst - Podcasts**, druk op de knop **SCROLL/SELECT/SNOOZE** om te bevestigen.

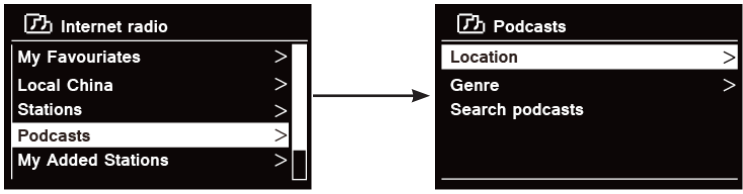

# 2. In het menu "**Podcasts**":

> "**Locatie**" kunt u kiezen uit de podcasts die worden aangeboden door een land dat u kiest uit een lijst.

- a. Terwijl "**Locatie**" is gemarkeerd, drukt u op de knop **SCROLL/SELECT/SNOOZE** om uw keuze te bevestigen.
- b. Draai aan de knop **SCROLL/SELECT/SNOOZE** om de gewenste regio te selecteren en druk daarna op de knop **SCROLL/SELECT/SNOOZE** om uw keuze te bevestigen.
- c. Draai aan de knop **SCROLL/SELECT/SNOOZE** om het gewenste land te selecteren en druk daarna op de knop **SCROLL/SELECT/SNOOZE** om uw keuze te bevestigen.
- d. Draai aan de knop **SCROLL/SELECT/SNOOZE** om Alle programma's of Op genre te selecteren en druk daarna op de knop **SCROLL/SELECT/SNOOZE** om uw keuze te bevestigen.
- e. Draai aan de knop **SCROLL/SELECT/SNOOZE** om de gewenste podcast te selecteren en druk daarna op de knop **SCROLL/SELECT/SNOOZE** om uw keuze te bevestigen. De podcast wordt afgespeeld.

> Met "**Genre**" kunt u radiozenders kiezen overeenkomstig hun inhoud, bijvoorbeeld classic rock, sport, nieuws, enz.

- a. Terwijl "**Genre**" is gemarkeerd, drukt u op de knop **SCROLL/SELECT/SNOOZE** om uw keuze te bevestigen.
- b. Draai aan de knop **SCROLL/SELECT/SNOOZE** om het gewenste genre te selecteren en druk daarna op de knop **SCROLL/SELECT/SNOOZE** om uw keuze te bevestigen.
- c. Draai aan de knop **SCROLL/SELECT/SNOOZE** om de gewenste podcast te selecteren en druk daarna op de knop **SCROLL/SELECT/SNOOZE** om uw keuze te bevestigen. De podcast wordt afgespeeld.

> "**Zenders zoeken**" biedt u de mogelijkheid om de gehele naam van de podcast of een gedeelte ervan in te voeren om een podcast te zoeken.

# **5.4 Toegangscode krijgen en FAQ van "Help".**

1. Druk op de toets **MENU** - **Zenderlijst - Help**, druk op de knop **SCROLL/SELECT/SNOOZE** om te bevestigen.

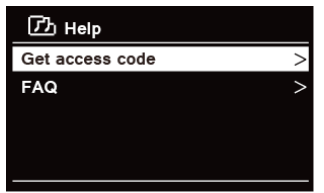

2. Draai aan de knop **SCROLL/SELECT/SNOOZE** om Toegangscode krijgen of FAQ te selecteren en druk daarna op de knop **SCROLL/SELECT/SNOOZE** om te bevestigen.

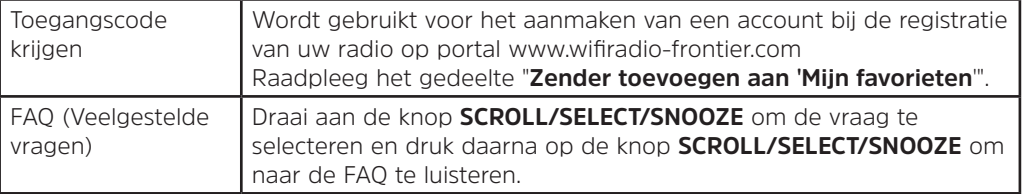

#### **5.5 Zender toevoegen aan "Mijn favorieten"**

U hebt twee manieren om uw favoriete radiozenders toe te voegen aan de lijst "Mijn favorieten". Hiermee kunt u gemakkelijker zenders vinden die u leuk vindt.

#### **Een zender toevoegen tijdens het luisteren**

- 1. Terwijl u luistert naar een internetradiozender, houdt u de knop **SCROLL/SELECT/SNOOZE** ingedrukt tot het display "Favoriet toegevoegd" weergeeft.
- 2. De zender wordt nu opgeslagen in een map met de naam "Zenders". Elke zender die op deze manier wordt opgeslagen, wordt geplaatst in de map "Zenders".

## **Zenders toevoegen via de website**

1. Om uw radio te registreren bij de portal: www.wifiradio-frontier.com

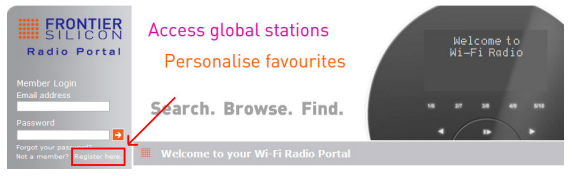

2. Maak accountaanmelding aan, **Toegangscode** invoeren is verplicht. Toegangscode kan worden gevonden in "**Zenderlijst - Help - Toegangscode krijgen**".

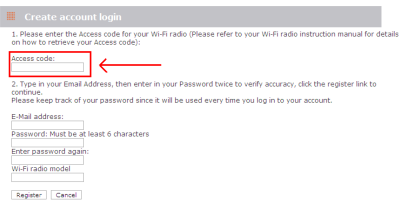

3. Als u een favoriete zender wilt toevoegen, zoekt u eerst een zender en klikt u vervolgens op het pictogram "Toevoegen".

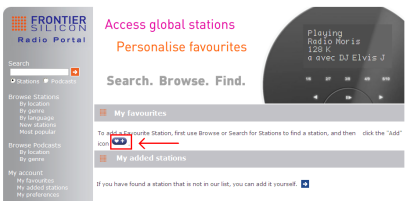

- 4. Nadat u de zenders hebt toegevoegd, moet u uw radio enkele minuten uitschakelen om uw radio toegang te laten krijgen tot uw nieuwe instellingen.
- 5. De toegevoegde zenders zijn toegankelijk door op de toets **MENU Zenderlijst Mijn Favorieten** te drukken.
	- Opmerking: als u de instellingen terugzet naar de fabriekswaarden, kunnen "mijn favoriete zenders" niet worden gewist.

## **5.6 Een zender toevoegen aan "Mijn toegevoegde zenders".**

 $\left(\overline{\mathbf{i}}\right)$ 

Hoewel de Internetradioportal duizenden zenders bevat, wilt u misschien luisteren naar een zender die niet wordt vermeld. U kunt uw eigen zenders toevoegen via de portal (www. wifiradio-frontier.com).

1. Ga naar portal www.wifiradio-frontier.com en meld u aan als lid als u zich hebt geregistreerd bij het toevoegen van een zender aan "Mijn favorieten".

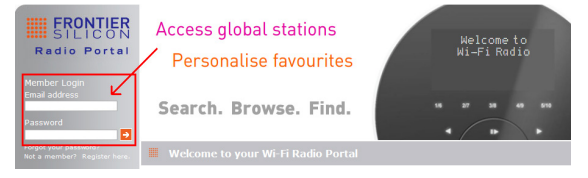

2. Klik op het pictogram om uw eigen zender toe te voegen.

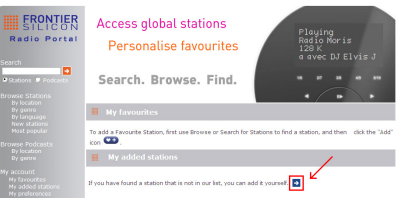

- 3. Nadat u de zenders hebt toegevoegd, moet u uw radio enkele minuten uitschakelen om uw radio toegang te laten krijgen tot uw nieuwe instellingen.
- 4. De toegevoegde zenders zijn toegankelijk door op de toets **MENU Zenderlijst Mijn toegevoegde zenders** te drukken.
- $\left(\mathbf{i}\right)$ Opmerking: als u de instellingen terugzet naar de fabriekswaarden, kunnen "mijn toegevoegde zenders" niet worden gewist.

## **5.7 Zenderinformatie weergeven**

Aanvullende informatie over via internet uitgezonden programma's. Druk herhaaldelijk op de **INFO**-toets terwijl een programma wordt afgespeeld. Het display toont dan de informatie via Zenderbeschrijving, Genre, Land, Betrouwbaarheid, Bitsnelheid, Codec, Samplefrequentie, Buffer afspelen en Datum.

## **5.8 Voorkeurzenders opslaan**

De radio kan maximaal 12 van uw favoriete internetzenders opslaan. Dit geeft u snel en gemakkelijk toegang tot uw favoriete zenders.

1. Tijdens het afspelen van uw favoriete radiozender, houdt u de toets **PRESET** ingedrukt tot het volgende op het display wordt weergegeven:

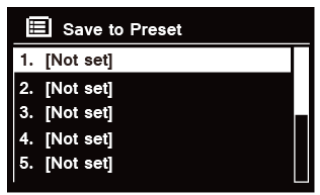

- 2. Draai aan de knop **SCROLL/SELECT/SNOOZE** om te bladeren door de voorkeuzenummers 1-12.
- 3. Selecteer één voorkeuzenummer en druk vervolgens op de knop **SCROLL/SELECT/SNOOZE**, het display toont "**Voorkeur opgeslagen**".
- 4. Voorkeuzenummer "**P#**" wordt weergegeven op het display.

#### **5.9 Een voorkeurzender oproepen**

1. Druk op de toets **PRESET** om de opgeslagen voorkeurzenders weer te geven.

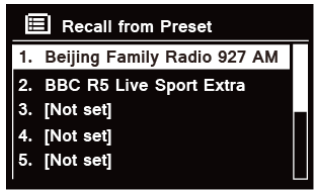

2. Draai aan de knop **SCROLL/SELECT/SNOOZE** om de voorkeurzender te selecteren die u wilt weergeven en druk daarna op de knop **SCROLL/SELECT/SNOOZE** om te bevestigen.

# **6 Spotify Connect**

Met Spotify hebt u miljoenen nummers binnen handbereik. De artiesten van wie u houdt, de kant-en-klare afspeellijsten voor elke stemming en genre, de nieuwste hits en de nieuwe ontdekkingen speciaal voor u. Met Spotify Connect kunt u al deze muziek draadloos beluisteren en bedienen. Kies favoriete muziek op uw smartphone of tablet en beluister deze op uw radio.

\* Ga voor servicebeschikbaarheid in uw land naar www.spotify.com

#### **6.1 Spotify Connect gebruiken**

Uw radio heeft Spotify Connect ingebouwd. Hiermee kunt u de muziek op uw autoradio bedienen via de Spotifyapp op uw smartphone of tablet. Luisteren is naadloos – u kunt oproepen beantwoorden, gamen, een video bekijken en zelfs uw telefoon uitschakelen, allemaal zonder de muziek te onderbreken. Het is een betere manier om thuis te luisteren.

U hebt een Spotify Premium-account nodig voor Spotify Connect. Als u geen account hebt, gaat u gewoon naar www.spotify.com/freetrial voor een gratis probeerversie voor 30-dagen.

- 1. Download de Spotify-app voor uw smartphone of tablet (iOS of Android).
- 2. Sluit de radio aan op hetzelfde netwerk als uw smartphone of tablet en druk vervolgens herhaaldelijk op toets **MODE** op de afstandsbediening om **Spotify Connect** te selecteren.
- 3. Open de Spotify-app op uw smartphone of tablet en u kunt elk nummer beluisteren.
- 4. Tik op het vierkante plaatje van de cover art van het nummer in de linkerbenedenhoek van het scherm. Tik

vervolgens op het pictogram Connect .

5. Tik op 'DigitRadio 580' in de lijst om uw radio te selecteren. Als u uw radio niet ziet, controleer dan of deze op hetzelfde netwerk is aangesloten als uw smartphone of tablet. U zult zien dat uw radio momenteel staat vermeld als "DigitRadio 580 xxxxxxxxxxxx" (de 12-cijferige alfanumerieke code is het MAC-adres van uw radio) in de Spotify App. Als u deze naam wilt wijzigen in iets meer persoonlijks ('Robby's DigitRadio 580' bijvoorbeeld), dan kan dat als volgt:

a. Op de radio: Druk op **MENU** en selecteer **Hoofdmenu > Systeeminstellingen > Netwerk > Instellingen weergeven**. Scroll omlaag en noteer het '**IP-adres**'.

b. Op uw computer: Zorg ervoor dat de computer met hetzelfde netwerk is verbonden als de radio en voer vervolgens het IP-adres in de adresbalk van uw internetbrowser in (bijvoorbeeld: 192.168.0.34). Hierdoor kunt u enkele diagnostische gegevens van de radio zien, maar ook de naam veranderen.

- 6. Het Connect-pictogram wordt groen om aan te geven dat uw radio nu is geselecteerd en wordt gebruikt voor het afspelen van audio.
- 7. Uw Spotify-app herkent uw radio alleen als deze is aangesloten op internet (bijv. in internetradio, Spotify Connect of Muziekspeler-modi). Als u Spotify wilt gebruiken wanneer uw radio niet is verbonden met internet (d.w.z. in modus DAB, FM of Bluetooth), selecteert u **Hoofdmenu > Systeeminstellingen > Netwerk > Netwerk verbonden houden > JA**. Hiermee kunt u de radio uit stand-by halen met de Spotify-app.
- **Opmerking:** Als de radio voor langere tijd niet wordt gebruikt, bijv. 's nachts, tijdens uw vakantie of als u buitenshuis bent, wordt aanbevolen om **NEE** te selecteren om energie te besparen.
- \* Ga voor informatie over de installatie en het gebruik van Spotify naar www.spotify.com/connect

## **6.2 Spotify Connect bedienen**

U kunt nu Spotify in de app bedienen zoals normaal; zoeken en nummers afspelen, het volume wijzigen en toevoegen aan afspeellijsten ook al wordt afgespeeld via uw radio. De volgende keer dat u de Spotify-app opent, gaat het afspelen door via uw radio.

Spotify Connect is een cloudgebaseerde dienst, dus na activatie op uw radio, hoeft uw smartphone of tablet niet meer op hetzelfde netwerk te zijn om audio afspelen te kunnen bedienen.

## **6.3 Een ander Spotify-account gebruiken met uw radio**

Uw Spotify accountgegevens zijn nu opgeslagen op uw radio. Om deze te overschrijven met een ander Spotifyaccount, volgt u gewoon de activeringsstappen opnieuw terwijl de Spotify-app wordt uitgevoerd met het gewenste account. Vergeet niet dat zowel uw smartphone als tablet en uw radio zich op hetzelfde netwerk moeten bevinden voor het overschrijven.

#### **7 Muziekspeler-modus**

Om muziekbestanden op uw radio weer te geven vanaf een computer, moet de computer zijn ingesteld om bestanden of media te delen.

Via de ingebouwde muziekspeler kunnen apparaten zoals deze radio onbeveiligde audiobestanden (AAC, MP3, WMA) afspelen vanaf een gedeelde mediabibliotheek, met navigatie via tagmenu's zoals Artiest, Album of Genre. Als u een geschikt serversysteem gebruikt zoals een pc met Windows Media Player 10 of hoger (WMP) en uw muziekbibliotheek goed getagd is, wordt aanbevolen gebruik te maken van Media delen.

Alleen de UPnP-server (Universal Plug and Play) moet worden ingesteld. (iTunes werkt momenteel niet als een UPnP-mediaserver).

#### **7.1 Media delen met Windows Media Player**

De meest voorkomende UPnP-server is Windows Media Player (10 of hoger. Versie weergeven via Help - Over Windows Media Player). Ook andere UPnP-platforms en -servers kunnen worden gebruikt. Voer de volgende stappen uit om WMP in te stellen voor het delen van media:

- 1. Controleer of de pc is aangesloten op het netwerk.
- 2. Controleer of de radio is ingeschakeld en met hetzelfde netwerk is verbonden.
- 3. In WMP voegt u aan de mediabibliotheek de audiobestanden en -mappen toe die u wilt delen met uw radio via **Organiseren - Bibliotheken beheren - Muziek / Video / Foto / Opgenomen tv** en u klikt op "Toevoegen" om audiobestanden en -mappen toe te voegen. Klik vervolgens op "OK" om het toevoegen te voltooien.

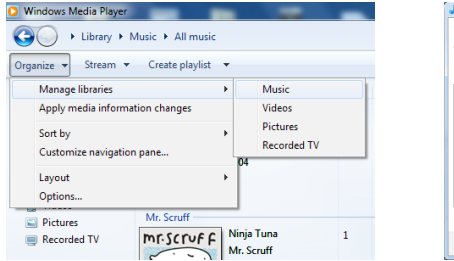

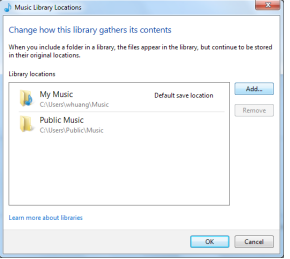

4. In WMP schakelt u media delen in (**Stream > Meer streamingopties…**).

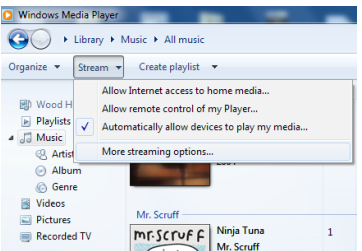

5. Zorg ervoor dat de radio toegang heeft tot de gedeelde media door deze te selecteren en op "Toestaan" te klikken. U kunt ook een naam instellen voor de gedeelde media in het vak "Naam geven aan uw mediabibliotheek". Klik op "OK" om de dialoogvensters te sluiten.

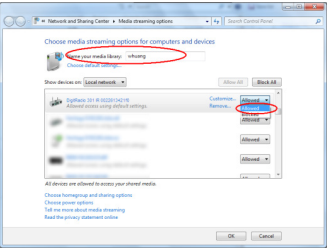

6. De pc is nu klaar voor het streamen van muziek naar de radio. De WMP UPnP-service draait op de achtergrond en WMP hoeft niet expliciet te worden gestart.

## **7.2 Gedeelde media afspelen**

- 1. Druk herhaaldelijk op de toets **MODE** om de muziekspelermodus te selecteren.
- 2. Terwijl "Gedeelde media" is gemarkeerd, drukt u op de knop **SCROLL/SELECT/SNOOZE** om uw keuze te bevestigen.

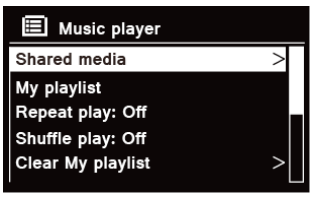

3. Beschikbare mediaservers worden vermeld. Draai aan de knop **SCROLL/SELECT/SNOOZE** om te selecteren en druk om te bevestigen en selecteer vervolgens stap voor stap uw muziek.

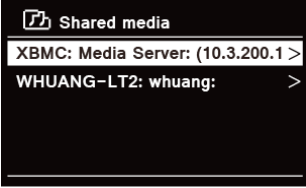

4. Wanneer een nummer wordt afgespeeld, kunt u:

a. Op de toets **is a** drukken om naar het vorige nummer te gaan; houd de toets **is a** ingedrukt om snel achteruit te gaan in het nummer dat momenteel wordt afgespeeld.

b. Op de toets  $MI$  drukken om het huidige nummer te pauzeren of af te spelen.

c. Op de toets **Del** drukken om naar het volgende nummer te gaan; houd de toets **Del** ingedrukt om snel vooruit te gaan in het nummer dat momenteel wordt afgespeeld.

d. Naar radio of naar andere modi schakelen om het afspelen te stoppen.

## **7.3 USB afspelen**

Met de USB-afspeelfunctie kunt u muziek afspelen met MP3-, WMA- en AAC-indelingen op uw USB-stick.

- 1. Steek de USB-stick in de USB-poort aan de achterzijde van het apparaat, op het display wordt na 5 seconden "**USB disk attached – Open folder?**" (USB-schijf aangesloten – Map openen?) weergegeven.
- 2. Draai aan de knop **SCROLL/SELECT/SNOOZE** en druk vervolgens op '**YES**' om te selecteren. Ga dan stap voor stap om de gewenste muziek te vinden. Druk op de **SCROLL/SELECT/SNOOZE** knop om uw keuze te bevestigen.
- 3. Als u 'NO' hebt geselecteerd om geen map te openen, kunt u, wanneer u later de muziek op de USB-stick wilt beluisteren, herhaaldelijk drukken op **MODE** om de muziekspelermodus te selecteren, draai aan de knop **SCROLL/SELECT/SNOOZE** en druk er vervolgens op om '**USB playback**' (USB afspelen) te selecteren.

## **7.4 Mijn Afspeellijst**

Met de functie Mijn afspeellijst kunt u een afspeellijst te maken van uw favoriete nummers uit uw muziekcollectie.

Zodra uw afspeellijst klaar is, kunt u kiezen om af te spelen via de afspeellijst op uw radio en kunt u ook shuffleen herhaalfuncties instellen terwijl uw afspeellijst wordt afgespeeld.

- 1. Om een nummer op te slaan op "Mijn afspeellijst", bladert u de naar het nummer dat u aan de afspeellijst wilt toevoegen. Houd de knop **SCROLL/SELECT/SNOOZE** ingedrukt. Daarna wordt het nummer toegevoegd aan de afspeellijst.
- 2. Als u "Mijn afspeellijst" wilt afspelen, drukt u op de toets **MENU** en daarna draait u aan de knop **SCROLL/ SELECT/SNOOZE** om "Mijn afspeellijst" te selecteren, druk op de knop **SCROLL/SELECT/SNOOZE** om uw keuze te bevestigen. Blader naar het nummer dat u wilt beluisteren, druk op de knop **SCROLL/SELECT/ SNOOZE** om te selecteren.

# **7.5 Modus afspelen herhalen**

Druk op de toets **MENU** en draai vervolgens aan de knop **SCROLL/SELECT/SNOOZE** om "Afspelen herhalen: Uit" te selecteren, druk dan herhaaldelijk op de knop **SCROLL/SELECT/SNOOZE** om te schakelen tussen herhalen "Aan" of "Uit".

## **7.6 Modus Shuffle afspelen**

Druk op de toets **MENU** en draai vervolgens aan de knop **SCROLL/SELECT/SNOOZE** om "Shuffle afspelen: Uit" te selecteren, druk dan herhaaldelijk op de knop **SCROLL/SELECT/SNOOZE** om te schakelen tussen herhalen "Aan" of "Uit".

#### **7.7 Mijn afspeellijst wissen**

Met deze functie kunt u de inhoud van uw afspeellijst wissen.

- 1. Druk op de toets **MENU** en draai aan de knop **SCROLL/SELECT/SNOOZE** om "Mijn afspeellijst" te wissen en druk op de knop **SCROLL/SELECT/SNOOZE** om te bevestigen.
- 2. Selecteer "JA" om mijn afspeellijst te wissen.

## **7.8 Servers weghalen**

Met de functie Servers weghalen kunt u muziekservers verwijderen die niet langer beschikbaar zijn om te zoeken naar muziek.

- 1. Druk op de toets **MENU** en draai aan de knop **SCROLL/SELECT/SNOOZE** om "Servers weghalen" te selecteren en druk op de knop **SCROLL/SELECT/SNOOZE** om te bevestigen.
- 2. Selecteer "Ja" om "Gedeelde media op LAN-servers weg te halen".

## **7.9 Informatie over nu afspelen**

Tijdens het afspelen van een nummer geeft het display het nummer weer en een voortgangsbalk voor de verstreken tijd en totale tijd van het nummer.

Druk voor meer informatie herhaaldelijk op de **INFO**-toets om de informatie te bekijken van Artiest, Album, Bitsnelheid, Codec, Samplingfrequentie, Buffer afspelen en Datum op het display.

#### **8 DAB-modus selecteren**

- 1. Druk herhaaldelijk op de toets **MODE** om **DAB-modus** te selecteren.
- 2. Voor het eerste gebruik zal de radio een volledige scan uitvoeren en de radiozenders in het geheugen opslaan.

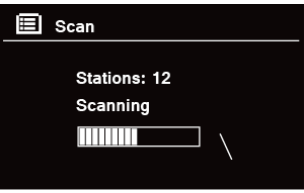

- 3. Als het scannen is voltooid, worden de DAB/DAB+-zenders weergegeven in alfabetische volgorde. De eerste zender in de lijst wordt geselecteerd om uit te zenden.
- $\left(\overline{\mathbf{i}}\right)$ Opmerking: als er geen DAB/DAB+-signaal wordt gevonden in uw gebied, moet uw radio worden verplaatst om een sterker signaal te verkrijgen.

#### **8.1 Een andere zender selecteren**

- 1. Terwijl er een programma wordt afgespeeld, draait u aan de knop **SCROLL/SELECT/SNOOZE** om te bladeren door de zenderlijst. Druk vervolgens op de knop **SCROLL/SELECT/SNOOZE** om de gewenste zender te bevestigen.
- 2. Als alternatief kunt u, terwijl een programma wordt afgespeeld, op de toets **MENU** drukken en draaien aan de knop **SCROLL/SELECT/SNOOZE** om "Zenderlijst" te selecteren, druk daarna op de knop **SCROLL/ SELECT/SNOOZE** om te bevestigen.
- 3. Draai aan de knop **SCROLL/SELECT/SNOOZE** om de zender te selecteren die u wilt weergeven en druk daarna op de knop **SCROLL/SELECT/SNOOZE** om te bevestigen.

#### **8.2 Ondersteunende dienst**

Mogelijk ziet u een ">>"-symbool achter de naam van de zender. Dit geeft aan dat er ondersteunende diensten beschikbaar zijn voor die zender. Deze ondersteunende diensten bevatten extra diensten die zijn gerelateerd aan de primaire zender. Bijvoorbeeld een sportzender heeft mogelijk extra commentaar om toe te voegen. De

ondersteunende diensten worden direct na de primaire zender ingevoegd (een "<<"-symbool staat voor de naam van de zender) in de zenderlijst.

Om de ondersteunende zender te selecteren draait u aan de knop **SCROLL/SELECT/SNOOZE** totdat u de ondersteunde dienst vindt die u wilt. Druk vervolgens op **SCROLL/SELECT/SNOOZE** om deze te selecteren. Wanneer de ondersteunende dienst eindigt, zal het apparaat automatisch overschakelen naar de primaire zender.

# **8.3 Zenders scannen**

Druk op de toets **MENU** en draai aan de knop **SCROLL/SELECT/SNOOZE** om "Scannen" te selecteren en druk op de knop **SCROLL/SELECT/SNOOZE** voor een volledige scan.

# **8.4 Handmatig afstemmen**

Dit kan u helpen bij het instellen van uw antenne of bij het toevoegen van zenders die zijn overgeslagen bij het automatisch afstemmen.

- 1. Druk op de toets **MENU** en draai aan de knop **SCROLL/SELECT/SNOOZE** om "Handmatig afstemmen" te selecteren en druk op de knop **SCROLL/SELECT/SNOOZE** om te bevestigen. Het display toont het kanaalnummer en de frequentie.
- 2. Draai aan de knop **SCROLL/SELECT/SNOOZE** om het gewenste kanaal te selecteren en druk daarna op de knop **SCROLL/SELECT/SNOOZE** om te bevestigen.

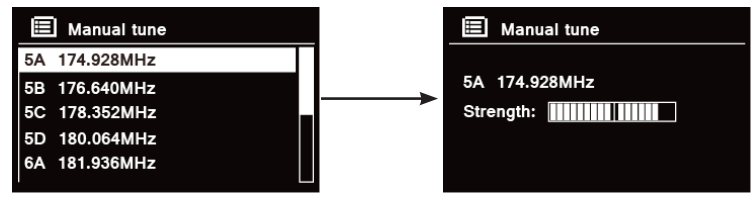

 $(i)$ 

Opmerking: Als er een multiplex overeenstemt met dit kanaal en deze frequentie, dan toont het display na een paar seconden een afstemmingsmeter met de signaalsterkte en de multiplexnaam. De nieuwe zenders worden automatisch toegevoegd aan zenderlijst.

3. Als u de zender wilt afspelen, drukt u eerst herhaaldelijk op de toets **BACK** om handmatig afstemmen af te sluiten.

# **8.5 Ongeldig weghalen**

U kunt alle niet beschikbare zenders uit de zenderlijst verwijderen.

- 1. Druk op de toets **MENU** en draai aan de knop **SCROLL/SELECT/SNOOZE** om "Ongeldig weghalen" te selecteren en druk op de knop **SCROLL/SELECT/SNOOZE** om te bevestigen.
- 2. Draai aan de knop **SCROLL/SELECT/SNOOZE** om "JA" te selecteren en druk daarna op de knop **SCROLL/ SELECT/SNOOZE** om het verwijderen van alle ongeldige zenders te bevestigen.

# **8.6 DRC-waarde (Dynamic Range Control = beheer dynamisch bereik)**

Als u naar muziek luistert met een hoog dynamisch bereik in een lawaaiige omgeving (bijvoorbeeld klassieke muziek tijdens het koken), wilt u wellicht het audio-dynamische bereik comprimeren. Hierdoor worden de zachte tonen luider en de harde geluiden stiller.

- 1. Druk op de toets **MENU** en draai aan de knop **SCROLL/SELECT/SNOOZE** om "DRC" te selecteren en druk op de knop **SCROLL/SELECT/SNOOZE** om te bevestigen.
- 2. Draai aan de knop **SCROLL/SELECT/SNOOZE** om "DRC hoog", "DRC laag" of "DRC uit" te selecteren en druk daarna op de knop **SCROLL/SELECT/SNOOZE** om te bevestigen.

# **8.7 Zendervolgorde veranderen**

Wellicht wilt u de zenders in een andere volgorde weergeven.

- 1. Druk op de toets **MENU** en draai aan de knop **SCROLL/SELECT/SNOOZE** om "Zendervolgorde" te selecteren en druk op de knop **SCROLL/SELECT/SNOOZE** om te bevestigen.
- 2. Draai aan de knop **SCROLL/SELECT/SNOOZE** om "Alfanumeriek", "Ensemble" of "Geldig" te selecteren en druk daarna op de knop **SCROLL/SELECT/SNOOZE** om uw keuze te bevestigen.

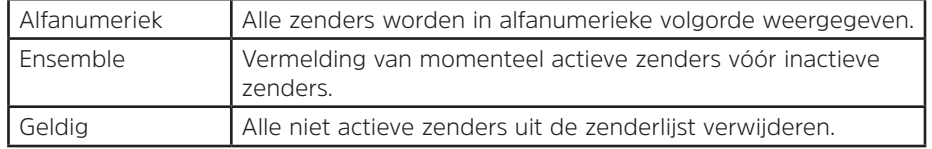

## **8.8 Zenderinformatie weergeven**

DAB/DAB+-zenders zenden aanvullende informatie uit. Druk herhaaldelijk op de **INFO**-toets terwijl er een programma wordt afgespeeld als u informatie wilt weergeven via DLS (Dynamic Label Segment), Ensemble, Programmafrequentie, Signaalkwaliteit, Signaalsterkte, Bitsnelheid, Codec, Kanaal en datum.

## **Signaalsterkte weergeven**

Als u signaalsterkte hebt geselecteerd, wordt een signaalbalk met de sterkte van de huidige zender weergegeven op het display.

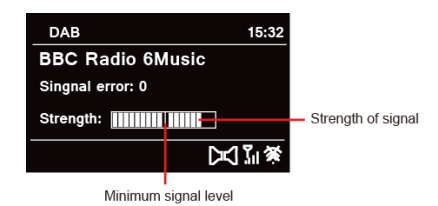

De indicator op de signaalbalk toont het minimum aanvaardbare signaalniveau.<br>  $\begin{pmatrix}\n\mathbf{i}\n\end{pmatrix}$  Compating: Zanders met een signaalsterkte beneden het minimum signa

Opmerking: Zenders met een signaalsterkte beneden het minimum signaalniveau bieden wellicht niet een gestage audiostroom.

# **8.9 Voorkeurzenders opslaan**

De radio kan maximaal 12 van uw favoriete DAB/DAB+-zenders opslaan. Dit geeft u snel en gemakkelijk toegang tot uw favoriete zenders.

1. Tijdens het afspelen van uw favoriete radiozender, houdt u de toets **PRESET** ingedrukt tot het volgende op het display wordt weergegeven:

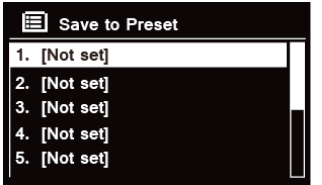

- 2. Draai aan de knop **SCROLL/SELECT/SNOOZE** om te bladeren door de voorkeuzenummers 1-12.
- 3. Selecteer één voorkeuzenummer en druk vervolgens op de knop **SCROLL/SELECT/SNOOZE**, het display toont "Voorkeur opgeslagen".
- 4. Voorkeuzenummer "**P#**" wordt weergegeven op het display.

#### **8.10 Een voorkeurzender oproepen**

- 1. Druk op de toets **PRESET** om de opgeslagen voorkeurzenders weer te geven.
	- $\mathbf{F}$  Recall from Preset 1. Absolute Radio 2. BBC Radio 6Music 3. [Not set] 4. [Not set] 5. [Not set]
- 2. Draai aan de knop **SCROLL/SELECT/SNOOZE** om de voorkeurzender te selecteren die u wilt weergeven en druk daarna op de knop **SCROLL/SELECT/SNOOZE** om te bevestigen.

## **9 FM-modus**

#### **9.1 FM-modus selecteren**

- 1. Druk herhaaldelijk op de toets **MODE** om **FM-modus** te selecteren.
- 2. Voor het eerste gebruik wordt gestart bij het begin van het FM-frequentiebereik (87,50MHz). Anders wordt het laatst beluisterde FM-station geselecteerd.

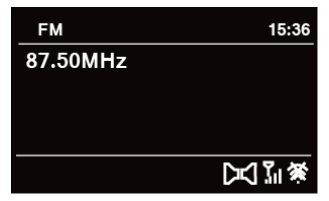

- 3. **Als u handmatig de FM-frequentie wilt veranderen, draait u**, terwijl de FM-frequentie wordt weergegeven, de knop **SCROLL/SELECT/SNOOZE** rechtsom of linksom om de frequentie te veranderen met 0,05MHz per stap.
- 4. **Als u automatisch wilt scannen draait u**, terwijl de FM-frequentie wordt weergegeven, de knop **SCROLL/ SELECT/SNOOZE** rechtsom of linksom en daarna drukt u op de knop **SCROLL/SELECT/SNOOZE** waarmee uw radio vooruit of achteruit gaat naar de volgende beschikbare zender.

## **9.2 Scaninstellingen**

Standaard wordt bij FM-scans bij elke beschikbare zender gestopt. Dit kan resulteren in een slechte signaalruisverhouding van zwakke zenders.

- 1. Als u de scaninstellingen wilt wijzigen om alleen te stoppen bij zenders met een goede signaalsterkte, drukt u op de toets **MENU**, u draait aan de knop **SCROLL/SELECT/SNOOZE** om "Scan" te selecteren en vervolgens drukt u op de knop **SCROLL/SELECT/SNOOZE** om uw keuze te bevestigen.
- 2. Op het display wordt "Alleen sterke zenders?" weergegeven. Draai aan de knop **SCROLL/SELECT/SNOOZE** om "JA" te selecteren en druk dan op de knop **SCROLL/SELECT/SNOOZE** om te bevestigen.

## **9.3 Audio-instellingen**

Standaard worden alle stereozenders weergegeven in stereo. Voor zwakke zenders kan dit resulteren in een slechte signaal-ruisverhouding.

- 1. Als u zwakke zenders in mono wilt afspelen drukt u op de toets **MENU**, draai aan de knop **SCROLL/ SELECT/SNOOZE** om "Audio-instelling" te selecteren, druk daarna op de knop **SCROLL/SELECT/SNOOZE** om te bevestigen.
- 2. Op het display wordt "Alleen in mono beluisteren?" weergegeven. Draai aan de knop **SCROLL/SELECT/ SNOOZE** om "JA" te selecteren en druk dan op de knop **SCROLL/SELECT/SNOOZE** om te bevestigen.

## **9.4 Voorkeurzenders opslaan**

De radio kan maximaal 12 van uw favoriete FM-zenders opslaan. Dit geeft u snel en gemakkelijk toegang tot uw favoriete zenders.

- 1. Tijdens het afspelen van uw favoriete radiozender, houdt u de toets **PRESET** ingedrukt tot het volgende op het display wordt weergegeven:
	- $\mathbf{E}$  Save to Preset 1. [Not set] 2. INot set1 3. [Not set] 4. [Not set] 5. [Not set]
- 2. Draai aan de knop **SCROLL/SELECT/SNOOZE** om te bladeren door de voorkeuzenummers 1-12.
- 3. Selecteer één voorkeuzenummer en druk vervolgens op de knop **SCROLL/SELECT/SNOOZE**, het display toont "Voorkeur opgeslagen".
- 4. Voorkeuzenummer "**P#**" wordt weergegeven op het display.

#### **9.5 Een voorkeurzender oproepen**

1. Druk op de toets **PRESET** om de opgeslagen voorkeurzenders weer te geven.

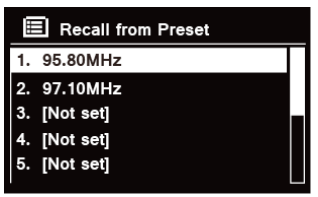

2. Draai aan de knop **SCROLL/SELECT/SNOOZE** om de voorkeurzender te selecteren die u wilt weergeven en druk daarna op de knop **SCROLL/SELECT/SNOOZE** om te bevestigen.

#### **10 CD-modus**

## **10.1 Cd plaatsen**

Om een cd af te spelen, moet u een audio-cd plaatsen. Sommige cd's zijn mogelijk incompatibel. De radio schakelt naar de CD-modus nadat u een audio-cd in de cd-lade hebt geplaatst, het display geeft na enkele seconden 'READING' (aan het lezen) weer.

U kunt ook herhaaldelijk op de toets **MODE** drukken om **CD mode** te selecteren en vervolgens plaatst u een audio-cd.

## **10.2 Een cd-nummer afspelen**

1. Tijdens het afspelen van de audio-cd, toont het display het nummer en de verstreken tijd.

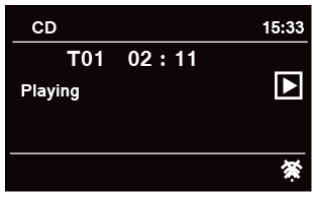

2. Wanneer een nummer wordt afgespeeld, kunt u:

a. Op de toets K<sup>4</sup> drukken op het apparaat of op de afstandsbediening om naar het vorige nummer te gaan.

b. Op de toets  $\mathsf{Id}$  drukken op het apparaat of op de afstandsbediening en deze ingedrukt houden om snel achteruit te gaan in het huidige nummer.

c. Op de toets  $\blacktriangleright$  drukken op het apparaat of op de afstandsbediening om naar het volgende nummer te gaan.

d. Op de toets  $\blacktriangleright$ I drukken op het apparaat of op de afstandsbediening en deze ingedrukt houden om snel vooruit te gaan in het huidige nummer.

e. Op de toets **NI** drukken op het apparaat of op de afstandsbediening om het huidige nummer te pauzeren of af te spelen.

f. Druk herhaaldelijk op de toets  $\Omega$  op de afstandsbediening om de afspeelmodus in te stellen. De afspeelmodus: Eén herhalen/Alles herhalen/Shuffle/Geen.

g. Druk op de toets  $\blacksquare$  op het apparaat of op de afstandsbediening om het afspelen te stoppen.

3. In de modus CD STOP, als de schijf een normale audio-cd is, toont het display het totale aantal nummers en de totale tijd van een nummer.

## **10.3 Cd uit de cd-lade werpen**

Druk op de knop ▲, het display toont 'Eject' (uitwerpen) en vervolgens kan de cd worden uitgeworpen uit de cd-lade.

#### **11 Bluetooth-modus**

Koppel het apparaat aan een Bluetooth-apparaat om naar muziek te luisteren:

- 1. Druk op de toets **MODE** om Bluetooth-modus te selecteren.
- 2. Het display knippert bij herhaling in  $\Omega$ .
- 3. Activeer uw Bluetooth-apparaat in en selecteer de zoekmodus.
- 4. 'DigitRadio 580' wordt weergegeven op uw Bluetooth-apparaat.
- 5. Selecteer 'DigitRadio 580' en voer "0000" in als wachtwoord, indien nodig.
- 6. Het pictogram  $\bigcirc$  blijft continu op het display wanneer de verbinding tot stand is gebracht.

NL

DK

7. Terwijl een nummer wordt afgespeeld, kunt u:

a. Op de toets drukken op het apparaat of op de afstandsbediening om naar het vorige nummer te gaan.

b. Op de toets **11** drukken op het apparaat of op de afstandsbediening en deze ingedrukt houden om snel achteruit te gaan in het huidige nummer.

c. Op de toets **NI** drukken op het apparaat of op de afstandsbediening om het huidige nummer te pauzeren of af te spelen.

d. Op de toets **DD** drukken op het apparaat of op de afstandsbediening om naar het volgende nummer te gaan.

e. Op de toets DI drukken op het apparaat of op de afstandsbediening en deze ingedrukt houden om snel vooruit te gaan in het huidige nummer.

8. Om de Bluetooth-verbinding af te sluiten drukt u op de toets **MENU**. Draai aan de knop **SCROLL/SELECT/ SNOOZE** om 'BT disconnect' te selecteren en druk dan op de knop **SCROLL/SELECT/SNOOZE** om te bevestigen. Op het display wordt 'Device disconnect?' (Apparaat loskoppelen?) weergegeven. Draai aan de knop **SCROLL/ SELECT/SNOOZE** om '**YES**' te selecteren en druk dan op de **knop SCROLL/SELECT/SNOOZE** om te bevestigen.

#### **12 AUX In-modus**

Gebruik AUX IN voor een snelle en gemakkelijke verbinding naar een MP3-speler of andere externe audiobronnen.

- 1. Voordat u het apparaat aansluit op het stopcontact, gebruikt u een audiokabel van 3,5 mm (niet meegeleverd) voor aansluiting op uw extern audio-apparaat via de **AUX IN**-aansluiting op de achterkant van het apparaat.
- 2. Sluit de netstroomadapter aan op het stopcontact en druk op de **knop VOLUME/** om het apparaat in te schakelen.
- 3. Druk herhaaldelijk op de toets **MODE** om de modus Auxiliary Input (extra ingang) te selecteren.

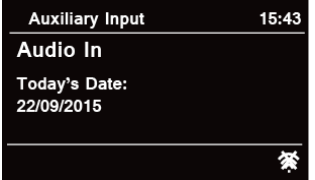

- 4. In de Aux-in-modus kunt u uw audioapparaat rechtstreeks bedienen voor afspeelfuncties.
- 5. Om optimale volumeniveaus te krijgen wordt aanbevolen ook het uitgangsvolumeniveau op het audioapparaat aan te passen.

# **13 Algemene bediening**

# **13.1 Slaap instellen**

Met deze functie kan uw radio overschakelen naar stand-by na een ingestelde slaaptijd.<br>1 Druk op de toets **MENU - Hoofdmenu - Slapen**, druk daarna op de knop **SCROU** 

- 1. Druk op de toets **MENU Hoofdmenu Slapen**, druk daarna op de knop **SCROLL/SELECT/SNOOZE** om te bevestigen.
- 2. Draai aan de knop **SCROLL/SELECT/SNOOZE** om een slaaptijd te selecteren en druk daarna op de knop SCROLL/SELECT/SNOOZE om te bevestigen. Het slaappictogram  $\mathbb{G}^*$  en de slaaptijd worden weergegeven op het display. De slaaptijdopties: Slapen UIT/15/30/45/60 MIN,
- 3. Als u de slaapfunctie wilt uitschakelen terwijl de slaaptimer nog aan het aftellen is, selecteert u de "Slapen" optie, draai aan de knop **SCROLL/SELECT/SNOOZE** om "Slapen UIT" te selecteren.  $\left(\mathbf{i}\right)$

U kunt ook herhaaldelijk op de toets **SLEEP** drukken om de slaaptijd in te stellen.

# **13.2 Wekker instellen**

Uw radio heeft een dubbele wekkerfunctie. Stel de wekker in en zorg ervoor dat eerst de tijd wordt ingesteld.

- 1. Druk op de toets **MENU Hoofdmenu Wekkers**, druk daarna op de knop **SCROLL/SELECT/SNOOZE** om te bevestigen.
- 2. Draai aan de knop **SCROLL/SELECT/SNOOZE** om "**Wekker 1**" of "**Wekker 2**" te selecteren en druk daarna op de knop **SCROLL/SELECT/SNOOZE** om te bevestigen.
- $\left(\mathbf{i}\right)$ Ook kunt u de toets **ALARM** indrukken en daarna draaien aan de knop **SCROLL/SELECT/SNOOZE** om '**Alarm 1**' of '**Alarm 2**' te selecteren, druk op de knop **SCROLL/SELECT/SNOOZE** om uw keuze te bevestigen.
- 3. Draai aan de knop **SCROLL/SELECT/SNOOZE** om opties te selecteren en druk daarna op de knop **SCROLL/ SELECT/SNOOZE** om de instelling te bevestigen.

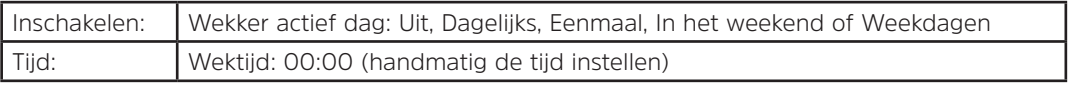

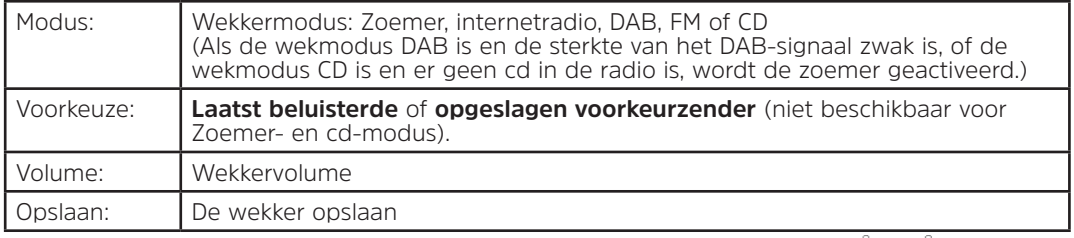

- 4. Wanneer het display "Wekker opgeslagen" weergeeft, is de wekkerinstelling gelukt.  $\triangle$  of  $\triangle$  wordt weergegeven op het display.
- 5. **Als u de wekker tijdelijk wilt uitschakelen**, drukt u herhaaldelijk op de knop **SCROLL/SELECT/SNOOZE** om de sluimertijd in te stellen op 5, 10, 15 of 30 minuten. Het apparaat schakelt over naar de stand-bymodus en sluimertijd verschijnt op het display.
- 6. **Als u de wekker wilt uitschakelen**, drukt u op de **ALARM**-toets wanneer de wekker afgaat.
- 7. **Om de wekker te annuleren**, raadpleegt u de stappen 1-3 om de wekker op "Uit" te zetten.  $\textcircled{1}$  of  $\textcircled{2}$ verdwijnt van het display.

# **13.3 Equalizer instellen**

Met deze functie kunt u een geluidsegalisatieprofiel kiezen. Elke egalisatie-instelling verandert de toon van het geluid van uw radio uit als deze wordt geselecteerd.

- 1. Druk op de toets **MENU > Hoofdmenu > Systeeminstellingen > Equalizer** en druk daarna op **SCROLL/ SELECT/SNOOZE** om te bevestigen.
- 2. Draai aan de knop **SCROLL/SELECT/SNOOZE** en druk daarna op de knop om een profiel te selecteren. De egalisatieprofielopties: Normaal/Jazz/Rock/Film/Klassiek/Pop/Nieuws/Mijn EQ/Mijn EQ-profielinstelling.
- 3. Als u Mijn EQ wilt instellen, selecteert u Mijn EQ-profielinstelling' en daarna drukt u op de knop **SCROLL/ SELECT/SNOOZE** om te bevestigen. Draai aan de knop **SCROLL/SELECT/SNOOZE** om 'Bass', 'Treble' of 'Loudness' te selecteren en druk daarna op **SCROLL/SELECT/SNOOZE** om te bevestigen. Draai aan de knop **SCROLL/SELECT/SNOOZE** om de waarde van Bass, Treble of Loudness te wijzigen en druk daarna op **SCROLL/SELECT/SNOOZE** om te bevestigen. Druk op de toets **BACK** en op het display wordt 'Save Changes' (Wijzigingen opslaan) weergegeven. Draai aan en druk op de knop **SCROLL/SELECT/SNOOZE** om 'YES' te selecteren om de wijzigingen op te slaan.

# **13.4 Netwerk instellen**

Gebruikers die een netwerkprobleem hebben, vinden deze opties mogelijk nuttig voor diagnose en oplossing van problemen met het netwerk.

- 1. Druk op de toets **MENU > Hoofdmenu > Systeeminstellingen > Netwerk** en druk daarna op **SCROLL/ SELECT/SNOOZE** om te bevestigen.
- 2. Draai aan de knop **SCROLL/SELECT/SNOOZE** om uw voorkeursnetwerkinstelling te selecteren:

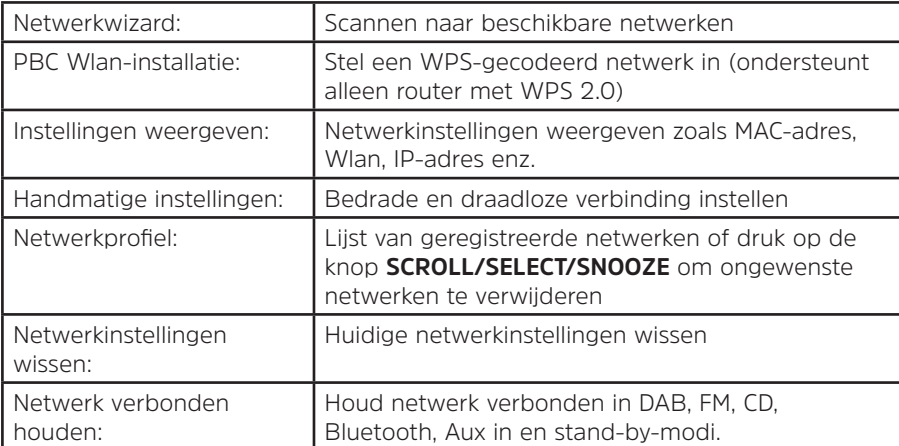

3. Druk op de knop **SCROLL/SELECT/SNOOZE** om de instelling te bevestigen.

#### **13.5 Tijd/datum instellen**

- 1. Druk op de toets **MENU > Hoofdmenu > Systeeminstellingen > Tijd/datum** en druk daarna op **SCROLL/ SELECT/SNOOZE** om te bevestigen.
- 2. Draai aan de knop **SCROLL/SELECT/SNOOZE** om opties te selecteren en druk daarna op de knop **SCROLL/SELECT/SNOOZE** om de instelling te bevestigen.

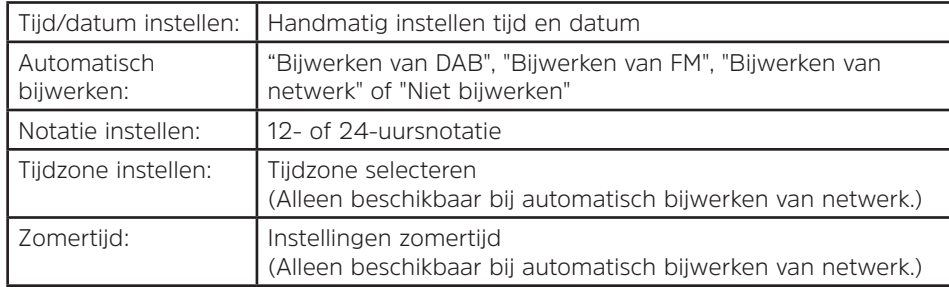

3. Vervolgens tijd instellen volgens uw persoonlijke voorkeur.

# **13.6 Taal instellen**

Met deze functie kunt u de menutaal wijzigen. Er zijn dertien talen beschikbaar: Engels/Duits/Frans/Italiaans/ Portugees/Spaans/Deens/Nederlands/Fins/Noors/Pools/Zweeds/Turks.

- 1. Druk op de toets **MENU > Hoofdmenu > Systeeminstellingen > Taal** en druk daarna op **SCROLL/SELECT/ SNOOZE** om te bevestigen.
- 2. Draai aan de knop **SCROLL/SELECT/SNOOZE** om uw taal te selecteren en druk daarna op de knop **SCROLL/SELECT/SNOOZE** om te bevestigen.

## **13.7 Fabrieksinstellingen**

Door te herstellen naar de fabrieksinstellingen worden alle door de gebruiker gedefinieerde instellingen gewist en vervangen door de originele standaardwaarden, zodat tijd/datum, DAB-zenderlijst en voorkeurzenders allemaal verloren gaan.

- 1. Druk op de toets **MENU > Hoofdmenu > Systeeminstellingen > Fabrieksinstellingen** en druk daarna op **SCROLL/SELECT/SNOOZE** om te bevestigen.
- 2. Draai aan de knop **SCROLL/SELECT/SNOOZE** om "JA" te selecteren en druk daarna op de knop **SCROLL/ SELECT/SNOOZE** om te bevestigen.
# **13.8 Software-update – Via het netwerk**

Van tijd tot tijd maakt uw radio software-upgrades verkrijgbaar met correcties en/of aanvullende functies. Als uw radio ontdekt dat er nieuwe software beschikbaar is, wordt gevraagd of u wilt doorgaan met een update. Als u akkoord gaat, wordt de nieuwe software gedownload en geïnstalleerd.

Na een software-upgrade blijven alle gebruikersinstellingen in tact.

# 八

Zorg ervoor, voordat een software-upgrade wordt uitgevoerd, dat de radio op met een stabiele aansluiting op het elektriciteitsnet is aangesloten. Stroom verbreken tijdens een software-update kan het apparaat permanent beschadigen.

- 1. Druk op de toets **MENU > Hoofdmenu > Systeeminstellingen > Software-update** en druk daarna op **SCROLL/SELECT/SNOOZE** om te bevestigen.
- 2. Draai aan de knop **SCROLL/SELECT/SNOOZE** en selecteer "Instelling automatische controle", uw radio controleert regelmatig of er nieuwe versies van de software zijn.
- 3. Draai aan de knop **SCROLL/SELECT/SNOOZE** en selecteer "Nu controleren", de radio controleert dan of er een nieuwe versie van de software beschikbaar is en voert automatisch een upgrade uit naar de gedetecteerde nieuwe softwareversie.

# **13.9 Installatiewizard**

**L E T O P**

Wanneer dit apparaat voor het eerst wordt gestart, wordt een installatiewizard doorlopen voor het configureren van instellingen voor datum/tijd en netwerk. Zodra dit is voltooid, is het systeem klaar voor gebruik in de meeste modi.

Door de installatiewizard opnieuw uit te voeren worden gebruikersinstellingen zoals gezochte zenders en voorkeursinstellingen niet gewist.

- 1. Druk op de toets **MENU > Hoofdmenu > Systeeminstellingen > Installatiewizard** en druk daarna op **SCROLL/SELECT/SNOOZE** om te bevestigen.
- 2. Draai aan de knop **SCROLL/SELECT/SNOOZE** om "JA" te selecteren en druk daarna op de knop **SCROLL/ SELECT/SNOOZE** om te bevestigen. Raadpleeg pagina 183 voor de volgende instellingen.

NL

#### **13.10 Systeeminformatie weergeven**

Deze informatie kan worden gevraagd bij het behandelen van technische ondersteuningsproblemen.

- 1. Druk op de toets **MENU > Hoofdmenu > Systeeminstellingen > Info** en druk daarna op **SCROLL/SELECT/ SNOOZE** om te bevestigen.
- 2. Draai aan de knop **SCROLL/SELECT/SNOOZE** om 'SW-versie', 'Spotify-versie', 'Radio ID' en 'Vriendelijke naam' weer te geven.

#### **13.11 Achtergrondverlichting instellen**

- 1. Druk op de toets **MENU > Hoofdmenu > Systeeminstellingen > Achtergrondverlichting** en druk daarna op **SCROLL/SELECT/SNOOZE** om te bevestigen.
- 2. Draai aan de knop **SCROLL/SELECT/SNOOZE** om 'Bedieningsmodus' of Standby Mode' te selecteren en druk daarna op de knop **SCROLL/SELECT/SNOOZE** om te bevestigen.
- 3. Draai aan de knop**SCROLL/SELECT/SNOOZE** om het niveau van de achtergrondverlichting te selecteren en druk daarna op de knop **SCROLL/SELECT/SNOOZE** om de instelling te bevestigen.

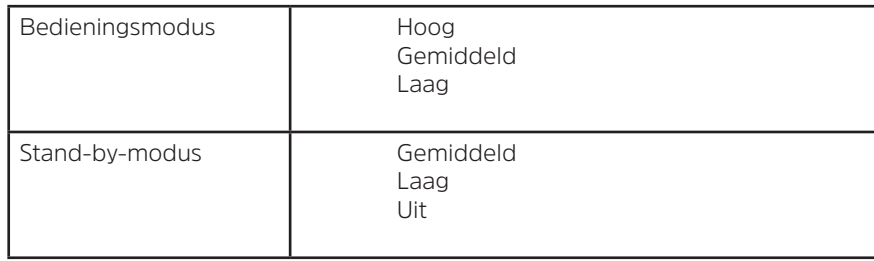

#### **14 Multiroom**

Multiroom is een functie waarmee u uw radio (één of meer) kunt bedienen via UNDOK App voor afspelen. U kunt genieten van muziek via uw smartphone of tablet die de UNDOK App heeft om respectievelijk de radio's te bedienen (apparaten voor meerdere ruimten) in de keuken, slaapkamer of woonkamer. Natuurlijk kunt u ook de radio's groepsgewijs bedienen om te spelen.

- 1. Download, om de functie voor meerdere ruimten te gebruiken de app **UNDOK** van de **App Store** voor uw iOS-smartphone of download via **Google Play** voor uw Android-smartphone.
- 2. Start UNDOK app en zorg ervoor dat uw radio en smartphone op hetzelfde netwerk zijn aangesloten.
- 3. Alle beschikbare apparaten worden vermeld. Tik voor uw radio op 'DigitRadio 580 xxxxxxxxxxxx' (de 12-cijferige alfanumerieke code is het MAC-adres van uw radio) om de verbinding te maken.
- 4. Scherm Nu afspelen wordt weergegeven. (Afspelen van internetradiomodus bijvoorbeeld.)

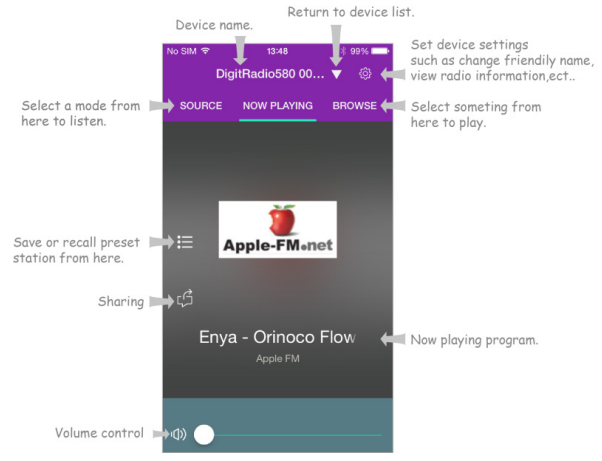

- 5. Als u meer dan één radio hebt (multi-room-apparaat), kunt u ze groeperen om ze synchroon te laten spelen. Tik op het pictogram 'Terug naar lijst'.
- 6. Maak een groep, tik op het pictogram voor Bewerken  $\emptyset$  dat het apparaatnaam in de lijst met apparaten volgt en vervolgens wordt het scherm 'Group Setup' (groep instellen) weergegeven. (Raadpleeg Figuur 1 en 2.)

Tik op de grijze cirkel voor de naam van het apparaat onder de optie 'Sharing with' (Delen met) op het scherm 'Group setup' (Groep instellen) en maak het groen om het apparaat aan de groep toe te voegen. (Raadpleeg Figuur 2.)

Tik op 'Hernoemen' onder de optie 'Groepsnaam' op het scherm 'Groep instellen' om een groepsnaam in te voeren of selecteer een gebruikelijke naam in de lijst en selecteer vervolgens 'Done' om de groep te maken. (Raadpleeg Figuur 2 en 3.)

om de groep op te heffen tikt u op 'Groep verwijderen' om de groep te verwijderen.(Raadpleeg Figuur 2 en 7.)

De lijst met apparaten wordt opnieuw weergegeven en de groep wordt weergegeven met de naam van de groep en de apparaten in de groep. Tik op de naam van de groep om de groep te selecteren. (Raadpleeg Figuur 4.)

Alle clients in de groep zullen synchroon het programma afspelen dat op het master-apparaat wordt afgespeeld. U kunt de volumeregelaar slepen om het hoofdvolume te wijzigen voor alle gegroepeerde apparaten. U kunt ook tikken op de volumeregeling en het volume voor elk apparaat wijzigen. (Raadpleeg Figuur 5 en 6.)

master-apparaat is het apparaat dat u hebt geselecteerd uit de lijst met apparaten voor groep bewerken; client is het apparaat dat u hebt geselecteerd om te delen op het scherm 'Group Setup' (groep instellen).

 $(i)$ 

 $\left(\mathbf{i}\right)$ 

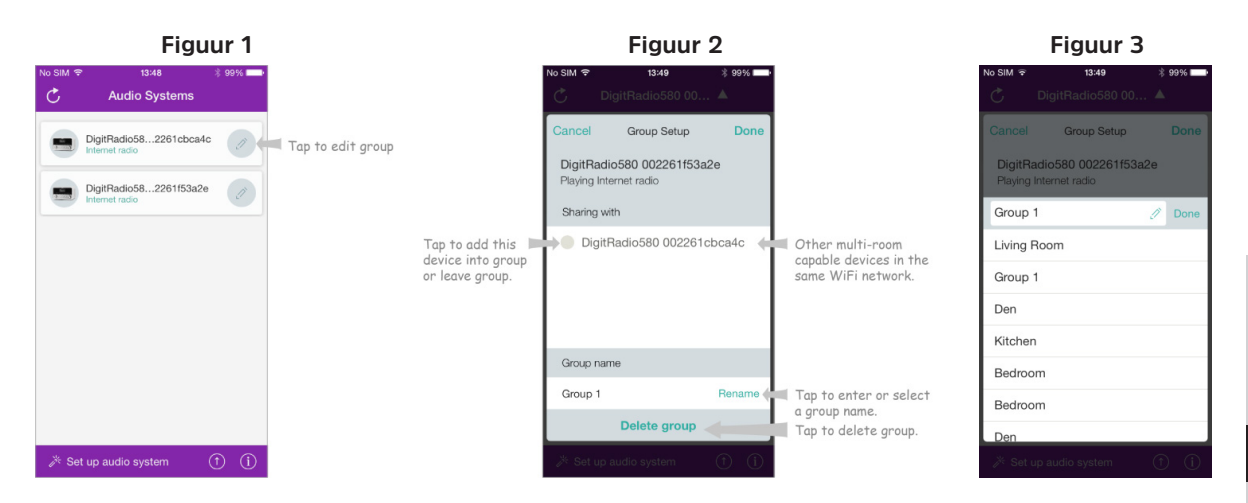

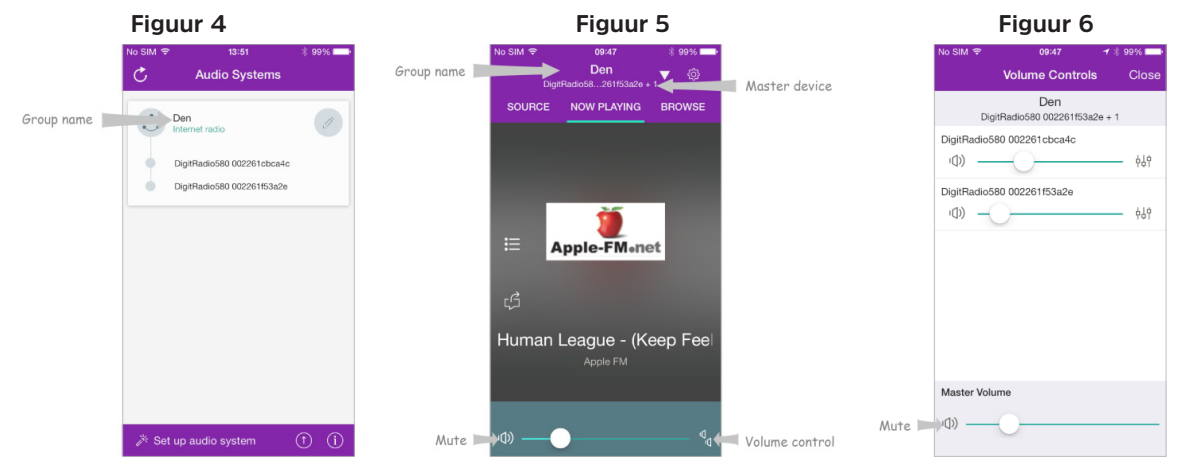

#### **Figuur 7**

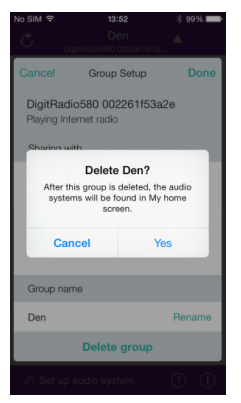

NL

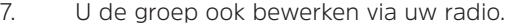

 $\left(\boldsymbol{i}\right)$ 

a. Druk op de toets **MENU > Hoofdmenu > Systeeminstellingen > Multi-room** en druk daarna op **SCROLL/SELECT/SNOOZE** om te bevestigen.

b.Draai aan de knop **SCROLL/SELECT/SNOOZE** om opties te selecteren en druk daarna op de knop **SCROLL/SELECT/SNOOZE** om te bevestigen.

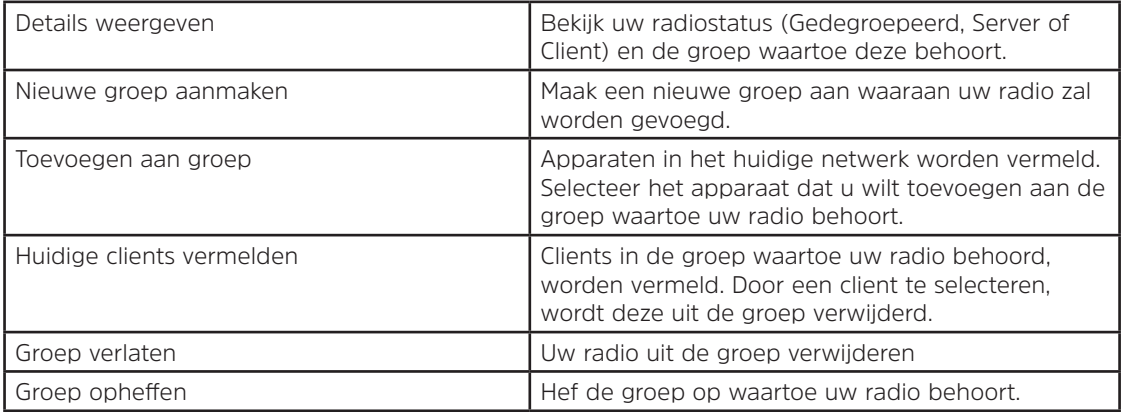

8. Om er zeker van te zijn dat u UNDOK-app in alle modi kunt gebruiken, vooral in niet-internet-modi (d.w.z. in modus DAB, FM, CD of Bluetooth en Aux in), selecteert u **Hoofdmenu > Systeeminstellingen > Netwerk > Netwerk verbonden houden > JA**. Hiermee kunt u de radio uit stand-by halen met de UNDOK-app.

Als de radio voor langere tijd niet wordt gebruikt, bijv. 's nachts, tijdens uw vakantie of als u buitenshuis bent, wordt aanbevolen om 'NEE' te selecteren om energie te besparen. Uw radio kan niet worden gewekt met de UNDOK app nadat u 'Netwerk verbonden houden' hebt ingesteld op 'NO'.

# **14.1 Problemen oplossen**

Als er zich een probleem voordoet, is dit vaak te wijten aan iets kleins. De volgende tabel bevat verschillende tips.

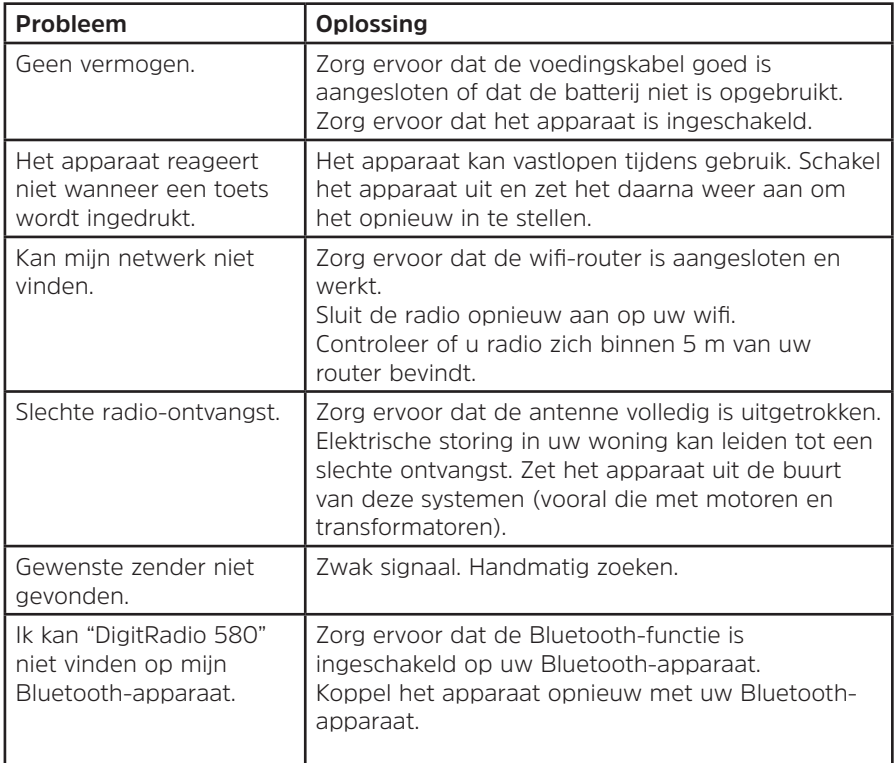

Als zich een functionele stoornis voordoet, haalt u het netsnoer uit het stopcontact en sluit u dit opnieuw aan.

#### **15 Specificaties**

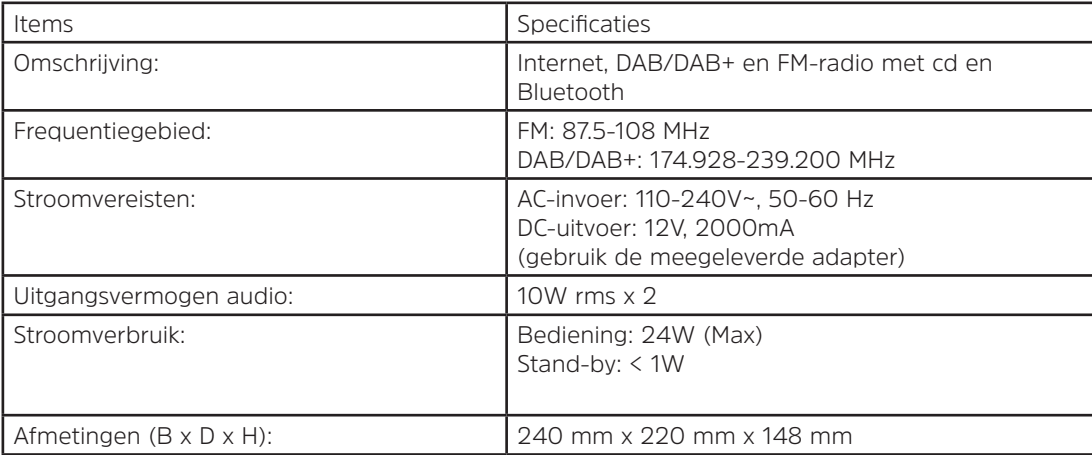

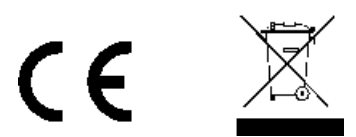

Dit symbool op het product of in de gebruiksaanwijzing betekent dat uw elektrische en elektronische apparatuur aan het einde van zijn levensduur moet worden afgevoerd gescheiden van het huishoudelijk afval. Neem voor meer informatie contact op met de plaatselijke overheid of uw verkooppunt waar u het product hebt gekocht.

# Brukerveiledning

# **DIGITRADIO** 580

Digital internett-, DAB-/DAB+- og FM-radio med CD og Bluetooth

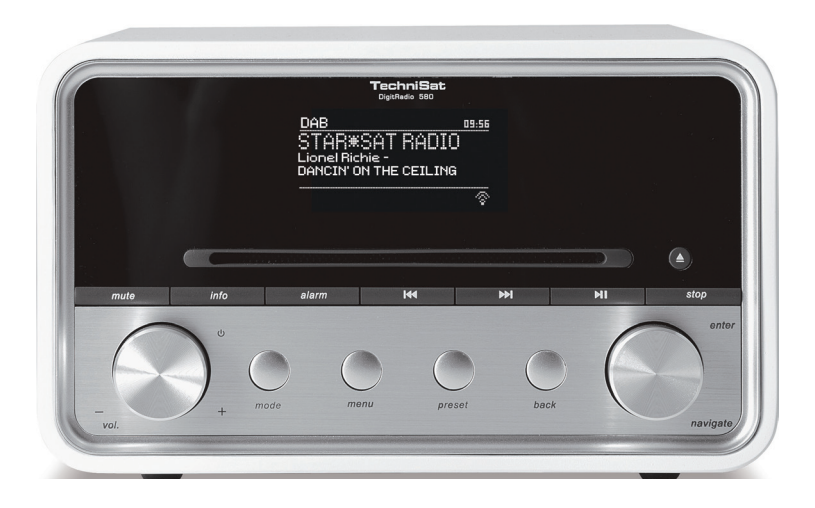

**TechniSat** 

# **1 Radioen din**

# **Forside**

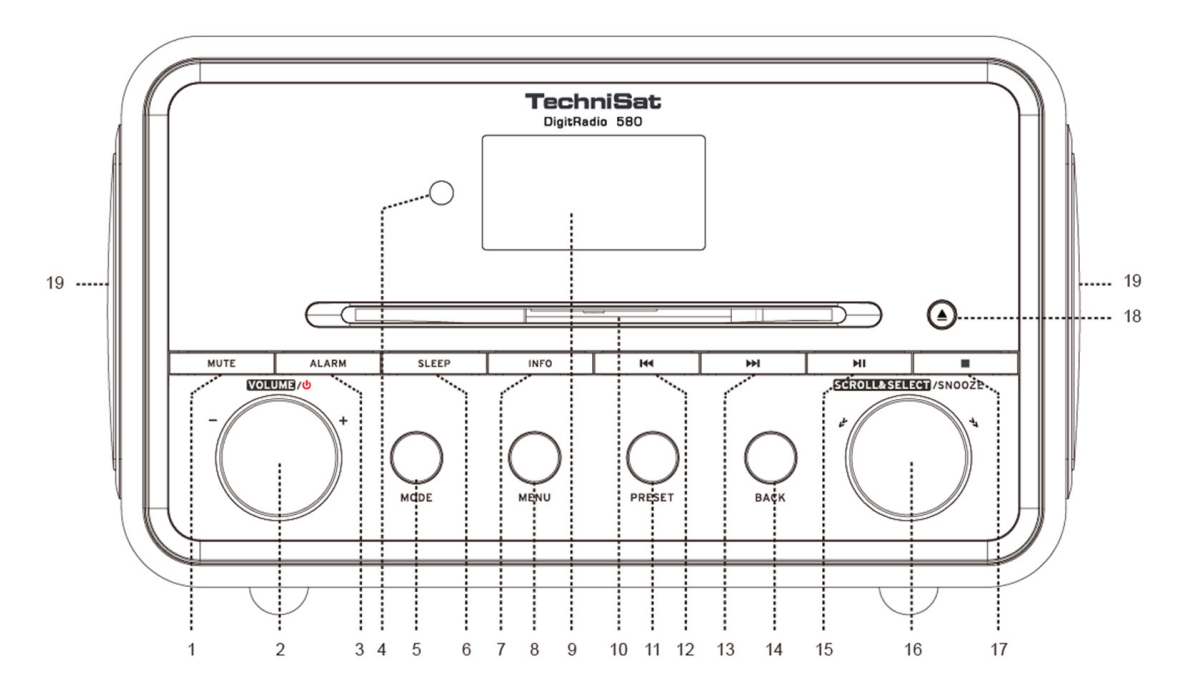

- **1. MUTE («DEMP»)-knapp** Trykk denne knappen for å skru lyden på radioen av eller på igjen.
- 2. **VOLUME/ («VOLUM»)-knapp** Trykk for å slå apparatet på eller sette det i standbymodus. Vri knappen for å justere volumnivået.
- **3. ALARM-knapp** Trykk for å stille inn alarmer.
- **4. Fjernkontrollsensor**
- **5. MODE («MODUS»)-knapp** Trykk for å bytte mellom internett-, Spotify-, musikkspiller-, DAB-, FM,- CD,- Bluetooth- og «Aux in»- modus.
- **6. SLEEP («DVALE»)-knapp** Trykk for å still inn dvaletid.
- **7. <b>INFO-knapp** Trykk for å se informasjon om en stasjon mens et program avspilles<br>**8. MENU («MENY»)-knapp** Trykk for å vise eller gå ut av meny-skiermen.
- **8. MENU («MENY»)-knapp** Trykk for å vise eller gå ut av meny-skjermen.
- **9. Display**
- **10. CD-brett**
- **11. PRESET («FORHÅNDSINNSTILLING»)-knapp** Trykk og hold inne for å lagre en forhåndsinnstilt stasjon. Trykk for å få fram en forhåndsinnstilt stasjon.
- 12. **I<sup>44</sup> -knapp** Trykk for å gå til det forrige lydsporet i Spotify-, musikkspiller-, CD- og Bluetoothmodus. Trykk og hold inne for hurtig tilbakespoling av lydsporet som avspilles i musikkspiller-, CD- og Bluetoothmodus.
- **13. In Phalpish Tryck for å gå til det neste lydsporet i Spotify-, musikkspiller-, CD- og Bluetoothmodus.** Trykk og hold inne for hurtig framoverspoling av lydsporet som avspilles i musikkspiller-, CD- og Bluetoothmodus.
- **14. BACK («TILBAKE»)-knapp** Trykk for å gå tilbake til forrige menyskjerm.
- **15. ILM knapp** Trykk for å sette lydsporet som avspilles på pause eller å spille det, i Spotify-, musikkspiller-, CD- og Bluetoothmodus.
- **16. SCROLL/SELECT/SNOOZE («BLA/VELG/SLUMRE»)-knapp** Vri på knappen for å bla gjennom valgene. Trykk den for å bekrefte valget. Trykk for å aktivere slumre-funksjonen når alarmen går av.
- **17. <b>E** -knapp Trykk for å stoppe avspillingen av et spor i CD-modus.
- **18. ▲ -knapp** Trykk for å ta CD-en ut av CD-spilleren.
- **19. Høyttaler**

# **Bakside**

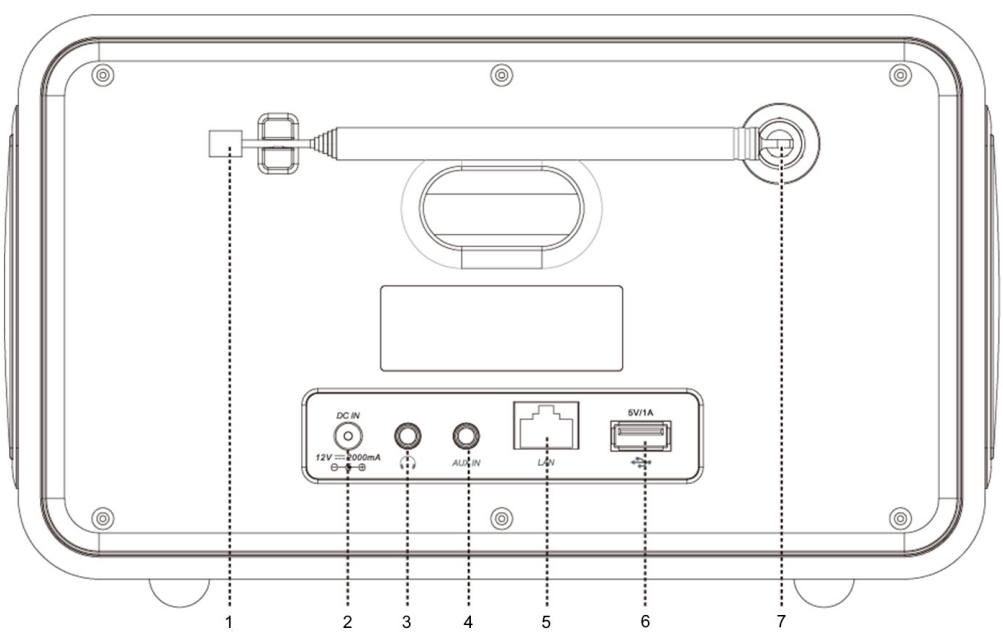

- **1. DAB-/FM-**antenne<br>**2. Strøminngang** («D)
- **2. Strøminngang** («DC-IN»)
- **3. Hodetelefoninngang**
- **4. «AUX IN»**-inngang
- **5. LAN-**inngang<br>**6. USB-port** Fo
- **6. USB-port** For lading av mobile enheter og avspilling av medier.<br>**7. Antennetilkobling**
- **7. Antennetilkobling**

# **Fjernkontrollvisning**

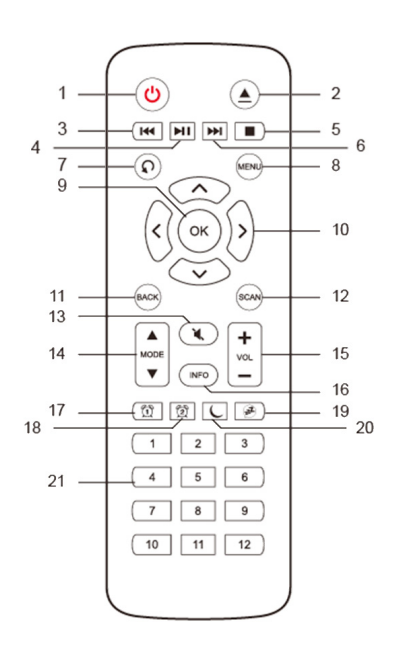

- **1. · ① -knapp** Trykk for å slå apparatet på eller sette det i standbymodus.<br>**2. · ▲ -knapp** Trykk for å ta CD-en ut av CD-spilleren.
- **2. -knapp** Trykk for å ta CD-en ut av CD-spilleren.
- **3. -knapp** Trykk for å hoppe til det forrige lydsporet i Spotify-, musikkspiller-, CD- og Bluetoothmodus. Trykk og hold inne for hurtig tilbakespoling av lydsporet som avspilles i musikkspiller-, CD- og Bluetoothmodus.
- **4. I -knapp** Trykk for å sette lydsporet som avspilles på pause eller å spille det, i Spotify-, musikkspiller-, CD- og Bluetoothmodus.
- **5. -knapp** Trykk for å stoppe avspillingen av et spor i CD-modus.<br>**6. ▶ -knapp** Trykk for å hoppe til det neste lydsporet i Spotify-. m
- **Figure 1. -knapp** Trykk for å hoppe til det neste lydsporet i Spotify-, musikkspiller-, CD- og Bluetoothmodus. Trykk og hold inne for hurtig framoverspoling av lydsporet som avspilles i musikkspiller-, CD- og Bluetoothmodus.
- **7.**  $\Omega$  **-knapp** Trykk flere ganger for å innstille avspillingsmodus, Repeat one («Gjenta én») / Repeat all («Gjenta alle») / Shuffle («Tilfeldig rekkefølge») / None («Ingen»), i CD-modus.
- **8. MENU («MENY»)-knapp** Trykk for å vise menyen eller gå ut av den.
- **9. OK-knapp** Trykk for å bekrefte et valg.
- **10. Navigasjonsknapper**
	- $\bigwedge$  opp
	- ned
	- $\blacksquare$ tilbake
	- $\blacktriangleright$  framover
- **11. BACK («TILBAKE»)-knapp** Trykk for å gå tilbake til forrige menyskjerm.
- **12. SCAN («SØK»)-knapp** Trykk for å søke etter DAB- og FM-stasjoner.
- **13. MUTE («DEMP»)-knapp** Trykk denne knappen for å skru lyden på radioen av eller på jgjen.
- **14. MODE («MODUS»)-knapper** Trykk for å bytte mellom internett-, Spotify-, musikkspiller-, DAB-, FM,- Bluetooth- og «Aux in»-modus.
- **15. «VOL +/–»-knapper** Trykk for å justere volumet.
- **16. INFO-knapp** Trykk for å se stasjonsinformasjon.<br>**17. ALARM 1-knapp** Trykk for å stille inn alarm nr. 1
- **17. ALARM 1-knapp** Trykk for å stille inn alarm nr. 1.
- **18. ALARM 2-knapp** Trykk for å stille inn alarm nr. 2.
- **19. SNOOZE («SLUMRE»)-knapp** Trykk for å aktivere slumre-funksjonen når alarmen går av.
- **20. SLEEP («DVALE»)-knapp** Trykk for å still inn dvaletid.
- **21. Forhåndsinnstillingsknapper, 1–12** Trykk og hold inne for å lagre en forhåndsinnstilt stasjon. Trykk for å få fram en lagret forhåndsinnstilt stasjon.

NW

# Innhold

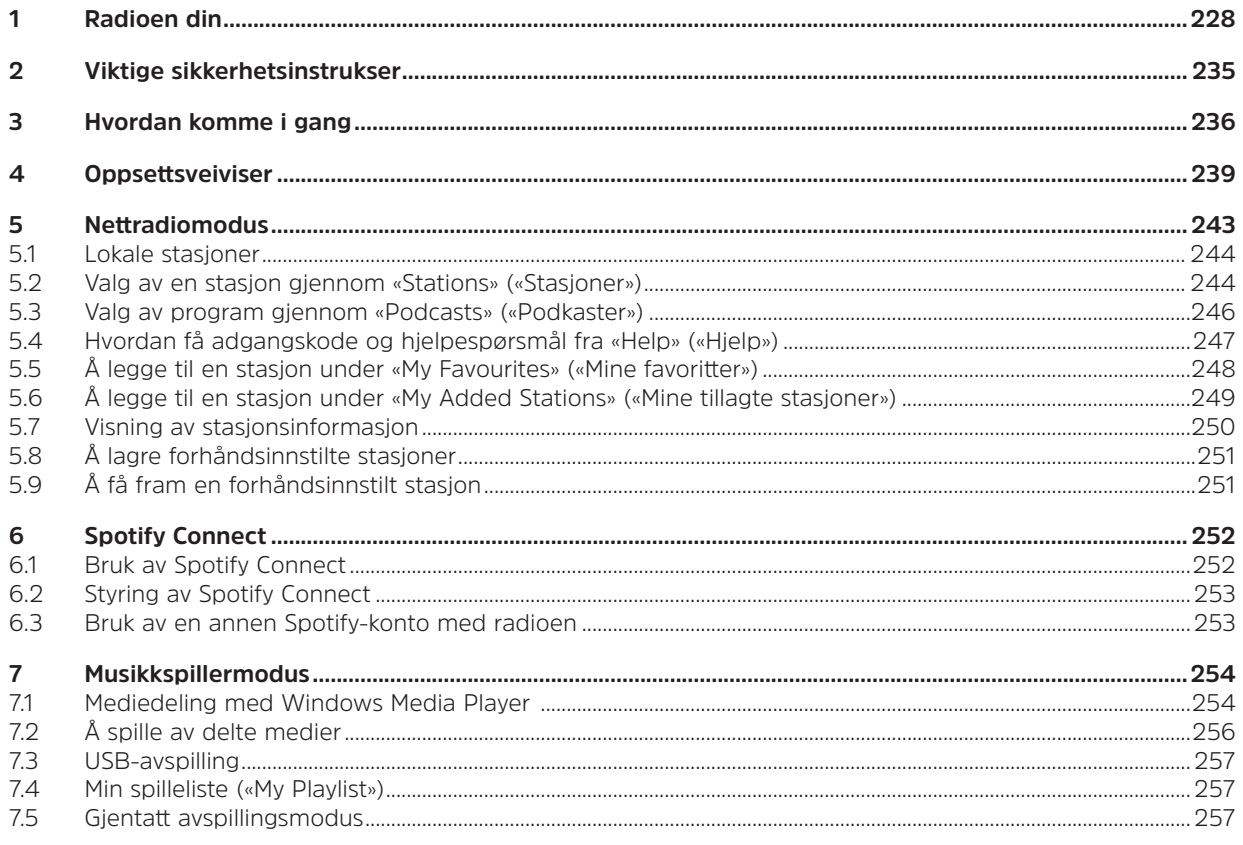

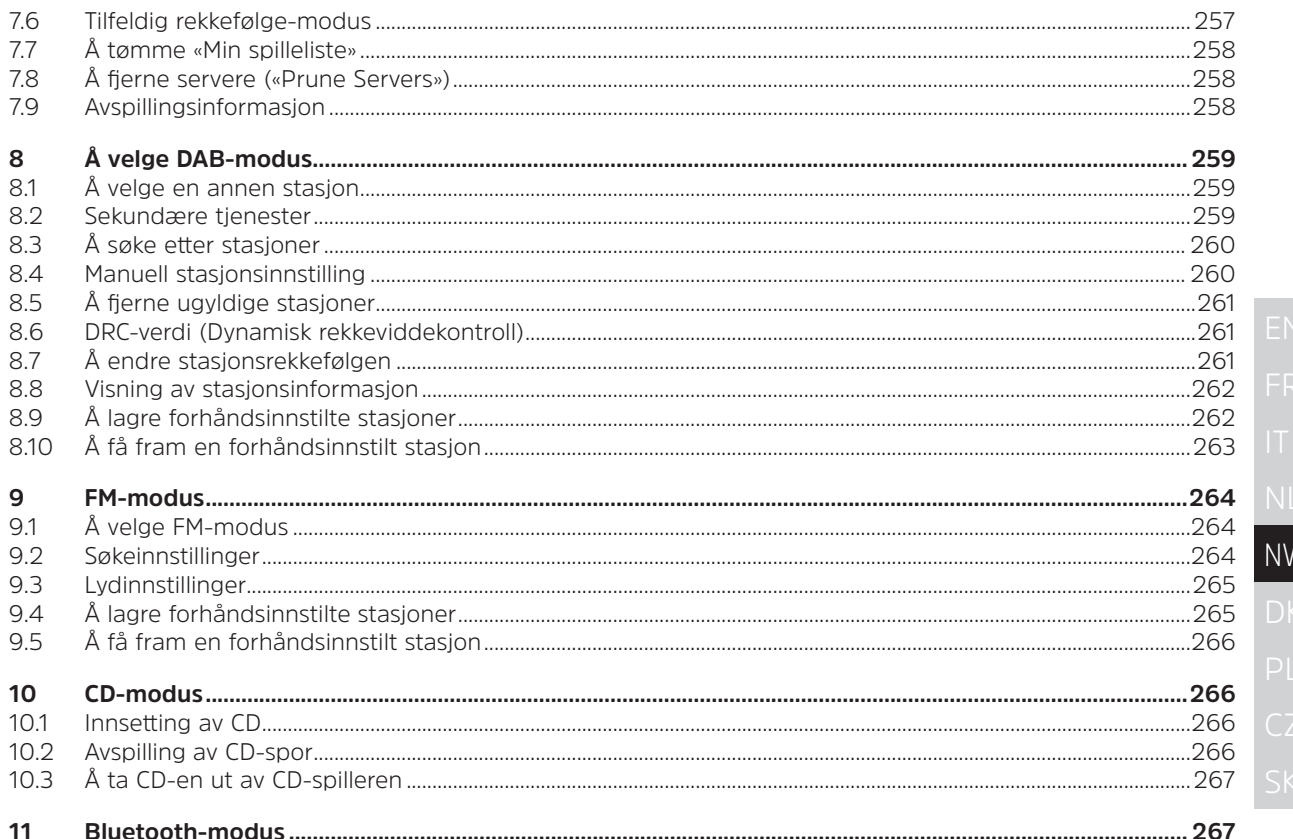

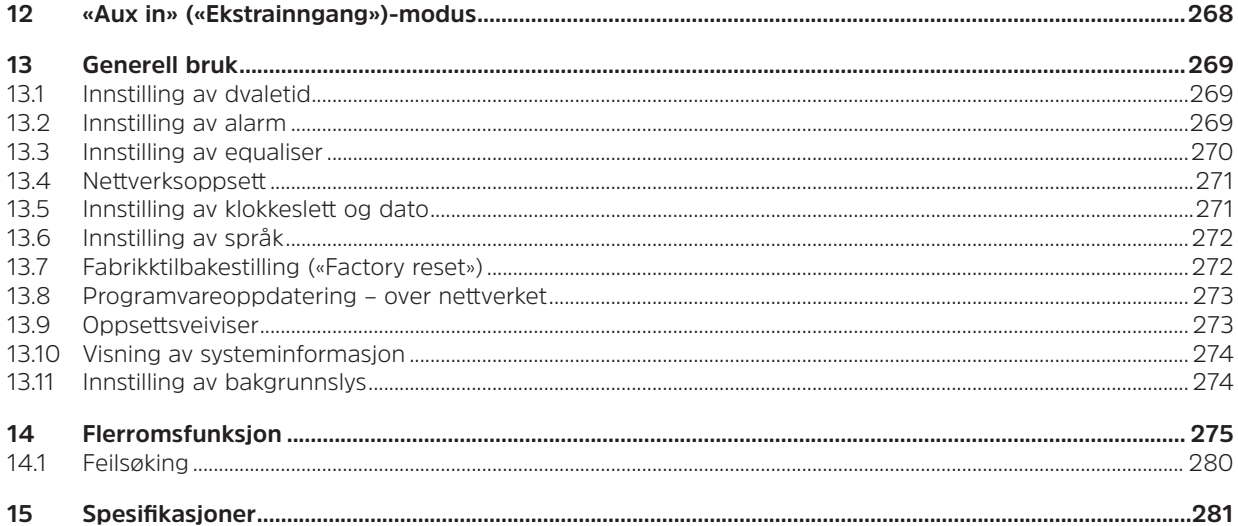

# **2 Viktige sikkerhetsinstrukser**

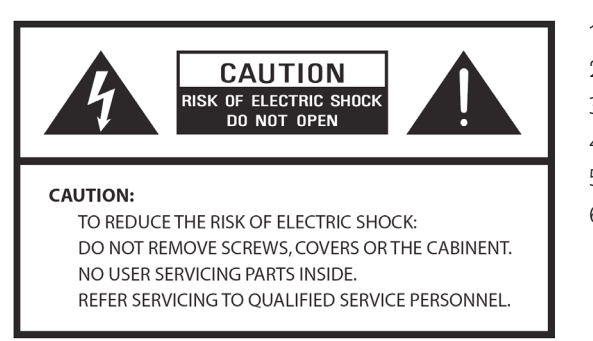

- 1. Les disse instruksene.
- 2. Ta vare på disse instruksene.
- 3. Ta hensyn til alle advarsler.
- 4. Følg alle instruksene.
- 5. Bruk ikke høyttaleren i nærheten av vann.
- 6. Kan bare rengjøres med en tørr klut.

# **ADVARSEL: FOR Å REDUSERE RISIKOEN FOR BRANN ELLER ELEKTRISK STØT, IKKE UTSETT DENNE HØYTTALEREN FOR REGN ELLER FUKTIGHET.**

For å redusere risikoen for elektrisk støt, brann o.l.:

- 1. Ikke plasser apparatet i nærheten av varmekilder som radiatorer, varmeovner, komfyrer eller andre apparater (inkludert forsterkere) som produserer varme.
- 2. Ikke blokker noen av apparatets ventilasjonsåpninger.
- 3. Apparatet skal ikke utsettes for væskedrypp eller -sprut, og ingen objekter fylt med vann, f.eks. vaser, bør plasseres på apparatet.
- 4. Ikke sett tunge objekter på apparatet og ikke stå på det, lasten kan falle og føre til alvorlig skade på apparatet.
- 5. Se klassifiseringsetikettene på baksiden av apparatet for inngangsstrøm og annen sikkerhetsinformasjon.
- 6. Apparatet er bare ment å brukes med strømtilførselen som følger med.
- 7. Beskytt strømledningen slik at den ikke blir tråkket på eller klemt, spesielt ved støpsler, stikkontakter og der ledningene kommer ut fra apparatet.
- 8. Apparatet skal aldri frakobles ved å dra i strømledningen. Ta alltid godt tak i støpselet og dra det rett ut av stikkontakten.
- 9. Reparer eller bytt ut alle strømledninger som er slitte eller skadet på annen måte øyeblikkelig. Ikke bruk ledninger med sprekker eller slitasjeskader langs ledningen, ved støpselet eller ved tilkoblingsenden.
- 10. For å redusere risikoen for brann og elektrisk støt bør støpselet aldri brukes med en skjøteledning eller en annen kontakt hvis ikke pinnene på støpselet går helt inn i den, støpselpinnene skal ikke være eksponerte.
- 11. På dager med lyn, torden eller regn bør apparatet frakobles for bedre beskyttelse i løpet av tordenværet, eller når apparatet ikke brukes over en lengre periode. Dette vil forhindre at apparatet skades av lynnedslag og overspenning.
- 12. Ikke forsøk å utføre servicearbeid selv. Hvis du åpner eller fjerner det ytre dekselet, kan du utsettes for farlig spenning eller andre farer. Alt servicearbeid bør utføres av kvalifiserte teknikere.
- 13. Sterk elektromagnetisk interferens kan føre til at produktets vanlige funksjoner forstyrres. Hvis dette skulle skje, kan produktet tilbakestilles til vanlig driftsmodus ved å følge brukerveiledningen. Hvis funksjonen ikke gjenopptas, plasser produktet et annet sted før bruk.
- 14. Apparatet kobles fra strømnettet ved å frakoble adapterens støpsel. Det skal være lett å komme til for å koble apparatet fra strømnettet.
- 15. Av sikkerhetsgrunner og for å unngå unødig strømforbruk bør apparatet alltid slås av hvis det ikke vil være under tilsyn i en lengre periode, f.eks. over natten, i ferier eller når ingen er i huset. Slå det av og trekk støpselet ut av stikkontakten.

#### **3 Hvordan komme i gang**

Ta radioen forsiktig ut av esken. Du ønsker kanskje å lagre forpakningen til fremtidig bruk.

# **Innhold i forpakningen**

- > Hovedapparat
- > Strømadapter
- > Fjernkontroll
- > Brukerveiledning

# **Plassering av radioen**

Plasser radioen på en flat og stabil overflate der den ikke blir utsatt for vibrasjoner.

# **Unngå følgende plasseringer:**

- > Der apparatet vil utsettes for direkte sollys.
- > Der apparatet vil være nær kilder til varmestråling.
- > Der luftfuktigheten er høy og ventilasjonen er dårlig.
- > Der det er støvete.
- > Der det er fuktig eller der vann kan dryppe eller sprute på apparatet.

# **LAN-innstilling:**

- > Sørg for at internettmiljøet er klart til bruk og at nettverksinnstillingene er tilgjengelige for LAN (ADSLeller kabelmodem anbefales).
- > For å finne radioens MAC-adresse for LAN-nettet, følg disse stegene: **Main menu («Hovedmeny») > System settings («Systeminnstillinger») > Network («Nettverk») > View settings («Vis innstillinger») > MAC address («MAC-adresse»)**.

# **Trådløs LAN-innstilling:**

- > En bredbånds-internettilkobling.
- > Et trådløst tilgangspunkt (Wi-Fi) koblet til bredbånds-internettet ditt, helst via en ruter.
- > Hvis det trådløse nettverket ditt er satt opp til å bruke datakryptering med WEP («Wired Equivalent Privacy») eller WPA («Wi-Fi Protected Access»), må du ha WEP- eller WPA-koden for å få radioen til å kommunisere med nettverket.

> Hvis det trådløse nettverket ditt er konfigurert til å bruke godkjente stasjoner, må du legge radioens MAC-adresse inn i det trådløse tilgangspunktet. For å finne radioens MAC-adresse, følg disse stegene i menyen: **Main menu («Hovedmeny») > System settings («Systeminnstillinger») > Network («Nettverk») > View settings («Vis innstillinger») > MAC address («MAC-adresse»)**.

Før du fortsetter, sørg for at det trådløse tilgangspunktet er slått på og tilkoblet bredbånds-internett, eller at LAN-kabelen er riktig tilkoblet. For å komme i gang med denne delen av systemet, anbefales det å lese brukerveiledningen for det trådløse tilgangspunktet og LAN-tilkoblingen.

#### **Justering av antennen**

Trekk antennen ut for å sikre at du får så gode mottaksforhold som mulig i både DAB- og FM-radiomodus. Det kan være nødvendig å justere hvordan radioen og/eller antennen er plassert for å få best mulig signal.

# **Å slå apparatet av/på**

Koble pluggen i enden av strømadapterledningen til inngangen merket med **DC IN** («likestrøm inn») på baksiden av apparatet. Sett deretter strømadapteren inn i stikkontakten. Trykk på **VOLUME/** («VOLUM»)-knappen for å slå på apparatet.

For å slå av apparatet helt, trekk støpselet på strømadapteren ut fra stikkontakten.

# **Automatisk standbyfunksjon**

For å unngå unødvendig energiforbruk, vil radioen automatisk settes i standbymodus etter 15 minutter hvis den ikke spiller av et program eller et lydspor.

# **Opplading via USB-port**

USB-porten kan brukes til medieavspiling og til å lade opp mobile enheter (f.eks. MP3-spiller, mobiltelefon o.l.). Den leverer likestrøm på 5 V med en ladestrøm på opptil 1000 mA (1 A).

Bruk en USB-kabel (følger ikke med) til å koble den mobile enheten til apparatets USB-port, og oppladingen av den mobile enheten vil begynne.

> Merk: USB-porten er kun egnet til opplading av mobiltelefonenheter på 5 V / 1 A (eller mindre), og den støtter opplading i alle moduser unntatt musikkspillermodus. I musikkspillermodus brukes USB-porten bare til medieavspilling.

NW

Juster volumet på radioen ved å vri på **VOLUME/** («VOLUM»)-knappen. Vri den i retning mot klokken for å senke volumet, og med klokken for å øke volumet.

# **Bruk av hodetelefoner**

Du må ha hodetelefoner med en stereo jackplugg på 3,5 mm i diameter. Hodetelefoninngangen er på baksiden av apparatet. Hodetelefoner følger ikke med denne radioen.

Skru ned volumet før du kobler til hodetelefoner. Øk volumet sakte mens du har hodetelefonene på, til du når ønsket lydnivå.

Merk: Å utsettes for musikk på høyt volum over lang tid, kan føre til hørselsskade. Man bør unngå ekstremt høyt volum ved bruk av hodetelefoner, spesielt over lengre tid.

 $\left\lceil \bm{i} \right\rceil$ 

# **4 Oppsettsveiviser**

1. Ved første gangs bruk vil displayet vise «Setup wizard» («Oppsettsveiviser»)-skjermen.

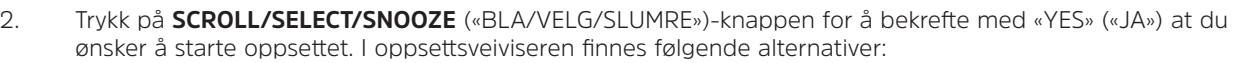

# **Dato/Klokkeslett**

Bruk av tidsformat med 12 eller 24 timer

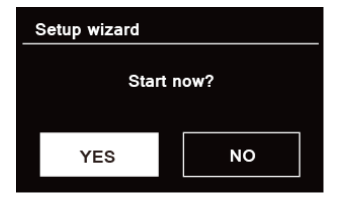

#### **Automatisk oppdatering**

Samtidig oppdatering av klokken fra programmet du har valgt å avspille, eller innstill selv.

- > Oppdatering fra DAB
- > Oppdatering fra FM
- > Oppdatering fra nettverk

Valg av tidssone og sommer-/vintertid er nødvendig.

> Ingen oppdatering

Dato og klokkeslett må innstilles.

3. Veiviseren vil nå skanne stedet du befinner deg på, for å finne tilgjengelige trådløse nettverk. Når skanningen er ferdig, vil en liste over nettverk vises.

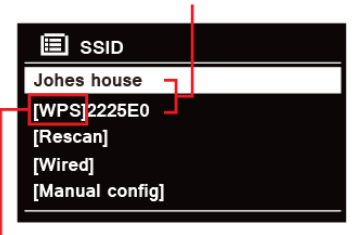

Names of wireless networks in range

WPS security is available for this network.

Enheter som støtter tilkobling via WPS (Wi-Fi Protected Setup) vil vises i listen som [**WPS**].

- 4. Vri på **SCROLL/SELECT/SNOOZE** («BLA/VELG/SLUMRE»)-knappen for å velge det trådløse nettverket du ønsker, og trykk så på den for å bekrefte valget.
	- 1) Hvis WEP-/WPA-nøkkel (passord) kreves, vil radioen be deg om å oppgi WEP-/WPA-koden og vise skjermbildet for å oppgi passordet som følger:

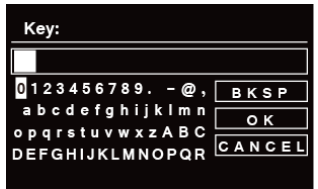

Merk: Hvis nettverket ditt ikke krever passord (WEP/WPA), vil radioen automatisk tilkobles nettverket.

a. Vri på **SCROLL/SELECT/SNOOZE** («BLA/VELG/SLUMRE»)-knappen for å gå gjennom listen over alfanumeriske tegn, og trykk **SCROLL/SELECT/SNOOZE** («BLA/VELG/SLUMRE»)-knappen for å bekrefte et avmerket tegn.

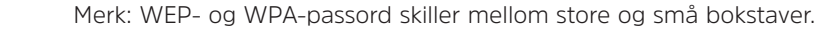

b. Hvis feil giøres, kan **BKSP** velges for å slette det aktuelle tegnet.

 $\left(\overline{\mathbf{i}}\right)$ 

 $\left(\begin{matrix}\n\mathbf{i}\n\end{matrix}\right)$ 

 $\boxed{L}$  Merk: BKSP = Backspace («Flytt tilbake»);  $\boxed{c}$  ANCEL («Avbryt») brukes for å gå tilbake til det forrige lydsporet; radioen vil automatisk lagre WEP-/WPA-kodene du har lagt inn slik at det ikke er nødvendig å oppgi dem jgjen.

- c. Etter at du har lagt inn det siste tegnet i passordet, vri **SCROLL/SELECT/SNOOZE** («BLA/ VELG/SLUMRE»)-knappen til , og trykk så på **SCROLL/SELECT/SNOOZE** («BLA/VELG/ SLUMRE»)-knappen for å bekrefte. Radioen er nå tilkoblet det trådløse nettverket.
- 2) Hvis du ønsker å sette opp en tilkobling via WPS, trykk på **SCROLL/SELECT/SNOOZE** («BLA/ VELG/SLUMRE»)-knappen etter at du har valgt ønsket nettverk. Radioen vil da gi muligheten til å sette opp WPS.

 Vri på **SCROLL/SELECT/SNOOZE** («BLA/VELG/SLUMRE»)-knappen for å gå gjennom stegene «Push Button» («Trykk knapp»), «Pin» («PIN-kode») og «Skip WPS» («Hopp over WPS»), og trykk på **SCROLL/SELECT/SNOOZE** («BLA/VELG/SLUMRE»)-knappen for å bekrefte.

NW

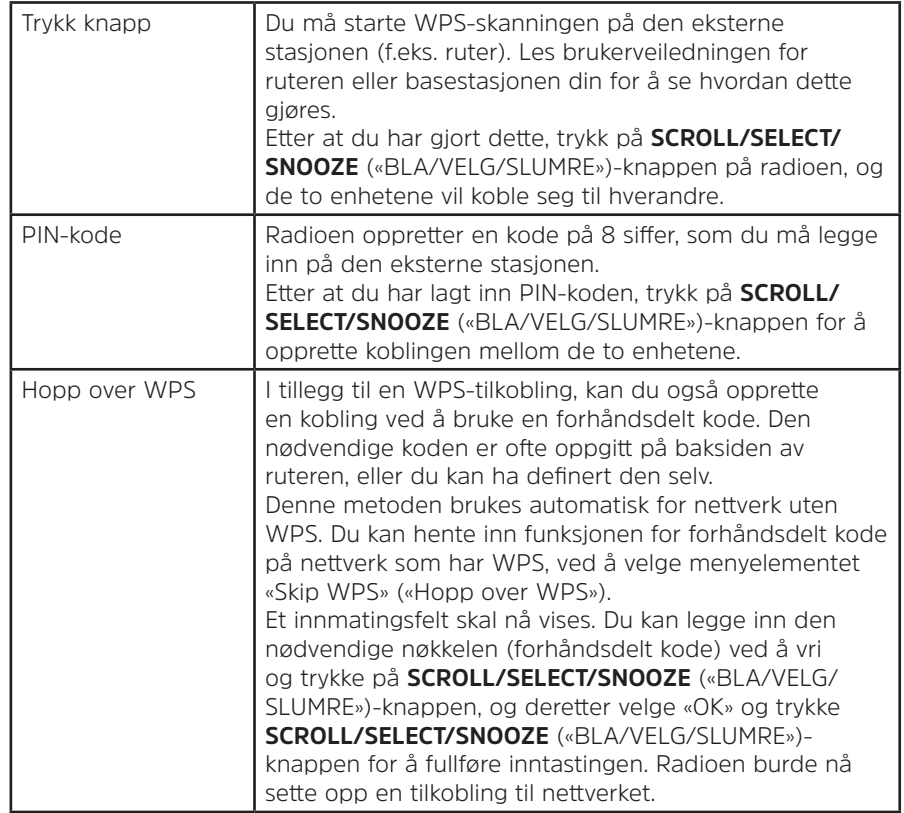

- 5. Hvis du ønsker å bruke et kablet nettverk, vri på **SCROLL/SELECT/SNOOZE** («BLA/VELG/SLUMRE»)-knappen for å velge **[Wired]** («[Kablet]»), og trykk så på **SCROLL/SELECT/SNOOZE** («BLA/VELG/SLUMRE»)-knappen for å bekrefte. «**Waiting for Ethernet**» («Venter på Ethernett») vil vises i displayet. Koble LAN-kabelen til LAN-inngangen på apparatets bakside, og radioen tilkobles det kablete nettverket.
- 6. Oppsettsveiviseren er ferdig, trykk **SCROLL/SELECT/SNOOZE** («BLA/VELG/SLUMRE»)-knappen igjen for å gå ut av den.

### **5 Nettradiomodus**

1. Displayet vil vise «Main menu» («Hovedmeny») etter at oppsettsveiviseren er fullført. Trykk på **SCROLL/ SELECT/SNOOZE** («BLA/VELG/SLUMRE»)-knappen for å velge nettradiomodus.

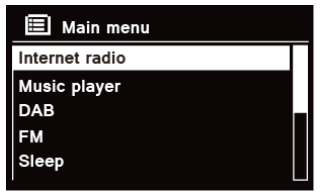

2. Med «Station list» («Stasjonsliste») avmerket, trykk på **SCROLL/SELECT/SNOOZE** («BLA/VELG/SLUMRE») knappen for å bekrefte.

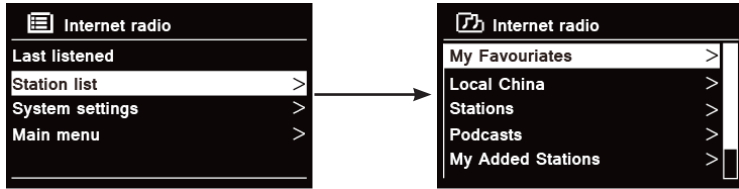

- 3. Vis deretter til påfølgende avsnitt for å velge stasjoner. Eventuelt, i tilfelle nettverkstilkoblingen mislyktes, utfør følgende steg:
	- a. Sjekk ruteren, se om den fungerer på normal måte eller ikke;
	- b. Flytt radioen til et sted med sterkere signalmottak hvis nødvendig.
	- c. Forsikre deg om at passordet er riktig lagt inn.

NW

# **5.1 Lokale stasjoner**

**Landet som vises i alternativet «Local 'land'» («Lokale stasjoner i 'land'»)** vil endres etter hvor du befinner deg (f.eks. «Local Australia» («Lokale stasjoner i Australia»)). Det viser de lokale stasjonene på stedet der du befinner deg.

1. For å legge inn lokale stasjoner, trykk på **MENY** («MENY»)-knappen – **«Station list» («Stasjonsliste») – «Local 'land'» («Lokale stasjoner i 'land'»)**, og trykk **SCROLL/SELECT/SNOOZE** («BLA/VELG/SLUMRE») knappen for å bekrefte.

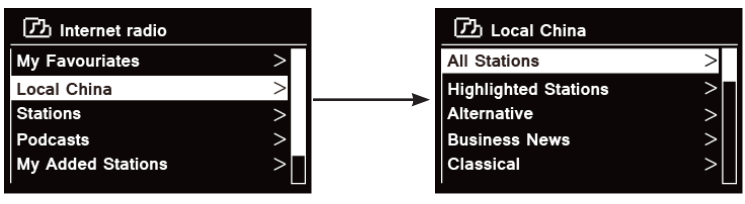

- 2. En liste over de ulike stasjonssjangrene vises. Vri på **SCROLL/SELECT/SNOOZE** («BLA/VELG/SLUMRE») knappen for å velge stasjonssjangeren du ønsker, og trykk så på **SCROLL/SELECT/SNOOZE** («BLA/VELG/ SLUMRE»)-knappen for å bekrefte valget.
- 3. Vri på **SCROLL/SELECT/SNOOZE** («BLA/VELG/SLUMRE»)-knappen for å velge stasjonen du ønsker, og trykk så på **SCROLL/SELECT/SNOOZE** («BLA/VELG/SLUMRE»)-knappen for å bekrefte valget.

# **5.2 Valg av en stasjon gjennom «Stations» («Stasjoner»)**

**«Stations» («Stasjoner»)** lar deg velge en stasjon i en liste med kategoriene: «Location» («Sted»), «Genre» («Sjanger»), «Popular stations» («Populære stasjoner»), «New stations» («Nye stasjoner»), eller «Search stations» («Søk etter stasjoner»).

1. Trykk på **MENU** («MENY»)-knappen – **«Station list» («Stasjonsliste») – «Stations» («Stasjoner»)**, og trykk på **SCROLL/SELECT/SNOOZE** («BLA/VELG/SLUMRE»)-knappen for å bekrefte valget.

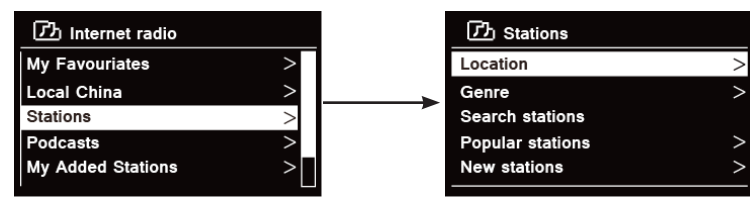

2. I «**Stations**» («Stasjoner»)-menyen:

> «**Location**» («Sted») lar deg velge mellom alle radiostasjonene med opprinnelse i et land du velger i en liste.

- a. Med «**Location**» («Sted») avmerket, trykk på **SCROLL/SELECT/SNOOZE** («BLA/VELG/SLUMRE») knappen for å bekrefte.
- b. Vri på **SCROLL/SELECT/SNOOZE** («BLA/VELG/SLUMRE»)-knappen for å velge regionen du ønsker, og trykk så på **SCROLL/SELECT/SNOOZE** («BLA/VELG/SLUMRE»)-knappen for å bekrefte valget.
- c. Vri på **SCROLL/SELECT/SNOOZE** («BLA/VELG/SLUMRE»)-knappen for å velge landet du ønsker, og trykk så på **SCROLL/SELECT/SNOOZE** («BLA/VELG/SLUMRE»)-knappen for å bekrefte valget.
- d. Vri på **SCROLL/SELECT/SNOOZE** («BLA/VELG/SLUMRE»)-knappen for å velge stasjonen du ønsker, og trykk så på **SCROLL/SELECT/SNOOZE** («BLA/VELG/SLUMRE»)-knappen for å bekrefte. Stasjonen vil spilles av.

> Med «**Genre**» («Sjanger») kan du velge radiostasjoner etter innholdet deres, f.eks. klassisk rock, sport, nyheter osv.

a. Med «**Genre**» («Sjanger») avmerket, trykk på **SCROLL/SELECT/SNOOZE** («BLA/VELG/SLUMRE») knappen for å bekrefte.

- b. Vri på **SCROLL/SELECT/SNOOZE** («BLA/VELG/SLUMRE»)-knappen for å velge sjangeren du ønsker, og trykk så på **SCROLL/SELECT/SNOOZE** («BLA/VELG/SLUMRE»)-knappen for å bekrefte.
- c. Vri på **SCROLL/SELECT/SNOOZE** («BLA/VELG/SLUMRE»)-knappen for å velge mellom alle stasjoner, avmerkede stasjoner eller landet du ønsker, og trykk så på **SCROLL/SELECT/SNOOZE** («BLA/VELG/ SLUMRE»)-knappen for å bekrefte.
- d. Vri på **SCROLL/SELECT/SNOOZE** («BLA/VELG/SLUMRE»)-knappen for å velge stasjonen du ønsker, og trykk så på **SCROLL/SELECT/SNOOZE** («BLA/VELG/SLUMRE»)-knappen for å bekrefte valget. Stasjonen vil spilles av.

> Med «**Search stations**» («Søk etter stasjoner») kan du oppgi hele eller en del av navnet på en stasjon for å finne den.

> Med «**Popular stations**» («Populære stasjoner») kan radioen gi deg en liste over stasjonene som har flest lyttere.

> Med «**New stations**» («Nye stasjoner») kan radioen gi deg en liste over stasjoner som nylig har begynt å sende over nettradionettverket.

NW

Merk: Noen radiostasjoner kringkaster ikke 24 timer i døgnet, og ikke alle stasjoner er alltid tilkoblet nettet.

#### **5.3 Valg av program gjennom «Podcasts» («Podkaster»)**

«Podcasts» («Podkaster») lar deg velge en podkast i en liste med kategoriene: «Location» («Sted») eller «Genre» («Sjanger»), eller «Search podcasts» («Søk i podkaster»).

1. Trykk på **MENU** («MENY»)-knappen – **«Station list» («Stasjonsliste») – «Podcasts» («Podkaster»)**, og trykk på **SCROLL/SELECT/SNOOZE** («BLA/VELG/SLUMRE»)-knappen for å bekrefte valget.

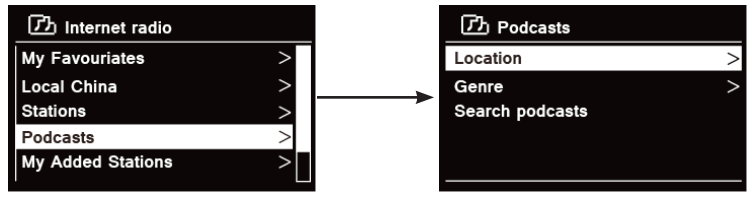

- 2. I «**Podcasts**» («Podkaster»)-menyen:
	- > «**Location**» («Sted») lar deg velge mellom alle podkastene som er produsert i et land du velger i en liste.
	- a. Med «**Location**» («Sted») avmerket, trykk på **SCROLL/SELECT/SNOOZE** («BLA/VELG/SLUMRE») knappen for å bekrefte.
	- b. Vri på **SCROLL/SELECT/SNOOZE** («BLA/VELG/SLUMRE»)-knappen for å velge regionen du ønsker, og trykk så på **SCROLL/SELECT/SNOOZE** («BLA/VELG/SLUMRE»)-knappen for å bekrefte valget.
	- c. Vri på **SCROLL/SELECT/SNOOZE** («BLA/VELG/SLUMRE»)-knappen for å velge landet du ønsker, og trykk så på **SCROLL/SELECT/SNOOZE** («BLA/VELG/SLUMRE»)-knappen for å bekrefte valget.
	- d. Vri på **SCROLL/SELECT/SNOOZE** («BLA/VELG/SLUMRE»)-knappen for å velge «All Shows» («Alle programmer») eller «By Genre» («Etter sjanger»), og trykk så på **SCROLL/SELECT/SNOOZE** («BLA/VELG/ SLUMRE»)-knappen for å bekrefte valget.
	- e. Vri på **SCROLL/SELECT/SNOOZE** («BLA/VELG/SLUMRE»)-knappen for å velge podkasten du ønsker, og trykk så på **SCROLL/SELECT/SNOOZE** («BLA/VELG/SLUMRE»)-knappen for å bekrefte valget. Podkasten vil spilles av.

> Med «**Genre**» («Sjanger») kan du velge radiostasjoner etter innholdet deres, f.eks. klassisk rock, sport, nyheter osv.

 $\left(\overline{\bm{i}}\right)$ 

- a. Med «**Genre**» («Sjanger») avmerket, trykk på **SCROLL/SELECT/SNOOZE** («BLA/VELG/SLUMRE») knappen for å bekrefte.
- b. Vri på **SCROLL/SELECT/SNOOZE** («BLA/VELG/SLUMRE»)-knappen for å velge sjangeren du ønsker, og trykk så på **SCROLL/SELECT/SNOOZE** («BLA/VELG/SLUMRE»)-knappen for å bekrefte.
- c. Vri på **SCROLL/SELECT/SNOOZE** («BLA/VELG/SLUMRE»)-knappen for å velge podkasten du ønsker, og trykk så på **SCROLL/SELECT/SNOOZE** («BLA/VELG/SLUMRE»)-knappen for å bekrefte valget. Podkasten vil spilles av.

> Med «**Search stations**» («Søk etter stasjoner») kan du oppgi hele eller en del av navnet på en podkast for å finne den.

# **5.4 Hvordan få adgangskode og hjelpespørsmål fra «Help» («Hjelp»)**

1. Trykk på **MENU** («MENY»)-knappen – **«Station list» («Stasjonsliste») – «Help» («Hjelp»)**, og trykk på **SCROLL/SELECT/SNOOZE** («BLA/VELG/SLUMRE»)-knappen for å bekrefte valget.

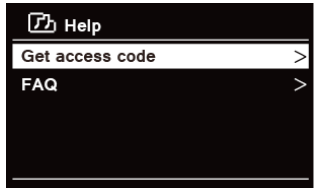

2. Vri på **SCROLL/SELECT/SNOOZE** («BLA/VELG/SLUMRE»)-knappen for å velge «Get access code» («Få adgangskode») eller «FAQ» («Hjelpespørsmål»), og trykk så på **SCROLL/SELECT/SNOOZE** («BLA/VELG/ SLUMRE»)-knappen for å bekrefte valget

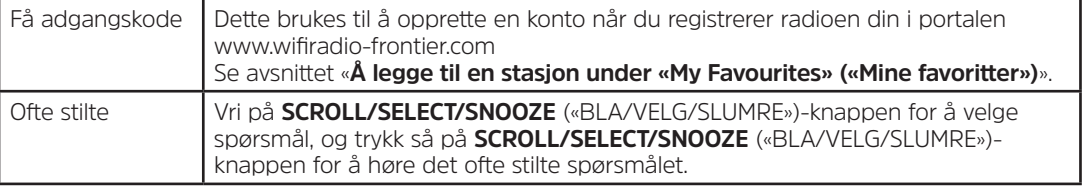

NW

#### **5.5 Å legge til en stasjon under «My Favourites» («Mine favoritter»)**

Du kan legge en favorittstasjon til «My Favourites» («Mine favoritter») på to ulike måter. Dette gjør det lettere å finne jgjen stasjonene du liker.

# **Å legge til en stasjon mens du hører på den**

- 1. Mens du hører på en nettradiostasjon, trykk på og hold inne **SCROLL/SELECT/SNOOZE** («BLA/VELG/ SLUMRE»)-knappen til displayet viser «Favorite added» («Favoritt lagt til»).
- 2. Stasjonen er nå lagret i en mappe som heter «Stations» («Stasjoner»). Alle stasjoner som lagres på denne måten vil plasseres i «Stations» («Stasjoner»)-mappen.

# **Å legge til stasjoner via nettsiden**

1. Først, registrer radioen din i denne portalen: www.wifiradio-frontier.com

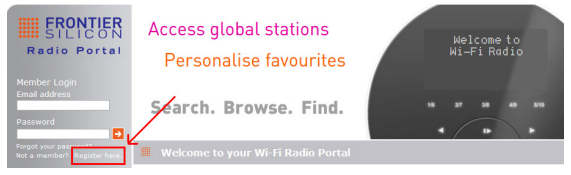

2. Opprett en konto med innloggingsdetaljer. Du må ha en **adgangskode («Access code»)**. Adgangskoden finnes under «**Station list («Stasjonsliste») – Help («Hjelp») – Get access code («Få adgangskode»)**».

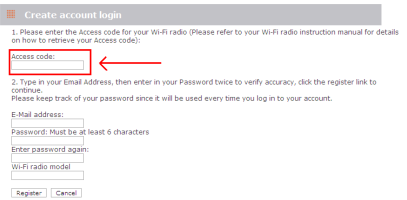

3. For å legge til en favorittstasjon, finn først en stasjon og klikk så på «Add» («Legg til»)-ikonet.

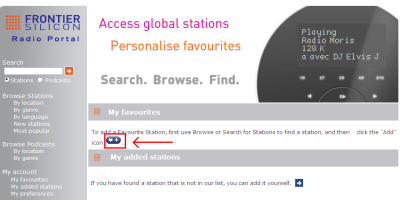

- 4. For at radioen din skal bruke de nye innstillingene, må du slå den av i noen minutter etter at du har lagt til stasionene.
- 5. Stasjonene som er lagt til, er tilgjengelige ved å trykke **MENU** («MENY»)-knappen **Station list («Stasjonsliste») – My favourites («Mine favoritter»)**.

Merk: En «fabrikktilbakestilling» vil ikke slette stasjonene under «My favourites» («Mine favoritter»).

#### **5.6 Å legge til en stasjon under «My Added Stations» («Mine tillagte stasjoner»)**

 $\left(\mathbf{i}\right)$ 

Selv om nettradioportalen inneholder tusenvis av stasjoner, kan det hende du vil høre på stasjoner som ikke er oppførte. Du kan tilføye dine egne stasjoner i portalen (www. wifiradio-frontier.com).

1. Gå til portalen www.wifiradio-frontier.com og logg inn som medlem, slik du registrerte deg da du la en stasion til under «My Favourites» («Mine favoritter»).

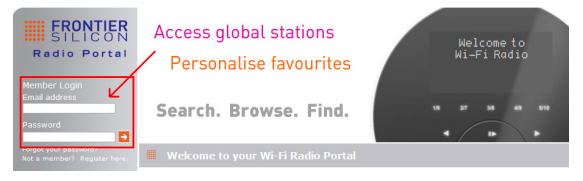

2. For å legge til din egen stasjon, klikk på ikonet.

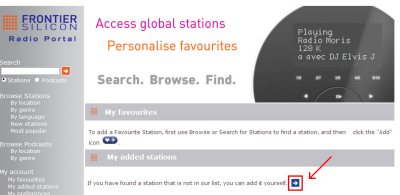

- 3. For at radioen din skal bruke de nye innstillingene, må du slå den av i noen minutter etter at du har lagt til stasionene.
- 4. Stasjonene som er lagt til, er tilgjengelige ved å trykke **MENU** («MENY»)-knappen **Station list («Stasjonsliste») – My added stations («Mine tillagte stasjoner»)**.

 $\left(\mathbf{i}\right)$ Merk: En «fabrikktilbakestilling» vil ikke slette stasjonene under «My added stations» («Mine tillagte stasioner»).

#### **5.7 Visning av stasjonsinformasjon**

Internettprogrammer kringkaster tilleggsinformasjon. Trykk på **INFO**-knappen flere ganger mens et program spilles av, og displayet vil vise informasjonen «Station Description» («Stasjonsbeskrivelse»), «Genre» («Sjanger»), «Country» («Land»), «Reliability» («Stabilitet»), «Bit rate» («Bitrate»), «Codec» («Kodek»), «Sampling Rate» («Samplingsrate»), «Playback Buffer» («Avspillingsbuffer») og «Date» («Dato»).

# **5.8 Å lagre forhåndsinnstilte stasjoner**

Radioen din kan lagre opptil 12 av nettradiostasjonene du liker best. Dette gir deg rask og enkel tilgang til favorittstasjonene dine.

1. Mens yndlingsstasjonen din spiller, trykk på og hold inne **PRESET** («FORHÅNDSINNSTILLING»)-knappen til displayet viser følgende:

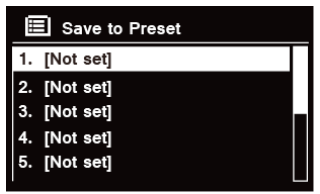

- 2. Vri på **SCROLL/SELECT/SNOOZE** («BLA/VELG/SLUMRE»)-knappen for å bla gjennom forhåndsinnstillingene, nummerert 1–12.
- 3. Velg et tall for en av forhåndsinnstillingene, og trykk så på **SCROLL/SELECT/SNOOZE** («BLA/VELG/ SLUMRE»)-knappen. Displayet vil vise «**Preset stored**» («Forhåndsinnstilling lagret»).
- 4. Forhåndsinnstillingnummer «**P#**» vises i displayet.

#### **5.9 Å få fram en forhåndsinnstilt stasjon**

1. Trykk på **PRESET** («FORHÅNDSINNSTILLING»)-knappen for å vise lagrede forhåndsinnstilte stasjoner.

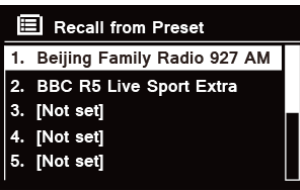

2. Vri på **SCROLL/SELECT/SNOOZE** («BLA/VELG/SLUMRE»)-knappen for å velge den forhåndsinnstilte stasjonen du vil høre på, og trykk så på **SCROLL/SELECT/SNOOZE** («BLA/VELG/SLUMRE»)-knappen for å bekrefte.

# **6 Spotify Connect**

Med Spotify er millioner av sanger bare noen tastetrykk unna. Du får artistene du elsker, ferdige spillelister for alle sinnsstemninger og i alle sjangere og de siste hitene og oppdagelsene etter eget ønske.

Med Spotify Connect-funksjonen kan du trådløst spille og styre all denne musikken. Velg musikk på smarttelefonen eller nettbrettet ditt, og hør den på radioen.

\* For å sjekke om tjenesten er tilgjengelig i landet der du bor, se www.spotify.com

### **6.1 Bruk av Spotify Connect**

Radioen din har Spotify Connect innebygd. På denne måten kan du styre musikken som spilles på radioen med Spotify-appen på telefon eller nettbrett. Det er en sømløs lydopplevelse – du kan svare om noen ringer deg, spille spill, se en video eller til og med slå telefonen av uten at musikken avbrytes. Det er en bedre måte å høre på musikk på hjemme.

Du må ha en Spotify Premium-konto for å bruke Spotify Connect. Hvis du ikke har en slik konto, kan du gå til www.spotify.com/freetrial for å få en gratis prøveperiode på 30 dager.

- 1. Last ned Spotify-appen på smarttelefonen eller nettbrettet ditt (iOS eller Android).
- 2. Koble radioen din til det samme nettverket som smarttelefonen eller nettbrettet er koblet til, og trykk så på **MODE** («MODUS»)-knappen på fjernkontrollen flere ganger for å velge **Spotify Connect**-modus.
- 3. Åpne Spotify-appen på smarttelefonen eller nettbrettet, og spill en hvilken som helst sang.
- 4. Trykk på det firkantede bildet av sangens coverbilde nederst til venstre på skjermen. Trykk deretter på

tilkoblingsikonet  $\nabla$ 

5. Trykk på «DigitRadio 580» i listen for å velge radioen din. Hvis du ikke kan se den, sjekk at den er koblet til det samme nettverket som smarttelefonen eller nettbrettet. Du vil se at radioen din er oppført på listen som «DigitRadio 580 xxxxxxxxxxxx» (den alfanumeriske koden på 12 tegn er radioens MAC-adresse) i Spotify-appen. Hvis du vil endre dette navnet til noe mer personlig (f.eks. «Jons DigitRadio 580») kan du gjøre det på denne måten:

a. På radioen: Trykk **MENU** («MENY») og velg **Main menu («Hovedmeny») > System settings («Systeminnstillinger») > Network («Nettverk») > View settings («Vis innstillinger»)**. Rull ned til og noter «**IP address**» («IP-adresse»).
b. Fra en datamaskin: Sørg for at datamaskinen er tilkoblet samme nettverk som radioen, og legg inn IP-adressen i adresselinjen i nettleseren (f.eks. 192.168.0.34). Med dette vil du se noen av radioens egenskaper, og du kan også endre navnet på den.

- 6. Tilkoblingsikonet vil bli grønt, hvilket viser at radioen din er valgt og blir brukt til lydavspilling.
- 7. Spotify-appen vil bare gjenkjenne radioen din når den er tilkoblet internett (f.eks. i nettradio-, Spotify Connect- eller musikkspillermodus). For å bruke Spotify når radioen er i en modus der den ikke bruker internett (dvs. i DAB-, FM- eller Bluetoothmodus) må du velge **Main menu («Hovedmeny») > System settings («Systeminnstillinger») > Network («Nettverk») > Keep network connected («Behold nettverkstilkobling») > YES («JA»)**. Med denne innstillingen kan du også aktivere radioen fra standbymodus ved å bruke Spotify-appen.

**Merk:** Hvis radioen ikke vil brukes i en lengre periode, f.eks. over natten, i ferier eller når ingen er i huset, anbefales det å velge **NO** («NEI») for å spare strøm.

\* For informasjon om hvordan Spotify Connect settes opp og brukes, se www.spotify.com/connect

# **6.2 Styring av Spotify Connect**

Du kan nå styre Spotify fra appen på vanlig måte; søke etter og spille lydsporene dine, endre volumet og legge sanger til spillelister, selv om avspillingen skjer gjennom radioen. Neste gang du åpner Spotify-appen, vil avspillingen fortsette gjennom radioen din.

Spotify Connect er en skybasert tjeneste, derfor må ikke smarttelefonen eller nettbrettet være på det samme nettverket som radioen for å styre lydavspillingen etter at radioen har blitt aktivert.

#### **6.3 Bruk av en annen Spotify-konto med radioen**

Dine Spotify-kontoopplysninger er nå lagret på radioen din. For å overskrive dem med en annen Spotifykonto, følger du bare aktiveringsprosedyren igjen mens Spotify-appen er i bruk med den ønskede kontoen. Husk at smarttelefon eller nettbrett og radioen må være på det samme nettverket for at overskrivingen skal skje.

#### **7 Musikkspillermodus**

For at radioen din skal kunne spille musikk fra en datamaskin, må datamaskinen settes opp til å dele filer eller medier. Den innebygde musikkavspilleren («Music Player») lar apparater som denne radioen spille av ubeskyttede lydfiler (AAC, MP3, WMA) fra et delt mediebibliotek, og navigere i menyer som f.eks. artist, album eller sjanger.

Hvis du bruker et egnet serversystem som f.eks PC med Windows Media Player10 eller nyere (WMP) og musikkbiblioteket ditt er godt kategorisert, anbefales mediedeling.

Bare UPnP (Universal Plug and Play)-serveren må settes opp. (iTunes virker ikke for øyeblikket som en UPnPmediaserver.)

#### **7.1 Mediedeling med Windows Media Player**

Den vanligste UPnP-serveren er Windows Media Player (10 eller nyere. Se versjonen under «Help» («Hjelp») – «About Windows Media Player» («Om Windows Media Player»)). Andre UPnP-plattformer og -servere kan også brukes. For å sette opp WMP for mediedeling, utfør følgende steg:

- 1. Sørg for at PCen er koblet til nettverket.
- 2. Sørg for at radioen er slått på og koblet til det samme nettverket.
- 3. I WMP, legg lydfilene og mappene du vil dele med radioen til mediebiblioteket ved å velge **Organize («Organiser») – Manage Libraries («Administrer bibliotek») – Music / Videos / Pictures / Recorded TV («Musikk / Videoer / Bilder / Lagret TV»)**, klikk «Add» («Legg til») for å legge til lydfiler og mapper og så «OK» for å avslutte.

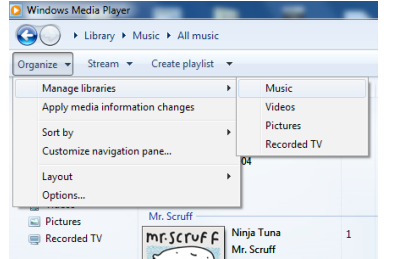

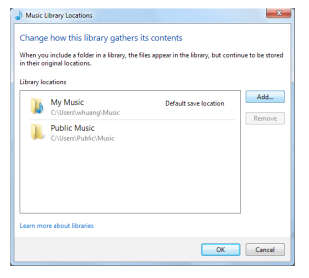

4. I WMP, aktiver mediedeling (**Stream («Strøm») > More streaming options… («Flere strømmealternativer»)**).

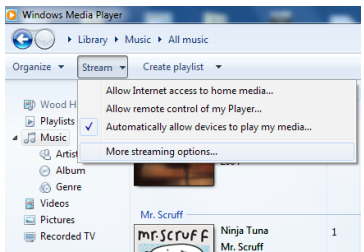

5. Sørg for at radioen har tilgang til de delte mediefilene ved å velge den og klikke «Allow» («Tillat»). Du kan også gi de delte mediene et navn i boksen «Name your media library» («Navngi mediebiblioteket ditt»). Klikk på «OK» for å lukke dialogboksene.

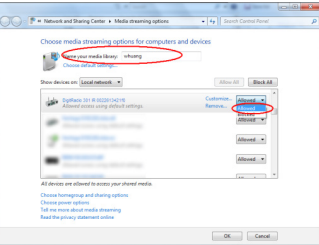

6. PC-en er nå klar til å strømme musikken til radioen. WMPs UPnP-tjeneste kjører i bakgrunnen; det er ikke nødvendig å starte WMP separat.

### **7.2 Å spille av delte medier**

- 1. Trykk flere ganger på **MODE** («MODUS»)-knappen for å velge musikkspillermodus.
- 2. Med «Shared media» («Delte medier») avmerket, trykk på **SCROLL/SELECT/SNOOZE** («BLA/VELG/SLUMRE») knappen for å bekrefte.

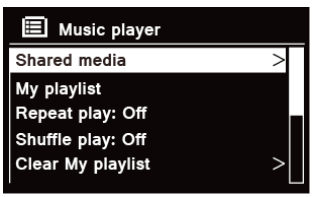

3. En liste over tilgjengelige medieservere vises. Vri **SCROLL/SELECT/SNOOZE** («BLA/VELG/SLUMRE») knappen for å velge i listen og trykk den for å bekrefte, og gå så steg for steg til musikken du ønsker.

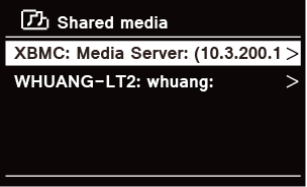

4. Mens et lydspor spilles av, kan du:

a. Trykke på  $\mathsf{H}\blacktriangleleft$ -knappen for å hoppe tilbake til det forrige sporet; trykk og hold inne  $\mathsf{H}\blacktriangleleft$ -knappen for hurtig tilbakespoling av lydsporet som spilles.

b. Trykke på  $\mathsf{ML}$ -knappen for å sette lydsporet som avspilles på pause eller å spille det.

c. Trykke på  $\blacktriangleright$ l-knappen for å hoppe framover til neste spor; trykk og hold inne  $\blacktriangleright$ l-knappen for hurtig framoverspoling av lydsporet som spilles.

d. Slå radioen av eller endre til en annen modus for å stoppe avspillingen.

Med USB-avspillingsfunksjonen kan du spille musikk i MP3-, WMA- eller AAC-format fra en USB-minnepinne.

- 1. Sett USB-minnet inn i USB-porten på baksiden av apparatet. Etter 5 sekunder vil displayet vise «**USB disk attached – Open folder?**» («USB-enhet tilkoblet – Åpne mappe?»).
- 2. Vri på **SCROLL/SELECT/SNOOZE** («BLA/VELG/SLUMRE»)-knappen, trykk den for å velge **YES** («JA») og gå så steg for steg til musikken du ønsker. Trykk **SCROLL/SELECT/SNOOZE** («BLA/VELG/SLUMRE»)-knappen for å bekrefte.
- 3. Hvis du velger «NO» («NEI») for å ikke åpne mappen, kan du trykke flere ganger på **MODE** («MODUS») knappen senere, når du ønsker å spille musikken i USB-minnet, for å velge musikkspillermodus. Vri på **SCROLL/SELECT/SNOOZE** («BLA/VELG/SLUMRE»)-knappen og trykk den for å velge «**USB-avspilling**».

# **7.4 Min spilleliste («My Playlist»)**

Min spilleliste-funksjonen lar deg lage en spilleliste med egne yndlingsspor fra musikkbiblioteket ditt. Når du har spillelisten din klar kan du velge å spille gjennom spillelisten på radioen, og du kan også bruke funksjoner som tilfeldig rekkefølge og gjentatt avspilling mens spillelisten avspilles.

- 1. For å lagre et lydspor i «Min spilleliste», finn sporet du vil legge til spillelisten, trykk og hold **SCROLL/ SELECT/SNOOZE** («BLA/VELG/SLUMRE»)-knappen, og sporet legges til spillelisten.
- 2. For å spille «Min spilleliste», trykk på **MENU** («MENY»)-knappen, vri så **SCROLL/SELECT/SNOOZE** («BLA/ VELG/SLUMRE»)-knappen for å velge «My playlist» («Min spilleliste»), og trykk **SCROLL/SELECT/SNOOZE** («BLA/VELG/SLUMRE»)-knappen for å bekrefte. Bla gjennom til sporet du ønsker å spille, og trykk **SCROLL/SELECT/SNOOZE** («BLA/VELG/SLUMRE»)-knappen for å velge det.

# **7.5 Gjentatt avspillingsmodus**

Trykk på **MENU** («MENY»)-knappen, vri **SCROLL/SELECT/SNOOZE** («BLA/VELG/SLUMRE»)-knappen for å velge «Repeat play: Off» («Gjentatt avspilling: Av»), og trykk så flere ganger på **SCROLL/SELECT/SNOOZE** («BLA/VELG/ SLUMRE»)-knappen for å slå gjentatt avspilling «On» («På») eller «Off» («Av»).

# **7.6 Tilfeldig rekkefølge-modus**

Trykk på **MENU** («MENY»)-knappen, vri **SCROLL/SELECT/SNOOZE** («BLA/VELG/SLUMRE»)-knappen for å velge «Shuffle play: Off» («Tilfeldig rekkefølge: Av»), og trykk så flere ganger på **SCROLL/SELECT/SNOOZE** («BLA/VELG/ SLUMRE»)-knappen for å slå tilfeldig rekkefølge «On» («På») eller «Off» («Av»).

#### **7.7 Å tømme «Min spilleliste»**

Med denne funksjonen kan du tømme spillelisten din for innhold.

- 1. Trykk på **MENU** («MENY»)-knappen, vri **SCROLL/SELECT/SNOOZE** («BLA/VELG/SLUMRE»)-knappen for å velge «Clear My playlist» («Tøm Min spilleliste»), og trykk så **SCROLL/SELECT/SNOOZE** («BLA/VELG/ SLUMRE»)-knappen for å bekrefte valget.
- 2. Velg «YES» («JA») for å tømme Min spilleliste.

### **7.8 Å fjerne servere («Prune Servers»)**

Funksjonen «Prune Servers» («Fjern servere») lar deg fjerne musikkservere du ikke lenger har tilgang til for å finne musikk.

- 1. Trykk på **MENU** («MENY»)-knappen, vri **SCROLL/SELECT/SNOOZE** («BLA/VELG/SLUMRE»)-knappen for å velge «Prune servers» («Fjern servere»), og trykk så **SCROLL/SELECT/SNOOZE** («BLA/VELG/SLUMRE») knappen for å bekrefte valget.
- 2. Velg «Yes» («Ja») for å utføre «Prune shared media wake on LAN servers» («Fjerne delte media på LANservere»).

### **7.9 Avspillingsinformasjon**

Mens en avspilling pågår, viser displayet sporene og en fremdriftslinje med tall som viser tilbakelagt og total sporvarighet.

For å se mer informasjon, trykk **INFO**-knappen flere ganger for å se informasjon om artist, album, bithastighet, kodek, samplingsrate, avspillingsbuffer og dato på displayet.

# **8 Å velge DAB-modus**

- 1. Trykk flere ganger på **MODE** («MODUS»)-knappen for å velge **DAB-modus.**
- 2. Ved første gangs bruk vil radioen utføre en komplett skanning og lagre en liste over stasjonene i minnet.

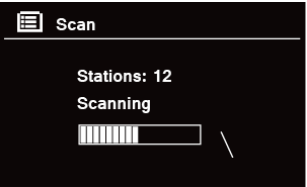

- 3. Når skanningen er fullført, vil DAB-/DAB+-stasjonene vises i alfanumerisk rekkefølge. Den første stasjonen på listen vil avspilles.  $\left(\mathbf{i}\right)$ 
	- Merk: Hvis ingen DAB-/DAB+-signaler finnes der du er, kan det være nødvendig å flytte radioen til et sted man får sterkere signaler.

### **8.1 Å velge en annen stasjon**

- 1. Mens et program spiller, vri på **SCROLL/SELECT/SNOOZE** («BLA/VELG/SLUMRE»)-knappen for å gå gjennom stasjonslisten, og trykk så på **SCROLL/SELECT/SNOOZE** («BLA/VELG/SLUMRE»)-knappen for å bekrefte stasjonsvalget.
- 2. Du kan også, når et program spilles av, trykke på **MENU** («MENY»)-knappen, vri **SCROLL/SELECT/SNOOZE** («BLA/VELG/SLUMRE»)-knappen for å velge «Station list» («Stasjonsliste»), og så trykke **SCROLL/SELECT/ SNOOZE** («BLA/VELG/SLUMRE»)-knappen for å bekrefte valget.
- 3. Vri på **SCROLL/SELECT/SNOOZE** («BLA/VELG/SLUMRE»)-knappen for å velge stasjonen du vil høre på, og trykk så på **SCROLL/SELECT/SNOOZE** («BLA/VELG/SLUMRE»)-knappen for å bekrefte valget.

### **8.2 Sekundære tjenester**

Du kan se symbolet «>>» etter et stasjonsnavn. Dette betyr at sekundære tjenester er tilgjengelige for den aktuelle stasjonen. Disse sekundære tjenestene er ekstra tjenester i tilknytning til primærstasjonen. F.eks. kan det være lagt til ekstra kommentarer for en sportsstasjon. De sekundære tjenestene er lagt til rett etter primærstasjonen (symbolet «<<» før stasjonsnavnet) i stasjonslisten.

NW

For å velge den sekundære stasjonen, vri på **SCROLL/SELECT/SNOOZE** («BLA/VELG/SLUMRE»)-knappen til du finner den sekundære tjenesten du ønsker, og trykk så på **SCROLL/SELECT/SNOOZE** («BLA/VELG/SLUMRE») knappen for å velge den.

Når den sekundære tjenesten avsluttes, vil enheten automatisk gå tilbake til primærstasjonen.

# **8.3 Å søke etter stasjoner**

Trykk på **MENU** («MENY»)-knappen, vri **SCROLL/SELECT/SNOOZE** («BLA/VELG/SLUMRE»)-knappen for å velge «Scan» («Skanning»), og trykk så **SCROLL/SELECT/SNOOZE** («BLA/VELG/SLUMRE»)-knappen for å utføre en fullstendig skanning.

# **8.4 Manuell stasjonsinnstilling**

Denne funksjonen kan være til hjelp når du justerer antennen, eller når du legger til stasjoner som ikke kom med i det automatiske søket.

- 1. Trykk på **MENU** («MENY»)-knappen, vri **SCROLL/SELECT/SNOOZE** («BLA/VELG/SLUMRE»)-knappen for å velge «Manual tune» («Manuell stasjonsinnstilling»), og trykk **SCROLL/SELECT/SNOOZE** («BLA/VELG/ SLUMRE»)-knappen for å bekrefte. Displayet vil vise kanalnummeret og frekvensen.
- 2. Vri på **SCROLL/SELECT/SNOOZE** («BLA/VELG/SLUMRE»)-knappen for å velge kanalen du ønsker, og trykk så på **SCROLL/SELECT/SNOOZE** («BLA/VELG/SLUMRE»)-knappen for å bekrefte valget.

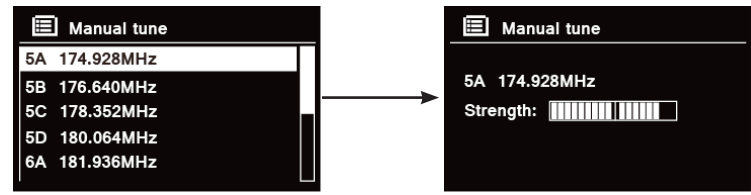

 $(i)$ 

Merk: Hvis det finnes et multipleks med den aktuelle kanalen og frekvensen, vil displayet etter et par sekunder vise en innstillingslinje med signalstyrken og multipleksnavnet. De nye stasjonene vil legges til stasjonslisten automatisk.

3. For å spille stasjonen, trykk først flere ganger på **BACK** («TILBAKE»)-knappen for å gå ut av den manuelle stasjonsinnstillingsfunksjonen.

# **8.5 Å fjerne ugyldige stasjoner**

Du kan fierne alle stasioner som ikke er tilgjengelige fra stasionslisten.

- 1. Trykk på **MENU** («MENY»)-knappen, vri **SCROLL/SELECT/SNOOZE** («BLA/VELG/SLUMRE»)-knappen for å velge «Prune invalid» («Fjern ugyldige»), og trykk så **SCROLL/SELECT/SNOOZE** («BLA/VELG/SLUMRE») knappen for å bekrefte.
- 2. Vri på **SCROLL/SELECT/SNOOZE** («BLA/VELG/SLUMRE»)-knappen for å velge «YES» («JA»), og trykk så på **SCROLL/SELECT/SNOOZE** («BLA/VELG/SLUMRE»)-knappen for å bekrefte at alle ugyldige stasjoner skal fjernes.

#### **8.6 DRC-verdi (Dynamisk rekkeviddekontroll)**

Hvis du hører på musikk med en høy dynamisk rekkevidde på et sted med høyt støynivå (f.eks. klassisk musikk under matlaging) ønsker du kanskje å komprimere lydens dynamiske rekkevidde. Dette får lave lyder til å høres høyere ut, og høye lyder høres lavere ut.

- 1. Trykk på **MENU** («MENY»)-knappen, vri **SCROLL/SELECT/SNOOZE** («BLA/VELG/SLUMRE»)-knappen for å velge «DRC» («Dynamisk rekkeviddekontroll»), og trykk så **SCROLL/SELECT/SNOOZE** («BLA/VELG/ SLUMRE»)-knappen for å bekrefte.
- 2. Vri på **SCROLL/SELECT/SNOOZE** («BLA/VELG/SLUMRE»)-knappen for å velge «DRC high» («Høy DRC»), «DRC low» («Lav DRC») eller «DRC off» («DRC av»), og trykk så på **SCROLL/SELECT/SNOOZE** («BLA/VELG/ SLUMRE»)-knappen for å bekrefte valget.

#### **8.7 Å endre stasjonsrekkefølgen**

Du vil kanskje ordne stasjonene i en annen rekkefølge.

- 1. Trykk på **MENU** («MENY»)-knappen, vri **SCROLL/SELECT/SNOOZE** («BLA/VELG/SLUMRE»)-knappen for å velge «Station order» («Stasjonsrekkefølge»), og trykk så **SCROLL/SELECT/SNOOZE** («BLA/VELG/SLUMRE») knappen for å bekrefte.
- 2. Vri på **SCROLL/SELECT/SNOOZE** («BLA/VELG/SLUMRE»)-knappen for å velge «Alphanumeric» («Alfanumerisk»), «Ensemble» eller «Valid» («Gyldig»), og trykk så på **SCROLL/SELECT/SNOOZE** («BLA/ VELG/SLUMRE»)-knappen for å bekrefte valget.

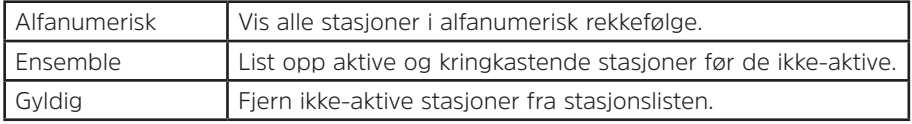

NW

#### **8.8 Visning av stasjonsinformasjon**

DAB- og DAB+-stasjoner kringkaster tilleggsinformasjon. Trykk **INFO**-knappen flere ganger mens et program spilles for å se informasjon om DLS (dynamisk etikettsegment), ensemble, programfrekvens, signalkvalitet, signalstyrke, bithastighet, kodek, kanal og dato.

# **Å vise signalstyrke**

Når du velger signalstyrke («Signal strength») vil en signallinje vises i displayet med signalstyrken for den aktuelle stasjonen.

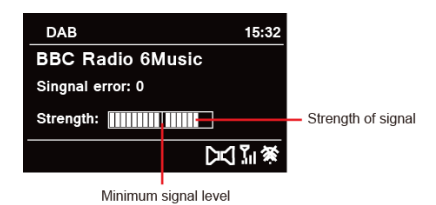

Indikatoren på signallinjen viser minste akseptable signalnivå.<br>  $\begin{pmatrix}\n\mathbf{i}\n\end{pmatrix}$  Mork: Stasioner mod en signalstyrke under minimumer

Merk: Stasjoner med en signalstyrke under minimumsnivået vil ikke alltid kunne tilby en jevn lydstrøm.

#### **8.9 Å lagre forhåndsinnstilte stasjoner**

Radioen din kan lagre opptil 12 av DAB-/DAB+-stasjonene du liker best. Dette gir deg rask og enkel tilgang til favorittstasjonene dine.

1. Mens yndlingsstasjonen din spiller, trykk på og hold inne **PRESET** («FORHÅNDSINNSTILLING»)-knappen til displayet viser følgende:

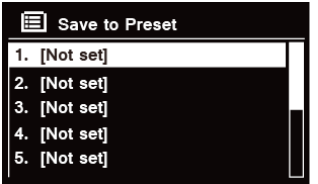

- 2. Vri på **SCROLL/SELECT/SNOOZE** («BLA/VELG/SLUMRE»)-knappen for å bla gjennom forhåndsinnstillingene, nummerert 1–12.
- 3. Velg et tall for en av forhåndsinnstillingene, og trykk så på **SCROLL/SELECT/SNOOZE** («BLA/VELG/ SLUMRE»)-knappen. Displayet vil vise «Preset stored» («Forhåndsinnstilling lagret»).
- 4. Forhåndsinnstillingnummer «**P#**» vises i displayet.

# **8.10 Å få fram en forhåndsinnstilt stasjon**

1. Trykk på **PRESET** («FORHÅNDSINNSTILLING»)-knappen for å vise lagrede forhåndsinnstilte stasjoner.

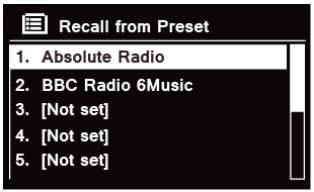

2. Vri på **SCROLL/SELECT/SNOOZE** («BLA/VELG/SLUMRE»)-knappen for å velge den forhåndsinnstilte stasjonen du vil høre på, og trykk så på **SCROLL/SELECT/SNOOZE** («BLA/VELG/SLUMRE»)-knappen for å bekrefte.

#### **9 FM-modus**

#### **9.1 Å velge FM-modus**

- 1. Trykk flere ganger på **MODE** («MODUS»)-knappen for å velge **FM-modus**.
- 2. Ved første gangs bruk vil den starte nederst i FM-frekvensområdet (87,50 MHz). Ellers vil FM-stasjonen det sist ble lyttet til velges.

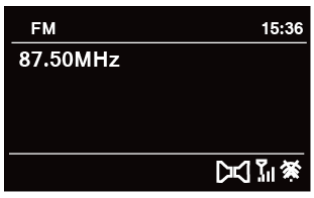

- 3. **For å endre FM-frekvensen manuelt**: Når FM-frekvensen vises, vri **SCROLL/SELECT/SNOOZE** («BLA/VELG/ SLUMRE»)-knappen i retning mot eller med klokken, for å endre frekvensen i trinn på 0.05 MHz.
- 4. **For automatisk søk**: Når FM-frekvensen vises, vri **SCROLL/SELECT/SNOOZE** («BLA/VELG/SLUMRE») knappen i retning mot eller med klokken, og trykk så **SCROLL/SELECT/SNOOZE** («BLA/VELG/SLUMRE») knappen. Radioen vil skanne forover og bakover til den finner neste tilgjengelige stasjon.

#### **9.2 Søkeinnstillinger**

Som standard stopper FM-skanningen ved alle tilgjengelige stasjoner. Dette kan føre til et dårlig signal-/ støyforhold (susing) fra svake stasjoner.

- 1. For å endre søkeinnstillingene til å bare stoppe ved stasjoner med god signalstyrke, trykk på **MENU** («MENY») knappen, vri på **SCROLL/SELECT/SNOOZE** («BLA/VELG/SLUMRE»)-knappen for å velge «Scan setting» («Søkeinnstilling»), og trykk så på **SCROLL/SELECT/SNOOZE** («BLA/VELG/SLUMRE»)-knappen for å bekrefte.
- 2. Displayet vil vise «Strong stations only?» («Bare stasjoner med sterkt signal?»). Vri på **SCROLL/SELECT/ SNOOZE** («BLA/VELG/SLUMRE»)-knappen for å velge «YES» («JA»), og trykk så **SCROLL/SELECT/SNOOZE** («BLA/VELG/SLUMRE»)-knappen for å bekrefte.

EN

NW

Som standard gjengis alle stereostasjoner i stereo. For svake stasjoner kan dette føre til et dårlig signal-/ støyforhold (susing).

- 1. For å spille av svake stasjoner i mono, trykk på **MENU** («MENY»)-knappen, vri **SCROLL/SELECT/SNOOZE** («BLA/VELG/SLUMRE»)-knappen for å velge «Audio setting» («Lydinnstilling»), og trykk så på **SCROLL/ SELECT/SNOOZE** («BLA/VELG/SLUMRE»)-knappen for å bekrefte valget.
- 2. Displayet vil vise «Listen in Mono only?» («Bare lytte i mono?»). Vri på **SCROLL/SELECT/SNOOZE** («BLA/ VELG/SLUMRE»)-knappen for å velge «YES» («JA»), og trykk så **SCROLL/SELECT/SNOOZE** («BLA/VELG/ SLUMRE»)-knappen for å bekrefte.

# **9.4 Å lagre forhåndsinnstilte stasjoner**

Radioen din kan lagre opptil 12 av FM-stasjonene du liker best. Dette gir deg rask og enkel tilgang til favorittstasjonene dine.

1. Mens yndlingsstasjonen din spiller, trykk på og hold inne **PRESET** («FORHÅNDSINNSTILLING»)-knappen til displayet viser følgende:

- 2. Vri på **SCROLL/SELECT/SNOOZE** («BLA/VELG/SLUMRE»)-knappen for å bla gjennom forhåndsinnstillingene, nummerert 1–12.
- 3. Velg et tall for en av forhåndsinnstillingene, og trykk så på **SCROLL/SELECT/SNOOZE** («BLA/VELG/ SLUMRE»)-knappen. Displayet vil vise «Preset stored» («Forhåndsinnstilling lagret»).
- 4. Forhåndsinnstillingnummer «**P#**» vises i displayet.

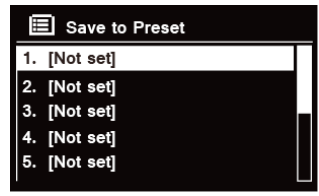

#### **9.5 Å få fram en forhåndsinnstilt stasjon**

1. Trykk på **PRESET** («FORHÅNDSINNSTILLING»)-knappen for å vise lagrede forhåndsinnstilte stasjoner.

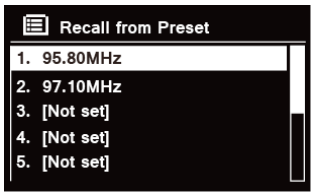

2. Vri på **SCROLL/SELECT/SNOOZE** («BLA/VELG/SLUMRE»)-knappen for å velge den forhåndsinnstilte stasjonen du vil høre på, og trykk så på **SCROLL/SELECT/SNOOZE** («BLA/VELG/SLUMRE»)-knappen for å bekrefte.

#### **10 CD-modus**

#### **10.1 Innsetting av CD**

For å spille en CD må en lyd-CD settes inn i spilleren. Noen CD-er kan være inkompatible med spilleren. Radioen vil gå til CD-modus når en lyd-CD har blitt satt inn i CD-spilleren, og displayet vil vise «READING» («LESER»). Vent noen sekunder.

Du kan også trykke på **MODE** («MODUS»)-knappen flere ganger for å velge **CD mode** («CD-modus»), og så sette inn en lyd-CD.

### **10.2 Avspilling av CD-spor**

1. Under avspillingen av en lyd-CD viser displayet spornummeret og hvor lang tid det har vart.

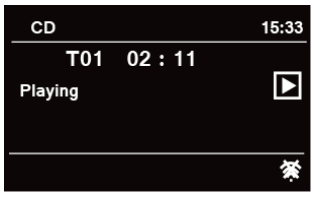

2. Mens et lydspor spilles av, kan du:

a. Trykke på  $\blacktriangleleft$ -knappen på apparatet eller fiernkontrollen for å hoppe til det neste sporet.

b. Trykke og hold inne  $\mathsf{I} \mathsf{I}$ -knappen på apparatet eller fjernkontrollen for å hurtig spole tilbake lydsporet som avspilles.

c. Trykke på **>>I**-knappen på apparatet eller fjernkontrollen for å hoppe til neste spor.

d. Trykke og holde inne >>I-knappen på apparatet eller fjernkontrollen for hurtig framoverspoling av lydsporet som avspilles.

e. Trykke på  $\blacksquare$ -knappen på apparatet eller fjernkontrollen for å sette lydsporet som avspilles på pause eller å spille det.

f. Trykk flere ganger på  $\Omega$ -knappen på fjernkontrollen for å stille inn avspillingsmodus. De ulike avspillingsmodusene er: Repeat one («Gjenta én») /Repeat all («Gjenta alle») / Shuffle («Tilfeldig rekkefølge») / None («Ingen»).

g. Trykk på  $\blacksquare$ -knappen på apparatet eller fjernkontrollen for å stoppe avspillingen.

3. Hvis CD-platen er en vanlig lyd-CD, vil displayet i CD STOP «CD-STOPP»-modus vise totalt antall spor og den totale varigheten av sporene.

#### **10.3 Å ta CD-en ut av CD-spilleren**

Trykk på  $\triangle$ -knappen. Displayet vil vise «Eject» («Utløs») og CD-en kan tas ut av brettet på CD-spilleren.

#### **11 Bluetooth-modus**

Kobling av enheten til en Bluetooth-enhet for å høre på musikk:

- 1. Trykk på **MODE** («MODUS»)-knappen for å velge Bluetooth-modus.
- 2. Displayets  $\Omega$ -ikon vil blinke flere ganger.
- 3. Aktiver Bluetooth-enheten og velg søkemodus.
- 4. «DigitRadio 580» vil vises på Bluetooth-enheten din.
- 5. Velg «DigitRadio 580» og skriv inn «0000» som passord om nødvendig.
- 6.  **B**-ikonet vil vises kontinuerlig på displayet når tilkoblingen er utført.
- 7. Mens et lydspor spilles av, kan du:
	- a. Trykke på  $\blacktriangleleft$ -knappen på apparatet eller fiernkontrollen for å hoppe til det neste sporet.

b. Trykke og hold inne  $\mathsf{Id}$ -knappen på apparatet eller fjernkontrollen for å hurtig spole tilbake lydsporet som avspilles.

c. Trykke på **HI-**knappen på apparatet eller fjernkontrollen for å sette lydsporet som avspilles på pause eller å spille det.

d. Trykke på ▶ - knappen på apparatet eller fiernkontrollen for å hoppe til neste spor.

e. Trykke og holde inne **>>I**-knappen på apparatet eller fjernkontrollen for hurtig framoverspoling av lydsporet som avspilles.

8. For å avslutte Bluetoothtilkoblingen, trykk på **MENU** («MENY»)-knappen, vri på **SCROLL/SELECT/SNOOZE** («BLA/VELG/SLUMRE»)-knappen for å velge «BT disconnect» («Koble fra Bluetooth»), og trykk så på **SCROLL/SELECT/SNOOZE** («BLA/VELG/SLUMRE»)-knappen for å bekrefte. Displayet vil vise «Device disconnect?» («Koble fra enheten?»). Vri på **SCROLL/SELECT/SNOOZE** («BLA/VELG/SLUMRE»)-knappen for å velge «**YES**» («JA»), og trykk så **SCROLL/SELECT/SNOOZE** («BLA/VELG/SLUMRE»)-knappen for å bekrefte.

#### **12 «Aux in» («Ekstrainngang»)-modus**

En MP3-spiller eller andre eksterne lydkilder kan raskt og enkelt kobles til apparatet via inngangen «AUX IN».

- 1. Før tilkobling til strømnettet, bruk en lydkabel på 3,5 mm (følger ikke med) til å koble den eksterne lydkilden til **AUX IN**-inngangen på baksiden av apparatet.
- 2. Sett strømadapteren i stikkontakten og trykk på **VOLUME/ («VOLUM»)-knappen** for å slå apparatet på.
- 3. Trykk flere ganger på **MODE** («MODUS»)-knappen for å velge «Auxiliary Input» («Ekstrainngang»)-modus.

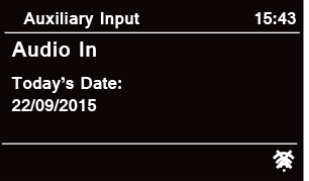

- 4. I «Aux in»-modus kan du bruke avspillingsfunksjonene på den andre lydenheten direkte.
- 5. For å få et best mulig lydnivå anbefales det å også justere utgangsvolumet på lydkilden.

# **13 Generell bruk**

# **13.1 Innstilling av dvaletid**

Med denne funksjonen kan radioen selv gå i standbymodus etter at en innstilt dvaletid har gått.

- 1. Trykk på **MENU** («MENY»)-knappen **Main menu («Hovedmeny») Sleep («Dvale»)**, og trykk på **SCROLL/ SELECT/SNOOZE** («BLA/VELG/SLUMRE»)-knappen for å bekrefte valget.
- 2. Vri på **SCROLL/SELECT/SNOOZE** («BLA/VELG/SLUMRE»)-knappen for å velge en dvaletid, og trykk så på SCROLL/SELECT/SNOOZE («BLA/VELG/SLUMRE»)-knappen for å bekrefte valget. Dvaleikonet  $\Delta^z$  og dvaletiden vil vises på skjermen. Alternativer for dvaletid: Dvalefunksjon OFF («AV»)/15/30/45/60 MIN.,
- 3. For å slå av dvalefunksjonen mens dvaletidtakeren fremdeles teller ned, velg «Sleep» («Dvale») og vri på **SCROLL/SELECT/SNOOZE** («BLA/VELG/SLUMRE»)-knappen for å velge «Sleep OFF» («Dvale AV»).  $\left(\mathbf{i}\right)$

Du kan også trykke flere ganger på **SLEEP** («DVALE»)-knappen for å innstille dvaletid.

# **13.2 Innstilling av alarm**

Radioen har to alarmer. Husk å stille inn riktig tid før alarmen stilles.

- 1. Trykk på **MENU** («MENY»)-knappen **Main menu («Hovedmeny») Alarms («Alarmer»)**, og trykk på **SCROLL/SELECT/SNOOZE** («BLA/VELG/SLUMRE»)-knappen for å bekrefte.
- 2. Vri på **SCROLL/SELECT/SNOOZE** («BLA/VELG/SLUMRE»)-knappen for å velge «**Alarm 1**» eller «**Alarm 2**», og trykk så på **SCROLL/SELECT/SNOOZE** («BLA/VELG/SLUMRE»)-knappen for å bekrefte valget.  $\left(\mathbf{i}\right)$ 
	- Du kan også trykke på **ALARM**-knappen og så vri på **SCROLL/SELECT/SNOOZE** («BLA/VELG/SLUMRE») knappen for å velge «**Alarm 1**» eller «**Alarm 2**», og så trykke på **SCROLL/SELECT/SNOOZE** («BLA/VELG/ SLUMRE»)-knappen for å bekrefte.
- 3. Vri på **SCROLL/SELECT/SNOOZE** («BLA/VELG/SLUMRE»)-knappen for å velge alternativ, og trykk så på **SCROLL/SELECT/SNOOZE** («BLA/VELG/SLUMRE»)-knappen for å bekrefte innstillingen.

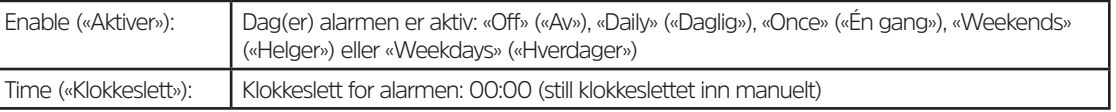

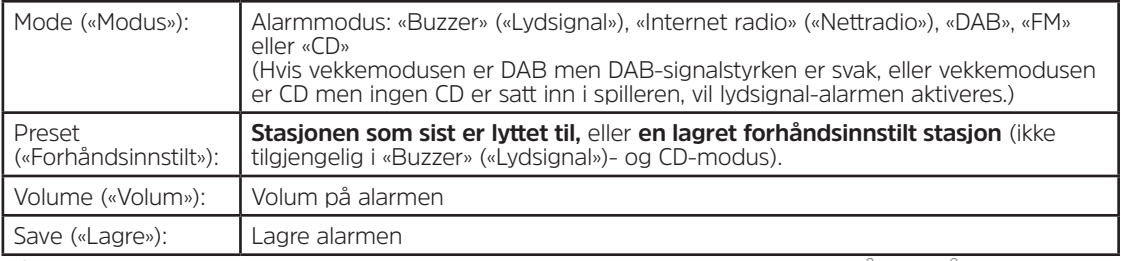

4. Når displayet viser «Alarm Saved» («Alarm lagret») er alarminnstillingen vellykket.  $\&$  eller  $\&$  vil vises i displayet.

- 5. **For å midlertidig slå av alarmen**, trykk flere ganger på **SCROLL/SELECT/SNOOZE** («BLA/VELG/SLUMRE») knappen for å stille inn en slumretid på 5, 10, 15 eller 30 minutter. Apparatet vil settes i standbymodus og slumretiden vil vises i displayet.
- 6. **For å slå av alarmen**, trykk på **ALARM**-knappen når alarmen går av.
- 7. **For å annullere alarmen**, se stegene 1–3 og sett alarmen til «Off» («Av»).  $\triangle$  eller  $\triangle$  vil bli borte fra displayet.

# **13.3 Innstilling av equaliser**

Med denne funksjonen kan du velge en profil for lydbehandling med equaliser. De ulike equaliser-innstillingene vil endre klangen på lyden fra radioen når de velges.

- 1. Trykk på **MENU** («MENY»)-knappen **> Main menu** («Hovedmeny») **> System settings** («Systeminnstillinger») **> Equaliser**, og trykk så på **SCROLL/SELECT/SNOOZE** («BLA/VELG/SLUMRE»)-knappen for å bekrefte.
- 2. Vri på **SCROLL/SELECT/SNOOZE** («BLA/VELG/SLUMRE»)-knappen for å velge en profil, og trykk så på den for å bekrefte. De ulike equaliser-innstillingene er: Normal / Jazz / Rock / Movie («Film») / Classic («Klassisk») / Pop / News («Nyheter») / «My EQ» («Min equaliser») / «My EQ profile setup» («Profiloppsett for Min equaliser»).
- 3. For å sette opp «My EQ» («Min equaliser»), velg «My EQ profile setup» («Profiloppsett for Min equaliser») og trykk så på **SCROLL/SELECT/SNOOZE** («BLA/VELG/SLUMRE»)-knappen for å bekrefte. Vri på **SCROLL/ SELECT/SNOOZE** («BLA/VELG/SLUMRE»)-knappen for å velge «Bass», «Treble» («Diskant») eller «Loudness» («Lydstyrke»), og trykk så på **SCROLL/SELECT/SNOOZE** («BLA/VELG/SLUMRE»)-knappen for å bekrefte. Vri på **SCROLL/SELECT/SNOOZE** («BLA/VELG/SLUMRE»)-knappen for endre innstillingen av bass, diskant eller lydstyrke, og trykk så på **SCROLL/SELECT/SNOOZE** («BLA/VELG/SLUMRE»)-knappen for å bekrefte. Trykk på **BACK** («TILBAKE»)-knappen. Displayet vil vise «Save changes» («Lagre endringer»). Vri på og trykk **SCROLL/ SELECT/SNOOZE** («BLA/VELG/SLUMRE»)-knappen for å velge «YES» («JA»), som lagrer endringene.

# **13.4 Nettverksoppsett**

Brukere som støter på nettverksproblemer kan finne disse mulighetene nyttige for å diagnostisere og reparere problemene.

- 1. Trykk på **MENU** («MENY»)-knappen **> Main menu** («Hovedmeny») **> System settings** («Systeminnstillinger») **> Network** («Nettverk»), og trykk på **SCROLL/SELECT/SNOOZE** («BLA/VELG/SLUMRE»)-knappen for å bekrefte.
- 2. Vri på **SCROLL/SELECT/SNOOZE** («BLA/VELG/SLUMRE»)-knappen for å velge din foretrukne nettverksinnstilling:

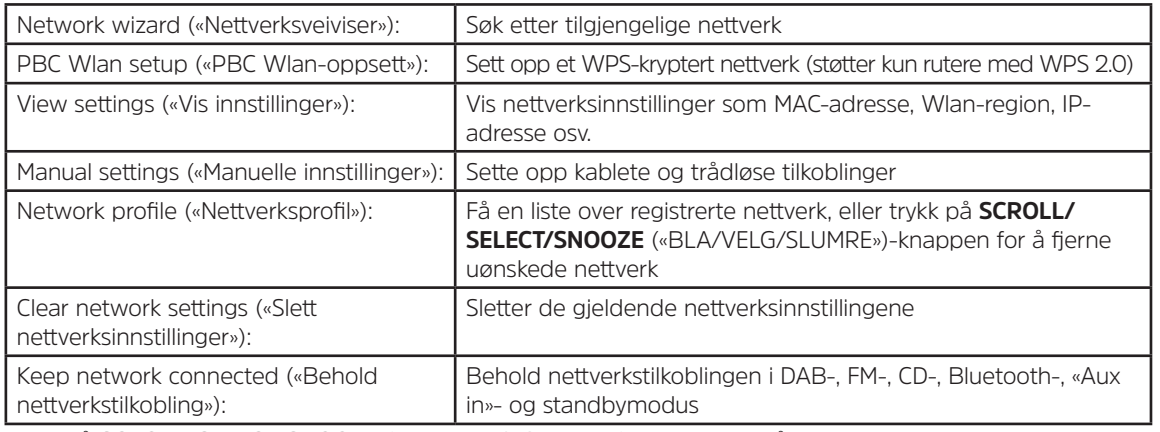

3. Trykk på **SCROLL/SELECT/SNOOZE** («BLA/VELG/SLUMRE»)-knappen for å bekrefte den valgte innstillingen.

#### **13.5 Innstilling av klokkeslett og dato**

- 1. Trykk på **MENU** («MENY»)-knappen **> Main menu** («Hovedmeny») **> System settings** («Systeminnstillinger») **> Time/Date** («Tid/Klokkeslett»), og trykk på **SCROLL/SELECT/SNOOZE** («BLA/VELG/SLUMRE»)-knappen for å bekrefte.
- 2. Vri på **SCROLL/SELECT/SNOOZE** («BLA/VELG/SLUMRE»)-knappen for å velge alternativ, og trykk så på **SCROLL/SELECT/SNOOZE** («BLA/VELG/SLUMRE»)-knappen for å bekrefte innstillingen.

NW

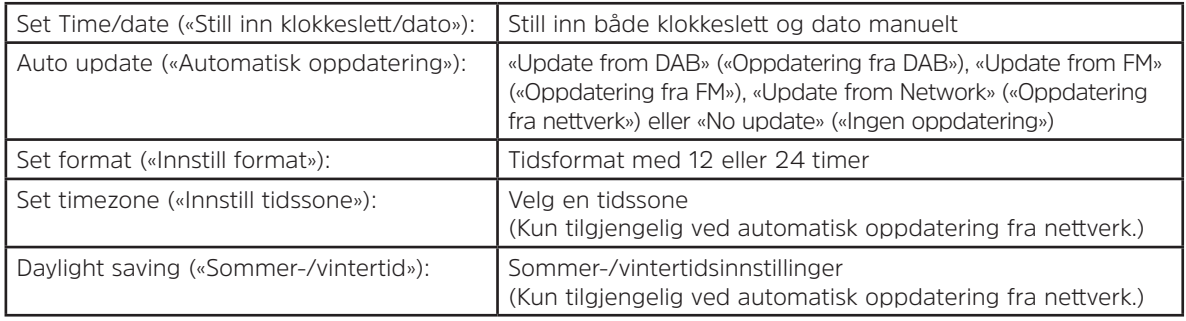

3. Still så inn tiden slik du ønsker.

# **13.6 Innstilling av språk**

Med denne funksjonen kan du endre språket i menyene. Det finnes tretten tilgjengelige språk: Engelsk/Tysk/ Fransk/Italiensk/Portugisisk/Spansk/Dansk/Nederlandsk/Finsk/Norsk/Polsk/ Svensk/Tyrkisk.

- 1. Trykk på **MENU** («MENY»)-knappen **> Main menu** («Hovedmeny») **> System settings** («Systeminnstillinger») **> Language** («Språk»), og trykk på **SCROLL/SELECT/SNOOZE** («BLA/VELG/SLUMRE»)-knappen for å bekrefte.
- 2. Vri på **SCROLL/SELECT/SNOOZE** («BLA/VELG/SLUMRE»)-knappen for å velge ønsket språk, og trykk så på **SCROLL/SELECT/SNOOZE** («BLA/VELG/SLUMRE»)-knappen for å bekrefte valget.

#### **13.7 Fabrikktilbakestilling («Factory reset»)**

Ved en fabrikktilbakestilling fjernes alle brukerdefinerte innstillinger og blir erstattet med de opprinnelige standardverdiene, slik at klokkeslett/dato, DAB-stasjonsliste og forhåndsinnstilte verdier alle går tapt.

- 1. Trykk på **MENU** («MENY»)-knappen **> Main menu** («Hovedmeny») **> System settings** («Systeminnstillinger») **> Factory Reset** («Fabrikktilbakestilling»), og trykk på **SCROLL/SELECT/SNOOZE** («BLA/VELG/SLUMRE») knappen for å bekrefte.
- 2. Vri på **SCROLL/SELECT/SNOOZE** («BLA/VELG/SLUMRE»)-knappen for å velge «YES» («JA»), og trykk så på **SCROLL/SELECT/SNOOZE** («BLA/VELG/SLUMRE»)-knappen for å bekrefte valget.

# **13.8 Programvareoppdatering – over nettverket**

Fra tid til annen kan radioen gjøre programvareoppdateringer tilgjengelige, med feilrettinger og/eller nye funksjoner. Hvis radioen oppdager ny, tilgjengelig programvare, vil den spørre om du ønsker å oppdatere. Godkjenner du, vil den nye programvaren bli lastet ned og installert.

Etter en programvareoppdatering beholdes alle brukerdefinerte innstillinger.

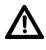

# **F O R S I K T I G**

Før programvareoppdatering startes, sørg for at radioen er tilkoblet et stabilt strømuttak. Brytes strømmen under en programvareoppdatering, kan enheten permanent skades.

- 1. Trykk på **MENU** («MENY»)-knappen **> Main menu** («Hovedmeny») **> System settings** («Systeminnstillinger») **> Software update** («Programvareoppdatering»), og trykk på **SCROLL/SELECT/SNOOZE** («BLA/VELG/ SLUMRE»)-knappen for å bekrefte.
- 2. Vri på **SCROLL/SELECT/SNOOZE** («BLA/VELG/SLUMRE»)-knappen og velg «Auto-check setting» («Automatisk sjekk»), og radioen din vil selv regelmessig sjekke om en ny versjon av programvaren er tilgjengelig.
- 3. Vri på **SCROLL/SELECT/SNOOZE** («BLA/VELG/SLUMRE»)-knappen og velg «Check now» («Sjekk nå»), og radioen din vil straks sjekke om en ny versjon av programvaren er tilgjengelig, og automatisk oppgradere til den nye versjonen den finner.

#### **13.9 Oppsettsveiviser**

Når apparatet brukes for første gang, kjører det gjennom en oppsettsveiviser for å konfigurere innstillinger for dato/klokkeslett og nettverk. Etter at dette er gjort, er systemet klart til bruk i de fleste moduser. Å kjøre oppsettsveiviseren igjen vil ikke slette brukerdefinerte innstillinger, f.eks. stasjoner som er søkt etter og forhåndsinnstilte.

- 1. Trykk på **MENU** («MENY»)-knappen > **Main menu** («Hovedmeny») **> System settings** («Systeminnstillinger») **> Setup wizard** («Oppsettsveiviser»), og trykk på **SCROLL/SELECT/SNOOZE** («BLA/VELG/SLUMRE») knappen for å bekrefte.
- 273 2. Vri på **SCROLL/SELECT/SNOOZE** («BLA/VELG/SLUMRE»)-knappen for å velge «YES» («JA»), og trykk så på **SCROLL/SELECT/SNOOZE** («BLA/VELG/SLUMRE»)-knappen for å bekrefte valget. Se side 239 for de videre stegene.

NW

#### **13.10 Visning av systeminformasjon**

Denne informasjonen kan være nødvendig hvis et problem krever teknisk støtte.

- 1. Trykk på **MENU** («MENY»)-knappen **> Main menu** («Hovedmeny») **> System settings** («Systeminnstillinger») **> Info**, og trykk på **SCROLL/SELECT/SNOOZE** («BLA/VELG/SLUMRE»)-knappen for å bekrefte.
- 2. Vri på **SCROLL/SELECT/SNOOZE** («BLA/VELG/SLUMRE»)-knappen for å se «SW version» («Programvareversjon»), «Spotify version» («Spotify-versjon»), «Radio ID» («Radio-ID») og «Friendly Name» («Vennlig navn»).

#### **13.11 Innstilling av bakgrunnslys**

- 1. Trykk på **MENU** («MENY»)-knappen **> Main menu** («Hovedmeny») **> System settings** («Systeminnstillinger») **> Backlight** («Bakgrunnslys»), og trykk på **SCROLL/SELECT/SNOOZE** («BLA/VELG/SLUMRE»)-knappen for å bekrefte.
- 2. Vri på **SCROLL/SELECT/SNOOZE** («BLA/VELG/SLUMRE»)-knappen for å velge «Operation mode» («Bruksmodus») eller «Standby mode» («Standbymodus»), og trykk så på **SCROLL/SELECT/SNOOZE** («BLA/ VELG/SLUMRE»)-knappen for å bekrefte.
- 3. Vri på **SCROLL/SELECT/SNOOZE** («BLA/VELG/SLUMRE»)-knappen for å velge bakgrunnslysnivå, og trykk så på **SCROLL/SELECT/SNOOZE** («BLA/VELG/SLUMRE»)-knappen for å bekrefte innstillingen.

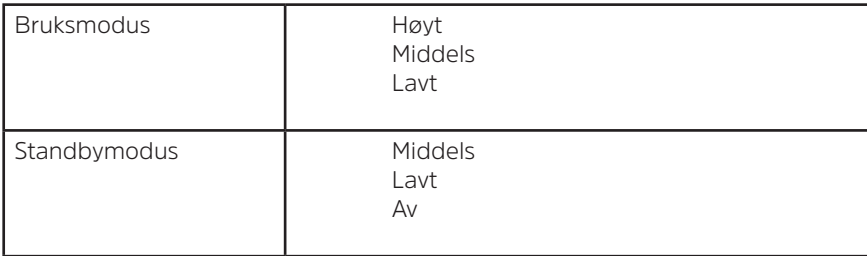

### **14 Flerromsfunksjon**

Med flerromsfunksjonen kan du styre radioen (en eller flere) med UNDOK-appen for avspilling. Du kan høre på musikk ved å bruke en smarttelefon eller et nettbrett som har UNDOK-appen installert, der den styrer de ulike radioene (enheter som støtter flerromsfunksjonen) på kjøkkenet, i soverommet eller stua. Selvsagt kan du også styre radioene som en gruppe.

- 1. For å bruke flerromsfunksjonen, last ned **UNDOK**  appen i **App Store** for en smarttelefon med iOS, eller fra **Google Play** for en Android-smarttelefon.
- 2. Start UNDOK-appen og sørg for at radioen og smarttelefonen er koblet til det samme nettverket.
- 3. Du får en liste med alle tilgjengelige enheter. Trykk på radioen, som vises som «DigitRadio 580 xxxxxxxxxxxx» (den alfanumeriske koden på 12 tegn er radioens MAC-adresse), for å koble den til.
- 4. Avspillingsskjermen vil vises. (F.eks. avspilling i nettradiomodus.)

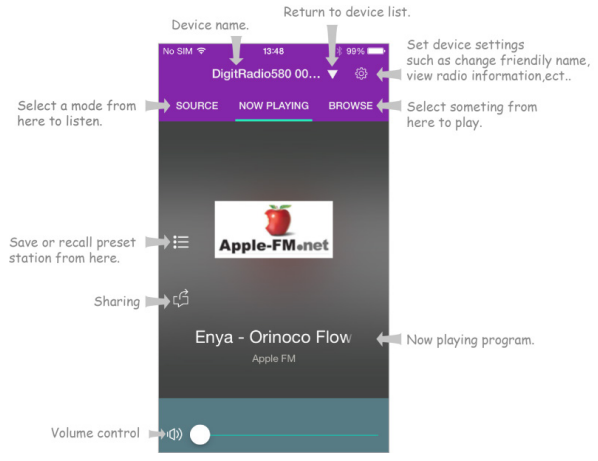

- 5. Hvis du har mer enn én radio (enheter som støtter flerromsfunksjonen), kan du gruppere dem slik at de spiller det samme samtidig. Trykk på «Gå tilbake til enhetsliste»-ikonet.
- 6. Opprett gruppen ved å trykke på redigeringsikonet (e), som vises etter enhetens navn i enhetslisten, og «Group Setup» («Oppsett av gruppe»)-skjermen vil vises. (Se figur 1 og 2.)

Trykk på den grå sirkelen før navnet på enheten under «Sharing with» («Deler med»)-alternativet på «Group setup» («Oppsett av gruppe»)-skjermen, og gjør den grønn for å legge enheten til gruppen. (Se figur 2.)

Trykk på «Rename» («Gi nytt navn») under «Group name» («Gruppenavn»)-alternativet på «Group setup» («Oppsett av gruppe»)-skjermen for å legge inn et gruppenavn eller velge et vanlig navn fra listen, og trykk så «Done» («Ferdig») for å opprette gruppen. (Se figur 2 og 3.)

For å oppløse gruppen, trykk «Delete group» («Slett gruppe») for å slette gruppen. (Se figur 2 og 7.) Enhetslisten vil komme opp igjen, og gruppen vil vises med gruppenavnet og enhetene som er en del av gruppen. Trykk på gruppenavnet for å velge gruppen. (Se figur 4.)

Alle klientene i gruppen vil samtidig spille programmet masterenheten spiller. Du kan dra markøren på volumkontrollinjen for å endre mastervolumet for alle enhetene i gruppen. Du kan også trykke på volumkontrollen og så endre volumet for hver enkelt enhet separat. (Se figur 5 og 6.)

 $(i)$ 

 $\left(\mathbf{i}\right)$ 

Masterenheten er den du har valgt at kan redigere gruppen i enhetslisten; klienten er enheten du valgte å dele med i «Group setup» («Oppsett av gruppe»)-skjermen.

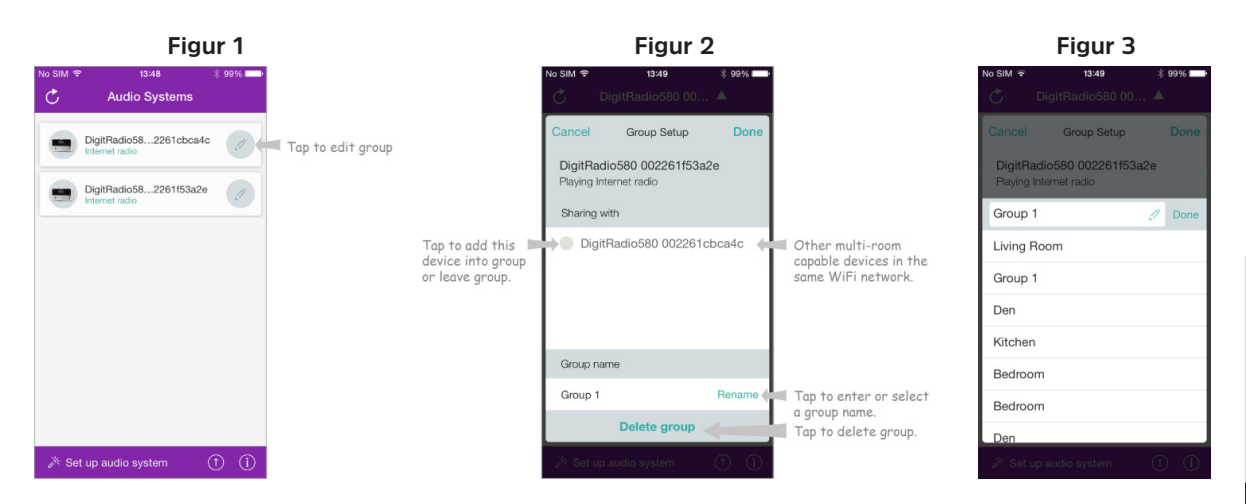

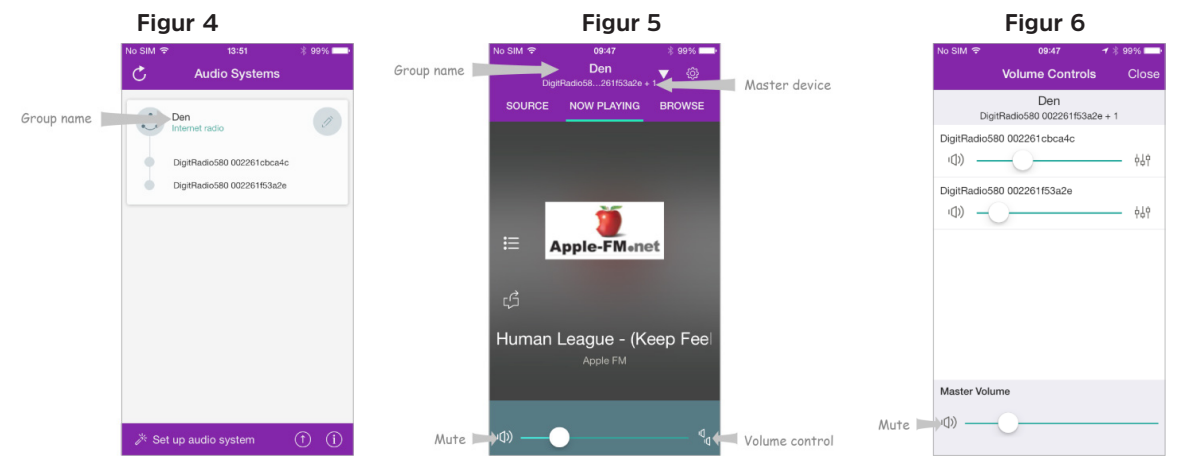

#### **Figur 7**

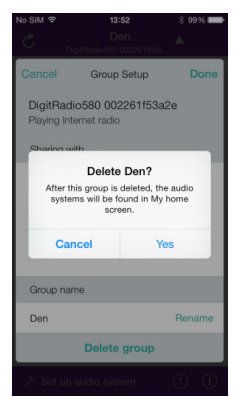

7. Du kan også redigere gruppen gjennom radioen.

 $\left(\boldsymbol{i}\right)$ 

a. Trykk på **MENU** («MENY»)-knappen **> Main menu** («Hovedmeny») **> System settings**  («Systeminnstillinger») **> Multi-room** («Flerromsfunksjon»), og trykk så på **SCROLL/SELECT/SNOOZE** («BLA/ VELG/SLUMRE»)-knappen for å bekrefte.

b.Vri på **SCROLL/SELECT/SNOOZE** («BLA/VELG/SLUMRE»)-knappen for å velge alternativ, og trykk så på **SCROLL/SELECT/SNOOZE** («BLA/VELG/SLUMRE»)-knappen for å bekrefte.

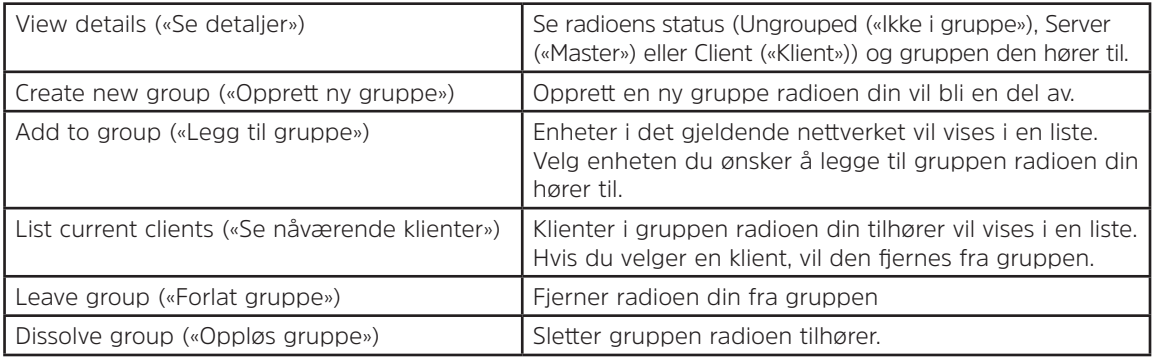

8. For å være sikker på at du kan bruke UNDOK-appen med radioen i alle de ulike modusene, spesielt når den ikke bruker internett (dvs. i DAB-, FM-, CD-, Bluetooth- og «Aux in»-modus) må du velge **Main menu** («Hovedmeny») **> System settings** («Systeminnstillinger») **> Network** («Nettverk») **> Keep network connected** («Behold nettverkstilkobling») **> YES** («JA»). Med denne innstillingen kan du også aktivere radioen fra standbymodus ved å bruke UNDOK-appen.

Hvis radioen ikke vil brukes i en lengre periode, f.eks. over natten, i ferier eller når ingen er i huset, velg NO («NEI») for å unngå å bruke unødvendig strøm. Radioen kan ikke aktiveres med UNDOK-appen om du har valgt NO («NEI») under «Keep network connected» («Behold nettverkstilkobling»).

NW

# **14.1 Feilsøking**

Hvis et problem oppstår, kan det ofte skyldes noe som er lett å ordne. Den følgende tabellen gir mange tips.

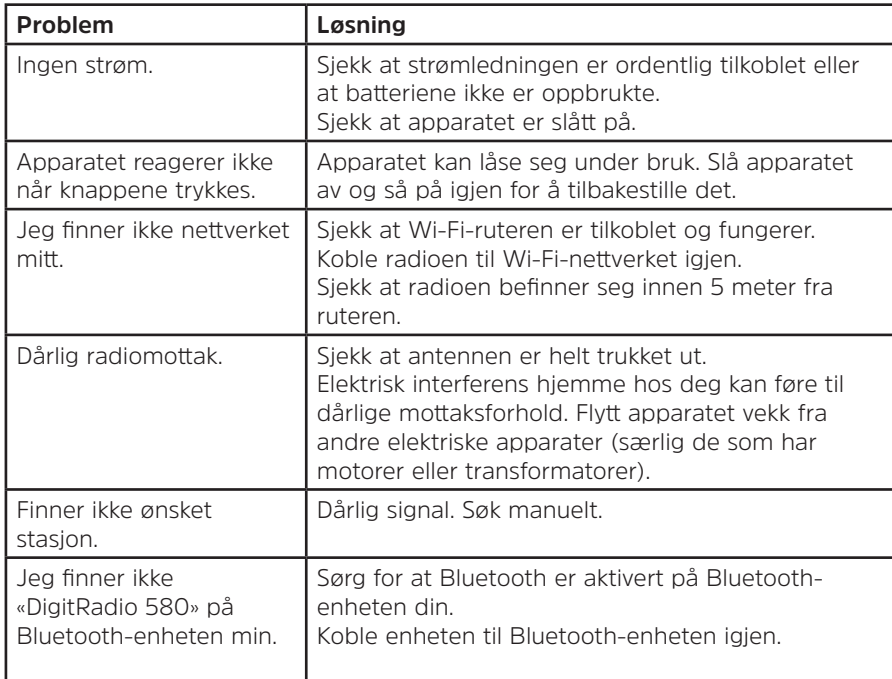

Hvis radioen ikke fungerer normalt, koble den fra strømnettet ved å trekke ut støpselet fra stikkontakten, og koble den til igjen.

#### **15 Spesifikasjoner**

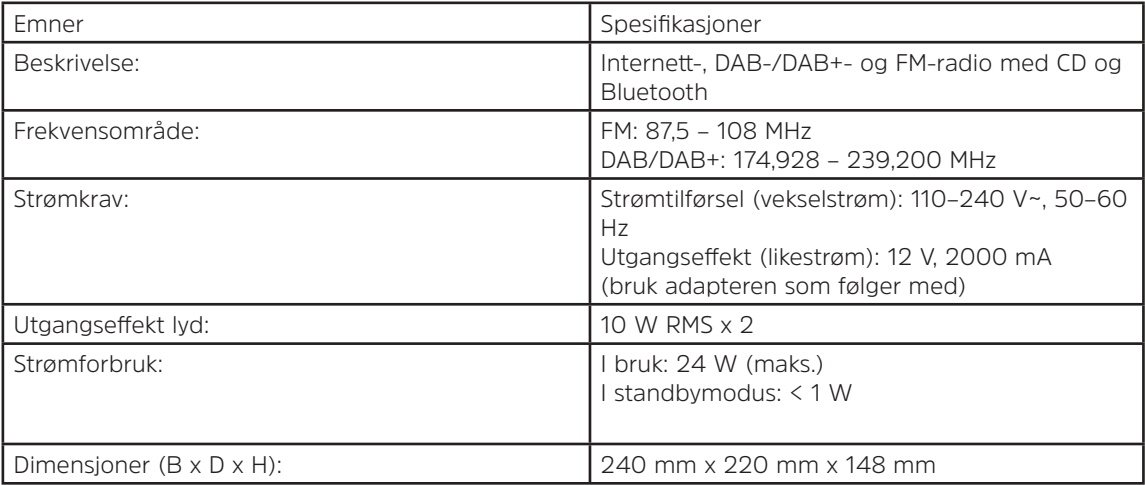

 $C \in$ 

Dette symbolet på produktet eller i instruksene betyr at det elektriske og elektroniske utstyret ditt skal avhendes på en annen måte enn med vanlig husholdningsavfall ved slutten av sin levetid. For mer informasjon, kontakt lokale myndigheter eller forhandleren der du kjøpte produktet.

# Betjeningsvejledning **DIGITRADIO** 580

Internet, DAB/DAB+ og FM Digital Radio med CD og Bluetooth

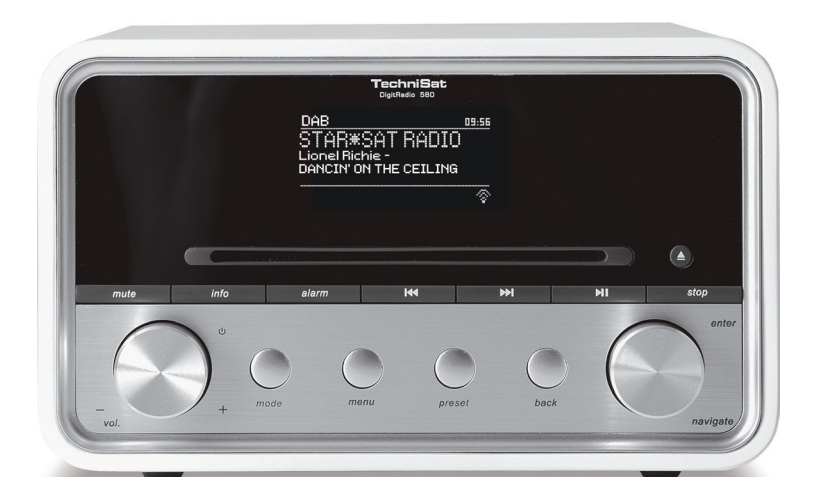

# **TechniSat**

# **1 Din radio**

# **Forside**

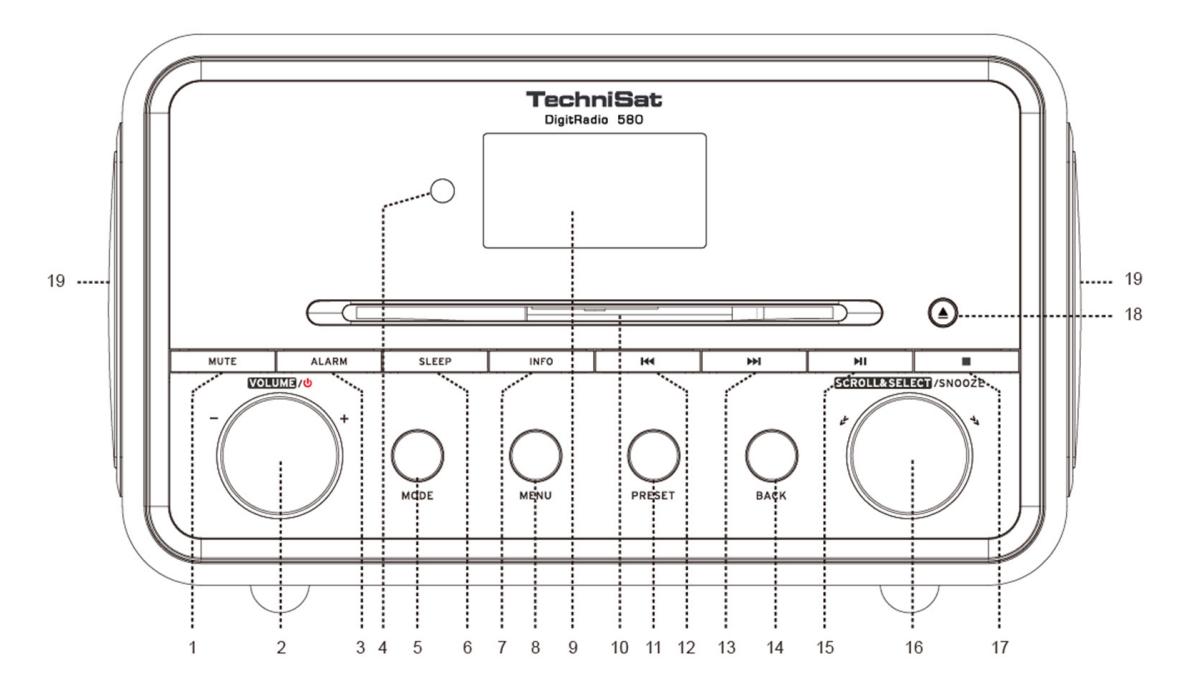

- **1. MUTE (LYDLØS)-knap** Tryk for at slå radioens lyd fra eller genoptage lyd.
- **2. VOLUME/ W-knap** Tryk for at tænde for enheden eller sætte den i standby. Drej knappen for at justere lydstyrken.
- **3. ALARM (VÆKKEUR)-knap** Tryk for at indstille vækkeure.<br>4. **Fiernbetieningssensor**
- **4. Fjernbetjeningssensor**
- **5. MODE (funktion)-knap** Tryk for at skifte mellem Internet, Spotify, Music Player, DAB, FM, CD, Bluetooth og Aux in mode.
- **6. SLEEP (UDSÆT)-knap** Tryk for at indstille hviletid.
- **7. INFO knap** Tryk for at se kanaloplysninger, når et program køre.<br>**8. MENU knap** Tryk for at vise eller forlade menuskærm.
- **8. MENU knap** Tryk for at vise eller forlade menuskærm.
- **9. Display**
- **10. Cd-skuffe**
- **11. PRESET (FORUDINDSTIL)-knap** Tryk og hold for at gemme forudindstillet kanal. Tryk på knappen for at hente forudindstillet kanal.
- **12. Kanap** Tryk for at springe til den tidligere sang i Spotify, Music player, CD og Bluetooth-tilstande. Tryk og hold for at spole den aktuelle sang hurtigt tilbage i Music player tilstand, CD og Bluetooth.
- **13. In the PM knap** Tryk for at springe til den næste sang i tilstandene Spotify, Music player, CD og Bluetooth. Tryk og hold for at spole den aktuelle sang hurtigt frem i tilstandene Music player, CD og Bluetooth.
- **14. BACK (TILBAGE)-knap** Tryk for at vende tilbage til den tidligere menuskærm.
- **15. WI knap** Tryk for at pause eller spille den aktuelle sang i tilstandene Spotify, Music player, CD og Bluetooth.
- **16. SCROLL/SELECT/SNOOZE (RUL/VÆLG/UDSÆT)-knap** Drej for at gennemse valgmuligheder. Tryk for at bekræfte valg. Tryk for at aktivere snooze funktion, når vækkeuret ringer.
- **17. knap** Tryk for at stop afspilning af sang i CD-tilstand.
- **18. ▲ knap** Tryk for at skubbe CD ud med CD-skuffen.
- **19. Højttaler**

DK

# **Bagside**

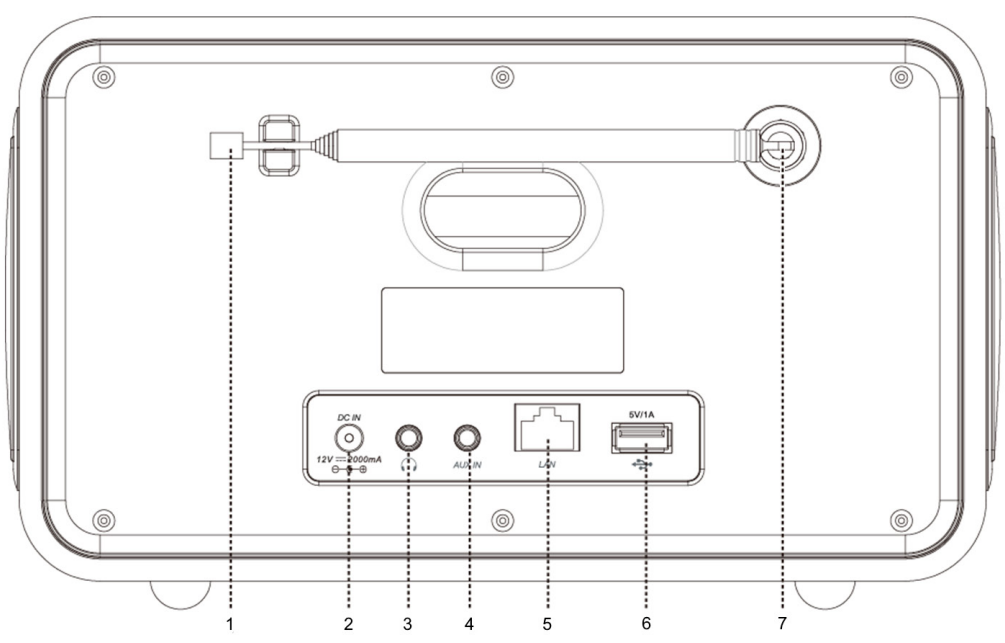

- 1. **DAB-/FM**-antenne<br>2. **DC IN**-indgang
- **2. DC IN**-indgang
- **3. Hovedtelefon** indgang
- **4. AUX IN**-indgang
- **5. LAN**-indgang
- **6. USB-port** Til opladning af mobil enhed og medieafspilning.<br>**7. Antennestik**
- **7. Antennestik**

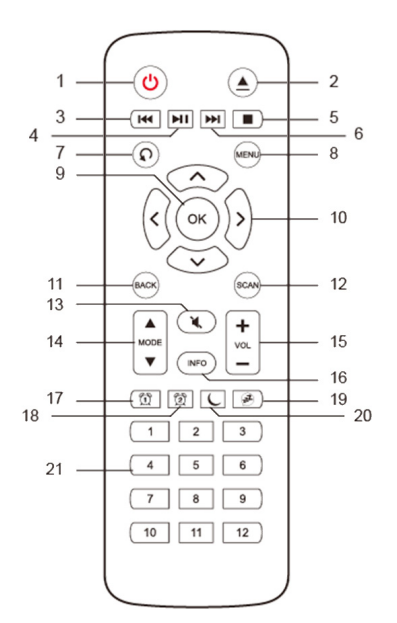

- **Fjernbetjeningsvisning 1. U knap** Tryk for at tænde for radioen eller sætte den i standby.<br>**2. ▲ knap** Tryk for at skubbe CD ud med CD-skuffen.
	- **2. A** knap Tryk for at skubbe CD ud med CD-skuffen.<br>**3. E E Expan** Tryk for at springe til den tidligere sang i t
	- **144 knap** Tryk for at springe til den tidligere sang i tilstandene Spotify. Music player, CD og Bluetooth. Tryk og hold for spole hurtigt tilbage i den nuværende sang i tilstandene Music player, CD og Bluetooth.
	- **4. If knap** Tryk for at pause eller afspille aktuel sang i tilstandene Spotify. Music player, CD og Bluetooth.
	- **5. Knap** Tryk for at stop afspilning af sang i CD-tilstand.<br>**6. PPI knap** Tryk for at springe til næste sang i tilstandene
	- **6. knap** Tryk for at springe til næste sang i tilstandene Spotify, Music player, CD og Bluetooth. Tryk og hold for at spole hurtigt frem i nuværende sang i tilstandene Music player, CD og Bluetooth.
	- **7. C knap** Tryk på knappen gentagne gange for at indstille afspilningstilstand Repeat one/Repeat all/Shuffle/None (Gentag en/Gentag alle/Bland/Ingen) i CD tilstand.
	- **8. MENU-knap** Tryk for at vise eller forlade menu.
	- **9. OK-knap** Tryk for at bekræfte dit valg.
	- **10. Navigationsknapper**
		- A op
		- **▼**ned
		- $\blacktriangle$  tilbage

 $\blacktriangleright$  frem

- **11. BACK (TILBAGE)-knap** Tryk for at vende tilbage til den tidligere menuskærm.
- **12. SCAN-knap** Tryk for at scanne efter DAB- og FM-kanaler.
- **13. MUTE (LYDLØS)-knap** Tryk for at slå radioens lyd fra eller genoptage lyd.
- **14. MODE (TILSTAND)-knapper** Tryk for at skifte mellem tilstandene Internet, Spotify, Music player, DAB, FM, Bluetooth og Aux in.
- **15. VOL +/- knapper** Tryk for at justere lydstyrke.
- **16. INFO-knap** Tryk for at se kanaloplysninger.
- **17. ALARM 1 (VÆKKEUR 1) -knap** Tryk for at indstille vækkeur 1.
- **18. ALARM 2 (VÆKKEUR 2) -knap** Tryk for at indstille vækkeur 2.
- **19. SNOOZE (UDSÆT)-knap** Tryk for at aktivere udsættelse, når vækkeuret ringer
- **20. SLEEP (UDSÆT)-knap** Tryk for at indstille hviletid.
- 21. Preset (Forudindstilling)-knapper 1-12 Tryk og hold for at gemme forudindstillet kanal. Tryk for at genkalde gemt forudindstillet kanal.

DK

# Indhold

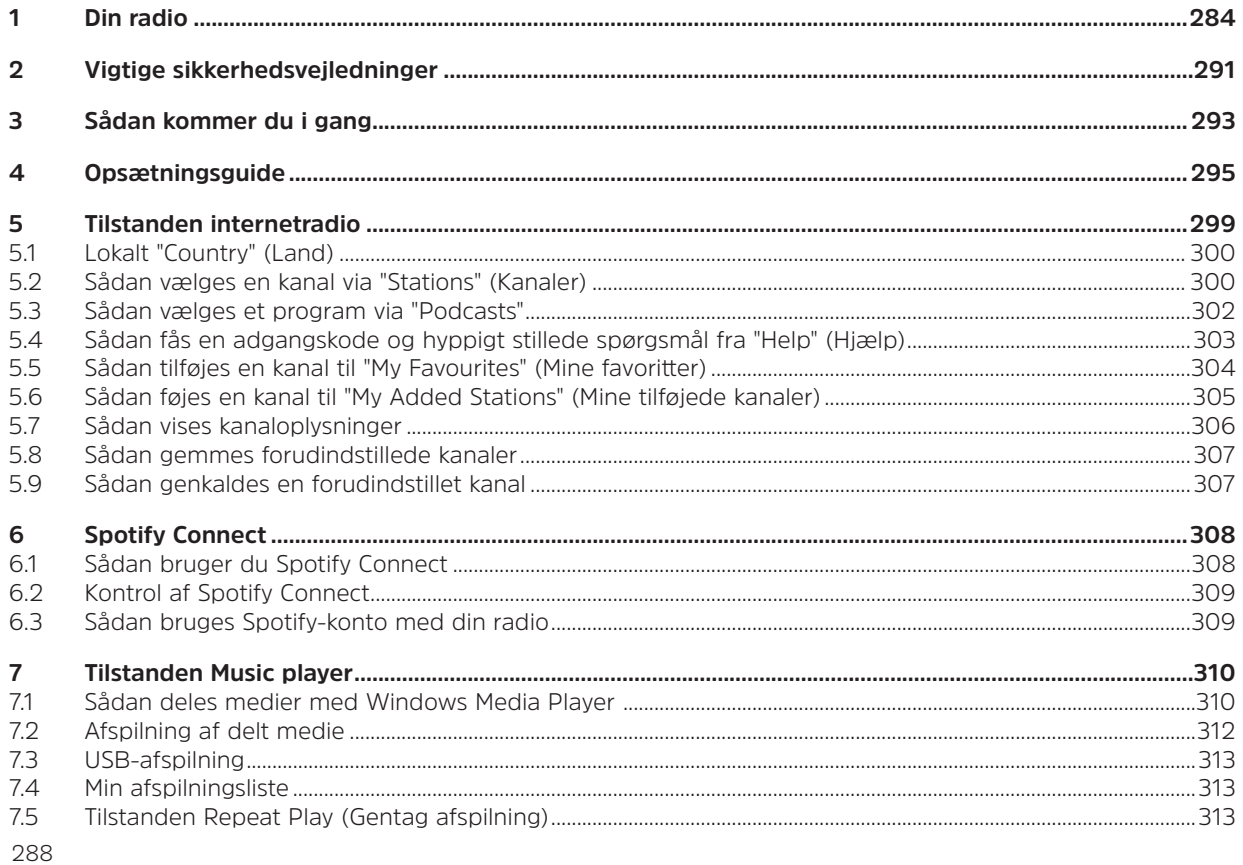
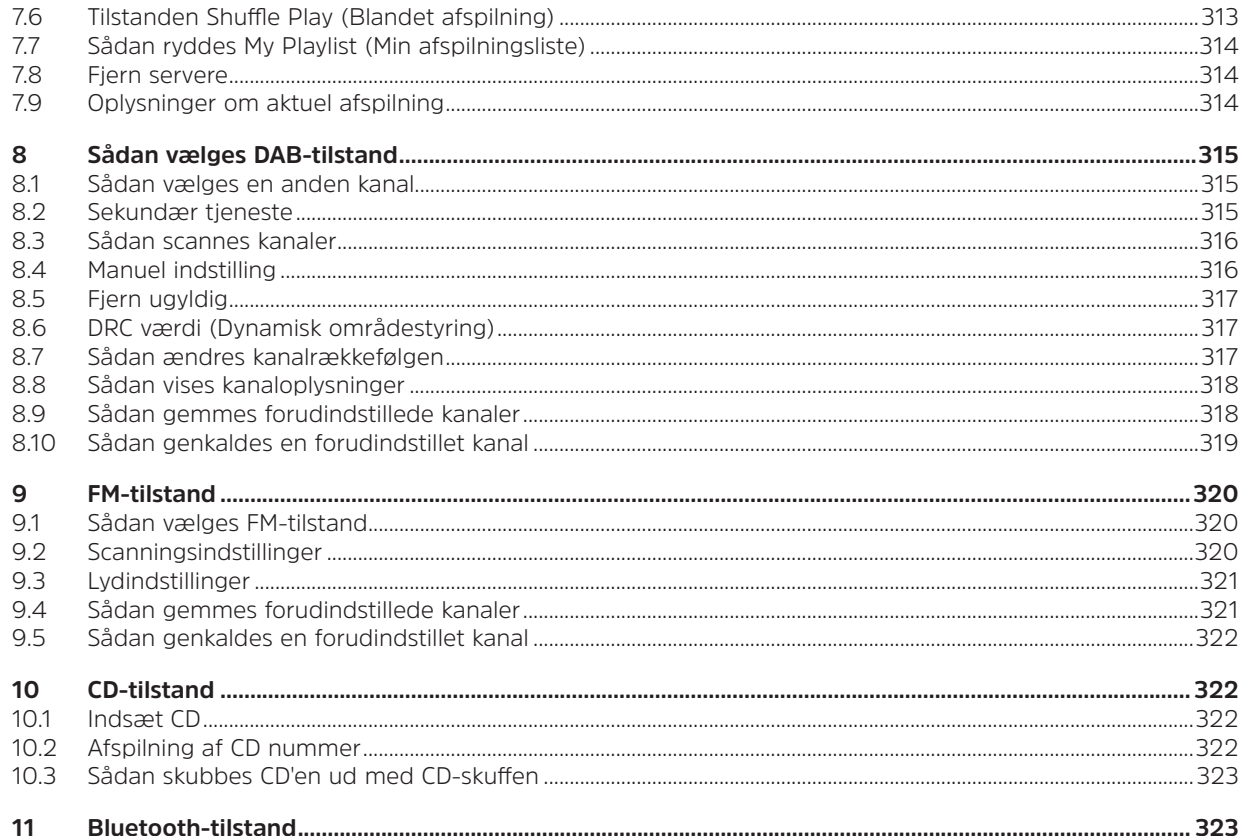

**DK** 

**SK** 

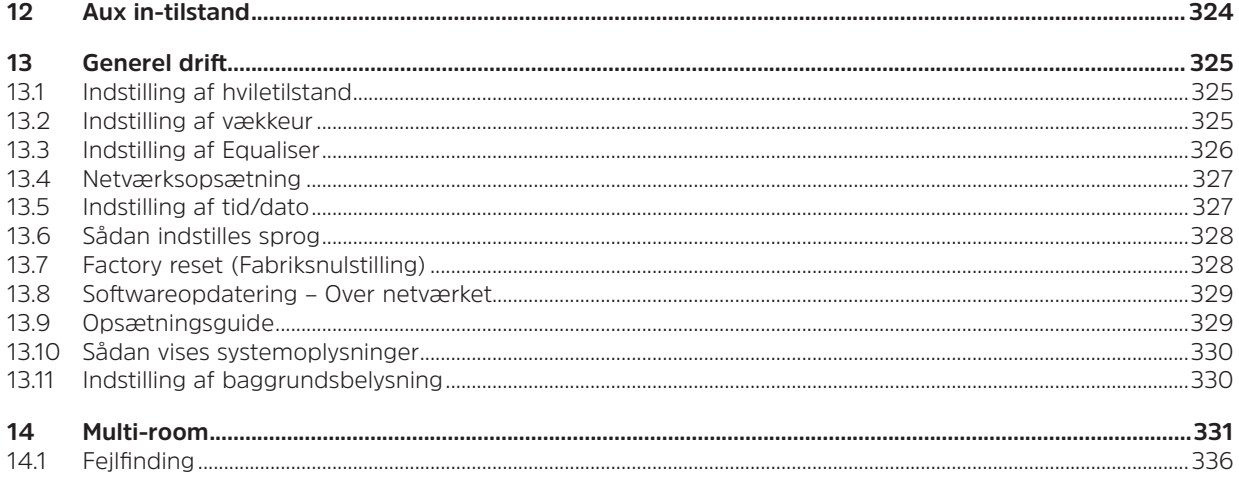

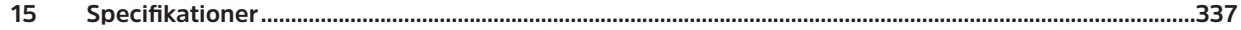

## **2 Vigtige sikkerhedsvejledninger**

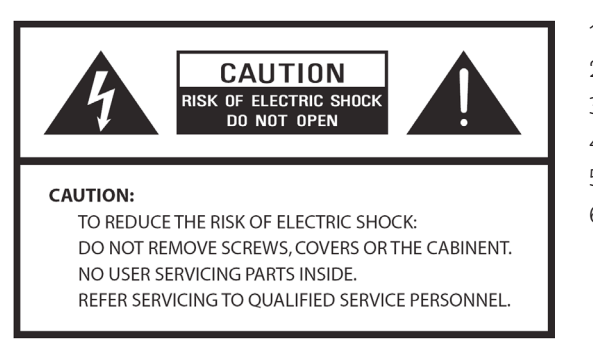

- 1. Læs disse vejledninger.
- 2. Gem disse vejledninger.
- 3. Vær opmærksom på alle advarsler.
- 4. Følg alle vejledninger.
- 5. Brug ikke højttaleren i nærheden af vand.
- 6. Rengør kun med en tør klud.

# **ADVARSEL: FOR AT REDUCERE RISIKOEN FOR BRAND ELLER ELEKTRISK STØD MÅ DENNE HØJTTALER IKKE UDSÆTTES FOR REGN ELLER FUGT.**

Sådan reduceres risikoen for elektrisk stød, brand osv.:

- 1. Placer ikke enheden i nærheden af en varmekilde, som radiatorer, indblæsningsriste, komfurer eller andre apparater (inklusive forstærkere), som afgiver varme.
- 2. Bloker ingen af enhedens ventilationsåbninger.
- 3. Enheden må ikke udsættes for dryp eller stænk og genstande fyldt med væsker, såsom vaser, må ikke placeres oven på enheden.
- 4. Placer ikke tunge genstande oven på enheden og træd ikke på den. Du kan falde og forårsage alvorlig skade på enheden.
- 5. Læs venligst klassificeringsetiketter på bagsiden af enheden for oplysninger om indgangseffekt og andre sikkerhedsoplysninger.
- 6. Denne enhed er kun beregnet til brug med den medfølgende strømforsyning.
- 7. Beskyt strømkablet fra at blive trådt på eller klemt især ved stikkene, adaptere og ved ethvert punkt, hvor de kommer ud af enheden.
- 8. Afbryd aldrig din enhed ved at trække i strømkablet. Hold altid godt fast i stikket, og træk det lige ud af stikkontakten.
- 9. Reparer og udskift alle elektriske ledninger, som er blevet flossede eller beskadiget på anden måde. Brug ikke en ledning med revner eller slidskader langs dets længde, stikket eller enden af stikforbindelsen.
- 10. For at forhindre brandfare eller risiko for elektrisk stød, må du ikke bruge dette stik med en forlængerledning eller andre udgange med mindre at benene kan indsættes helt uden at være blottede.
- 11. På dage med lyn og regn skal du afbryde enheden for yderligere beskyttelse under tordenstorme, eller når enheden ikke anvendes over længere perioder. Dette vil forhindre skade på enheden fra lyn og strømstød.
- 12. Forsøg ikke selv at udføre servicearbejde. Ved at åbne eller fjerne kabinettet kan du blive udsat for farlig spænding eller andre farer. Alt servicearbejde skal udføres af kvalificerede teknikere.
- 13. Produktets normale funktion kan forstyrres af stærk elektromagnetisk interferens. Hvis dette er tilfældet, skal du blot nulstille produktet for at genoptage normal drift, som beskrevet i betjeningsvejledningen. Hvis funktionen ikke kunne genoptages, bedes du bruge produktet et andet sted.
- 14. Denne enhed afbrydes fra strømforsyningen ved at trække stikket ud. Den afbrudte enhed vil forblive klart til betjening.
- 15. Af sikkerhedsårsager og for at undgå unødvendigt energiforbrug må du aldrig efterlade enheden tændt uden opsyn over længere perioder, f.eks. i løbet af natten, når du er på ferie eller når du ikke er hjemme. Sluk det og træk stikket ud af stikkontakten.

## **3 Sådan kommer du i gang**

Tag forsigtigt din radio ud af kassen. Du kan vælge at gemme emballagen til brug i fremtiden.

# **Det finder du i pakken**<br>> Hovedenhed

- > Hovedenhed
- > Strømforsyning
- > Fjernbetjening
- > Betjeningsvejledning

# **Placering af din radio**

Placer din radio på en flad/stabil overflade, som ikke udsættes for vibrationer.

## **Undgå følgende placeringer:**

- > Hvor enheden vil blive udsat for direkte sollys.
- > Hvor enheden er i nærheden af varmekilder.
- > Hvor der er høj luftfugtighed og dårlig ventilation.
- > Hvor det er støvet.
- > Hvor det er fugtigt eller der er mulighed for at vand drypper eller sprøjtes på enheden.

## **LAN-indstilling:**

- > Kontroller, at internetmiljøet er klar og netværksindstillingerne er tilgængelige for LAN (ADSL eller kabel Modemmer anbefales kraftigt).
- > Sådan findes radioens LAN MAC-adresse, følg venligst: **Main menu** (Hovedmenu) **> System settings**  (Systemindstillinger) **> Network** (Netværk) **> View settings** (Se indstillinger) > **MAC address** (MAC-adresse).

# **Trådløs LAN indstilling:**

- > En bredbånds internetforbindelse.
- > Et trådløst adgangspunkt (Wi-Fi) tilsluttet til dit bredbåndsinternet, helst via en router.
- > Hvis dit trådløse netværk er konfigureret til at bruge Wired Equivalent Privacy (WEP) eller Wi-Fi beskyttet adgang (WPA) datakryptering, skal du kende WEP- eller WPA-koden så du kan få radioen til at kommunikere med netværket.

> Hvis dit trådløse netværk er konfigureret til betroede kanaler, skal du indtaste radioens MAC-adresse i dit trådløse adgangspunkt. For at finde radioens MAC-adresse, skal du bruge menupunkter som følger: **Main menu** (Hovedmenu) **> System settings** (Systemindstillinger) **> Network** (Netværk) **> View settings** (Se indstillinger) **> MAC address** (MAC-adresse).

Før du fortsætter skal du kontrollere, at dit trådløse adgangspunkt er aktiveret og tilsluttet til dit bredbånds Internet, eller at dit LAN-kabel er monteret korrekt. For at få denne del af systemet til at fungere, anbefales det at læse de medfølgende vejledninger til det trådløse adgangspunkt og tilslutning af LAN.

## **Sådan justeres antennen**

Træk antennen helt ud for at sikre, at du opnår den bedst mulige modtagelse, både i DAB- og i FM-radiotilstande. Det kan være nødvendigt at justere radioens position og/eller antenne for at opnå det bedste signal.

#### **Tænd/sluk for enheden**

Tilslut stikket i enden af strømforsyningen til **DC IN** indgangen på bagsiden af enheden. Indsæt derefter strømforsyningen i stikkontakten. Tryk på **VOLUME/ U-**knappen for at tænde for enheden. For at slukke enheden helt, skal du afbryde strømforsyningen på stikkontakten.

## **Radio Auto-standby**

For at undgå unødvendigt energiforbrug, går radioen automatisk i standby efter 15 minutter, hvis radioen ikke spiller et program/en sang.

# **Opladning fra en USB-port**

USB-porten er designet til medieafspilning og opladning af mobilenheder (f.eks. MP3-afspiller, mobiltelefon, osv). Den leverer 5 V DC med en opladningsstrøm på op til 1000 mA (1 A).

Brug et USB-kabel (medfølger ikke) til at tilslutte mobilenheden til USB-porten på enheden og mobilenheden begynder opladning.

> Bemærk: USB-porten er kun beregnet til opladning af 5V 1A (eller mindre) mobiltelefoner og den understøtter opladning i alle tilstande, undtagen tilstanden Music player. I tilstanden Music player er USBporten kun til medieafspilning.

#### **Volumenkontrol**

Juster radioens lydstyrke ved at dreje **VOLUME/<sup>U</sup>-**knappen. Drei den modsat urets retning for at sænke lydstyrken, og drej den med uret for at hæve lydstyrken.

## **Sådan bruges hovedtelefoner**

Du skal bruge hovedtelefoner med et 3,5 mm diameter stereostik. Hovedtelefonindgangen sidder på bagsiden af enheden. Hovedtelefoner følger ikke med denne radio.

Skru ned for lyden, før du tilslutter hovedtelefoner. Hæv langsomt lydstyrken med hovedtelefonerne på, indtil du når dit ønskede lydniveau.

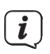

Bemærk: Langvarig eksponering for høj musik kan beskadige hørelsen. Det er bedst at undgå ekstremt høj lydstyrke, når du bruger hovedtelefoner, især over længere perioder.

## **4 Opsætningsguide**

1. For indledende brug viser displayet skærmen "Setup wizard (Opsætningsguide)".

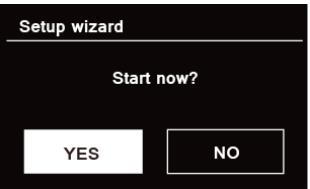

2. Tryk på **SCROLL/SELECT/SNOOZE (RUL/VÆLG/UDSÆT)**-knappen for at bekræfte "YES" (JA) for at starte opsætning. Mulighederne i opsætningsguiden inkluderer følgende:

## **Dato/klokkeslæt**

Indstil 12 eller 24 timers format

## **Automatisk opdatering**

Opdater uret synkront med programmet, du valgte at spille, eller indstil det selv.

- > Opdatering fra DAB
- > Opdatering fra FM
- > Opdatering fra netværk

Vælg din tidszone samt sommertid hvis nødvendigt.

> Ingen opdatering

Indstil dato og klokkeslæt.

3. Guiden scanner nu din placering for adgang til trådløse netværk. Når scanningen er slut, vises en liste over netværk.

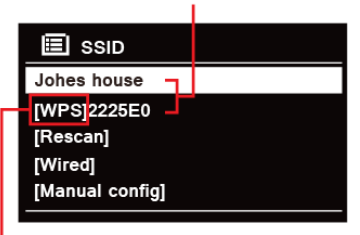

Names of wireless networks in range

WPS security is available for this network.

Enheder, der understøtter tilslutning via WPS (Wi-Fi beskyttet opsætning) identificeres på listen som [**WPS**].

- 4. Drej **SCROLL/SELECT/SNOOZE (RUL/VÆLG/UDSÆT)**-knappen, og tryk på den for at vælge det ønskede trådløse netværk.
	- 1) Hvis en WEP-/WPA-nøgle (adgangskode) er påkrævet, vil radioen bede dig om at indtaste WEP-/WPA-koden og vise skærmen til indtastning af adgangskode som følgende:

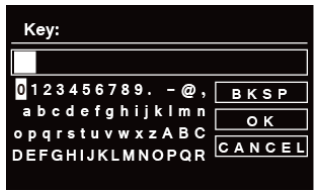

- Bemærk: Hvis en adgangskode (WEP/WPA) ikke påkræves af dit netværk, tilsluttes radioen automatisk til netværket.
	- a. Drej **SCROLL/SELECT/SNOOZE (RUL/VÆLG/UDSÆT)**-knappen for at skifte mellem listen med alfanumeriske tegn, og tryk på **SCROLL/SELECT/SNOOZE (RUL/VÆLG/UDSÆT)**-knappen for at vælge et bestemt tegn.
	- $\left(\overline{\mathbf{i}}\right)$ Bemærk: WEP-/WPA-adgangskoder skelner mellem små og store bogstaver.

 $\left(\mathbf{i}\right)$ 

- b. Hvis der udføres en forkert handling, skal du vælge **BKSP** for at slette det tildelte tegn.
- $\left(\overline{\boldsymbol{t}}\right)$  Bemærk: **BKSP** = Backspace; **cANCEL** betyder at vende tilbage til den tidligere sang; radioen vil automatisk gemme den WEP/WPA, du har indtastet. Derfor behøver du ikke indtaste koderne igen.
- c. Efter at have valgt det sidste tegn i din adgangskode skal du dreje knappen **SCROLL/SELECT/ SNOOZE (RUL/VÆLG/UDSÆT)** til **ok**, og tryk derefter på knappen **SCROLL/SELECT/ SNOOZE (RUL/VÆLG/UDSÆT)** for at bekræfte. Radioen er sluttet til trådløst netværk.
- 2) Hvis du vil oprette forbindelse via WPS, skal du trykke på knappen **SCROLL/SELECT/SNOOZE (RUL/VÆLG/UDSÆT)** , efter du har valgt det ønskede netværk. Radioen giver derefter muligheden for at starte WPS.

 Drej knappen **SCROLL/SELECT/SNOOZE (RUL/VÆLG/UDSÆT)** for at vælge med Push Button (Trykknap), Pin (Pinkode) og Skip WPS (Spring WPS over), tryk på knappen **SCROLL/SELECT/SNOOZE (RUL/VÆLG/UDSÆT)** for at bekræfte.

DK

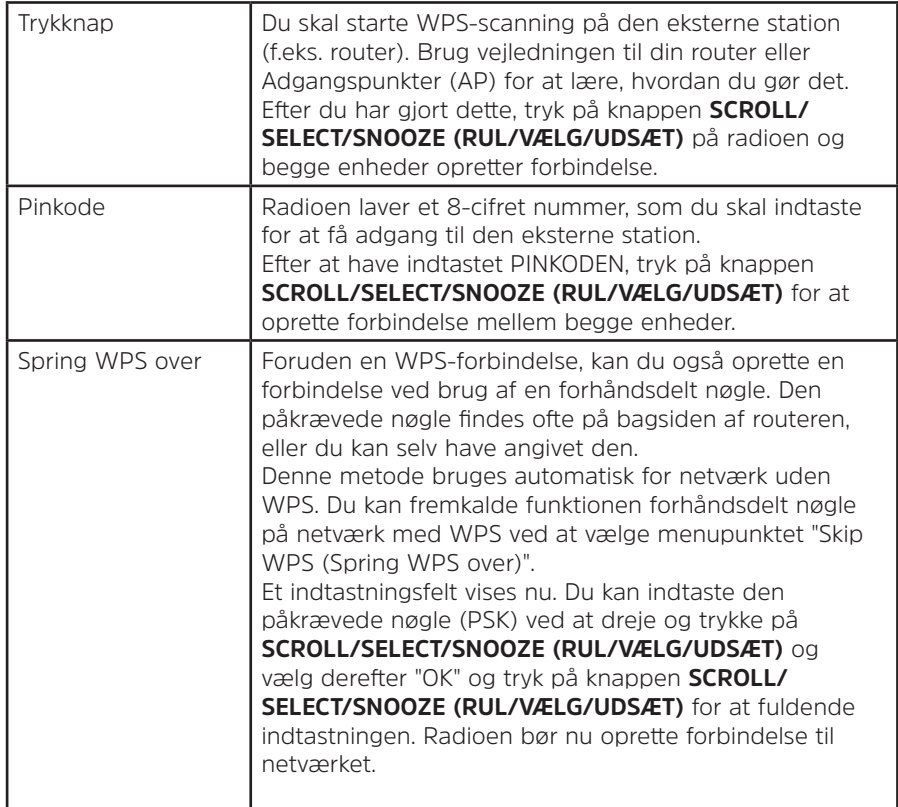

- 5. Hvis du vil bruge ledningsforbundet netværk, drej **SCROLL/SELECT/SNOOZE (RUL/VÆLG/UDSÆT)**-knappen for at vælge **[Wired]**, og tryk derefter på **SCROLL/SELECT/SNOOZE (RUL/VÆLG/UDSÆT)**-knappen for at bekræfte, skærmen viser "**Waiting for Ethernet (Venter på Ethernet)**". Tilslut LAN-kablet til LAN-stikket på bagsiden af enheden, derefter tilsluttes radioen til det ledningsforbundne netværk.
- 6. Opsætningsguide udført, tryk på knappen **SCROLL/SELECT/SNOOZE (RUL/VÆLG/UDSÆT)** igen for at forlade den.

## **5 Tilstanden internetradio**

1. Denne skærm viser "Main Menu" (Hovedmenu) efter "Setup Wizard" (Opsætningsguiden) afsluttes. Tryk på knappen **SCROLL/SELECT/SNOOZE (RUL/VÆLG/UDSÆT)** for at vælge tilstanden internetradio.

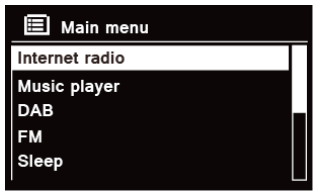

2. Mens "Station list" (Kanalliste) er markeret, tryk på knappen **SCROLL/SELECT/SNOOZE (RUL/VÆLG/ UDSÆT)** for at bekræfte.

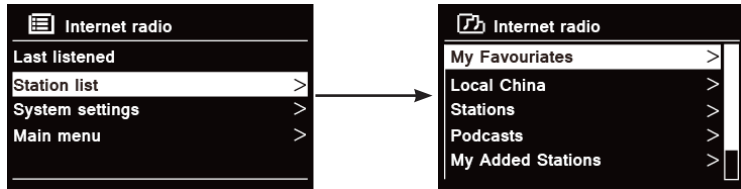

- 3. Se derefter følgende afsnit for at vælge kanaler. Eller hvis der ikke kunne oprettes forbindelse til netværket, gør følgende:
	- a. Kontroller din router for at se, om den fungerer normalt eller ej;
	- b. Flyt din radio til en placering med stærkere signal, hvis nødvendigt.
	- c. Kontroller, at din adgangskode er indtastet korrekt.

# **5.1 Lokalt "Country" (Land)**

**Lokalt "Country (Land)"** skifter i henhold til din aktuelle placering (f.eks. Lokalt Australien). Den viser lokale kanaler for din nuværende placering.

1. For at få adgang til lokale kanaler, tryk på knappen **MENU** – **Station list (Kanalliste) - Local "country" (Lokalt "Land")**, tryk på knappen **SCROLL/SELECT/SNOOZE (RUL/VÆLG/UDSÆT)** for at bekræfte.

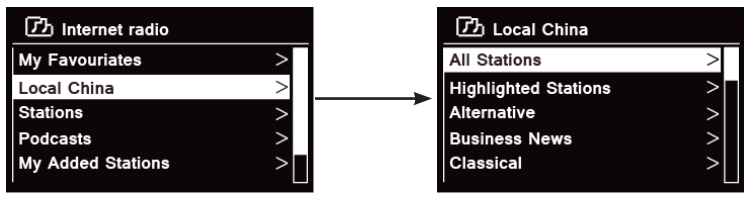

- 2. Kanalgenrer er listet. Drej knappen **SCROLL/SELECT/SNOOZE (RUL/VÆLG/UDSÆT)** for at vælge den ønskede genre, og tryk derefter på knappen **SCROLL/SELECT/SNOOZE (RUL/VÆLG/UDSÆT)** for at bekræfte.
- 3. Drej knappen **SCROLL/SELECT/SNOOZE (RUL/VÆLG/UDSÆT)** for at vælge den ønskede kanal, og tryk derefter på knappen **SCROLL/SELECT/SNOOZE (RUL/VÆLG/UDSÆT)** for at bekræfte udsendelse.

## **5.2 Sådan vælges en kanal via "Stations" (Kanaler)**

**Kanaler** gør dig i stand til at vælge en kanal fra kategorierne: Location, Genre, Popular stations (Placering, Genre, Populære kanaler) eller New stations (Nye kanaler) eller search stations (søg efter kanaler).

1. Tryk på knappen **MENU** – **Station list (Kanalliste) – Stations (Kanaler)**, tryk på knappen **SCROLL/SELECT/ SNOOZE (RUL/VÆLG/UDSÆT)** for at bekræfte.

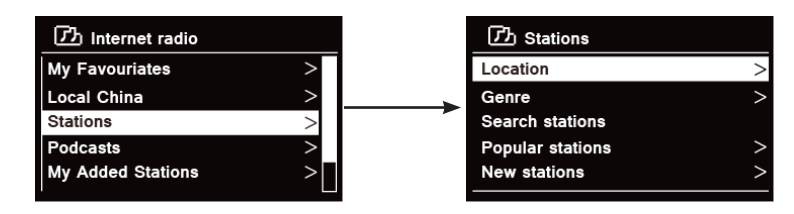

- 2. I "**Stations (Kanaler)**" menuen:
	- > "**Location (Placering)**" tillader dig at vælge fra radiokanaler, der leveres at ethvert land du vælger fra en liste.
	- a. Når "**Location (Placering)**" er markeret, tryk på **SCROLL/SELECT/SNOOZE (RUL/VÆLG/ UDSÆT)**-knappen for at bekræfte.
	- b. Drej **SCROLL/SELECT/SNOOZE (RUL/VÆLG/UDSÆT)**-knappen for at vælge det ønskede område, og tryk derefter på **SCROLL/SELECT/SNOOZE (RUL/VÆLG/UDSÆT)** for at bekræfte.
	- c. Drej **SCROLL/SELECT/SNOOZE (RUL/VÆLG/UDSÆT)**-knappen for at vælge det ønskede land, og tryk derefter på **SCROLL/SELECT/SNOOZE (RUL/VÆLG/UDSÆT)** for at bekræfte.
	- d. Drej **SCROLL/SELECT/SNOOZE (RUL/VÆLG/UDSÆT)**-knappen for at vælge den ønskede station, og tryk derefter på knappen **SCROLL/SELECT/SNOOZE (RUL/VÆLG/UDSÆT)** for at bekræfte. Kanalen afspilles.

> "**Genre**" gør dig i stand til at vælge radiokanaler efter deres indhold, for eksempel Klassisk rock, Sport, Nyheder osv.

- a. Når **"Genre"** er markeret, tryk på knappen **SCROLL/SELECT/SNOOZE (RUL/VÆLG/UDSÆT)** for at bekræfte.
- b. Drej knappen **SCROLL/SELECT/SNOOZE (RUL/VÆLG/UDSÆT)** for at vælge den ønskede genre, og tryk derefter på knappen **SCROLL/SELECT/SNOOZE (RUL/VÆLG/UDSÆT)** for at bekræfte.
- c. Drej knappen **SCROLL/SELECT/SNOOZE (RUL/VÆLG/UDSÆT)** for at vælge mellem Alle kanaler, Markerede kanaler eller det ønskede land, og tryk derefter på knappen **SCROLL/SELECT/ SNOOZE (RUL/VÆLG/UDSÆT)** for at bekræfte.
- d. Drej knappen **SCROLL/SELECT/SNOOZE (RUL/VÆLG/UDSÆT)** for at vælge den ønskede kanal, og tryk derefter på knappen **SCROLL/SELECT/SNOOZE (RUL/VÆLG/UDSÆT)** for at bekræfte. Kanalen afspilles.

> "**Search stations (Søg kanaler)**" gør det muligt at indtaste hele eller en del af kanalnavnet for at finde en kanal.

> "**Popular stations (Populære kanaler)**" gør din radio i stand til at liste de kanaler, der har flest lyttere.

> "**New stations (Nye kanaler)**" gør din radio i stand til at liste de kanaler, der fornyeligt er kommet på internetradio netværk.

Bemærk: Visse radiokanaler sender ikke 24 timer om dagen, og visse kanaler er ikke altid online.

## **5.3 Sådan vælges et program via "Podcasts"**

Podcasts gør dig i stand til at vælge en podcast fra kategorier: Location (Placering), Genre eller search podcasts (søg podcasts).

1. Tryk på knappen **MENU** – **Station list (Kanalliste) – Podcasts**, tryk på knappen **SCROLL/SELECT/SNOOZE (RUL/VÆLG/UDSÆT)** for at bekræfte.

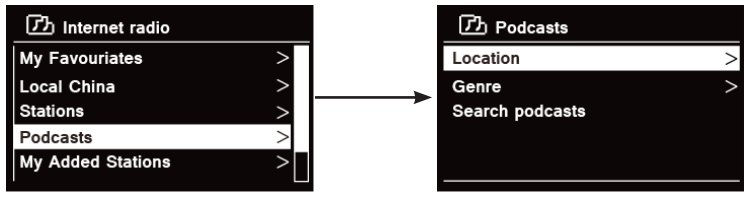

2. I "**Podcasts**" menuen:

> "**Location (Placering)**" gør det muligt at vælge mellem de podcasts, der leveres af ethvert land, som du vælger fra en liste.

- a. Når "**Location (Placering)**" er markeret, tryk på **SCROLL/SELECT/SNOOZE (RUL/VÆLG/UDSÆT)** knappen for at bekræfte.
- b. Drej **SCROLL/SELECT/SNOOZE (RUL/VÆLG/UDSÆT)**-knappen for at vælge det ønskede område, og tryk derefter på **SCROLL/SELECT/SNOOZE (RUL/VÆLG/UDSÆT)** for at bekræfte.
- c. Drej **SCROLL/SELECT/SNOOZE (RUL/VÆLG/UDSÆT)**-knappen for at vælge det ønskede land, og tryk derefter på **SCROLL/SELECT/SNOOZE (RUL/VÆLG/UDSÆT)** for at bekræfte.
- d. Drej knappen **SCROLL/SELECT/SNOOZE (RUL/VÆLG/UDSÆT)** for at vælge All shows (Alle programmer) eller By genre (Efter genre), og tryk derefter på knappen **SCROLL/ SELECT/SNOOZE (RUL/VÆLG/UDSÆT)** for at bekræfte.
- e. Drej knappen **SCROLL/SELECT/SNOOZE (RUL/VÆLG/UDSÆT)** for at vælge den ønskede podcast, og tryk derefter på knappen **SCROLL/SELECT/SNOOZE (RUL/VÆLG/UDSÆT)** for at

> "**Genre**" gør dig i stand til at vælge radiokanaler efter deres indhold, for eksempel Klassisk rock, Sport, Nyheder osv.

 $\left(\overline{\mathbf{i}}\right)$ 

- a. Når **"Genre"** er markeret, tryk på knappen **SCROLL/SELECT/SNOOZE (RUL/VÆLG/UDSÆT)** for at bekræfte.
- b. Drej knappen **SCROLL/SELECT/SNOOZE (RUL/VÆLG/UDSÆT)** for at vælge den ønskede genre, og tryk derefter på knappen **SCROLL/SELECT/SNOOZE (RUL/VÆLG/UDSÆT)** for at bekræfte.
- c. Drej knappen **SCROLL/SELECT/SNOOZE (RUL/VÆLG/UDSÆT)** for at vælge den ønskede podcast, og tryk derefter på knappen **SCROLL/SELECT/SNOOZE (RUL/VÆLG/UDSÆT)** for at bekræfte. Podcasten afspilles.

> "**Search stations" (Søg kanaler)** gør det muligt at indtaste hele eller en del af podcast-navnet for at finde en podcast.

# **5.4 Sådan fås en adgangskode og hyppigt stillede spørgsmål fra "Help" (Hjælp)**

1. Tryk på knappen **MENU** – **Station list (Kanalliste) – Help (Hjælp)**, tryk på knappen **SCROLL/SELECT/ SNOOZE (RUL/VÆLG/UDSÆT)** for at bekræfte.

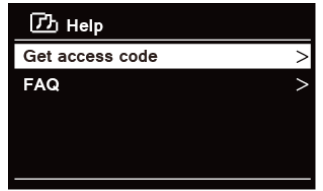

2. Drej knappen **SCROLL/SELECT/SNOOZE (RUL/VÆLG/UDSÆT)** for at vælge den ønskede adgangskode eller Hyppigt stillede spørgsmål, og tryk derefter på knappen **SCROLL/SELECT/SNOOZE (RUL/VÆLG/ UDSÆT)** for at bekræfte

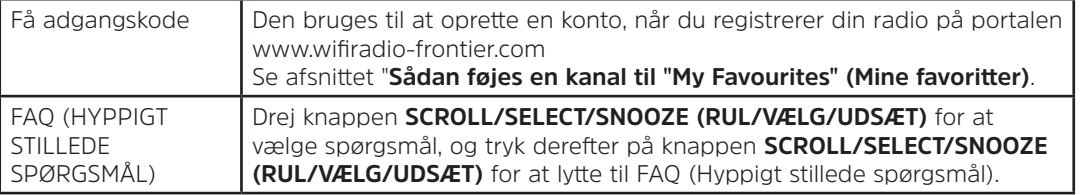

EN

#### **5.5 Sådan tilføjes en kanal til "My Favourites" (Mine favoritter)**

Du har to måder til at føje dine yndlingskanaler til listen "My Favourites" (Mine favoritter). Det vil gøre det lettere at finde de kanaler, du synes godt om.

## **Sådan tilføjes en kanal, mens du lytter til den**

- 1. Mens du lytter til en internet-radiostation, tryk og hold **SCROLL/SELECT/SNOOZE (RUL/VÆLG/UDSÆT)** knappen nede, indtil skærmen viser "Favourite added" (Favorit tilføjet).
- 2. Kanalen gemmes nu i en mappe kaldet "Stations" (Kanaler). Enhver kanal, der gemmes således, placeres i mappen "Stations" (Kanaler).

## **Sådan tilføjes kanaler via webstedet**

1. Sådan registreres din radio på portalen: www.wifiradio-frontier.com

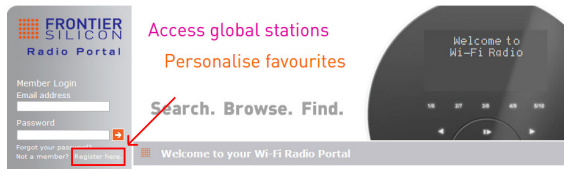

2. Opret konto-login, indtastning af **Access code** (Adgangskode) er påkrævet. Adgangskode kan findes fra "**Station list** (Kanalliste) **– Help** (Hjælp) **– Get access code** (Få adgangskode)".

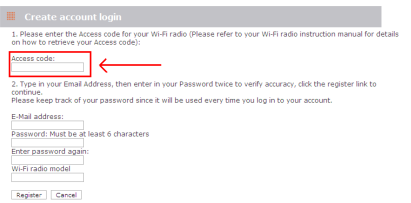

3. For at tilføje en yndlingskanal, skal du første finde en kanal og derefter klikke på ikonet "Add" (Tilføj).

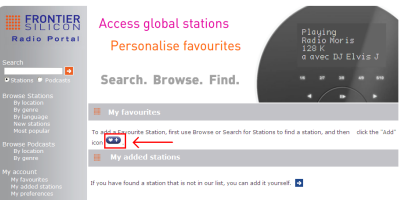

- 4. Efter du har tilføjet kanalerne, skal du slukke for din radio i flere minutter, for at give din radio adgang til dine nye indstillinger.
- 5. De tilføjede kanaler er tilgængelige ved at trykke på knappen **MENU** –**Station list** (Kanalliste) **My favourites (Mine favoritter).**
- $\left(\mathbf{i}\right)$ Bemærk: En "Factory reset" (Fabriksnulstilling) kan ikke slette "my favourites stations" (Mine yndlingskanaler).

# **5.6 Sådan føjes en kanal til "My Added Stations" (Mine tilføjede kanaler)**

Selvom internet-radioportalen indeholder tusindvis af kanaler, kan det være, at du vil lytte til kanaler der ikke findes på listen. Du kan tilføje dine egne kanaler via portalen (www.wifiradio-frontier.com).

1. Besøg portalen www.wifiradio-frontier.com, og log ind som medlem med de oplysninger du tilmeldte dig med, da du føjede en kanal til "My favourites" (Mine favoritter).

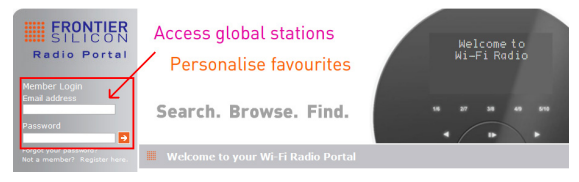

2. Klik på ikonet for at tilføje din egen kanal.

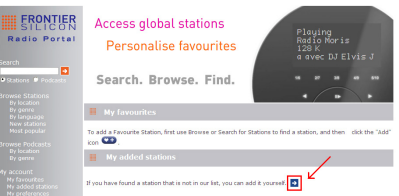

- 3. Efter du har tilføjet kanalerne, skal du slukke for din radio i flere minutter, for at give din radio adgang til dine nye indstillinger.
- 4. De tilføjede kanaler er tilgængelige ved at trykke på knappen **MENU Station list** (Kanalliste)  **My added stations** (Mine tilføjede kanaler).

Bemærk: En "factory reset" (Fabriksnulstilling) kan ikke slette "my added stations" (Mine tilføjede kanaler).

## **5.7 Sådan vises kanaloplysninger**

Internet programmer sender yderligere oplysninger. Tryk på knappen **INFO** gentagne gang, mens et program afspilles. Skærmen viser oplysningerne via Kanalbeskrivelse, Genre, Land, Pålidelighed, Bithastighed, Codec, Samplinghastighed, Afspilningsbuffer og dato.

 $\left(\begin{matrix} \mathbf{i} \end{matrix}\right)$ 

## **5.8 Sådan gemmes forudindstillede kanaler**

Din radio kan gemme op til 12 af dine yndlings internetkanaler. Dette giver dig mulighed for hurtigt og nemt at få adgang til dine yndlingskanaler.

1. Når du spiller din yndlingskanal, tryk og hold knappen **PRESET (FORUDINDSTILLET)** nede, indtil skærmen nedenfor vises:

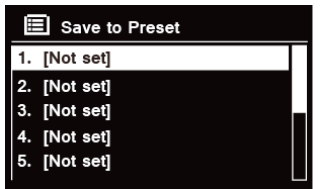

- 2. Drej knappen **SCROLL/SELECT/SNOOZE (RUL/VÆLG/UDSÆT)** for at skifte mellem de forudindstillede numre 1-12.
- 3. Vælg et forudindstillet nummer, og tryk derefter på knappen **SCROLL/SELECT/SNOOZE** (RUL/VÆLG/ UDSÆT). Skærmen viser "**Preset stored"** (Forudindstilling gemt).
- 4. Forudindstillet nummer "**P#**" vises på skærmen.

## **5.9 Sådan genkaldes en forudindstillet kanal**

1. Tryk på knappen **PRESET (FORUDSTILLING)** for at vise de gemte, forudindstillede kanaler.

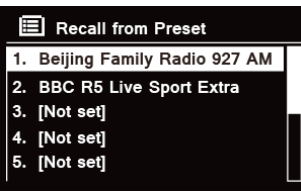

2. Drej knappen **SCROLL/SELECT/SNOOZE (RUL/VÆLG/UDSÆT)** for at vælge den ønskede forudindstillede kanal, du ønsker at afspille, og tryk derefter på knappen **SCROLL/SELECT/SNOOZE (RUL/VÆLG/UDSÆT)** for at bekræfte.

# **6 Spotify Connect**

Spotify giver dig millioner af sange lige ved fingerspidserne. De kunstnere du elsker, de færdige afspilningslister til hvert humør og genre, de seneste hits og nyheder lige for dig.

Med funktionen Spotify Connect kan du afspille og styre alt dette musik trådløst. Vælg musik på din smartphone eller tablet, og lyt på din radio.

\* For tilgængelighed af service i dit land, se www.spotify.com

## **6.1 Sådan bruger du Spotify Connect**

Din radio har indbygget Spotify Connect. Dette tillader dig at styre musikken der spilles på din radio, ved brug af Spotify-appen på din smartphone eller tablet. Lytning er problemfrit – du kan besvare opkald, spille spil, se en video, og slukke for din telefon, alt sammen uden at afbryde musikken. Det er en bedre måde at lytte på derhiemme.

Du skal have en Spotify Premium-konto for at kunne bruge Spotify Connect. Hvis du ikke har en, så gå til www. spotify.com/freetrial for din gratis 30-dages prøveversion.

- 1. Download Spotify-appen til din smartphone eller tablet (iOS eller Android).
- 2. Tilslut din radio til det samme netværk som din smartphone eller tablet, og tryk derefter på **MODE (TILSTAND)** -knappen på fjernbetjeningen gentagne gange for at vælge tilstanden **Spotify Connect**.
- 3. Åbn Spotify-appen på din smartphone eller tablet, og spil en sang efter eget valg.
- 4. Tryk på sangens firkantede billede i det nederste venstre hjørne af skærmen. Tryk derefter på ikonet

Connect (Tilslut) .

- 
- 5. Tryk på "DigitRadio 580" fra listen for at vælge din radio. Hvis du ikke kan se den, så kontroller om den er tilsluttet til det samme netværk, som din smartphone eller tablet. Du vil bemærke, at din radio i øjeblikket er opført som "DigitRadio 580 xxxxxxxxxxxx" (den 12-cifrede alfanumeriske kode er MAC-adressen for din radio) i Spotify-appen. Hvis du vil ændre dette navn til noget mere personligt (for eksempel "John's DigitRadio 580"), kan du gøre som følger:

a. På radioen: Tryk på **MENU** og vælg **Main menu** (Hovedmenu) **> System settings** (Systemindstillinger) **> Network** (Netværk) **> View settings** (Se indstillinger). Rul ned og noter dig "**IP address** (IP-adressen)".

b. På din computer: Kontroller, at din computer er på det samme netværk som radioen, indtast derefter IP-adressen i din browsers adressebjælke (eksempel: 192.168.0.34). Dette vil tillade dig at se nogle af radioens diagnoser, men også at ændre dens navn.

- 6. Ikonet Connect (Tilslut) bliver grønt for at vise, at din radio nu er valgt og anvendes til afspilning af lyd.
- 7. Din Spotify-app genkender kun din radio når radioen er tilsluttet til internettet (dvs. i tilstandene Internet Radio, Spotify Connect eller Music player). For at bruge Spotify når din radio er i tilstanden der ikke bruger internettet (dvs. i tilstandene DAB, FM eller Bluetooth) skal du vælge **Main menu** (Hovedmenu) **> System settings** (Systemindstillinger) **> Network** (Netværk) **> Keep network connected** (Hold netværk tilsluttet)**> YES** (JA). Dette tillader dig også at aktivere radioen fra standby ved at bruge din Spotify-app.

**Bemærk:** Hvis radioen ikke anvendes over længere perioder, f.eks. i løbet af natten, når du er ferie eller ikke er hjemme, anbefales det at vælge **NO** (NEJ) for at spare strøm.

\* For oplysninger om, hvordan du opsætter og bruger Spotify Connect besøg venligst www.spotify.com/connect

#### **6.2 Kontrol af Spotify Connect**

Du kan nu kontrollere Spotify fra appen som normalt; søge efter og spille dine sange, ændre lydstyrken og tilføje til afspilningslister, selvom der afspilles via din radio. Næste gang du åbner Spotify-appen, fortsætter afspilning via din radio.

Spotify Connect er en cloud-baseret service, derfor efter aktivering behøver din smartphone eller tablet, ikke længere at være på det samme netværk for at kontrollere lydafspilning.

#### **6.3 Sådan bruges Spotify-konto med din radio**

Dine Spotify-kontooplysninger er nu gemt på din radio. For at overskrive dette med en anden Spotify-konto, skal du blot følge aktiveringstrinnene igen, mens du kører Spotify-appen med din ønskede konto. Husk venligst, at både din smartphone eller tablet og din radio skal være på det samme netværk, for at overskrivning kan gennemføres.

DK

## **7 Tilstanden Music player**

Computeren skal opsættes til at dele filer eller medier, for at din radio kan afspille musikfiler fra en computer. Den indbyggede Music player tillader enheder som denne radio at afspille ubeskyttede lydfiler (AAC, MP3, WMA) fra et delt mediebibliotek, der navigerer gennem etiketteringsmenuer, såsom Artist (Kunstner), Album eller Genre. Hvis du arbejder med et passende serversystem, såsom en PC med Windows Media Player10 eller senere (WMP), og dit musikbibliotek er godt tagget, anbefales det at bruge mediedeling.

Kun UPnP- (Universal Plug and Play) serveren kan opsættes. (iTunes arbejder i øjeblikket ikke som en UPnPmedieserver.)

#### **7.1 Sådan deles medier med Windows Media Player**

Den mest almindelige UPnP-server er Windows Media Player (10 eller senere. Se version fra Help (Hjælp) – About Windows Media Player (Om Windows Media Player). Som alternativ kan andre UPnP-platforme og servere anvendes. Udfør følgende trin for at opsætte WMP til mediedeling:

- 1. Kontroller, at PC'en er sluttet til netværket.
- 2. Kontroller, at radioen er tændt og tilsluttet til det samme netværk.
- 3. I WMP tilføjes mediebiblioteket lydfilerne og mapperne, du ønsker at dele med din radio ved at vælge **Organize** (Organiser) **– Manage Libraries** (Administrer biblioteker) **– Music** (Musik) **/ Videos** (Videoer) **/ Pictures** (Billeder) **/ Recorded TV** (Optaget TV), klik på "Add (Tilføj)" for at tilføje lydfiler og mapper, og klik derefter på "OK" for at afslutte tilføjelse.

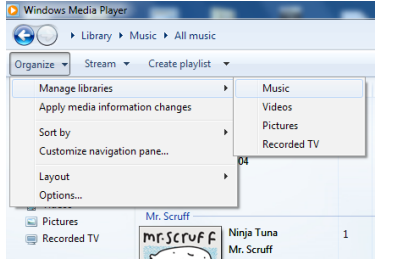

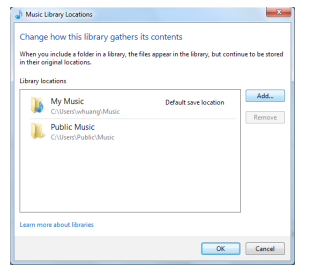

4. I WMP, aktiver mediedeling (**Stream > More streaming options (Flere streamingindstillinger)…**).

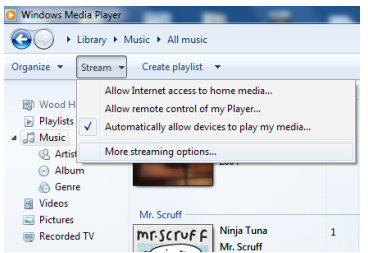

5. Kontroller, at radioen har adgang til det delte medie ved at vælge den og klikke på "Allow (Tillad)". Du kan også indstille et navn for det delte medie i feltet "Name your media library (Navngiv dit mediebibliotek)". Klik på "OK" for at lukke dialogfelterne.

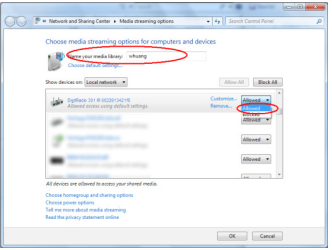

6. PC'en er nu klar til at streame musik til radioen. WMP UPnP-tjenesten kører i baggrunden. Det er ikke nødvendigt at starte WMP.

## **7.2 Afspilning af delt medie**

- 1. Tryk på knappen **MODE (TILSTAND)** gentagne gange for at vælge tilstanden Music player.
- 2. Mens "Share media (Delt medie)" er markeret, tryk på knappen **SCROLL/SELECT/SNOOZE (RUL/VÆLG/ UDSÆT)** for at bekræfte.

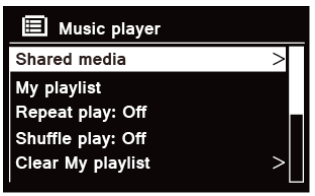

3. Tilgængelige medieservere listes. Drej knappen **SCROLL/SELECT/SNOOZE (RUL/VÆLG/UDSÆT)** for at vælge, og tryk for at bekræfte og derefter trin for trin for at vælge musik.

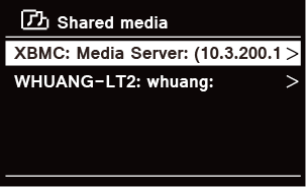

4. Når en sang afspilles, kan du:

a. Trykke på knappen  $\blacktriangleleft$  for at springe til den tidligere sang; tryk og hold knappen  $\blacktriangleleft$  for at spole sangen der afspilles hurtigt tilbage.

b. Trykke på knappen $MI$  for at sætte den aktuelle sang på pause eller aktivere den.

c. Trykke på knappen  $\blacktriangleright$  for at springe til den næste sang og hold knappen  $\blacktriangleright$  for at spole sangen der afspilles hurtigt fremad.

d. Skifte til radio eller til andre tilstande for at stoppe afspilning.

## **7.3 USB-afspilning**

USB-afspilningsfunktion gør dig i stand til at afspille musik i MP3, WMA og AAC formater fra din USB-nøgle.

- 1. Sæt USB-nøglen ind i USB-port på bagsiden af enheden, skærmen viser "**USB disk attached (USB-disk tilsluttet)– Open folder (Åbn mappe)?**" efter 5 sekunder.
- 2. Drej knappen SCROLL/SELECT/SNOOZE (RUL/VÆLG/UDSÆT) og tryk derefter for at vælge "**YES (JA)**", og derefter trin for trin for at finde din ønskede, tryk på knappen **SCROLL/SELECT/SNOOZE (RUL/VÆLG/ UDSÆT)** for at bekræfte.
- 3. Hvis du valgte "NO (NEJ)" for ikke at åbne mappen, når du vil afspille musik fra USB-nøglen senere, kan du trykke på **MODE (TILSTAND)** gentagne gange for at vælge tilstanden Music player, drej knappen SCROLL/SELECT/SNOOZE (RUL/VÆLG/UDSÆT) og tryk for at vælge "**USB playback (USB-afspilning)**".

## **7.4 Min afspilningsliste**

Funktionen My Playlist (Min afspilningsliste) gør dig i stand til at oprette en afspilningsliste med dine yndlingssange fra dine musikbiblioteker.

Så snart din afspilningsliste er klar, kan du vælge at afspille den på din radio, og du kan også indstille afspilningsfunktionerne blanding og gentag, når din afspilningsliste afspilles.

- 1. For at gemme en sang i "My playlist" (Min afspilningsliste) skal du finde den sang du vil føje til afspilningslisten, tryk og hold knappen **SCROLL/SELECT/SNOOZE (RUL/VÆLG/UDSÆT)** nede, og derefter tilføjes sangen til afspilningslisten.
- 2. For at afspille "My playlist (Min afspilningsliste)" tryk på knappen **MENU**, og drej derefter knappen **SCROLL/SELECT/SNOOZE (RUL/VÆLG/UDSÆT)** for at vælge "My playlist (Min afspilningsliste)", tryk på knappen **SCROLL/SELECT/SNOOZE (RUL/VÆLG/UDSÆT)** for at bekræfte. Find den sang, du vil afspille, tryk på knappen **SCROLL/SELECT/SNOOZE (RUL/VÆLG/UDSÆT)** for at vælge.

## **7.5 Tilstanden Repeat Play (Gentag afspilning)**

Tryk på knappen **MENU**, og drej derefter knappen **SCROLL/SELECT/SNOOZE (RUL/VÆLG/UDSÆT)** for at vælge "Repeat play" (Gentag afspilning): Off", tryk derefter på knappen **SCROLL/SELECT/SNOOZE (RUL/VÆLG/UDSÆT)** gentagne gange for at slå gentaget afspilning "On (Til)" eller "Off (Fra)".

## **7.6 Tilstanden Shuffle Play (Blandet afspilning)**

Tryk på knappen **MENU**, og drej derefter knappen **SCROLL/SELECT/SNOOZE (RUL/VÆLG/UDSÆT)** for at vælge "Shuffle play (Blandet afspilning): Off", tryk derefter på knappen **SCROLL/SELECT/SNOOZE (RUL/VÆLG/UDSÆT)** gentagne gange for at slå gentaget afspilning "On (Til)" eller "Off (Fra)".

EN

## **7.7 Sådan ryddes My Playlist (Min afspilningsliste)**

Denne funktion tillader dig at rydde indholdet på din afspilningsliste.

- 1. Tryk på knappen **MENU**, drej knappen **SCROLL/SELECT/SNOOZE (RUL/VÆLG/UDSÆT)** for at vælge "Clear My playlist (Ryd min afspilningsliste)", og tryk derefter på knappen **SCROLL/SELECT/SNOOZE (RUL/VÆLG/ UDSÆT)** for at bekræfte.
- 2. Vælg "YES" (JA) for at rydde afspilningslisten.

#### **7.8 Fjern servere**

Funktionen Prune Servers (Fjern servere) tillader dig at fjerne musikservere, som ikke længere er tilgængelige for musik.

- 1. Tryk på knappen **MENU**, drej knappen **SCROLL/SELECT/SNOOZE (RUL/VÆLG/UDSÆT)** for at vælge "Prune servers (Fjern servere)", og tryk derefter på knappen **SCROLL/SELECT/SNOOZE (RUL/VÆLG/UDSÆT)** for at bekræfte.
- 2. Vælg "Yes (Ja)" for at "Fjerne delt medie med wake on LAN-servere".

## **7.9 Oplysninger om aktuel afspilning**

Når der afspilles en sang, viser skærmen sangen og en statusbjælke med tal for forløbet og samlet afspilningstid. For at se yderligere oplysninger tryk på knappen **INFO** gentagne gang for at vise oplysningerne via Kunstner, Album, Bithastighed, Codec, Samplinghastighed, Afspilningsbuffer og Dato på skærmen.

## **8 Sådan vælges DAB-tilstand**

- 1. Tryk på knappen **MODE (TILSTAND)** gentagne gange for at vælge **DAB-tilstand.**
- 2. For indledende brug udfører radioen en fuld scanning og lagrer kanaler i hukommelsen

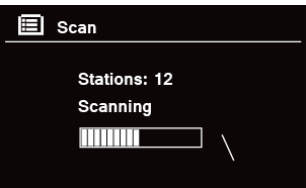

- 3. Når scanningen er afsluttet, vises DAB/DAB+-kanalerne i alfanumerisk rækkefølge. Den første kanal på listen vil blive spillet.  $\left(\mathbf{i}\right)$ 
	- Bemærk: Hvis der ikke findes et DAB/DAB+-signal i dit område, kan det være nødvendigt at flytte din radio til et område med stærkere signal.

## **8.1 Sådan vælges en anden kanal**

- 1. Mens et program afspilles, drej knappen **SCROLL/SELECT/SNOOZE (RUL/VÆLG/UDSÆT)** for at gennemse kanallisten, og tryk derefter på knappen **SCROLL/SELECT/SNOOZE (RUL/VÆLG/UDSÆT)** for at bekræfte den ønskede kanal.
- 2. Som alternativ, mens et program afspilles, tryk på knappen **MENU**, drej knappen **SCROLL/SELECT/ SNOOZE (RUL/VÆLG/UDSÆT)** for at vælge "Station list" (Kanalliste), og tryk derefter på knappen **SCROLL/ SELECT/SNOOZE (RUL/VÆLG/UDSÆT)** for at bekræfte.
- 3. Drej knappen **SCROLL/SELECT/SNOOZE (RUL/VÆLG/UDSÆT)** for at vælge den kanal, du ønsker at afspille, og tryk derefter på knappen **SCROLL/SELECT/SNOOZE (RUL/VÆLG/UDSÆT)** for at bekræfte.

## **8.2 Sekundær tjeneste**

Du kan muligvis se et ">>" symbol efter navnet på kanalen, som angiver, at der er sekundære tjenester tilgængelige for denne kanal. Disse sekundære tjenester indeholder ekstra tjenester, som er knyttet til den primære kanal. F.eks. ønsker en sportskanal muligvis at tilføje ekstra kommentarer. De sekundære tjenester er indsat direkte efter den primære kanal (et "<<" symbol står foran navnet på kanalen) på kanallisten.

DK

For at vælge den sekundære kanal, drej knappen **SCROLL/SELECT/SNOOZE (RUL/VÆLG/UDSÆT)**, indtil du finder den sekundære tjeneste, du ønsker, og tryk derefter på knappen **SCROLL/SELECT/SNOOZE (RUL/VÆLG/UDSÆT)** for at vælge den.

Når den sekundære tjeneste slutter, skifter enheden automatisk tilbage til den primære kanal.

# **8.3 Sådan scannes kanaler**

Tryk på knappen **MENU**, drej knappen **SCROLL/SELECT/SNOOZE (RUL/VÆLG/UDSÆT)** for at vælge "Scan" (Scanning), og tryk derefter på knappen **SCROLL/SELECT/SNOOZE (RUL/VÆLG/UDSÆT)** for at få en fuld scanning.

# **8.4 Manuel indstilling**

Dette kan hjælpe dig med at justere din antenne, eller når du tilføjer kanaler, som ikke blev fundet under automatisk indstilling.

- 1. Tryk på knappen **MENU**, drej knappen **SCROLL/SELECT/SNOOZE (RUL/VÆLG/UDSÆT)** for at vælge "Manual tune" (Manuel indstilling), og tryk derefter på knappen **SCROLL/SELECT/SNOOZE (RUL/VÆLG/UDSÆT)** for at bekræfte. Skærmen viser kanalnummeret og frekvensen.
- 2. Drej knappen **SCROLL/SELECT/SNOOZE (RUL/VÆLG/UDSÆT)** for at vælge den ønskede kanal, og tryk derefter på knappen **SCROLL/SELECT/SNOOZE (RUL/VÆLG/UDSÆT)** for at bekræfte.

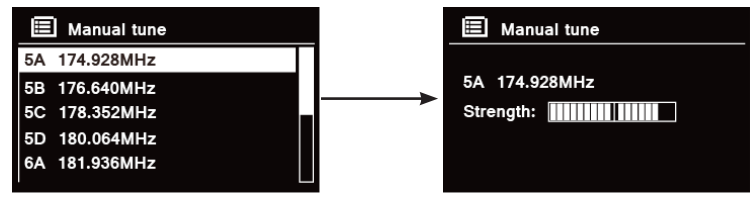

 $\left(\mathbf{i}\right)$ 

Bemærk: Hvis der er en multipleks, der svarer til denne kanal og frekvensen, viser skærmen en indstillingsmåler med signalstyrke og multipleksnavnet efter nogle få sekunder. De nye kanaler føjes automatisk til kanallisten.

3. For at afspille kanalen tryk først på knappen **BACK (TILBAGE)** gentagne gange for at forlade manuel indstilling.

# **8.5 Fjern ugyldig**

Du kan fjerne alle utilgængelige kanaler fra kanallisten.

- 1. Tryk på knappen **MENU**, drej knappen **SCROLL/SELECT/SNOOZE (RUL/VÆLG/UDSÆT)** for at vælge "Prune invalid" (Fjern ugyldig), og tryk derefter på knappen **SCROLL/SELECT/SNOOZE (RUL/VÆLG/ UDSÆT)** for at bekræfte.
- 2. Drej knappen **SCROLL/SELECT/SNOOZE (RUL/VÆLG/UDSÆT)** for at vælge "YES" (JA), og tryk derefter på knappen **SCROLL/SELECT/SNOOZE (RUL/VÆLG/UDSÆT)** for at bekræfte fjernelse af alle ugyldige kanaler.

## **8.6 DRC værdi (Dynamisk områdestyring)**

Hvis du lytter til musik med et højt dynamisk område i et støjfuldt miljø (for eksempel klassisk musik, når du laver mad), kan du ønske at komprimere det dynamiske område. Dette får lavere lyde til at lyde højere og høje lyde til at lyde lavere.

- 1. Tryk på knappen **MENU**, drej knappen **SCROLL/SELECT/SNOOZE (RUL/VÆLG/UDSÆT)** for at vælge "DRC", og tryk derefter på knappen **SCROLL/SELECT/SNOOZE (RUL/VÆLG/UDSÆT)** for at bekræfte.
- 2. Drej knappen **SCROLL/SELECT/SNOOZE (RUL/VÆLG/UDSÆT)** for at vælge "DRC high" (DRC høj), "DRC low" (DRC lav) eller "DRC off" (DRC fra), og tryk derefter på knappen **SCROLL/SELECT/SNOOZE (RUL/ VÆLG/UDSÆT)** for at bekræfte.

## **8.7 Sådan ændres kanalrækkefølgen**

Du vil muligvis vise kanalerne i en anden rækkefølge.

- 1. Tryk på knappen **MENU**, drej knappen **SCROLL/SELECT/SNOOZE (RUL/VÆLG/UDSÆT)** for at vælge "Station order" (Kanalrækkefølge), og tryk derefter på knappen **SCROLL/SELECT/SNOOZE (RUL/VÆLG/ UDSÆT)** for at bekræfte.
- 2. Drej knappen **SCROLL/SELECT/SNOOZE (RUL/VÆLG/UDSÆT)** for at vælge "Alphanumeric" (Alfanumerisk), "Ensemble" eller "Valid (Gyldig)", og tryk derefter på knappen **SCROLL/SELECT/SNOOZE (RUL/VÆLG/ UDSÆT)** for at bekræfte din valgindstilling.

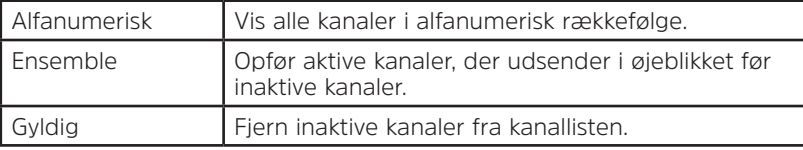

## **8.8 Sådan vises kanaloplysninger**

DAB/DAB+ kanaler udsender yderligere oplysninger. Tryk på knappen **INFO** gentagne gange, når et program afspilles for at se oplysninger via DLS (Dynamic Label Segment (Dynamisk labelsegment)), Ensemble, Programfrekvens, Signalkvalitet, Signalstyrke, Bithastighed, Codec, Kanal og dato.

## **Sådan vises signalstyrke**

Mens du vælger signalstyrke, vises en signalbjælke med styrken for den aktuelle kanal på skærmen.

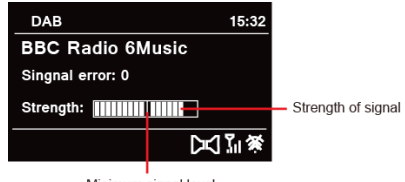

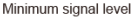

Indikatoren på signalbjælken viser det minimalt acceptable signalniveau.  $(i)$ 

Bemærk: Kanaler med signalstyrke under det minimale signalniveau leverer muligvis ikke en stabil lydstrøm.

## **8.9 Sådan gemmes forudindstillede kanaler**

Din radio kan gemme op til 12 af dine yndlings DAB/DAB+ kanaler. Dette giver dig mulighed for hurtigt og nemt at få adgang til dine yndlingskanaler.

1. Når du spiller din yndlingskanal, tryk og hold knappen **PRESET (FORUDINDSTILLET)** nede, indtil skærmen nedenfor vises:

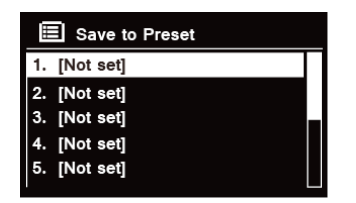

- 2. Drej knappen **SCROLL/SELECT/SNOOZE (RUL/VÆLG/UDSÆT)** for at skifte mellem de forudindstillede numre 1-12.
- 3. Vælg et forudindstillet nummer, og tryk derefter på knappen **SCROLL/SELECT/SNOOZE (RUL/VÆLG/ UDSÆT)**. Skærmen viser "Preset stored" (Forudindstilling gemt).
- 4. Forudindstillet nummer "**P#**" vises på skærmen.

## **8.10 Sådan genkaldes en forudindstillet kanal**

1. Tryk på knappen **PRESET (FORUDSTILLING)** for at vise de gemte, forudindstillede kanaler.

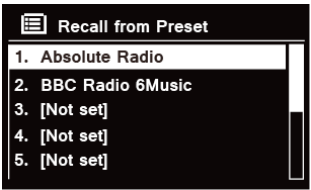

2. Drej knappen **SCROLL/SELECT/SNOOZE (RUL/VÆLG/UDSÆT)** for at vælge den ønskede forudindstillede kanal, du ønsker at afspille, og tryk derefter på knappen **SCROLL/SELECT/SNOOZE (RUL/VÆLG/UDSÆT)** for at bekræfte.

## **9 FM-tilstand**

## **9.1 Sådan vælges FM-tilstand**

- 1. Tryk på knappen **MODE (TILSTAND)** gentagne gange for at vælge **FM-tilstand**.
- 2. Første gang vil den starte i begyndelsen af FM-frekvensområdet (87,50 MHz). Ellers vælges den seneste FM-kanal, du lyttede til.

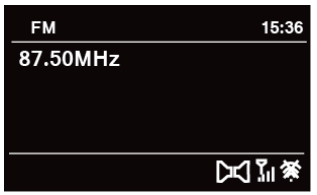

- 3. **For at ændre FM-frekvensen manuelt** når FM-frekvens vises, drej knappen **SCROLL/SELECT/SNOOZE (RUL/VÆLG/UDSÆT)** med eller mod uret for at ændre frekvensen med 0,05 MHz pr. trin.
- 4. **For automatisk scanning** mens FM-frekvensen vises, drej knappen **SCROLL/SELECT/SNOOZE (RUL/VÆLG/ UDSÆT)** med eller mod uret, og tryk derefter på knappen **SCROLL/SELECT/SNOOZE (RUL/VÆLG/UDSÆT)**. Din radio springer frem eller tilbage, indtil den finder den næste tilgængelige kanal.

## **9.2 Scanningsindstillinger**

Som standard stopper FM-scanninger ved enhver fundet kanal. Dette kan give et dårligt signal/støj-forhold (hvislen) fra svage kanaler.

- 1. For at ændre scanningsindstillingerne til kun at stoppe ved kanaler med god signalstyrke tryk på knappen **MENU**, drej knappen **SCROLL/SELECT/SNOOZE (RUL/VÆLG/UDSÆT)** for at vælge "Scan setting" (Scanningsindstilling), og tryk derefter på knappen **SCROLL/SELECT/SNOOZE (RUL/VÆLG/UDSÆT)** for at bekræfte.
- 2. Skærmen viser "Strong stations only?" (Kun kraftige kanaler), drej knappen **SCROLL/SELECT/SNOOZE (RUL/ VÆLG/UDSÆT)** for at vælge "YES" (JA), og tryk derefter på knappen **SCROLL/SELECT/SNOOZE (RUL/ VÆLG/UDSÆT)** for at bekræfte.

EN

DK

Som standard gengives alle stereo-kanaler i stereo. For svage kanaler kan dette resultere i et dårligt signal/støjforhold (hvislen).

- 1. For afspilning af svage kanaler i mono,tryk på knappen **MENU**, drej knappen **SCROLL/SELECT/SNOOZE (RUL/VÆLG/UDSÆT)** for at vælge "Audio setting" (Lydindstilling), og tryk derefter på knappen **SCROLL/ SELECT/SNOOZE (RUL/VÆLG/UDSÆT)** for at bekræfte.
- 2. Skærmen viser "Listen in Mono only?" (Lyt kun i mono), drej knappen **SCROLL/SELECT/SNOOZE (RUL/ VÆLG/UDSÆT)** for at vælge "YES" (JA), og tryk derefter på knappen **SCROLL/SELECT/SNOOZE (RUL/ VÆLG/UDSÆT)** for at bekræfte.

#### **9.4 Sådan gemmes forudindstillede kanaler**

Din radio kan gemme op til 12 af dine yndlings FM-kanaler. Dette giver dig mulighed for hurtigt og nemt at få adgang til dine yndlingskanaler.

1. Når du spiller din yndlingskanal, tryk og hold knappen **PRESET (FORUDINDSTILLET)** nede, indtil skærmen nedenfor vises:

- 2. Drej knappen **SCROLL/SELECT/SNOOZE (RUL/VÆLG/UDSÆT)** for at skifte mellem de forudindstillede numre 1-12.
- 3. Vælg et forudindstillet nummer, og tryk derefter på knappen **SCROLL/SELECT/SNOOZE (RUL/VÆLG/ UDSÆT)**. Skærmen viser "Preset stored" (Forudindstilling gemt).
- 4. Forudindstillet nummer "**P#**" vises på skærmen.

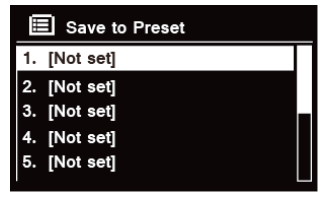

## **9.5 Sådan genkaldes en forudindstillet kanal**

1. Tryk på knappen **PRESET (FORUDSTILLING)** for at vise de gemte, forudindstillede kanaler.

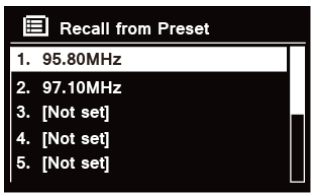

2. Drej knappen **SCROLL/SELECT/SNOOZE (RUL/VÆLG/UDSÆT)** for at vælge den ønskede forudindstillede kanal, du ønsker at afspille, og tryk derefter på knappen **SCROLL/SELECT/SNOOZE (RUL/VÆLG/UDSÆT)** for at bekræfte.

## **10 CD-tilstand**

## **10.1 Indsæt CD**

Indsæt en CD for at afspille CD. Visse CD'er kan være uforenelige. Radioen skifter til CD-tilstand efter du indsætter en CD i CD-skuffen, skærmen viser "READING" (AFLÆSER), vent nogle få sekunder.

Som alternativ, tryk på knappen **MODE (TILSTAND)** -knap gentagne gange for at vælge **CD mode (CD-tilstand)** og indsæt derefter en CD med lyd.

## **10.2 Afspilning af CD nummer**

1. Under afspilning af CD med lyd, vises skærmen sangens nummer og den forløbne tid.

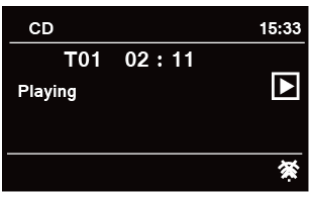

- 2. Når en sang afspilles, kan du:
	- a. Tryk på knappen  $\mathsf{I} \blacktriangleleft$  på enheden eller på fjernbetjeningen for at springe til det tidligere sang.

b. Tryk og hold knappen  $\mathbf{H}$  på enheden eller på fjernbetjeningen for at spole hurtigt tilbage i sangen der spilles.

c. Tryk på knappen på enheden eller på fjernbetjeningen for at springe til det næste sang.

d. Tryk og hold knappen på enheden eller på fjernbetjeningen for at spole hurtigt fremad i sangen der spilles.

e. Tryk og hold knappen **PLL** på enheden eller på fjernbetjeningen for at pause eller afspille sangen der spilles.

f. Tryk på knappen  $\Omega$  gentagne gange på fiernbetieningen for at indstille sang afspilningstilstand. Afspilningstilstande: Repeat one/Repeat all/Shuffle/None (Gentag en/Gentag alle/Ingen).

g. Tryk på knappen  $\blacksquare$  på enheden eller fjernbetjeningen for at stoppe afspilning.

3. I tilstanden CD STOP, hvis disken er en normal CD med lyd, viser skærmen det samlede antal sange og den samlede tid for sangene.

#### **10.3 Sådan skubbes CD'en ud med CD-skuffen**

Tryk på knappen  $\triangle$ , skærmen viser "Eject", og derefter kan CD'en skubbes ud med CD-skuffen.

## **11 Bluetooth-tilstand**

Par enheden med en Bluetooth-enhed for at lytte til musik:

- 1. Tryk på knappen **MODE (TILSTAND**-knap for at vælge Bluetooth-tilstand.
- 2. Skærmen blinker i  $\overline{\mathbf{3}}$  gentagne.
- 3. Aktiver din Bluetooth-enhed og vælg søgetilstanden.
- 4. "DigitRadio 580" vises på din Bluetooth-enhed.
- 5. Vælg "DigitRadio 580" og indtast "0000" for adgangskoden, hvis nødvendigt.
- 6. Ikonet  $\mathbf{\mathcal{S}}$  forbliver fast på skærmen, når forbindelsen er oprettet.
- 7. Når en sang afspilles, kan du:
	- a. Tryk på knappen  $\blacksquare$  på enheden eller på fiernbetieningen for at springe til det tidligere sang.
	- b. Tryk og hold knappen  $\blacksquare$  på enheden eller på fjernbetjeningen for at spole hurtigt tilbage i sangen der spilles.
	- c. Tryk og hold knappen **PLL** på enheden eller på fjernbetjeningen for at pause eller afspille sangen der spilles.
	- d. Tryk på **DD** knappen på enheden eller på fjernbetjeningen for at springe til det næste sang.
	- e. Tryk og hold knappen  $\blacktriangleright$ l på enheden eller på fjernbetjeningen for at spole hurtigt fremad i sangen der spilles.
- 8. For at afbryde Bluetooth-forbindelsen, tryk på knappen **MENU**, drej knappen **SCROLL/SELECT/SNOOZE (RUL/VÆLG/UDSÆT)** for at vælge "BT disconnect" (Afbryd BT), og tryk derefter på knappen **SCROLL/ SELECT/SNOOZE (RUL/VÆLG/UDSÆT)** for at bekræfte. Skærmen viser "Device disconnect?" (Abryd enhed), drej knappen **SCROLL/SELECT/SNOOZE (RUL/VÆLG/UDSÆT)** for at vælge **"YES" (JA)**, og tryk derefter på knappen **SCROLL/SELECT/SNOOZE (RUL/VÆLG/UDSÆT)** for at bekræfte.

#### **12 Aux in-tilstand**

AUX IN tillader hurtig og let tilslutning til en MP3-afspiller eller andre eksterne lydkilder.

- 1. Før der tilsluttets til en stikkontakt, skal der bruges et 3,5 mm lydkabel (medfølger ikke) for at tilslutte din eksterne lydenhed via **AUX IN** indgangen på bagsiden af enheden.
- 2. Tilslut strømforsyningen til stikkontakten, tryk på knappen **VOLUME/** for at tænde for enheden.
- 3. Tryk på knappen **MODE (TILSTAND)** gentagne gange for at vælge tilstanden Auxiliary Input.

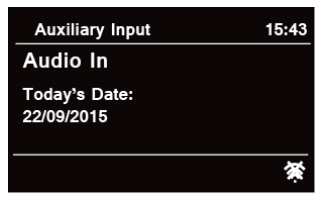

- 4. I Aux in-tilstand kan du betjene din lydenhed direkte for afspilningsfunktioner.
- 5. For at opnå optimale lydstyrke, anbefales det også at justere udgangs lydeffekten på lydenheden.
### **13 Generel drift**

### **13.1 Indstilling af hviletilstand**

Denne funktion gør din radio i stand til at skifte til standby-tilstand af sig selv efter en indstilling af hviletilstand.

- 1. Tryk på knappen **MENU Main menu (Hovedmenu) Sleep (Hviletilstand)**, og tryk derefter på knappen **SCROLL/SELECT/SNOOZE (RUL/VÆLG/UDSÆT)** for at bekræfte.
- 2. Drej knappen **SCROLL/SELECT/SNOOZE (RUL/VÆLG/UDSÆT)** for at vælge hviletid, og tryk derefter på knappen SCROLL/SELECT/SNOOZE (RUL/VÆLG/UDSÆT) for at bekræfte. Hvileikonet  $\mathbf{\hat{D}}^z$  og hviletid vises på skærmen. Indstillinger for hviletid: Hvile FRA/15/30/45/60 MIN.
- 3. For at deaktivere funktionen når hvile-timeren fortsat tæller ned vælg indstillingen "Sleep" (Hvile), og drej knappen **SCROLL/SELECT/SNOOZE (RUL/VÆLG/UDSÆT)** for at vælge "Sleep OFF" (Hvile FRA).  $\left(\begin{matrix} \mathbf{i} \end{matrix}\right)$

Som alternativ kan du trykke gentagne gange på knappen **SLEEP (HVILE)** for at indstille hviletid.

### **13.2 Indstilling af vækkeur**

Din radio har dobbelt vækkeur. Indstil vækkeur, sørg for først at indstille tiden.

- 1. Tryk på knappen **MENU Main menu (Hovedmenu) Alarms (Vækkeure)**, og tryk derefter på knappen **SCROLL/SELECT/SNOOZE (RUL/VÆLG/UDSÆT)** for at bekræfte.
- 2. Drej knappen **SCROLL/SELECT/SNOOZE (RUL/VÆLG/UDSÆT)** for at vælge "**Alarm 1 (Vækkeur 1)**" eller "**Alarm 2 (Vækkeur 2)**", og tryk derefter på knappen **SCROLL/SELECT/SNOOZE (RUL/VÆLG/UDSÆT)** for at bekræfte.  $\left(\overline{\mathbf{i}}\right)$ 
	- Som alternativ kan du også trykke på knappen**ALARM (VÆKKEUR)** og drej derefter knappen SCROLL/ SELECT/SNOOZE (RUL/VÆLG/UDSÆT)-knap for at vælge "**Alarm 1 (Vækkeur 1)**" eller "**Alarm 2 (Vækkeur 2)** ", tryk på knappen **SCROLL/SELECT/SNOOZE (RUL/VÆLG/UDSÆT)** for at bekræfte.
- 3. Drej knappen **SCROLL/SELECT/SNOOZE (RUL/VÆLG/UDSÆT)** for at vælge indstillinger, og tryk derefter på knappen **SCROLL/SELECT/SNOOZE (RUL/VÆLG/UDSÆT)** for at bekræfte indstillingen.

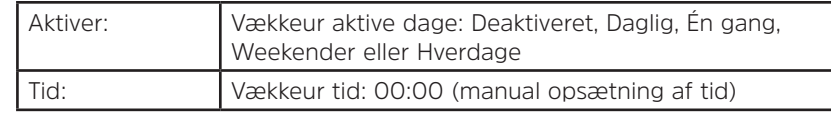

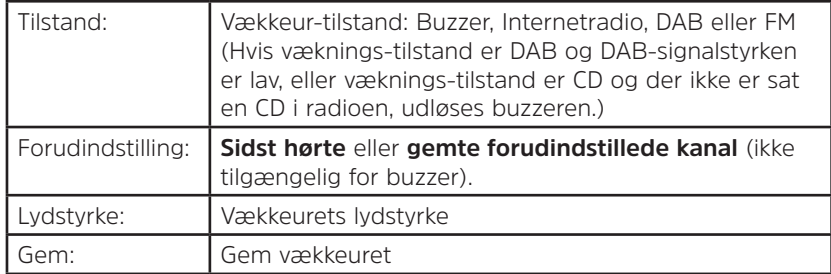

- 4. Når skærmen viser "Alarm Saved" (Vækkeur gemt), er indstillingen af vækkeuret udført.  $\Phi$  eller  $\Phi$  vises på skærmen.
- 5. **For at slå vækkeuret fra midlertidigt**, tryk på knappen **SCROLL/SELECT/SNOOZE (RUL/VÆLG/UDSÆT)** gentagne gange for at indstille udsættelsestiden til 5, 10, 15 eller 30 minutter ad gangen. Enheden går i standby og udsættelsestiden vises på skærmen.
- 6. **For at slukke vækkeuret** tryk på knappen **ALARM (VÆKKEUR)**, når vækkeuret ringer.
- 7. **For at annullere vækkeur** se trin 1-3 for at aktivere vækkeur "Off" (Fra).  $\triangle$  eller  $\triangle$  forsvinder fra skærmen.

### **13.3 Indstilling af Equaliser**

Denne funktion tillader dig, at vælge en toneudligningsprofil. Hver equaliser indstilling ændrer tonen for lyden fra din radio når den vælges.<br>1 Tryk på knappen M

- 1. Tryk på knappen **MENU**-knap **> Main menu** (Hovedmenu) **> System settings** (Systemindstillinger) **> Equaliser**, og tryk derefter på knappen **SCROLL/SELECT/SNOOZE (RUL/VÆLG/UDSÆT)** for at bekræfte.
- 2. Drej knappen **SCROLL/SELECT/SNOOZE (RUL/VÆLG/UDSÆT)** og tryk derefter på den for at vælge en profil. Indstillinger for equaliser profil: Normal/Jazz/Rock/Movie/Classic/Pop/News/My EQ/My EQ profilopsætning.
- 3. For at opsætte My EQ, vælg, My EQ profile setup (Min EQ profilopsætning), og tryk derefter på knappen **SCROLL/SELECT/SNOOZE (RUL/VÆLG/UDSÆT)** for at bekræfte. Drej knappen **SCROLL/SELECT/SNOOZE (RUL/VÆLG/UDSÆT)** for at vælge "Bass", "Treble" eller "Loudness", og tryk derefter på knappen **SCROLL/ SELECT/SNOOZE (RUL/VÆLG/UDSÆT)** for at bekræfte. Drej **SCROLL/SELECT/SNOOZE** (RUL/VÆLG/ UDSÆT)-knap for at ændre værdien Bass, Treble eller Loudness, og tryk derefter på knappen **SCROLL/ SELECT/SNOOZE (RUL/VÆLG/UDSÆT)** for at bekræfte. Tryk på knappen **BACK (TILBAGE)**, skærmen viser "Save changes" (Gem ændringer). Drej og tryk på knappen **SCROLL/SELECT/SNOOZE (RUL/VÆLG/UDSÆT)** for at vælge "YES" (JA) for at gemme ændringer.

### **13.4 Netværksopsætning**

Brugere, der oplever netværksproblemer, kan finde disse valgmuligheder nyttige til diagnosticering og rettelse af netværksproblemer.

- 1. Tryk på knappen **MENU > Main menu** (Hovedmenu) **> System settings** (Systemindstillinger) **> Network**  (Netværk), tryk på knappen **SCROLL/SELECT/SNOOZE (RUL/VÆLG/UDSÆT)** for at bekræfte.
- 2. Drej knappen **SCROLL/SELECT/SNOOZE (RUL/VÆLG/UDSÆT)** for at vælge din foretrukne netværksindstilling:

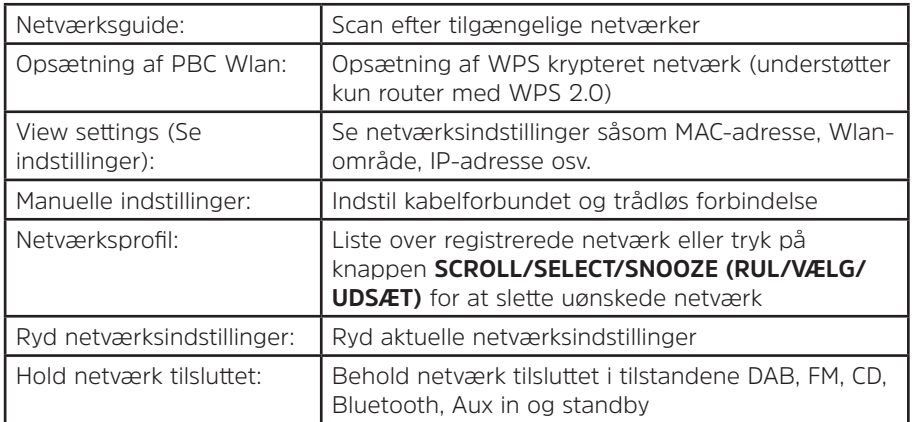

3. Tryk på knappen **SCROLL/SELECT/SNOOZE (RUL/VÆLG/UDSÆT)** for at bekræfte din indstilling.

### **13.5 Indstilling af tid/dato**

- 1. Tryk på knappen **MENU > Main menu** (Hovedmenu) **> System settings** (Systemindstillinger) **> Time/Date**  (Tid/dato), tryk på knappen **SCROLL/SELECT/SNOOZE (RUL/VÆLG/UDSÆT)** for at bekræfte.
- 2. Drej knappen **SCROLL/SELECT/SNOOZE (RUL/VÆLG/UDSÆT)** for at vælge indstillinger, og tryk derefter på knappen **SCROLL/SELECT/SNOOZE (RUL/VÆLG/UDSÆT)** for at bekræfte indstillingen.

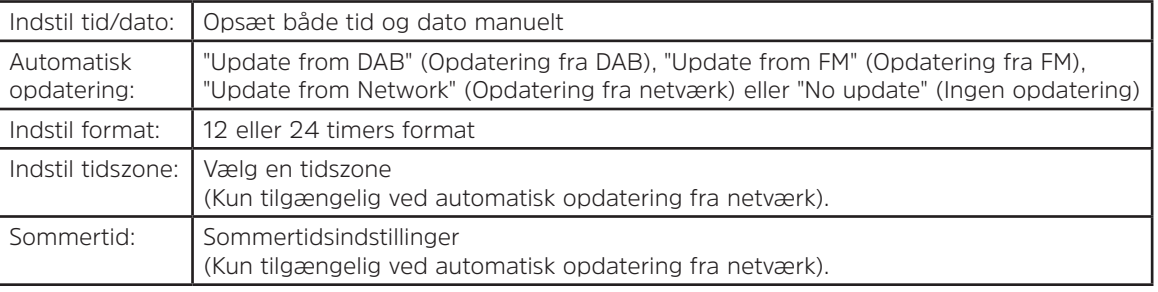

3. Derefter indstilles tiden efter dine personlige præferencer.

### **13.6 Sådan indstilles sprog**

Denne funktion gør det muligt at ændre menuens sprog. Der findes tretten tilgængelige sprog: Engelsk/Tysk/ Fransk/Italiensk/Portugisisk/Spansk/Dansk/Hollandsk/Finsk/Norsk/Polsk/Svensk/Tyrkisk.

- 1. Tryk på knappen **MENU > Main menu** (Hovedmenu) **> System settings** (Systemindstillinger) **> Language**  (Sprog), tryk på knappen **SCROLL/SELECT/SNOOZE (RUL/VÆLG/UDSÆT)** for at bekræfte.
- 2. Drej knappen **SCROLL/SELECT/SNOOZE (RUL/VÆLG/UDSÆT)** for at vælge dit sprog og tryk derefter på knappen **SCROLL/SELECT/SNOOZE (RUL/VÆLG/UDSÆT)** for at bekræfte.

### **13.7 Factory reset (Fabriksnulstilling)**

Når der udføres en fabriksindstilling, ryddes alle brugerdefinerede indstillinger, og de erstattes med de originale standardværdier, så tid/dato, DAB-kanalliste og forudindstillede kanaler går tabt.

- 1. Tryk på knappen **MENU** -knap **> Main menu** (Hovedmenu) **> System settings** (Systemindstillinger) **> Factory Reset** (Fabriksnulstilling), tryk på knappen **SCROLL/SELECT/SNOOZE (RUL/VÆLG/UDSÆT)** for at bekræfte.
- 2. Drej knappen **SCROLL/SELECT/SNOOZE (RUL/VÆLG/UDSÆT)** for at vælge "YES" (JA), og tryk derefter på knappen **SCROLL/SELECT/SNOOZE (RUL/VÆLG/UDSÆT)** for at bekræfte.

### **13.8 Softwareopdatering – Over netværket**

Fra tid til anden kan din radio udføre softwareopgraderinger, tilgængelige med fejlrettelser og/eller nye funktioner.

Hvis din radio viser at nyere software er tilgængelig, vil den spørge dig om du vil fortsætte med en opdatering. Hvis du accepterer, downloades og installeres den nye software.

Efter en softwareopgradering bevares alle brugerindstillinger.

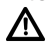

## **F O R S I G T I G**

Før du starter en softwareopgradering, skal du kontrollere, at din radio er tilsluttet en stabil strømforsyning. Hvis strømmen slås fra under en softwareopdatering, kan det beskadige enheden permanent.

- 1. Tryk på knappen **MENU > Main menu** (Hovedmenu) **> System settings** (Systemindstillinger) **> Software update** (Softwareopdatering), tryk på knappen **SCROLL/SELECT/SNOOZE (RUL/VÆLG/UDSÆT)** for at bekræfte.
- 2. Drej knappen **SCROLL/SELECT/SNOOZE (RUL/VÆLG/UDSÆT)** for at vælge "Auto-check setting" (Autokontrol indstilling). Din radio kontrollerer med jævne mellemrum, om der er nye softwareversioner.
- 3. Drej knappen **SCROLL/SELECT/SNOOZE (RUL/VÆLG/UDSÆT)** for at vælge "Check now" (Kontrollér nu). Din radio kontrollerer nu, om der er nye softwareversioner og opgraderer automatisk til den nye softwareversion.

### **13.9 Opsætningsguide**

Når denne enhed startes for første gang, kører det gennem en opsætningsguide for at konfigurere indstillinger for dato/tid og netværk. Så snart den er færdig, er systemet klar til brug i de fleste tilstande. Hvis opsætningsguiden køres igen, slettes brugerindstillinger som fundne kanaler og forudindstillinger ikke.

- 1. Tryk på knappen **MENU > Main menu** (Hovedmenu) **> System settings** (Systemindstillinger) **> Setup wizard** (Opsætningsguide), tryk på knappen **SCROLL/SELECT/SNOOZE (RUL/VÆLG/UDSÆT)** for at bekræfte.
- 2. Drej knappen **SCROLL/SELECT/SNOOZE (RUL/VÆLG/UDSÆT)** for at vælge "YES" (JA), og tryk derefter på knappen **SCROLL/SELECT/SNOOZE (RUL/VÆLG/UDSÆT)** for at bekræfte. Se side 295 for følgende indstillinger.

### **13.10 Sådan vises systemoplysninger**

Du kan blive spurt om disse oplysninger, når du håndterer problemer sammen med teknisk support.

- 1. Tryk på knappen **MENU > Main menu** (Hovedmenu) **> System settings** (Systemindstillinger) **> Info**, tryk på knappen **SCROLL/SELECT/SNOOZE (RUL/VÆLG/UDSÆT)** for at bekræfte.
- 2. Drej knappen **SCROLL/SELECT/SNOOZE (RUL/VÆLG/UDSÆT)** for at se "SW-version", "Spotify version" "Radio ID" og "Friendly name" (Venligt navn).

### **13.11 Indstilling af baggrundsbelysning**

- 1. Tryk på knappen **MENU > Main menu** (Hovedmenu) **> System settings** (Systemindstillinger) **> Backlight**  (Baggrundsbelysning), tryk på knappen **SCROLL/SELECT/SNOOZE (RUL/VÆLG/UDSÆT)** for at bekræfte.
- 2. Drej knappen **SCROLL/SELECT/SNOOZE (RUL/VÆLG/UDSÆT)** for at vælge "Operation mode" (Driftstilstand) eller "Standby Mode" (Standby-tilstand), tryk derefter på **SCROLL/SELECT/SNOOZE (RUL/VÆLG/UDSÆT)** for at bekræfte.
- 3. Drej knappen **SCROLL/SELECT/SNOOZE (RUL/VÆLG/UDSÆT)** for at vælge niveau for baggrundsbelysning, og tryk derefter på knappen **SCROLL/SELECT/SNOOZE (RUL/VÆLG/UDSÆT)** for at bekræfte indstillingen.

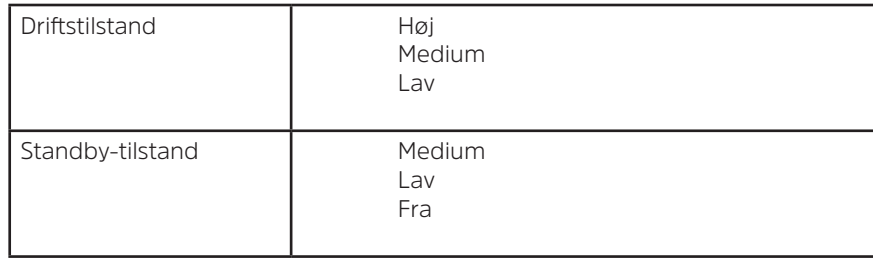

### **14 Multi-room**

Multi-room er en funktion som tillader dig, at styre din radio (en eller flere) via UNDOK-appen til afspilning. Du kan nyde musik ved at bruge din smartphone eller tablet, som har UNDOK-appen, til henholdsvist, at styre radioerne (enheder der understøtter multi-room) i køkkenet, soveværelset eller stuen. Du kan selvfølgelig også styre afspilning på radioer som en gruppe.

- 1. For at bruge funktionen multi-room, skal du downloade **UNDOK a** appen fra **App Store** til din iOS smartphone eller downloade fra **Google Play** til din Android smartphone.
- 2. Start UNDOK-appen og kontroller, at din radio og smartphone er tilsluttet til det samme netværk.
- 3. Alle tilgængelige enheder listes. Indtast din radios "DigitRadio 580 xxxxxxxxxxxx" (den 12-cifrede alfanumeriske kode er MAC-adressen for din radio) for at tilslutte.
- 4. Sangen der spilles nu vises. (For eksempel ved afspilning fra en Internet radio.)

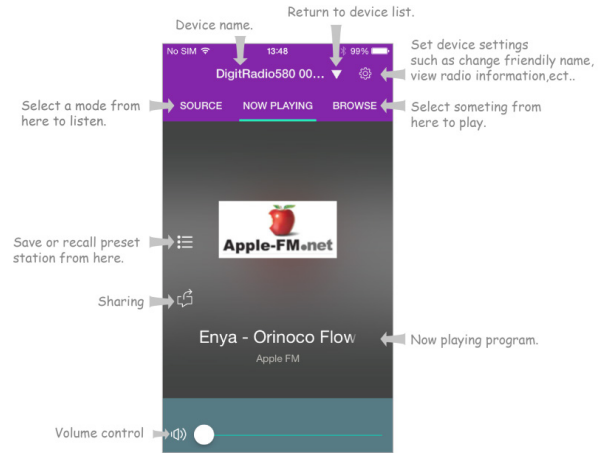

- 5. Hvis du har mere end en radio (enhed der understøtter multi-room), kan du gruppere dem så de spiller synkroniseret. Tryk på ikonet "Return to device list" (Vend tilbage til enhedsliste).
- 6. Opret gruppe, tryk på redigeringsikonet Ø som er følgende enhedsnavn på enhedslisten og derefter vises skærmen "Group Setup" (Gruppeopsætning). (Se venligst Figur 1 og 2.)

Tryk på den grå cirkel før enhedsnavnet, som er under indstillingen "Sharing with" (Deles med) på skærmen "Group setup" (Gruppeopsætning) og få den til at blive grøn for at tilføje enheden til gruppen. (Se venligst Figur 2.)

Tryk på "Rename (Omdøb" under indstillingen "Group name (Gruppenavn" på skærmen "Group Setup (Gruppeopsætning)" for at indtaste et gruppenavn eller vælge et almindeligt navn fra listen, og vælg derefter "Done (Udført)" for at oprette gruppen. (Se venligst Figur 2 og 3.)

 $\left(\overline{\mathbf{i}}\right)$ 

for at fjerne gruppen, tryk på "Delete group" (Slet gruppe). (Se venligst Figur 2 og 7.)

Enhedslisten vises igen og gruppen vises med gruppenavn og enhederne i gruppen. Tryk på gruppenavn for at vælge gruppen. (Se venligst Figur 4.)

Alle enheder i gruppen spiller programmet synkroniseret, som master-enheden spiller. Du kan trække lydstyrke-kontrolbjælken for at ændre master-lydstyrke for alle grupperede enheder. Du kan også trykke på lydstyrkeknappen og derefter ændre lydstyrken for hver enhed. (Se venligst Figur 5 og 6.)

 $\bm{(i)}$ master-enhed er den du valgte fra enhedslisten for redigeringsgruppe; klienten er den enhed du valgte at dele med på skærmen "Group Setup" (Gruppeopsætning).

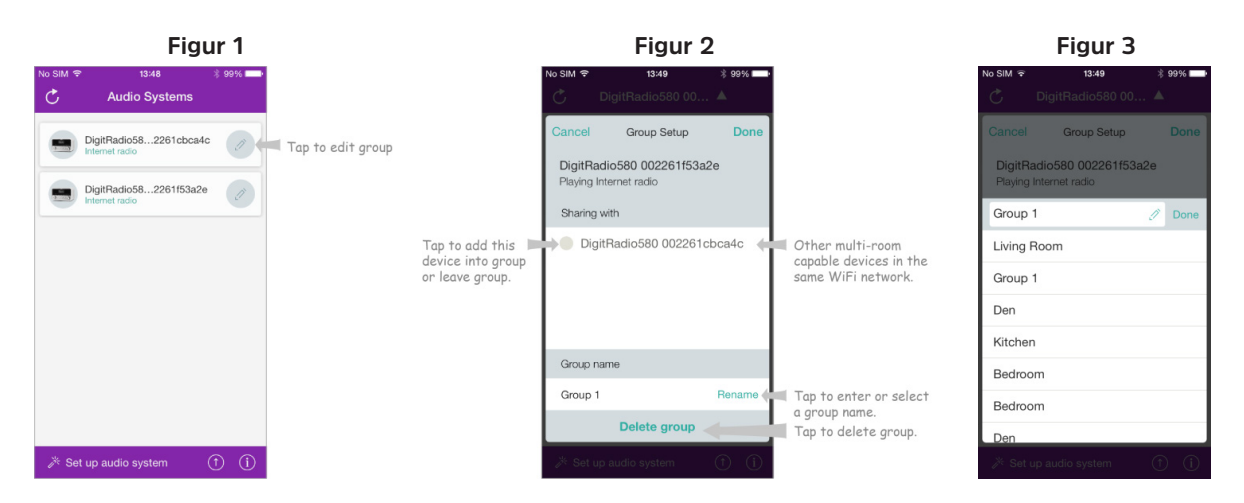

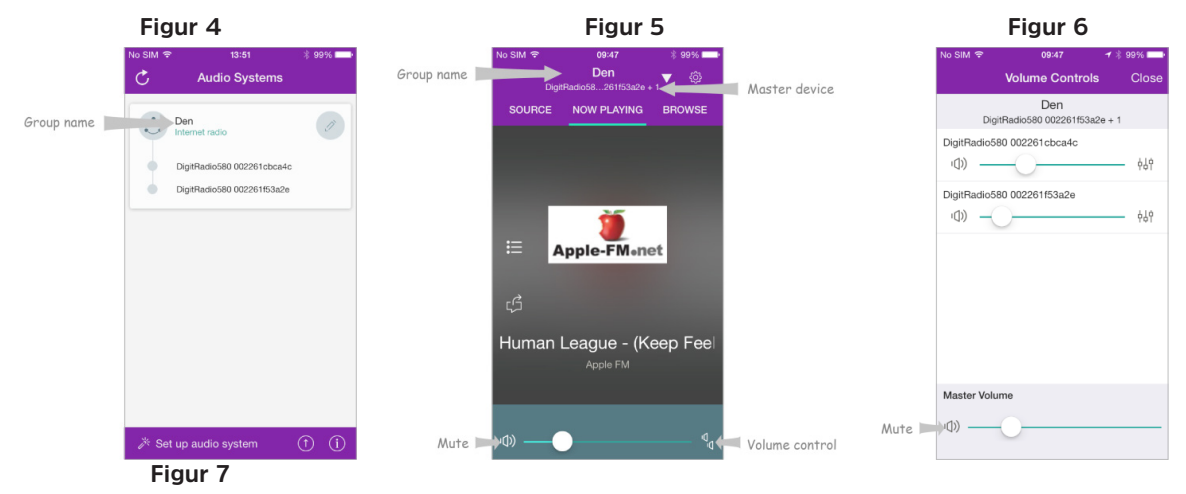

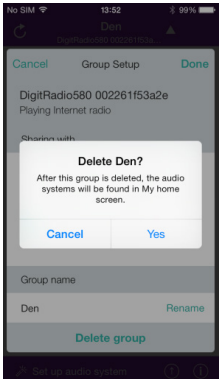

7. Som alternativ kan du redigere gruppen fra din radio.

**14.1 Fejlfinding**

a. Tryk på knappen **MENU > Main menu** (Hovedmenu) **> System settings** (Systemindstillinger) **> Multiroom**, og tryk derefter på knappen **SCROLL/SELECT/SNOOZE (RUL/VÆLG/UDSÆT)** for at bekræfte.

b. Drej knappen **SCROLL/SELECT/SNOOZE (RUL/VÆLG/UDSÆT)** for at vælge indstillinger og tryk derefter på knappen **SCROLL/SELECT/SNOOZE (RUL/VÆLG/UDSÆT)** for at bekræfte.

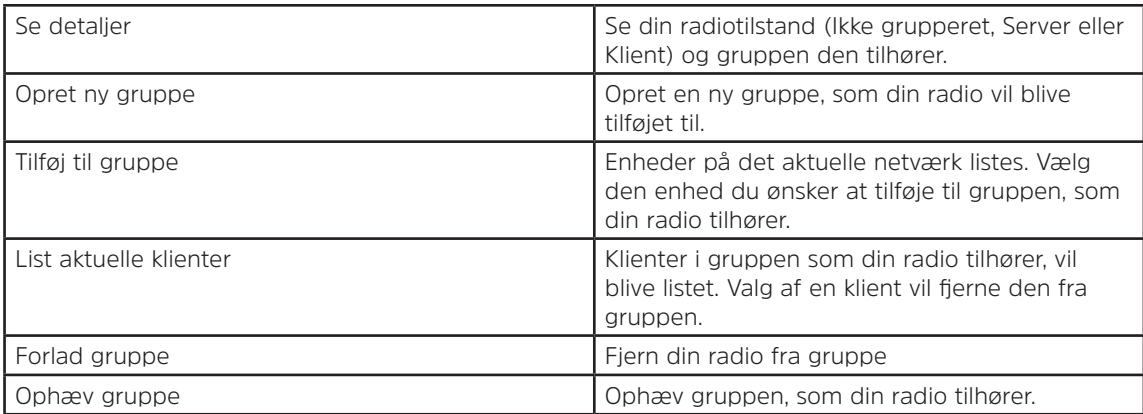

8. For at sikre at du kan bruge UNDOK-appen, når din radio er i alle tilstande, især i tilstande der ikke bruger internettet (dvs. i tilstandene DAB, FM, CD, Bluetooth og Aux in) skal du vælge **Main menu** (Hovedmenu) **> System settings** (Systemindstillinger) **> Network** (Netværk) **> Keep network connected** (Hold netværk tilsluttet) **> YES** (JA). Dette tillader dig også at aktivere radioen fra standby ved at bruge din UNDOK-app.  $\left(\overline{\mathbf{i}}\right)$ Hvis radioen ikke anvendes over længere perioder, f.eks. i løbet af natten, når du er ferie eller ikke er

hjemme, anbefales det at vælge "NO" (NEJ) for at undgå unødvendigt strømforbrug. Din radio kan ikke aktiveres ved at bruge UNDOK-appen, når du indstiller "Keep network connected (Hold netværk tilsluttet)" til "NO" (NEJ).

# DK

Hvis der opstår et problem, kan det ofte være på grund af en mindre fejl. Følgende tabel indeholder forskellige tips.

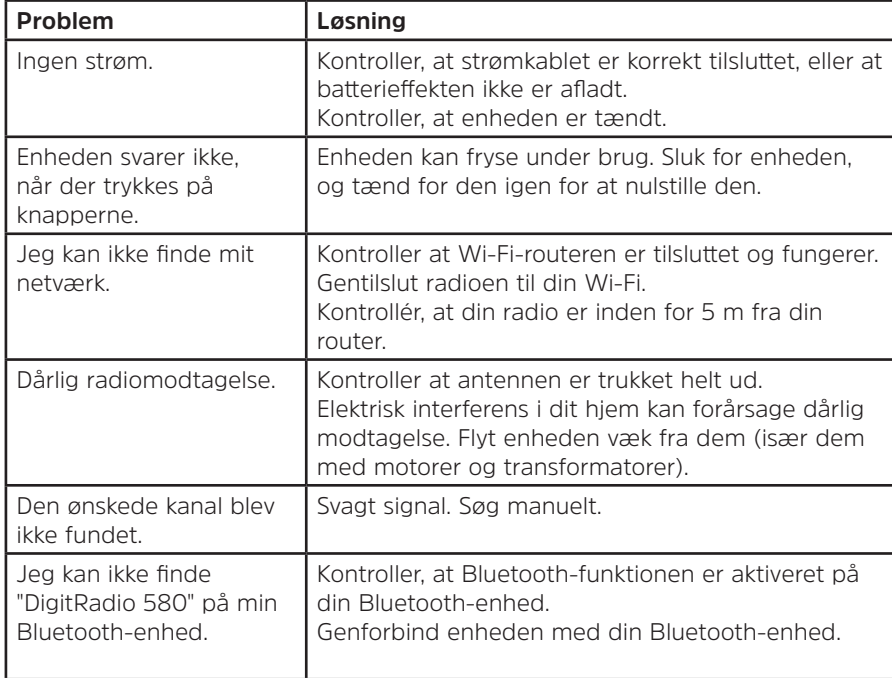

Hvis der opleves en funktionsfejl, skal du afbryde enheden fra stikkontakten og tilslutte den igen.

### **15 Specifikationer**

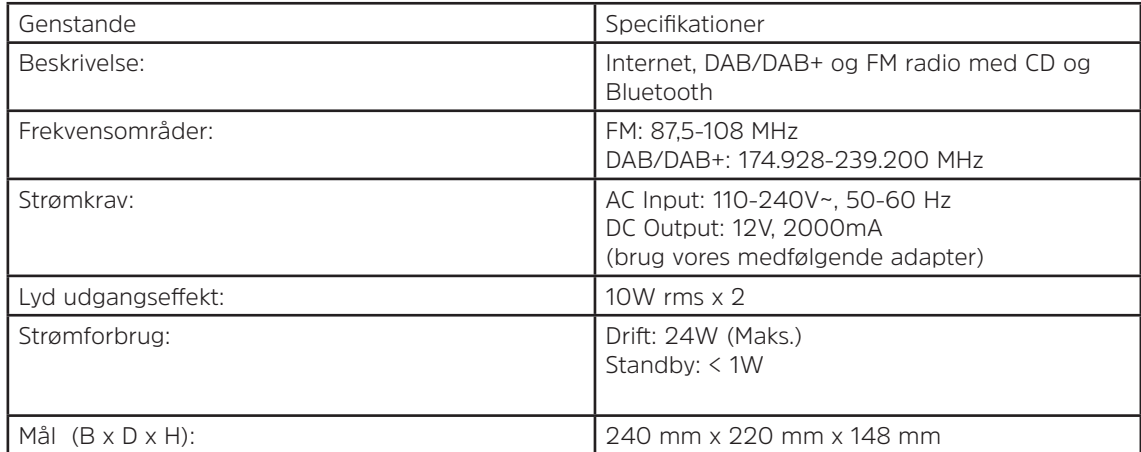

CE

Dette symbol på produktet eller i vejledningerne betyder, at dit elektriske og elektroniske udstyr skal bortskaffes ved afslutningen af dets levetid, adskilt fra dit husholdningsaffald. For yderligere oplysninger kontakt venligst de lokale myndigheder eller din forhandler, hvor du købte produktet.

# Instrukcja obsługi **DIGITRADIO** 580

Internet, DAB/DAB+ oraz cyfrowe radio UKF CD i Bluetooth

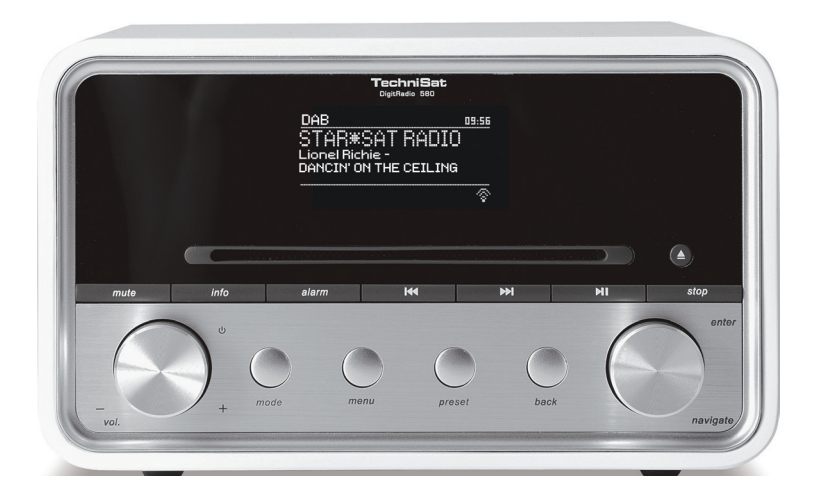

# **TechniSat**

### **1 Twoje radio**

### **Widok z przodu**

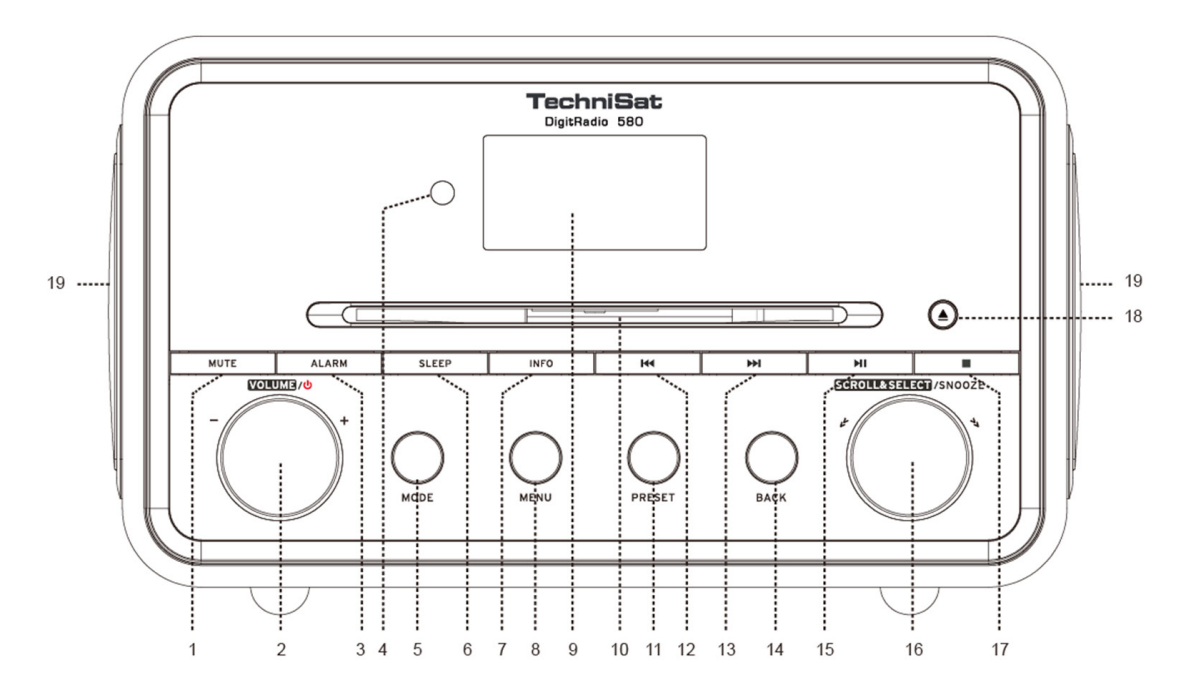

- **1. Przycisk MUTE** Naciśnięcie powoduje wyciszenie radia lub przywrócenie odtwarzania.
- 2. **Pokretło VOLUME/<sup>U</sup> Naciśnij w celu włączenia jednostki lub jego ustawienia w trybie czuwania.** Obracaj w celu regulacji głośności.
- **3. Przycisk ALARM** Naciśnięcie umożliwia ustawienie alarmów.
- **4. Czujnik zdalnego sterowania**
- **5. Przycisk MODE** Naciskanie powoduje przełączanie pomiędzy funkcjami Internet, Spotify, Music player, DAB, UKF, CD, Bluetooth oraz Aux in.
- **6. Przycisk SLEEP** Naciśnięcie umożliwia ustawienie czasu drzemki.
- **7. Przycisk INFO** Naciśnięcie powoduje wyświetlenie informacji o stacji radiowej w trakcie jej odtwarzania
- **8. Przycisk MENU** Naciśnięcie powoduje wyświetlenie lub wyjście z ekranu menu
- **9. Ekran**
- **10. Kieszeń CD**
- **11. Przycisk PRESET** Naciśnij i przytrzymaj przycisk w celu zapisania stacji. Naciśnięcie powoduje także przywołanie zapisanej stacji radiowej.
- 12. **I<sup>44</sup> Przycisk** Naciśniecie powoduje przejście do poprzedniego utworu w serwisie Spotify, odtwarzaczu muzyki, CD oraz w trybie Bluetooth. Naciśnij i przytrzymaj przycisk w celu rozpoczęcia szybkiego przewijania do tyłu utworu odtwarzanego aktualnie przez odtwarzacz muzyki, CD oraz w trybie Bluetooth.
- **13. Przycisk** Naciśniecie powoduje przejście do kolejnego utworu w serwisie Spotify, odtwarzaczu muzyki, CD oraz w trybie Bluetooth. Naciśnij i przytrzymaj przycisk w celu rozpoczęcia szybkiego przewijania do przodu utworu odtwarzanego aktualnie przez odtwarzacz muzyki, CD oraz w trybie Bluetooth.
- **14. Przycisk BACK** Naciśnięcie powoduje powrót do poprzedniego ekranu menu.
- **15. PI Przycisk** Naciśniecie powoduje zatrzymanie lub odtwarzanie aktualnego utworu w serwisie Spotify, odtwarzaczu muzyki, CD oraz w trybie Bluetooth.
- **16. Pokrętło SCROLL/SELECT/SNOOZE** Obróć pokrętło w celu przewinięcia opcji. Naciśnij w celu zatwierdzenia wyboru. Naciśnij w celu aktywowania funkcji drzemki w trakcie alarmu budzika.
- **17. Przycisk** Naciśniecie powoduje zatrzymanie odtwarzania w trybie CD.
- **18. <b>A** Przycisk Naciśniecie powoduje wysunięcie płyty CD z kieszeni.
- **19. Głośnik**

PL

### **Widok z tyłu**

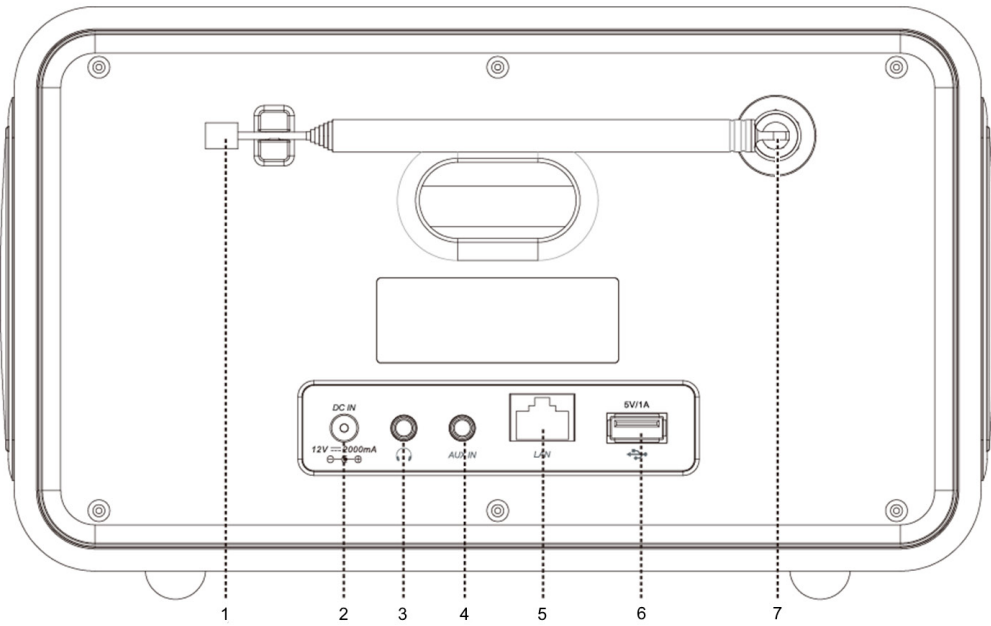

- **1. Antena** DAB/UKF<br>**2. Gniazdo** DC IN
- **2. Gniazdo** DC IN<br>**3. Gniazdo** słucha
- **3. Gniazdo** słuchawek
- **4. Gniazdo** AUX IN
- **5. Gniazdo** LAN<br>**6. Gniazdo USB**
- **6. Gniazdo USB**  do ładowania urządzeń przenośnych oraz odtwarzania multimediów.
- **7. Gniazdo anteny**

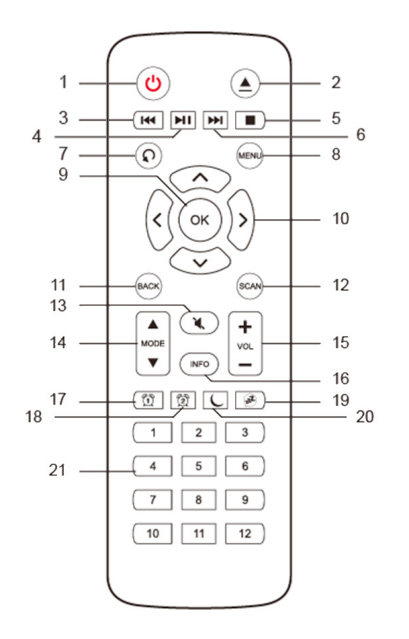

- Widok pilota zdalnego sterowania <sup>1. U przycisk Naciśnij w celu włączenia radia lub jego ustawienia w trybie czuwania.<br> **Przycisk Naciśniecie powoduje wysuniecje płyty CD z kieszenia w trybie czuwania.**</sup>
	- **2. Przycisk** Naciśnięcie powoduje wysunięcie płyty CD z kieszeni.<br>**3. Perzycisk** Naciśnii w celu przejścia do poprzedniego utworu c
	- **3. Przycisk** Naciśnij w celu przejścia do poprzedniego utworu odtwarzanego przez Spotify, odtwarzacz muzyczny, tryby CD oraz Bluetooth. Naciśnij i przytrzymaj przycisk w celu rozpoczęcia szybkiego przewijania do tyłu utworu odtwarzanego aktualnie przez odtwarzacz muzyki, CD oraz w trybie Bluetooth.
	- **4. Przycisk** Naciśnij przycisk w celu wstrzymania lub rozpoczęcia odtwarzania aktualnego utworu w Spotify, odtwarzaczu muzyki, CD i Bluetooth.
	- **5. Przycisk** Naciśniecie powoduje zatrzymanie odtwarzania w trybie CD.
	- **6. PPI Przycisk** Naciśnij w celu przejścia do kolejnego utworu odtwarzanego przez Spotify, odtwarzacz muzyczny, tryby CD oraz Bluetooth. Naciśnij i przytrzymaj przycisk w celu rozpoczęcia szybkiego przewijania do przodu utworu odtwarzanego aktualnie przez odtwarzacz muzyki, CD oraz w trybie Bluetooth.
	- **7. Przycisk** Naciskaj w celu przełączenia trybu powtarzania jednego utworu/wszystkich utworów/odtwarzania losowego/bez powtarzania.
	- **8. Przycisk MENU** Naciśnij w celu wyświetlenia menu lub wyjścia z niego.
	- **9. Przycisk OK** Naciśnij w celu potwierdzenia wyboru.
	- **10. Przyciski nawigacji**
		- **A** W góre
		- W dół
		- Do tyłu
		- Do przodu
	- **11. Przycisk BACK** Naciśnięcie powoduje powrót do poprzedniego ekranu menu.
	- **12. Przycisk SCAN** Naciśnięcie powoduje uruchomienie automatycznego skanowania stacji DAB i FM.
	- **13. Przycisk MUTE** Naciśnięcie powoduje wyciszenie radia lub przywrócenie odtwarzania.
	- **14. Przyciski MODE** Naciśniecie powoduje przełączenie pomiędzy trybami Internet, Spotify, odtwarzacz muzyki DAB, FM, Bluetooth oraz Aux in.
	- **15. Przyciski VOL +/-** Naciśnięcie umożliwia regulację głośności.
	- **16. Przycisk INFO** Naciśniecie umożliwia zapoznanie się z informaciami przesyłanymi przez stacje radiowa.
	- **17. Przycisk ALARM 1** Naciśnięcie umożliwia ustawienie alarmu 1.
	- **18. Przycisk ALARM 2** Naciśnięcie umożliwia ustawienie alarmu 2.
	- **19. Przycisk SNOOZE** Naciśnięcie powoduje aktywowanie funkcji drzemki przy uruchomionym alarmie.
	- **20. Przycisk SLEEP** Naciśnięcie umożliwia ustawienie czasu drzemki.
	- 343 **21. Przyciski przyciski pamięci 1-12** Naciśnięcie i przytrzymanie powoduje zapis stacji w pamięci. Naciśnij przycisk w celu przywołania stacji z pamięci.

PL

### Treść

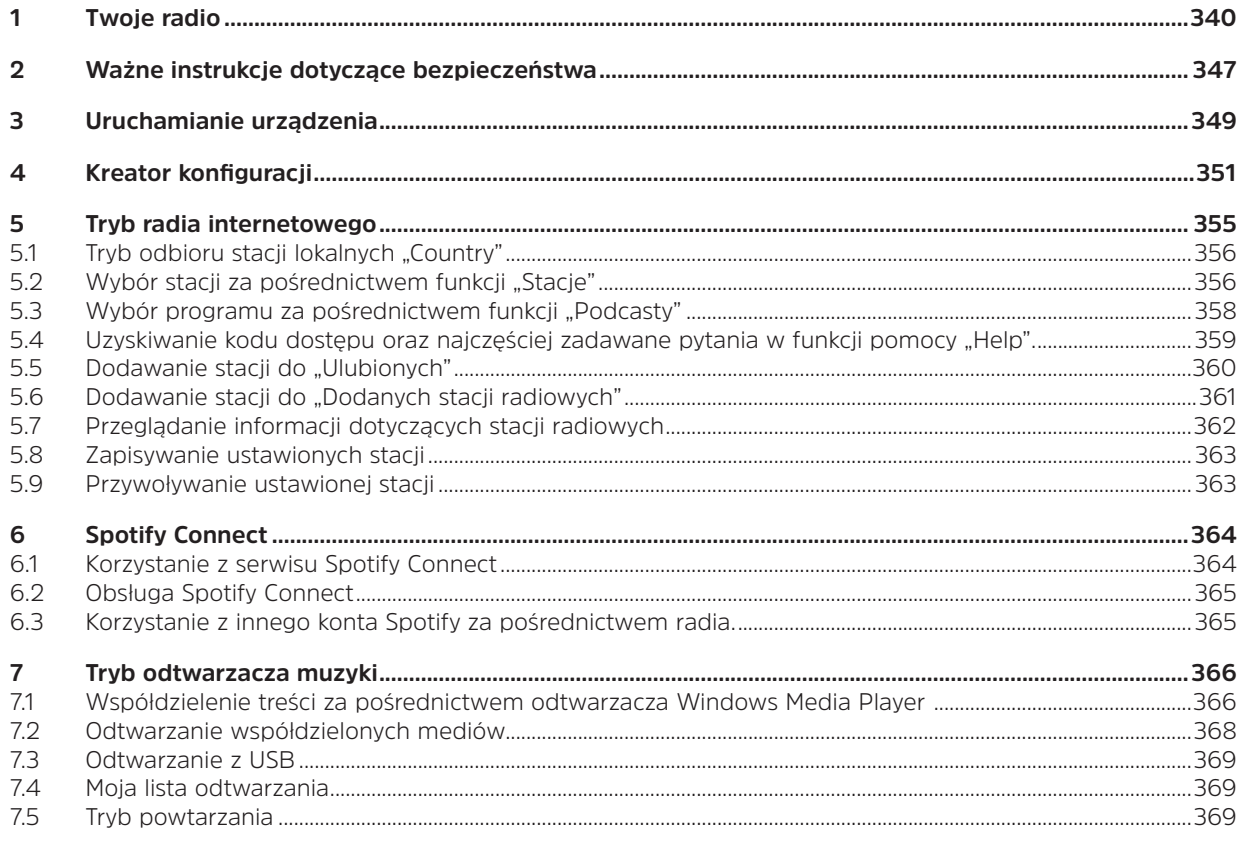

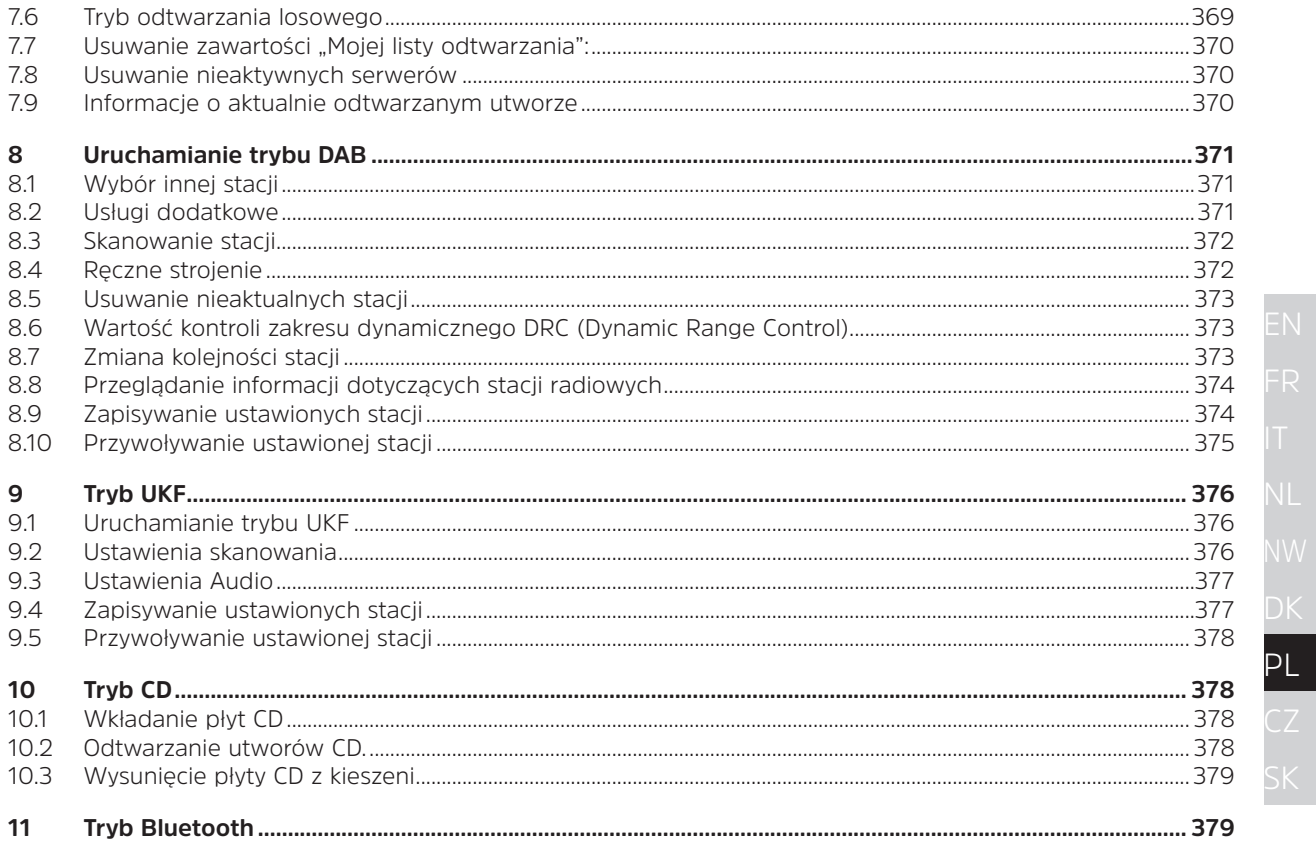

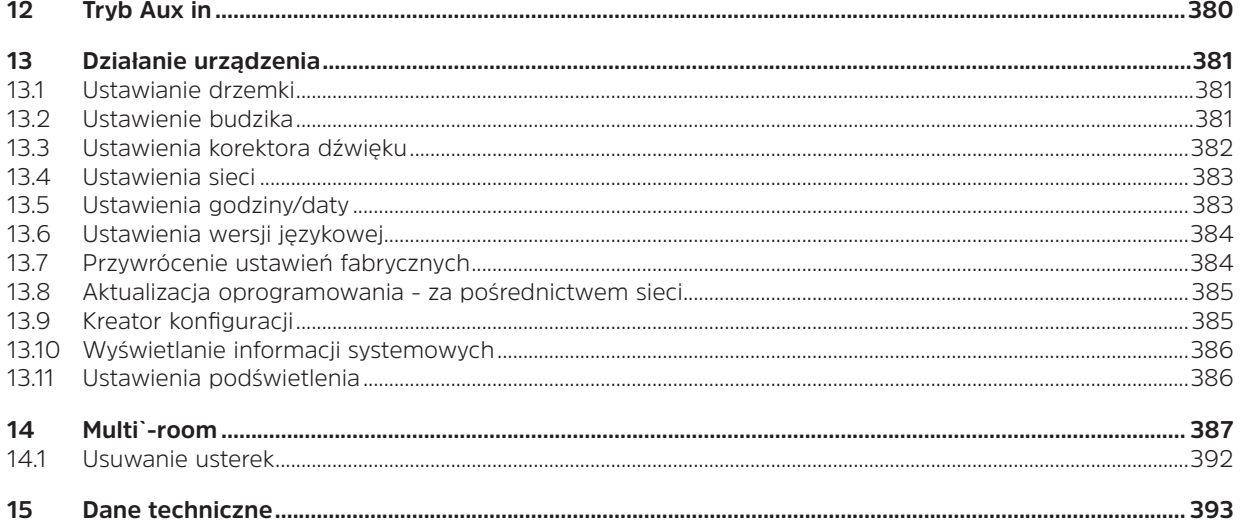

### **2 Ważne instrukcje dotyczące bezpieczeństwa**

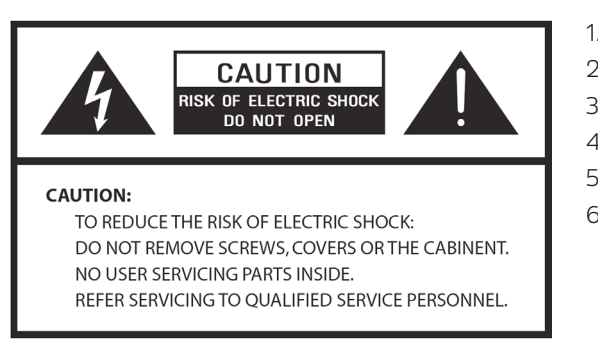

- 1. Przeczytaj niniejszą instrukcję.
- 2. Zachowaj instrukcję.
- 3. Zastosuj się do treści wszystkich ostrzeżeń.
- 4. Stosuj się do treści instrukcji.
- 5. Nie korzystaj z głośnika w pobliżu wody.
- 6. Czyść wyłącznie suchą szmatką.

### **OSTRZEŻENIE: W CELU ZMNIEJSZENIA ZAGROŻENIA POŻAREM LUB PORAŻENIEM ELEKTRYCZNYM NIE WYSTAWIAJ GŁOŚNIKA NA DZIAŁANIE WODY LUB WILGOCI.**

W celu zmniejszenia zagrożenia pożarem lub porażeniem itp.:

- 1. Nie umieszczaj jednostki w pobliżu źródeł ciepła takich jak głośniki, wymienniki ciepła, piece i inne urządzenia, wytwarzającymi ciepło (włącznie ze wzmacniaczami).
- 2. Nie blokuj otworów wentylacyjnych jednostki.
- 3. Jednostka nie może być wystawiana na działanie kapiącej wody ani nie może być zachlapywana wodą. Nie należy również ustawiać na urządzeniu przedmiotów wypełnionych wodą takich jak wazony.
- 4. Nie umieszczaj na jednostce żadnych ciężkich przedmiotów i nie wchodź na nią. Ciężki przedmiot może przewrócić się i spowodować poważne uszkodzenie urządzenia.
- 5. Zapoznaj się z treścią etykiet znamionowych umieszczonych z tyłu zasilacza oraz z innymi informacjami dotyczącymi bezpieczeństwa.
- 6. Jednostka jest przeznaczona do zasilania wyłącznie dołączonym do zestawu zasilaczem.
- 7. Zapewnij ochronę przewodu zasilania przed chodzeniem po nim. Dotyczy to w szczególności wtyczek, gniazd oraz wszystkich punktów wyjścia z urządzenia.
- 8. Nigdy nie odłączaj jednostki pociągając za przewód zasilania. Zawsze silnie przytrzymuj wtyczkę i wyciągaj ją prosto z gniazda.
- 9. Natychmiast napraw lub wymień przewód zasilania w przypadku stwierdzenia uszkodzenia go. Nie używaj przewodu zasilania z widocznymi pęknięciami lub uszkodzeniami na długości przewodu, z uszkodzeniami wtyczki lub złącza.
- 10. W celu uniknięcia zagrożenia pożarem lub porażeniem elektrycznym, nie podłączaj wtyczki do przedłużacza lub innego wyjścia, chyba, że styki wtyczki będą całkowicie zakryte.
- 11. W trakcie wyładowań lub opadów atmosferycznych odłącz jednostkę w celu zapewnienia dodatkowego zabezpieczenia podczas burzy. Dotyczy to także dłuższego wyłączenia urządzenia z eksploatacji. Umożliwi to uniknięcie uszkodzenia urządzenia spowodowanego wyładowaniami elektrycznymi lub awarią zasilania.
- 12. Nie dokonuj samodzielnych prób serwisowania urządzenia. Otwarcie lub usunięcie obudowy oznacza zagrożenie porażeniem prądem o wysokim napięciu lub inne niebezpieczeństwa. Wszelkie prace serwisowe powinny być prowadzone przez wykwalifikowanego technika serwisu.
- 13. Silne zakłócenia elektromagnetyczne mogą negatywnie wpłynąć na normalne funkcjonowanie urządzenia. W takim przypadku zresetuj urządzenie w celu przywrócenia jego prawidłowego działania zgodnie z instrukcją obsługi. W przypadku, gdy urządzenie nadal nie będzie działać prawidłowo, zmień miejsce jego ustawienia.
- 14. Odłączenie urządzenia od zasilania sieciowego następuje poprzez wyciągnięcie wtyczki zasilania. Należy zagwarantować łatwy dostęp do gniazda zasilania i urządzenia odłączającego.
- 15. W celu zapewnienia bezpieczeństwa oraz uniknięcia niepotrzebnego zużycia energii elektrycznej, nigdy nie pozostawiaj włączonego urządzenia przez dłuższy okres czasu, gdy urządzenie pozostaje bez nadzoru. Dotyczy to nocy, urlopów oraz nieobecności domowników. Odłącz wtyczkę zasilania sieciowego z gniazda.

### **3 Uruchamianie urządzenia**

Ostrożnie wyjmij radio z opakowania. Zalecamy przechowywanie opakowania w celu wykorzystania w przyszłości.

### **Zawartość opakowania**

- > Jednostka główna
- > Zasilacz
- > Pilot zdalnego sterowania
- > Instrukcja obsługi

### **Ustawianie radia**

Umieść radio na płaskiej/stabilnej powierzchni, która nie jest poddawana drganiom.

### **Unikaj umieszczania urządzenia w następujących miejscach:**

- > Tam, gdzie radio jest narażone na bezpośrednie nasłonecznienie.
- > W pobliżu źródeł promieniowania cieplnego.
- > Tam, gdzie jest wysoka wilgotność i słaba wentylacja.
- > Tam, gdzie jest wysokie zapylenie.
- > Tam, gdzie jest para wodna lub istnieje zagrożenie zachlapaniem lub skraplaniem się wody na jednostkę.

### **Ustawienia LAN:**

- > Sprawdź, czy system jest gotowy oraz czy dostępne są ustawienia sieci LAN (zalecamy ADSL lub modem kablowy).
- > W celu uzyskania adresu LAN MAC radia, przejdź do: **Menu główne > Ustawienia systemu > Sieć > Pokaż ustawienia > Adres MAC**.

### **Ustawienia sieci bezprzewodowej LAN:**

- > Szerokopasmowe połączenie internetowe.
- > Bezprzewodowy punkt dostępu (Wi-Fi) podłączony do szerokopasmowego źródła internetu, najlepiej za pośrednictwem routera.
- > W przypadku stosowania routera skonfigurowanego ze standardem szyfrowania danych Wired Equivalent Privacy (WEP) lub Wi-Fi Protected Access (WPA), konieczne jest uzyskanie kodu WEP lub WPA w celu umożliwienia połączenia radia internetowego z siecią.

> Jeżeli sieć bezprzewodowa jest skonfigurowana do połączeń ze znanymi odbiornikami, konieczne będzie wpisanie adresu MAC radia do bezprzewodowego punktu dostępu. W celu wyświetlenia adresu MAC radia wykonaj następującą procedurę: **Menu główne > Ustawienia systemu > Sieć > Pokaż ustawienia > Adres MAC**.

Przed wykonaniem dalszych czynności sprawdź, czy bezprzewodowy punkt dostępu jest podłączony do zasilania i połączenie z szerokopasmowym internetem jest aktywne. W celu uruchomienia tej części systemu, zapoznaj się z treścią instrukcji obsługi bezprzewodowego punktu dostępu.

### **Ustawianie anteny**

Rozwiń antenę w celu zapewnienia jak najlepszego odbioru w trybie DAB oraz radia UKF. W celu uzyskania odbioru o najwyższej jakości konieczne może okazać się odpowiednie ustawienie radia oraz/lub anteny.

### **Włączanie i wyłączanie jednostki**

Podłącz wtyczkę kabla zasilania do gniazda **DC IN** znajdującego się na tylnej ścianie jednostki. Następnie podłącz wtyczkę do gniazda zasilania. Naciśnij pokrętło **VOLUME/** w celu włączenia jednostki. W celu całkowitego wyłączenia jednostki, odłącz wtyczkę od gniazda zasilania sieciowego.

### **Automatyczne przechodzenie radia do trybu czuwania**

W celu uniknięcia niepotrzebnego zużycia energii, radio automatycznie przejdzie w tryb czuwania po 15 minutach bez odtwarzania programu/utworu.

### **Ładowanie za pomocą gniazda USB**

Gniazdo USB jest przeznaczone do odtwarzania plików oraz ładowania urządzeń mobilnych (np. Odtwarzacza MP3, telefonu komórkowego itp.). Gniazdo umożliwia ładowanie prądem o napięciu 5 V DC i o natężeniu 1000 mA (1 A). W celu rozpoczęcia ładowania zewnętrznego urządzenia mobilnego, podłącz je do gniazda USB jednostki za pomocą przewodu USB (nie należy do zestawu).

> Uwaga: Gniazdo USB jest przeznaczone wyłącznie do ładowania telefonów komórkowych prądem o napięciu 5V 1A (lub mniej) a ładowanie odbywa się we wszystkich trybach oprócz trybu odtwarzacza muzyki. W trybie odtwarzacza muzyki, gniazdo USB może wyłącznie przesyłać dane muzyczne.

### **Sterowanie głośnością**

Zmiana głośności odtwarzania radia następuje poprzez obrót pokrętła **VOLUME/W.** Obrót w stronę przeciwną do ruchu wskazówek zegara spowoduje zmniejszenie głośności, analogicznie obrót w stronę zgodną z ruchem wskazówek zegara spowoduje zwiększenie głośności.

### **Korzystanie ze słuchawek**

Słuchawki muszą być wyposażone we wtyczkę jack 3,5 mm. Wejście na słuchawki znajduje się na tylnej stronie jednostki. Słuchawki nie należą do zakresu dostawy radia.

Zmniejsz głośność przed podłączeniem słuchawek. Powoli zwiększaj głośność słuchawek aż do uzyskania odpowiedniego poziomu.

Uwaga: długotrwała ekspozycja na głośną muzykę może spowodować uszkodzenie słuchu. Korzystając ze słuchawek, unikaj słuchania bardzo głośnej muzyki, szczególnie przez dłuższy okres czasu.

### **4 Kreator konfiguracji**

 $\left\lceil i \right\rceil$ 

1. Przy pierwszym uruchomieniu, na ekranie pojawi się kreator konfiguracji "Setup wizard".

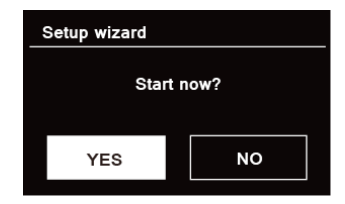

2. Naciśnij pokrętło **SCROLL/SELECT/SNOOZE** i potwierdź naciskając pole "YES" w celu rozpoczęcia zmiany ustawień. Kreator konfiguracji obejmuje następujące ustawienia:

### **Data/godzina**

Ustawienie formatu 12 lub 24 godzinnego

### **Automatyczne aktualizacje**

Aktualizacja zegara na podstawie sygnału odtwarzanej stacji radiowej lub aktualizacja ręczna.

- > Aktualizacje przez DAB
- > Aktualizacje przez FM
- > Aktualizacje przez sieć internetową Wybierz strefę czasową oraz ew. czas zimowy.
- > Brak aktualizacji

Ustaw odpowiednią datę i godzinę.

3. Kreator rozpocznie skanowanie i poszukiwanie dostępnych sieci internetowych. Po zakończeniu skanowania pojawi się lista wszystkich dostępnych sieci.

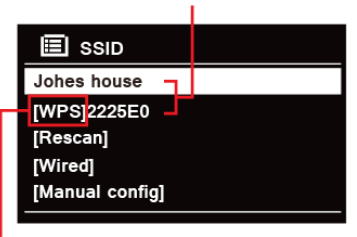

Names of wireless networks in range

WPS security is available for this network.

Urządzenia zgodne ze standardem WPS (Wi-Fi Protected Setup) są oznaczone na liście symbolem [**WPS**].

- 4. Obróć pokrętło **SCROLL/SELECT/SNOOZE** i naciśnij je w celu wskazania odpowiedniej sieci bezprzewodowej.
	- 1) W razie konieczności podania klucza WEP/WPA (hasła) radio poprosi o jego wprowadzenie oraz pojawi się następujący ekran wprowadzania hasła:

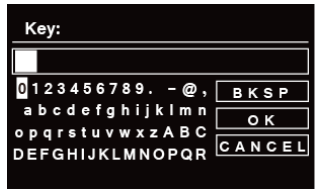

 $\left(\overline{\mathbf{i}}\right)$ 

Uwaga: Jeżeli wprowadzenie hasła (WEP/WPA) nie jest konieczne dla wybranej sieci, radio automatycznie nawiąże z nią połączenie.

- a. Obróć pokrętło **SCROLL/SELECT/SNOOZE** w celu przejścia przez listę znaków alfanumerycznych, a następnie naciśnij pokrętło **SCROLL/SELECT/SNOOZE** w celu wybrania odpowiedniego znaku.
- $\left(\mathbf{i}\right)$ Uwaga: Hasła WEP/WPA wymagają uwzględnienia wielkości liter.
- b. W przypadku nieprawidłowego wprowadzenia znaku, naciśnij  $B K SP$  w celu usuniecia podświetlonego znaku.
- $\left(\overline{\mathbf{i}}\right)$  Uwaga: **BKSP =** Backspace; **CANCEL** oznacza powrót do poprzedniej ścieżki, radio automatycznie zapisze wprowadzone hasło WEP/WPA i jego ponowne wprowadzanie nie będzie konieczne.
- c. Po zaznaczeniu ostatniego znaku hasła, obróć pokrętło **SCROLL/SELECT/SNOOZE** w celu i następnie naciśnij pokrętło **SCROLL/SELECT/SNOOZE** w celu potwierdzenia. Radio jest podłączone do sieci bezprzewodowej.
- 2) W przypadku połączenia za pośrednictwem funkcji WPS, naciśnij pokrętło **SCROLL/SELECT/ SNOOZE** po wybraniu odpowiedniej sieci. Radio zaproponuje skorzystanie z połączenia WPS. Obróć pokrętło **SCROLL/SELECT/SNOOZE** w celu przejścia przez funkcje Push Button, Pin oraz Skip WPS, następnie naciśnij przycisk **SCROLL/SELECT/SNOOZE** w celu potwierdzenia.

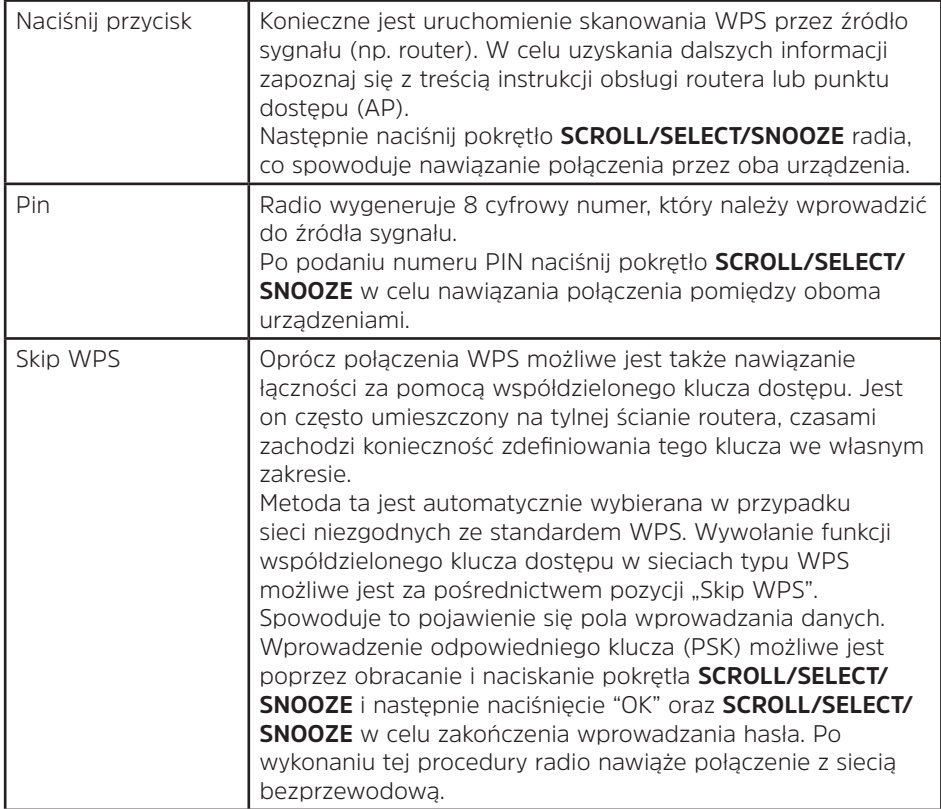

- 5. W przypadku podłączania do sieci bezprzewodowej, obróć pokrętło **SCROLL/SELECT/SNOOZE** w celu zaznaczenia opcji **[Kabel]** i naciśnij pokrętło **SCROLL/SELECT/SNOOZE** w celu potwierdzenia wyboru. Na wyświetlaczu pojawi się komunikat "**Oczekiwanie na Ethernet**". Podłącz kabel LAN do gniazda LAN znajdującego się na tylnej ścianie jednostki. Spowoduje to połączenie radia z siecią kablową.
- 6. Kreator ustawień zakończył działanie, ponownie naciśnij pokrętło **SCROLL/SELECT/SNOOZE** w celu wyjścia.

### **5 Tryb radia internetowego**

1. Na ekranie pojawi się "Menu główne" po zakończeniu "Kreatora konfiguracji". Naciśnij pokretło **SCROLL/ SELECT/SNOOZE** w celu uruchomienia trybu radia internetowego.

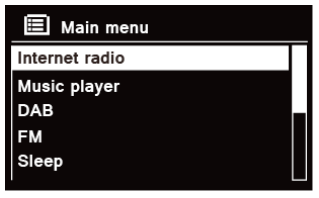

2. Po podświetleniu polecenia "Lista stacji" naciśnij pokrętło **SCROLL/SELECT/SNOOZE** w celu potwierdzenia.

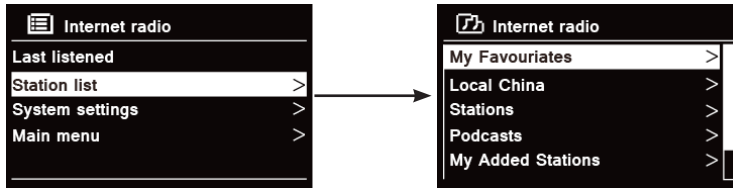

- 3. Opis wyboru stacji zamieszczony został w kolejnym rozdziale. W przypadku nieudanego połączenia z siecią, wykonaj następującą procedurę:
	- a. Sprawdź, czy router działa prawidłowo;
	- b. W razie potrzeby ustaw radio w miejscu o silniejszym sygnale.
	- c. Sprawdź, czy wprowadzone hasło jest prawidłowe.

### **5.1 Tryb odbioru stacji lokalnych "Country"**

**Tryb odbioru stacji lokalnych "Country"** działa w zależności od danej lokalizacji (np. lokalne stacje w Australii). Tryb wyświetla lokalne stacje radiowe.

1. W celu przejścia do lokalnej stacji radiowej, naciśnij przycisk **MENU > Lista stacji > Lokalne** "Country", naciśnij pokrętło **SCROLL/SELECT/SNOOZE** w celu potwierdzenia polecenia.

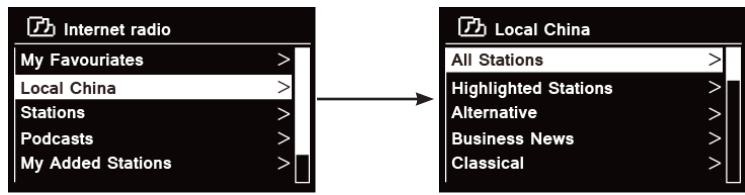

- 2. Wyświetlanie gatunków stacji radiowych. Obróć pokrętło **SCROLL/SELECT/SNOOZE** w celu wybrania odpowiedniego gatunku, następnie naciśnij pokrętło **SCROLL/SELECT/SNOOZE** aby potwierdzić funkcję.
- 3. Obróć pokrętło **SCROLL/SELECT/SNOOZE** w celu wybrania odpowiedniej stacji radiowej, następnie naciśnij pokrętło **SCROLL/SELECT/SNOOZE** aby potwierdzić funkcję.

### 5.2 Wybór stacji za pośrednictwem funkcji "Stacje"

**Funkcja Stacje** umożliwia wybór stacji z następujących kategorii: Lokalizacja, gatunek, stacje popularne, stacje nowe lub poszukiwanie stacji.

1. Naciśnij przycisk **MENU** - **Lista stacji - Stacje** i naciśnij pokrętło **SCROLL/SELECT/SNOOZE** w celu potwierdzenia.

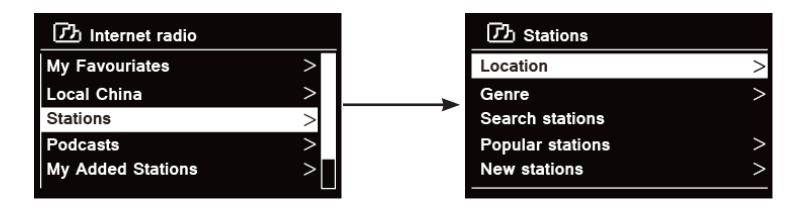

### 2. W menu "**Stacje**":

 $\left(\boldsymbol{i}\right)$ 

- > "**Lokalizacje**" pozwala na wybór stacji radiowych nadawanych przez kraj wybrany z listy.
- a. Po podświetleniu polecenia "**Lista stacji**" naciśnij pokrętło **SCROLL/SELECT/SNOOZE** w celu potwierdzenia.
- b. Obróć pokrętło **SCROLL/SELECT/SNOOZE** w celu wybrania odpowiedniego regionu, następnie naciśnij pokrętło **SCROLL/SELECT/SNOOZE** w celu potwierdzenia.
- c. Obróć pokrętło **SCROLL/SELECT/SNOOZE** w celu wybrania odpowiedniego kraju, następnie naciśnij pokrętło **SCROLL/SELECT/SNOOZE** w celu potwierdzenia.
- d. Obróć pokrętło **SCROLL/SELECT/SNOOZE** w celu wybrania odpowiedniej stacji, następnie naciśnij pokrętło **SCROLL/SELECT/SNOOZE** w celu potwierdzenia. Rozpocznie się odtwarzanie stacji.

> "**Gatunek**" pozwala na wybór stacji radiowej w zależności od profilu nadawania, np. Classic Rock, Sport, wiadomości itp.

- a. Po podświetleniu polecenia "**Gatunek**", naciśnij pokrętło **SCROLL/SELECT/SNOOZE** w celu potwierdzenia.
- b. Obróć pokrętło **SCROLL/SELECT/SNOOZE** w celu wybrania odpowiedniego gatunku, następnie naciśnij pokrętło **SCROLL/SELECT/SNOOZE** w celu potwierdzenia.
- c. Obróć pokrętło **SCROLL/SELECT/SNOOZE** w celu przejścia przez opcje Wszystkie stacje, Zaznaczone stacje lub wybrany kraj, następnie naciśnij pokrętło **SCROLL/SELECT/SNOOZE** w celu potwierdzenia.
- d. Obróć pokrętło **SCROLL/SELECT/SNOOZE** w celu wybrania odpowiedniej stacji, następnie naciśnij pokrętło **SCROLL/SELECT/SNOOZE** aby potwierdzić funkcję. Rozpocznie się odtwarzanie stacji.
- > Opcja '**Wyszukiwanie stacji**" umożliwia znalezienie stacji po wpisaniu całej lub części nazwy stacji.
- > "**Popularne stacje**" to stacje cieszące się największą liczbą słuchaczy.
- > "**Nowe stacje**" to stacje radiowe, które niedawno dołączyły do nadawców internetowych. sieci.

Uwaga: Niektóre stacje radiowe nie nadają przez 24 godziny na dobę, niektóre stacje nie zawsze są on-line.

### **5.3 Wybór programu za pośrednictwem funkcji "Podcasty"**

Funkcja Podcasty umożliwia wybór podcastów z następujących kategorii: lokalizacja lub gatunek albo poszukiwanie podcastów.

1. Naciśnij przycisk **MENU** - **Lista stacji - Podcasty** i naciśnij pokrętło **SCROLL/SELECT/SNOOZE** w celu potwierdzenia.

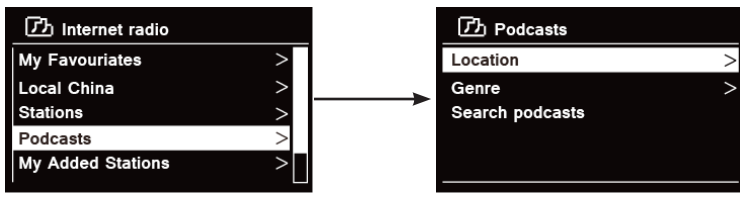

- 2. W meny "**Podcasty**":
	- > "**Lokalizacje**" pozwala na wybór podcastów nadawanych przez kraj wybrany z listy.
	- a. Po podświetleniu polecenia "**Lista stacji**" naciśnij pokrętło **SCROLL/SELECT/SNOOZE** w celu potwierdzenia.
	- b. Obróć pokrętło **SCROLL/SELECT/SNOOZE** w celu wybrania odpowiedniego regionu, następnie naciśnij pokrętło **SCROLL/SELECT/SNOOZE** w celu potwierdzenia.
	- c. Obróć pokrętło **SCROLL/SELECT/SNOOZE** w celu wybrania odpowiedniego kraju, następnie naciśnij pokrętło **SCROLL/SELECT/SNOOZE** w celu potwierdzenia.
	- d. Obróć pokrętło **SCROLL/SELECT/SNOOZE** w celu wybrania opcji Wszystkie audycje lub Według gatunków, następnie naciśnij pokrętło **SCROLL/SELECT/SNOOZE** w celu potwierdzenia.
	- e. Obróć pokrętło **SCROLL/SELECT/SNOOZE** w celu wybrania odpowiedniego podcastu, następnie naciśnij pokrętło **SCROLL/SELECT/SNOOZE** w celu potwierdzenia. Rozpocznie się odtwarzanie podcastu.

> "**Gatunek**" pozwala na wybór stacji radiowej w zależności od profilu nadawania, np. Classic Rock, Sport, wiadomości itp.

- a. Po podświetleniu polecenia "**Gatunek**", naciśnij pokrętło **SCROLL/SELECT/SNOOZE** w celu potwierdzenia.
- b. Obróć pokrętło **SCROLL/SELECT/SNOOZE** w celu wybrania odpowiedniego gatunku, następnie naciśnij pokrętło **SCROLL/SELECT/SNOOZE** w celu potwierdzenia.
- c. Obróć pokrętło **SCROLL/SELECT/SNOOZE** w celu wybrania odpowiedniego podcastu, następnie naciśnij pokrętło **SCROLL/SELECT/SNOOZE** w celu potwierdzenia. Rozpocznie się odtwarzanie podcastu.

> Opcja "**Wyszukiwanie stacji**" umożliwia znalezienie podcastu po wpisaniu całej lub części nazwy podcastu.

### **5.4 Uzyskiwanie kodu dostępu oraz najczęściej zadawane pytania w funkcji pomocy "Help".**

1. Naciśnij przycisk **MENU** - **Lista stacji - Pomoc** i naciśnij pokrętło **SCROLL/SELECT/SNOOZE** w celu potwierdzenia.

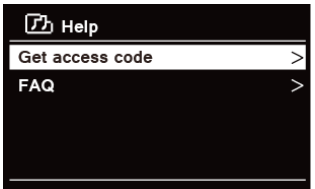

2. Obróć pokrętło **SCROLL/SELECT/SNOOZE** w celu uzyskania kodu dostępu lub najczęściej zadawanych pytań, następnie naciśnij pokrętło **SCROLL/SELECT/SNOOZE** aby potwierdzić funkcję.

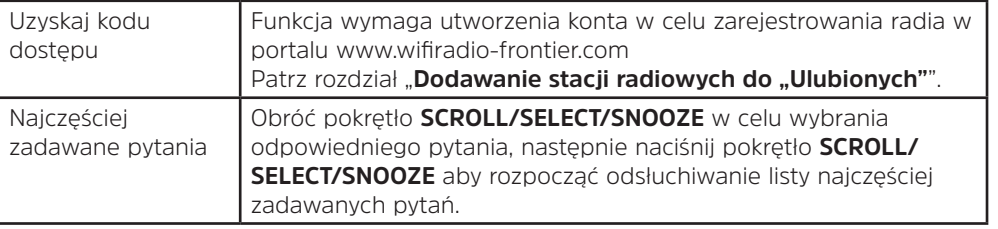

### **5.5 Dodawanie stacji do "Ulubionych"**

Istnieją dwa sposoby dodawania stacji do listy "Ulubionych". Funkcja ułatwia wyszukiwanie ulubionych stacji.

### **Dodawanie stacji w trakcie ich odsłuchu.**

- 1. W trakcie odsłuchu stacji internetowej, naciśnij i przytrzymaj pokrętło **SCROLL/SELECT/SNOOZE** aż do pojawienia się komunikatu "Ulubiona stacja dodana" na wyświetlaczu.
- 2. Stacja zostanie zapisana w folderze "Stacje". Każda stacja dodana w ten sposób zostanie zapisana w folderze "Stacie".

### **Dodawanie stacji za pośrednictwem strony internetowej**

1. W celu zarejestrowania radia w portalu: www.wifiradio-frontier.com

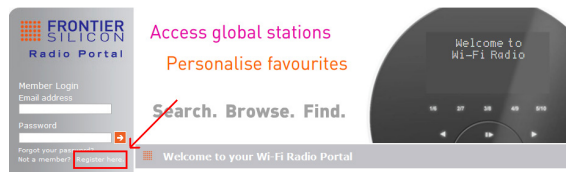

2. Utwórz login i podaj **Kod dostępu**. Kod dostępu uzyskać można w menu "**Lista stacji - Pomoc - Uzyskaj kod dostępu**".

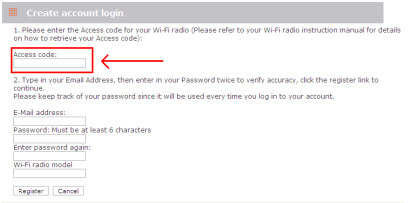
3. W celu dodania ulubionej stacji, najpierw odszukaj tę stację i następnie naciśnij ikonę "Dodaj".

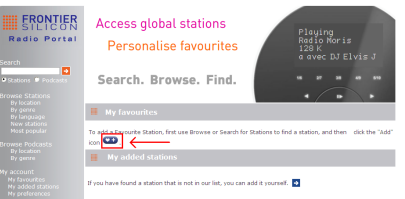

- 4. Po dodaniu stacji, uzyskanie dostępu do nowych ustawień wymagać może wyłączenia radia na kilka minut.
- 5. Dodane stacje radiowe dostępne są za pośrednictwem przycisku **MENU Lista stacji Ulubione**.

Uwaga: Przeprowadzenie "Przywrócenia ustawień fabrycznych" nie powoduje usunięcia "Ulubionych" stacji radiowych.

## **5.6 Dodawanie stacji do "Dodanych stacji radiowych"**

 $\left(\overline{\mathbf{i}}\right)$ 

Choć portal internetowych stacji radiowych zawiera tysiące stacji, użytkownik może wybrać stację, która nie znajduje się na liście. Dodanie własnych stacji radiowych możliwe jest także za pośrednictwem portalu (www. wifiradio-frontier.com).

1. Przejdź do portalu www.wifiradio-frontier.com i zaloguj się jako użytkownik stosując dane logowania jak w trakcie dodawania stacii do "Ulubionych".

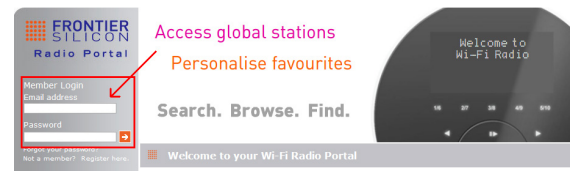

2. W celu dodania ulubionej stacij kliknij ikone.

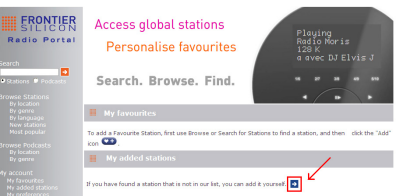

- 3. Po dodaniu stacji, uzyskanie dostępu do nowych ustawień wymagać może wyłączenia radia na kilka minut.
- 4. Dodane stacje radiowe dostępne są za pośrednictwem przycisku **MENU Lista stacji Moje dodane stacje**.

Uwaga: Przeprowadzenie "Przywrócenia ustawień fabrycznych" nie powoduje usunięcia "Moich dodanych" stacji radiowych.

#### **5.7 Przeglądanie informacji dotyczących stacji radiowych**

Programy internetowe zawierają także przekaz dodatkowych informacji. W celu uzyskania dalszych informacji, naciskaj przycisk **INFO**. Spowoduje to przewijanie informacji takich jak opis stacji, gatunek, kraj, niezawodność, szybkość przesyłu danych, kodek, częstotliwość próbkowania, bufor odtwarzania i informacja o dacie.

 $\left(\overline{\mathbf{i}}\right)$ 

#### **5.8 Zapisywanie ustawionych stacji**

Radio umożliwia zapis maksymalnie 12 ulubionych stacji. Umożliwia to uzyskanie do nich szybkiego i łatwego dostępu.

1. W trakcie odtwarzania ulubionej stacji, naciśnij i przytrzymaj przycisk **PRESET** aż do pojawienia się następującego komunikatu na ekranie:

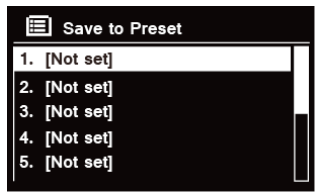

- 2. Obróć pokrętło **SCROLL/SELECT/SNOOZE** w celu przełączenia pomiędzy numerami 1-12.
- 3. Wybierz jeden z numerów pamięci i następnie naciśnij pokrętło **SCROLL/SELECT/SNOOZE**. Na wyświetlaczu pojawi się wskazanie "**Stacja zapisana**".
- 4. Na wyświetlaczu pojawi się numer pamięci "**P#**".

#### **5.9 Przywoływanie ustawionej stacji**

1. Naciśnij przycisk **PRESET** w celu wyświetlenia zapisanych w pamięci stacji.

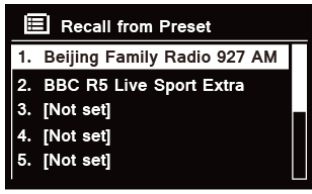

2. Obróć pokrętło **SCROLL/SELECT/SNOOZE** w celu wybrania zapisanej w pamięci stacji, następnie naciśnij pokrętło **SCROLL/SELECT/SNOOZE** aby potwierdzić funkcję.

## **6 Spotify Connect**

Spotify umożliwia natychmiastowy dostęp do milionów utworów muzycznych. Dotyczy to ulubionych autorów, gotowych list odtwarzania dobrych na każdą okazję i zawierających muzykę z wielu gatunków, najnowsze przeboje oraz nowe odkrycia wybrane specjalnie dla ciebie.

Serwis Spotify Connect pozwala na odtwarzanie i kontrolowanie całej zawartości za pośrednictwem łączności bezprzewodowej. Wybierz muzykę za pomocą smartfona lub tabletu i odtwarzaj ją za pomocą radia. \* Sprawdź dostępność serwisu w danym kraju na stronie www.spotify.com

#### **6.1 Korzystanie z serwisu Spotify Connect**

Radio posiada zintegrowaną funkcję korzystania z serwisu Spotify Connect. Umożliwia to kontrolowanie muzyki odtwarzanej przez radio za pomocą aplikacji Spotify lub smartfona albo tabletu. Odtwarzanie jest płynne i pozwala na wykonywanie rozmów telefonicznych, korzystania z gier, odtwarzania filmów a nawet wyłączenie telefonu bez przerywania odtwarzania muzyki. To optymalna metoda odtwarzania muzyki w domu. Korzystanie z serwisu Spotify Connect wymaga dostepu do konta Spotify Premium. W celu uzyskania dostępu do takiego konta, odwiedź stronę www.spotify.com/freetrial w celu uzyskania dostępu testowego przez okres 30 dni.

- 1. Pobierz aplikację Spotify na telefon lub na tablet (iOS lub Android).
- 2. Podłącz radio do tej samej sieci, do której podłączony jest smartfon lub tablet i naciskaj przycisk **MODE** na pilocie zdalnego sterowania aż do uruchomienia trybu **Spotify Connect**.
- 3. Otwórz aplikację Spotify na smartfonie lub tablecie i uruchom odtwarzanie utworu muzycznego.
- 4. Naciśnij prostokątną ilustrację okładki utworu muzycznego w dolnej, lewej części ekranu. Następnie naciśnij

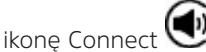

5. Naciśnij "DigitRadio 580" na liście w celu wybrania radia. Jeżeli radio nie jest widoczne, sprawdź, czy jest ono podłączone do tej samej sieci co smartfon lub tablet. Sprawdź, czy radio jest widoczne jako "DigitRadio 580 xxxxxxxxxxxx" (ciąg 12 znaków alfanumerycznych to adres MAC radia) w aplikacji Spotify. Personalizacja nazwy radia (np. na "DigitRadio 580 Jasio") możliwa jest po przeprowadzeniu następującej procedury:

a. Za pośrednictwem radia: Naciśnij **MENU** i wybierz **Menu główne > Ustawienia systemu > Sieć > Pokaż ustawienia**. Przewiń w dół u zanotuj "**Adres IP**".

b. Za pośrednictwem komputera: Sprawdź, czy komputer jest podłączony do tej samej sieci co radio, następnie wprowadź adres IP w przeglądarce (na przykład: 192.168.0.34). Spowoduje to wyświetlenie informacji diagnostycznych dotyczących radia i pozwoli także na zmianę jego nazwy.

- 6. Ikona Connect zmieni kolor na zielony, sygnalizując, że radio zostało wybrane, połączone i jest wykorzystywane do odtwarzania muzyki.
- 7. Aplikacja Spotify rozpozna radio po jego podłączeniu do internetu (np. tryb Radio internetowe, Spotify Connect lub Odtwarzacz muzyki). Korzystanie z radia bez połączenia z internetem (np. DAB, UKF lub tryb Bluetooth) możliwe jest po przejściu z **Menu główne > Ustawienia systemu > Sieć > Utrzymaj połączenie sieciowe > TAK**. Umożliwi to także włączenie radia z trybu czuwania za pomocą aplikacji Spotify.

**Uwaga:** W przypadku niezamierzonego pozostawienia włączonego radia przez dłuższy czas, np. przez noc, w trakcie urlopu lub podczas nieobecności domowników, zaleca się ustawienie opcji **NIE** w celu zmniejszenia zużycia energii elektrycznej.

\* Informacje dotyczące ustawiania i korzystania z serwisu Spotify Connect zamieszczono na stronie www.spotify.com/connect

## **6.2 Obsługa Spotify Connect**

Tryb ten umożliwia kontrolowanie Spotify z poziomu aplikacji w całkowicie normalny sposób. Dotyczy to wyszukiwania i odtwarzania utworów, zmiany głośności oraz dodawanie do listy odtwarzania nawet wtedy, gdy odtwarzanie odbywa się za pośrednictwem radia. Przy kolejnym otwarciu aplikacji Spotify, odtwarzanie będzie kontynuowane za pośrednictwem radia.

Spotify Connect to usługa typu chmura. Po aktywacji w radiu, smartfon lub tablet nie muszą być nadal podłączone do tej samej sieci w celu kontrolowania odtwarzanych treści.

#### **6.3 Korzystanie z innego konta Spotify za pośrednictwem radia.**

Szczegóły dotyczące konta Spotify są zapisane w radiu. W celu ich zastąpienia parametrami innego konta Spotify, po prostu ponownie wykonaj procedurę aktywacji po uruchomieniu aplikacji Spotify za pomocą wybranego konta. Pamiętaj, że w celu nadpisania parametrów konta, zarówno smartfon lub tablet oraz radio muszą być w tej samej sieci.

#### **7 Tryb odtwarzacza muzyki**

W celu umożliwienia odtwarzania plików muzycznych zapisanych na komputerze, komputer ten musi być odpowiednio skonfigurowany do udostępniania plików lub treści.

Wbudowany odtwarzacz muzyki pozwala na odtwarzanie przez takie urządzenia jak opisywane radio utworów muzycznych bez zabezpieczenia (AAC, MP3, WMA), zapisanych we współdzielonej bibliotece mediów. Jest to możliwe dzięki nawigacji przez menu takie jak artysta, album lub gatunek.

W przypadku korzystania z odpowiedniego serwera takiego jak komputer PC z oprogramowaniem Windows Media Player 10 lub nowszy (WMP) i posiadania odpowiednio posegregowanej biblioteki, zaleca się stosowanie współdzielenia treści.

Konieczne jest tylko ustawienie serwera UPnP (Universal Plug and Play). (Aktualnie iTunes nie działa w trybie serwera UPnP).

#### **7.1 Współdzielenie treści za pośrednictwem odtwarzacza Windows Media Player**

Najczęściej stosowanym serwerem UPnP jest Windows Media Player (wersja 10 lub nowsza. Sprawdzenie wersji możliwe jest w menu Pomoc - Informacje o Windows Media Player). Alternatywnie możliwe jest także zastosowanie innych platform i serwerów UPnP. W celu skonfigurowania WMP do współdzielenia treści, wykonaj następującą procedurę:

- 1. Sprawdź, czy komputer PC jest podłączony do sieci lokalnej.
- 2. Sprawdź, czy radio jest włączone i podłączone do tej samej sieci lokalnej.
- 3. W programie WMP dodaj pliki muzyczne i foldery przeznaczone do współdzielenia do biblioteki mediów. W tym celu wybierz **Organizuj - Zarządzaj bibliotekami - Muzyka / Wideo / Obrazy / Nagrania TV**, kliknij Dodaj w celu dodania plików dźwiękowych i folderów, a następnie kliknij przycisk OK w celu zakończenia operacji.

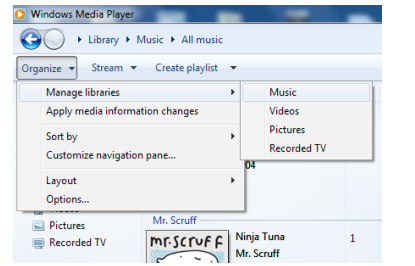

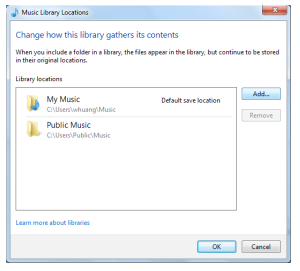

4. Włącz współdzielenie treści w programie WPM (**Strumień danych > Dodatkowe opcje strumieniowania...**).

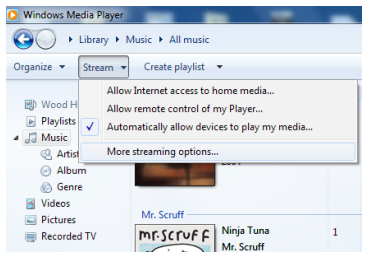

5. Sprawdź, czy radio ma dostęp do współdzielonych mediów wybierając je i klikając "Udostępnij". System umożliwia także ustawienie nazwy współdzielonych mediów w polu "Nadaj nazwę bibliotece mediów". Kliknij przycisk "OK" w celu zamknięcia okien dialogowych.

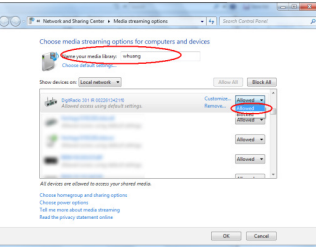

6. Komputer PC jest skonfigurowany do przesyłu strumienia muzyki do radia. Usługa WMP UPnP działa w tle i odrębne, ponowne uruchomienie WMP nie jest konieczne.

#### **7.2 Odtwarzanie współdzielonych mediów**

- 1. Kilkukrotnie kliknij przycisk **MODE** w celu włączenia trybu odtwarzacza muzyki.
- 2. Po podświetleniu polecenia "Media współdzielone" naciśnij pokrętło **SCROLL/SELECT/SNOOZE** w celu potwierdzenia.

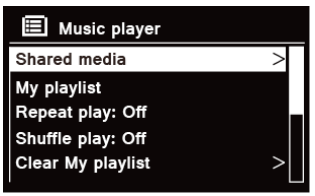

3. Pojawi się lista dostępnych serwerów medialnych. Obróć pokrętło **SCROLL/SELECT/SNOOZE** w celu wybrania funkcji i naciśnij w celu jej potwierdzenia, następnie przejdź do wyboru muzyki.

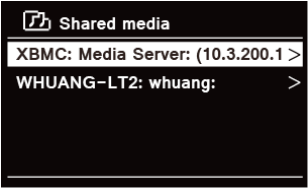

4. W trakcie odtwarzania utworu system umożliwia następujące operacje:

a. Naciśnii przycisk **III** w celu przejścia do poprzedniego utworu, naciśnii i przytrzymaj przycisk **III** w celu rozpoczęcia szybkiego przewijania do tyłu aktualnego utworu.

b. Naciśnij przycisk  $\mathsf{MI}$  w celu wstrzymania lub rozpoczęcia odtwarzania aktualnego utworu.

c. Naciśnij przycisk w celu przejścia do kolejnego utworu, naciśnij i przytrzymaj przycisk w celu rozpoczęcia szybkiego przewijania do przodu aktualnego utworu.

d. Włączenie innego trybu pracy urządzenia spowoduje zatrzymanie odtwarzania.

## **7.3 Odtwarzanie z USB**

Funkcja odtwarzania z USB pozwala na odsłuch muzyki zapisanej w plikach MP3, WMA oraz AAC zapisanych na pamięci USB.<br>1 Podłac

- 1. Podłącz pamięć USB do gniazda USB znajdującego się w tylnej części jednostki. Po ok. 5 s. na ekranie pojawi się komunikat "**Podłączono pamięć USB - otworzyć folder?**".
- 2. Obróć pokrętło **SCROLL/SELECT/SNOOZE** i naciśnij je w celu wyboru opcji "**YES**", następnie odszukaj odpowiedni utwór i naciśnij pokrętło **SCROLL/SELECT/SNOOZE** w celu potwierdzenia wyboru.
- 3. W przypadku wyboru opcji "NO" i wyjścia z funkcji otwarcia folderu, późniejsze odtworzenie zawartości pamięci USB możliwe jest po kilkukrotnym naciśnięciu przycisku **MODE** aż do włączenia trybu odtwarzania z USB. Następnie obróć pokrętło **SCROLL/SELECT/SNOOZE** i naciśnij je w celu użycia funkcji "**USB Playback**".

## **7.4 Moja lista odtwarzania**

Funkcja "Moja lista odtwarzania" umożliwia stworzenie grupy ulubionych utworów znajdujących się w bibliotece muzycznej.

Po zakończeniu tworzenia listy odtwarzania możliwe jest jej odtworzenie za pośrednictwem radia lub też uruchomienie trybu odtwarzania losowego albo powtarzania odtwarzanej listy.

- 1. W celu dodania utworu do "Mojej listy odtwarzania", przejdź do danego utworu, naciśnij i przytrzymaj pokrętło **SCROLL/SELECT/SNOOZE**. Spowoduje to dodanie utworu do listy odtwarzania.
- 2. W celu rozpoczęcia odtwarzania "Mojej listy", naciśnij przycisk **MENU**, następnie obróć pokrętło **SCROLL/ SELECT/SNOOZE** w celu wybrania "Mojej listy" i naciśnij pokrętło **SCROLL/SELECT/SNOOZE** w celu potwierdzenia. Przejdź do wybranego utworu i naciśnij pokrętło **SCROLL/SELECT/SNOOZE** w celu potwierdzenia wyboru.

## **7.5 Tryb powtarzania**

Naciśnij przycisk **MENU** następnie obróć pokrętło **SCROLL/SELECT/SNOOZE** w celu wybrania funkcji "Powtarzanie: wył.", następnie naciskaj pokrętło **SCROLL/SELECT/SNOOZE** w celu włączenia "On" lub wyłączenia "Off" powtarzania odtwarzania utworów.

## **7.6 Tryb odtwarzania losowego**

Naciśnij przycisk **MENU** następnie obróć pokrętło **SCROLL/SELECT/SNOOZE** w celu wybrania funkcji "Odtwarzanie losowe: wył.", następnie naciskaj pokrętło **SCROLL/SELECT/SNOOZE** w celu włączenia "On" lub wyłączenia "Off" powtarzania odtwarzania utworów.

#### **7.7 Usuwanie zawartości "Mojej listy odtwarzania":**

Funkcja umożliwia usunięcie zawartości listy odtwarzania.

- 1. W celu usunięcia zawartości "Mojej listy", naciśnij przycisk **MENU**, następnie obróć pokrętło **SCROLL/ SELECT/SNOOZE** w celu wybrania "Usuń zawartość listy" i naciśnij pokrętło **SCROLL/SELECT/SNOOZE** w celu potwierdzenia.
- 2. Wybierz "YES" w celu usunięcia zawartości mojej listy odtwarzania.

#### **7.8 Usuwanie nieaktywnych serwerów**

Funkcja usuwania nieaktywnych serwerów pozwala na usunięcie serwerów, które nie oferują już treści muzycznych.

- 1. W celu usunięcia "Nieaktywnych serwerów", naciśnij przycisk **MENU**, następnie obróć pokrętło **SCROLL/ SELECT/SNOOZE** w celu wybrania "Usuń nieaktywne serwery" i naciśnij pokrętło **SCROLL/SELECT/SNOOZE** w celu potwierdzenia.
- 2. Wybierz opcję "Tak" w celu "Usunięcia serwerów LAN nie oferujących treści muzycznych".

#### **7.9 Informacje o aktualnie odtwarzanym utworze**

W trakcie odtwarzania utworu, na ekranie widoczna jest jego nazwa oraz pasek postępu przedstawiający czas od rozpoczęcia odtwarzania utworu oraz całkowity czas jego trwania.

W celu uzyskania dalszych informacji, kilkukrotnie naciśnij przycisk **INFO** w celu przełączenia takich informacji jak artysta, album, prędkość przesyłu danych, kodek, częstotliwość próbkowania, bufor odtwarzania i data.

#### **8 Uruchamianie trybu DAB**

- 1. Kilkukrotnie kliknij przycisk **MODE** w celu włączenia **trybu DAB.**
- 2. Przy pierwszym uruchomieniu, odbiornik radiowy przeprowadzi pełne skanowanie i zapisze listę stacji w pamięci.

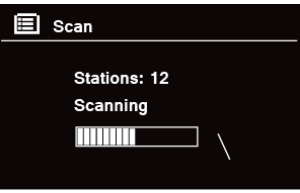

- 3. Po zakończeniu skanowania, stacje DAB/DAB+ będą wyświetlane w kolejności alfanumerycznej. Wybrana zostanie pierwsza stacja na liście i rozpocznie się jej odtwarzanie.  $\left(\begin{matrix} \mathbf{i} \end{matrix}\right)$ 
	- Uwaga: jeżeli odbiór sygnału DAB/DAB+ nie będzie możliwy, konieczne może okazać się ustawienie radia w innym miejscu w celu uzyskania dostępu do sygnału o większej mocy.

#### **8.1 Wybór innej stacji**

- 1. W trakcie odtwarzania audycji, naciśnij pokrętło **SCROLL/SELECT/SNOOZE** w celu przewinięcia listy stacji i następnie naciśnij pokrętło **SCROLL/SELECT/SNOOZE** w celu potwierdzenia wyboru stacji.
- 2. Alternatywnie, w trakcie odtwarzania programu naciśnij przycisk **MENU** obróć pokrętło **SCROLL/SELECT/ SNOOZE** w celu wybrania "Listy stacji", następnie naciśnij pokrętło **SCROLL/SELECT/SNOOZE** w celu potwierdzenia wyboru.
- 3. Obróć pokrętło **SCROLL/SELECT/SNOOZE** w celu wybrania stacji, następnie naciśnij pokrętło **SCROLL/ SELECT/SNOOZE** aby potwierdzić funkcję.

#### **8.2 Usługi dodatkowe**

Za nazwą stacji pojawić się może symbol ">>". Oznacza on, że stacja ta udostępnia usługi dodatkowe. Usługi dodatkowe obejmują serwisy związane z głównym profilem stacji radiowej. Np. stacje radiowe zajmujące się sportem mogą publikować dodatkowe komentarze. Usługi dodatkowe umieszczane są bezpośrednio za nazwą główną stacji (symbol "<<" znajduje się przed nazwą stacji) na liście stacji radiowych.

PL

W celu wybrania dodatkowej stacji, obróć pokrętło **SCROLL/SELECT/SNOOZE** aż do jej odszukania, następnie naciśnij pokrętło **SCROLL/SELECT/SNOOZE** w celu wybrania tej stacji. Po zakończeniu przekazu usługi dodatkowej, jednostka automatycznie powróci do stacji głównej.

## **8.3 Skanowanie stacji**

Naciśnij przycisk **MENU**, następnie obróć pokrętło **SCROLL/SELECT/SNOOZE** w celu wybrania funkcji "Skanowanie" i naciśnij pokrętło **SCROLL/SELECT/SNOOZE** w celu wykonania pełnego skanu.

## **8.4 Ręczne strojenie**

Funkcja ta jest pomocna w trakcie ustawiania anteny lub podczas dodawania stacji, które zostały pominięte przez funkcję automatycznego skanowania.

- 1. Naciśnij przycisk **MENU**, obróć pokrętło **SCROLL/SELECT/SNOOZE** w celu wybrania funkcji "Ręczne strojenie", następnie naciśnij pokrętło **SCROLL/SELECT/SNOOZE** w celu potwierdzenia. Na wyświetlaczu pojawi się numer kanału oraz częstotliwość.
- 2. Obróć pokrętło **SCROLL/SELECT/SNOOZE** w celu wybrania odpowiedniego kanału, następnie naciśnij pokrętło **SCROLL/SELECT/SNOOZE** aby potwierdzić funkcję.

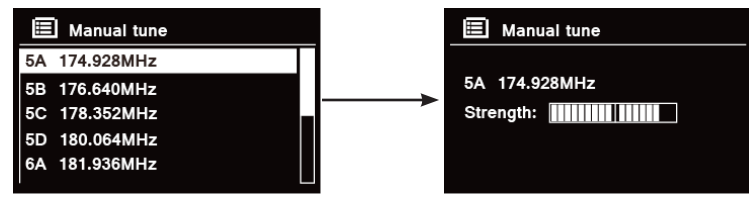

- $\left(\boldsymbol{i}\right)$ Uwaga: Jeżeli dla tego kanału i częstotliwości przewidziana jest usługa multipleks, po kilku sekundach na wyświetlaczu pojawi się wskaźnik strojenia z siłą sygnału oraz nazwa multipleksu. Nowe stacje zostaną automatycznie dodane do listy stacji.
- 3. W celu rozpoczęcia odtwarzania stacji, najpierw kilkukrotnie naciśnij przycisk **BACK** w celu wyjścia z funkcji manualnego strojenia.

#### **8.5 Usuwanie nieaktualnych stacji**

System umożliwia usunięcie wszystkich niedostępnych stacji znajdujących się na liście.

- 1. Naciśnij przycisk **MENU**, następnie obróć pokrętło **SCROLL/SELECT/SNOOZE** w celu wybrania "Usuń błędne serwery" i naciśnij pokrętło **SCROLL/SELECT/SNOOZE** w celu potwierdzenia.
- 2. Obróć pokrętło **SCROLL/SELECT/SNOOZE** i wybierz potwierdzenie "TAK", następnie naciśnij pokrętło **SCROLL/SELECT/SNOOZE** w celu potwierdzenia usunięcia wszystkich nieprawidłowych stacji.

#### **8.6 Wartość kontroli zakresu dynamicznego DRC (Dynamic Range Control)**

W przypadku odtwarzania muzyki o wysokiej dynamice w warunkach dużego hałasu tła (np. muzyka klasyczna przy gotowaniu), zaleca się zastosowanie kompresji zakresu dynamiki dźwięku. Operacja a powoduje zwiększenie głośności cichych dźwięków oraz zmniejszenie głośności dźwięków głośnych.

- 1. Naciśnij przycisk **MENU**, następnie obróć pokrętło **SCROLL/SELECT/SNOOZE** w celu wybrania "DRC" i naciśnij pokrętło **SCROLL/SELECT/SNOOZE** w celu potwierdzenia.
- 2. Obróć pokrętło **SCROLL/SELECT/SNOOZE** w celu zaznaczenia opcji "DRC high", "DRC low" lub "DRC off", następnie naciśnij pokrętło **SCROLL/SELECT/SNOOZE** aby potwierdzić funkcję.

## **8.7 Zmiana kolejności stacji**

System umożliwia wyświetlenie stacji w różnej kolejności.

- 1. Naciśnij przycisk **MENU**, następnie obróć pokrętło **SCROLL/SELECT/SNOOZE** w celu wybrania "Kolejność stacji" i naciśnij pokrętło **SCROLL/SELECT/SNOOZE** w celu potwierdzenia.
- 2. Obróć pokrętło **SCROLL/SELECT/SNOOZE** w celu wybrania opcji "Alfanumeryczna", "Grupy" lub "Aktualne", następnie naciśnij pokrętło **SCROLL/SELECT/SNOOZE** w celu potwierdzenia wyboru opcji.

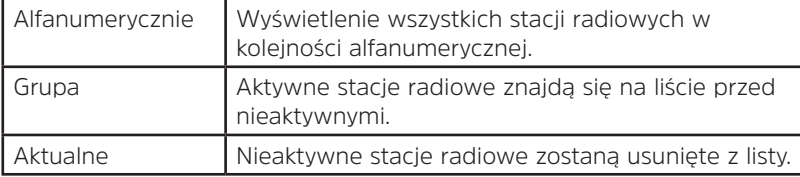

PL

## **8.8 Przeglądanie informacji dotyczących stacji radiowych**

Dodatkowe informacje nadawane przez stacje DAB/DAB+. Kilkukrotnie naciśnij przycisk **INFO** w trakcie odtwarzania programu w celu wyświetlenia informacji dotyczących DLS (Dynamic Label Segment), grupy, częstotliwości sygnału, jakości sygnału, siły sygnału, prędkości przesyłu danych, kodeka, kanału i daty.

## **Wskazanie siły sygnału**

Wybór opcji siła sygnału spowoduje pojawienie się na wyświetlaczu paska siły sygnału aktualnie odbieranej stacji radiowej.

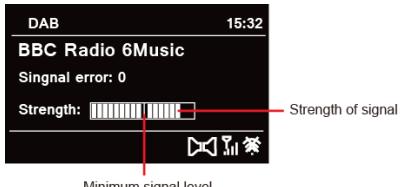

Minimum signal level

Wskaźnik paska sygnału oznacza minimalną, dopuszczalną siłę sygnału.<br>
( $\overrightarrow{i}$ ) – Uwaga: Siłą sygnału mniejsza niż minimalną może wiązać się z tr

Uwaga: Siła sygnału mniejsza niż minimalna może wiązać się z trudnościami z płynnym odtwarzaniem dźwięku.

## **8.9 Zapisywanie ustawionych stacji**

Radio umożliwia zapis maksymalnie 12 ulubionych stacji DAB/DAB+. Umożliwia to uzyskanie do nich szybkiego i łatwego dostępu.

1. W trakcie odtwarzania ulubionej stacji, naciśnij i przytrzymaj przycisk **PRESET** aż do pojawienia się następującego komunikatu na ekranie:

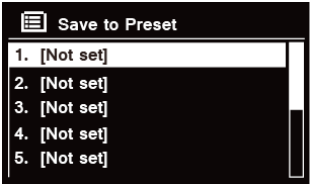

- 2. Obróć pokrętło **SCROLL/SELECT/SNOOZE** w celu przełączenia pomiędzy numerami 1-12.
- 3. Wybierz jeden z numerów pamięci i następnie naciśnij pokrętło **SCROLL/SELECT/SNOOZE**. Na wyświetlaczu pojawi się wskazanie "Stacja zapisana".
- 4. Na wyświetlaczu pojawi się numer pamięci "**P#**".

#### **8.10 Przywoływanie ustawionej stacji**

- 1. Naciśnij przycisk **PRESET** w celu wyświetlenia zapisanych w pamięci stacji.
	- $\mathbf{E}$  Recall from Preset 1. Absolute Radio 2. BBC Radio 6Music 3. [Not set] 4. [Not set] 5. [Not set]
- 2. Obróć pokrętło **SCROLL/SELECT/SNOOZE** w celu wybrania zapisanej w pamięci stacji, następnie naciśnij pokrętło **SCROLL/SELECT/SNOOZE** aby potwierdzić funkcję.

## **9 Tryb UKF**

## **9.1 Uruchamianie trybu UKF**

- 1. Kilkukrotnie kliknij przycisk **MODE** w celu włączenia trybu **UKF**.
- 2. Przy pierwszym uruchomieniu, urządzenie włączy początek zakresu fal UKF (87,50 MHz). W przeciwnym razie rozpocznie się odtwarzanie ostatnio uruchomionej stacji UKF.

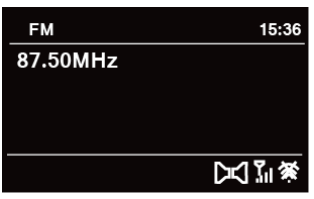

- 3. **W celu ręcznego zmienienia częstotliwości UKF** podczas, gdy jest ona widoczna, obróć pokrętło **SCROLL/ SELECT/SNOOZE** prawoskrętnie lub lewoskrętnie w celu zmiany częstotliwości każdorazowo o 0,05 MHz.
- 4. **W celu rozpoczęcia automatycznego skanowania** przy widocznej częstotliwości UKF, obróć pokrętło **SCROLL/SELECT/SNOOZE** prawoskrętnie lub lewoskrętnie i następnie naciśnij pokrętło **SCROLL/ SELECT/SNOOZE**. Spowoduje to rozpoczęcie zmniejszania lub zwiększania częstotliwości odbioru aż do odnalezienia kolejnej, dostępnej stacji radiowej.

#### **9.2 Ustawienia skanowania**

Domyślnie funkcja skanowania zatrzymuje się w momencie wyszukania stacji radiowej. Wynikiem poszukiwania może być czasami odtwarzanie stacji radiowej o niskiej dynamice (szumy), co wynika z niskiej siły sygnału.

- 1. System umożliwia zmianę ustawień funkcji skanowania i wyszukiwanie tylko stacji radiowych o odpowiednio wysokiej sile sygnału. W celu dokonania takiego ustawienia naciśnij przycisk **MENU**, następnie obróć pokrętło **SCROLL/SELECT/SNOOZE** w celu wybrania opcji "Ustawienia skanowania", następnie naciśnij pokrętło **SCROLL/SELECT/SNOOZE** w celu potwierdzenia polecenia.
- 2. Na wyświetlaczu pojawi się zapytanie "Tylko stacje o silnym sygnale". Następnie naciśnij pokrętło **SCROLL/ SELECT/SNOOZE** w celu wybrania potwierdzenia "TAK" i naciśnij pokrętło **SCROLL/SELECT/SNOOZE** w celu potwierdzenia wykonania funkcji.

## **9.3 Ustawienia Audio**

Domyślnie wszystkie stacje radiowe są odtwarzane w trybie stereo. W przypadku stacji o niskiej sile sygnału może to spowodować niekorzystny stosunek sygnału do szumu (zakłócenia).

- 1. W celu odtwarzania stacji o słabym sygnale w trybie mono naciśnij przycisk **MENU**, obróć pokrętło **SCROLL/SELECT/SNOOZE** w celu wybrania "Ustawienia audio", następnie naciśnij pokrętło **SCROLL/ SELECT/SNOOZE** w celu potwierdzenia wyboru.
- 2. Na wyświetlaczu pojawi się zapytanie "Odtwarzanie tylko w trybie Mono?". Następnie naciśnij pokrętło **SCROLL/SELECT/SNOOZE** w celu wybrania potwierdzenia "TAK" i naciśnij pokrętło **SCROLL/SELECT/ SNOOZE** w celu potwierdzenia wykonania funkcji.

#### **9.4 Zapisywanie ustawionych stacji**

Radio umożliwia zapis maksymalnie 12 ulubionych stacji UKF. Umożliwia to uzyskanie do nich szybkiego i łatwego dostępu.

1. W trakcie odtwarzania ulubionej stacji, naciśnij i przytrzymaj przycisk **PRESET** aż do pojawienia się następującego komunikatu na ekranie:

- 2. Obróć pokrętło **SCROLL/SELECT/SNOOZE** w celu przełączenia pomiędzy numerami 1-12.
- 3. Wybierz jeden z numerów pamięci i następnie naciśnij pokrętło **SCROLL/SELECT/SNOOZE**. Na wyświetlaczu pojawi się wskazanie "Stacja zapisana".
- 4. Na wyświetlaczu pojawi się numer pamięci "**P#**".

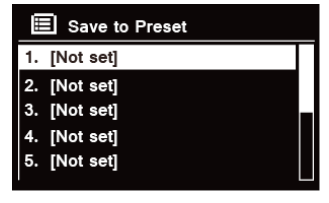

#### **9.5 Przywoływanie ustawionej stacji**

1. Naciśnij przycisk **PRESET** w celu wyświetlenia zapisanych w pamięci stacji.

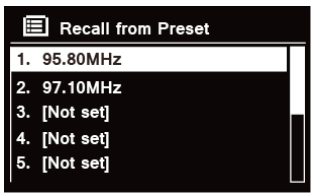

2. Obróć pokrętło **SCROLL/SELECT/SNOOZE** w celu wybrania zapisanej w pamięci stacji, następnie naciśnij pokrętło **SCROLL/SELECT/SNOOZE** aby potwierdzić funkcję.

#### **10 Tryb CD**

#### **10.1 Wkładanie płyt CD**

W celu odtworzenia płyty CD, włóż ją do kieszeni urządzenia. Niektóre płyty CD mogą być niekompatybilne. Radio przełączy się do trybu CD po włożeniu płyty CD do kieszeni a po kilku sekundach na ekranie pojawi się komunikat "READING".

Alternatywnie, kilkukrotnie kliknij przycisk **MODE** w celu włączenia **Trybu CD** i następnie włóż płytę CD.

#### **10.2 Odtwarzanie utworów CD.**

1. W trakcie odtwarzania płyt CD, na wyświetlaczu widoczny będzie numer ścieżki oraz czas odtwarzania.

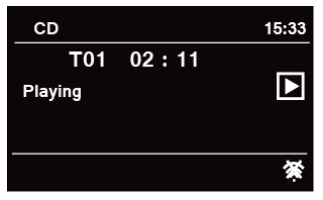

2. W trakcie odtwarzania utworu system umożliwia następujące operacje:

a. Naciśnii przycisk  $\mathbf{M}$  na jednostce lub na pilocie zdalnego sterowania w celu przejścia do poprzedniej ścieżki.

b. Naciśnii i przytrzymaj przycisk  $\blacktriangleleft$ na jednostce lub na pilocie zdalnego sterowania w celu rozpoczęcia szybkiego przewijania do tyłu odtwarzanego utworu.

c. Naciśnij przycisk  $\blacktriangleright$ I na jednostce lub na pilocie zdalnego sterowania w celu przejścia do kolejnej ścieżki.

d. Naciśnij i przytrzymaj przycisk **>>l** na jednostce lub na pilocie zdalnego sterowania w celu rozpoczęcia szybkiego przewijania do przodu odtwarzanego utworu.

e. Naciśnii przycisk **II** na jednostce lub na pilocie zdalnego sterowania w celu wstrzymania lub rozpoczęcia odtwarzania aktualnego utworu.

f. Kilkukrotnie naciśnii przycisk  $\Omega$  na pilocie zdalnego sterowania w celu właczenia odpowiedniego trybu odtwarzania utworów. Dostępne tryby odtwarzania: Powtórz jeden utwór/ Powtórz wszystkie / Losowo / Bez powtarzania.

g. Naciśnij przycisk na jednostce lub na pilocie zdalnego sterowania w celu zatrzymania odtwarzania.

3. W trybie zatrzymania płyty CD STOP, jeżeli płyta zawiera normalne nagrania audio, na wyświetlaczu widoczna będzie całkowita liczba utworów oraz całkowity czas odtwarzania.

#### **10.3 Wysunięcie płyty CD z kieszeni**

Naciśnij przycisk  $\triangle$ . Na ekranie pojawi się komunikat "Eject" i płyta pojawi się w kieszeni.

#### **11 Tryb Bluetooth**

Parowanie jednostki z urządzeniem Bluetooth w celu odtwarzania muzyki:

- 1. Naciśnij przycisk **MODE** w celu uruchomienia trybu Bluetooth.
- 2. Na wyświetlaczu będzie błyskał symbol  $\mathbb{S}$ .
- 3. Uruchom urządzenie Bluetooth i wybierz tryb poszukiwania.
- 4. Na urządzeniu Bluetooth pojawi się "DigitRadio 580".
- 5. Wybierz "DigitRadio 580" i, w razie potrzeby, podaj kod "0000".
- 6. Po nawiązaniu połączenia, ikona  $\Omega$  pozostanie włączona na wyświetlaczu.

7. W trakcie odtwarzania utworu system umożliwia następujące operacje:

a. Naciśnij przycisk  $\blacktriangleright\blacktriangleleft$ na jednostce lub na pilocie zdalnego sterowania w celu przejścia do poprzedniej ścieżki.

b. Naciśnii i przytrzymaj przycisk  $\mathbf{M}$  na jednostce lub na pilocie zdalnego sterowania w celu rozpoczęcia szybkiego przewijania do tyłu odtwarzanego utworu.

c. Naciśnij przycisk **NI** na jednostce lub na pilocie zdalnego sterowania w celu wstrzymania lub rozpoczęcia odtwarzania aktualnego utworu.

d. Naciśnij przycisk →I na jednostce lub na pilocie zdalnego sterowania w celu przejścia do kolejnej ścieżki.

e. Naciśnij i przytrzymaj przycisk **>>l** na jednostce lub na pilocie zdalnego sterowania w celu rozpoczecia szybkiego przewijania do przodu odtwarzanego utworu.

8. W celu rozłączenia połączenia Bluetooth, naciśnij przycisk **MENU**, obróć pokrętło **SCROLL/SELECT/SNOOZE** w celu zaznaczenia opcji "Odłącz BT" i naciśnij pokrętło **SCROLL/SELECT/SNOOZE** w celu potwierdzenia polecenia. Na wyświetlaczu pojawi się zapytanie "Device disconnect?". Następnie naciśnij pokrętło **SCROLL/ SELECT/SNOOZE** w celu wybrania potwierdzenia **YES** i naciśnij pokrętło **SCROLL/SELECT/SNOOZE** w celu potwierdzenia wykonania funkcji.

## **12 Tryb Aux in**

Funkcja AUX IN umożliwia łatwe i szybkie podłączenie odtwarzacza MP3 lub innego, zewnętrznego źródła dźwięku.

- 1. Przed podłączeniem do gniazda zasilania, podłącz zewnętrzne urządzenie audio do znajdującego się na tylnej ścianie jednostki gniazda **AUX IN** za pomocą przewodu audio z wtykami 3,5mm (nie należy do zestawu).
- 2. Podłącz zasilanie do gniazda i naciśnij pokrętło **VOLUME/ w celu** włączenia jednostki.
- 3. Kilkukrotnie naciśnij przycisk **MODE** w celu włączenia trybu Wejścia Zewnętrznego.

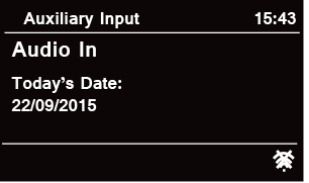

4. W trybie Aux in możliwe jest wykorzystanie zewnętrznego urządzenia audio jako źródła dźwięku.

380 5. W celu uzyskania optymalnego poziomu głośności, odpowiednio dostosuj wyjściowy poziom głośności zewnętrznego urządzenia audio.

## **13 Działanie urządzenia**

## **13.1 Ustawianie drzemki**

Funkcja umożliwia automatyczne przejście radia do trybu czuwania po upłynięciu ustawionego czasu.<br>1 Maciśnii przycisk **MENIL** i przejdź do **- Main menu - Sleen**, pastepnie paciśnii przycisk **SCROLL /** 

- 1. Naciśnij przycisk **MENU** i przejdź do  **Main menu Sleep**, następnie naciśnij przycisk **SCROLL/SELECT/ SNOOZE** w celu potwierdzenia polecenia.
- 2. Obróć pokrętło **SCROLL/SELECT/SNOOZE** w celu wskazania czasu drzemki, następnie naciśnij pokrętło SCROLL/SELECT/SNOOZE aby potwierdzić funkcje. Ikona funkcji drzemki  $\mathbb{O}^2$  oraz czas drzemki pojawią się na krótko na wyświetlaczu. Opcje czasu drzemki: Wyłączenie z opóźnieniem WYŁ./15/30/45/60 MIN,

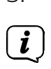

3. W celu wyłączenia funkcji w trakcie działania programatora, wybierz opcję "Drzemka", naciśnii przycisk **SCROLL/SELECT/SNOOZE** w celu wybrania polecenia "Sleep OFF".

Ustawienie czasu drzemki możliwe jest także poprzez naciśnięcie przycisku **SLEEP**.

## **13.2 Ustawienie budzika**

Radio jest wyposażone w podwójny budzik. Przed ustawieniem budzika sprawdź, czy czas wskazywany przez urządzenie jest prawidłowy.

- 1. Naciśnij przycisk **MENU** i przejdź do  **Main menu Alarms**, następnie naciśnij przycisk **SCROLL/SELECT/ SNOOZE** w celu potwierdzenia polecenia.
- 2. Obróć pokrętło **SCROLL/SELECT/SNOOZE** w celu wybrania opcji "**Alarm 1**" lub "**Alarm 2**", następnie naciśnij pokrętło **SCROLL/SELECT/SNOOZE** aby potwierdzić funkcję.  $\left(\begin{matrix} \mathbf{i} \end{matrix}\right)$ 
	- Alternatywnie naciśnij przycisk **ALARM** i obróć pokrętło **SCROLL/SELECT/SNOOZE** w celu wybrania opcji "**Alarm 1**" lub "**Alarm 2**" i naciśnij pokrętło **SCROLL/SELECT/SNOOZE** w celu potwierdzenia wyboru.
- PL 3. Obróć pokrętło **SCROLL/SELECT/SNOOZE** w celu wybrania odpowiedniej opcji, następnie naciśnij pokrętło **SCROLL/SELECT/SNOOZE** w celu potwierdzenia ustawienia.

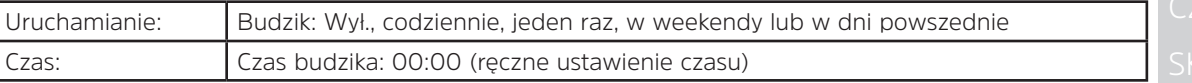

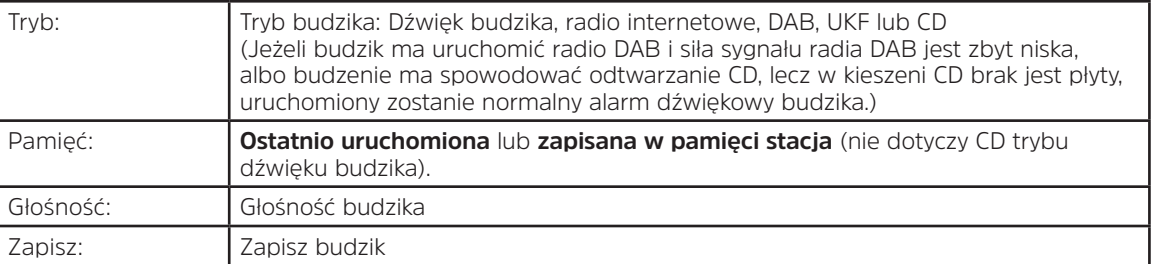

- 4. Pojawienie się na wyświetlaczu komunikatu "Alarm Saved" oznacza zapisanie ustawień alarmu.  $\mathcal{R}$  lub na wyświetlaczu pojawi się 2.
- 5. **W celu chwilowego wyłączenia alarmu**, kilkukrotnie naciśnij pokrętło **SCROLL/SELECT/SNOOZE** w celu ustawienia czasu drzemki wynoszącego kolejno 5, 10, 15 lub 30 minut. Jednostka przejdzie do trybu czuwania i czas drzemki pojawi się na wyświetlaczu.
- 6. **W celu wyłączenia budzika**, naciśnij przycisk **ALARM** w trakcie odtwarzania dźwięku budzika.
- 7. **W celu usuniecia alarmu** wykonaj kroki 1-3 w celu właczenia opcii "Wył. budzika".  $\triangle$  lub  $\triangle$  zniknie z wyświetlacza.

#### **13.3 Ustawienia korektora dźwięku**

Funkcja umożliwia wybór profilu dźwięku. Każde ustawienie korektora pozwala na zmianę barwy dźwięku odtwarzanego przez radio.<br>1 Naciśnii przycisk **MFI** 

- 1. Naciśnij przycisk **MENU** i przejdź do **> Main menu > System settings > Equalizer**, następnie naciśnij pokrętło **SCROLL/SELECT/SNOOZE** w celu potwierdzenia polecenia.
- 2. Obróć pokrętło **SCROLL/SELECT/SNOOZE** i naciśnij je w celu wskazania odpowiedniego profilu. W urządzeniu zapisano następujące profile korektora graficznego: Normal/Jazz/Rock/Movie/Classic/Pop/News/ My EQ/My EQ profile.
- 382 3. W celu ustawienia opcji My EQ, wybierz "Mój profil korektora" i naciśnij pokrętło **SCROLL/SELECT/SNOOZE** w celu potwierdzenia polecenia. Obróć pokrętło **SCROLL/SELECT/SNOOZE** w celu zaznaczenia opcji "Bass", "Treble" lub "Loudness" i następnie naciśnij pokrętło **SCROLL/SELECT/SNOOZE** w celu potwierdzenia wyboru. Obróć pokrętło **SCROLL/SELECT/SNOOZE** w celu zmiany wartości ustawień "Niskie tony", "Wysokie tony" lub "Loudness" i następnie naciśnij pokrętło **SCROLL/SELECT/SNOOZE** w celu potwierdzenia wyboru. Naciśnięcie przycisku **BACK** spowoduje pojawienie się komunikatu "Save changes". Obróć i naciśnij pokrętło **SCROLL/SELECT/SNOOZE** w celu zaznaczenia opcji "YES" i zapisania ustawień.

## **13.4 Ustawienia sieci**

Opcje te mogą okazać się przydatne w przypadku wystąpienia problemów z połączeniem sieciowym, ich diagnozowania lub usuwania.

- 1. Naciśnij przycisk **MENU** i przejdź do **> Main menu > System settings > Network**, następnie naciśnij pokrętło **SCROLL/SELECT/SNOOZE** w celu potwierdzenia polecenia.
- 2. Obróć pokrętło **SCROLL/SELECT/SNOOZE** w celu wybrania odpowiedniej opcji połączenia sieciowego.

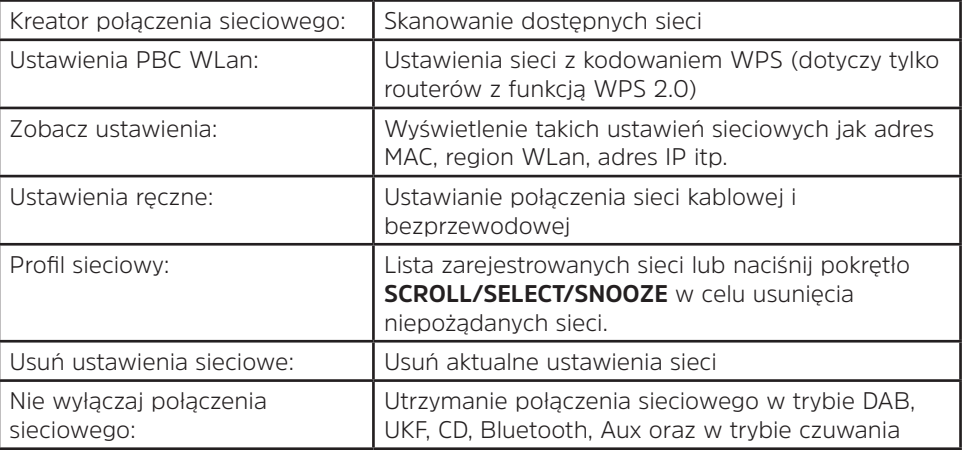

3. Naciśnij pokrętło **SCROLL/SELECT/SNOOZE** w celu potwierdzenia ustawienia.

#### **13.5 Ustawienia godziny/daty**

- 1. Naciśnij przycisk **MENU** i przejdź do **> Main menu > System settings > Data i godzina**, następnie naciśnij pokrętło **SCROLL/SELECT/SNOOZE** w celu potwierdzenia polecenia.
- 2. Obróć pokrętło **SCROLL/SELECT/SNOOZE** w celu wybrania odpowiedniej opcji, następnie naciśnij pokrętło **SCROLL/SELECT/SNOOZE** w celu potwierdzenia ustawienia.

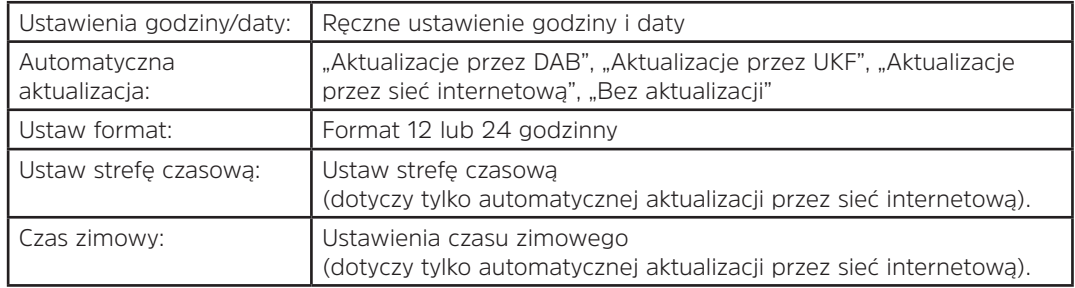

3. Ustawienia czasu zgodnie z preferencjami użytkownika.

## **13.6 Ustawienia wersji językowej**

Funkcja pozwala na zmianę wersji językowej menu. System umożliwia wybór jednej z trzynastu wersji językowych: Angielski/niemiecki/francuski/włoski/portugalski/hiszpański/duński/holenderski/fiński/norweski/polski/ szwedzki/turecki.

- 1. Naciśnij przycisk **MENU** i przejdź do **> Main menu > System settings > Language**, następnie naciśnij pokrętło **SCROLL/SELECT/SNOOZE** w celu potwierdzenia polecenia.
- 2. Obróć pokrętło **SCROLL/SELECT/SNOOZE** w celu wybrania odpowiedniej wersji językowej, następnie naciśnij pokrętło **SCROLL/SELECT/SNOOZE** aby potwierdzić funkcję.

#### **13.7 Przywrócenie ustawień fabrycznych**

Przywrócenie ustawień fabrycznych spowoduje usunięcie wszystkich ustawień użytkownika i ich zastąpienie przez ustawienia fabryczne. Utracone zostaną takie ustawienia jak data/godzina, lista stacji DAB oraz zaprogramowane stacje.

- 1. Naciśnij przycisk **MENU** i przejdź do **> Main menu > System settings > Factory Reset**, następnie naciśnij pokrętło **SCROLL/SELECT/SNOOZE** w celu potwierdzenia polecenia.
- 2. Obróć pokrętło **SCROLL/SELECT/SNOOZE** w celu wybrania opcji potwierdzenia "TAK", następnie naciśnij pokrętło **SCROLL/SELECT/SNOOZE** aby potwierdzić funkcję.

## **13.8 Aktualizacja oprogramowania - za pośrednictwem sieci**

Co pewien okres czasu urządzenie może samoczynnie dokonywać aktualizacji oprogramowania, przesyłanych w celu usunięcia usterek oraz/lub wprowadzenia dodatkowych funkcji.

W przypadku wykrycia dostępności nowego oprogramowania pojawi się pytanie o zgodę na instalację aktualizacji. Wyrażenie takiej zgody spowoduje pobranie i instalację oprogramowania.

Po aktualizacji oprogramowania, wszystkie ustawienia użytkownika pozostają zachowane.

## **U W A G A**

∕∿

Przed rozpoczęciem aktualizacji oprogramowania, sprawdź, czy radio jest podłączone do stabilnego źródła zasilania. Odłączenie zasilania w trakcie aktualizacji oprogramowania może spowodować trwałe uszkodzenie jednostki.

- 1. Naciśnij przycisk **MENU** i przejdź do **> Main menu > System settings > Software update**, następnie naciśnij pokrętło **SCROLL/SELECT/SNOOZE** w celu potwierdzenia polecenia.
- 2. Obróć pokrętło **SCROLL/SELECT/SNOOZE** w celu wybrania "Automatyczne sprawdzanie aktualizacji", co spowoduje, że radio regularnie sprawdzać będzie dostępność nowej wersji oprogramowania.
- 3. Obróć pokrętło **SCROLL/SELECT/SNOOZE** w celu uruchomienia opcji "Sprawdź teraz", co spowoduje sprawdzenie przez urządzenie dostępności nowej wersji oprogramowania i jego zainstalowanie.

## **13.9 Kreator konfiguracji**

Przy pierwszym uruchomieniu jednostki pojawi się kreator konfiguracji, umożliwiający dokonanie ustawień daty/ godziny i sieci. Po zakończeniu tych ustawień, urządzenie jest gotowe do eksploatacji w większości trybów. Ponowne uruchomienie kreatora konfiguracji nie spowoduje usunięcia ustawień użytkownika, takich jak wyszukane stacje i zaprogramowane stacje.

- 1. Naciśnij przycisk **MENU** i przejdź do **> Main menu > System settings > Setup wizard**, następnie naciśnij pokrętło **SCROLL/SELECT/SNOOZE** w celu potwierdzenia polecenia.
- 2. Obróć pokrętło **SCROLL/SELECT/SNOOZE** w celu wybrania opcji potwierdzenia "TAK", następnie naciśnij pokrętło **SCROLL/SELECT/SNOOZE** aby potwierdzić funkcję. Zapoznaj się z treścią strony 351 w celu dokonania poniższych ustawień.

## **13.10 Wyświetlanie informacji systemowych**

Informacje te mogą się okazać konieczne w przypadku kontaktu z serwisem.

- 1. Naciśnij przycisk **MENU** i przejdź do **> Main menu > System settings > Info**, następnie naciśnij pokrętło **SCROLL/SELECT/SNOOZE** w celu potwierdzenia polecenia.
- 2. Obróć pokrętło **SCROLL/SELECT/SNOOZE** w celu wyświetlenia takich informacji jak "SW version", "Spotify version", "Radio ID", "Friendly Name".

#### **13.11 Ustawienia podświetlenia**

- 1. Naciśnij przycisk **MENU** i przejdź do **> Main menu > System settings > Backlight**, następnie naciśnij pokrętło **SCROLL/SELECT/SNOOZE** w celu potwierdzenia polecenia.
- 2. Obróć pokretło **SCROLL/SELECT/SNOOZE** w celu wybrania opcji "Operation mode" lub "Standby Mode", następnie naciśnij pokrętło **SCROLL/SELECT/SNOOZE** w celu potwierdzenia polecenia.
- 3. Obróć pokrętło **SCROLL/SELECT/SNOOZE** w celu ustawienia odpowiedniej jasności, następnie naciśnij pokrętło **SCROLL/SELECT/SNOOZE** w celu potwierdzenia ustawienia.

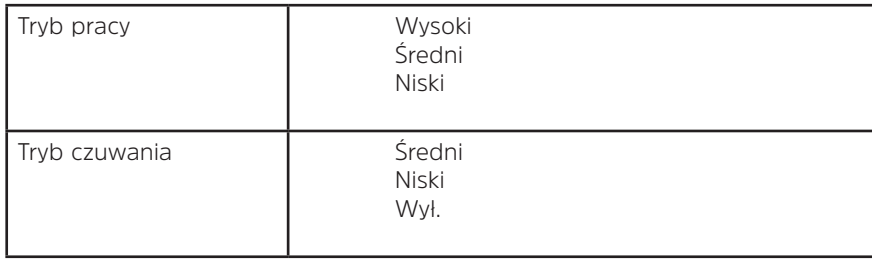

#### **14 Multi-room**

Multi-room to funkcja pozwalająca na kontrolowanie radia (jednego lub grupy) za pośrednictwem aplikacji UNDOK.

System lub tablet pozwala na odpowiednio kontrolowanie odsłuchu muzyki za pośrednictwem aplikacji UNDOK (urządzenia zgodne z trybem multi-room) w kuchni, sypialni lub salonie. System pozwala także na zgrupowane kontrolowanie kilku urządzeń działających jednocześnie.

- 1. W celu wykorzystania funkcji multi-room, pobierz aplikację **UNDOK** z **App Store** dla smartfonów iOS lub pobierz ją ze sklepu **Google Play** dla smartfona Android.
- 2. Uruchom aplikację UNDOK i sprawdź, czy radio oraz smartfon są podłączone do tej samej sieci.
- 3. Pojawi się lista wszystkich dostępnych urządzeń. Kliknij na wybrane do połączenia radio'DigitRadio 580 xxxxxxxxxxxx' (ciąg 12 znaków alfanumerycznych to adres MAC radia).
- 4. Pojawi się ekran odtwarzania. (Na przykład tryb radia internetowego).

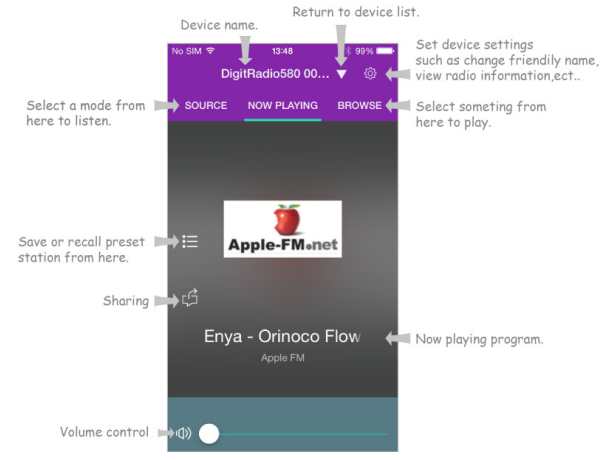

- 5. W przypadku korzystania z więcej niż jednego odbiornika radiowego (urządzenia przystosowane do trybu multi-room), możliwe jest ich zgrupowanie w celu równoczesnego odtwarzania muzyki. Naciśnij ikonę "Return to device list".
- 6. W celu utworzenia grupy naciśnij na ikonę przed nazwą urządzenia na liście urządzeń. Następnie pojawi się ekran "Ustawienia grupy". (Patrz ilustracia 1 i 2). Naciśnij żółte kółko przed nazwą urządzenia oznaczonego opcją "Sharing with" na ekranie "Group setup" i odczekaj na zmianę koloru na zielony co oznacza dodanie tego urządzenia do grupy. (Patrz ilustracja 2).

Naciśnij pole "Rename" w opcji "Group name" na ekranie "Group Setup" w celu wprowadzenia nazwy grupy lub wybierz nazwę z listy i następnie zaznacz "Done". (Patrz ilustracja 2 i 3).

W celu rozwiązania grupy skorzystaj z przycisku "Delete group". (Patrz ilustracja 2 i 7).

Lista urządzeń pojawi się ponownie i grupa będzie widoczna wraz z jej nazwą oraz należącymi do niej urządzeniami. Kliknij na nazwę grupy w celu jej wybrania. (Patrz ilustracja 4).

Wszyscy podrzędni użytkownicy grupy rozpoczną synchroniczne odtwarzanie tego samego programu, który jest odtwarzany na urządzeniu nadrzędnym (master). Przesunięcie paska głośności spowoduje zmianę głośności odtwarzania wszystkich urządzeń należących do grupy. Istnieje także możliwość kliknięcia regulacji głośności i jej zmiany dla każdego, indywidualnego urządzenia. (Patrz ilustracja 5 i 6).

 $\left(\boldsymbol{i}\right)$ 

 $\left(\mathbf{i}\right)$ 

Urządzenie nadrzędne to urządzenie wskazane na liście w celu edycji grupy. Urządzenie podrzędne to urządzenie wskazane na ekranie "Group Setup".

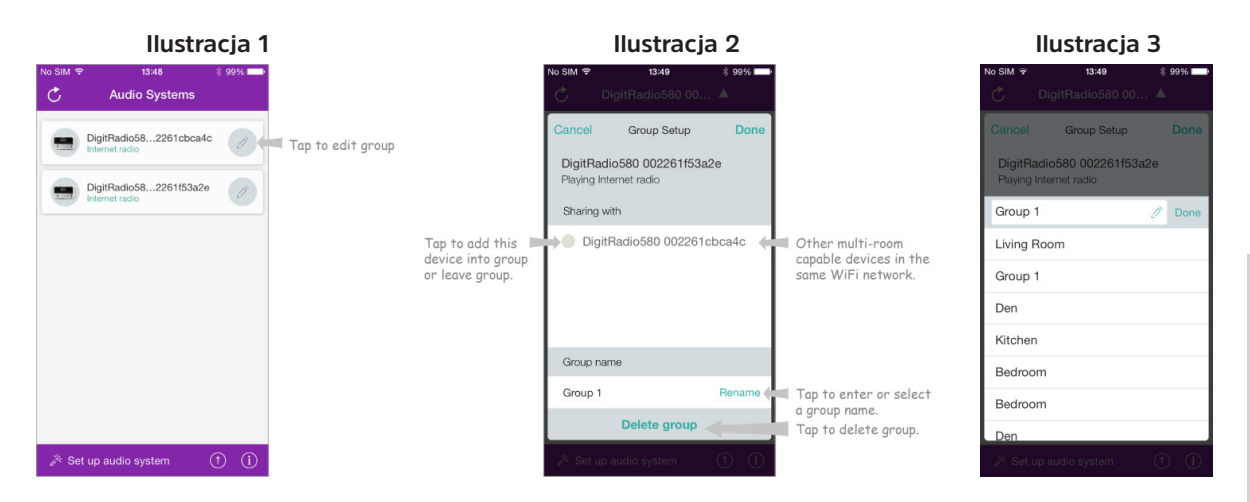

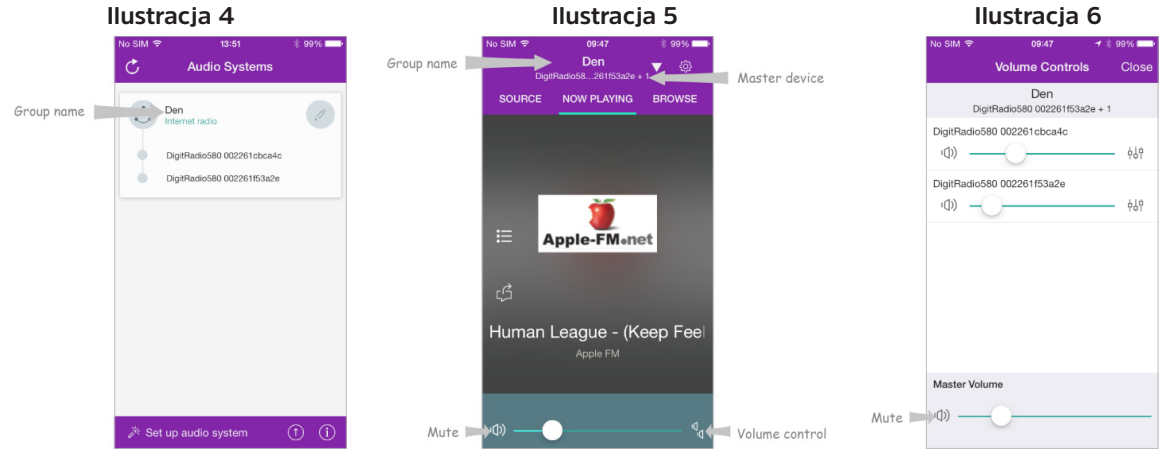

#### **Ilustracja 7**

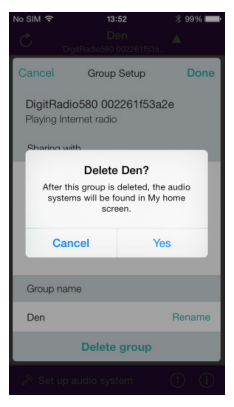

7. Alternatywnie istnieje także możliwość edycji grupy za pośrednictwem radia.

a. Naciśnij przycisk **MENU** i przejdź do **> Main menu > System settings > Multi-room** , następnie naciśnij pokrętło **SCROLL/SELECT/SNOOZE** w celu potwierdzenia polecenia.

b. Obróć pokrętło **SCROLL/SELECT/SNOOZE** w celu wyboru opcji i następnie naciśnij przycisk **SCROLL/ SELECT/SNOOZE** w celu potwierdzenia wyboru.

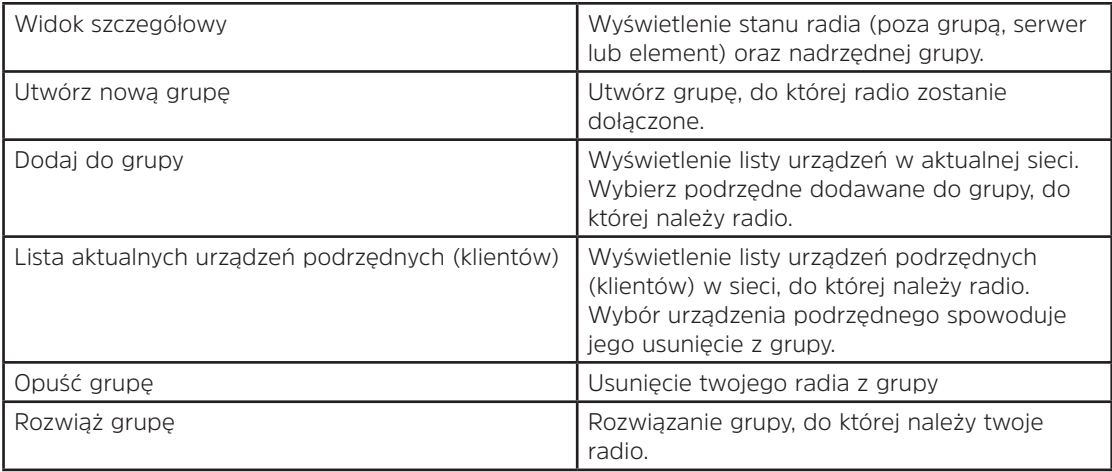

8. W celu umożliwienia korzystania z aplikacji UNDOK we wszystkich trybach, a w szczególności w trybach nie wykorzystujących internetu (np. w trybie DAB, FM, CD, Bluetooth oraz Aux in) konieczne jest ustawienie opcji **Main menu > System settings > Network > Keep network connected > YES**. Umożliwi to także włączenie radia z trybu czuwania za pomocą aplikacji UNDOK.  $\left(\mathbf{i}\right)$ 

W przypadku niezamierzonego pozostawienia włączonego radia przez dłuższy czas, np. przez noc, w trakcie urlopu lub podczas nieobecności domowników, zaleca się ustawienie opcji "NO" w celu zmniejszenia zużycia energii elektrycznej. Radio nie może zostać wybudzone za pomocą aplikacji UNDOK, jeżeli zostanie ustawiona opcja "NO" dla funkcji "Keep network connected".

## **14.1 Usuwanie usterek**

Wystąpienie usterki może być często spowodowane drobnostką. Poniższa tabela zawiera przydatne wskazówki i porady.

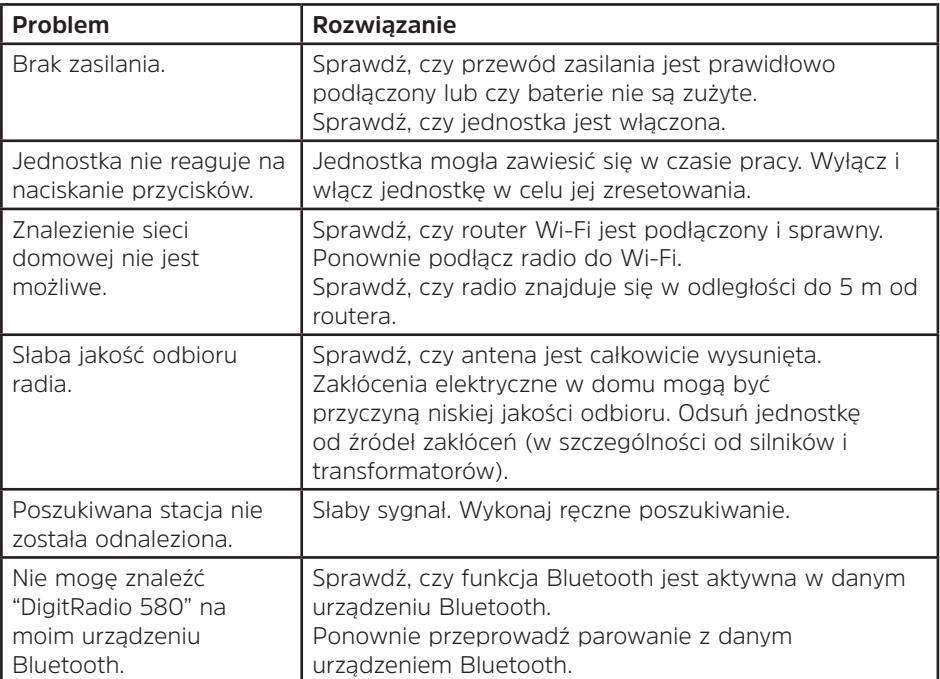

W przypadku stwierdzenia nieprawidłowości w działaniu, odłącz jednostkę od gniazda zasilania i ponownie podłącz ją do niego.

#### **15 Dane techniczne**

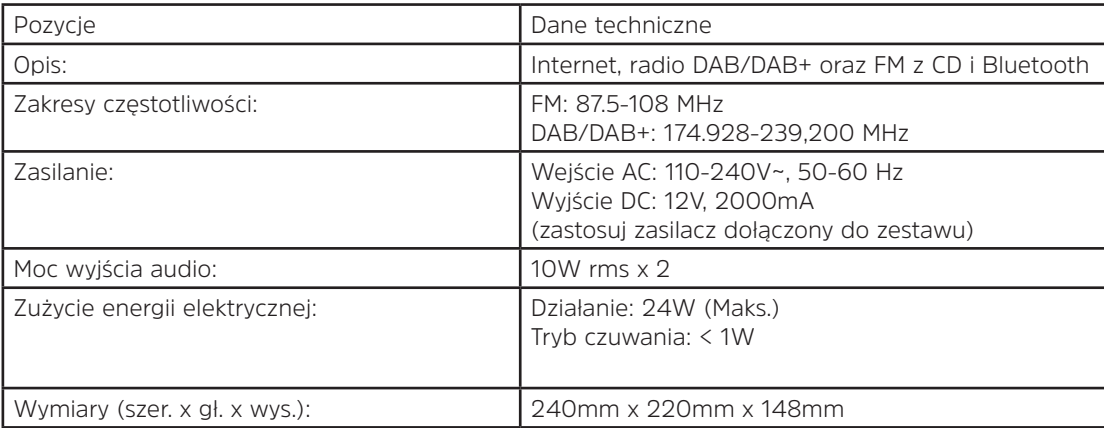

 $\zeta \in$ 

Ten symbol umieszczony na produkcie i na instrukcji oznacza, że wyposażenie elektryczne i elektroniczne jest, po zakończeniu eksploatacji, przeznaczone do utylizacji oddzielnie od odpadów gospodarstwa domowego. W celu uzyskania dalszych informacji prosimy o kontakt z odpowiednim lokalnym urzędem lub sprzedawcą produktu.

# Návod k obsluze **DIGITRADIO** 580

Digitální internetové rádio, DAB/DAB+ a FM s CD a Bluetooth

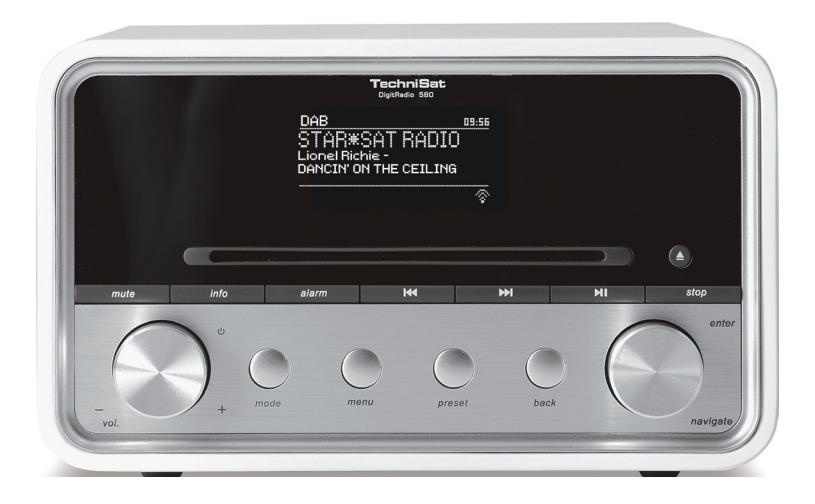

## **1 Vaše rádio**

## **Pohled zpředu**

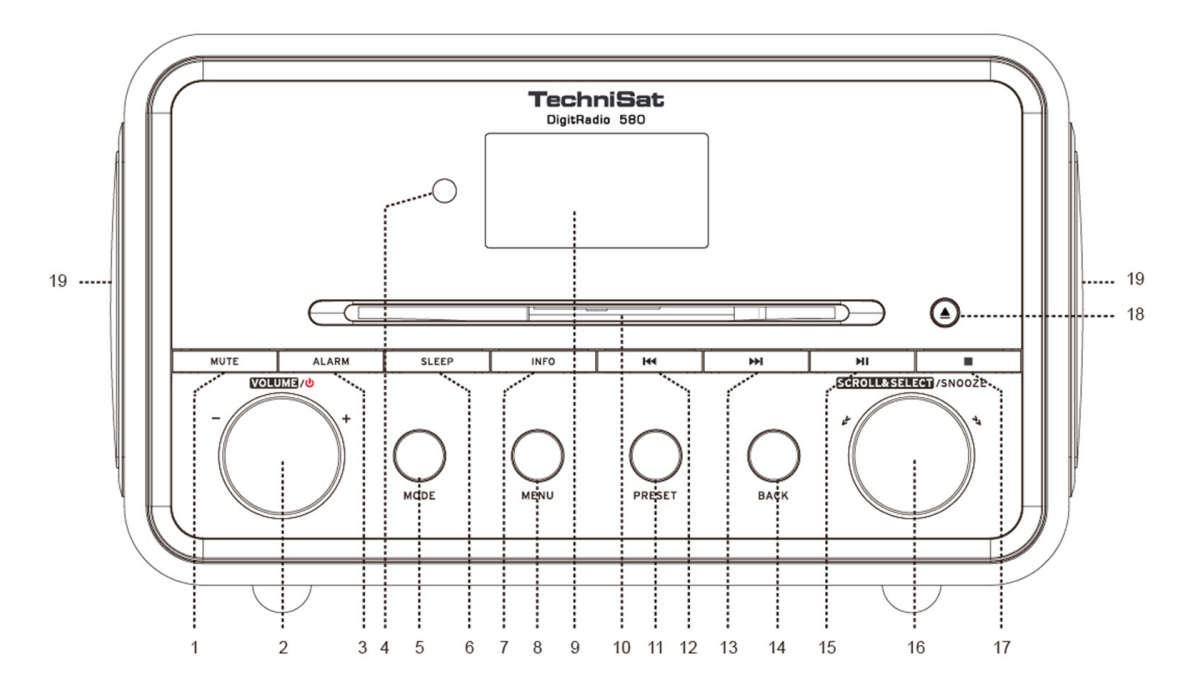
- **2. Otočné tlačítko VOLUME/ (HLASITOST)**  $\psi$  Stiskněte pro zapnutí přístroje nebo přepnutí do pohotovostního režimu. Otáčejte pro nastavení úrovně hlasitosti.
- **3. Stiskněte tlačítko ALARM** pro nastavení buzení.
- **4. Dálkový snímač**
- **5. Tlačítko MODE (REŽIM)** Stisknutím přepínáte mezi režimy Internet, Spotify, Music player (Přehrávač hudby), CD, Bluetooth, Aux in, DAB a FM.
- **6. Tlačítko SLEEP (SPÁNEK)** Stiskněte pro nastavení doby spánku.
- **7. Tlačítko INFO** Stisknutím zobrazíte informace o stanici během přehrávání programu.
- **8. Tlačítko MENU** Stiskněte pro zobrazení nebo ukončení obrazovky menu.
- **9. Displej**
- **10. Přihrádka na CD**
- **11. Tlačítko PRESET (PŘEDVOLBA)** Stiskněte a přidržte pro uložení přednastavené stanice. Stiskněte pro vyvolání předvolené stanice.
- **12. Tlačítko** Stiskněte pro přeskočení na předchozí skladbu v režimu Spotify, Music player (Přehrávač hudby), CD a Bluetooth. Stiskněte a přidržte pro rychlé převíjení aktuální skladby zpět v režimu Music Player (Přehrávač hudby), CD a Bluetooth.
- **13. PH Tlačítko** Stiskněte pro přeskočení na další skladbu v režimu Spotify, Music player (Přehrávač hudby), CD a Bluetooth. Stiskněte a přidržte pro rychlé převíjení aktuální skladby vpřed v režimu Music Player (Přehrávač hudby), CD a Bluetooth.
- **14. Tlačítko BACK (ZPĚT)** Stiskněte pro návrat do obrazovky předchozí nabídky.
- **15. Tlačítko** Stiskněte pro pozastavení nebo přehrávání aktuální skladby v režimu Spotify, Music player (Přehrávač hudby), CD a Bluetooth.
- **16. Otočné tlačítko SCROLL/SELECT/SNOOZE (PROCHÁZET/VÝBĚR/SNOOZE)** Otáčejte pro procházení možností. Stiskněte pro potvrzení výběru. Stiskněte pro aktivaci funkce odložení buzení při zaznění zvuku budíku.
- **17. Tlačítko** Stiskněte po zastavení přehrávání skladby v režimu CD.
- **18. Tlačítko** Stiskněte pro vysunutí CD z přihrádky na CD.
- **19. Reproduktor**

CZ

## **Pohled zezadu**

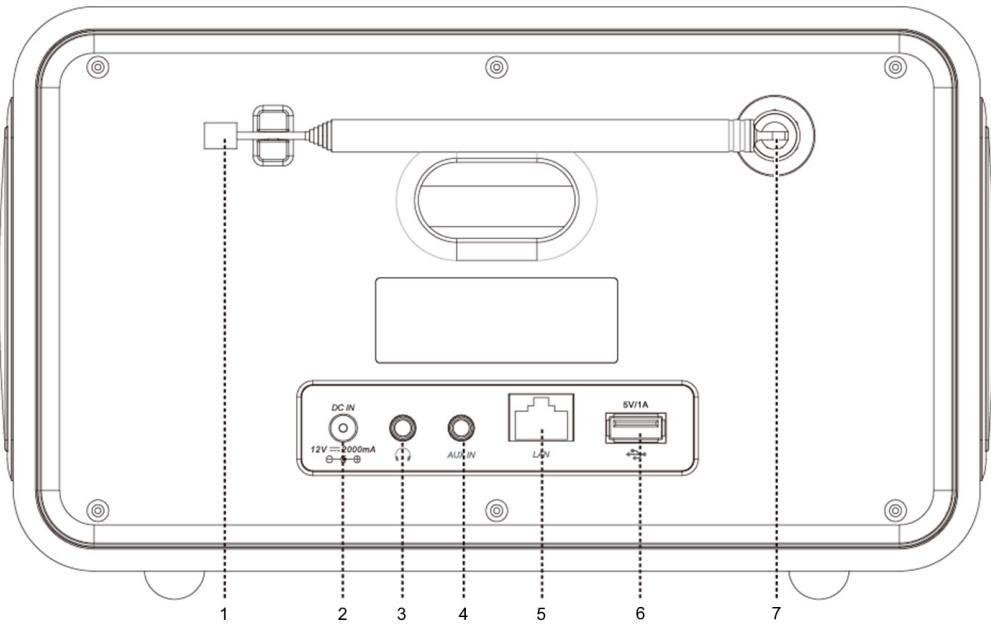

- **1.** Anténa **DAB/FM**
- **2.** Zdířka **DC IN**
- **3. Konektor** pro sluchátka
- **4.** Zdířka **AUX IN**
- **5. Konektor** LAN<br>**6. USB port** pro
- **6. LUSB port** pro nabíjení mobilních zařízení a přehrávání médií.<br>**7. Anténní** konektor
- **7. Anténní** konektor

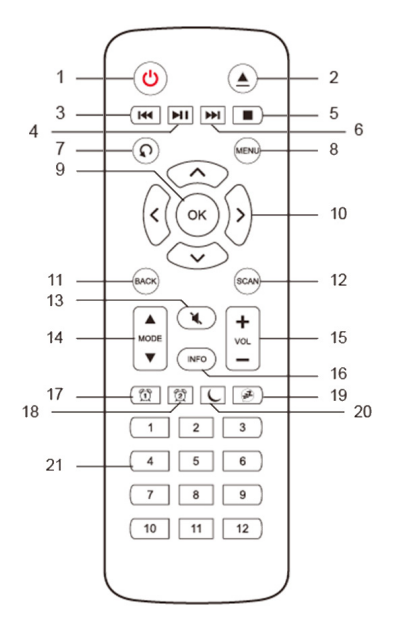

- **Pohled na dálkové ovládání <sup>1. Ú</sup> Tlačítko** Stiskněte pro zapnutí rádia nebo přepnutí do pohotovostního režimu.<br>2. **A Tlačítko** Stiskněte pro vysunutí CD z přihrádky na CD.
	- **2. ▲ Tlačítko** Stiskněte pro vysunutí CD z přihrádky na CD.<br>**3. I√¶Tlačítko** Stiskněte pro přeskočení na předchozí skladbu
	- **3. Tlačítko** Stiskněte pro přeskočení na předchozí skladbu v režimu Spotify, Music player (Přehrávač hudby), CD a Bluetooth. Stiskněte a přidržte pro rychlé převíjení aktuální skladby zpět v režimu Music Player (Přehrávač hudby), CD a Bluetooth.
	- **4. Tlačítko** Stiskněte pro pozastavení nebo přehrávání aktuální skladby v režimu Spotify, Music player (Přehrávač hudby), CD a Bluetooth.
	- **5. Tlačítko** Stiskněte po zastavení přehrávání skladby v režimu CD.<br>6. **▶▶ Tlačítko** Stiskněte pro přeskočení na další skladbu v režimu Spo
	- **FFI Tlačítko** Stiskněte pro přeskočení na další skladbu v režimu Spotify, Music player (Přehrávač hudby), CD a Bluetooth. Stiskněte a přidržte pro rychlé převíjení aktuální skladby vpřed v režimu Music Player (Přehrávač hudby), CD a Bluetooth.
	- **7. Tlačítko** Stiskněte opakovaně pro nastavení režimu přehrávání v režimu CD: Repeat one (Opakovat jednu)/Repeat all (Opakovat vše)/Shuffle (Náhodně)/ None (Žádné).
	- 8. **Tlačítko MENU** Stiskněte pro zobrazení menu nebo ukončení menu.<br>9. Tlačítko OK Stiskněte pro potvrzení vašeho výběru.
	- **9. Tlačítko OK** Stiskněte pro potvrzení vašeho výběru.
	- **10. Navigační tlačítka**
		- $\bigwedge$ nahoru
		- dolů
		- $\zeta$ znět
		- vpřed
	- **11. Tlačítko BACK (ZPĚT)** Stiskněte pro návrat do obrazovky předchozí nabídky.
	- **12. Tlačítko SCAN** Stiskněte pro vyhledávání stanic DAB a FM.
	- **13. Tlačítko MUTE (ZTLUMIT)** Stiskněte pro ztlumení rádia nebo pro obnovení poslechu.
	- **14. Tlačítko MODE (REŽIM)** Stisknutím přepínáte mezi režimy Internet, Spotify, Music player (Přehrávač hudby), DAB, FM, Bluetooth a Aux in.
	- **15. Tlačítka VOL +/-** Stiskněte pro nastavení hlasitosti.
	- **16. Tlačítko INFO** Stiskněte pro zobrazení informací o stanici.
	- **17. Tlačítko ALARM 1** Stiskněte pro nastavení buzení 1.
	- **18. Tlačítko ALARM 2** Stiskněte pro nastavení buzení 2.
	- **19. Tlačítko SNOOZE (ODLOŽIT BUZENÍ)** Stiskněte pro aktivaci odložení buzení, když zazní alarm.
	- **20. Tlačítko SLEEP (SPÁNEK)** Stiskněte pro nastavení doby spánku.
	- **21. Tlačítka předvolby 1-12** Stiskněte a přidržte pro uložení přednastavené stanice. Stiskněte pro vyvolání uložené předvolené stanice.

# Obsah

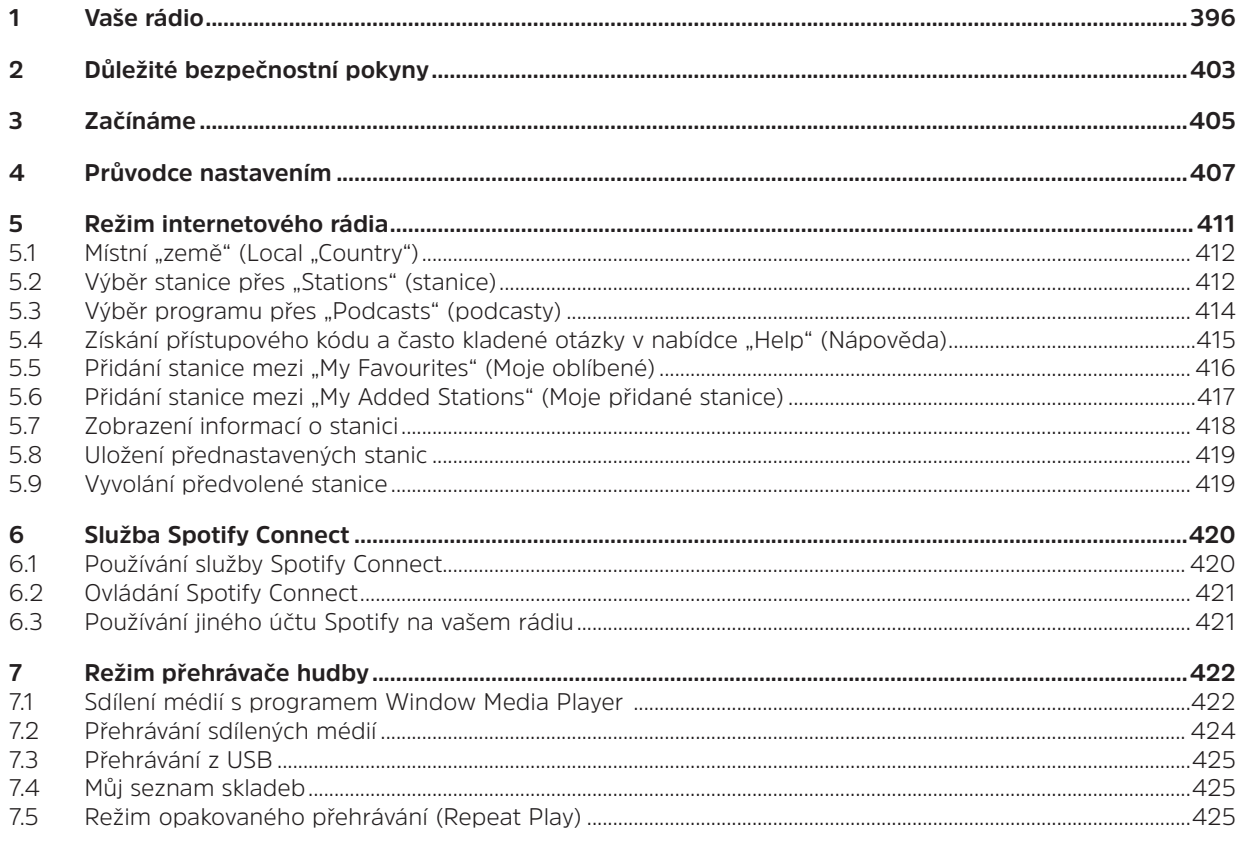

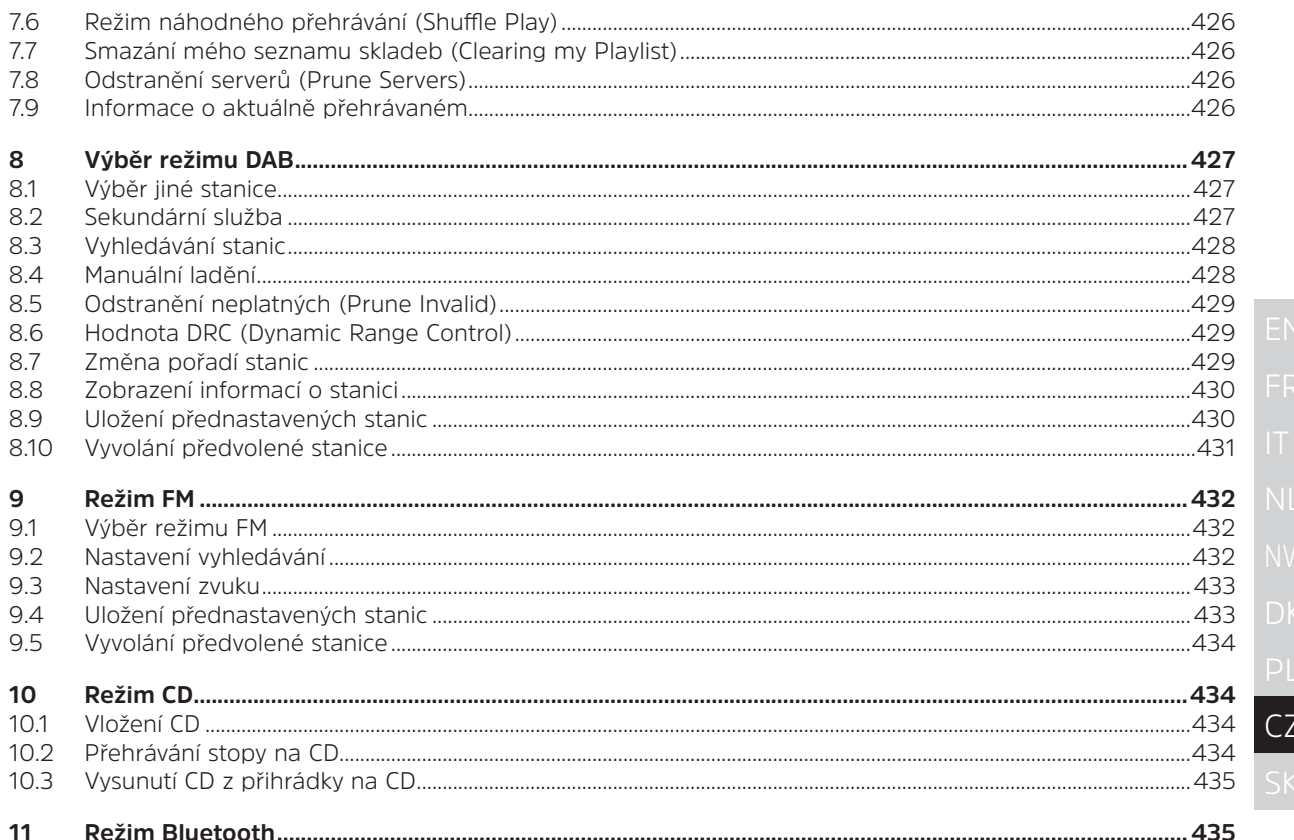

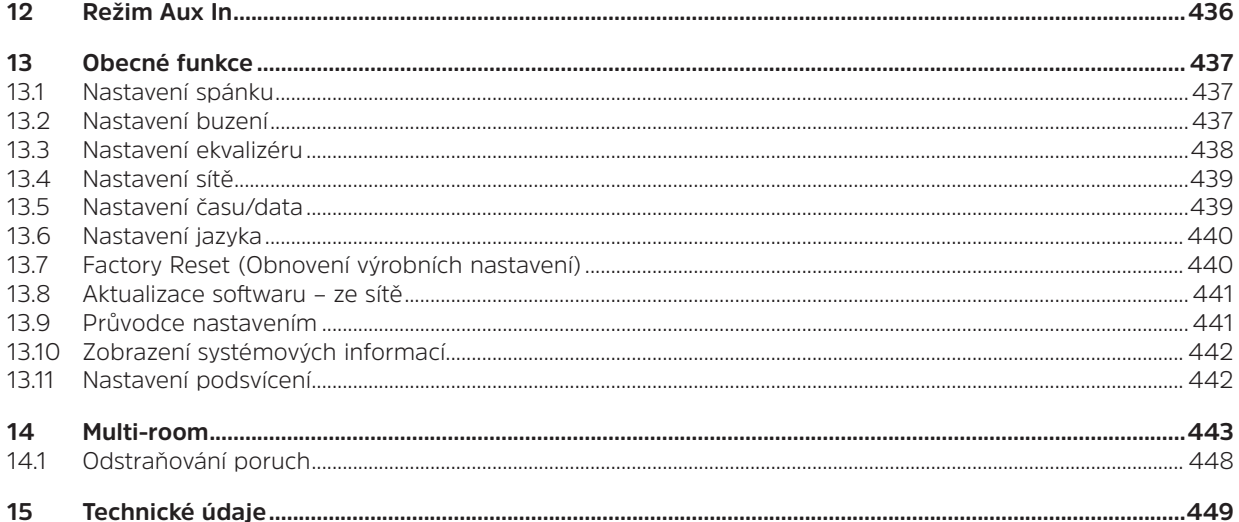

## **2 Důležité bezpečnostní pokyny**

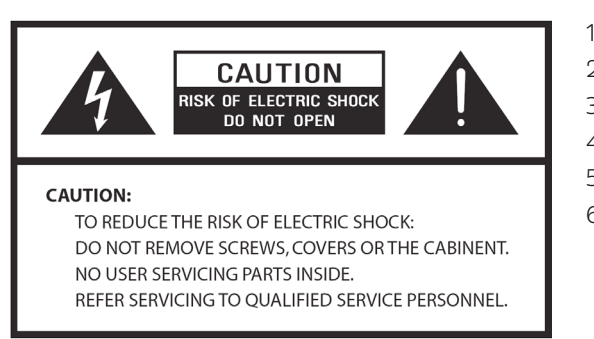

- 1. Přečtěte si tyto pokyny.
- 2. Uschovejte tyto pokyny.
- 3. Dbejte všech výstražných upozornění.
- 4. Dodržujte všechny pokyny.
- 5. Nepoužívejte reproduktor v blízkosti vody.
- 6. Čistěte pouze suchým hadříkem.

# **UPOZORNĚNÍ: TENTO REPRODUKTOR NEVYSTAVUJTE DEŠTI NEBO VLHKU, ABYSTE SNÍŽILI NEBEZPEČÍ POŽÁRU NEBO ÚRAZU ELEKTRICKÝM PROUDEM.**

Pro snížení nebezpečí úrazu elektrickým proudem, požáru atd.:

- 1. Přístroj neumísťujte do blízkosti zdrojů tepla, jako jsou radiátory, topení, sporáky nebo jiné přístroje (včetně zesilovačů), které produkují teplo.
- 2. Neblokujte žádné větrací otvory na přístroji.
- 3. Přístroj nesmí být vystaven kapající nebo stříkající vodě a na přístroj se nesmí stavět žádné předměty naplněné vodou, jako třeba vázy.
- 4. Na přístroj neodkládejte žádné těžké předměty a nestoupejte na něj. Zatížení by mohlo způsobit vážné poškození přístroje.
- 5. Přečtěte si typový štítek na zadní straně přístroje, kde je uveden příkon a další bezpečnostní informace.
- 6. Přístroj je určen k použití pouze s uvedeným napájením.
- 7. Chraňte přívodní kabel proti chůzi nebo zalomení, především u koncovek, různých zástrček, a v každém okamžiku tam, kde vychází z přístroje.
- 8. Nikdy přístroj neodpojujte tažením za napájecí kabel. Vždy pevně uchopte zástrčku a táhněte přímo ze zásuvky.
- 9. Opravte nebo vyměňte všechny elektrické kabely, které se prodřely nebo jinak poškodily. Nepoužívejte kabel, který vykazuje známky zlámání nebo poškození třením po délce, okolo zástrčky nebo zakončení konektoru.
- 10. Abyste zabránili požáru nebo nebezpečí úrazu elektrickým proudem, nepoužívejte tuto zástrčku s prodlužovacím kabelem nebo jinou zásuvkou, pokud není možné kolíky zcela zasunout, aby tyto nebyly odhalené.
- 11. Při bouřce nebo během deštivým dnů přístroj odpojte z elektrické sítě pro dodatečnou ochranu během bouřek, nebo tehdy, pokud se zařízení delší dobu nepoužívá. Tak předejdete poškození přístroje bleskem nebo elektrickým výbojem.
- 12. Nepokoušejte se provádět jakýkoliv servis vlastními silami. Otevřením nebo odstraněním krytu můžete být vystaveni nebezpečnému napětí nebo jiným nebezpečím. Servis musí provádět kvalifikovaní technici.
- 13. Běžné fungování výrobku může narušovat silné elektromagnetické rušení. Pokud se tak stane, stačí provést reset výrobku podle návodu k obsluze a obnovit tak běžné fungování. V případě, že funkci není možné obnovit, používejte výrobek na jiném místě.
- 14. Prostředkem k odpojení tohoto přístroje od zdroje napájení je zástrčka adaptéru. Odpojené zařízení zůstane připravené k používání.
- 15. V zájmu bezpečnosti a prevence zbytečné spotřeby energie přístroj nikdy dlouhou dobu nenechávejte zapnutý bez dozoru, např. přes noc, během dovolené nebo když opouštíte dům. Přístroj vypněte a vytáhněte zástrčku z elektrické zásuvky.

## **3 Začínáme**

Opatrně vyjměte rádio z krabice. Možná si budete chtít obal uschovat pro pozdější použití.

# **Co najdete uvnitř vašeho balíčku**

- > Vlastní přístroj
- > Napájecí adaptér
- > Dálkový ovladač
- > Návod k obsluze

# **Umístění vašeho rádia**

Rádio umístěte na rovný/stabilní povrch, který není vystaven vibracím.

# **Vyvarujte se těchto míst:**

- > Kde bude přístroj vystaven přímému slunečnímu záření.
- > Kde bude přístroj v blízkosti zdrojů sálajících teplo.
- > Kde je vysoká vlhkost a nedostatečná ventilace.
- > Kde je prach.
- > Kde je pára nebo nebezpečí stříkání nebo kapání vody na přístroj.

## **Nastavení sítě LAN:**

- > Ujistěte se, že je prostředí připraveno a jsou k dispozici síťová nastavení pro LAN (doporučujeme ADSL nebo kabelové modemy).
- > Pro nalezení LAN MAC adresy rádia postupujte následovně: **Main menu** (Hlavní nabídka) **> System settings**  (Systémová nastavení) **> Network** (Síť) **> View settings** (Zobrazit nastavení) > **MAC address** (MAC adresa).

# **Nastavení bezdrátové sítě LAN:**

- > Širokopásmové připojení k internetu.
- > Bezdrátový přístupový bod (Wi-Fi) připojený k vašemu širokopásmovému internetu, pokud možno přes router.
- > Pokud je vaše bezdrátové připojení nakonfigurováno pro používání šifrování dat pomocí Wired Equivalent Privacy (WEP) nebo Wi-Fi Protected Access (WPA), musíte znát kód WEP nebo WPA, aby internetové rádio mohlo komunikovat se sítí.

> Pokud je vaše bezdrátová síť nakonfigurována na ověřené stanice, budete muset do vašeho bezdrátového přístupového bodu zadat MAC adresu rádia. MAC adresu rádia naleznete pomocí položek menu takto: **Main menu** (Hlavní nabídka) **> System settings** (Systémová nastavení) **> Network** (Síť) **> View settings** (Zobrazit nastavení) **> MAC address** (MAC adresa).

Než budete pokračovat, ujistěte se, že váš bezdrátový přístupový bod je zapnutý a připojený k vašemu širokopásmovému internetu, nebo že váš LAN kabel je správně nastavený. Pro zprovoznění této části systému důrazně doporučujeme přečíst si pokyny dodávané s bezdrátovým přístupovým bodem a připojením k síti LAN.

## **Nastavení antény**

Anténu vytáhněte, abyste zajistili nejlepší možný příjem v režimu DAB i FM rádia. Pro dosažení nejlepšího signálu může být nutné upravit polohu rádia a/nebo antény.

# **Zapnutí/vypnutí přístroje**

Zástrčku na konci kabelu napájecího adaptéru připojte do konektoru **DC IN** na zadní straně přístroje. Pak zapojte napájecí adaptér do elektrické zásuvky. Stisknutím otočného tlačítka **VOLUME/** přístroj zapněte. Pokud chcete přístroj vypnout úplně, odpojte napájecí adaptér z elektrické zásuvky.

## **Automatické přepnutí rádia do pohotovostního režimu**

Aby se zabránilo zbytečné spotřebě energie, přechází rádio automaticky do pohotovostního režimu po 15 minutách, pokud se nepřehrává žádná rozhlasová stanice/skladba.

# **Nabíjení z USB portu**

USB port je určen pro přehrávání médií a nabíjení mobilních zařízení (např. přehrávače MP3, mobilního telefonu atd.). Je na něj přiváděno 5 V DC při nabíjecím proudu až 1000 mA (1 A).

Pomocí USB kabelu (není součástí dodávky) připojte mobilní zařízení k USB portu přístroje, mobilní zařízení se začne nabíjet.

> Poznámka: USB port je určen pouze pro nabíjení mobilních komunikačních zařízení s 5 V, 1 A (nebo méně) a podporuje nabíjení ve všech režimech s výjimkou režimu Music player (Přehrávač hudby). V režimu Music player (Přehrávač hudby) je USB port pouze pro přehrávání médií.

## **Ovládání hlasitosti**

Hlasitost upravíte otáčením otočného tlačítka **VOLUME/<sup>U</sup>**. Otáčením proti směru hodinových ručiček úroveň hlasitosti snížíte a otáčením po směru úroveň hlasitosti zvýšíte.

## **Používání sluchátek**

Budete potřebovat sluchátka se stereo konektorem 3,5 mm jack. Konektor na sluchátka je umístěn na zadní straně přístroje. Sluchátka nejsou s rádiem dodávána.

Před připojením sluchátek ztlumte hlasitost. Po nasazení sluchátek hlasitost zvyšujte pomalu, dokud nedosáhnete požadované úrovně.

 $\left\lceil \bm{i} \right\rceil$ 

Poznámka: Dlouhodobé působení hlasité hudby může způsobit poškození sluchu. Nejlepší je vyvarovat se extrémní hlasitosti při používání sluchátek, obzvlášť po dlouhou dobu.

#### **4 Průvodce nastavením**

1. Při prvotním nastavení se na displeji otevře obrazovka "Setup wizard" (Průvodce nastavením).

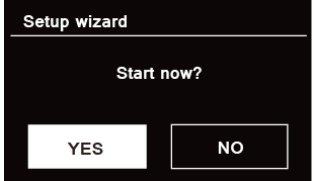

2. Stiskněte otočné tlačítko **SCROLL/SELECT/SNOOZE** pro potvrzení "YES" (ANO) a spuštění nastavení. Možnosti průvodce nastavením zahrnují následující:

#### **Datum/čas**

Formát času 12 nebo 24 hodin

## **Automatická aktualizace**

Současná aktualizace hodin z přehrávaného programu, který si zvolíte nebo nastavíte sami.

- > Aktualizace z DAB
- > Aktualizace z FM
- > Aktualizace ze sítě

Je nutné zvolit časové pásmo a přepínání letního času.

> Žádná aktualizace

Je nutné nastavit datum a čas.

3. Průvodce bude nyní vyhledávat dostupné bezdrátové sítě ve vašem dosahu. Když je skenování dokončeno, zobrazí se seznam sítí.

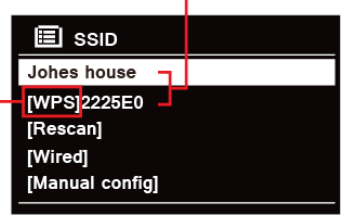

WPS security is available for this network.

Zařízení, která podporují připojení přes WPS (Wi-Fi Protected Setup), jsou v seznamu označena jako [**WPS**].

- 4. Otáčejte otočným tlačítkem **SCROLL/SELECT/SNOOZE** a pak jej stiskněte a zvolte požadovanou bezdrátovou síť.
	- 1) Je-li vyžadován klíč WEP/WPA (heslo), rádio vás požádá, abyste zadali kód WEP/WPA a zobrazí tuto obrazovku pro zadání hesla:

Names of wireless networks in range

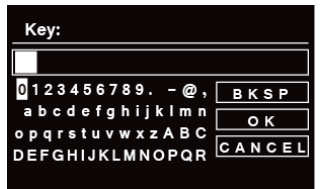

Poznámka: Pokud vaše síť nevyžaduje heslo (WEP/WPA), rádio se připojí k síti automaticky.

a. Otáčejte otočným tlačítkem **SCROLL/SELECT/SNOOZE** a procházejte abecedním seznamem, stiskněte otočné tlačítko **SCROLL/SELECT/SNOOZE** pro výběr vybraného znaku.

 $\left(\mathbf{i}\right)$ Poznámka: U kódů WEP/WPA se rozlišují velká a malá písmena.

 $\left(\overline{\mathbf{i}}\right)$ 

- b. Pokud provedete chybný krok, zvolte **BKSP** pro vymazání daného znaku.
- $\left(\overline{\boldsymbol{t}}\right)$  Poznámka:  $\overline{\mathsf{B}}$ KSP = Backspace,  $\overline{\mathsf{c}}$ ANCEL znamená návrat k předchozí skladbě, rádio automaticky uloží zadaný kód WEP/WPA, abyste tyto kódy nemuseli zadávat znovu.
- c. Když vyberete poslední znak svého hesla, otočte otočným tlačítkem **SCROLL/SELECT/SNOOZE** a pak otočné tlačítko **SCROLL/SELECT/SNOOZE** stiskněte pro potvrzení. Rádio je připojené k bezdrátové síti.
- 2) Pokud si přejete vytvořit připojení přes WPS, stiskněte otočné tlačítko **SCROLL/SELECT/ SNOOZE** poté, co jste vybrali požadovanou síť. Rádio vám nabídne možnost iniciace WPS. Otáčejte otočným tlačítkem **SCROLL/SELECT/SNOOZE** a stisknutím zvolte "Pin and Skip WPS" (PIN a Přeskočit WPS). Stiskněte tlačítko **SCROLL/SELECT/SNOOZE** pro potvrzení.

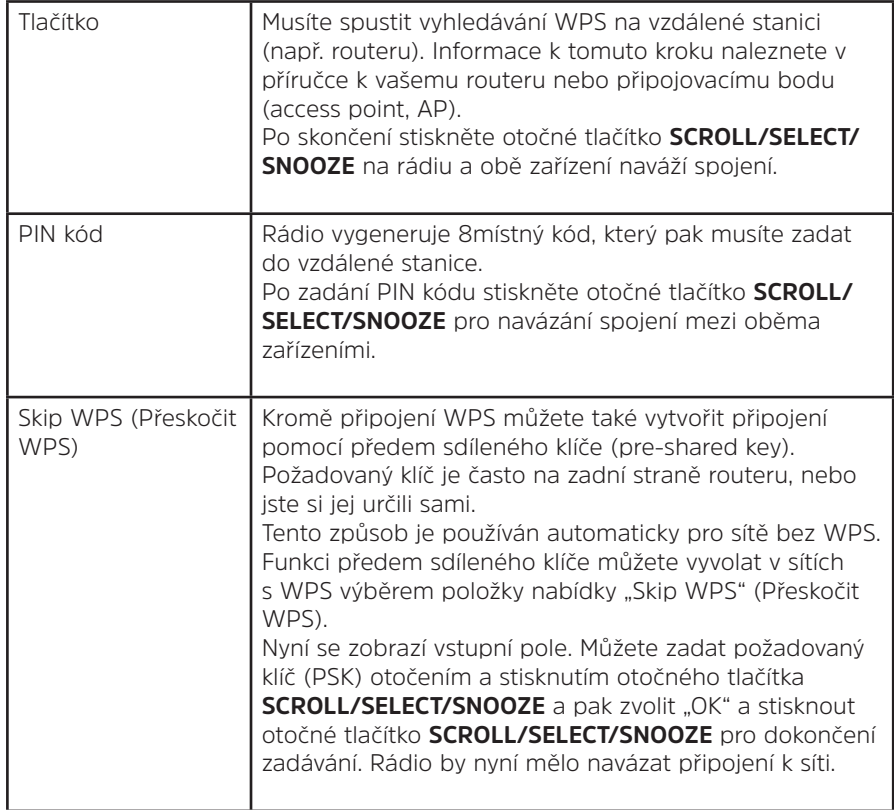

- 5. Pokud chcete používat kabelovou síť, otočte otočným tlačítkem **SCROLL/SELECT/SNOOZE** a vyberte položku **[Wired]** (kabelová síť). Pak stiskněte otočné tlačítko **SCROLL/SELECT/SNOOZE** pro potvrzení, na displeji se zobrazí "**Waiting for Ethernet**" (Čekání na Ethernet). Připojte LAN kabel do konektoru LAN na zadní straně přístroje, rádio je připojeno ke kabelové síti.
- 6. Průvodce nastavením skončen, stiskněte otočné tlačítko **SCROLL/SELECT/SNOOZE** znovu pro opuštění.

#### **5 Režim internetového rádia**

1. Na displeji se nyní zobrazí "Hlavní nabídka" po "Průvodci nastavením". Stiskněte otočné tlačítko **SCROLL/ SELECT/SNOOZE** pro výběr režimu Internetového rádia.

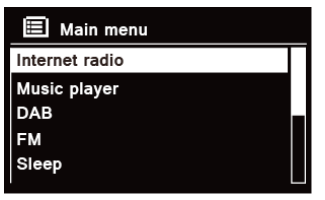

2. Když je zvýrazněna volba "Station list" (Seznam stanic), stiskněte otočné tlačítko **SCROLL/SELECT/SNOOZE** pro potvrzení.

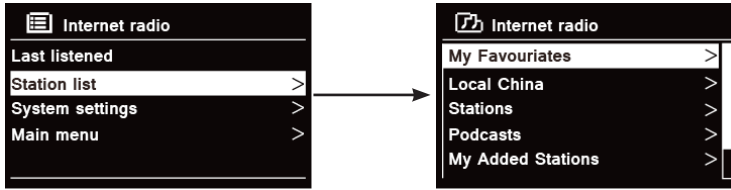

- 3. Pak nahlédněte do následující části pro výběr stanic. Nebo v případě, že se nezdařilo připojení k síti, postupujte takto:
	- a. Zkontrolujte, zda router funguje normálně.
	- b. Je nutné přemístit vaše rádio na místo se silnějším signálem.
	- c. Ujistěte se, že jste zadali správné heslo.

CZ

## 5.1 Místní "země" (Local "Country")

Local "Country" (Místní "Země") se změní podle vašeho aktuálního umístění (např. umístění Austrálie). Zobrazí se místní stanice podle vašeho aktuálního umístění.

1. Pokud chcete zadat místní stanici, stiskněte tlačítko **MENU Station list - Local "Country"** (Seznam stanic - Místní "Země"), stiskněte otočné tlačítko **SCROLL/SELECT/SNOOZE** pro potvrzení.

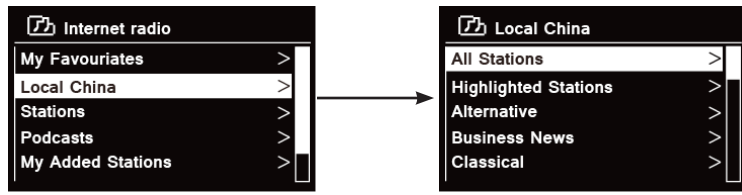

- 2. Jsou zobrazeny žánry stanic. Otáčejte otočným tlačítkem **SCROLL/SELECT/SNOOZE** pro výběr požadovaného žánru, pak stiskněte otočné tlačítko **SCROLL/SELECT/SNOOZE** pro potvrzení.
- 3. Otáčejte otočným tlačítkem **SCROLL/SELECT/SNOOZE** pro výběr požadované stanice a pak stiskněte otočné tlačítko **SCROLL/SELECT/SNOOZE** pro potvrzení přehrávání.

#### **5.2 Výběr stanice přes "Stations" (stanice)**

**Stanice** vám umožňuje vybrat stanici z kategorií: Location (umístění), Genre (žánr), Popular stations (oblíbené stanice), New stations (nové stanice) nebo vyhledávání stanic.

1. Stiskněte tlačítko **MENU Seznam stanic - Stanice**, stiskněte otočné tlačítko **SCROLL/SELECT/SNOOZE** pro potvrzení.

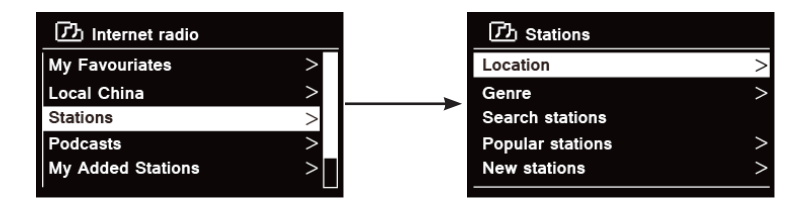

#### 2. V nabídce "**Stations**" (Stanice):

> "**Location**" (Umístění) vám nabízí možnost vybírat z rozhlasových stanic, které jsou vysílány v zemi, kterou v seznamu vyberete.

- a. je "**Location**" (Umístění) zvýrazněné, stiskněte otočné tlačítko **SCROLL/SELECT/SNOOZE** pro potvrzení.
- b. Otáčejte otočným tlačítkem **SCROLL/SELECT/SNOOZE** pro výběr požadovaného regionu a pak stiskněte otočné tlačítko **SCROLL/SELECT/SNOOZE** pro potvrzení.
- c. Otáčejte otočným tlačítkem **SCROLL/SELECT/SNOOZE** pro výběr požadované země a pak stiskněte otočné tlačítko **SCROLL/SELECT/SNOOZE** pro potvrzení.
- d. Otáčejte otočným tlačítkem **SCROLL/SELECT/SNOOZE** pro výběr požadované stanice a pak stiskněte otočné tlačítko **SCROLL/SELECT/SNOOZE** pro potvrzení. Stanice začne hrát.

> "**Genre**" (Žánr) vám umožňuje vybírat rozhlasové stanice podle jejich obsahu, například Classic, Rock, Sport, News (Zprávy) atd.

- a. Když je "**Genre**" (Žánr) zvýrazněn, stiskněte otočné tlačítko **SCROLL/SELECT/SNOOZE** pro potvrzení.
- b. Otáčejte otočným tlačítkem **SCROLL/SELECT/SNOOZE** pro výběr požadovaného žánru, pak stiskněte otočné tlačítko **SCROLL/SELECT/SNOOZE** pro potvrzení.
- c. Otáčejte otočným tlačítkem **SCROLL/SELECT/SNOOZE** pro výběr ze Všech stanic, Zvýrazněných stanic nebo v požadované zemi a pak stiskněte otočné tlačítko **SCROLL/SELECT/SNOOZE** pro potvrzení.
- d. Otáčejte otočným tlačítkem **SCROLL/SELECT/SNOOZE** pro výběr požadované stanice a pak stiskněte otočné tlačítko **SCROLL/SELECT/SNOOZE** pro potvrzení. Stanice začne hrát.
- > "**Search stations**" (Hledat stanice) vám umožňuje zadat celý název nebo část názvu stanice pro její vyhledání.
- > "**Popular stations**" (Oblíbené stanice) vám nabízí možnost otevřít seznam stanic, které mají nejvíce posluchačů.
- > "**New stations**" (Nové stanice) vám nabízí možnost otevřít seznam stanic, které byly nedávno přidány do sítě internetových rádií.

Poznámka: Některé stanice nevysílají 24 hodin denně a některé nejsou stále online.

# **5.3 Výběr programu přes "Podcasts" (podcasty)**

Podcasty vám umožňují výběr podcastu z kategorií: Umístění nebo žánr, nebo vyhledávání podcastů.

1. Stiskněte tlačítko **MENU** - **Stations list - Podcasts** (Seznam stanic - podcasty), stiskněte otočné tlačítko **SCROLL/SELECT/SNOOZE** pro potvrzení.

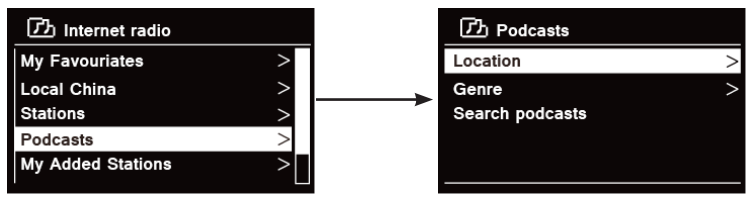

- 2. V nabídce "**Podcasts**" (Podcasty):
	- > "**Location**" (Umístění) vám nabízí možnost vybírat z podcastů, které jsou vysílány v zemi, jež v seznamu vyberete.
	- a. Když je "**Location**" (Umístění) zvýrazněné, stiskněte otočné tlačítko **SCROLL/SELECT/SNOOZE** pro potvrzení.
	- b. Otáčejte otočným tlačítkem **SCROLL/SELECT/SNOOZE** pro výběr požadovaného regionu a pak stiskněte otočné tlačítko **SCROLL/SELECT/SNOOZE** pro potvrzení.
	- c. Otáčejte otočným tlačítkem **SCROLL/SELECT/SNOOZE** pro výběr požadované země a pak stiskněte otočné tlačítko **SCROLL/SELECT/SNOOZE** pro potvrzení.
	- d. Otáčejte otočným tlačítkem **SCROLL/SELECT/SNOOZE** pro výběr All Shows (Zobrazit vše), nebo By Genre (Podle žánru), a pak stiskněte otočné tlačítko **SCROLL/SELECT/SNOOZE** pro potvrzení.
	- e. Otáčejte otočným tlačítkem **SCROLL/SELECT/SNOOZE** pro výběr požadovaného podcastu a pak stiskněte otočné tlačítko **SCROLL/SELECT/SNOOZE** pro potvrzení. Podcast začne hrát.

> "**Genre**" (Žánr) vám umožňuje vybírat rozhlasové stanice podle jejich obsahu, například Classic, Rock, Sport, News (Zprávy) atd.

 $\left(\overline{\bm{i}}\right)$ 

- a. Když je "**Genre**" (Žánr) zvýrazněn, stiskněte otočné tlačítko **SCROLL/SELECT/SNOOZE** pro potvrzení.
- b. Otáčejte otočným tlačítkem **SCROLL/SELECT/SNOOZE** pro výběr požadovaného žánru, pak stiskněte otočné tlačítko **SCROLL/SELECT/SNOOZE** pro potvrzení.
- c. Otáčejte otočným tlačítkem **SCROLL/SELECT/SNOOZE** pro výběr požadovaného podcastu a pak stiskněte otočné tlačítko **SCROLL/SELECT/SNOOZE** pro potvrzení. Podcast začne hrát.

> "**Search stations**" (Hledat stanice) vám umožňuje zadat celý název nebo část názvu podcastu pro jeho vyhledání.

# **5.4 Získání přístupového kódu a často kladené otázky v nabídce "Help" (Nápověda)**

1. Stiskněte tlačítko **MENU** - **Station list - Help** (Seznam stanic - Nápověda), stiskněte otočné tlačítko **SCROLL/SELECT/SNOOZE** pro potvrzení.

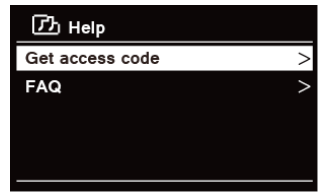

2. Otáčejte otočným tlačítkem **SCROLL/SELECT/SNOOZE** a vyberte Get access code (Získat přístupový kód) nebo FAQ (Často kladené otázky), pak stiskněte otočné tlačítko **SCROLL/SELECT/SNOOZE** pro potvrzení.

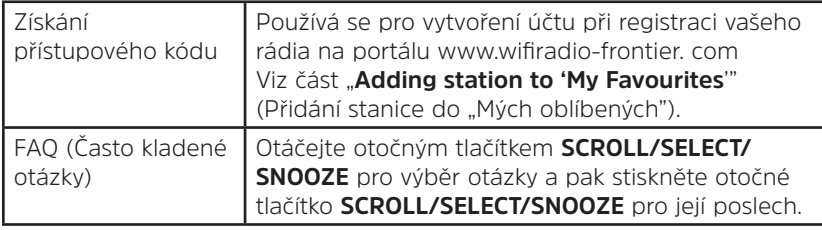

## **5.5 Přidání stanice mezi "My Favourites" (Moje oblíbené)**

Do seznamu "My Favourites" (Mé oblíbené) můžete přidávat stanice dvěma způsoby. Usnadní vám vyhledávání stanic, které máte rádi.

## **Přidání stanice během jejího poslechu**

- 1. Když posloucháte stanici internetového rádia, stiskněte a přidržte otočné tlačítko **SCROLL/SELECT/SNOOZE**, dokud se na displeji nezobrazí "Favorit added" (Oblíbené přidáno).
- 2. Stanice se nyní uloží do složky s názvem "Stations" (Stanice). Jakákoliv stanice uložená tímto způsobem bude umístěna do složky "Stations" (Stanice).

#### **Přidávání stanic z webové stránky**

1. Pro registraci vašeho rádia na portálu: www.wifiradio-frontier.com

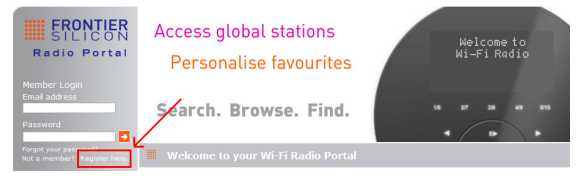

2. Vytvořte přihlašovací údaje k účtu, je požadováno zadání **přístupového kódu**. Přístupový kód je možné nalézt v "**Station list - Help - Get access code**" (Seznam stanic - Nápověda - Získání přístupového kódu).

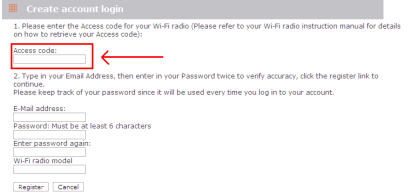

3. Pokud chcete přidat oblíbenou stanici, nejprve ji vyhledejte a klepněte na ikonu "Add" (Přidat).

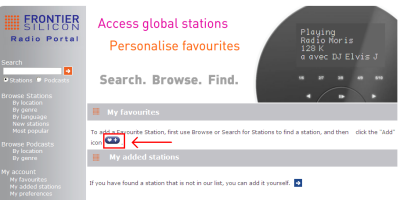

- 4. Po přidání stanic je nutné na několik minut rádio vypnout, aby získalo přístup k novým nastavením.
- 5. Přidané stanice jsou přístupné po stisknutí tlačítka **MENU Station list My favourites** (Seznam stanic Moje oblíbené).

Poznámka: Provedení "factory reset" (obnovení výrobního nastavení) nedokáže smazat "my favourite stations" (moje oblíbené stanice).

#### **5.6 Přidání stanice mezi "My Added Stations" (Moje přidané stanice)**

 $\left(\boldsymbol{i}\right)$ 

Ačkoliv portál internetového rozhlasu obsahuje tisíce stanic, může se stát, že budete chtít poslouchat stanice, které nejsou v seznamu. Vlastní stanice můžete přidávat přes portál (www. wifiradio-frontier.com).

1. Jděte na portál www.wifiradio-frontier.com a přihlaste se členským jménem, které jste zaregistrovali při přidání stanice do seznamu "My favourites" (Moje oblíbené).

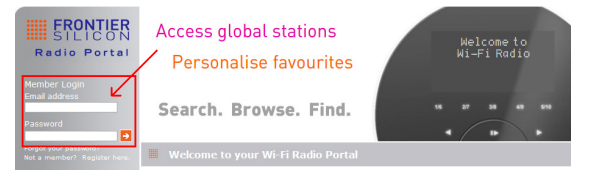

2. Pro přidání vlastní stanice klepněte na ikonu.

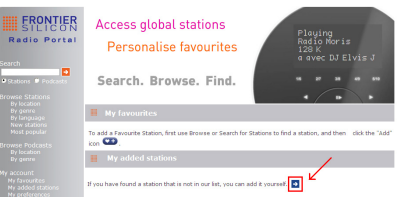

- 3. Po přidání stanic je nutné na několik minut rádio vypnout, aby získalo přístup k novým nastavením.
- 4. Přidané stanice jsou přístupné po stisknutí **MENU Station list My added stations** (Seznam stanic Moje přidané stanice).

Poznámka: Provedení "factory reset" (obnovení výrobních nastavení) nedokáže smazat "my added stations" (moje přidané stanice).

## **5.7 Zobrazení informací o stanici**

Internetové programy vysílají dodatečné informace. Opakovaně stiskněte tlačítko **INFO** během přehrávání programu. Na displeji se zobrazují informace Station Description (Popis stanice), Genre (Žánr), Country (Země), Reliability (Spolehlivost), Bit rate (Přenosová rychlost), Codec (Kodek), Sampling rate (Vzorkovací frekvence), Playback Buffer a Date (Datum).

 $\left(\boldsymbol{i}\right)$ 

## **5.8 Uložení přednastavených stanic**

Vaše rádio může uložit až 12 vašich oblíbených internetových stanic. To vám umožní rychlý a snadný přístup k vašim oblíbeným stanicím.

1. Během přehrávání vaší oblíbené stanice stiskněte a přidržte tlačítko **PRESET**, dokud se na displeji nezobrazí níže uvedené:

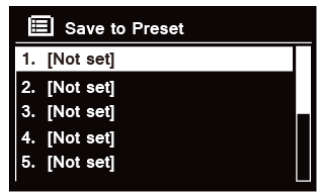

- 2. Otáčejte otočným tlačítkem **SCROLL/SELECT/SNOOZE** a procházejte ve smyčce čísly pro předvolbu 1-12.
- 3. Vyberte jedno číslo předvolby a pak stiskněte otočné tlačítko **SCROLL/SELECT/SNOOZE**, na displeji se zobrazí "**Preset stored**" (Předvolba uložena).
- 4. Na displeji se zobrazí číslo předvolby "**P#**".

## **5.9 Vyvolání předvolené stanice**

1. Stiskněte tlačítko **PRESET** pro zobrazení předvolených stanic.

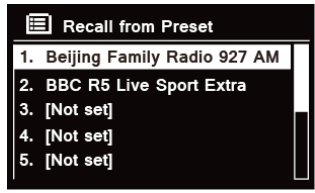

2. Otáčejte otočným tlačítkem **SCROLL/SELECT/SNOOZE** pro výběr předvolené stanice, kterou chcete přehrávat, a pak stiskněte otočné tlačítko **SCROLL/SELECT/SNOOZE** pro potvrzení.

## **6 Služba Spotify Connect**

Spotify vám přináší miliony skladeb k okamžitému poslechu. Umělci, které máte rádi, připravené seznamy skladeb pro každou náladu a žánr, nejnovější hity a nové objevy pouze pro vás.

Díky službě Spotify Connect můžete všechnu tuto hudbu přehrávat a ovládat bezdrátově. Na chytrém telefonu nebo tabletu si vyberete hudbu a na rádiu ji posloucháte.

\* Dostupnost služby ve vaší zemi ověříte na www.spotify.com

# **6.1 Používání služby Spotify Connect**

Vaše rádio má vestavěnou službu Spotify Connect. Díky tomu můžete ovládat hudbu, kterou vaše rádio hraje, pomocí aplikace Spotify na vašem chytrém telefonu nebo tabletu. Poslech je nepřerušovaný – můžete volat, hrát hry, dívat se na video nebo dokonce telefon vypnout, a to vše, aniž by došlo k přerušení hudby. Lepší způsob poslechu hudby doma.

Pro používání služby Spotify Connect potřebujete účet Spotify Premium. Pokud jej nemáte, stačí jít na www. spotify.com/freetrial, kde získáte možnost vyzkoušení zdarma na 30 dní.

- 1. Stáhněte si aplikaci Spotify na váš chytrý telefon nebo tablet (iOS nebo Android).
- 2. Připojte vaše rádio do stejné sítě, ke které je připojen váš chytrý telefon nebo tablet, stiskněte opakovaně tlačítko **MODE** na dálkovém ovládání a zvolte režim **Spotify Connect**.
- 3. Otevřete aplikaci Spotify na vašem chytrém telefonu nebo tabletu a přehrávejte nějakou skladbu.
- 
- 4. Klepněte na čtvercový obrázek k písni v levém dolním rohu obrazovky. Pak klepněte na ikonu Připojit .
- 5. Vyberte vaše rádio ze seznamu klepnutím na "DigitRadio 580". Pokud jej nevidíte, zkontrolujte, že je připojené ke stejné síti, jako váš chytrý telefon nebo tablet. Všimněte si, že vaše rádio je v aplikaci Spotify uvedeno jako "DigitRadio 580 xxxxxxxxxxxx" (12místný alfanumerický kód je MAC adresa vašeho rádia). Pokud chcete tento název změnit na něco osobnějšího (například "Jeníkovo DigitRadio 580"), můžete to udělat takto:

a. Na rádiu: Stiskněte **MENU** a zvolte **Main menu** (Hlavní nabídka) **> System settings** (Systémová nastavení) **> Network** (Síť) **> View settings** (Zobrazit nastavení). Sjeďte dolů a poznamenejte si "**IP address**" (IP adresu).

b. Na vašem počítači: Ujistěte se, že je váš počítač připojen ke stejné síti, jako rádio. Pak zadejte IP adresu do adresního řádku ve vašem prohlížeči (například: 192.168.0.34). Uvidíte tak některé diagnostické údaje rádia, ale budete také moci změnit jeho název.

- 6. Ikona "Connect" (Připojit) se zobrazí zeleně, což značí, že vaše rádio je nyní zvolené a používá se pro přehrávání hudby.
- 7. Aplikace Spotify vaše rádio rozpozná pouze tehdy, pokud je připojené k internetu (tedy v režimech Internetové rádio, Spotify Connect, nebo Přehrávač hudby). Pokud chcete používat Spotify, když je vaše rádio v režimech, kdy není připojené k internetu (tedy v režimu DAB, FM nebo Bluetooth), musíte zvolit **Main menu** (Hlavní nabídka) **> System settings** (Systémová nastavení) **> Network** (Síť) **> Keep network connected** (Zachovat připojení k síti) **> YES** (ANO). Tak budete moci rádio probudit z pohotovostního režimu při používání aplikace Spotify.

**Poznámka:** Pokud chcete používat rádio po dlouhou dobu bez dozoru, např. přes noc, během dovolené nebo když nejste doma, doporučujeme zvolit **NO** (NE) pro úsporu energie.

\* Informace o nastavení a používání Spotify Connect naleznete na www.spotify.com/connect

## **6.2 Ovládání Spotify Connect**

Spotify můžete nyní z aplikace ovládat běžným způsobem: vyhledávat a přehrávat skladby, měnit hlasitost a přidávat do seznamů skladeb, i když je hudba přehrávána přes vaše rádio. Až příště otevřete aplikaci Spotify, přehrávání bude pokračovat přes vaše rádio.

Spotify Connect je cloudová služba, a proto po aktivaci na vašem rádiu váš chytrý telefon nebo tablet již nemusí být ve stejné síti, abyste mohli přehrávání hudby ovládat.

#### **6.3 Používání jiného účtu Spotify na vašem rádiu**

Údaje o vašem účtu Spotify jsou nyní uloženy ve vašem rádiu. Pokud je chcete přepsat jiným účtem Spotify, stačí znovu projít kroky pro aktivaci během spuštění aplikace Spotify a použít vámi požadovaný účet. Nezapomeňte, prosím, že váš chytrý telefon nebo tablet i vaše rádio musí být ve stejné síti, aby k přepsání došlo.

## **7 Režim přehrávače hudby**

Pokud chcete přehrávat hudební soubory z počítače, musí být tento nastaven na sdílení souborů nebo médií. Vestavěný přehrávač hudby umožňuje zařízením, jako je toto rádio, přehrávat nechráněné hudební soubory (AAC, MP3, WMA) ze sdílené mediální knihovny tak, že prochází přes nabídky štítků, jako je interpret, album nebo žánr. Pokud máte v provozu vhodný server, například osobní počítač s aplikací Windows Media Player10 nebo novějším (WMP), a vaše hudební knihovna má dobré štítky (well-tagged), pak se doporučuje použít sdílení médií. Je pouze nutné nastavit server UPnP (Universal Plug and Play). (iTunes v současné době nepracuje jako mediální server UPnP).

#### **7.1 Sdílení médií s programem Window Media Player**

Nejběžnějším serverem UPnP je Windows Media Player (10 nebo novější. Zobrazení verze v "Help" (Nápověda) -About Windows Media Player (O programu Windows Media Player)). Případně můžete použít jiné UPnP platformy a servery. Pokud chcete WMP nastavit pro sdílení médií, postupujte takto:

- 1. Ujistěte se, že počítač je připojen k síti.
- 2. Ujistěte se, že rádio je zapnuté a připojené ke stejné síti.
- 3. Ve WMP přidejte do knihovny médií audio soubory a složky, které chcete sdílet s vaším rádiem tak, že vyberete položku **Organize - Manage Libraries - Music / Videos / Pictures / Recorded TV** (Organizovat

- Správa knihoven - Hudba / Videa / Obrázky / Nahrané TV), klepněte na "Add" (Přidat) pro přidání audio souborů a složek a poté klepněte na tlačítko "OK" pro dokončení.

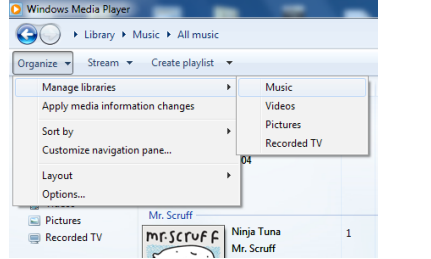

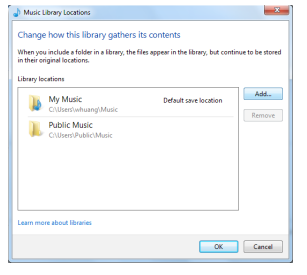

4. Ve WMP povolte sdílení médií (**Stream > More streaming options...** (Další možnosti streamování…)).

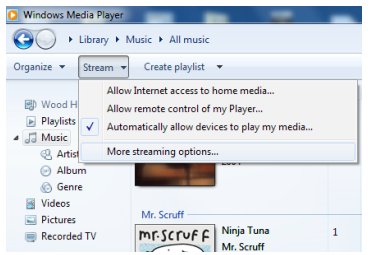

5. Ujistěte se, že rádio má přístup ke sdíleným médiím tak, že je vyberete a kliknete na "Allow" (Povolit). V poli "Name your media library" (Název vaší knihovny médií) můžete také zadat název pro sdílená média. Klepněte na tlačítko "OK" pro zavření dialogových oken.

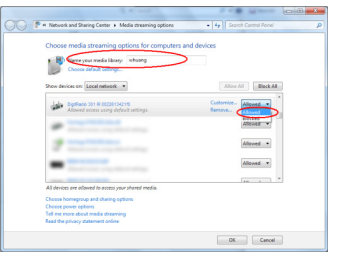

6. Počítač je nyní připraven pro streamování hudby do rádia. Služba WMP UPnP běží na pozadí, není nutné WMP výslovně spouštět.

## **7.2 Přehrávání sdílených médií**

- 1. Opakovaně stiskněte tlačítko **MODE** (REŽIM) pro výběr režimu přehrávače hudby (Music player).
- 2. Když je zvýrazněna volba "Shared media" (Sdílená média), stiskněte otočné tlačítko **SCROLL/SELECT/ SNOOZE** pro potvrzení.

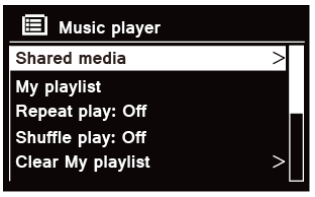

3. V seznamu se zobrazí dostupné mediální servery. Otáčejte otočným tlačítkem **SCROLL/SELECT/SNOOZE** pro výběr a stiskněte pro potvrzení, pak pokračujte krok za krokem k výběru vaší hudby.

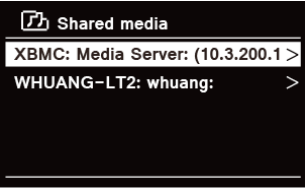

4. Během přehrávání skladby můžete:

a. Stisknout tlačítko  $\mathsf{H}$ 4 pro přeskočení na předchozí skladbu, stisknout a přidržet tlačítko  $\mathsf{H}$ 4 pro rychlé převíjení aktuálně přehrávané skladby zpět.

b. Stisknout tlačítko II pro pauzu nebo přehrávání aktuální skladby.

c. Stisknout tlačítko **DD** pro přeskočení na další skladbu, stisknout a přidržet tlačítko DD pro rychlé převíjení aktuálně přehrávané skladby vpřed.

d. Pro zastavení přehrávání přepnout do režimu rádia nebo do jiných režimů.

#### **7.3 Přehrávání z USB**

Funkce přehrávání z USB vám nabízí možnost přehrávat hudbu ve formátech MP3, WMA a AAC z vašeho USB disku.

- 1. Zasuňte USB disk do portu USB na zadní straně přístroje. Na displeji se po 5 vteřinách zobrazí "**USB disk attached – Open folder?**" (Připojen USB disk – Otevřít složku?).
- 2. Otáčejte otočným tlačítkem **SCROLL/SELECT/SNOOZE** a pak stiskněte pro výběr položky "**YES**" (ANO). Poté postupujte krok za krokem pro nalezení požadované hudby a stiskněte otočné tlačítko **SCROLL/ SELECT/SNOOZE** pro potvrzení.
- 3. Pokud jste zvolili "NO" (NE), složka se neotevře. Pokud budete chtít hudbu z USB disku přehrávat později, můžete opakovaně stisknout tlačítko **MODE** (REŽIM) pro výběr režimu Music player (Přehrávač hudby), otáčet otočným tlačítkem **SCROLL/SELECT/SNOOZE** a pak jej stisknout na položce "**USB playback**" (Přehrávání z USB).

## **7.4 Můj seznam skladeb**

Funkce "My Playlist" (Můj seznam skladeb) vám nabízí možnost vytvořit seznam vašich oblíbených skladeb z vašich hudebních knihoven.

Když máte seznam skladeb připraven, můžete si zvolit jeho přehrávání na vašem rádiu postupně, nebo při jeho přehrávání také nastavit funkce náhodného přehrávání či opakování.

- 1. Pokud chcete uložit skladbu do "My playlist" (Můj seznam skladeb), vyhledejte skladbu, kterou chcete přidat, stiskněte a přidržte otočné tlačítko **SCROLL/SELECT/SNOOZE**, skladba pak bude do seznamu skladeb přidána.
- 2. Pokud chcete přehrávat "My playlist" (Můj seznam skladem), stiskněte tlačítko **MENU** a pak otáčejte otočným tlačítkem **SCROLL/SELECT/SNOOZE** a zvolte "My playlist", pak stiskněte otočné tlačítko **SCROLL/ SELECT/SNOOZE** pro potvrzení. Najděte skladbu, kterou chcete přehrávat, stiskněte otočné tlačítko **SCROLL/SELECT/SNOOZE** pro výběr.

## **7.5 Režim opakovaného přehrávání (Repeat Play)**

Stiskněte tlačítko **MENU** a pak otáčejte otočným tlačítkem **SCROLL/SELECT/SNOOZE** pro výběr volby "Repeat play (Opakované přehrávání): Off" (vyp). Pak opakovaně stiskněte otočné tlačítko **SCROLL/SELECT/SNOOZE** pro přesunutí opakovaného přehrávání na "On" (zap), nebo "Off" (vyp).

## **7.6 Režim náhodného přehrávání (Shuffle Play)**

Stiskněte tlačítko **MENU** a pak otáčejte otočným tlačítkem **SCROLL/SELECT/SNOOZE** pro výběr volby "Shuffle play (Náhodné přehrávání): Off" (vyp). Pak opakovaně stiskněte otočné tlačítko **SCROLL/SELECT/SNOOZE** pro přesunutí opakovaného přehrávání na "On" (zap), nebo "Off" (vyp).

## **7.7 Smazání mého seznamu skladeb (Clearing my Playlist)**

Tato funkce vám umožňuje vymazat obsah vašeho seznamu skladeb.

- 1. Stiskněte tlačítko **MENU**, otáčejte otočným tlačítkem **SCROLL/SELECT/SNOOZE** pro výběr položky "Clear My playlist" (Smazat můj seznam skladeb), a poté stiskněte otočné tlačítko **SCROLL/SELECT/SNOOZE** pro potvrzení.
- 2. Zvolte "YES" (ANO) pro smazání vašeho seznamu skladeb.

#### **7.8 Odstranění serverů (Prune Servers)**

Funkce "Prune Servers" (Odstranit servery) vám umožňuje odstranit hudební servery, které již nemáte k dispozici pro přehrávání hudby.

- 1. Stiskněte tlačítko **MENU**, otáčejte otočným tlačítkem **SCROLL/SELECT/SNOOZE** pro výběr položky "Prune Servers" (Odstranit servery) a poté stiskněte otočné tlačítko **SCROLL/SELECT/SNOOZE** pro potvrzení.
- 2. Zvolte "Yes" (Ano) pro volbu "Prune shared media wake on LAN servers".

## **7.9 Informace o aktuálně přehrávaném**

Během přehrávání skladby se na displeji zobrazí skladba a indikátor průběhu s čísly pro odehraný čas a celkovou délku skladby.

Pokud chcete zobrazit další informace, stiskněte opakovaně tlačítko **INFO**. Na displeji se budou zobrazovat ve smyčce informace: interpret, album, přenosová rychlost, kodek, vzorkovací frekvence, playback buffer a datum.

## **8 Výběr režimu DAB**

- 1. Opakovaně stiskněte tlačítko **MODE** (REŽIM) pro výběr položky **DAB mode** (Režim DAB).
- 2. Před prvním použitím rádio provede kompletní vyhledání a uložení seznamu stanic do paměti.

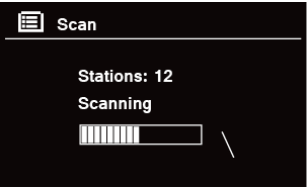

- 3. Když je vyhledávání skončeno, stanice DAB/DAB+ se zobrazí v alfanumerickém pořadí. První stanice v seznamu bude zvolena a začne se přehrávat.  $\left(\mathbf{i}\right)$ 
	- Poznámka: Pokud ve vaší oblasti nebude nalezen žádný signál DAB/DAB+, může být nutné vaše rádio přemístit do oblasti se silnějším signálem.

# **8.1 Výběr jiné stanice**

- 1. Během přehrávání programu otočte otočným tlačítkem **SCROLL/SELECT/SNOOZE** pro procházení seznamem stanic a poté stiskněte otočné tlačítko **SCROLL/SELECT/SNOOZE** pro potvrzení požadované stanice.
- 2. Další možností je během přehrávání programu stisknout tlačítko **MENU**, otáčet otočným tlačítkem **SCROLL/SELECT/SNOOZE** pro výběr položky "Station list" (Seznam stanic) a poté stisknout otočné tlačítko **SCROLL/SELECT/SNOOZE** pro potvrzení.
- 3. Otáčejte otočným tlačítkem **SCROLL/SELECT/SNOOZE** pro výběr stanice, kterou chcete přehrávat, a pak stiskněte otočné tlačítko **SCROLL/SELECT/SNOOZE** pro potvrzení.

## **8.2 Sekundární služba**

Za názvem stanice můžete vidět symbol ">>". Tento značí, že k dané stanici jsou dostupné sekundární služby. Tyto sekundární služby zahrnují extra služby, které souvisí s primární stanicí. Například sportovní stanice může chtít přidávat další komentáře. Sekundární služby jsou vkládány přímo za primární stanici (symbol "<<" je před názvem stanice) v seznamu stanic.

Pokud chcete zvolit sekundární stanici, otáčejte otočným tlačítkem **SCROLL/SELECT/SNOOZE**, dokud nenaleznete sekundární službu, kterou chcete. Poté stiskněte otočné tlačítko **SCROLL/SELECT/SNOOZE** pro její výběr. Když sekundární služba skončí, přístroj automaticky přepne zpět na primární stanici.

# **8.3 Vyhledávání stanic**

Stiskněte tlačítko **MENU**, otáčejte otočným tlačítkem **SCROLL/SELECT/SNOOZE** pro výběr položky "Scan" (Skenovat) a poté stiskněte otočné tlačítko **SCROLL/SELECT/SNOOZE** pro kompletní prohledávání.

# **8.4 Manuální ladění**

Toto vám může pomoci při nastavování antény nebo při přidávání stanic, které byly při automatickém ladění vynechány.

- 1. Stiskněte tlačítko **MENU**, otáčejte otočným tlačítkem **SCROLL/SELECT/SNOOZE**, vyberte "Manual tune" (Manuální ladění) a pak stiskněte otočné tlačítko **SCROLL/SELECT/SNOOZE** pro potvrzení. Na displeji se zobrazí číslo kanálu a frekvence.
- 2. Otáčejte otočným tlačítkem **SCROLL/SELECT/SNOOZE** a vyberte požadovaný kanál, pak stiskněte otočné tlačítko **SCROLL/SELECT/SNOOZE** pro potvrzení.

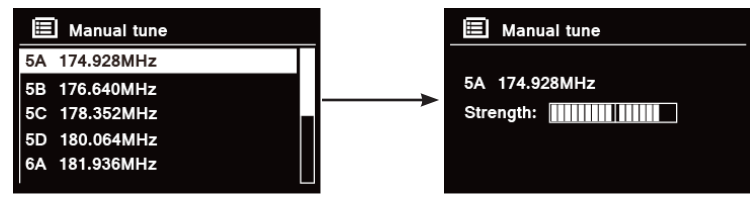

- $\left(\boldsymbol{i}\right)$ Poznámka: Pokud existuje multiplex, který odpovídá tomuto kanálu a frekvenci, pak se na displeji po několika sekundách zobrazí ukazatel naladění se sílou signálu a názvem multiplexu. Nové stanice budou do seznamu stanic přidány automaticky.
- 3. Pro přehrávání stanice nejprve opakovaně stiskněte tlačítko **BACK** (ZPĚT) pro ukončení manuálního ladění.

## **8.5 Odstranění neplatných (Prune Invalid)**

Ze seznamu stanic můžete odstranit všechny nedostupné stanice.

- 1. Stiskněte tlačítko **MENU**, otáčejte otočným tlačítkem **SCROLL/SELECT/SNOOZE** pro výběr položky "Prune Invalid" (Odstranit neplatné) a poté stiskněte otočné tlačítko **SCROLL/SELECT/SNOOZE** pro potvrzení.
- 2. Otáčejte otočným tlačítkem **SCROLL/SELECT/SNOOZE** pro výběr položky "YES" (ANO) a pak stiskněte otočné tlačítko **SCROLL/SELECT/SNOOZE** pro odstranění všech neplatných stanic.

## **8.6 Hodnota DRC (Dynamic Range Control)**

Pokud posloucháte hudbu s vysokým dynamickým rozsahem v hlučném prostředí (například klasickou hudbu při vaření), budete možná chtít zvukový dynamický rozsah snížit. Tiché zvuky budou hlasitější a hlasité zvuky budou tišší.<br>1

- 1. Stiskněte tlačítko **MENU**, otáčejte otočným tlačítkem **SCROLL/SELECT/SNOOZE** pro výběr položky "DRC" a poté stiskněte otočné tlačítko **SCROLL/SELECT/SNOOZE** pro potvrzení.
- 2. Otáčejte otočným tlačítkem **SCROLL/SELECT/SNOOZE** a vyberte "DRC High" (Vysoké DRC), "DRC low" (Nízké DRC), nebo "DRC off" (DRC vyp), pak stiskněte otočné tlačítko **SCROLL/SELECT/SNOOZE** pro potvrzení.

# **8.7 Změna pořadí stanic**

Možná budete chtít zobrazit stanice v jiném pořadí.

- 1. Stiskněte tlačítko **MENU**, otáčejte otočným tlačítkem **SCROLL/SELECT/SNOOZE** pro výběr položky "Station order" (Pořadí stanic) a poté stiskněte otočné tlačítko **SCROLL/SELECT/SNOOZE** pro potvrzení.
- 2. Otáčejte otočným tlačítkem **SCROLL/SELECT/SNOOZE** a vyberte "Alphanumeric" (abecední), "Ensemble" (ensemble), nebo "Valid" (platné), pak stiskněte otočné tlačítko **SCROLL/SELECT/SNOOZE** pro potvrzení.

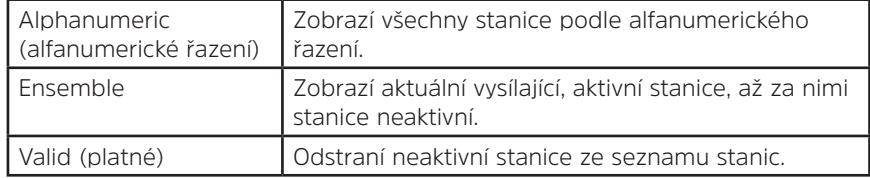

## **8.8 Zobrazení informací o stanici**

Stanice DAB/DAB+ vysílají dodatečné informace. Opakovaně stiskněte tlačítko **INFO** během přehrávání programu pro zobrazení ve smyčce těchto informací: DLS (Dynamic Label Segment), Ensemble, Program Frequency (frekvence programu), Signal Quality (kvalita signálu), Signal Strength (síla signálu), Bitrate (bitový tok), Codec (kodek), Channel (kanál) a Date (datum).

## **Zobrazení síly signálu**

Po zvolení síly signálu se na displeji zobrazí indikátor síly signálu aktuální stanice.

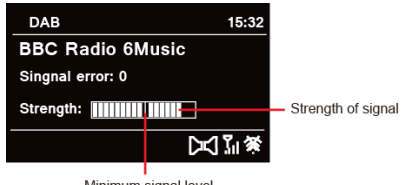

Minimum signal level

Indikátor síly signálu zobrazuje minimální přijatelnou hladinu signálu.<br>  $\begin{pmatrix}\n\mathbf{i}\n\end{pmatrix}$  – Doznámka: Stanice se sílou signálu pod minimální hladinou sig

Poznámka: Stanice se sílou signálu pod minimální hladinou signálu pravděpodobně nebudou poskytovat stabilní proud hudby.

## **8.9 Uložení přednastavených stanic**

Vaše rádio může uložit až 12 vašich oblíbených stanic DAB/DAB+. To vám umožní rychlý a snadný přístup k vašim oblíbeným stanicím.

1. Během přehrávání vaší oblíbené stanice stiskněte a přidržte tlačítko **PRESET**, dokud se na displeji nezobrazí níže uvedené:

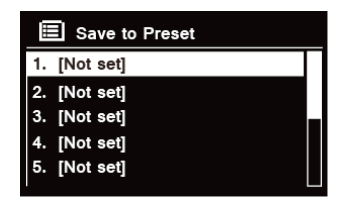

- 2. Otáčejte otočným tlačítkem **SCROLL/SELECT/SNOOZE** a procházejte ve smyčce čísly pro předvolbu 1-12.
- 3. Vyberte jedno číslo předvolby a pak stiskněte otočné tlačítko **SCROLL/SELECT/SNOOZE**, na displeji se zobrazí "Preset stored" (Předvolba uložena).
- 4. Na displeji se zobrazí číslo předvolby "**P#**".

#### **8.10 Vyvolání předvolené stanice**

1. Stiskněte tlačítko **PRESET** pro zobrazení předvolených stanic.

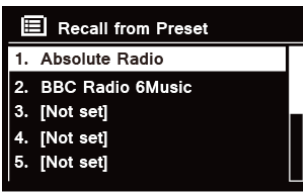

2. Otáčejte otočným tlačítkem **SCROLL/SELECT/SNOOZE** pro výběr předvolené stanice, kterou chcete přehrávat, a pak stiskněte otočné tlačítko **SCROLL/SELECT/SNOOZE** pro potvrzení.

## **9 Režim FM**

## **9.1 Výběr režimu FM**

- 1. Opakovaně stiskněte tlačítko **MODE** (REŽIM) pro výběr položky **FM mode** (režim FM).
- 2. Pro prvotní použití se začne na začátku frekvenčního rozsahu FM (87,50 MHz). Jinak bude zvolena naposledy poslouchaná stanice FM.

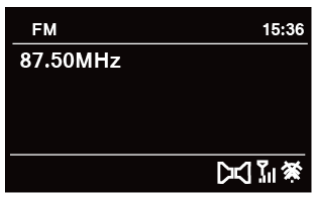

- 3. **Pokud chcete manuálně změnit frekvenci FM**, otáčejte otočným tlačítkem **SCROLL/SELECT/SNOOZE** při zobrazení frekvence FM ve směru, nebo proti směru hodinových ručiček, a frekvenci nastavte po krocích 0,5 MHz.
- 4. **Pokud chcete spustit automatické vyhledávání**, otáčejte otočným tlačítkem **SCROLL/SELECT/SNOOZE** při zobrazení frekvence FM ve směru, nebo proti směru hodinových ručiček, a pak stiskněte otočné tlačítko **SCROLL/SELECT/SNOOZE**, vaše rádio bude přeskakovat vpřed, nebo vzad, dokud nenajde nejbližší dostupnou stanici.

## **9.2 Nastavení vyhledávání**

Ve výchozím nastavení se FM skenování zastaví na jakékoliv stanici. Výsledkem může být slabý poměr signál-šum (hiss) ze slabých stanic.

- 1. Pokud chcete změnit nastavení vyhledávání, aby se zastavilo pouze na stanicích s dobrou sílou signálu, stiskněte tlačítko **MENU**, otáčejte otočným tlačítkem **SCROLL/SELECT/SNOOZE** pro výběr položky "Scan setting" (Nastavení vyhledávání) a stiskněte otočné tlačítko **SCROLL/SELECT/SNOOZE** pro potvrzení.
- 2. Na displeji se zobrazí "Strong stations only?" (Pouze silné stanice?), otáčejte otočným tlačítkem **SCROLL/ SELECT/SNOOZE** pro výběr položky "YES" (ANO) a poté stiskněte otočné tlačítko **SCROLL/SELECT/SNOOZE** pro potvrzení.
CZ

Ve výchozím nastavení jsou všechny stereo stanice přehrávány stereo. Pro slabé stanice může být výsledkem slabý poměr signál-šum (hiss).

- 1. Pokud chcete přehrávat slabé stanice mono, stiskněte tlačítko **MENU**, otáčejte otočným tlačítkem **SCROLL/SELECT/SNOOZE** pro výběr položky "Audio setting" (Nastavení zvuku) a poté stiskněte otočné tlačítko **SCROLL/SELECT/SNOOZE** pro potvrzení.
- 2. Na displeji se zobrazí "Listen in Mono only?" (Poslech pouze mono?), otáčejte otočným tlačítkem **SCROLL/ SELECT/SNOOZE** pro výběr položky "YES" (ANO) a poté stiskněte otočné tlačítko **SCROLL/SELECT/ SNOOZE** pro potvrzení.

#### **9.4 Uložení přednastavených stanic**

Vaše rádio může uložit až 12 vašich oblíbených stanic FM. To vám umožní rychlý a snadný přístup k vašim oblíbeným stanicím.

1. Během přehrávání vaší oblíbené stanice stiskněte a přidržte tlačítko **PRESET**, dokud se na displeji nezobrazí níže uvedené:

- 2. Otáčejte otočným tlačítkem **SCROLL/SELECT/SNOOZE** a procházejte ve smyčce čísly pro předvolbu 1-12.
- 3. Vyberte jedno číslo předvolby a pak stiskněte otočné tlačítko **SCROLL/SELECT/SNOOZE**, na displeji se zobrazí "Preset stored" (Předvolba uložena).
- 4. Na displeji se zobrazí číslo předvolby "**P#**".

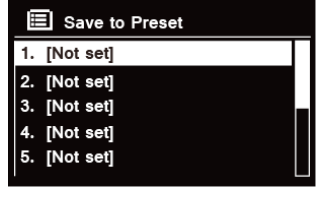

#### **9.5 Vyvolání předvolené stanice**

1. Stiskněte tlačítko **PRESET** pro zobrazení předvolených stanic.

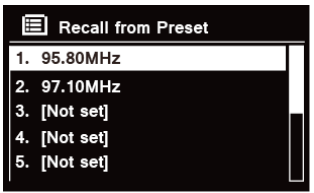

2. Otáčejte otočným tlačítkem **SCROLL/SELECT/SNOOZE** pro výběr předvolené stanice, kterou chcete přehrávat, a pak stiskněte otočné tlačítko **SCROLL/SELECT/SNOOZE** pro potvrzení.

#### **10 Režim CD**

#### **10.1 Vložení CD**

Pokud chcete přehrávat CD, vložte hudební CD do přístroje. Některá CD mohou být nekompatibilní. Po vložení CD do přihrádky na CD se rádio automaticky přepne do režimu CD, na displeji se zobrazí "READING" (NAČÍTÁNÍ), několik vteřin vyčkejte.

Případně můžete opakovaně stisknout tlačítko **MODE** (REŽIM) pro výběr položky **CD mode** a pak vložit hudební CD.

#### **10.2 Přehrávání stopy na CD**

1. Během přehrávání hudebního CD se na displeji zobrazí číslo stopy a odehraný čas.

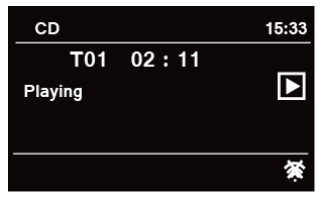

2. Během přehrávání skladby můžete:

a. Stiskněte tlačítko  $\mathsf{Id}$  na přístroji nebo na dálkovém ovládání pro přeskočení na předchozí skladbu.

b. Stiskněte a přidržte tlačítko  $\blacksquare$  na přístroji nebo na dálkovém ovládání pro rychlé převíjení aktuálně přehrávané skladby zpět.

c. Stiskněte tlačítko **DI** na přístroji nebo na dálkovém ovládání pro přeskočení na následující skladbu.

d. Stiskněte a přidržte tlačítko **DDI** na přístroji nebo na dálkovém ovládání pro rychlé převíjení aktuálně přehrávané skladby vpřed.

e. Stiskněte tlačítko **NI** na přístroji nebo na dálkovém ovládání pro pozastavení nebo přehrávání aktuálně přehrávané skladby.

f. Opakovaně stiskněte tlačítko  $\Omega$  na dálkovém ovládání pro nastavení režimu přehrávání skladby. Režim přehrávání: Repeat one/Repeat all/Shuffle/None (Opakovat jednu/Opakovat vše/Náhodně/Žádné)

g. Stiskněte tlačítko na přístroji nebo dálkovém ovládání pro zastavení přehrávání.

3. V režimu CD STOP se na displeji zobrazí celkový počet skladeb a celková délka skladby v případě, že se jedná o normální audio CD.

#### **10.3 Vysunutí CD z přihrádky na CD**

Stiskněte tlačítko  $\triangle$ , na displeji se zobrazí "Eject" (Vysunout) a pak je možné CD z přihrádky pro CD vyjmout.

#### **11 Režim Bluetooth**

Spárování zařízení se zařízením s rozhraním Bluetooth pro poslech hudby:

- 1. Stiskněte tlačítko **MODE** (REŽIM) pro výběr režimu Bluetooth.
- 2. Displej bude opakovaně blikat v  $\mathbb{S}$ .
- 3. Aktivujte vaše zařízení s Bluetooth a zvolte režim vyhledávání.
- 4. Na vašem zařízení s Bluetooth se zobrazí "DigitRadio 580".
- 5. Vyberte "DigitRadio 580" a v případě potřeby zadejte "0000" jako heslo.
- 6. Pokud bude spojení úspěšné, bude na displeji trvale svítit ikona  $\mathbb{S}$ .

7. Během přehrávání skladby můžete:

a. Stiskněte tlačítko  $\blacksquare$  na přístroji nebo na dálkovém ovládání pro přeskočení na předchozí skladbu.

b. Stiskněte a přidržte tlačítko  $\blacksquare$  na přístroji nebo na dálkovém ovládání pro rychlé převíjení aktuálně přehrávané skladby zpět.

c. Stiskněte tlačítko NI na přístroji nebo na dálkovém ovládání pro pozastavení nebo přehrávání aktuálně přehrávané skladby.

d. Stiskněte tlačítko **DD** na přístroji nebo na dálkovém ovládání pro přeskočení na následující skladbu.

e. Stiskněte a přidržte tlačítko **DD** na přístroji nebo na dálkovém ovládání pro rychlé převíjení aktuálně přehrávané skladby vpřed.

8. Pokud chcete rozvázat připojení přes Bluetooth, stiskněte tlačítko **MENU**, otáčejte otočným tlačítkem **SCROLL/SELECT/SNOOZE** pro výběr položky "BT disconnect" (Odpojit BT) a poté stiskněte otočné tlačítko **SCROLL/SELECT/SNOOZE** pro potvrzení. Na displeji se zobrazí "Device disconnet?" (Odpojit zařízení?), otáčejte otočným tlačítkem **SCROLL/SELECT/SNOOZE** pro výběr položky "**YES**" (ANO) a poté stiskněte otočné tlačítko **SCROLL/SELECT/SNOOZE** pro potvrzení.

# **12 Režim Aux In**

AUX IN umožňuje rychlé a snadné připojení k přehrávači MP3 nebo jiným externím zdrojům zvuku.

- 1. Před připojením do elektrické zásuvky připojte pomocí audio kabelu 3,5 mm (není součástí dodávky) vaše externí audio zařízení do zdířky **AUX IN** na zadní straně přístroje.
- 2. Připojte napájecí adaptér do elektrické zásuvky, stiskněte tlačítko **VOLUME/ pro zapnutí přístroje.**
- 3. Opakovaně stiskněte tlačítko **MODE** (REŽIM) pro výběr režimu Auxiliary Input (Pomocný vstup).

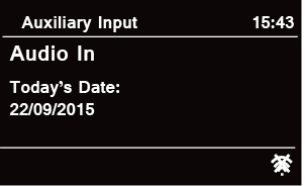

- 4. V režimu Aux In můžete z vaše audio zařízení přímo ovládat funkce přehrávání.
- 5. Pro získání optimálních úrovní hlasitosti se také doporučuje upravit výstupní úroveň hlasitosti na audio zařízení.

436

#### **13 Obecné funkce**

#### **13.1 Nastavení spánku**

Tato funkce nabízí možnost automatického přepnutí rádia do pohotovostního režimu po nastaveném čase spánku.

- 1. Stiskněte tlačítko **MENU Main menu Sleep** (Hlavní nabídka Spánek) a poté stiskněte otočné tlačítko **SCROLL/SELECT/SNOOZE** pro potvrzení.
- 2. Otáčejte otočným tlačítkem **SCROLL/SELECT/SNOOZE** a vyberte čas usnutí, pak stiskněte otočné tlačítko SCROLL/SELECT/SNOOZE pro potvrzení. Na displeji se zobrazí ikona spánku  $\Delta^z$  a čas spánku. Možnosti času spánku: Sleep (Spánek) OFF (vyp)/15/30/45/60 minut.
- $\left(\mathbf{i}\right)$

3. Pokud chcete funkci spánku vypnout, zatímco časovač spánku ještě odpočítává, zvolte možnost "Sleep" (Spánek), otáčejte otočným tlačítkem **SCROLL/SELECT/SNOOZE** a vyberte možnost "Sleep OFF" (Spánek VYP).

Případně můžete opakovaně stisknout tlačítko **SLEEP** (SPÁNEK) a také nastavit čas přepnutí do režimu spánku.

#### **13.2 Nastavení buzení**

Vaše rádio obsahuje duální buzení. Pokud chcete nastavit buzení, přesvědčte se nejprve, že je nastaven čas.

- 1. Stiskněte tlačítko **MENU Main menu Alarms** (Hlavní nabídka Alarmy) a poté stiskněte otočné tlačítko **SCROLL/SELECT/SNOOZE** pro potvrzení.
- 2. Otáčejte otočným tlačítkem **SCROLL/SELECT/SNOOZE**, vyberte "**Alarm 1**" nebo "**Alarm 2**" a pak stiskněte otočné tlačítko **SCROLL/SELECT/SNOOZE** pro potvrzení.
- $\left(\boldsymbol{i}\right)$ Případně můžete také stisknout tlačítko **ALARM** a pak otáčet otočným tlačítkem **SCROLL/SELECT/SNOOZE** a vybrat "**Alarm 1**" nebo "**Alarm 2**". Stiskněte otočné tlačítko **SCROLL/SELECT/SNOOZE** pro potvrzení.
- 3. Otáčejte otočným tlačítkem **SCROLL/SELECT/SNOOZE** pro výběr možností a pak stiskněte otočné tlačítko **SCROLL/SELECT/SNOOZE** pro potvrzení nastavení.

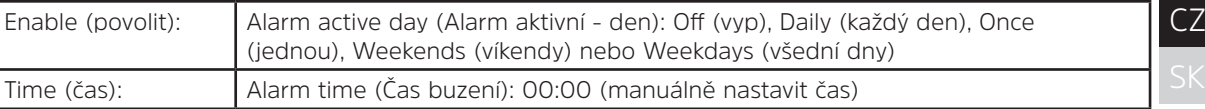

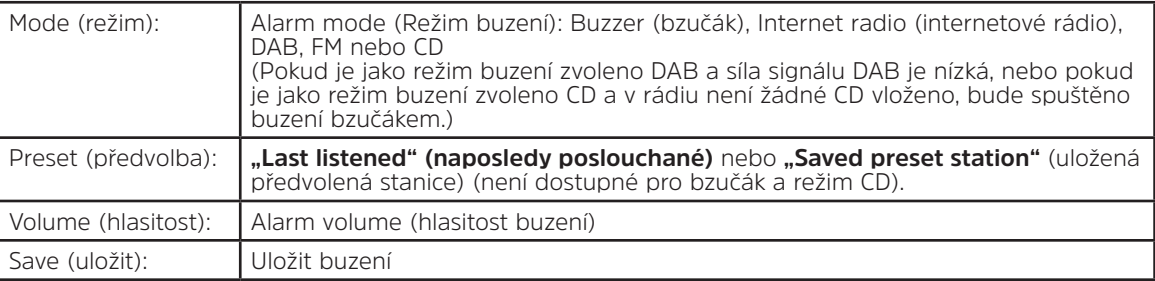

- 4. Když se na displeji zobrazí "Alarm Saved" (Buzení uloženo), proběhlo nastavení alarmu úspěšně. Na displeji se zobrazí  $\mathbb A$  nebo  $\mathbb A$ .
- 5. **Pokud chcete dočasně buzení vypnout**, stiskněte opakovaně otočné tlačítko **SCROLL/SELECT/SNOOZE** a nastavte čas odložení buzení o 5, 10, 15 nebo 30 minut. Přístroj přejde do pohotovostního režimu a doba odložení buzení se zobrazí na displeji.
- 6. **Pokud chcete buzení vypnout**, stiskněte tlačítko **ALARM**, když buzení zazní.
- 7. **Pokud chcete buzení** zrušit, proveďte kroky 1-3, abyste povolili buzení "Off" (vyp). Z displeje zmizí  $\textcircled{a}$  nebo  $\textcircled{a}$ .

# **13.3 Nastavení ekvalizéru**

Tato funkce vám umožňuje zvolit zvukový profil ekvalizéru. Každé nastavení ekvalizéru změní při výběru zvuk vašeho rádia.

- 1. Stiskněte tlačítko **MENU > Main menu** (Hlavní nabídka) **> System settings** (Systémová nastavení) **> Equaliser** (Ekvalizér) a pak stiskněte otočné tlačítko **SCROLL/SELECT/SNOOZE** pro potvrzení.
- 2. Otáčejte otočným tlačítkem **SCROLL/SELECT/SNOOZE** a pak jej stiskněte pro výběr zvoleného profilu. Možnosti profilu nastavení ekvalizéru: Normal/Jazz/Rock/Movie/Classic/Pop/News/My EQ/My EQ profile setup (Normální/Jazz/Rock/Film/Classic/Pop/Zprávy/Můj EQ/Nastavení mého profilu EQ).
- 438 3. Pokud chcete nastavit My EQ (Můj EQ), zvolte možnost "My EQ profile setup" (Nastavení mého profilu EQ) a pak stiskněte otočné tlačítko **SCROLL/SELECT/SNOOZE** pro potvrzení. Otáčejte otočným tlačítkem **SCROLL/ SELECT/SNOOZE**, vyberte položku "Bass" (Basy), "Treble" (Výšky) nebo "Loudness" (Hlasitost) a pak stiskněte otočné tlačítko **SCROLL/SELECT/SNOOZE** pro potvrzení. Otáčejte otočným tlačítkem **SCROLL/SELECT/SNOOZE** a změňte hodnotu položky Bass, Treble nebo Loudness. Pak stiskněte otočné tlačítko **SCROLL/SELECT/SNOOZE** pro potvrzení. Stiskněte tlačítko **BACK** (ZPĚT), na displeji se zobrazí "Save Changes" (Uložit změny). Otáčejte a stiskněte otočným tlačítkem **SCROLL/SELECT/SNOOZE** pro výběr položky "YES" (ANO) pro uložení změn.

# **13.4 Nastavení sítě**

Pro uživatele, kteří mají problémy s připojením k síti, mohou být tyto možnosti užitečné pro diagnostiku a odstranění problémů se sítí.

- 1. Stiskněte tlačítko **MENU > Main menu** (Hlavní nabídka) **> System settings** (Systémová nastavení) **> Network** (Síť), pak stiskněte otočné tlačítko **SCROLL/SELECT/SNOOZE** pro potvrzení.
- 2. Otáčejte otočným tlačítkem **SCROLL/SELECT/SNOOZE** a zvolte vaši preferovanou možnost nastavení sítě:

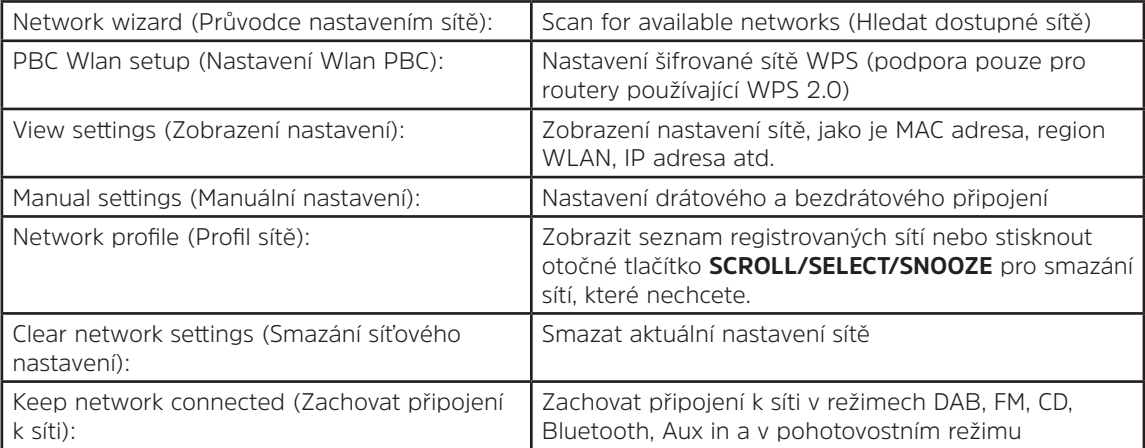

3. Stiskněte otočné tlačítko **SCROLL/SELECT/SNOOZE** pro potvrzení nastavení.

#### **13.5 Nastavení času/data**

- 1. Stiskněte tlačítko **MENU > Main menu** (Hlavní nabídka) **> System settings** (Systémová nastavení) **> Time/ Date** (Čas/Datum), pak stiskněte otočné tlačítko **SCROLL/SELECT/SNOOZE** pro potvrzení.
- 2. Otáčejte otočným tlačítkem **SCROLL/SELECT/SNOOZE** pro výběr možností a pak stiskněte otočné tlačítko **SCROLL/SELECT/SNOOZE** pro potvrzení nastavení.

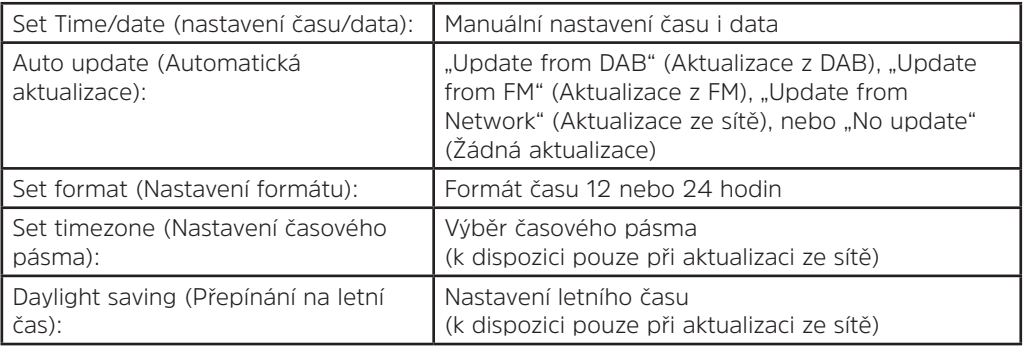

3. Poté nastavení času podle vašich osobních preferencí.

# **13.6 Nastavení jazyka**

Tato funkce vám umožňuje změnit jazyk nabídek. K dispozici je třináct jazyků: angličtina/němčina/francouzština/ italština/portugalština/španělština/dánština/holandština/finština/norština/polština/ švédština/turečtina.

- 1. Stiskněte tlačítko **MENU > Main menu** (Hlavní nabídka) **> System settings** (Systémová nastavení) **> Language** (Jazyk), pak stiskněte otočné tlačítko **SCROLL/SELECT/SNOOZE** pro potvrzení.
- 2. Otáčejte otočným tlačítkem **SCROLL/SELECT/SNOOZE** a vyberte váš jazyk, pak stiskněte otočné tlačítko **SCROLL/SELECT/SNOOZE** pro potvrzení.

# **13.7 Factory Reset (Obnovení výrobních nastavení)**

Obnovení výrobních nastavení smaže veškerá uživatelem provedená nastavení a nahradí je původními výchozími hodnotami, dojde ke ztrátě nastavení času/data, seznamu stanic DAB a předvolených stanic.

- 1. Stiskněte tlačítko **MENU > Main menu** (Hlavní nabídka) **> System settings** (Systémová nastavení) **> Factory Reset** (Obnovení výrobních nastavení), pak stiskněte otočné tlačítko **SCROLL/SELECT/SNOOZE** pro potvrzení.
- 2. Otáčejte otočným tlačítkem **SCROLL/SELECT/SNOOZE** a vyberte "YES" (ANO), pak stiskněte otočné tlačítko **SCROLL/SELECT/SNOOZE** pro potvrzení.

#### **13.8 Aktualizace softwaru – ze sítě**

Občas mohou být pro vaše rádio k dispozici aktualizace softwaru s opravami chyb a/nebo dalšími funkcemi. Pokud rádio zjistí, že je k dispozici novější software, zeptá se vás, zda si přejete provést aktualizaci. Pokud budete souhlasit, nový software se stáhne a nainstaluje.

Po aktualizaci softwaru jsou všechna uživatelská nastavení zachována.

#### $\mathbb{A}$ **P O Z O R**

Než spustíte aktualizaci softwaru, ujistěte se, že je vaše rádio připojeno ke stálému zdroji elektrického napětí. Odpojení ze sítě během aktualizace softwaru může přístroj trvale poškodit.

- 1. Stiskněte tlačítko **MENU > Main menu** (Hlavní nabídka) **> System setting**s (Systémová nastavení) **> Software update** (Aktualizace softwaru), pak stiskněte otočné tlačítko **SCROLL/SELECT/SNOOZE** pro potvrzení.
- 2. Otáčejte otočným tlačítkem **SCROLL/SELECT/SNOOZE** a vyberte možnost "Auto-check setting" (Automatická kontrola nastavení), vaše rádio bude pravidelně kontrolovat, zda není k dispozici nová verze softwaru.
- 3. Otáčejte otočným tlačítkem **SCROLL/SELECT/SNOOZE** a vyberte "Check now" (Zkontrolovat nyní), vaše rádio nyní zkontroluje, zda je k dispozici nová verze softwaru, a automaticky provede aktualizaci zjištěné nové verze softwaru.

# **13.9 Průvodce nastavením**

Když přístroj spouštíte poprvé, proběhne průvodce nastavením, který nakonfiguruje nastavení pro datum/čas a síť. Po skončení je systém připraven k používání ve většině režimů.

Opakované spuštění průvodce nastavením nevymaže uživatelská nastavení, jako jsou vyhledané a předvolené stanice.

- 1. Stiskněte tlačítko **MENU > Main menu** (Hlavní nabídka) **> System settings** (Systémová nastavení) **> Setup wizard** (Průvodce nastavením), pak stiskněte otočné tlačítko **SCROLL/SELECT/SNOOZE** pro potvrzení.
- 2. Otáčejte otočným tlačítkem **SCROLL/SELECT/SNOOZE** a vyberte "YES" (ANO), pak stiskněte otočné tlačítko **SCROLL/SELECT/SNOOZE** pro potvrzení. Následující nastavení viz strana 407.

CZ

#### **13.10 Zobrazení systémových informací**

Tyto informace mohou být požadovány při projednávání problémů s technickou podporou.

- 1. Stiskněte tlačítko **MENU > Main menu** (Hlavní nabídka) **> System settings** (Systémová nastavení) **> Info**, pak stiskněte otočné tlačítko **SCROLL/SELECT/SNOOZE** pro potvrzení.
- 2. Otáčejte otočným tlačítkem **SCROLL/SELECT/SNOOZE** pro zobrazení "SW version" (Verze SW), "Spotify version" (Verze Spotify), "Radio ID" (Identifikačního čísla rádia) a "Friendly Name" (Jméno rádia).

#### **13.11 Nastavení podsvícení**

- 1. Stiskněte tlačítko **MENU > Main menu** (Hlavní nabídka) **> System settings** (Systémová nastavení) **> Backlight** (Podsvícení), pak stiskněte otočné tlačítko **SCROLL/SELECT/SNOOZE** pro potvrzení.
- 2. Otáčejte otočným tlačítkem **SCROLL/SELECT/SNOOZE**, vyberte položku "Operation mode" (Režim provozu) nebo "Standby Mode" (Pohotovostní režim), pak stiskněte otočné tlačítko **SCROLL/SELECT/SNOOZE** pro potvrzení.
- 3. Otáčejte otočným tlačítkem **SCROLL/SELECT/SNOOZE** pro výběr úrovně podsvícení a pak stiskněte otočné tlačítko **SCROLL/SELECT/SNOOZE** pro potvrzení nastavení.

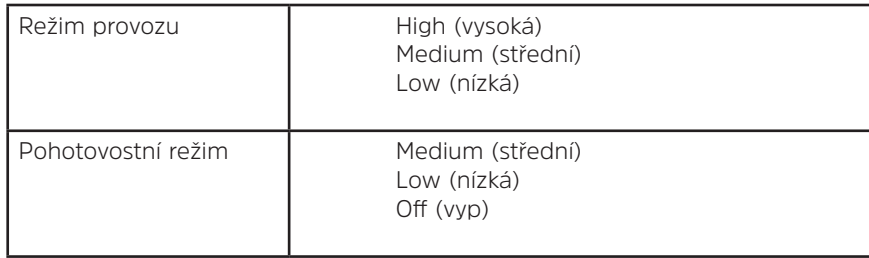

#### **14 Multi-room**

Multiroom je funkce, která vám umožňuje ovládat vaše rádio (jedno nebo víc) přes aplikaci UNDOK pro přehrávání.

Můžete si vychutnat hudbu s použitím vašeho chytrého telefonu nebo tabletu, který má aplikaci UNDOK nainstalovanou, pro ovládání rádií (zařízení s možností multiroom) v kuchyni, ložnici nebo obývacím pokoji. Můžete samozřejmě ovládat skupinu rádií pro přehrávání.

- 1. Pokud chcete použít funkci Multiroom, stáhněte si aplikaci **UNDOK** z **App Store** pro váš chytrý telefon s iOS, nebo z **Google Play** pro váš chytrý telefon se systémem Android.
- 2. Spusťte aplikaci UNDOK a ujistěte se, že vaše rádio a chytrý telefon jsou připojeny ke stejné síti.
- 3. Všechna dostupná zařízení budou uvedena v seznamu. Klepněte na vaše rádio "DigitRadio 580 xxxxxxxxxxxx" (12místný alfanumerický kód je MAC adresa vašeho rádia), ke kterému se chcete připojit.
- 4. Otevře se obrazovka Now Playing (Nyní se přehrává) (například režim přehrávání internetového rádia).

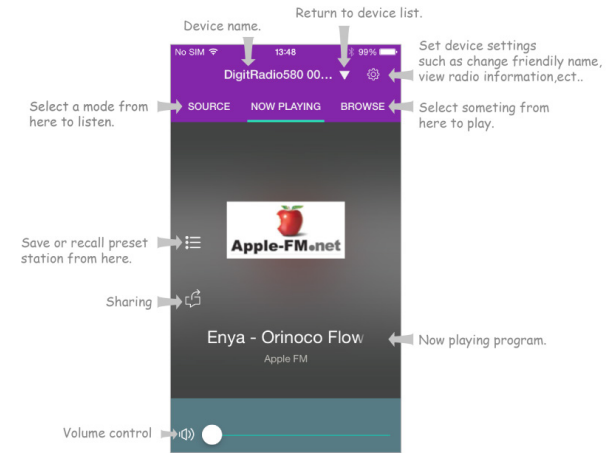

- 5. Pokud máte víc než jedno rádio (zařízení s možností multiroom), můžete je seskupit, aby přehrávala současně. Klepněte na ikonu "Return to device list" (Zpět na seznam zařízení).
- 6. Pro vytvoření skupiny klepněte na ikonu Edit (Upravit) (2), která následuje za názvem zařízení v seznamu zařízení. Poté se otevře obrazovka "Group Setup" (Nastavení skupiny) (viz obrázek 1 a 2).

Pokud chcete přidat zařízení do skupiny, klepněte na šedé kolečko před názvem zařízení, které je pod možností "Sharing with" (Sdílet s) na obrazovce "Group setup" (Nastavení skupiny), barva kolečka se změní na zelenou (viz obrázek 2).

Klepněte na možnost "Rename" (Přejmenovat) pod "Group name" (Název skupiny) na obrazovce "Group setup" (Nastavení skupiny) a zadejte název skupiny nebo zvolte některý z obvyklých názvů v seznamu. Pak stiskněte "Done" (Hotovo) pro vytvoření skupiny (viz obrázek 2 a 3).

Pokud chcete skupinu zrušit, klepněte na "Delete group" (Smazat skupinu) pro její smazání (viz obrázek 2 a 7). Znovu se otevře seznam zařízení a zobrazí se skupina spolu s názvem skupiny a zařízeními ve skupině. Klepněte na název skupiny pro její výběr (viz obrázek 4).

Všichni klienti ve skupině budou synchronně přehrávat program, který přehrává hlavní zařízení. Můžete přesunout ovládání hlasitosti pro změnu nastavení hlasitosti hlavního zařízení a všech zařízení ve skupině. Můžete také klepnout na ovládání hlasitosti a pak změnit hlasitost pro každé zařízení zvlášť (viz obrázky 5 a 6).

Hlavní zařízení je to, které jste zvolili v seznamu zařízení pro úpravu skupiny. Klient je zařízení, které jste zvolili pro sdílení (Sharing with) na obrazovce "Group setup" (Nastavení skupiny).

 $\left(\overline{\bm{i}}\right)$ 

 $\left(\overline{\bm{i}}\right)$ 

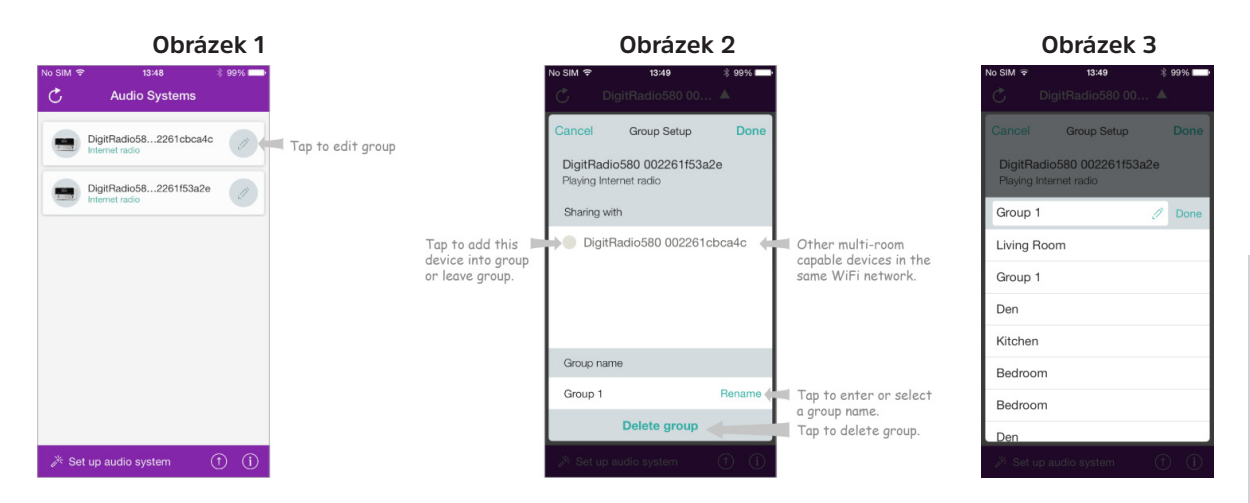

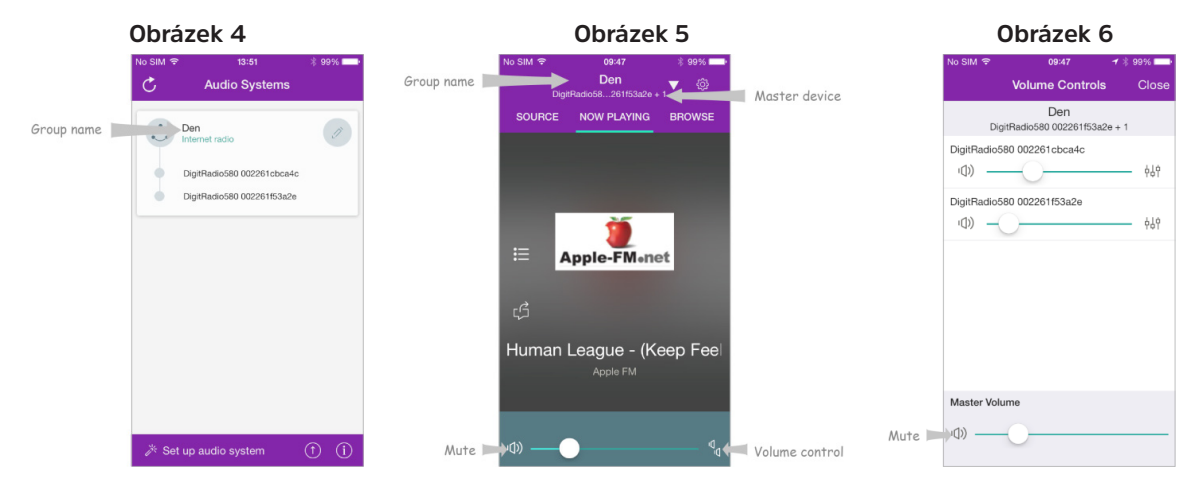

#### **Obrázek 7**

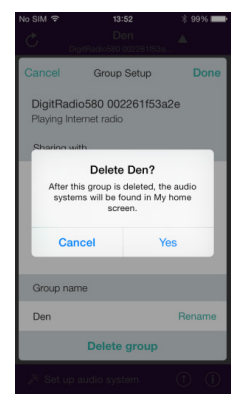

7. Další možností je upravit skupinu přes vaše rádio.

a. Stiskněte tlačítko **MENU > Main menu** (Hlavní nabídka) **> System settings** (Systémová nastavení) **> Multi-room** (Multiroom) a pak stiskněte otočné tlačítko **SCROLL/SELECT/SNOOZE** pro potvrzení.

b.Otáčejte otočným tlačítkem **SCROLL/SELECT/SNOOZE** pro výběr možností a pak stiskněte otočné tlačítko **SCROLL/SELECT/SNOOZE** pro potvrzení.

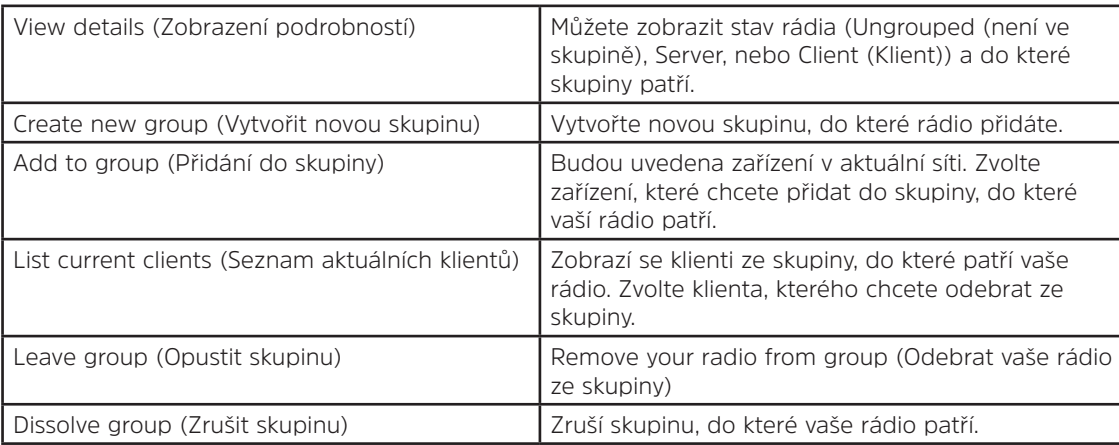

- 8. Pokud se chcete ujistit, že budete moci používat aplikaci UNDOK, když je vaše rádio v jakémkoliv režimu, především v režimech, kdy není připojené k internetu (tedy v režimu DAB, FM, CD, Bluetooth a Aux in), musíte zvolit **Main menu** (Hlavní nabídka) **> System settings** (Systémová nastavení) **> Network** (Síť) **> Keep network connected** (Zachovat připojení k síti) **> YES** (ANO). Tak budete moci rádio probudit z pohotovostního režimu při používání aplikace UNDOK.  $(i)$ 
	- Pokud chcete používat rádio po dlouhou dobu bez dozoru, např. přes noc, během dovolené nebo když nejste doma, zvolte NO (NE), abyste předešli zbytečné spotřebě energie. Pokud možnost "Keep network connected" (Zachovat připojení k síti) nastavíte na "NO" (NE), není možné vaše rádio vzbudit pomocí aplikace UNDOK.

# **14.1 Odstraňování poruch**

Pokud vznikne problém, může se často jednat o něco velmi jednoduchého. V následující tabulce jsou uvedeny různé tipy.

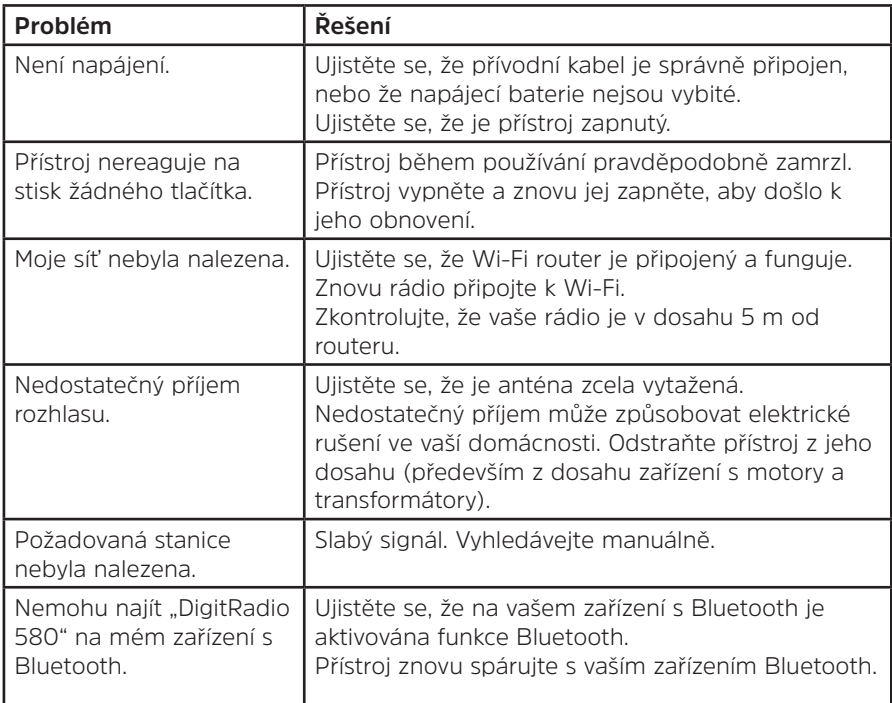

Pokud zjistíte jakoukoliv funkční abnormalitu, odpojte přístroj z elektrické sítě a znovu jej připojte.

#### **15 Technické údaje**

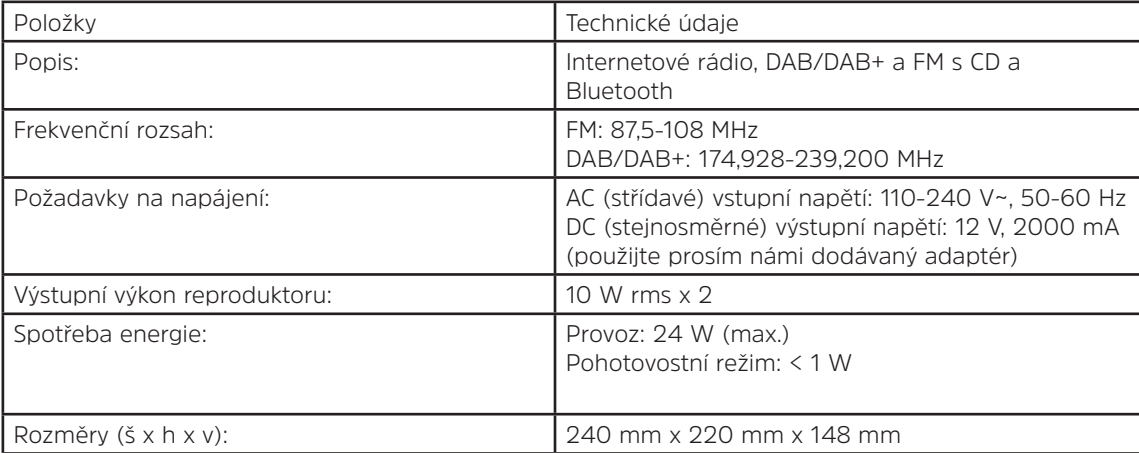

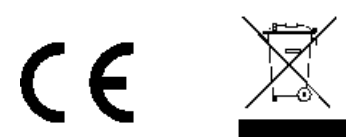

Tento symbol na výrobku nebo v návodu k obsluze znamená, že elektrické a elektronické zařízení se na konci svého životního cyklu musí zlikvidovat odděleně od odpadu z vaší domácnosti. Pro více informací prosím kontaktujte místní úřad nebo obchodníka, kde jste výrobek zakoupili.

# Návod na obsluhu **DIGITRADIO** 580

Internetové, DAB/DAB+ a FM digitálne rádio s CD prehrávačom a Bluetooth

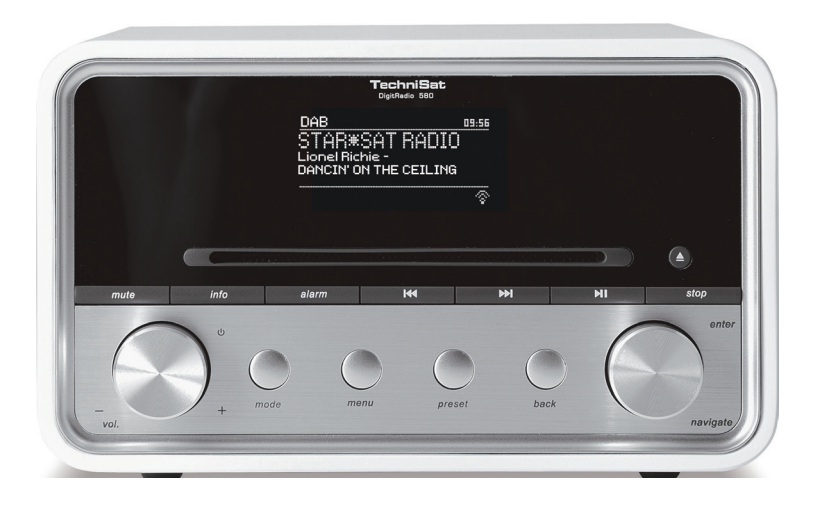

**TechniSat** 

# **1 Vaše rádio**

## **Pohľad spredu**

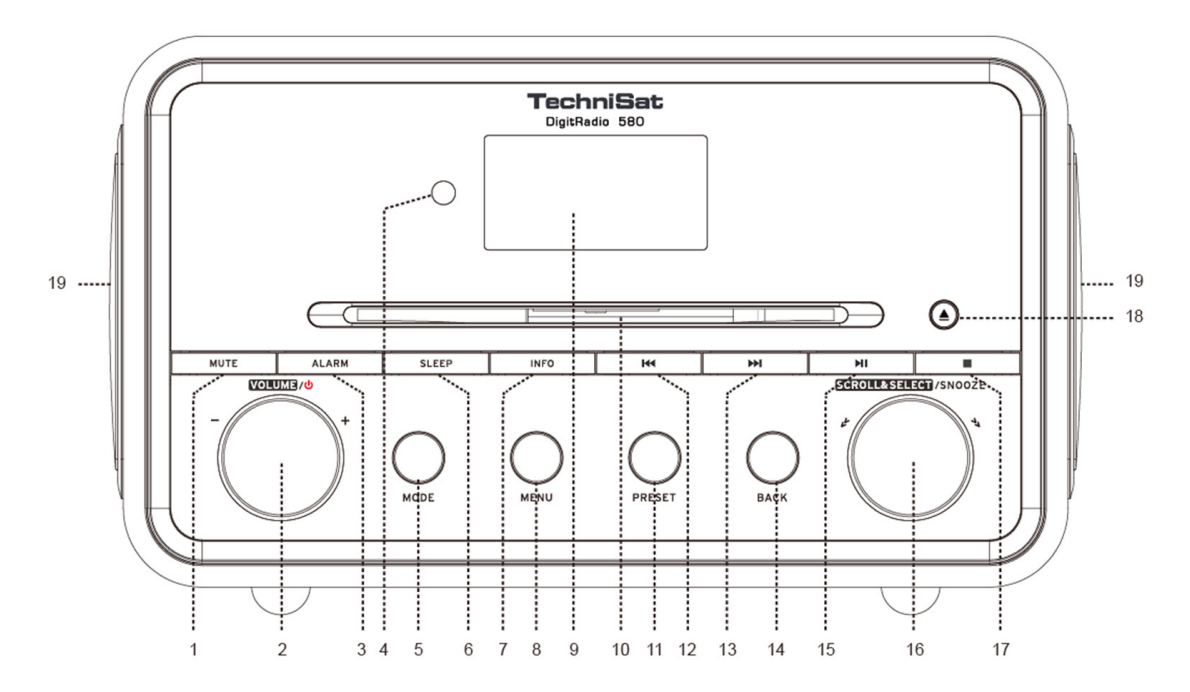

- **2. Ovládač VOLUME/ (HLASITOSŤ)** Stlačením zapnete rádio alebo ho prepnete do pohotovostného režimu. Otáčaním nastavíte úroveň hlasitosti.
- **3. Tlačidlo ALARM (BUDÍK)** Stlačte na nastavenie budíka.
- **4. Diaľkový snímač**
- **5. Tlačidlo MODE (REŽIM)** Stlačte na prepínanie medzi internetovým rádiom, Spotify, prehrávačom hudby, DAB, FM, CD, Bluetooth a Aux in režimom.
- **6. Tlačidlo SLEEP (SPÁNOK)** Stlačením nastavte čas spánku.
- **7. Tlačidlo INFO** Stlačením zobrazíte informácie o stanici pri prehrávaní programu.
- **8. Tlačidlo MENU** Stlačte na zobrazenie alebo opustenie obrazovky ponuky.
- **9. Displej**
- **10. CD mechanika**
- **11. Tlačidlo PRESET (PREDVOĽBA)** Stlačením a podržaním uložíte predvolenú stanicu. Stlačením vyvoláte predvolenú stanicu.
- **12. tlačidlo** Stlačením preskočíte na predchádzajúcu skladbu v režimoch Spotify, prehrávač hudby, CD a Bluetooth. Stlačte a podržte na rýchle prehrávanie aktuálne prehrávanej skladby dozadu v režimoch prehrávača hudby, CD a Bluetooth.
- **13. E**tlačidlo Stlačením preskočíte na nasledujúcu skladbu v režimoch Spotify, prehrávač hudby, CD a Bluetooth. Stlačte a podržte na rýchle prehrávanie aktuálne prehrávanej skladby dopredu v režimoch prehrávača hudby, CD a Bluetooth.
- **14. Tlačidlo BACK (SPÄŤ)** Stlačte na návrat na predchádzajúcu obrazovku ponuky.
- **15. Pli tlačidlo** Stlačením pozastavíte alebo spustíte prehrávanie aktuálne prehrávanej skladby v režimoch Spotify, prehrávač hudby, CD a Bluetooth.
- **16. Otočný ovládač SCROLL/SELECT/SNOOZE (POSUNÚŤ/VYBRAŤ/ODLOŽIŤ)** Otáčaním prechádzajte medzi možnosťami. Stlačte na potvrdenie výberu. Stlačte na spustenie funkcie odloženia, keď sa ozve budík.
- **17. <b>■ tlačidlo** Stlačením zastavte prehrávanie skladby v režime CD.
- **18. ▲ tlačidlo** Stlačením vysuniete CD disk z CD mechaniky.
- **19. Reproduktor**

#### **Pohľad zozadu**

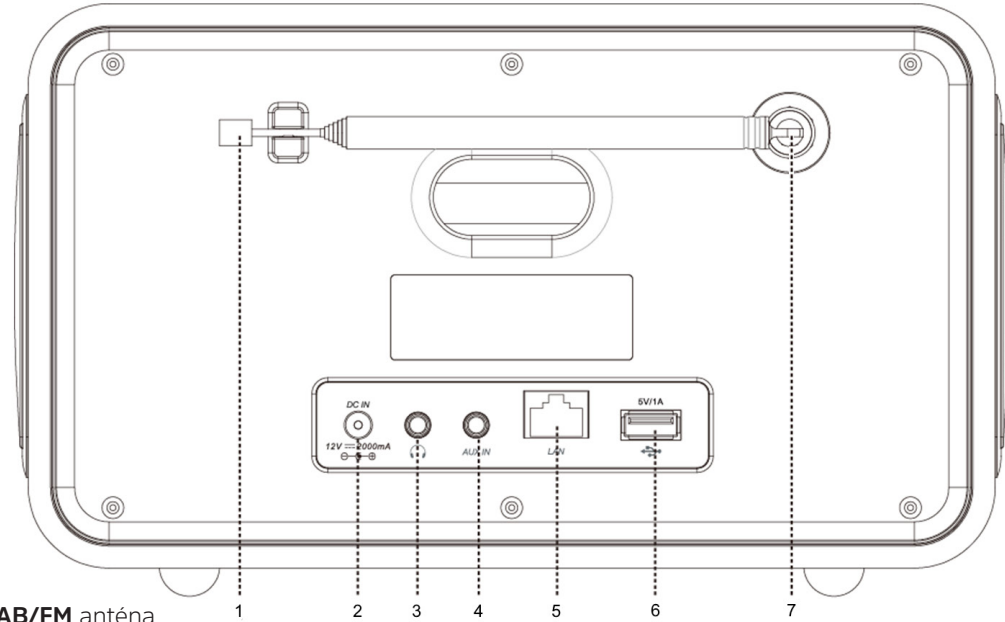

- **1. DAB/FM** anténa
- **2.** Zásuvka **DC IN 3. Zásuvka pre slúchadlá**
- **4.** Zásuvka **AUX IN**
- **5.** Zásuvka **LAN**
- **6. LUSB port** Na nabíjanie mobilných zariadení a prehrávanie médií.<br>**7. let Konektor antény**
- **7. Konektor antény**

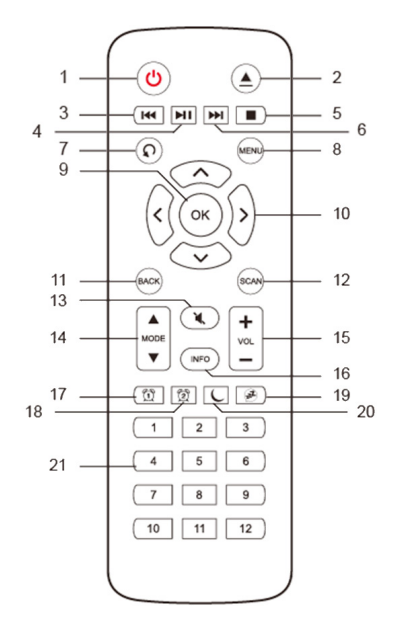

- **Pohľad na diaľkový ovládač 1. tlačidlo** Stlačením zapnete rádio alebo ho prepnete do pohotovostného režimu.
	- **2. tlačidlo** Stlačením vysuniete CD disk z CD mechaniky.
	- **3. telačidlo** Stlačením preskočíte na predchádzajúcu skladbu v režimoch Spotify, prehrávač hudby, CD a Bluetooth. Stlačte a podržte na rýchle prehrávanie aktuálne prehrávanej skladby dopredu v režimoch prehrávač hudby, CD a Bluetooth.
	- 4. **MI tlačidlo** Stlačte na pozastavenie alebo spustenie prehrávania aktuálnej skladby v režimoch Spotify, prehrávač hudby, CD a Bluetooth.
	- **5. tlačidlo** Stlačením zastavte prehrávanie skladby v režime CD.<br>**6. → ▶ tlačidlo** Stlačením preskočíte na nasledujúcu skladbu v reži
	- **EXTE diačidlo** Stlačením preskočíte na nasledujúcu skladbu v režimoch Spotify, prehrávač hudby, CD a Bluetooth. Stlačte a podržte na rýchle posúvanie aktuálne prehrávanej skladby dopredu v režimoch prehrávač hudby, CD a Bluetooth.
	- **7. tlačidlo** Opakovaným stláčaním nastavíte režim prehrávania Repeat one (Opakovať jednu)/Repeat all (Opakovať všetky)/Shuffle (Náhodne)/None (Žiadne) v režime prehrávania CD.
	- **8. Tlačidlo MENU** Stlačte na zobrazenie ponuky alebo opustenie ponuky.
	- **9. Tlačidlo OK** Stlačte na potvrdenie svojho výberu.
	- **10. Navigačné tlačidlá**
		- $\bigwedge$  nahor
		- nadol
		- späť
		- dopredu
	- **11. Tlačidlo BACK (SPÄŤ)** Stlačte na návrat na predchádzajúcu obrazovku ponuky.
	- **12. Tlačidlo SCAN (VYHĽADÁVAŤ)** Stlačením spustíte vyhľadávanie staníc DAB a FM.
	- **13. Tlačidlo MUTE (STLMIŤ)** Stlačením stlmíte alebo obnovíte zvuk rádia.
	- **14. Tlačidlá MODE (REŽIM)** Stlačte na prepínanie medzi režimami Internet, Spotify, prehrávač hudby, DAB, FM, Bluetooth a Aux in.
	- **15. Tlačidlá VOL +/-** Stlačením prispôsobte hlasitosť.
	- **16. Tlačidlo INFO** Stlačením zobrazíte informácie o stanici.
	- **17. Tlačidlo ALARM 1 (BUDÍK 1)** Stlačte na nastavenie budíka 1.
	- **18. Tlačidlo ALARM 2 (BUDÍK 2)** Stlačte na nastavenie budíka 2.
	- **19. Tlačidlo SNOOZE (ODLOŽIŤ)** Stlačte na aktivovanie odloženia, keď zaznie budík
	- **20. Tlačidlo SLEEP (SPÁNOK)** Stlačením nastavte čas spánku.
	- **21. Tlačidlá predvolieb 1 až 12** Stlačte a podržte na uloženie predvolených staníc. Stlačte na vyvolanie uloženej predvolenej stanice.

# Obsah

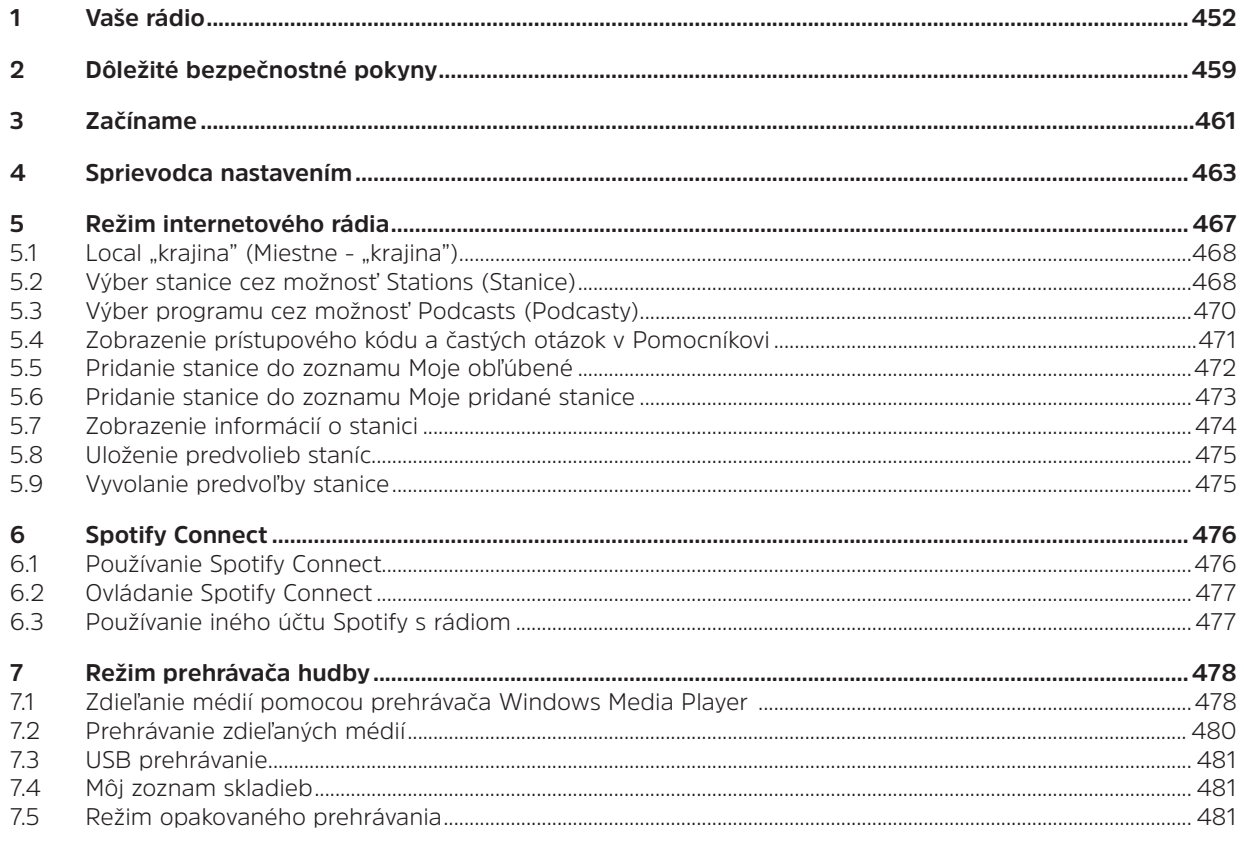

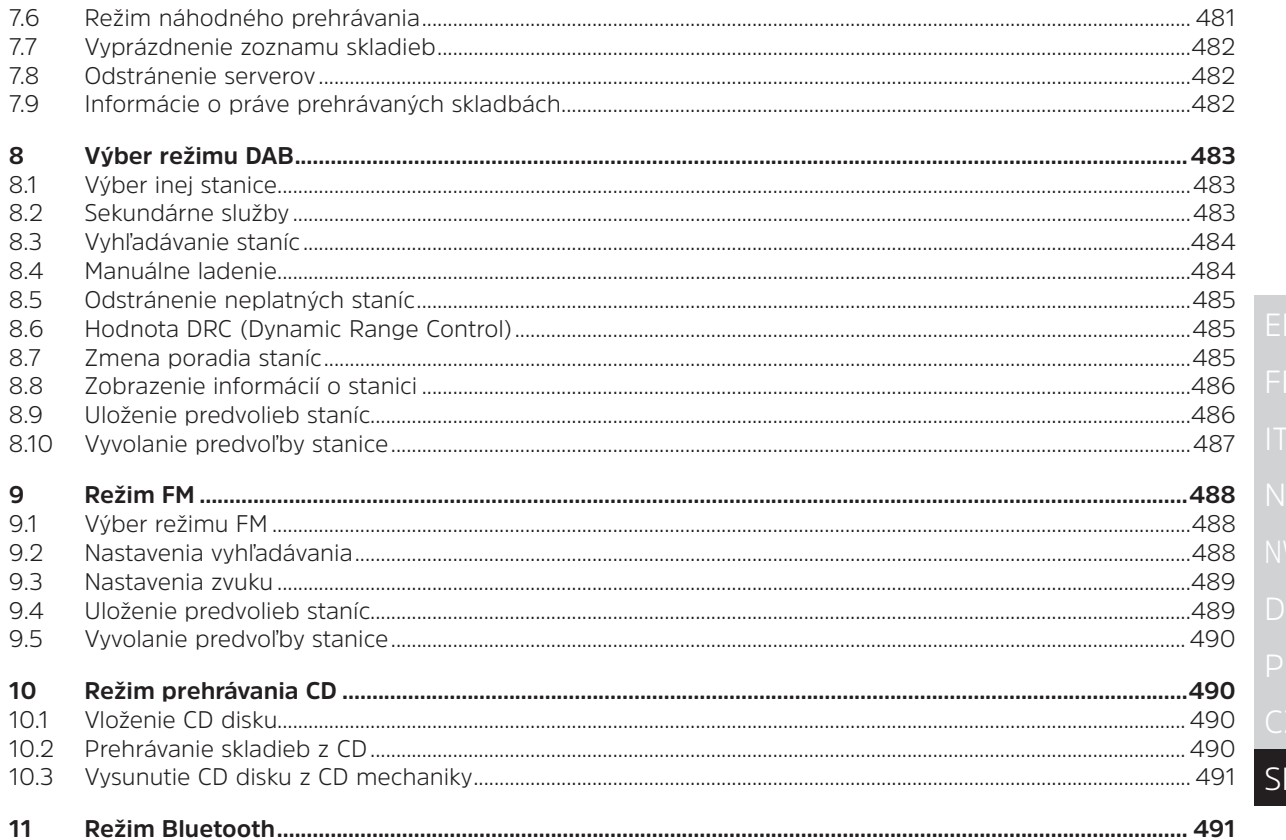

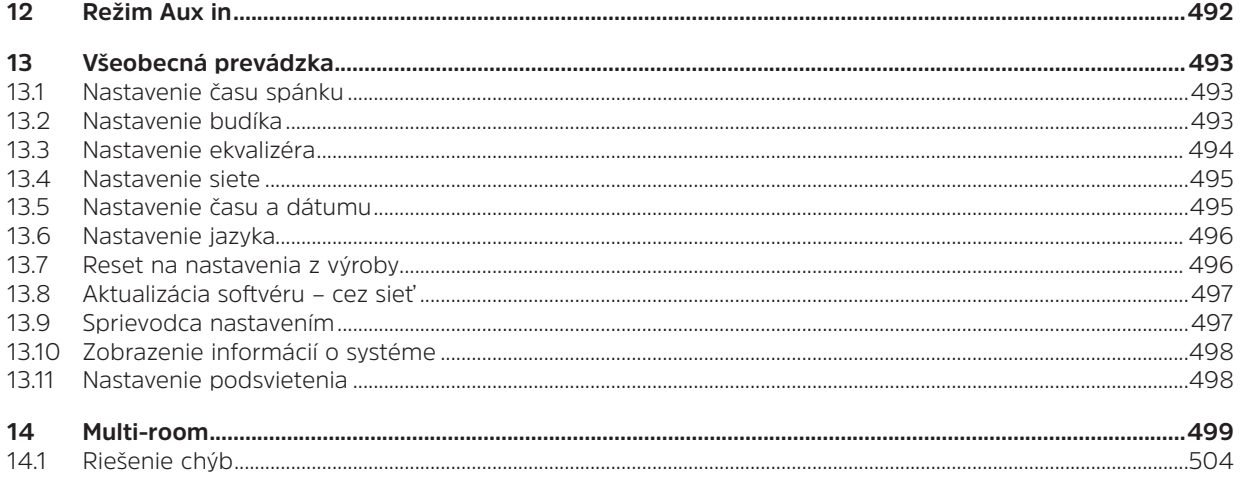

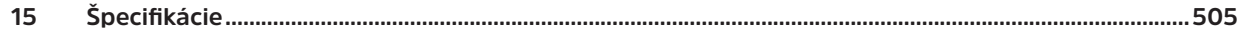

#### **2 Dôležité bezpečnostné pokyny**

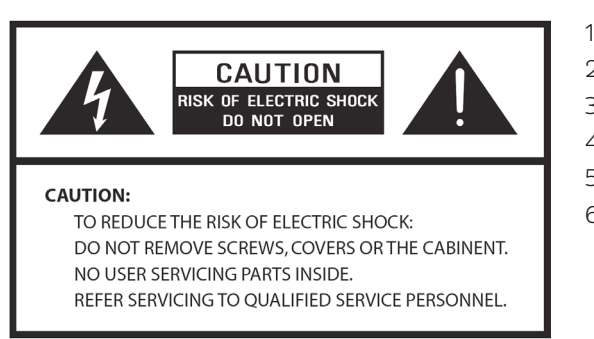

- 1. Prečítajte si tieto pokyny.
- 2. Uschovajte si tieto pokyny.
- 3. Dbajte na všetky upozornenia.
- 4. Riaďte sa pokynmi.
- 5. Nepoužívajte reproduktor v blízkosti vody.
- 6. Čistite suchou utierkou.

# **VAROVANIE: NA ZNÍŽENIE RIZIKA POŽIARU ALEBO ÚRAZU ELEKTRICKÝM PRÚDOM NEVYSTAVUJTE TENTO REPRODUKTOR DAŽĎU ALEBO VLHKOSTI.**

Na zníženie rizika zásahu elektrickým prúdom, požiaru atď:

- 1. Prístroj neumiestňujte do blízkosti zdrojov tepla, ako sú radiátory, výmenníky tepla, pece alebo iných zariadení (vrátane zosilňovačov) generujúcich teplo.
- 2. Neblokujte žiadne ventilačné otvory prístroja.
- 3. Prístroj nesmie byť vystavený kvapkajúcej alebo striekajúcej vode a nesmú sa naň umiestňovať predmety naplnené tekutinami, ako sú vázy.
- 4. Na prístroj neumiestňujte žiadne ťažké bremená a nestúpajte naň, bremeno môže spadnúť a spôsobiť vážne zranenie alebo poškodenie prístroja.
- 5. Prečítajte si energetické štítky na zadnej strane prístroja, kde nájdete informácie o príkone a iné bezpečnostné informácie.
- 6. Tento prístroj je určený len na použitie s dodaným zdrojom napájania.
- 7. Zabráňte stúpaniu po napájacích kábloch alebo ich zaseknutiu, najmä pri zástrčkách, zásuvkách a vo všetkých miestach, kde vystupujú z prístroja.
- 8. Pristroj nikdy neodpájajte ťahaním za napájací kábel. Vždy pevne uchopte zástrčku a vytiahnite ju priamo z elektrickej zásuvky.
- 9. Bezodkladne opravte alebo vymeňte všetky elektrické káble, ktoré sa roztrhli alebo inak poškodili. Nepoužívajte kábel, ktorý vykazuje praskliny alebo poškodenia oderom po celej svojej dĺžke, pri zástrčke alebo konektore.
- 10. Aby ste predišli nebezpečenstvu požiaru alebo úrazu elektrickým prúdom, nepoužívajte túto zástrčku s predlžovacím káblom alebo inou zásuvkou, pokiaľ nie je možné úplne zasunúť kolíky do zásuvky tak, aby neboli odhalené.
- 11. Počas búrkového obdobia alebo dažďov odpojte prístroj od elektrickej siete, aby sa zabezpečila dodatočná ochrana počas búrky alebo pri dlhšom nepoužívaní zariadenia. Zabráni sa tým poškodeniu prístroja bleskom a výbojom.
- 12. Nepokúšajte sa sami vykonávať žiadne servisné práce. Otvorením alebo vybratím skrinky sa môžete vystaviť nebezpečnému napätiu alebo inému nebezpečenstvu. Akékoľvek servisné práce by mali vykonávať len kvalifikovaní technici.
- 13. Normálne fungovanie výrobku môže narúšať silné elektromagnetické rušenie. Ak k tomu dôjde, prístroj resetujte späť na normálnu prevádzku podľa návodu na obsluhu. V prípade, že fungovanie nebude možné obnoviť, použite produkt na inom mieste.
- 14. Na odpojenie tohto prístroja od napájacieho zdroja je potrebné vytiahnuť zástrčku adaptéra. Odpájacie zariadenie musí byť ľahko prístupné.
- 15. V záujme bezpečnosti a zabránenia zbytočnej spotrebe energie nikdy nenechávajte prístroj zapnutý počas dlhej doby bez dozoru, napr. cez noc, počas dovolenky alebo keď nie ste doma. Prístroj vypnite a vytiahnite sieťovú zástrčku z elektrickej zásuvky.

#### **3 Začíname**

Opatrne vyberte rádio z balenia. Balenie si môžete uložiť na ďalšie použitie.

# **Obsah balenia**

- > Hlavný prístroj
- > Napájací adaptér
- > Diaľkový ovládač
- > Návod na obsluhu

# **Umiestnenie rádia**

Umiestnite rádio na rovný stabilný povrch, ktorý nie je vystavený vibráciám.

#### **Vyhnite sa nasledujúcim miestam:**

- > na ktorých je prístroj vystavený priamemu slnečnému žiareniu,
- > na ktorých je prístroj blízko zdrojov vyžarujúcich teplo,
- > miestam, na ktorých je vysoká vlhkosť a nedostatočné vetranie,
- > prašným miestam,
- > miestam, ktoré sú vlhké alebo na ktorých hrozí, že na prístroj bude kvapkať alebo striekať voda.

# **Nastavenia LAN:**

- > Uistite sa, či je internetové prostredie pripravené a či sú sieťové nastavenia dostupné pre LAN (dôrazne odporúčame ADSL alebo káblový modem).
- > Ak chcete nájsť MAC adresu LAN siete rádia, postupujte podľa nasledujúcich pokynov: **Main menu**  (Hlavná ponuka) **> System settings** (Nastavenia systému) **> Network** (Sieť) **> View settings** (Zobraziť nastavenia) **> MAC address** (MAC adresa).

# **Nastavenia bezdrôtovej LAN siete:**

- > Širokopásmové internetové pripojenie.<br>> Bezdrôtový prístupový bod (Wi-Fi) prir
- Bezdrôtový prístupový bod (Wi-Fi) pripojený k vášmu širokopásmovému internetu, najlepšie prostredníctvom smerovača.
- > Ak je vaša bezdrôtová sieť nakonfigurovaná tak, aby používala šifrovanie údajov WEP (Wired Equivalent Privacy) alebo prístupom chráneným technológiou Wi-Fi (Wired Equivalent Privacy)

(WPA), potom potrebujete poznať heslo WEP alebo WPA, aby mohlo vaše rádio komunikovať so sieťou.

> Ak je vaša bezdrôtová sieť nakonfigurovaná pre dôveryhodné stanice, musíte zadať MAC adresu rádia do bezdrôtového prístupového bodu. Ak chcete nájsť MAC adresu rádia, použite nasledovné položky ponuky: **Main menu** (Hlavná ponuka) **> System settings** (Nastavenia systému) **> Network** (Sieť) **> View settings** (Zobraziť nastavenia) **> MAC address** (MAC adresa).

Skôr ako budete pokračovať, uistite sa, že váš bezdrôtový prístupový bod je zapnutý a pripojený k vášmu širokopásmovému internetu, alebo váš LAN kábel je správne zapojený. Na spustenie tejto časti systému vám dôrazne odporúčame, aby ste si prečítali pokyny dodané s bezdrôtovým prístupovým bodom a pripojením k sieti LAN.

#### **Nastavenie antény**

Vytiahnite anténu, aby ste získali čo najlepší príjem v režime rádia DAB aj FM. Na dosiahnutie najlepšieho signálu môže byť potrebné upraviť polohu rádia a/alebo antény.

#### **Zapnutie a vypnutie prístroja**

Pripojte zástrčku na konci kábla napájacieho adaptéra do zásuvky **DC IN** na zadnej strane prístroja. Potom zasuňte sieťový adaptér do elektrickej zásuvky. Stlačením tlačidla **VOLUME/Ů** zapnite prístroj. Ak chcete prístroj úplne vypnúť, vytiahnite napájací adaptér z elektrickej zásuvky.

#### **Automatické prepnutie rádia do pohotovostného režimu**

Aby sa predišlo zbytočnej spotrebe energie, rádio sa po 15 minútach automaticky prepne do pohotovostného režimu, ak práve neprehráva žiadny program alebo skladbu.

#### **Nabíjanie z USB portu**

USB port je určený na prehrávanie médií a nabíjanie mobilných zariadení (napr. MP3 prehrávača, mobilného telefónu atď.). Napája napätím 5 V DC pri prúde do 1 000 mA (1 A).

Použite kábel USB (nie je súčasťou dodávky) na pripojenie mobilného zariadenia k USB portu prístroja a mobilné zariadenie sa začne nabíjať.

> Poznámka: USB port je vhodný len na nabíjanie mobilných zariadení pri 5 V a 1 A (alebo menej) a podporuje nabíjanie vo všetkých režimoch s výnimkou režimu prehrávača hudby. V režime prehrávača hudby USB port slúži len na prehrávanie médií.

SK

Hlasitosť rádia nastavíte otočením tlačidla **VOLUME/<sup>U</sup>.** Tlačidlo otáčajte proti smeru hodinových ručičiek, aby ste znížili úroveň hlasitosti, a v smere hodinových ručičiek, aby ste zvýšili úroveň hlasitosti.

# **Používanie slúchadiel**

 $\left\lceil \bm{i}\right\rceil$ 

Budete potrebovať slúchadlá so stereo konektorom s priemerom 3,5 mm. Zásuvka pre slúchadlá sa nachádza na zadnej strane prístroja. Slúchadlá nie sú dodávané spolu s rádiom.

Pred zapojením slúchadiel znížte hlasitosť. Pomaly zvyšujte hlasitosť s nasadenými slúchadlami, kým dosiahnete požadovanú úroveň.

Poznámka: Dlhodobé vystavenie sa hlasnej hudbe môže spôsobiť poškodenie sluchu. Najlepšie je vyhnúť sa extrémnej hlasitosti pri používaní slúchadiel, najmä ak sa používajú dlhšiu dobu.

#### **4 Sprievodca nastavením**

1. Pri prvom použití sa na displeji zobrazí obrazovka Setup wizard (Sprievodca nastavením).

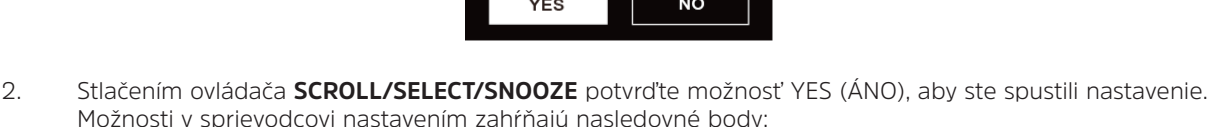

#### **Date/Time (Dátum/čas)**

Nastavenie 12- alebo 24-hodinového formátu času.

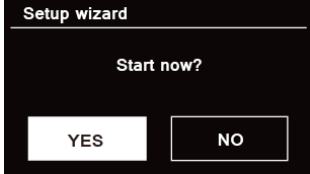

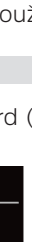

#### **Automatická aktualizácia**

Synchronizovaná aktualizácia hodín z prehrávaného programu, ktorý ste zvolili, alebo ich manuálne nastavenie.

- > Update from DAB (Aktualizácia z DAB)
- > Update from FM (Aktualizácia z FM)
- > Update from Network (Aktualizácia zo siete) V prípade potreby zvoľte časové pásmo alebo letný čas.
- > No update (Žiadna aktualizácia) Dátum a čas nastavte podľa potreby.
- 3. Sprievodca teraz vyhľadá prístupné bezdrôtové siete vo vašom okolí. Po dokončení vyhľadávania sa zobrazí zoznam sietí.

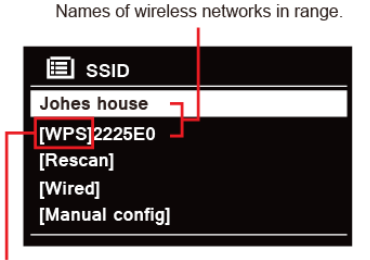

WPS security is available for this network.

Prístroje, ktoré podporujú pripojenie cez WPS (Wi-Fi Protected Setup - Nastavenie s chránenou wi-fi), sú v zozname označené ako [**WPS**].

- 4. Otáčajte ovládačom **SCROLL/SELECT/SNOOZE** a potom jeho stlačením vyberte požadovanú bezdrôtovú sieť.
	- 1) Ak sa vyžaduje kľúč WEP/WPA (heslo), rádio vás požiada o zadanie kódu WEP/WPA a zobrazí sa takéto okno na zadanie hesla:

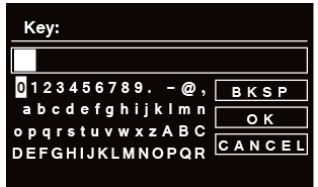

Poznámka: Ak vaša sieť nevyžaduje heslo (WEP/WPA), rádio sa automaticky pripojí k sieti.

a. Otáčaním ovládača **SCROLL/SELECT/SNOOZE** prechádzajte alfanumerickým zoznamom znakov, stlačením ovládača **SCROLL/SELECT/SNOOZE** vyberte zvolený znak.

 $\left(\mathbf{i}\right)$ Poznámka: Kódy prístupu WEP/WPA rozlišujú veľké a malé písmená.

 $\left(\overline{\mathbf{i}}\right)$ 

- b. Ak sa vykoná nesprávna operácia, vyberte možnosť **BKSP** na vymazanie označeného znaku.
- $\left(\overline{\boldsymbol{l}}\right)$  Poznámka:  $\overline{\text{BKSP}}$  = vymazanie posledného znaku; **cancel** znamená návrat na predchádzajúcu obrazovku. Rádio automaticky uloží vami zadané WEP/WPA, aby ste nemuseli opätovne zadávať tieto kódy.
- c. Po výbere posledného znaku hesla prejdite otáčaním ovládača **SCROLL/SELECT/SNOOZE** na a potom stlačte ovládač **SCROLL/SELECT/SNOOZE** na potvrdenie. Rádio je pripojené k bezdrôtovej sieti.
- 2) Ak chcete vytvoriť spojenie cez WPS, stlačte ovládač **SCROLL/SELECT/SNOOZE** potom, ako ste zvolili požadovanú sieť. Rádio potom ponúkne možnosť iniciovať WPS.

 Otáčaním ovládača **SCROLL/SELECT/SNOOZE** prechádzajte možnosťami Push Button (Tlačidlo), Pin a Skip WPS (Preskočiť WPS), stlačením **ovládača SCROLL/SELECT/SNOOZE** potvrďte zvolenú možnosť.

SK

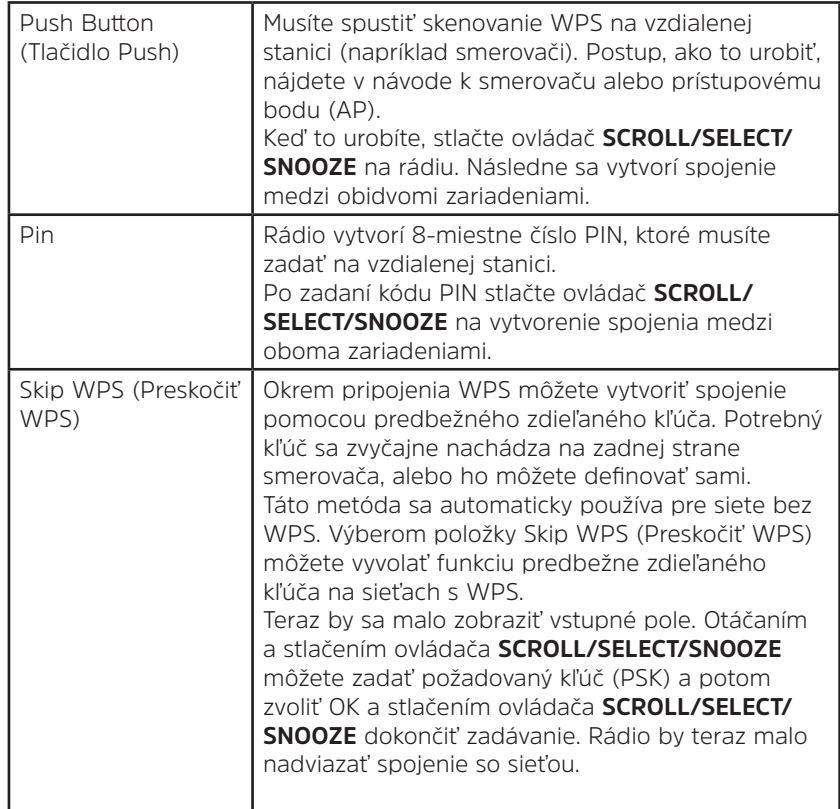

- 5. Ak chcete použiť káblovú sieť, otočením ovládača **SCROLL/SELECT/SNOOZE** zvoľte možnosť **[Wired]** (Káblová) a potom potvrďte výber ovládačom **SCROLL/SELECT/SNOOZE**. Na displeji sa bude zobrazovať **Waiting for Ethernet** (Čaká sa na ethernet). Pripojte LAN kábel do zásuvky LAN na zadnej strane prístroja, a potom je rádio pripojené ku káblovej sieti.
- 6. Sprievodca nastavením bol dokončený. Opätovným stlačením ovládača **SCROLL/SELECT/SNOOZE** ho ukončite.

#### **5 Režim internetového rádia**

1. Po dokončení sprievodcu nastavením sa zobrazí obrazovka Main menu (Hlavná ponuka). Stlačením ovládača **SCROLL/SELECT/SNOOZE** vyberte režim Internet radio (Internetové rádio).

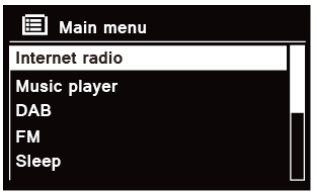

2. Keď je zvýraznená možnosť Station list (Zoznam staníc), stlačte ovládač **SCROLL/SELECT/SNOOZE** na potvrdenie.

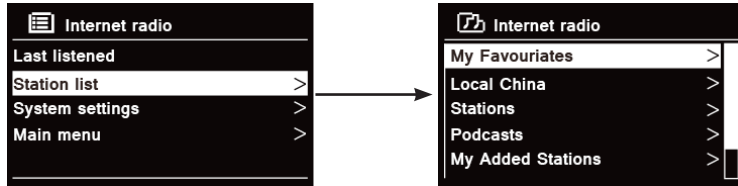

- 3. Potom pri výbere staníc postupujte podľa nasledujúcich častí. Ak sa nepodarilo pripojiť k sieti, postupujte nasledovne:
	- a. Skontrolujte smerovač, či funguje normálne alebo nie.
	- b. Premiestnite rádio na miesto so silnejším signálom.
	- c. Skontrolujte, či je vaše heslo správne zadané.

#### 5.1 Local "krajina" (Miestne - "krajina")

**Možnosť Local "krajina"** sa zmení podľa vašej aktuálnej polohy (napríklad Local Australia). Zobrazuje miestne stanice vašej aktuálnej polohy.<br>1 Ak chcete preisť na mie

1. Ak chcete prejsť na miestne stanice, stlačte tlačidlo **MENU**, vyberte **Station list** (Zoznam staníc) **- Local**  "Krajina" (Miestne - "Krajina") a stlačte ovládač **SCROLL/SELECT/SNOOZE** na potvrdenie.

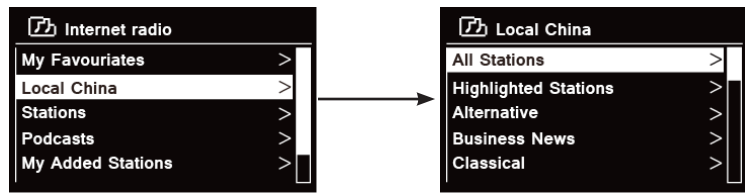

- 2. Zobrazia sa žánre staníc. Otáčaním ovládača **SCROLL/SELECT/SNOOZE** vyberte požadovaný žáner a potom stlačte ovládač **SCROLL/SELECT/SNOOZE** na potvrdenie.
- 3. Otáčaním ovládača **SCROLL/SELECT/SNOOZE** vyberte požadovanú stanicu a stlačením ovládača **SCROLL/ SELECT/SNOOZE** potvrďte jej vysielanie.

#### **5.2 Výber stanice cez možnosť Stations (Stanice)**

Možnosť **Stations** (Stanice) vám umožňuje vybrať stanicu na základe týchto kategórií: Location (Miesto), Genre (Žáner), Popular stations (Populárne stanice), New stations (Nové stanice) alebo Search stations (Vyhľadávať stanice).

1. Stlačte tlačidlo **MENU**, vyberte **Station list** (Zoznam staníc) **- Stations** (Stanice) a stlačte ovládač **SCROLL/ SELECT/SNOOZE** na potvrdenie.

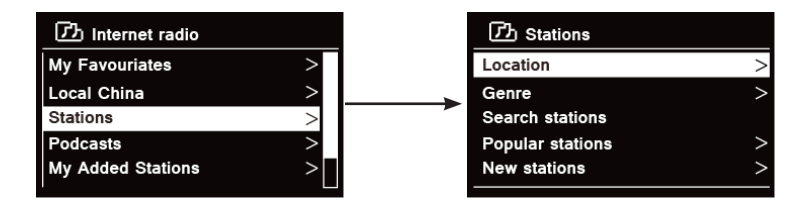
#### 2. Možnosť **Stations** (Stanice) vám ponuka:

> **Location** (Miesto) umožňuje vybrať si z rozhlasových staníc, ktoré sú poskytované v ktorejkoľvek krajine, ktorú si vyberiete zo zoznamu.

- a. Kým je zvýraznená možnosť **Location** (Miesto), stlačte ovládač **SCROLL/SELECT/SNOOZE** na potvrdenie.
- b. Otáčaním ovládača **SCROLL/SELECT/SNOOZE** zvoľte požadovanú oblasť a stlačte ovládač **SCROLL/SELECT/SNOOZE** na potvrdenie.
- c. Otáčaním ovládača **SCROLL/SELECT/SNOOZE** zvoľte požadovanú krajinu a stlačte ovládač **SCROLL/SELECT/SNOOZE** na potvrdenie.
- d. Otáčaním ovládača **SCROLL/SELECT/SNOOZE** zvoľte požadovanú stanicu a stlačte ovládač **SCROLL/SELECT/SNOOZE** na potvrdenie. Stanica sa bude vysielať.
- > **Genre** (Žáner) vám umožňuje vybrať podcasty podľa ich obsahu, napríklad klasický rock, šport, správy atď.
- a. Keď je zvýraznená možnosť **Genre** (Žáner), stlačte ovládač **SCROLL/SELECT/SNOOZE** na potvrdenie.
- b. Otáčaním ovládača **SCROLL/SELECT/SNOOZE** vyberte požadovaný žáner a potom stlačte ovládač **SCROLL/SELECT/SNOOZE** na potvrdenie.
- c. Otáčaním ovládača **SCROLL/SELECT/SNOOZE** si vyberte niektorú z položiek All Stations (Všetky stanice), Highlighted Stations (Zvýraznené stanice) alebo požadovanú krajinu a potom stlačte ovládač **SCROLL/SELECT/SNOOZE** na potvrdenie.
- d. Otáčaním ovládača **SCROLL/SELECT/SNOOZE** vyberte požadovanú stanicu a potom stlačte ovládač **SCROLL/SELECT/SNOOZE** na potvrdenie. Stanica sa bude vysielať.

> **Search stations** (Vyhľadávať stanice) vám umožňuje vyhľadať konkrétnu stanicu zadaním celého názvu stanice alebo jeho časti.

> **Popular stations** (Populárne stanice) umožňuje, aby vaše rádio zobrazilo stanice, ktoré majú najviac poslucháčov.

> **New stations** (Nové stanice) umožňuje, aby vaše rádio zobrazilo stanice, ktoré začali nedávno vysielať v rámci internetovej rádiovej siete.

Poznámka: Niektoré rádiostanice nevysielajú 24 hodín denne a niektoré nevysielajú vždy online.

# **5.3 Výber programu cez možnosť Podcasts (Podcasty)**

Možnosť Podcasts (Podcasty) vám umožňuje vybrať si podcast z kategórií Location (Miesto) alebo Genre (Žáner), alebo vyhľadávať podcasty.

1. Stlačte tlačidlo **MENU**, vyberte možnosť **Station list** (Zoznam staníc) **- Podcasts** (Podcasty) a stlačte ovládač **SCROLL/SELECT/SNOOZE** na potvrdenie.

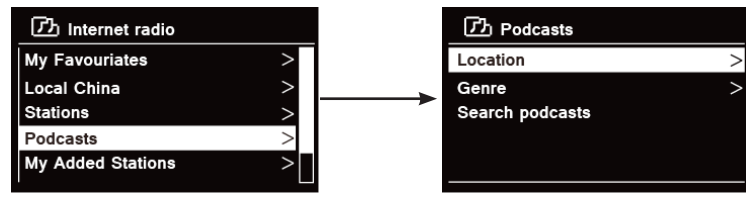

2. V ponuke **Podcasts** (Podcasty):

> **Location** (Miesto) vám umožňuje vybrať si z podcastov poskytovaných ľubovoľnou krajinou, ktorú vyberiete zo zoznamu.

- a. Kým je zvýraznená možnosť **Location** (Miesto), stlačte ovládač **SCROLL/SELECT/SNOOZE** na potvrdenie.
- b. Otáčaním ovládača **SCROLL/SELECT/SNOOZE** zvoľte požadovanú oblasť a stlačte ovládač **SCROLL/SELECT/SNOOZE** na potvrdenie.
- c. Otáčaním ovládača **SCROLL/SELECT/SNOOZE** zvoľte požadovanú krajinu a stlačte ovládač **SCROLL/SELECT/SNOOZE** na potvrdenie.
- d. Otáčaním ovládača **SCROLL/SELECT/SNOOZE** zvoľte možnosť All Shows (Všetky predstavenia) alebo By Genre (Podľa žánru) a potom stlačte ovládač **SCROLL/SELECT/SNOOZE** na potvrdenie.
- e. Otáčaním ovládača **SCROLL/SELECT/SNOOZE** zvoľte požadovaný podcast a stlačte ovládač **SCROLL/SELECT/SNOOZE** na potvrdenie. Podcast sa začne prehrávať.

 $\left(\overline{\mathbf{i}}\right)$ 

> **Genre** (Žáner) vám umožňuje vybrať podcasty podľa ich obsahu, napríklad klasický rock, šport, správy atď.

- a. Keď je zvýraznená možnosť **Genre** (Žáner), stlačte ovládač **SCROLL/SELECT/SNOOZE** na potvrdenie.
- b. Otáčaním ovládača **SCROLL/SELECT/SNOOZE** vyberte požadovaný žáner a potom stlačte ovládač **SCROLL/SELECT/SNOOZE** na potvrdenie.
- c. Otáčaním ovládača **SCROLL/SELECT/SNOOZE** zvoľte požadovaný podcast a stlačte ovládač **SCROLL/SELECT/SNOOZE** na potvrdenie. Podcast sa začne prehrávať.

> **Search podcasts** (Vyhľadávať podcasty) vám umožňuje vyhľadať konkrétny podcast zadaním celého názvu podcastu alebo jeho časti.

## **5.4 Zobrazenie prístupového kódu a častých otázok v Pomocníkovi**

1. Stlačte tlačidlo **MENU**, vyberte možnosť **Station list** (Zoznam staníc) **- Help** (Pomoc) a stlačte ovládač **SCROLL/SELECT/SNOOZE** na potvrdenie.

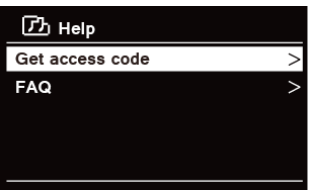

2. Otáčaním ovládača **SCROLL/SELECT/SNOOZE** zvoľte možnosť Get access code (Získať prístupový kód) alebo FAQ (Často kladené otázky) a potom stlačte ovládač **SCROLL/SELECT/SNOOZE** na potvrdenie.

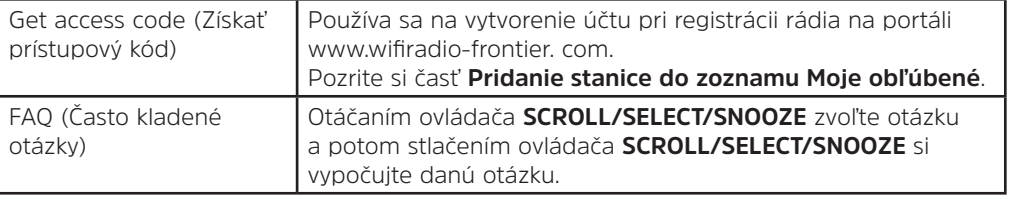

#### **5.5 Pridanie stanice do zoznamu Moje obľúbené**

Máte k dispozícii dve možnosti, ako pridať stanice do zoznamu Moje obľúbené. Tento zoznam vám uľahčí nájsť stanice, ktoré sa vám páčia.

#### **Pridanie stanice počas počúvania**

- 1. Počas počúvania internetovej rozhlasovej stanice stlačte a podržte ovládač **SCROLL/SELECT/SNOOZE**, kým sa na displeji nezobrazí Favorite added (Pridané k obľúbeným).
- 2. Stanica bude teraz uložená v priečinku s názvom Stations (Stanice). Každá takto uložená stanica bude umiestnená do priečinka Stations (Stanice).

#### **Pridanie stanice cez webovú stránku**

1. Zaregistrujte svoje rádio na portáli: www.wifiradio-frontier.com

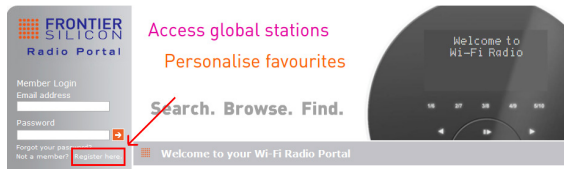

2. Vytvorte prihlasovacie meno účtu. Vyžaduje sa zadať **prístupový kód**. Prístupový kód môžete nájsť v časti **Station list** (Zoznam staníc) **- Help** (Pomoc) **- Get access code** (Získať prístupový kód).

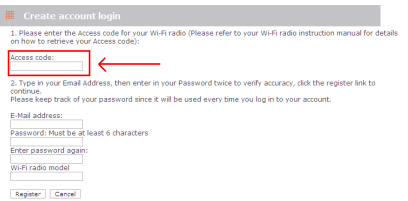

3. Na pridanie obľúbenej sanice najprv nájdite stanicu a potom kliknite na ikonu Pridať.

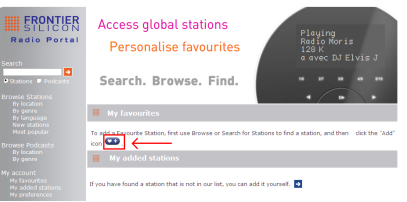

- 4. Po pridaní staníc je potrebné vypnúť rádio na niekoľko minút, aby rádio získalo prístup k vašim novým nastaveniam.
- 5. Pridané stanice sú prístupné stlačením tlačidla **MENU** a výberom možnosti **Station list** (Zoznam staníc) **My favourites** (Moje obľúbené).

Poznámka: Resetovanie na výrobné nastavenia nevymaže vaše obľúbené stanice.

# **5.6 Pridanie stanice do zoznamu Moje pridané stanice**

 $\left(\mathbf{i}\right)$ 

Aj keď portál internetového rádia obsahuje tisícky staníc, môžete počúvať aj tie stanice, ktoré nie sú uvedené. Prostredníctvom portálu (www.wifiradio-frontier.com) môžete pridávať aj svoje vlastné stanice.

1. Navštívte portál www.wifiradio-frontier.com a prihláste sa ako člen pomocou údajov, ktoré ste zaregistrovali pri pridávaní staníc do zoznamu Moje obľúbené.

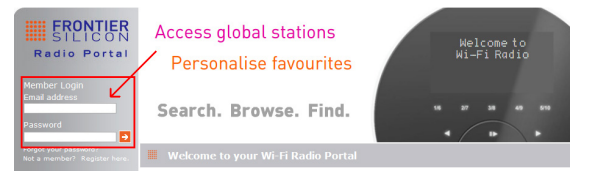

2. Na pridanie vašej vlastnej stanice kliknite na ikonu.

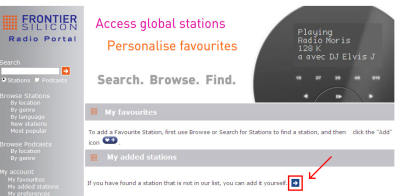

- 3. Po pridaní staníc je potrebné vypnúť rádio na niekoľko minút, aby rádio získalo prístup k vašim novým nastaveniam.
- 4. Pridané stanice sú prístupné stlačením tlačidla **MENU** a výberom možnosti **Station list** (Zoznam staníc)  **My added stations** (Moje pridané stanice).

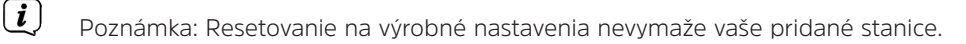

## **5.7 Zobrazenie informácií o stanici**

Internetové programy vysielajú dodatočné informácie. Počas prehrávania programu opakovane stláčajte tlačidlo **INFO** a na displeji sa zobrazia informácie ako popis stanice, žáner, krajina, spoľahlivosť, bitová rýchlosť, kodek, vzorkovacia frekvencia, pamäť prehrávaných skladieb a dátum.

## **5.8 Uloženie predvolieb staníc**

Rádio dokáže uložiť až 12 vašich obľúbených internetových staníc. To vám umožní rýchlo a jednoducho pristupovať k obľúbeným staniciam.

1. Pri prehrávaní obľúbenej stanice stlačte a podržte tlačidlo **PRESET**, kým sa na displeji nezobrazí toto:

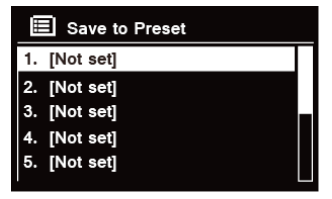

- 2. Otáčaním ovládača **SCROLL/SELECT/SNOOZE** prepínajte medzi číslami predvolieb 1 až 12.
- 3. Vyberte jedno číslo predvoľby a potom stlačte ovládač **SCROLL / SELECT / SNOOZE**. Na displeji sa zobrazí **Preset stored** (Predvoľba uložená).
- 4. Na displeji sa zobrazí číslo predvoľby **P#**.

#### **5.9 Vyvolanie predvoľby stanice**

1. Stlačením tlačidla **PRESET** zobrazíte uložené predvolené stanice.

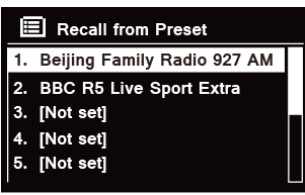

2. Otáčaním ovládača **SCROLL/SELECT/SNOOZE** zvoľte predvolenú stanicu, ktorú chcete prehrávať, a potom stlačte ovládač **SCROLL/SELECT/SNOOZE** na potvrdenie.

SK

# **6 Spotify Connect**

Služba Spotify vám na dosah ruky prináša milióny skladieb. Interpreti, ktorých máte radi, pripravované zoznamy skladieb pre každú náladu a žáner, najnovšie hity a nové objavy len pre vás.

Pomocou funkcie Spotify Connect môžete hudbu z tejto služby bezdrôtovo prehrávať a ovládať. Na telefóne alebo tablete vyberte hudbu a počúvajte ju na rádiu.

\* Dostupnosť služby vo vašej krajine nájdete na stránke www.spotify.com

## **6.1 Používanie Spotify Connect**

Toto rádio má zabudovanú funkciu Spotify Connect. Umožňuje vám ovládať prehrávanie hudby na rádiu pomocou aplikácie Spotify na smartfóne alebo tablete. Počúvanie je bezproblémové – môžete prijímať hovory, hrať hry, sledovať video, dokonca vypnúť svoj telefón, to všetko bez prerušenia hudby. Je to lepší spôsob, ako doma počúvať hudbu.

Na používanie funkcie Spotify Connect budete potrebovať účet Spotify Premium. Ak účet nemáte, prejdite na stránku www.spotify.com/freetrial na využitie bezplatnej 30-dňovej skúšobnej verzie.

- 1. Stiahnite si aplikáciu Spotify do svojho smartfónu alebo tabletu (iOS alebo Android).
- 2. Pripojte rádio k rovnakej sieti Wi-Fi ako váš smartfón alebo tablet a potom opakovaným stláčaním tlačidla **MODE** (REŽIM) na diaľkovom ovládači zvoľte režim **Spotify Connect**.
- 3. Otvorte aplikáciu Spotify v smartfóne alebo tablete a spustite prehrávanie akejkoľvek skladby.
- 4. Ťuknite na štvorcový obrázok obalu skladby v ľavom dolnom rohu obrazovky. Potom ťuknite na ikonu

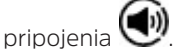

5. Vyberte svoje rádio v zozname ťuknutím na možnosť "DigitRadio 580". Ak sa nezobrazuje, skontrolujte, či je pripojené k rovnakej sieti Wi-Fi ako váš smartfón alebo tablet. Všimnete si, že vaše rádio je v aplikácii Spotify aktuálne uvedené ako "DigitRadio 580 xxxxxxxxxxxx" (12-miestny alfanumerický kód je MAC adresou vášho rádia). Ak by ste chceli zmeniť tento názov na niečo osobnejšie (napríklad "Moje DigitRadio 580"), môžete tak urobiť nasledovne:

a. Na rádiu: Stlačte tlačidlo **MENU** a zvoľte **Main menu** (Hlavná ponuka) **> System settings** (Nastavenia systému) **> Network** (Sieť) **> View settings** (Zobraziť nastavenia). Prejdite nadol a poznačte si údaj v časti **IP address** (IP adresa).

b. Na vašom počítači: Uistite sa, že počítač je v rovnakej sieti ako rádio, potom zadajte IP adresu do panela s adresou v prehliadači (príklad: 192.168.0.34). To vám umožní zobraziť niektoré z diagnostických údajov rádia, ale tiež zmeniť jeho názov.

- 6. Ikona pripojenia sa zmení na zelenú, čo znamená, že rádio je teraz zvolené a používa sa na prehrávanie zvuku.
- 7. Aplikácia Spotify rozpozná vaše rádio iba vtedy, keď je rádio pripojené k internetu (t. j. v režime Internetové rádio, Spotify Connect alebo Prehrávač hudby). Ak chcete, aby sa aplikácia Spotify používala v režime, ktorý nie je internetovým režimom (t. j. v režime DAB, FM alebo Bluetooth), musíte zvoliť možnosť **Main menu** (Hlavná ponuka) **> System settings** (Nastavenia systému) **> Network** (Sieť) **> Keep network connected** (Nechať sieť pripojenú) **> YES** (ÁNO). Táto možnosť tiež umožňuje prebudiť rádio z pohotovostného režimu pomocou aplikácie Spotify.

**Poznámka:** Ak nebudete používať rádio dlhší čas, napr. cez noc, počas dovolenky alebo počas pobytu mimo domova, odporúčame vybrať možnosť **NO** (NIE), aby sa šetrila energia.

\* Informácie o tom, ako nastaviť a používať službu Spotify Connect, nájdete na stránke www.spotify.com/connect

## **6.2 Ovládanie Spotify Connect**

Spotify môžete ovládať z aplikácie ako zvyčajne. Vyhľadávanie a prehrávanie skladieb, zmena hlasitosti a pridanie do zoznamov skladieb je možné aj pri prehrávaní prostredníctvom rádia. Pri ďalšom otvorení aplikácie Spotify bude prehrávanie pokračovať cez rádio.

Spotify Connect je cloudová služba, preto po aktivácii v rádiu nemusí byť váš smartfón alebo tablet pripojený k rovnakej sieti, aby bolo možné ovládať prehrávanie zvuku.

## **6.3 Používanie iného účtu Spotify s rádiom**

Vaše údaje účtu Spotify sa uložia v rádiu. Ak ho chcete prepísať iným účtom Spotify, jednoducho zopakujte kroky aktivácie, zatiaľ čo je aplikácia Spotify spustená použitím vášho pôvodného účtu. Upozorňujeme, že váš smartfón alebo tablet a rádio musia byť v tej istej sieti WiFi, aby mohlo dôjsť k prepísaniu.

## **7 Režim prehrávača hudby**

Ak chcete, aby vaše rádio prehrávalo hudobné súbory z počítača, musí byť počítač nastavený na zdieľanie súborov alebo médií.

Vstavaný prehrávač hudby umožňuje zariadeniam, ako je toto rádio, prehrávať nechránené zvukové súbory (AAC, MP3, WMA) zo zdieľanej mediálnej knižnice a prechádzať ponukami označení, ako sú interpret, album alebo žáner. Ak používate vhodný serverový systém, napríklad počítač s programom Windows Media Player 10 alebo novším (WMP), a vaša hudobná knižnica je dobre označená, odporúčame použiť zdieľanie médií.

Je potrebné nastaviť iba server UPnP (Universal Plug and Play). (iTunes v súčasnosti nefunguje ako mediálny server UPnP.)

#### **7.1 Zdieľanie médií pomocou prehrávača Windows Media Player**

Najčastejším serverom UPnP je program Windows Media Player (verzia 10 alebo novšia, verziu zobrazíte v ponuke Pomocníka - O programe Windows Media Player). Alternatívne sa môžu použiť iné platformy a servery UPnP. Ak chcete nastaviť program WMP na zdieľanie médií, vykonajte nasledujúce kroky:

- 1. Skontrolujte, či je počítač pripojený k sieti.
- 2. Uistite sa, že je rádio zapnuté a pripojené k rovnakej sieti.
- 3. V programe WMP pridajte do knižnice médií zvukové súbory a priečinky, ktoré chcete zdieľať s rádiom. Vyberte položky **Organize** (Organizovať) **> Manage Libraries** (Spravovať knižnice) **> Music / Videos / Pictures / Recorded TV** (Hudba/Videá/Obrázky/Nahraté TV) a kliknutím na tlačidlo Add (Pridať) pridajte zvukové súbory a priečinky. Potom kliknutím na tlačidlo OK dokončite pridávanie.

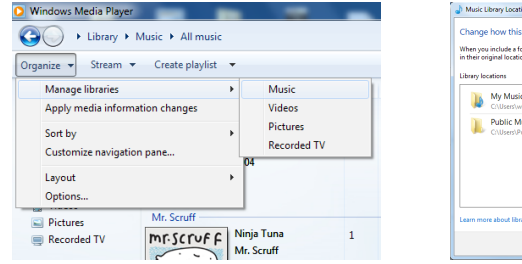

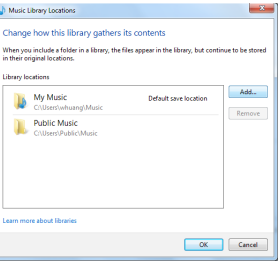

4. V programe WMP aktivujte zdieľanie médií (**Stream > Ďalšie možnosti streamovania …**).

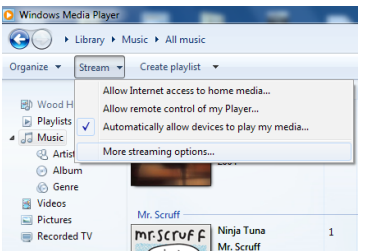

5. Uistite sa, že rádio má prístup k zdieľaným médiám tak, že ich vyberiete a kliknite na tlačidlo Povoliť. Môžete tiež nastaviť názov zdieľaného média v poli Názov knižnice médií. Kliknutím na možnosť OK zatvorte dialógové okná.

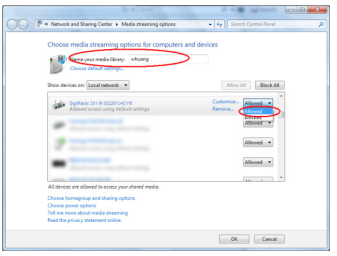

6. Počítač je teraz pripravený na streamovanie hudby do rádia. Služba WMP UPnP beží na pozadí; nie je potrebné výslovne spustiť WMP.

#### **7.2 Prehrávanie zdieľaných médií**

- 1. Opakovaným stláčaním tlačidla **MODE** vyberte režim Music player (Prehrávač hudby).
- 2. Kým je zvýraznená možnosť Shared media (Zdieľané médiá), stlačte ovládač **SCROLL/SELECT/SNOOZE** na potvrdenie.

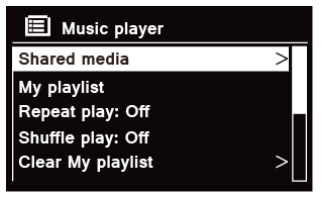

3. Zobrazí sa zoznam dostupných mediálnych serverov. Otáčaním ovládača **SCROLL/SELECT/SNOOZE** vyberajte a stlačením potvrdzujte jednotlivé kroky až k vybranej hudbe.

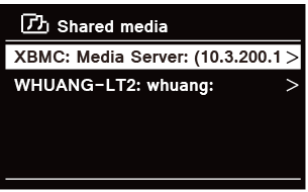

4. Pri prehrávaní skladby môžete:

a. Stlačením tlačidla  $\blacktriangleleft$  prejdete na predchádzajúcu skladbu; stlačte a podržte tlačidlo  $\blacktriangleleft$  na rýchle posunutie aktuálnej skladby dozadu.

b. Stlačte tlačidlo **III**, ak chcete prehrať alebo pozastaviť prehrávanie aktuálnej skladby.

c. Stlačením tlačidla **>>I** prejdete na nasledujúcu skladbu; stlačte a podržte tlačidlo >>I na rýchle posunutie aktuálnej skladby dopredu.

d. Vypnite rádio alebo ho prepnite do iných režimov na zastavenie prehrávania.

SK

Funkcia prehrávania USB umožňuje prehrávať hudbu formátu MP3, WMA a AAC z vášho USB kľúča.

- 1. Vložte USB kľúč do portu USB na zadnej strane prístroja. Na displeji sa po 5 sekundách zobrazí **USB disk attached – Open folder?** (Pripojený USB disk – Otvoriť priečinok?).
- 2. Otáčajte ovládačom **SCROLL/SELECT/SNOOZE** a potom ho stlačte na zvolenie možnosti **YES** (ÁNO) a následne krok za krokom vyhľadajte požadovanú hudbu a stlačte ovládač **SCROLL/SELECT/SNOOZE** na potvrdenie.
- 3. Ak ste zvolili možnosť NO (NIE) pri otváraní priečinka a neskôr chcete prehrávať hudbu z USB kľúča, môžete opakovaným stláčaním tlačidla **MODE** zvoliť režim prehrávača hudby a potom otáčaním ovládača **SCROLL/SELECT/SNOOZE** a jeho stlačením zvoliť možnosť **USB playback** (Prehrávanie z USB) .

# **7.4 Môj zoznam skladieb**

Funkcia My Playlist (Môj zoznam skladieb) umožňuje vytvoriť zoznam skladieb z vašich obľúbených skladieb z hudobných knižníc.

Po vytvorení zoznamu skladieb si môžete zvoliť postupné prehrávanie skladieb zo zoznamu vo vašom rádiu alebo nastaviť náhodné a opakované prehrávanie skladieb zo zoznamu.

- 1. Ak chcete skladbu uložiť do zoznamu skladieb, prejdite na skladbu, ktorú chcete pridať do zoznamu, stlačte a podržte ovládač **SCROLL/SELECT/SNOOZE** a potom sa skladba pridá do zoznamu.
- 2. Na prehrávanie zoznamu skladieb stlačte tlačidlo **MENU** a potom otáčaním ovládača **SCROLL/SELECT/ SNOOZE** prejdite na možnosť My playlist (Môj zoznam skladieb) a stlačením ovládača **SCROLL/SELECT/ SNOOZE** potvrďte. Vyhľadajte skladbu, ktorú chcete prehrať, a stlačením ovládača **SCROLL/SELECT/ SNOOZE** ju vyberte.

# **7.5 Režim opakovaného prehrávania**

Stlačte tlačidlo **MENU** a potom otáčaním ovládača **SCROLL/SELECT/SNOOZE** vyberte možnosť Repeat play: Off (Náhodné prehrávanie: vypnuté). Potom opakovaným stláčaním ovládača **SCROLL/SELECT/SNOOZE** prepínajte medzi možnosťami On (zapnuté) alebo Off (vypnuté).

## **7.6 Režim náhodného prehrávania**

Stlačte tlačidlo **MENU** a potom otáčaním ovládača **SCROLL/SELECT/SNOOZE** vyberte možnosť Shuffle play: Off (Náhodné prehrávanie: vypnuté). Potom opakovaným stláčaním ovládača **SCROLL/SELECT/SNOOZE** prepínajte medzi možnosťami On (zapnuté) alebo Off (vypnuté).

#### **7.7 Vyprázdnenie zoznamu skladieb**

Táto možnosť vám umožňuje vymazať obsah vášho zoznamu skladieb.

- 1. Stlačte tlačidlo **MENU**, otáčaním ovládača **SCROLL/SELECT/SNOOZE** zvoľte možnosť Clear My playlist (Vymazať môj zoznam skladieb) a potom stlačte ovládač **SCROLL/SELECT/SNOOZE** na potvrdenie.
- 2. Vyberte možnosť YES (ÁNO) na vymazanie zoznamu skladieb.

## **7.8 Odstránenie serverov**

Funkcia Prune Servers (Odstrániť servery) vám umožňuje odstrániť tie hudobné servery, ktoré pre vás už nie sú dostupné na prehľadávanie hudby.

- 1. Stlačte tlačidlo **MENU**, otáčaním ovládača **SCROLL/SELECT/SNOOZE** prejdite na možnosť Prune servers (Odstrániť servery), a potom stlačte ovládač **SCROLL/SELECT/SNOOZE** na potvrdenie.
- 2. Zvoľte Yes (Áno) pri možnosti Prune shared media wake on LAN servers (Zrušiť zdieľanie zdieľaných médií na serveroch LAN).

#### **7.9 Informácie o práve prehrávaných skladbách**

Počas prehrávania skladby sa na displeji zobrazí skladba a postupová lišta s údajmi o uplynutom a celkovom čase. Ak chcete zobraziť ďalšie informácie, opakovaným stláčaním tlačidla **INFO** môžete zobraziť na displeji informácie o interpretovi, albume, bitovej rýchlosti, kodeku, vzorkovacej frekvencii, vyrovnávacej pamäti prehrávania a dátume.

## **8 Výber režimu DAB**

- 1. Opakovaným stláčaním tlačidla **MODE** vyberte režim **DAB.**
- 2. Pri prvom použití rádio vykoná kompletné skenovanie a uloženie zoznamu staníc do pamäte.

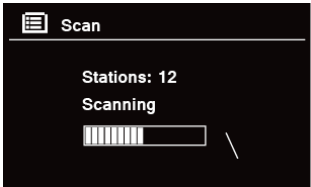

- 3. Po skončení vyhľadávania sa stanice DAB/DAB + budú zobrazovať v alfanumerickom poradí. Začne sa vysielať prvá stanica v zozname.
- $\left(\mathbf{i}\right)$ Poznámka: Ak vo vašej oblasti nie je nájdený signál DAB/DAB +, môže byť potrebné premiestniť rádio do oblasti so silnejším príjmom signálu.

# **8.1 Výber inej stanice**

- 1. Počas prehrávania programu otočte ovládač **SCROLL/SELECT/SNOOZE** na prehľadávanie zoznamu staníc a stlačením ovládača **SCROLL/SELECT/SNOOZE** potvrďte požadovanú stanicu.
- 2. Alebo počas prehrávania programu stlačte tlačidlo **MENU**, otočte ovládač **SCROLL/SELECT/SNOOZE** na výber možnosti Station list (Zoznam staníc), a potom stlačte ovládač **SCROLL/SELECT/SNOOZE** na potvrdenie.
- 3. Otáčaním ovládača **SCROLL/SELECT/SNOOZE** vyberte stanicu, ktorú chcete prehrať, a potom stlačte ovládač **SCROLL/SELECT/SNOOZE** na potvrdenie.

# **8.2 Sekundárne služby**

Za názvom stanice sa môže zobrazovať symbol >>, čo naznačuje, že pre túto stanicu sú k dispozícii sekundárne služby. Tieto sekundárne služby obsahujú ďalšie služby, ktoré súvisia s primárnou stanicou. Napríklad pri športových staniciach to môžu byť ďalšie komentáre. Sekundárne služby sa vkladajú priamo za základnou stanicou (symbol << je pred názvom stanice) v zozname staníc.

Ak chcete vybrať sekundárnu stanicu, otáčajte ovládač **SCROLL/SELECT/SNOOZE**, kým nenájdete požadovanú sekundárnu službu, potom ju stlačením ovládača **SCROLL/SELECT/SNOOZE** vyberte. Po ukončení sekundárnej služby sa prístroj automaticky prepne späť na primárnu stanicu.

# **8.3 Vyhľadávanie staníc**

Stlačte tlačidlo **MENU**, otočte ovládač **SCROLL/SELECT/SNOOZE** a zvoľte Scan (Skenovať) a potom stlačením ovládača **SCROLL/SELECT/SNOOZE** spustite kompletné vyhľadávanie.

# **8.4 Manuálne ladenie**

Manuálne ladenie vám môže pomôcť pri nastavovaní antény alebo pri pridávaní staníc, ktoré boli vynechané pri automatickom ladení.

- 1. Stlačte tlačidlo **MENU**, otočte ovládačom **SCROLL / SELECT / SNOOZE** a zvoľte možnosť Manual tune (Manuálne ladenie) a potom stlačte ovládač **SCROLL/SELECT/SNOOZE** na potvrdenie. Na displeji sa zobrazí číslo a frekvencia kanála.
- 2. Otáčaním ovládača **SCROLL/SELECT/SNOOZE** vyberte požadovaný kanál a potom stlačte ovládač **SCROLL/ SELECT/SNOOZE** na potvrdenie.

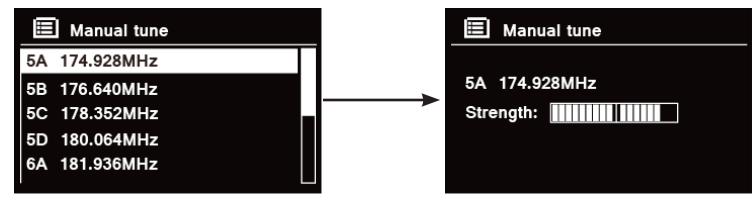

- $\left(\boldsymbol{i}\right)$ Poznámka: Ak existuje multiplex, ktorý zodpovedá tomuto kanálu a frekvencii, na displeji sa po niekoľkých sekundách zobrazí indikátor s intenzitou signálu a názvom multiplexu. Nové stanice sa automaticky pridajú do zoznamu staníc.
- 3. Ak chcete prehrať stanicu, najskôr opakovane stlačte tlačidlo **BACK** (SPÄŤ) na ukončenie manuálneho ladenia.

SK

# **8.5 Odstránenie neplatných staníc**

Zo zoznamu staníc môžete odstrániť všetky stanice, ktoré už nie sú k dispozícii.

- 1. Stlačte tlačidlo **MENU**, otočte ovládačom **SCROLL/SELECT/SNOOZE** a zvoľte možnosť Prune Invalid (Odstrániť neplatné) a potom stlačte ovládač **SCROLL/SELECT/SNOOZE** na potvrdenie.
- 2. Otáčaním ovládača **SCROLL/SELECT/SNOOZE** zvoľte YES (ÁNO) a potom stlačte ovládač **SCROLL/ SELECT/SNOOZE** na potvrdenie odstránenia všetkých neplatných staníc.

# **8.6 Hodnota DRC (Dynamic Range Control)**

Ak počúvate hudbu s vysokým dynamickým rozsahom v hlučnom prostredí (napríklad klasická hudba počas varenia), možno budete chcieť komprimovať zvukový dynamický rozsah. To spôsobí, že tichšie zvuky budú hlasnejšie a hlasnejšie zvuky zase tichšie.

- 1. Stlačte tlačidlo **MENU**, otočte ovládačom **SCROLL/SELECT/SNOOZE** a zvoľte možnosť DRC, následne stlačte ovládač **SCROLL/SELECT/SNOOZE** na potvrdenie.
- 2. Otáčaním ovládača **SCROLL/SELECT/SNOOZE** prejdite na možnosť DRC high (DRC vysoké), DRC low (DRC nízke) alebo DRC off (DRC vypnuté) a potom stlačte ovládač **SCROLL/SELECT/SNOOZE** na potvrdenie.

# **8.7 Zmena poradia staníc**

Pre prípad, ak budete chcieť zobraziť stanice v inom poradí.

- 1. Stlačte tlačidlo **MENU**, otočte ovládačom **SCROLL/SELECT/SNOOZE** a zvoľte možnosť Station order (Poradie staníc) a potom stlačte ovládač **SCROLL/SELECT/SNOOZE** na potvrdenie.
- 2. Otáčaním ovládača **SCROLL/SELECT/SNOOZE** zvoľte niektorú z možností Alphanumeric (Alfanumericky), Ensemble (Súbor) alebo Valid (Platné) a potom stlačte ovládač **SCROLL/SELECT/SNOOZE** na potvrdenie výberu.

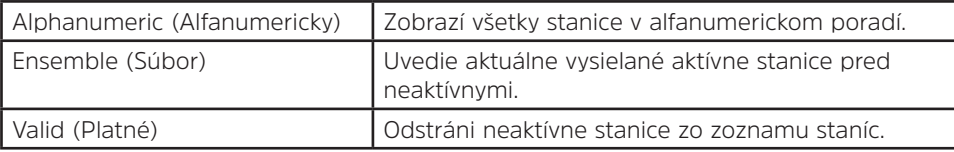

#### **8.8 Zobrazenie informácií o stanici**

Stanice DAB/DAB+ vysielajú ďalšie informácie. Opakovaným stlačením tlačidla **INFO** počas prehrávania programu zobrazíte informácie o prvku DLS (Dynamic Label Segment), súbore, frekvencii programu, kvalite signálu, intenzite signálu, prenosovej rýchlosti, kodeku, kanáli a dátume.

#### **Zobrazenie intenzity signálu**

Ak zvolíte intenzitu signálu, na displeji sa zobrazí lišta so silou signálu aktuálnej stanice.

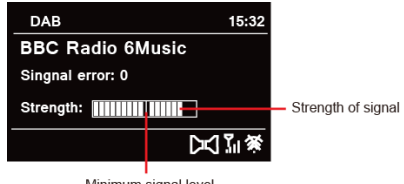

Minimum signal level

Indikátor na lište zobrazuje minimálnu prijateľnú úroveň signálu.

Poznámka: Stanice s intenzitou signálu nižšou ako minimálna úroveň signálu nemusia poskytovať stály príjem zvuku.

#### **8.9 Uloženie predvolieb staníc**

Rádio dokáže uložiť až 12 vašich obľúbených staníc DAB/DAB+. To vám umožní rýchlo a jednoducho pristupovať k obľúbeným staniciam.

1. Pri prehrávaní obľúbenej stanice stlačte a podržte tlačidlo **PRESET**, kým sa na displeji nezobrazí toto:

 $\left(\begin{array}{c} \mathbf{i} \end{array}\right)$ 

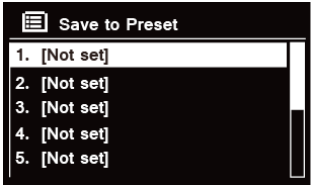

- 2. Otáčaním ovládača **SCROLL/SELECT/SNOOZE** prepínajte medzi číslami predvolieb 1 až 12.
- 3. Vyberte jedno číslo predvoľby a potom stlačte ovládač **SCROLL/SELECT/SNOOZE**. Na displeji sa zobrazí Preset stored (Predvoľba uložená).
- 4. Na displeji sa zobrazí číslo predvoľby **P#**.

#### **8.10 Vyvolanie predvoľby stanice**

- 1. Stlačením tlačidla **PRESET** zobrazíte uložené predvolené stanice.
	- $\blacksquare$  Recall from Preset 1. Absolute Radio 2. BBC Radio 6Music 3. [Not set] 4. [Not set] 5. [Not set]
- 2. Otáčaním ovládača **SCROLL/SELECT/SNOOZE** zvoľte predvolenú stanicu, ktorú chcete prehrávať, a potom stlačte ovládač **SCROLL/SELECT/SNOOZE** na potvrdenie.

## **9 Režim FM**

# **9.1 Výber režimu FM**

- 1. Opakovaným stláčaním tlačidla **MODE** vyberte **FM mode** (Režim FM).
- 2. Pri prvom použití sa začne režim prehrávať na začiatku frekvenčného pásma FM (87,50 MHz). Inokedy bude zvolená naposledy počúvaná FM stanica.

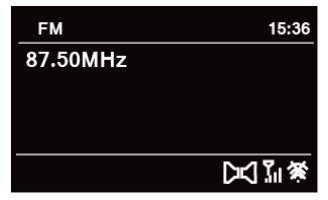

- 3. **Ak chcete manuálne zmeniť frekvenciu FM**, otáčajte ovládačom **SCROLL/SELECT/SNOOZE**, zatiaľ čo sa zobrazuje frekvencia FM, v smere hodinových ručičiek alebo proti smeru hodinových ručičiek, čím sa bude meniť frekvencia v 0,05-MHz krokoch.
- 4. **Ak chcete stanice vyhľadávať automaticky** , otočte ovládačom **SCROLL/SELECT/SNOOZE**, zatiaľ čo sa zobrazuje frekvencia FM, v smere hodinových ručičiek alebo proti smeru hodinových ručičiek a potom stlačte ovládač **SCROLL/SELECT/SNOOZE**. Rádio preskočí dopredu alebo dozadu, až kým nenaladí ďalšiu dostupnú stanicu.

## **9.2 Nastavenia vyhľadávania**

Predvolene sa vyhľadávania FM zastavia na ľubovoľnej dostupnej stanici. Môže to mať za následok slabý pomer signálu k zvuku (šum) na slabých staniciach.

- 1. Ak chcete zmeniť nastavenie vyhľadávania tak, aby sa zastavilo len na staniciach s dobrou silou signálu, stlačte tlačidlo **MENU**, otočením ovládača **SCROLL/SELECT/SNOOZE** prejdite na možnosť Scan setting (Nastavenie vyhľadávania) a potom stlačte ovládač **SCROLL/SELECT/SNOOZE** na potvrdenie.
- 2. Na displeji sa zobrazí Strong stations only? (Len silné stanice?). Otočením ovládača **SCROLL/SELECT/ SNOOZE** prejdite na možnosť YES (ÁNO) a potom stlačte ovládač **SCROLL/SELECT/SNOOZE** na potvrdenie.

#### **9.3 Nastavenia zvuku**

Štandardne sú všetky stereo stanice reprodukované v režime stereo. Pri slabých staniciach to môže mať za následok slabý pomer signálu k zvuku (šum).

- 1. Ak chcete prehrávať slabé stanice v monofónnom režime, stlačte tlačidlo **MENU** a otočením ovládača **SCROLL/SELECT/SNOOZE** zvoľte Audio setting (Nastavenia zvuku). Potom stlačte ovládač **SCROLL/ SELECT/SNOOZE** na potvrdenie.
- 2. Na displeji sa zobrazí otázka Listen in Mono only? (Počúvať len v mono?). Otočením ovládača **SCROLL/ SELECT/SNOOZE** zvoľte YES (ÁNO) a potom stlačte ovládač **SCROLL/SELECT/SNOOZE** na potvrdenie.

#### **9.4 Uloženie predvolieb staníc**

Rádio dokáže uložiť až 12 vašich obľúbených FM staníc. To vám umožní rýchlo a jednoducho pristupovať k obľúbeným staniciam.

1. Pri prehrávaní obľúbenej stanice stlačte a podržte tlačidlo **PRESET**, kým sa na displeji nezobrazí toto:

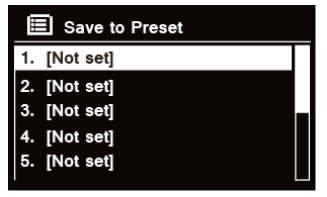

- 2. Otáčaním ovládača **SCROLL/SELECT/SNOOZE** prepínajte medzi číslami predvolieb 1 až 12.
- 3. Vyberte jedno číslo predvoľby a potom stlačte ovládač **SCROLL/SELECT/SNOOZE**. Na displeji sa zobrazí Preset stored (Predvoľba uložená).
- 4. Na displeji sa zobrazí číslo predvoľby **P#**.

#### **9.5 Vyvolanie predvoľby stanice**

1. Stlačením tlačidla **PRESET** zobrazíte uložené predvolené stanice.

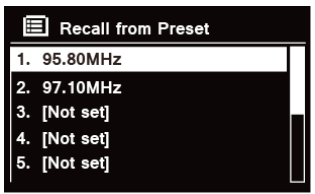

2. Otáčaním ovládača **SCROLL/SELECT/SNOOZE** zvoľte predvolenú stanicu, ktorú chcete prehrávať, a potom stlačte ovládač **SCROLL/SELECT/SNOOZE** na potvrdenie.

## **10 Režim prehrávania CD**

## **10.1 Vloženie CD disku**

Ak chcete prehrať CD disky, vložte audio CD disk. Niektoré CD disky nemusia byť kompatibilné. Rádio sa po vložení CD audio disku do CD mechaniky prepne do režimu CD a na displeji sa zobrazí "READING" (NAČÍTAVANIE). Počkajte niekoľko sekúnd.

Alternatívne opakovaným stláčaním tlačidla **MODE** vyberte **CD mode** (Režim prehrávania CD) a potom vložte audio CD disk.

# **10.2 Prehrávanie skladieb z CD**

1. Počas prehrávania audio disku CD sa na displeji zobrazuje číslo skladby a uplynutý čas.

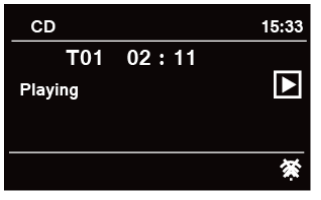

2. Pri prehrávaní skladby môžete:

a. Stlačte tlačidlo  $\blacksquare$  na prístroji alebo na diaľkovom ovládači na preskočenie na predchádzajúcu skladbu.

b. Stlačte a podržte tlačidlo  $\blacktriangleleft$  na prístroji alebo diaľkovom ovládači na rýchle prehrávanie aktuálne prehrávanej skladby dozadu.

c. Stlačte tlačidlo **>>l** na prístroji alebo na diaľkovom ovládači na preskočenie na nasledujúcu skladbu.

d. Stlačte a podržte tlačidlo **DI** na prístroji alebo diaľkovom ovládači na rýchle prehrávanie aktuálne prehrávanej skladby dopredu.

e. Stlačte tlačidlo **NI** na prístroji alebo diaľkovom ovládači na pozastavenie alebo spustenie prehrávania aktuálne prehrávanej skladby.

f. Stlačte opakovane tlačidlo  $\Omega$  na diaľkovom ovládači na nastavenie režimu prehrávania skladieb. Režim prehrávania skladieb: Repeat one (Opakovať jednu)/Repeat all (Opakovať všetky)/Shuffle (Náhodne)/ None (Žiadne).

g. Stlačte tlačidlo na prístroji alebo diaľkovom ovládači na zastavenie prehrávania.

3. V režime CD STOP, ak je disk bežný audio CD disk, na displeji sa zobrazí celkový počet skladieb a celkový čas skladieb.

#### **10.3 Vysunutie CD disku z CD mechaniky**

Stlačte tlačidlo  $\triangle$ , na displeji sa bude zobrazovať "Eject" (Vysunúť), a potom sa CD disk môže vysunúť z CD mechaniky.

#### **11 Režim Bluetooth**

Na počúvanie hudby najskôr spárujte rádio so zariadením Bluetooth:

- 1. Stláčaním tlačidla **MODE** vyberte režim Bluetooth.
- 2. Na displeji bude opakovane blikať  $\mathbb{S}$ .
- 3. Aktivujte svoje zariadenie Bluetooth a zvoľte režim vyhľadávania.
- 4. Na zariadení Bluetooth sa bude zobrazovať "DigitRadio 580".
- 5. Zvoľte možnosť "DigitRadio 580" a v prípade potreby zadajte heslo "0000".
- 6. Ak je spojenie úspešné, na displeji sa bude stabilne zobrazovať ikona  $\mathbb{S}$ .

7. Kým sa prehráva skladba, môžete:

a. Stlačte tlačidlo **144** na prístroji alebo na diaľkovom ovládači na preskočenie na predchádzajúcu skladbu.

b. Stlačte a podržte tlačidlo  $\blacktriangleleft$  na prístroji alebo diaľkovom ovládači na rýchle prehrávanie aktuálne prehrávanej skladby dozadu.

c. Stlačte tlačidlo **NI** na prístroji alebo diaľkovom ovládači na pozastavenie alebo spustenie prehrávania aktuálne prehrávanej skladby.

d. Stlačte tlačidlo ▶ na prístroji alebo na diaľkovom ovládači na preskočenie na nasledujúcu skladbu.

e. Stlačte a podržte tlačidlo **DI** na prístroji alebo diaľkovom ovládači na rýchle prehrávanie aktuálne prehrávanej skladby dopredu.

8. Na odpojenie Bluetooth spojenia stlačte tlačidlo **MENU** a otočením ovládača **SCROLL/SELECT/SNOOZE** zvoľte možnosť "BT disconnect" (Odpojiť BT). Potom stlačte ovládač **SCROLL/SELECT/SNOOZE** na potvrdenie. Na displeji sa zobrazí Device disconnect? (Odpojiť prístroj?). Otočením ovládača **SCROLL/SELECT/SNOOZE** prejdite na možnosť **YES** (ÁNO) a potom stlačte ovládač **SCROLL/SELECT/SNOOZE** na potvrdenie.

#### **12 Režim Aux in**

Režim AUX IN umožňuje rýchle a jednoduché pripojenie k MP3 prehrávaču alebo iným externým audio zdrojom.<br>1 Pred pripojením prístroja do elektrickej zásuvky zapojte 3.5 mm audio kábel (nie je súčasťou dodávky) z

- 1. Pred pripojením prístroja do elektrickej zásuvky zapojte 3,5 mm audio kábel (nie je súčasťou dodávky) z externého audio zariadenia do zásuvky **AUX IN** na zadnej strane prístroja.
- 2. Pripojte napájací adaptér do elektrickej zásuvky a stlačením ovládača **VOLUME/** zapnite prístroj.
- 3. Opakovaným stláčaním tlačidla **MODE** vyberte režim Auxiliary Input (Pomocný vstup).

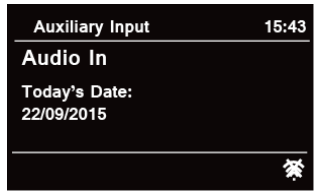

- 4. V režime Aux in môžete ovládať funkcie prehrávania priamo cez audio zariadenie.
- 5. Ak chcete dosiahnuť optimálnu úroveň hlasitosti, odporúča sa aj nastavenie úrovne hlasitosti výstupu na zvukovom zariadení.

## **13 Všeobecná prevádzka**

#### **13.1 Nastavenie času spánku**

Táto funkcia umožňuje, aby sa vaše rádio po uplynutí nastaveného času spánku samo preplo do pohotovostného režimu.

- 1. Stlačte tlačidlo **MENU Main menu** (Hlavná ponuka)  **Sleep** (Spánok) a následne stlačte ovládač **SCROLL/SELECT/SNOOZE** na potvrdenie.
- 2. Otáčaním ovládača **SCROLL/SELECT/SNOOZE** vyberte čas spánku a potom stlačte ovládač SCROLL/SELECT/ SNOOZE na potvrdenie. Na displeji sa zobrazí ikona spánku ( $\overline{P}^z$ a čas spánku. Možnosti času spánku: Spánok OFF/15/30/45/60 MINS (Spánok vypnutý/15/30/45/60 min).
- 3. Ak chcete vypnúť funkciu spánku, zvoľte možnosť Sleep (Spánok), zatiaľ čo časovač stále odpočítava, otočte ovládač **SCROLL/SELECT/SNOOZE** a zvoľte možnosť Sleep OFF (Spánok vypnutý).  $\left(\mathbf{i}\right)$ 
	- Prípadne môžete opakovaným stláčaním tlačidla **SLEEP** nastaviť čas spánku.

#### **13.2 Nastavenie budíka**

Vaše rádio poskytuje dva budíky. Ak nastavujete budík, uistite sa, že ste predtým nastavili čas.

- 1. Stlačte tlačidlo **MENU Main menu** (Hlavná ponuka) **Alarms** (Budíky) a následne stlačte ovládač **SCROLL/SELECT/SNOOZE** na potvrdenie.
- 2. Otáčaním ovládača **SCROLL/SELECT/SNOOZE** prejdite na **Alarm 1** (Budík 1) alebo **Alarm 2** (Budík 2) a potom stlačte ovládač **SCROLL/SELECT/SNOOZE** na potvrdenie.
- $\left(\mathbf{i}\right)$ Alternatívne môžete tiež stlačiť tlačidlo **ALARM** a potom otočením ovládača **SCROLL/SELECT/SNOOZE** zvoliť možnosť **Alarm 1** (Budík 1) alebo **Alarm 2** (Budík 2). Stlačte tlačidlo **SCROLL/SELECT/SNOOZE** na potvrdenie.
- 3. Otáčaním ovládača **SCROLL/SELECT/SNOOZE** zvoľte možnosti a potom stlačte ovládač **SCROLL/SELECT/ SNOOZE** na potvrdenie nastavenia.

![](_page_492_Picture_163.jpeg)

SK

![](_page_493_Picture_168.jpeg)

- 4. Keď sa na displeji zobrazí Alarm saved (Budík uložený), nastavenie budíka je úspešné. Na displeji sa zobrazí  $A$  alebo  $\hat{A}$
- 5. **Ak chcete dočasne vypnúť budík**, opakovane stláčajte ovládač **SCROLL/SELECT/SNOOZE**, aby ste nastavili čas odloženia na 5, 10, 15 alebo 30 minút. Prístroj sa prepne do pohotovostného režimu a na displeji sa bude zobrazovať čas odloženia.
- 6. **Na vypnutie budíka, keď sa rozoznie,** stlačte tlačidlo **ALARM**.
- 7. **Na zrušenie budíka** si pozrite kroky 1 až 3 a nastavte možnosť Off (Vypnutý).  $\Phi$  alebo  $\Phi$  zmizne z displeja.

# **13.3 Nastavenie ekvalizéra**

Táto funkcia vám umožňuje vybrať profil vyrovnávania zvuku. Každé z nastavení vyrovnávania zmení tón zvuku z rádia.

- 1. Stlačte tlačidlo **MENU > Main menu** (Hlavná ponuka) **> System settings** (Nastavenia systému) **> Equaliser**  (Ekvalizér) a potom stlačte ovládač **SCROLL/SELECT/SNOOZE** na potvrdenie.
- 2. Otočte ovládač **SCROLL/SELECT/SNOOZE** a potom jeho stlačením zvoľte profil. Možnosti profilu ekvalizácie: Normal (Normálne)/Jazz (Džez)/Rock/Movie (Film)/Classic (Klasika)/Pop/News (Správy)/My EQ (Môj EQ)/My EQ profile setup (Nastavenie môjho profilu EQ).
- 3. Ak chcete nastaviť možnosť My EQ (Môj ekvalizér), zvoľte možnosť My EQ profile setup (Nastavenie môjho profilu EQ), a potom stlačte ovládač **SCROLL/SELECT/SNOOZE** na potvrdenie. Otáčaním ovládača **SCROLL/SELECT/SNOOZE** vyberte možnosti "Bass" (basy), "Treble" (výšky) alebo "Loudness" (hlasitosť), a potom stlačte ovládač **SCROLL/SELECT/SNOOZE** na potvrdenie. Otáčaním ovládača **SCROLL/SELECT/ SNOOZE** zmeňte hodnotu bás, výšok alebo hlasitosti a potom stlačte ovládač **SCROLL/SELECT/SNOOZE** na potvrdenie. Stlačte tlačidlo **BACK** a na displeji sa zobrazí možnosť "Save changes" (Uložiť zmeny). Otočením ovládača **SCROLL/SELECT/SNOOZE** zvoľte "YES" (ÁNO) a stlačte ho na uloženie zmien.

## **13.4 Nastavenie siete**

Pre tých používateľov, ktorí majú problém so sieťou, môžu byť tieto možnosti užitočné na diagnostiku a odstraňovanie problémov so sieťou.

- 1. Stlačte tlačidlo **MENU > Main menu** (Hlavná ponuka) **> System settings** (Nastavenia systému) **> Network** (Sieť) a potom stlačte ovládač **SCROLL/SELECT/SNOOZE** na potvrdenie.
- 2. Otočte ovládač **SCROLL/SELECT/SNOOZE** na zvolenie preferovanej možnosti nastavenia siete:

![](_page_494_Picture_152.jpeg)

3. Stlačením ovládača **SCROLL/SELECT/SNOOZE** potvrďte svoje nastavenie.

#### **13.5 Nastavenie času a dátumu**

- 1. Stlačte tlačidlo **MENU > Main menu** (Hlavná ponuka) **> System settings** (Nastavenia systému) **> Time/ Date** (Čas/dátum) a potom stlačte ovládač **SCROLL/SELECT/SNOOZE** na potvrdenie.
- 2. Otáčaním ovládača **SCROLL/SELECT/SNOOZE** zvoľte možnosti a potom stlačte ovládač **SCROLL/SELECT/ SNOOZE** na potvrdenie nastavenia.

![](_page_495_Picture_138.jpeg)

3. Potom nastavte čas podľa svojich osobných preferencií.

# **13.6 Nastavenie jazyka**

Táto funkcia vám umožňuje zmeniť jazyk ponuky. K dispozícii je trinásť jazykov: angličtina/nemčina/francúzština/ taliančina/portugalčina/španielčina/dánčina/holandčina/fínčina/nórčina/poľština/švédčina/turečtina.

- 1. Stlačte tlačidlo **MENU > Main menu** (Hlavná ponuka) **> System settings** (Nastavenia systému) **> Language**  (Jazyk) a potom stlačte ovládač **SCROLL/SELECT/SNOOZE** na potvrdenie.
- 2. Otáčaním ovládača **SCROLL/SELECT/SNOOZE** zvoľte svoj jazyk a potom stlačte ovládač **SCROLL/SELECT/ SNOOZE** na potvrdenie.

## **13.7 Reset na nastavenia z výroby**

Resetovanie na nastavenia z výroby vymaže všetky nastavenia definované používateľom a nahradí ich pôvodnými predvolenými hodnotami, takže čas/dátum, zoznam staníc DAB a predvolené stanice sa odstránia.

- 1. Stlačte tlačidlo **MENU > Main menu** (Hlavná ponuka) **> System settings** (Nastavenia systému) **> Factory reset** (Reset na nastavenia z výroby) a potom stlačte ovládač **SCROLL/SELECT/SNOOZE** na potvrdenie.
- 2. Otáčaním ovládača **SCROLL/SELECT/SNOOZE** zvoľte možnosť YES (ÁNO) a potom stlačte ovládač **SCROLL/SELECT/SNOOZE** na potvrdenie.

# **13.8 Aktualizácia softvéru – cez sieť**

Čas od času môže vaše rádio sprístupniť softvérové aktualizácie s opravami chýb a/alebo ďalšími funkciami. Ak vaše rádio zistí, že je dostupný novší softvér, spýta sa, či chcete pokračovať s aktualizáciou. Ak súhlasíte, nový softvér sa prevezme a nainštaluje sa.

Po aktualizácii softvéru sú všetky nastavenia zachované.

# **P O Z O R**

 $\triangle$ 

Pred spustením aktualizácie softvéru skontrolujte, či je rádio zapojené do stabilného sieťového napájania. Výpadok napájania počas aktualizácie softvéru môže natrvalo poškodiť prístroj.

- 1. Stlačte tlačidlo **MENU > Main menu** (Hlavná ponuka) **> System settings** (Nastavenia systému) **> Software update** (Aktualizácia softvéru) a potom stlačte ovládač **SCROLL/SELECT/SNOOZE** na potvrdenie.
- 2. Otáčaním ovládača **SCROLL/SELECT/SNOOZE** vyberte možnosť Auto-check setting (Automaticky skontrolovať nastavenie). Rádio bude pravidelne kontrolovať, či je k dispozícii nová verzia softvéru.
- 3. Otáčaním ovládača **SCROLL/SELECT/SNOOZE** vyberte možnosť Check now (Skontrolovať teraz). Rádio ihneď skontroluje novú verziu softvéru a automaticky aktualizuje na zistenú novú verziu softvéru.

## **13.9 Sprievodca nastavením**

Po prvom spustení tohto prístroja prebehne sprievodca nastavením na konfiguráciu nastavení dátumu/času a siete. Po dokončení je systém pripravený na použitie vo väčšine režimov.

Opakovanie sprievodcu nastavením nevymaže používateľské nastavenia, ako sú vyhľadávané stanice a predvoľby.

- 1. Stlačte tlačidlo **MENU > Main menu** (Hlavná ponuka) **> System settings** (Nastavenia systému) **> Setup wizard** (Sprievodca nastavením) a potom stlačte ovládač **SCROLL/SELECT/SNOOZE** na potvrdenie.
- 2. Otáčaním ovládača **SCROLL/SELECT/SNOOZE** zvoľte možnosť YES (ÁNO) a potom stlačte ovládač **SCROLL/SELECT/SNOOZE** na potvrdenie. Pozrite si stránku 463 pre nasledujúce nastavenia.

## **13.10 Zobrazenie informácií o systéme**

Tieto informácie sa môžu vyžadovať pri riešení otázok technickej podpory.

- 1. Stlačte tlačidlo **MENU > Main menu** (Hlavná ponuka) **> System settings** (Nastavenia systému) **> Info**  (Informácie) a potom stlačte ovládač **SCROLL/SELECT/SNOOZE** na potvrdenie.
- 2. Otáčaním ovládača **SCROLL/SELECT/SNOOZE** zobrazíte možnosti SW version (Verzia SW), Spotify version (Verzia Spotify), Radio ID (ID rádia) a Friendly Name (Priateľský názov).

#### **13.11 Nastavenie podsvietenia**

- 1. Stlačte tlačidlo **MENU > Main menu** (Hlavná ponuka) **> System settings** (Nastavenia systému) **> Backlight**  (Podsvietenie**)** a potom stlačte ovládač **SCROLL/SELECT/SNOOZE** na potvrdenie.
- 2. Otáčaním ovládača **SCROLL/SELECT/SNOOZE** vyberte možnosť "Operation mode" (Prevádzkový režim) alebo "Standby Mode" (Pohotovostný režim) a potom stlačte ovládač **SCROLL/SELECT/SNOOZE** na potvrdenie.
- 3. Otáčaním ovládača **SCROLL/SELECT/SNOOZE** zvoľte úroveň podsvietenia a potom stlačte ovládač **SCROLL/ SELECT/SNOOZE** na potvrdenie nastavenia.

![](_page_497_Picture_114.jpeg)

#### **14 Multi-room**

Multi-room je funkcia, ktorá vám umožňuje ovládať vaše rádio (jedno alebo skupinu) cez aplikáciu UNDOK na prehrávanie.

Pomocou svojho smartfónu s aplikáciou UNDOK môžete ovládať rádiá (zariadenia kompatibilné s funkciou multiroom) v kuchyni, spálni alebo obývacej izbe. Samozrejme môžete ovládať aj prehrávanie celej skupiny rádií.

- 1. Ak chcete použiť funkciu Multi-room, stiahnite si aplikáciu **UNDOK** z **App Store** pre smartfón so systémom iOS alebo z **Google Play** pre smartfón so systémom Android.
- 2. Spustite aplikáciu UNDOK a uistite sa, že vaše rádio a smartfón sú pripojené k tej istej sieti.
- 3. Zobrazia sa všetky dostupné zariadenia. Ťuknutím na názov svojho rádia "DigitRadio 580 xxxxxxxxxxxx" (12-miestny alfanumerický kód je MAC adresou vášho rádia) sa k nemu pripojíte.
- 4. Teraz sa zobrazuje obrazovka prehrávania (napríklad prehrávanie režimu internetového rádia).

![](_page_498_Picture_7.jpeg)

- 5. Ak máte viac ako jedno rádio (zariadenie s funkciou multi-room), môžete ich všetky zoskupiť tak, aby hrali synchrónne. Ťuknite na ikonu "Return to device list" (Návrat na zoznam zariadení).
- 6. Vytvorte skupinu, ťuknite na ikonu editovania (<sup>2)</sup>, ktorá nasleduje za názvom zariadenia na zozname zariadení, a potom sa zobrazí obrazovka "Group Setup" (Nastavenie skupiny). (Pozrite si obrázky 1 a 2.)

Ťuknite na šedý kruh pred názvom zariadenia, ktoré sa nachádza pod možnosťou "Sharing with" (Zdieľanie s) na obrazovke "Group setup" (Nastavenie skupiny), a zmeňte ho na zelené, ak chcete zariadenie zaradiť do skupiny. (Pozrite si obrázok 2.)

Ťuknite "Rename" (Premenovať) v možnosti "Group name" (Názov skupiny) na obrazovke "Group Setup" (Nastavenie skupiny) a zadajte názov skupiny alebo zvoľte zvyčajný názov zo zoznamu a následne zvoľte "Done" (Hotovo), čím sa dokončí vytvorenie skupiny. (Pozrite si obrázky 2 a 3.)

Na rozpustenie skupiny ťuknite na možnosť "Delete group" (Vymazať skupinu), čím vymažete skupinu. (Pozrite si obrázky 2 a 7.)

Znova sa zobrazí zoznam zariadení a skupina sa zobrazí s názvom skupiny a zariadeniami v skupine. Ťuknutím na názov skupiny zvoľte skupinu. (Pozrite si obrázok 4.)

Všetci klienti v skupine budú synchrónne prehrávať program prehrávaný na hlavnom zariadení. Potiahnutím panela ovládania hlasitosti na hlavnom zariadení môžete zmeniť hlasitosť pre všetky zoskupené zariadenia. Môžete tiež ťuknúť na ovládač hlasitosti a potom zmeniť hlasitosť pre každé zariadenie jednotlivo. (Pozrite si obrázky 5 a 6.)

Hlavné zariadenie je zariadenie, ktoré ste vybrali zo zoznamu zariadení pri vytváraní skupiny. Klient je zariadenie, ktoré ste vybrali pri zdieľaní na obrazovke "Group setup" (Nastavenie skupiny).

 $\left(\overline{\bm{i}}\right)$ 

 $\bm{(i)}$ 

![](_page_500_Figure_0.jpeg)

![](_page_501_Picture_0.jpeg)

#### **Obrázok 7**

![](_page_501_Picture_2.jpeg)

7. Skupinu môžete upravovať aj prostredníctvom svojho rádia.

a. Stlačte tlačidlo **MENU > Main menu** (Hlavná ponuka) **> System settings** (Nastavenia systému) **> Multiroom** a potom stlačte ovládač **SCROLL/SELECT/SNOOZE** na potvrdenie.

b.Otáčaním ovládača **SCROLL/SELECT/SNOOZE** zvoľte požadované možnosti a potom stlačte ovládač **SCROLL/SELECT/SNOOZE** na potvrdenie.

![](_page_502_Picture_130.jpeg)

8. Aby bolo možné používať aplikáciu UNDOK, keď je vaše rádio vo všetkých režimoch, najmä v offline režimoch (t. j. v režime DAB, FM, CD, Bluetooth a Aux in), musíte zvoliť možnosť **Main menu** (Hlavná ponuka) **> System settings** (Nastavenia systému) **> Network** (Sieť) **> Keep network connected**  (Ponechať sieť pripojenú) **> YES** (ÁNO). Táto možnosť tiež umožňuje prebudiť rádio z pohotovostného režimu pomocou aplikácie UNDOK.  $\left(\mathbf{i}\right)$ 

Ak nebudete používať rádio dlhší čas, napr. cez noc, počas dovolenky alebo počas pobytu mimo domova, odporúčame vybrať možnosť NO (NIE), aby sa predišlo zbytočnému plytvaniu energiou. Rádio sa nedá prebudiť pomocou aplikácie UNDOK, ak nastavíte možnosť "Keep network connected" (Ponechať sieť pripojenú) na "NO" (NIE).

SK

# **14.1 Riešenie chýb**

Ak sa objaví problém, jeho príčinou je často niečo veľmi nepatrné. Nasledujúca tabuľka obsahuje niekoľko tipov.

![](_page_503_Picture_105.jpeg)

Ak sa vyskytnú nejaké funkčné odchýlky, odpojte zariadenie od sieťovej zásuvky a znova ho pripojte.
## **15 Špecifikácie**

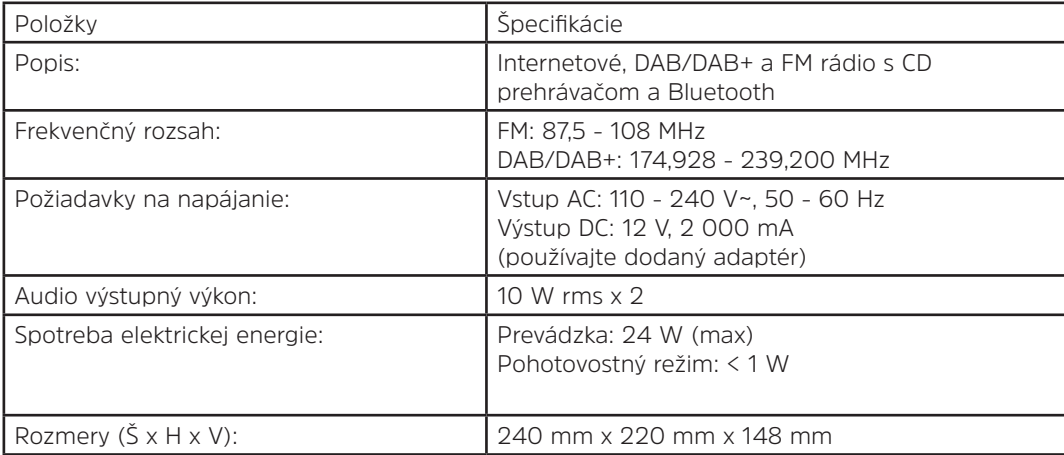

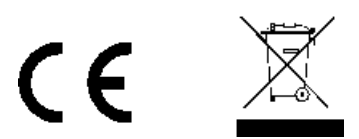

Tento symbol na výrobku alebo v návode na obsluhu znamená, že vaše elektrické a elektronické zariadenia by sa mali likvidovať na konci životnosti oddelene od domáceho odpadu. Ďalšie informácie získate od miestneho úradu alebo od predajcu, kde ste výrobok zakúpili.

## M000/4977